#### ip interface detail /3500 9000 9400 Displays detailed information about the specified interfaces or all interfaces. Valid Minimum Abbreviation ip i det

#### 3900 9300 Important Consideration • When you enter the command, you are prompted for an interface index number even if you have only one interface defined.

#### Options

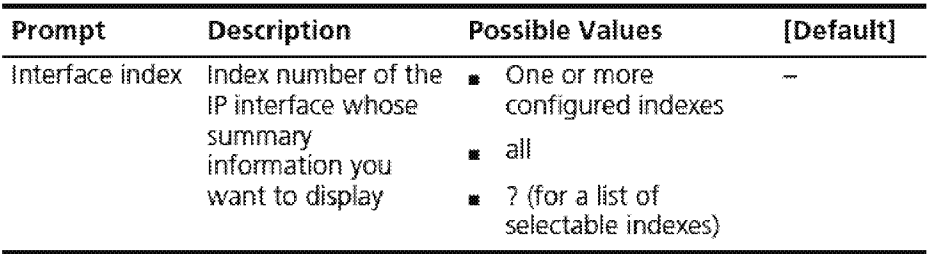

#### Fields in the IP Interface Detail Display

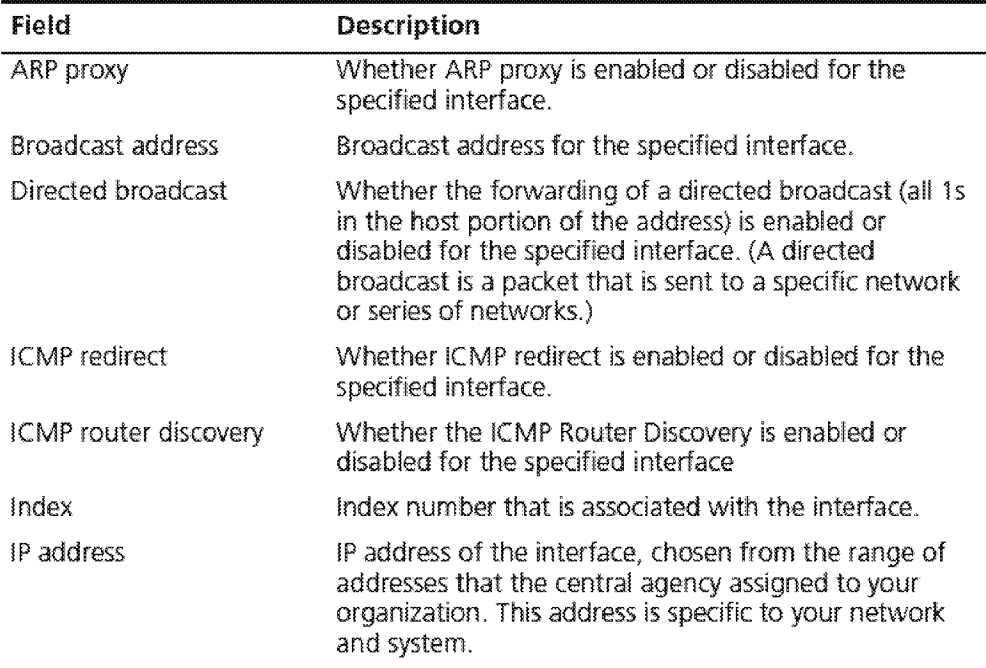

# ip interface detail **401**

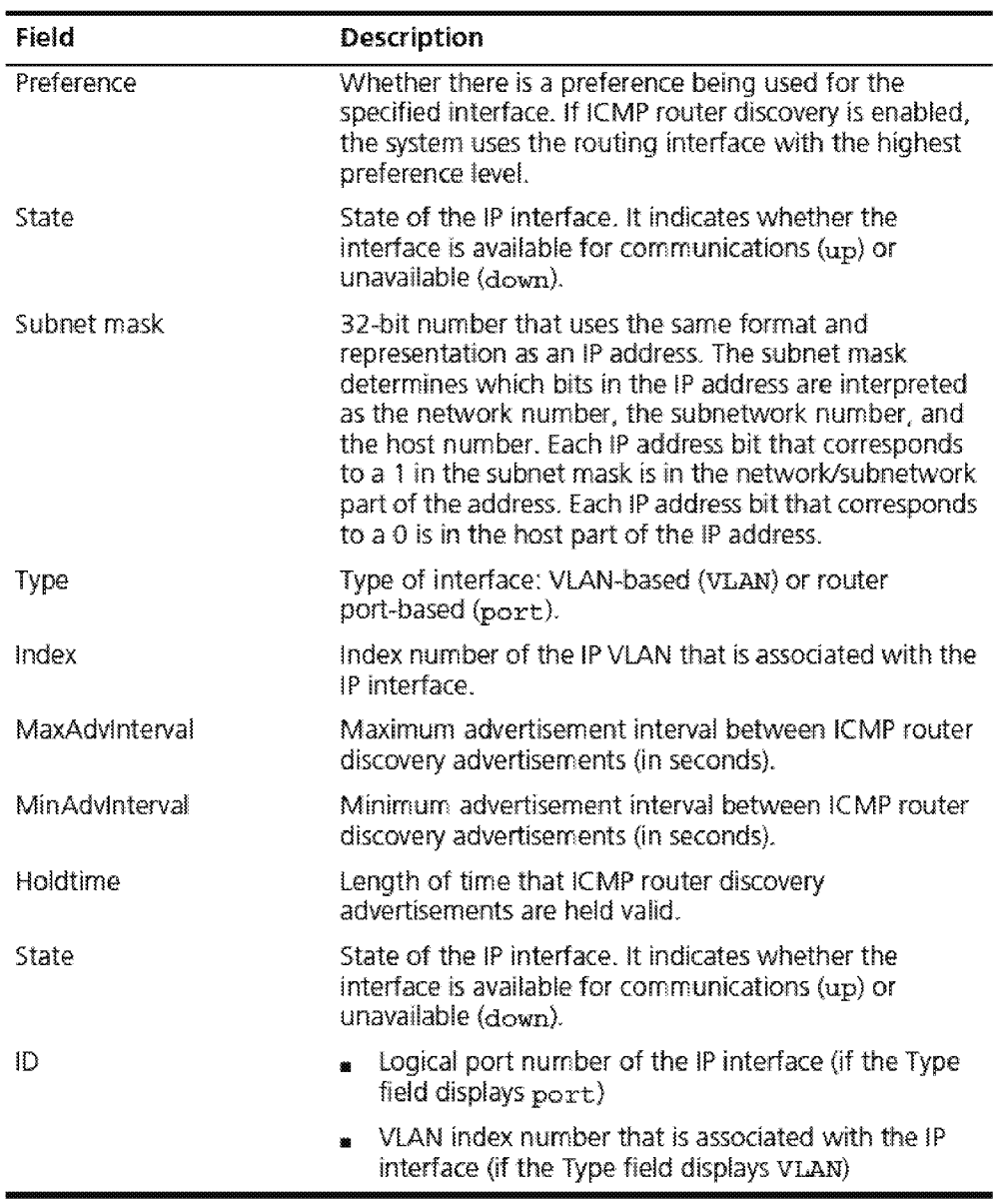

#### **IP Interface Detail Example (3500)**

Select menu option  $(ip/intertace)$ : detail Select IP interfaces  $(1|all|?)$   $[1] : 1$ IP routing is disabled Index IP address Subnet mask <sup>1</sup>158.101.31.21 255~255~255,.0 Index 1 ARP proxy enabled Broadcast address 255.255.255.255 State Type ID<br>Down Port 1 Port 1 Directed broadcast enabled ICMP redirect enabled

Index ICMP router discovery Preference MaxAdvInterval MinAdvInterval Holdtime <sup>1</sup>disabled **n/a n/a n./a n/a** 

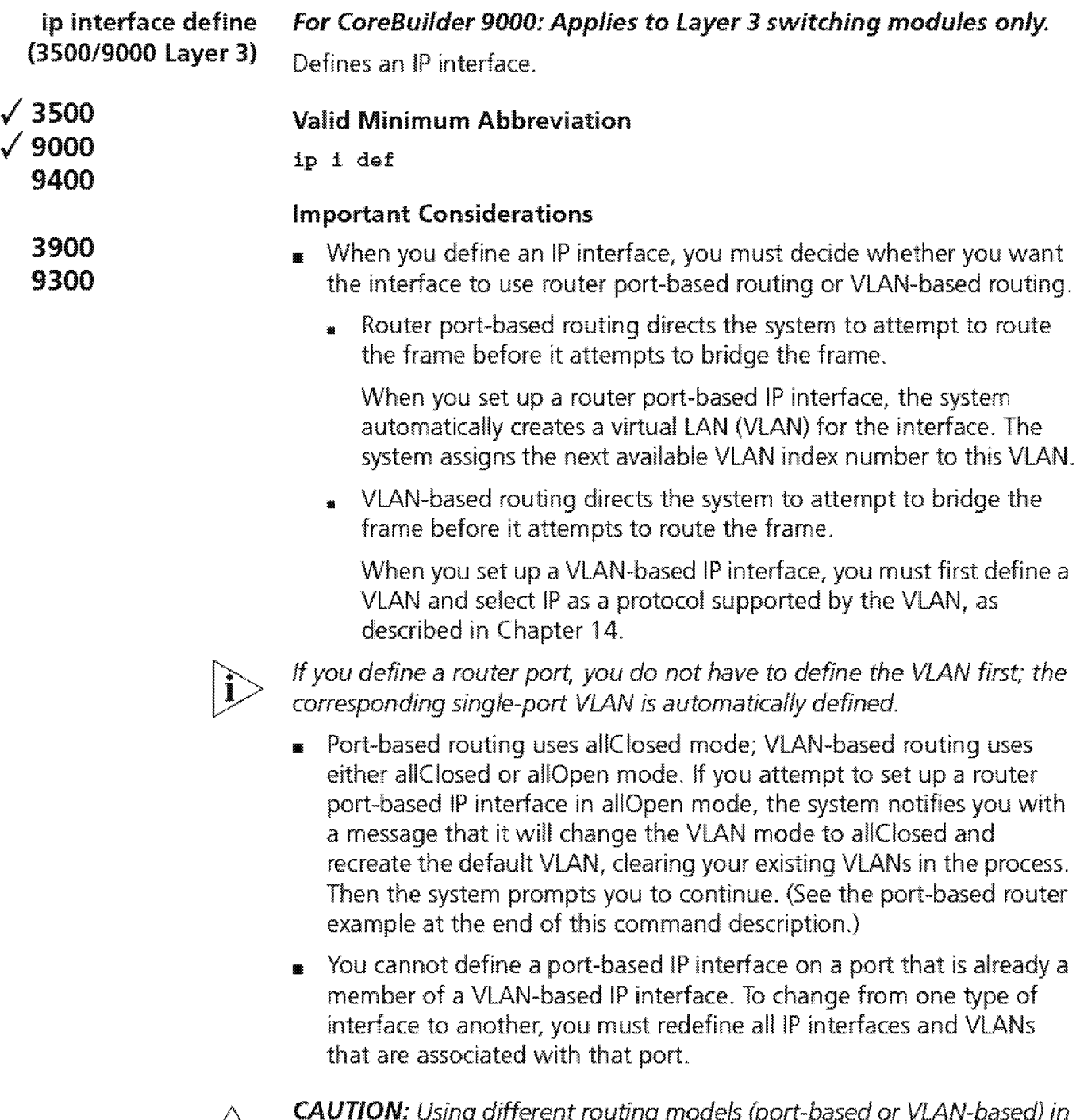

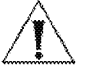

**CAUTION:** Using different routing models {port-based or VLAN-based) in *the* same network without careful planning can adversely affect your network operations. Be sure that you understand the potential effects of router port-based and VLAN-based routing on your network. See the Implementation Guide for the CoreBuilder *3500* and for the CoreBuilder 9000 for detailed information about !P interfaces and VLANs.

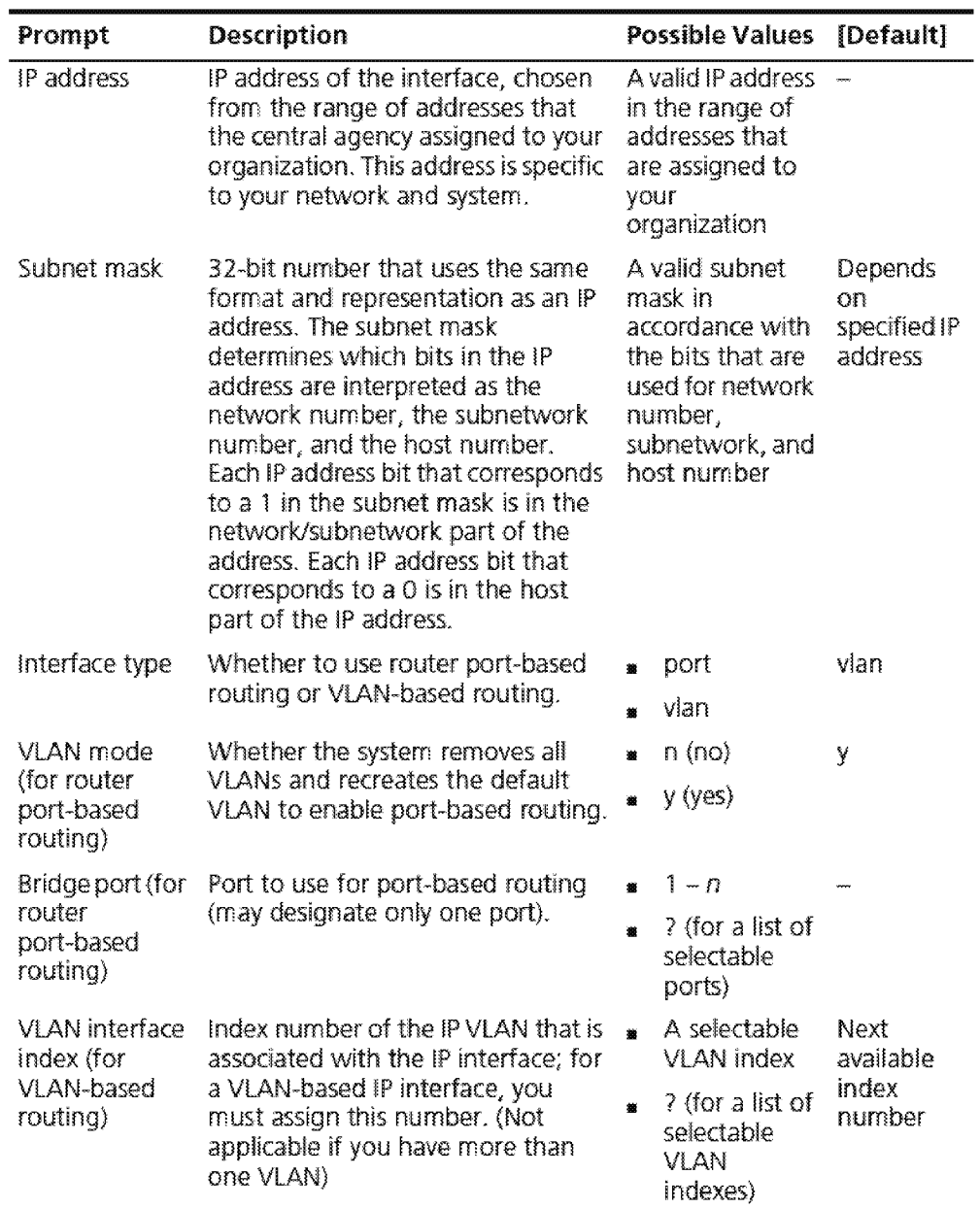

ip interface define (3500/9000 Layer 3) **405** 

#### **IP Interface Define Example (Port-based Routing)**

Enter IP address: 158.101.1.1 Enter subnet mask [255.255.0.0]: 255.255.255.0 Enter interface type (vlan/port) [vlan] : port VLAN mode must be changed to allClosed to support this interface. This removes all VLANs, then re-creates the Default VLAN. continue?  $(n, y)$  [y]:  $y$ Select bridge port  $(1-6|?): 1$ 

#### **IP Interface Define Example (VlAN-based Routing)**

```
Enter IP address: 158.101.1.1
Enter subnet mask [255.255.0.0]: 255.255.255.0
Enter interface type (vlan/port) [vlan] :vlan
Enter VLAN interface index {3 | ?} [3]: 3
```

```
Downloaded from www.Manualslib.com manuals search engine
```
106 Chapter 16: Internet Protocol (IP)<br>\*\*\*\*\*\*\*\*

**ip interface define** Defines an IP interface. **(3900/9300/9400/ 9000 layer 2) Valid Minimum Abbreviation 3500**  .; **<sup>9000</sup>** .; **<sup>9400</sup>** .; **<sup>3900</sup>** .; **<sup>9300</sup>** ip i def **Important Consideration**  • Before you define the IP (routing) interface, first define a virtual LAN (VLAN) and select IP as a protocol that the VLAN supports, as described in Chapter 16.

#### **Options**

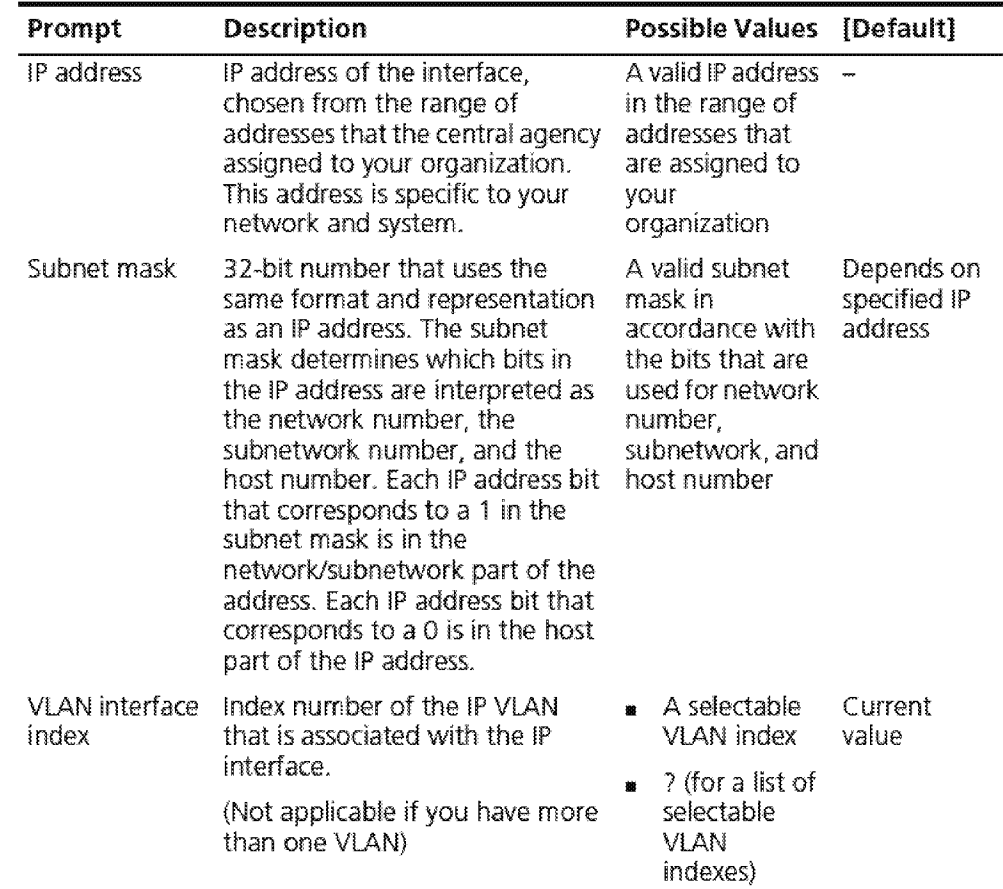

#### **IP Interface Define Example**

Enter IP address: 158.101.1.1 Enter subnet mask [255.255.0.0]: 255.255.255.0 Enter VLAN interface index  $\{2\}$  ? [2] : 2

Downloaded from www.Manualslib.com manuals search engine

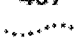

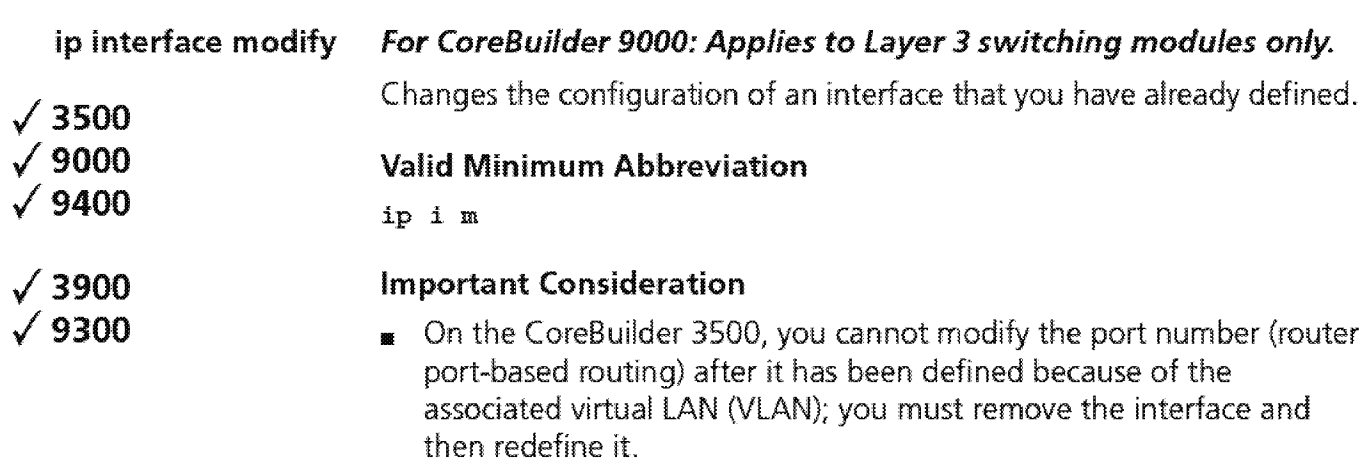

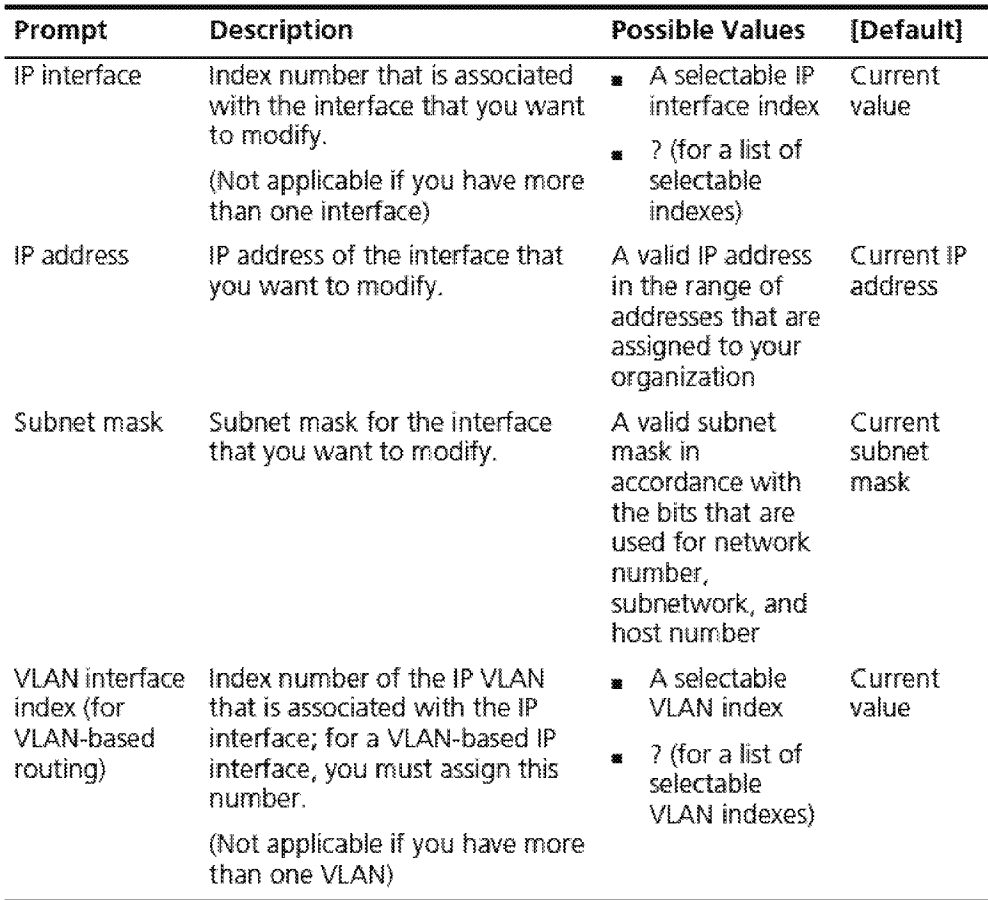

**408** CHAPTER 16: INTERNET PROTOCOL (IP)

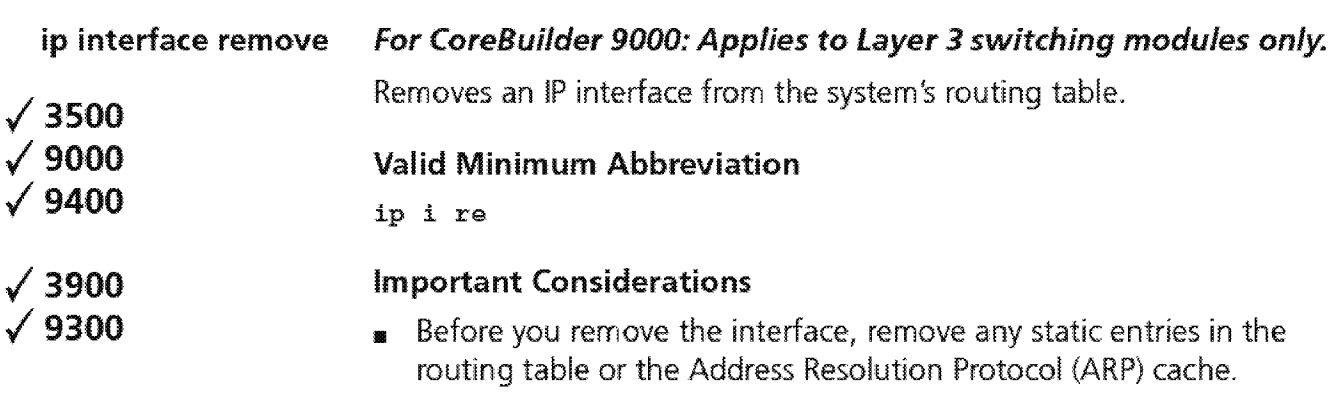

**<sup>1111</sup>**On the CoreBuilder 3500, if you remove a router port-based IP interface, the system removes the virtual LAN {VLAN) that is associated with it as well.

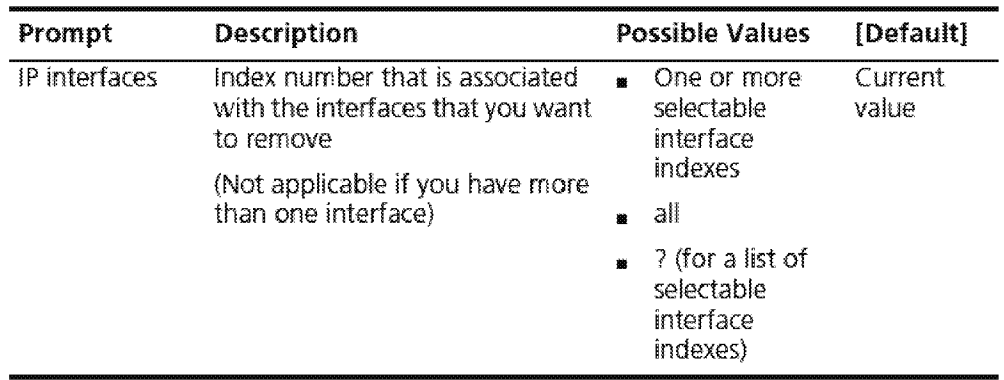

#### **ip interface arpProxy For CoreBuilder 9000: Applies to Layer 3 switching modules only.**

**/3500 /9000 9400 3900**  On a per-interface basis, enables or disables ARP proxy, which helps end stations on a subnetwork reach remote subnetworks that do not have routing capabilities or a default gateway configured. **Valid Minimum Abbreviation**  ip i <sup>a</sup>

#### **9300**

#### **Important Considerations**

- **1111** When ARP proxy is enabled and an end station sends an Address Resolution Protocol (ARP) request for a remote network, the system determines if it has the best route and then answers the ARP request by sending its own MAC address to the end station. The end station then sends the frames for the remote destination to the system, which uses its own routing table to reach the destination on the other network.
- **1111** When an interface is defined, the default ARP proxy state is enabled.
- **<sup>11</sup>**The end stations must view the entire network configuration as one network {that is, by using a smaller subnet mask).
- **Evaluate prolonged use of ARP proxy because it has some drawbacks,** including increased ARP traffic and a need for larger ARP tables to handle the mapping of IP addresses to MAC addresses.

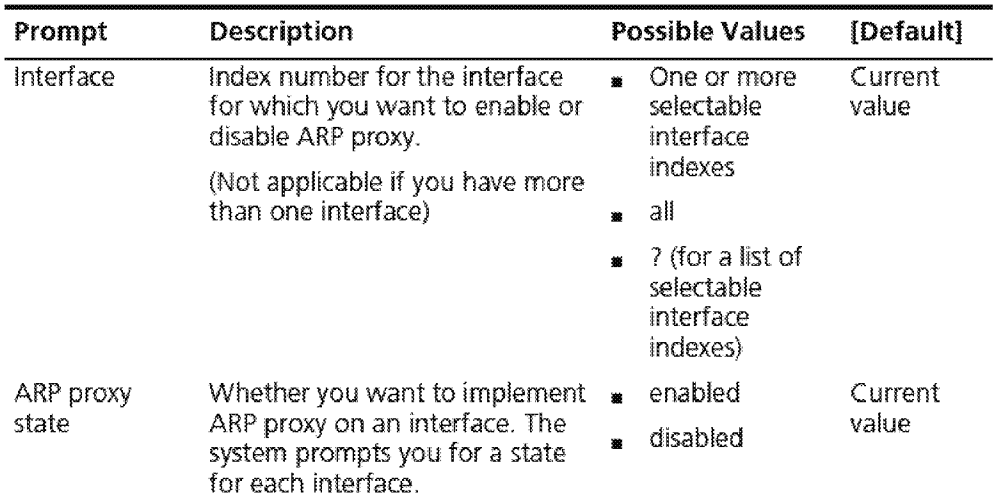

#### IP Interface ARP Proxy Example (3500)

Select menu option (ip/interface}: arpproxy Select IP interfaces  $(1,2|?|a11):2$ Interface 2 - Enter proxy state (disabled, enabled) [enabled] : enabled

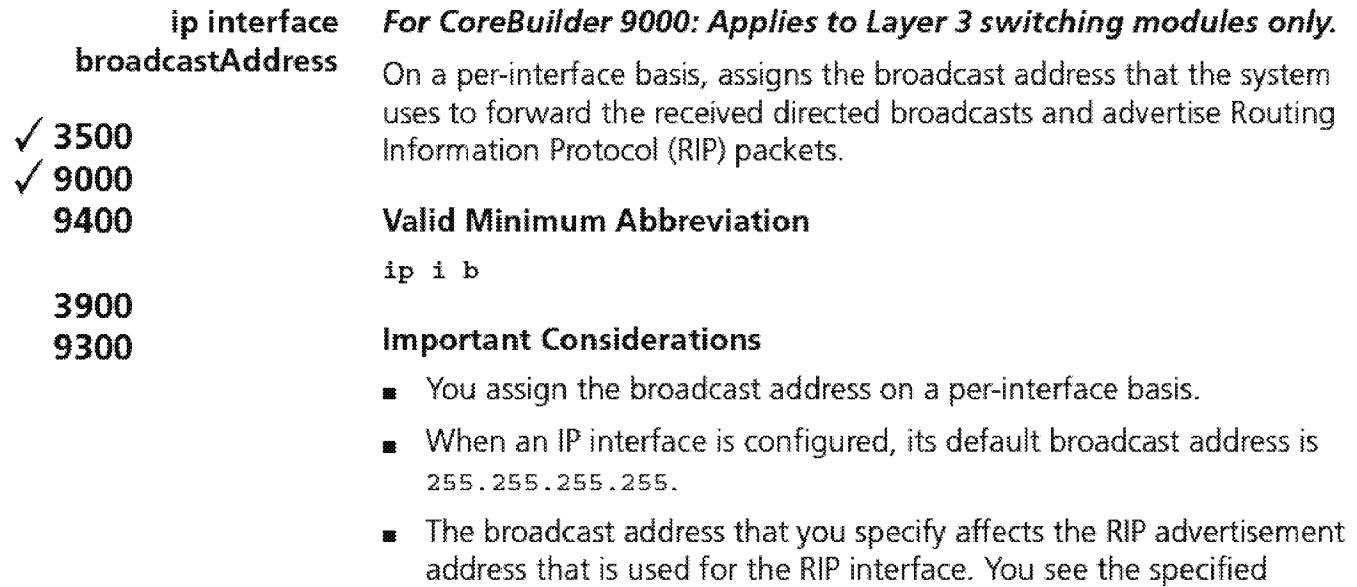

- broadcast address as the advertisement address under the RIP menus. See "ip rip display" later in this chapter for information about the RIP interface display.
- **11** You cannot change the broadcast address for an interface if you have added any RIP advertisement addresses to that interface. See "ip rip addAdvertisement" later in this chapter for more information.

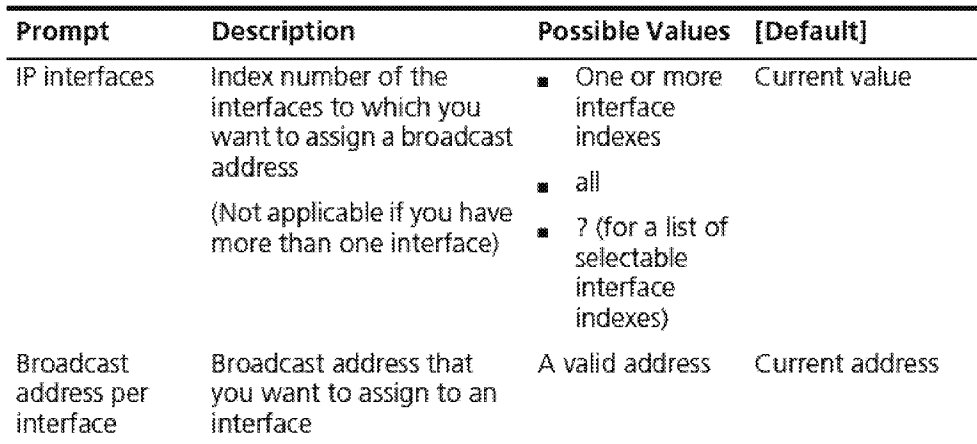

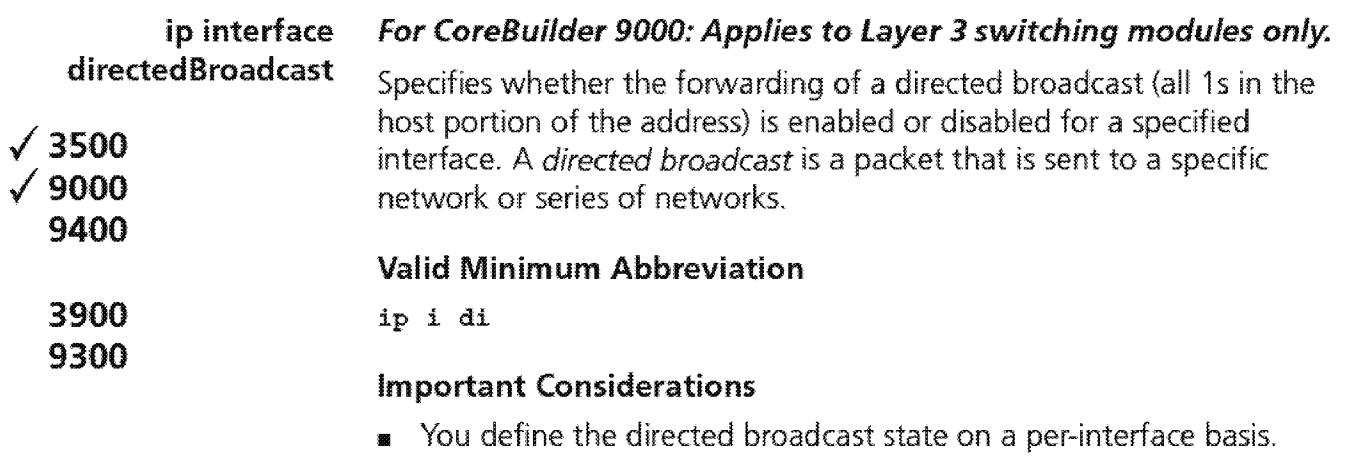

- **1111** When the state is enabled and the system determines that the destination is different from the interface that is receiving the directed broadcast, the system uses the broadcast address that is defined for this interface to forward the directed broadcast
- **<sup>11</sup>**You can disable the forwarding of a directed broadcast if security is an issue.
- **<sup>11</sup>**By default, the directed broadcast state is enabled.

#### Options

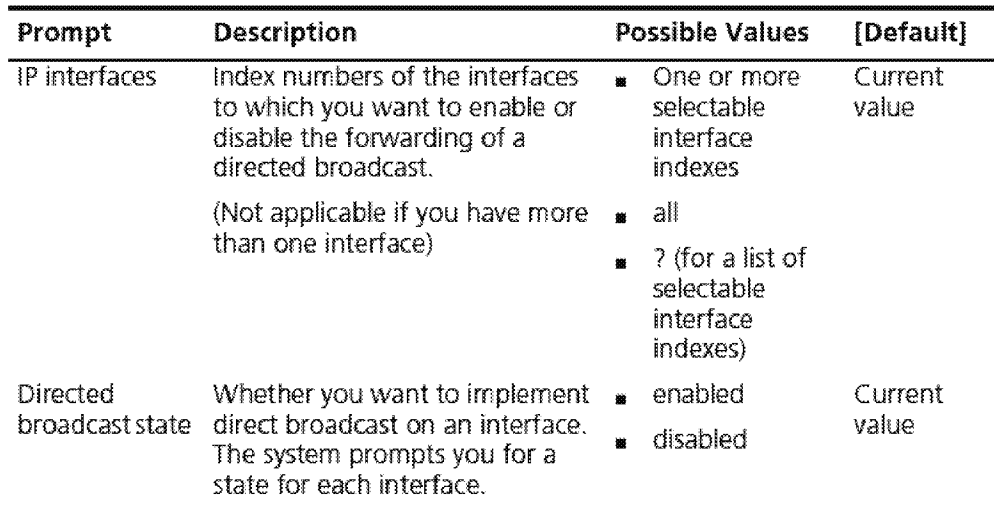

#### IP Interface Directed Broadcast Example (3500)

```
Select menu option (ip/intertace): directedBroadcast
Select IP interfaces (1,2|all|?):2
 Interface 2 ~ Enter directed broadcast state 
 (disabled, enabled) [enabled] :
```
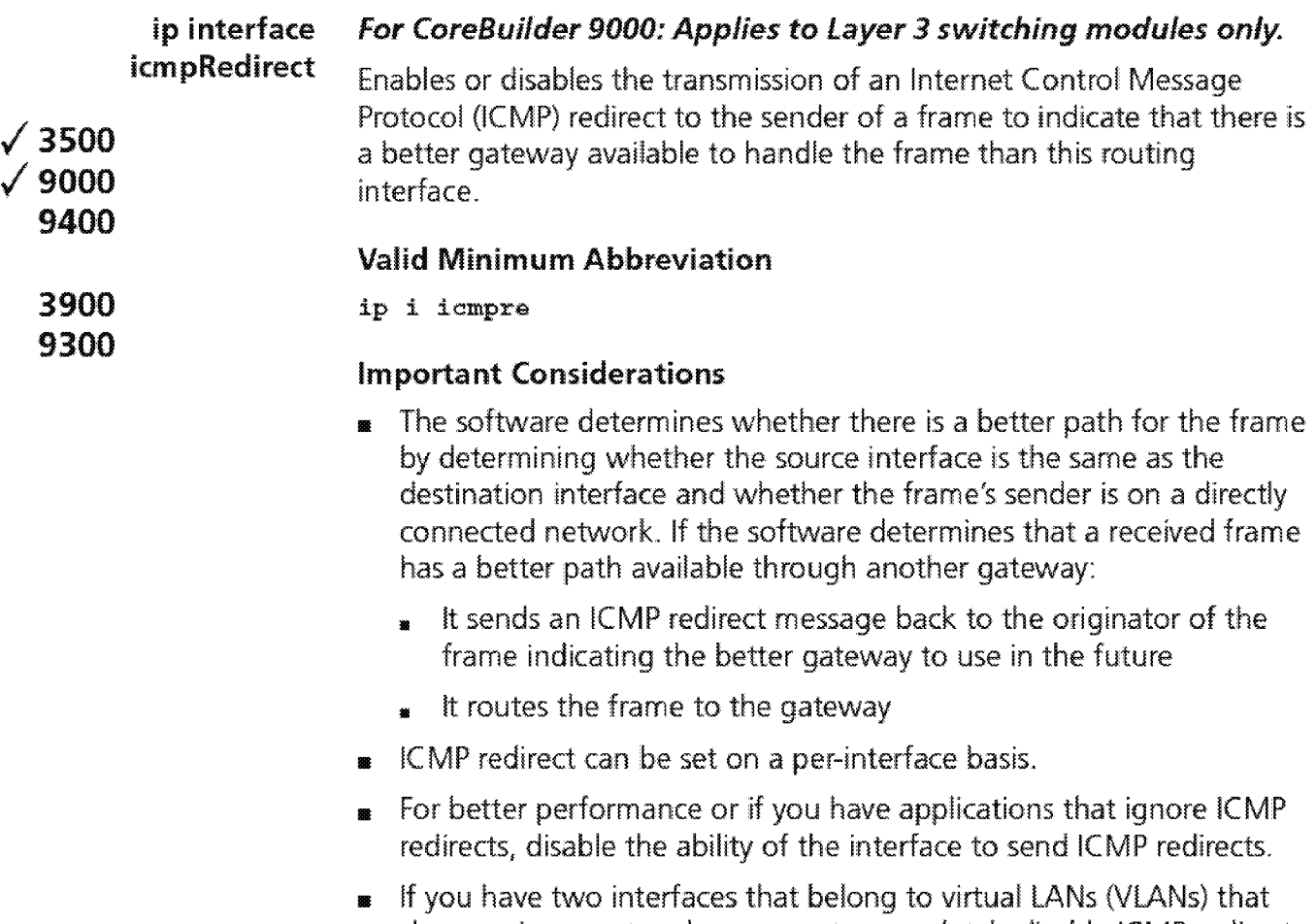

share a given port and you want to completely disable ICMP redirects for that port, disable the redirects for each interface that shares that port. If you disable it for only one interface and enable it for the other, you may not get the performance improvement that you want

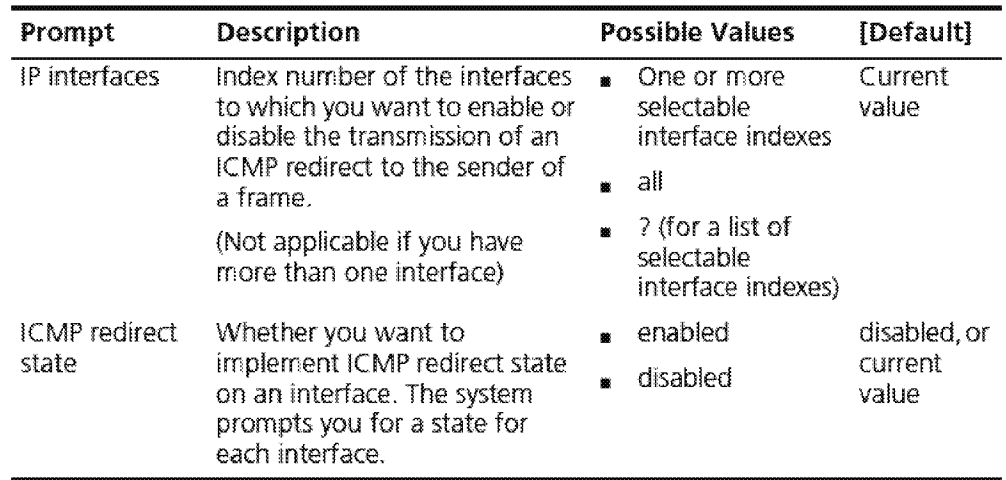

**ip interface icmpRouterDiscovery**  .; **3500**  .; **9000 9400 3900 9300 For CoreBuilder 9000: Applies to Layer 3 switching modules only.**  Enables or disables Internet Control Message Protocol (ICMP) router discovery, which enables hosts that are attached to multicast or broadcast networks to discover the IP addresses of their neighboring routers and determine which router to use for a default gateway. **Valid Minimum Abbreviation**  ip i icmpro **Important Considerations 111111112** ICMP router discovery can be set on a per-interface basis. **<sup>11</sup>**When you enable the state for an interface, the system prompts you

- for a preference. (See RFC 1256.) By default, this preference level is o. Use the preference to control the use of certain routers as the default router. The host uses the router with the highest preference level.
- **1111** An appropriately configured end station can locate one or more routers on the LAN to which it is attached. The end station then automatically installs a default route to each of the routers that are running Internet Control Message Protocol (!CMP) router discovery. You do not need to manually configure a default route. ICMP redirect messages subsequently channel the !P traffic to the correct router.
- **<sup>11</sup>**You can configure only certain end stations to work with the !CMP router discovery protocol. See the documentation for your workstation to determine whether you can configure it to work with this protocol.
- **<sup>11</sup>**You can configure and display three timers for ICMP router discovery on the CoreBuilder 3500:
	- **Maximum advertisement interval** The maximum time interval between advertisements.
	- **Minimum advertisement interval** The minimum time interval between advertisements.
	- **Advertisement holdtime** The length of time that advertisernents are held valid.

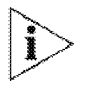

*The ranges for minimum advertisement interval depend on the set values for maximum advertisement interval and the holdtime range depends on the input values for both the maximum and minimum advertisement intervals.* 

### **Options**

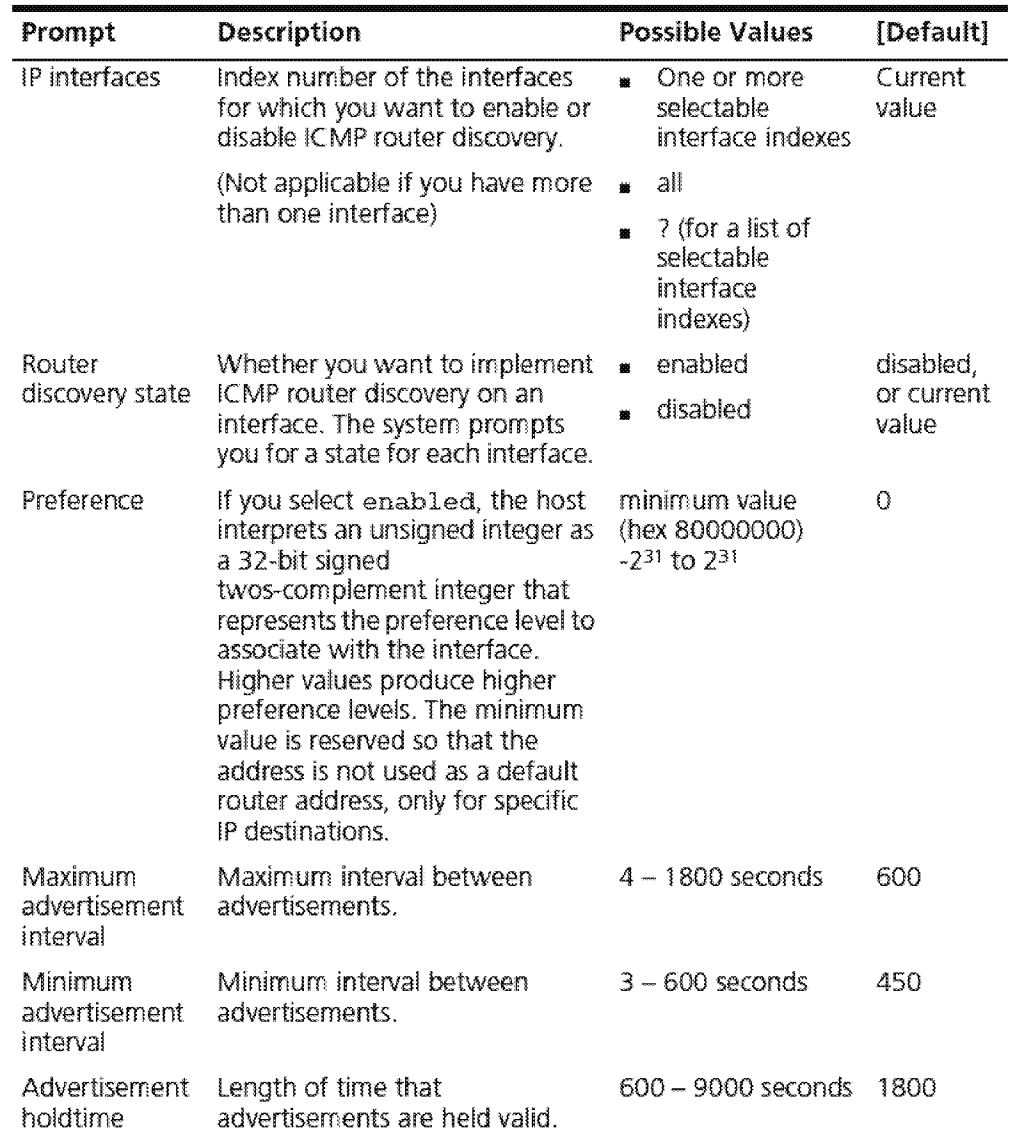

Downloaded from www.Manualslib.com manuals search engine

#### **IP Interface ICMP Router Discovery Example (3500)**

Select menu option (ip/interface) : icmprouterdiscovery Select IP interfaces  $(1|all|?)$   $[1]: 1$ 

```
Interface 1 - Enter router discovery state (disabled, enabled) [disabled]: en<mark>abled</mark>
Interface 
- Enter router discovery preference [0] 
Interface 
- Enter maximum advertisement interval {4-1800} [600]: - Enter minimum advertisement interval (3-600) [450] 
Interface 1 - Enter minimum advertisement interval (3-600) [450]:
Interface 1 - Enter advertisement holdtime (600-9000) [1800]:
```
Downloaded from www.Manualslib.com manuals search engine

 $\begin{bmatrix} . & . & . \ . & . & . \ . & . & . \ . & . & . \ . & . & . \ . & . & . \end{bmatrix}$ 

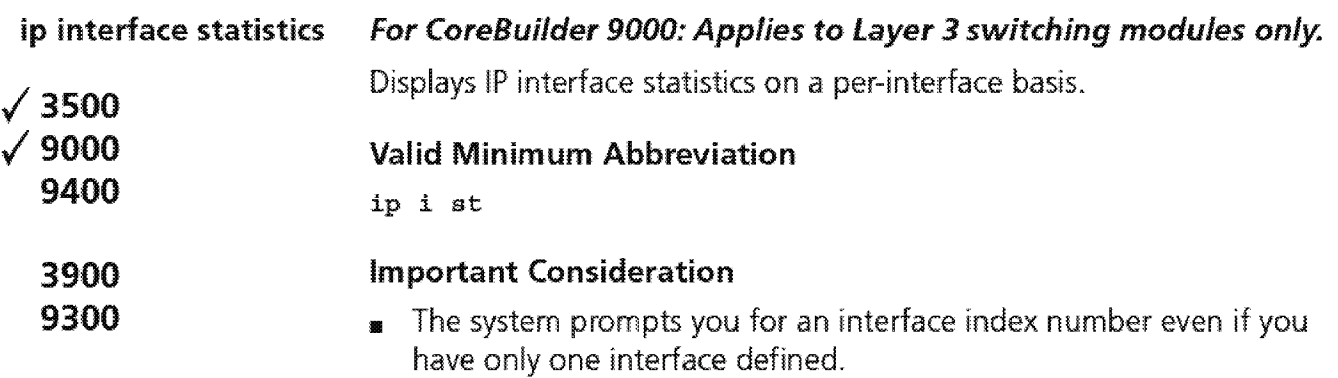

#### **Options**

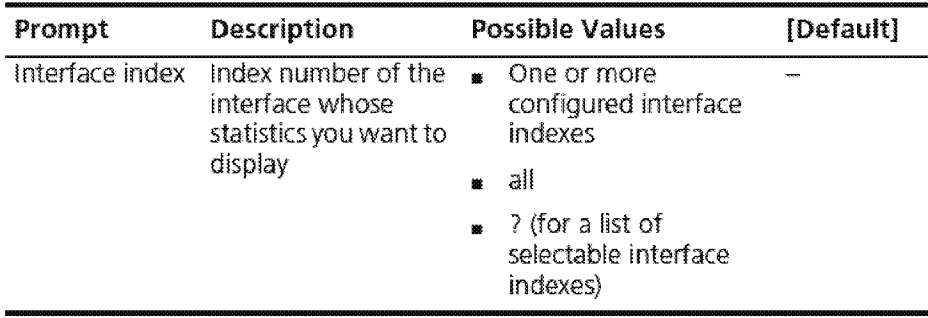

# **Fields in the IP Interface Statistics Display**

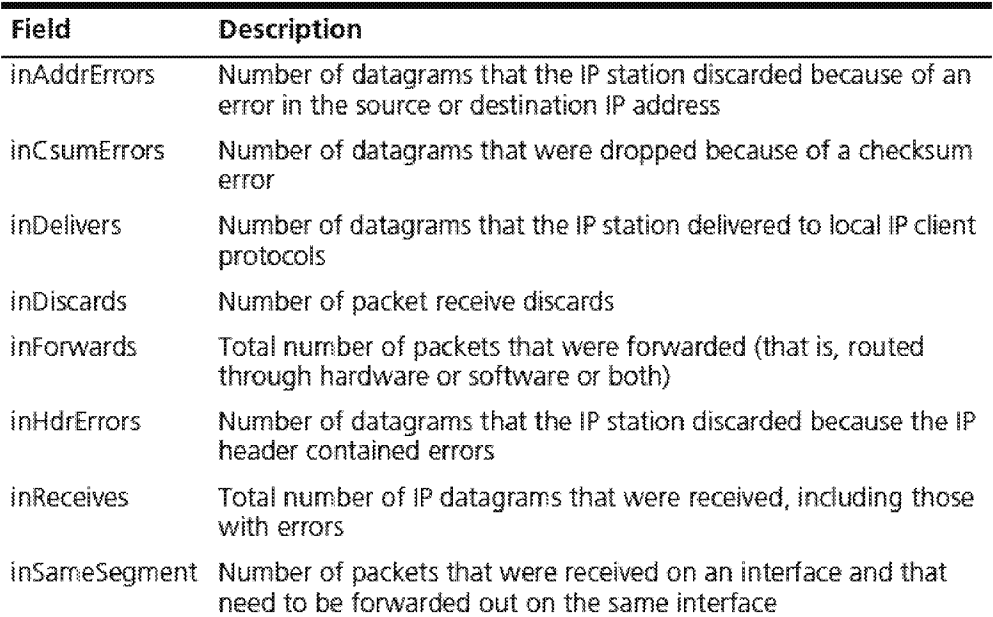

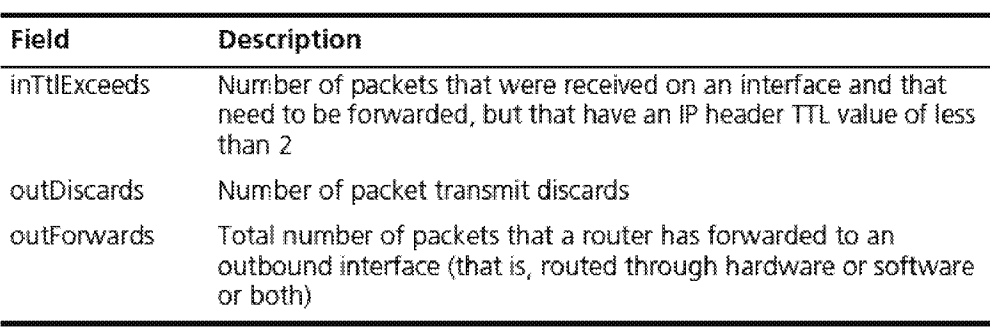

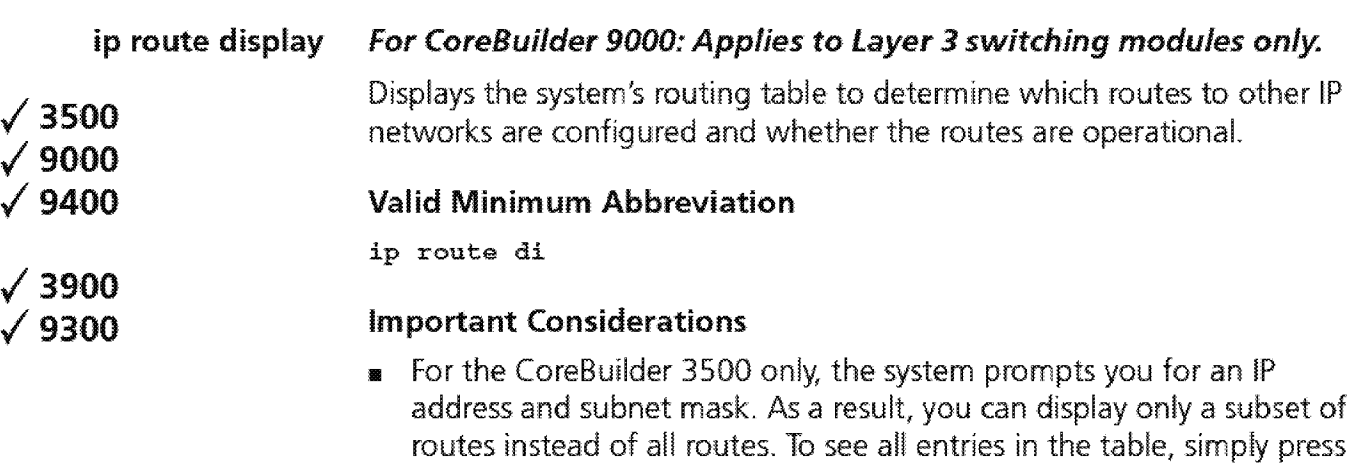

- **<sup>111</sup>**The first line in the output (the status line) indicates whether IP routing is enabled:
	- For the CoreBuilder 9000 Layer 3 module, it also indicates whether Internet Control Message Protocol (ICMP) router discovery is enabled on the system.
	- For the CoreBuilder 3500, IP interface options (such as ICMP router discovery) appear under "ip interface detail" earlier in this chapter and are set on a per-interface basis.

# **Options (3500 only)**

Enter at these prompts.

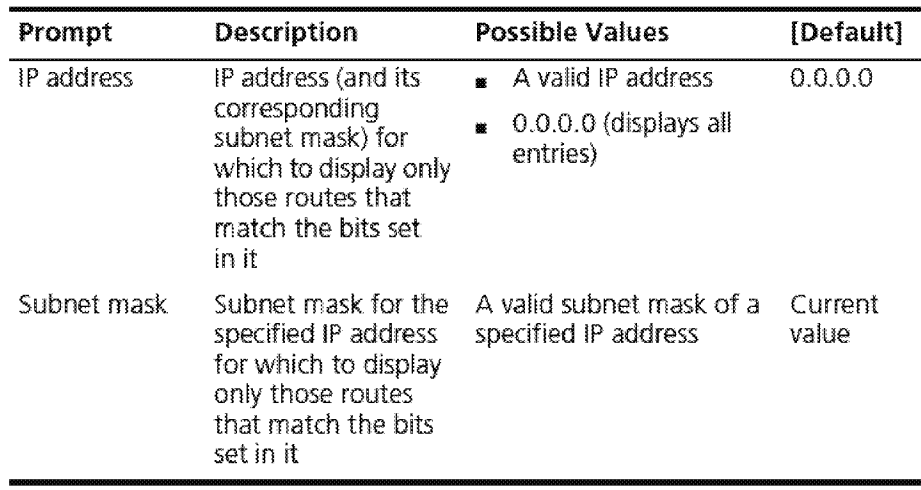

### **Fields in the IP Route Display**

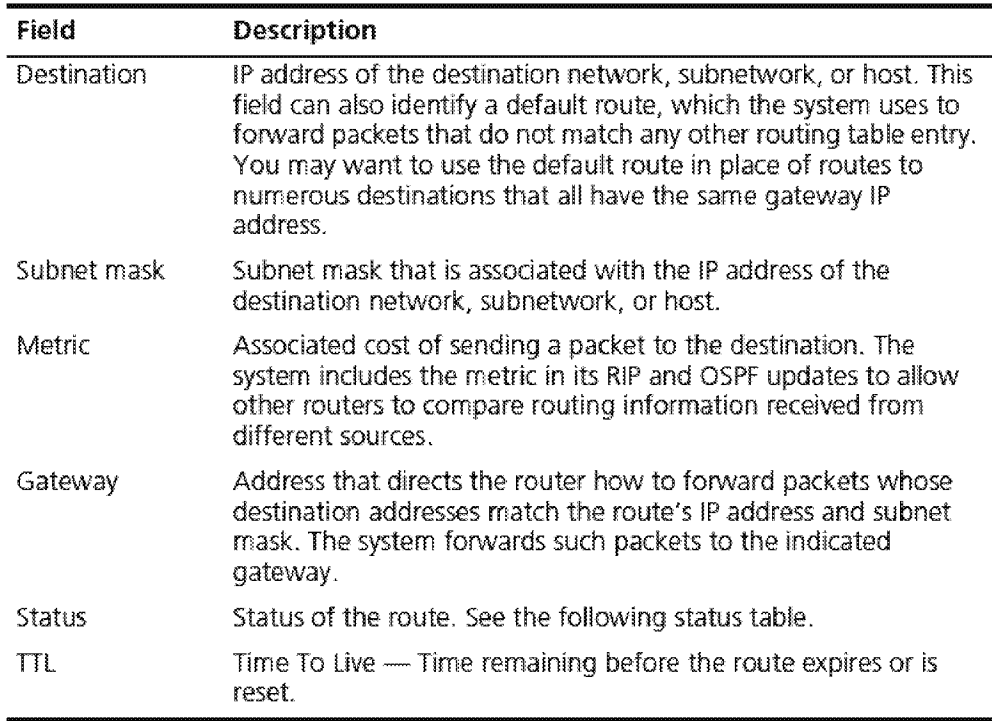

## **Status for Routes**

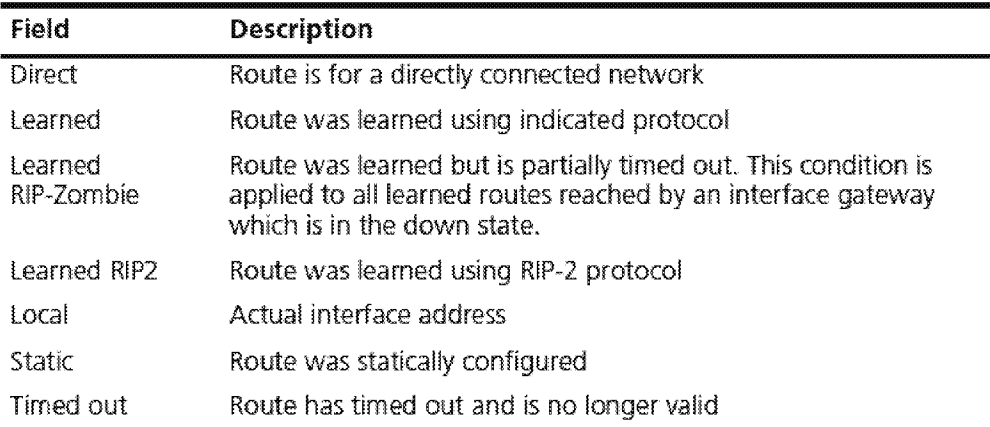

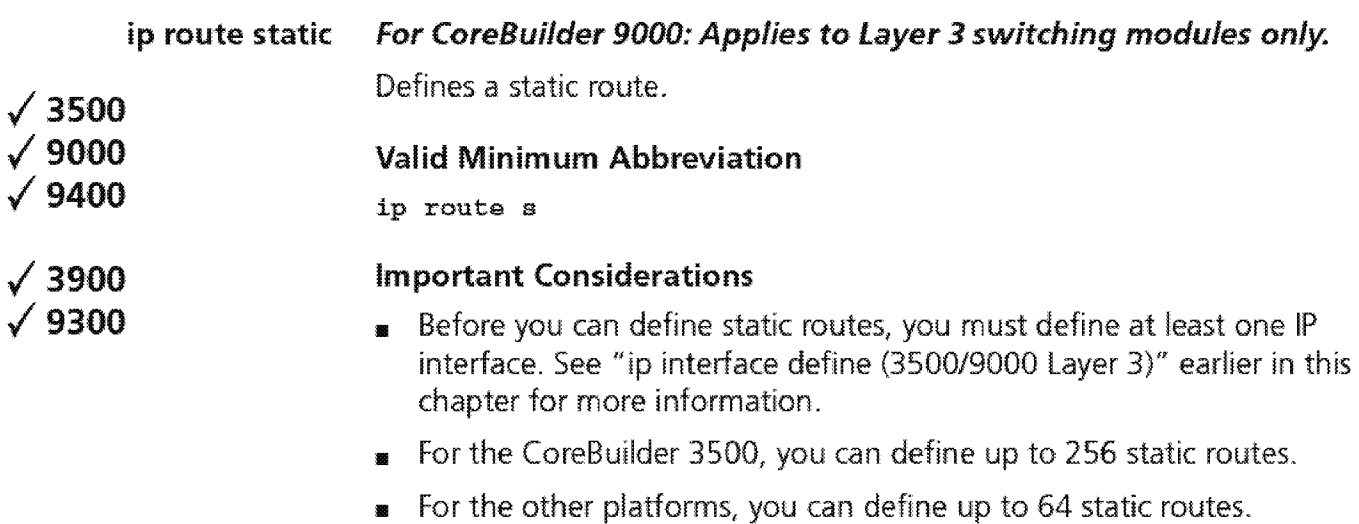

- **<sup>111</sup>**Static routes remain in the table; you must remove them before you can remove the corresponding interface.
- **<sup>1111</sup>**Static routes take precedence over dynamically learned routes to the same destination
- **<sup>1111</sup>**Static routes are included in periodic Routing Information Protocol (RIP) updates that the system sends.

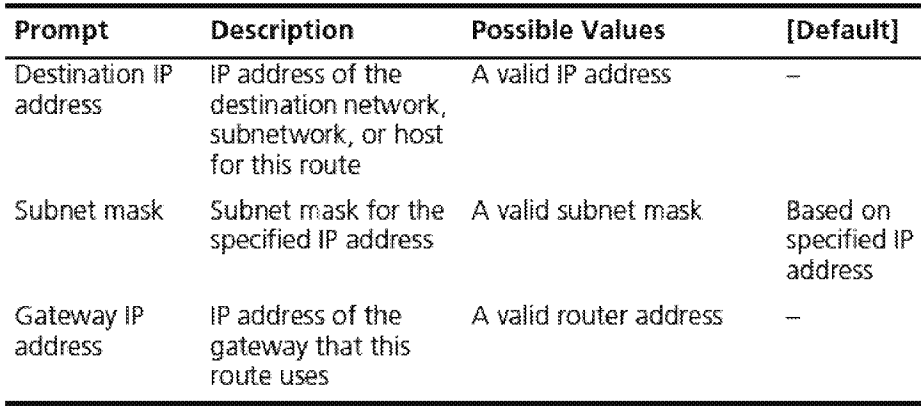

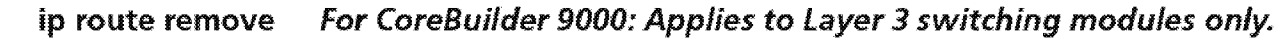

Deletes an existing route.

- Valid Minimum Abbreviation
- ip route r

/3900 /9300

/3500 /9000 /9400

- Important Consideration
	- **•** When you enter the command, the system deletes the route immediately from the routing table. You are not prompted to confirm the deletion.

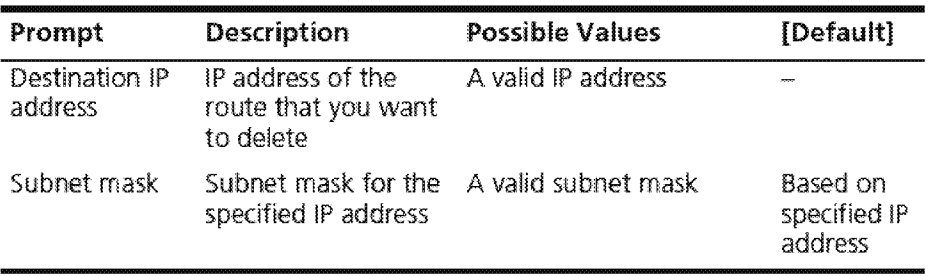

424 CHAPTER 16: INTERNET PROTOCOL (IP)

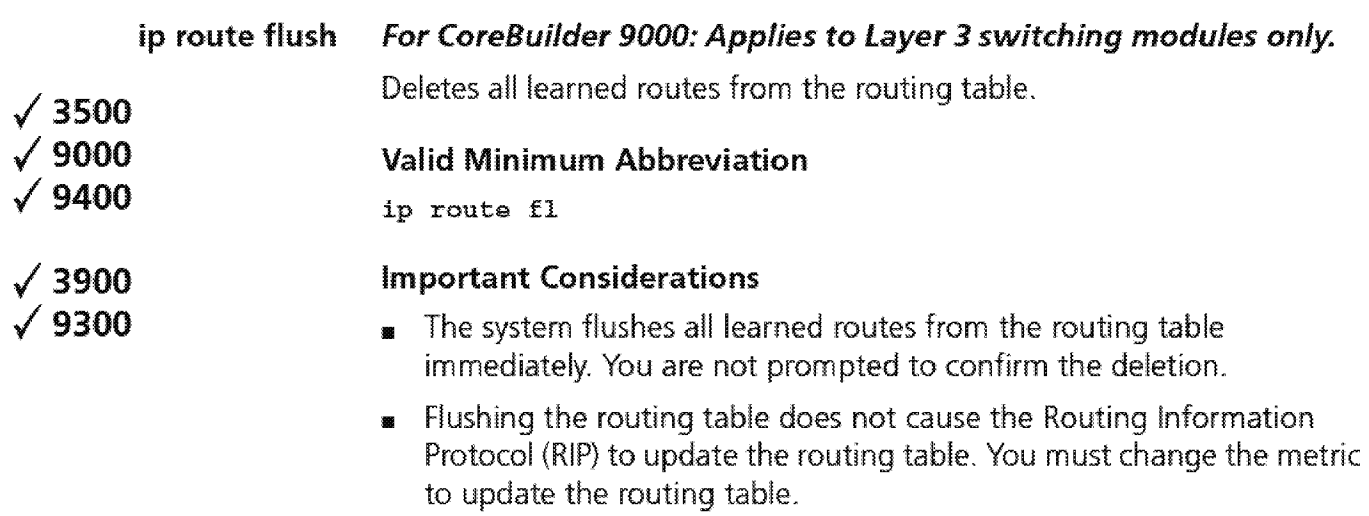

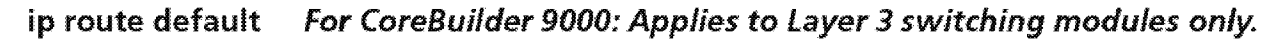

Adds a default route to the routing table immediately.

- **Valid Minimum Abbreviation** 
	- ip route de
- **/3900 /9300**

**/3500 /9000 /9400** 

- **Important Considerations** 
	- **<sup>11</sup>**If you define a default route, the system uses it to forvvard packets that do not match any other routing table entry. The system can learn a route through the routing protocol, or you can statically configure a default route.
	- **1111** The system can learn a default route.
	- **11** If the routing table does not contain a default route, the system cannot forward a packet that does not match any other routing table entry. When the system drops the packet, it sends an Internet Control Message Protocol (ICMP) destination unreachable message to the host that sent the packet.
	- **1111** On the CoreBuilder 3500 or the CoreBuilder 9000 Layer 3 module, you establish a static sink default route, so that the system can advertise itself as a default router. The static sink default route is not used in any of the system's forwarding decisions because it does not have a valid next-hop gateway, but it can be advertised to all of the system's neighbors (unless you establish IP policies to prevent the advertisement).

Defining a static sink default route causes the route to be advertised through any IP protocols that you have configured on the system (for example, Open Shortest Path First (OSPF) and RIP). For more information about static sink default routes, see the Implementation Guide for the CoreBuilder 3500 or for the CoreBuilder 9000.

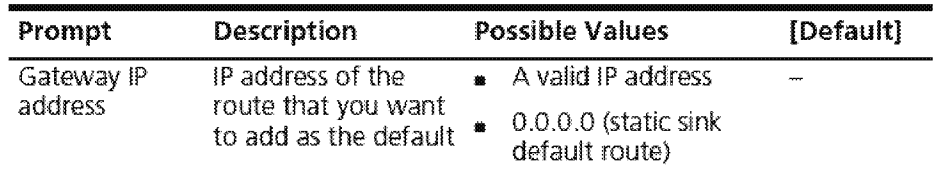

 $\sqrt{\frac{426}{\cdots \cdots \cdots}}$  Chapter 16: Internet Protocol (IP)

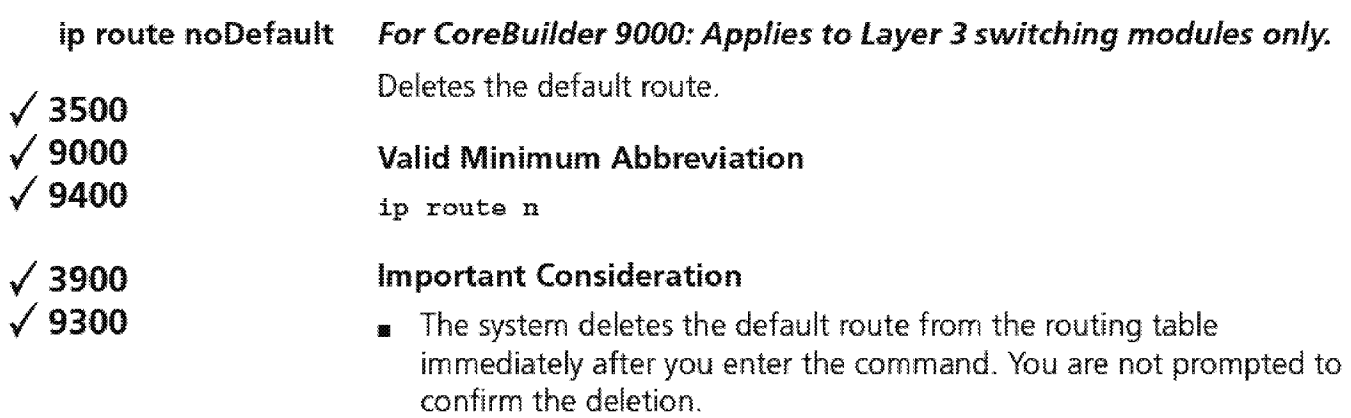

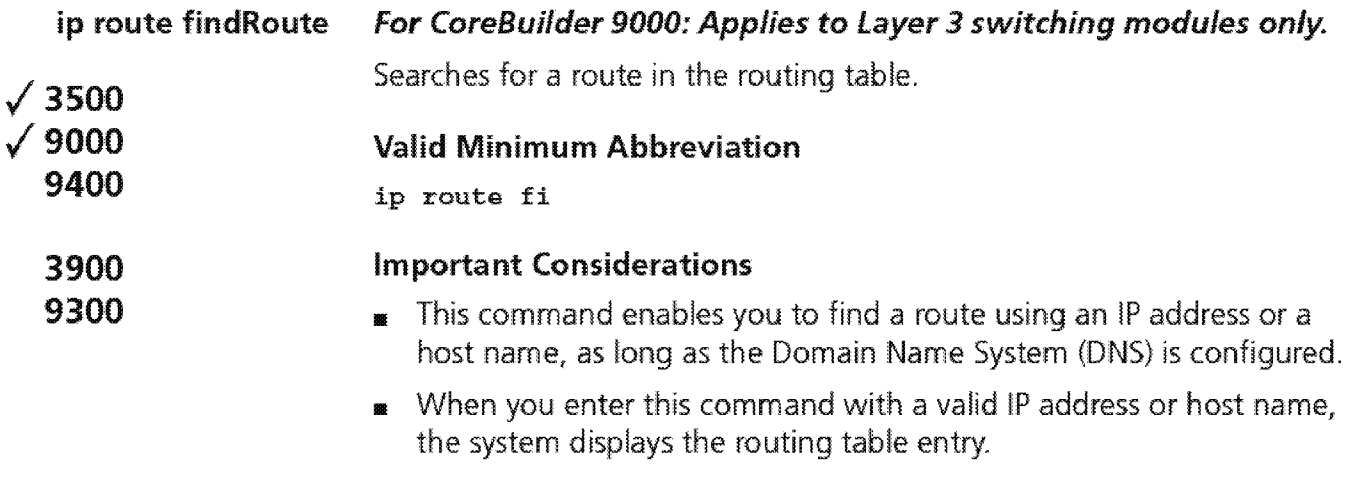

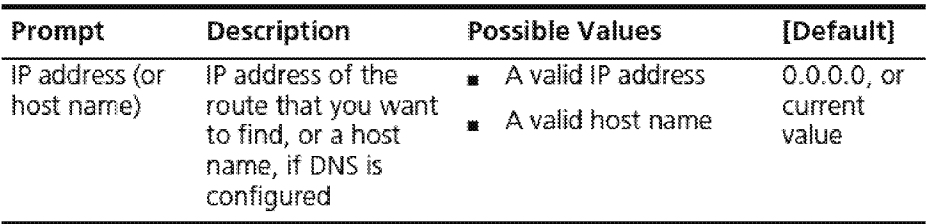

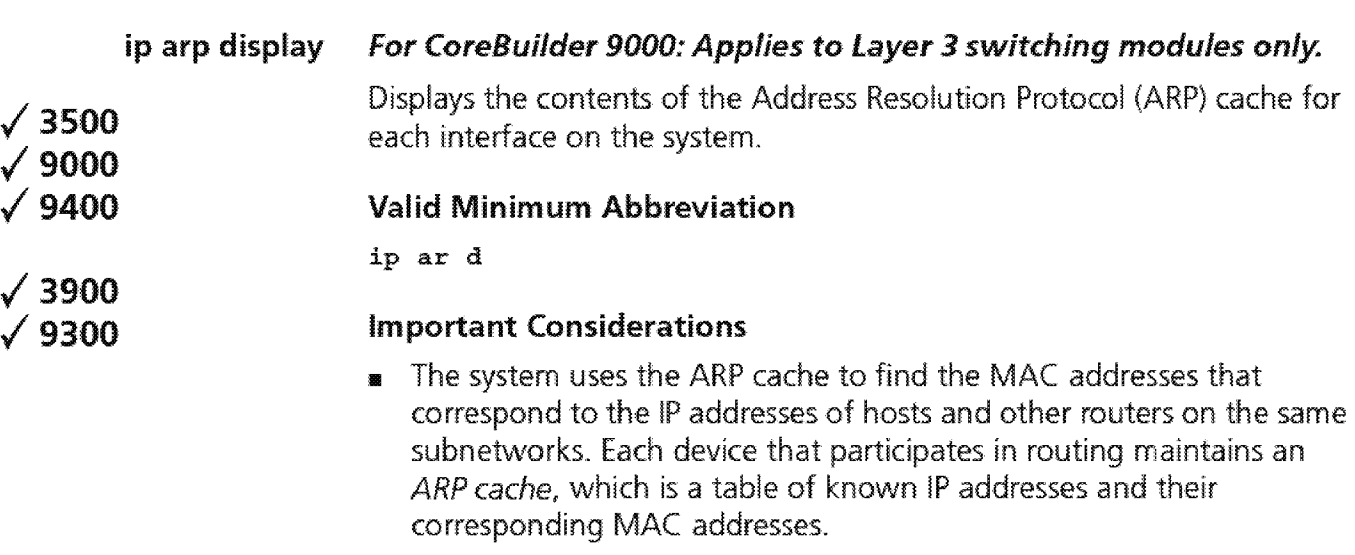

- **<sup>111</sup>**The first line in the output (the status line) indicates whether IP routing is enabled:
	- **11111** For the CoreBuilder 9000 Layer 3 module, it also indicates whether Internet Control Message Protocol (ICMP) router discovery is enabled on the system.
	- **11111** For the CoreBuilder 3500, IP interface options (such as ICMP router discovery) appear under "ip interface detail" earlier in this chapter and are set on a per-interface basis. The second status line indicates the number of entries in the ARP cache.

## **Fields in the IP ARP Display**

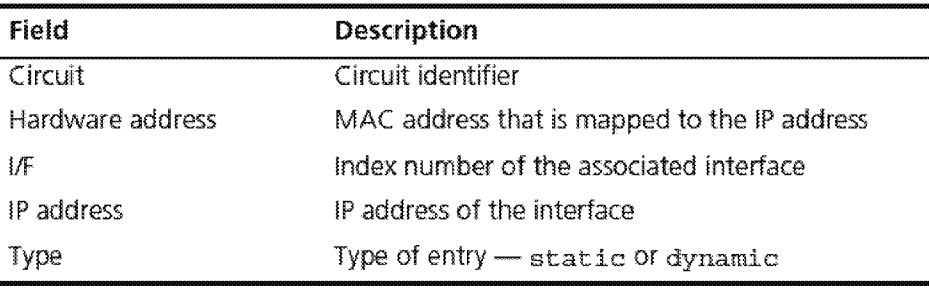

#### ip arp static For CoreBuilder 9000: Applies to Layer 3 switching modules only.

Defines a static Address Resolution Protocol (ARP) cache entry on the system.

#### Valid Minimum Abbreviation

ip ar s

## /3900 /9300

/3500 /9000 /9400

#### Important Considerations

- **1111** For the CoreBuilder 3500, you can define up to 128 static ARP entries.
- <sup>11</sup>For the other platforms, you can define up to 64 entries.

#### Options

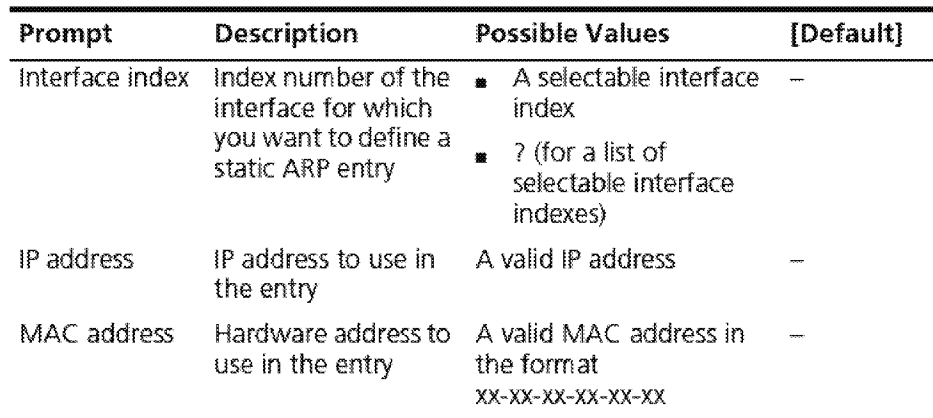

#### IPARP Static Example

Select interface index  ${1-2}$  ? 2 Enter IP address: 15B.l01.12.12 Enter MAC address: 00-00-00-00-00-01

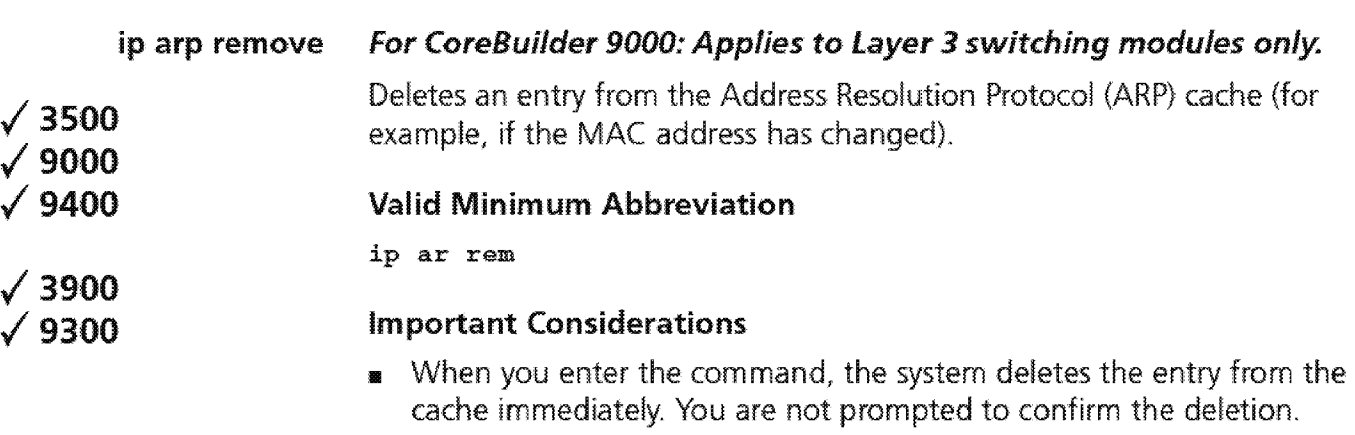

**1111** If necessary, the system subsequently uses ARP to find the new MAC address that corresponds to that IP address.

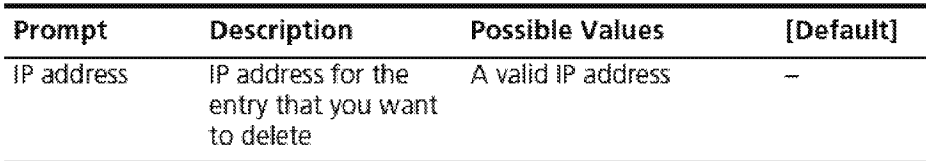

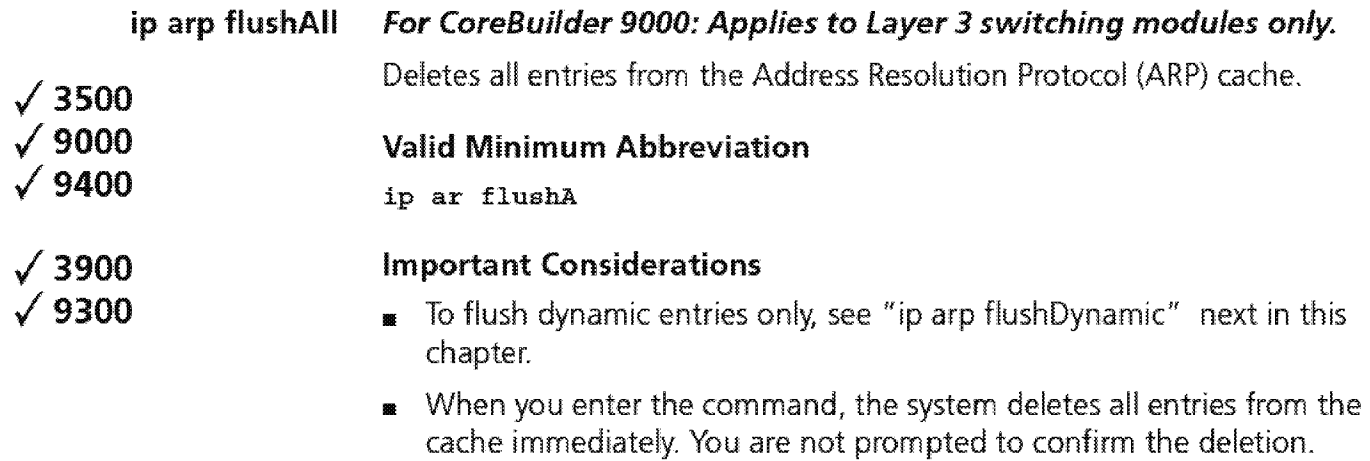

**432** CHAPTER 16: INTERNET PROTOCOL (IP)

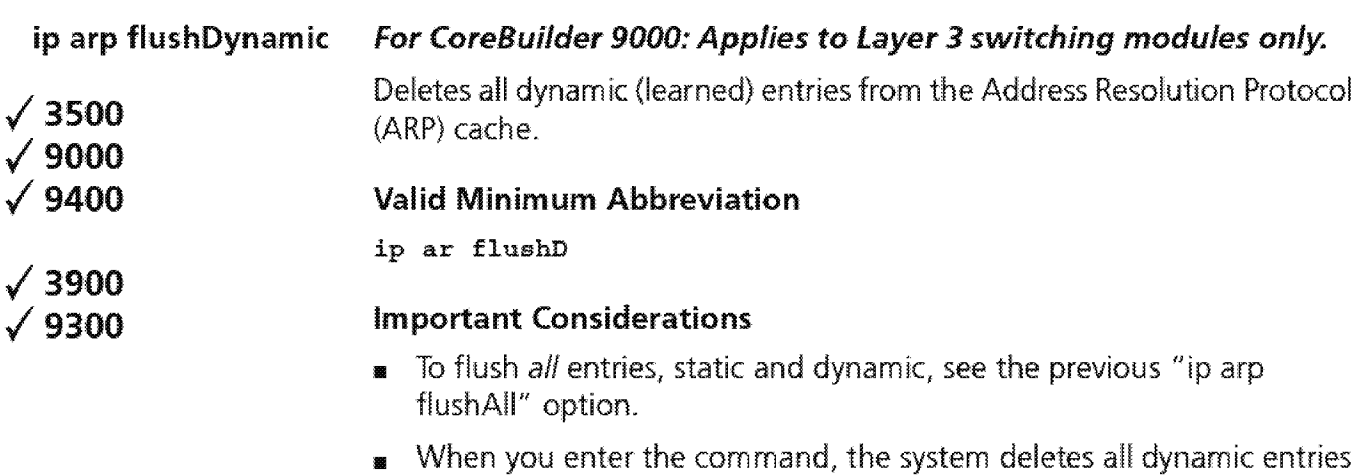

deletion.

from the cache immediately. You are not prompted to confirm the

#### /3500 /9000  $\sqrt{9400}$ /3900 /9300 ip arp age For CoreBuilder 9000: Applies to Layer 3 switching modules only. Sets the age time for dynamic Address Resolution Protocol (ARP) cache entries. Valid Minimum Abbreviation ip ar a Important Considerations **In** The *age time* determines how long, in minutes, that the dynamic entries remain in the ARP cache before they are removed.  $\bullet$  By default, the system flushes the entry from the cache when it reaches the age time.

A value of o indicates no age time, and the entry remains in the table until you remove it with the ip arp remove option or flush the ARP cache with the appropriate flush option.

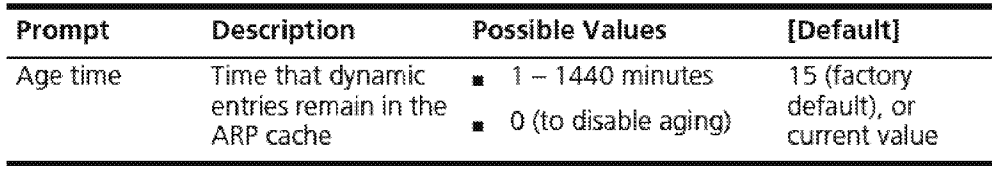

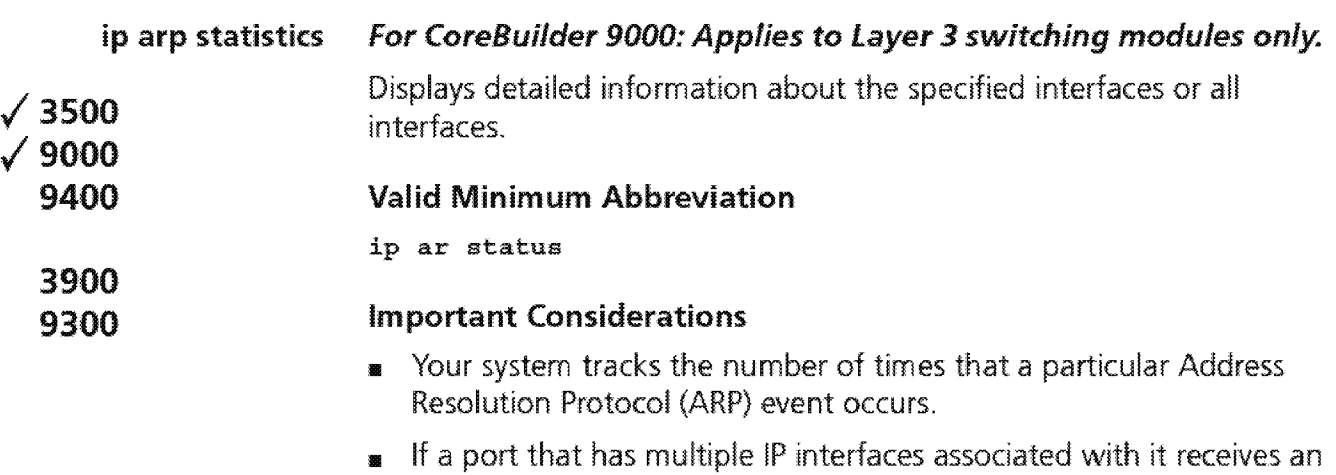

- ARP frame that is discarded because of an address mismatch, the inReceives and inDiscards statistics are incremented for the first interface of all the interfaces that are associated with the port.
- **<sup>111</sup>**The system supports baselining for ARP statistics.

#### **Options**

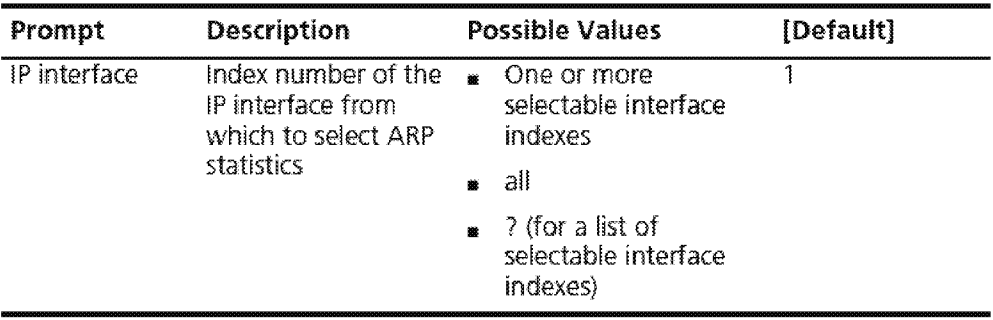

#### **Fields in the IP ARP Statistics Display**

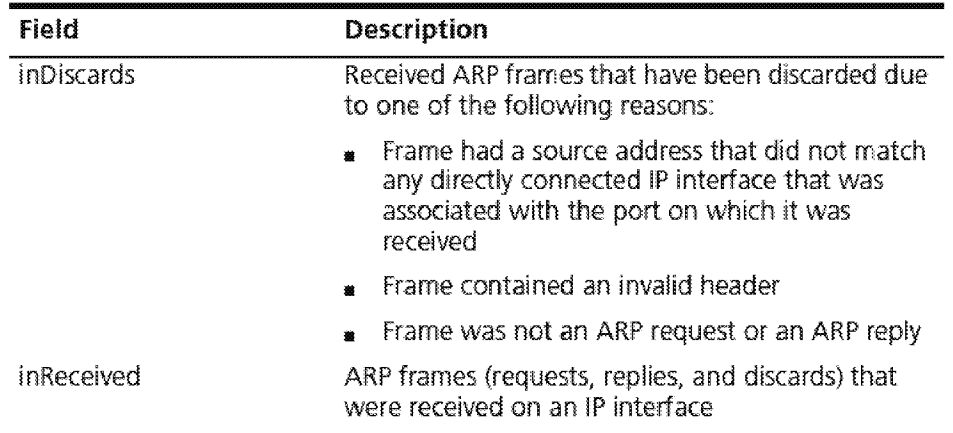

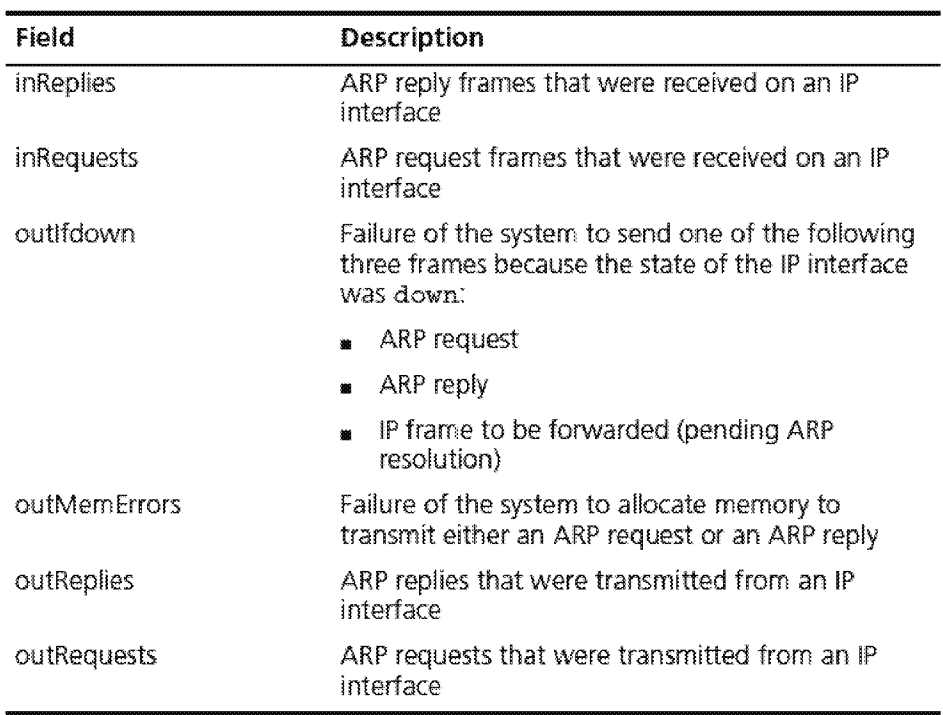
1436 Chapter 16: Internet Protocol (IP)

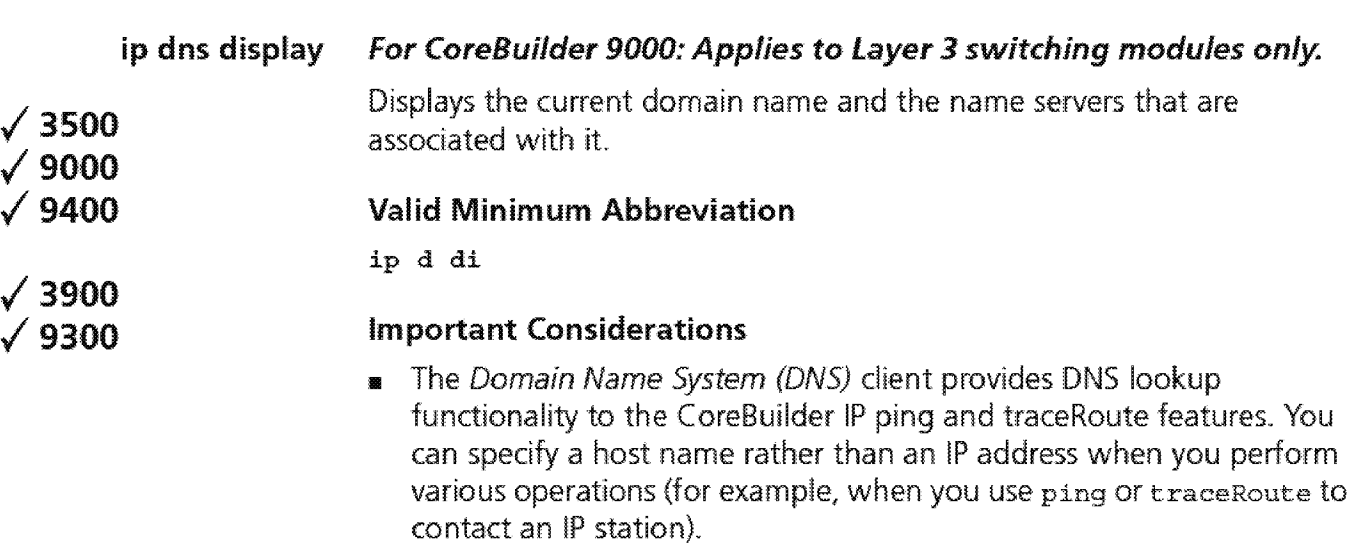

**<sup>111</sup>**With the DNS commands, you specify one or more name servers that are associated with a domain name. Each name server maintains a list of IP addresses and their associated host names. When you use ping or traceRoute with a host name, the DNS client attempts to locate the name on the name servers that you specify. When the DNS client locates the name, it resolves it to the associated IP address.

**<sup>111</sup>**See UNIX Network File System (NFS) documentation for information about how to create and maintain lists of domain names and IP addresses on the name servers.

#### **Fields in the IP DNS Display**

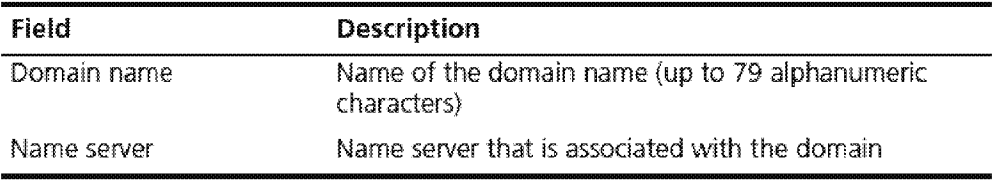

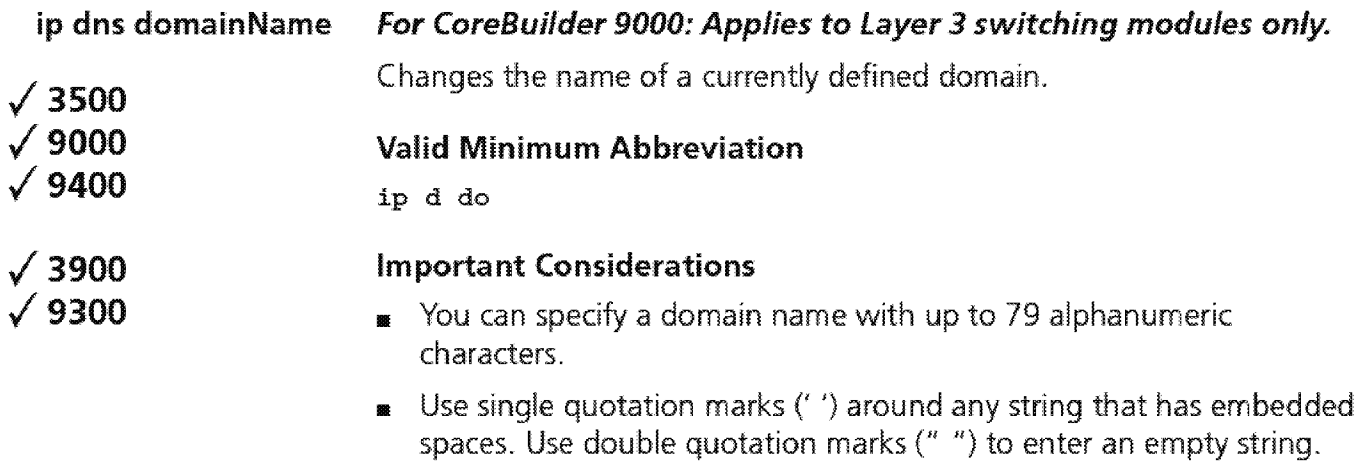

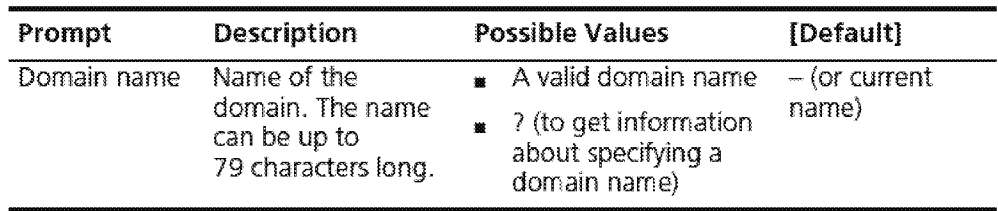

**438** CHAPTER 16: INTERNET PROTOCOL (IP)

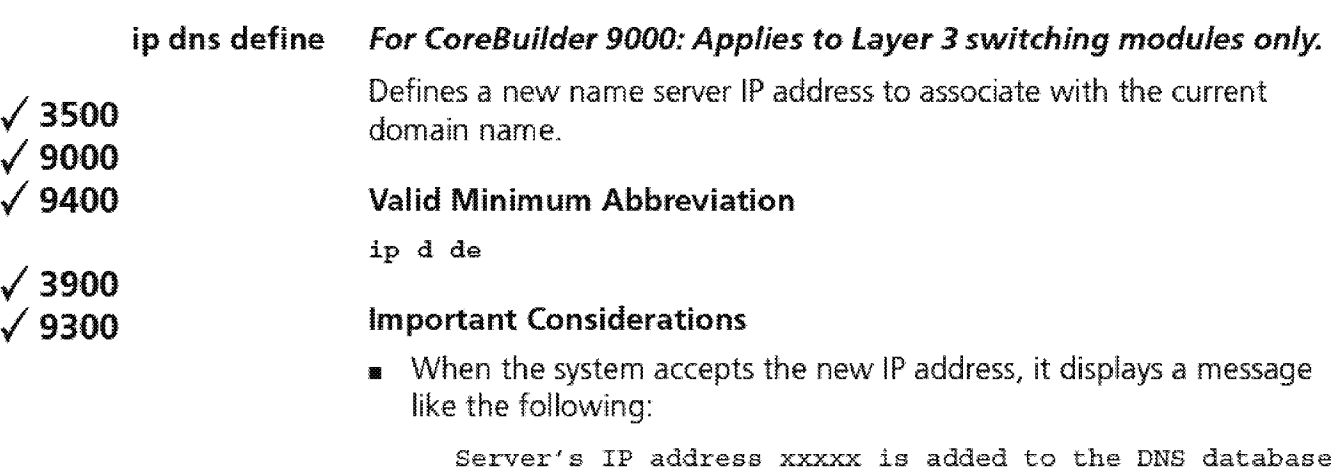

 $\bullet\!\!\!\!\!{\rm I}$  The system assigns an index number to the new IP address. Use this index number to modify or remove this IP address.

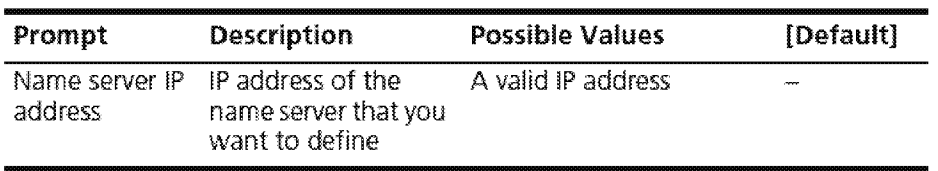

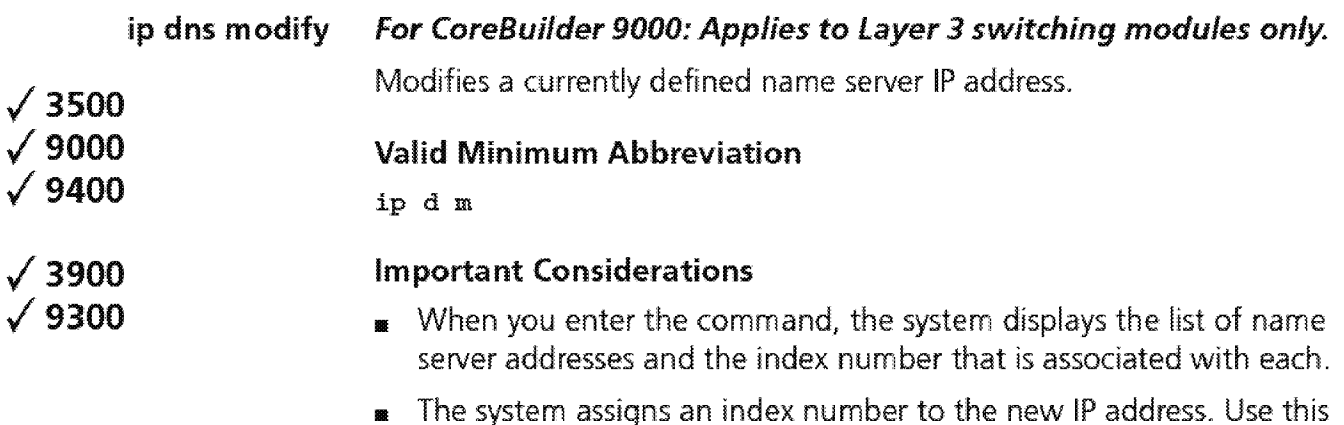

 $\bullet\hspace{0.1mm}$  The system assigns an index number to the new IP address. Use this index number to modify this IP address.

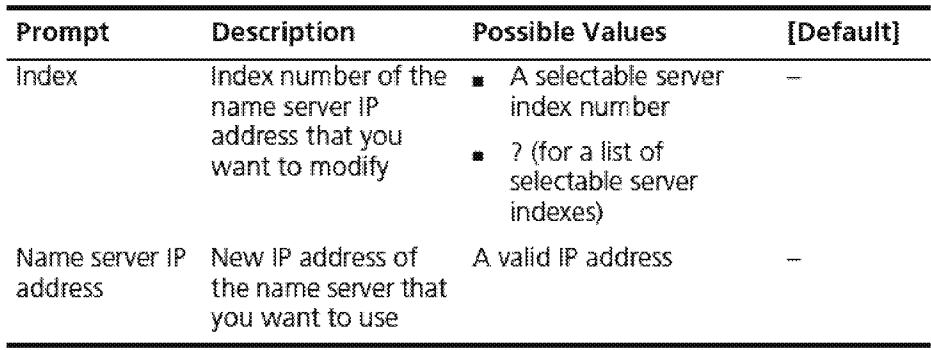

**440** CHAPTER 16: INTERNET PROTOCOL (IP)

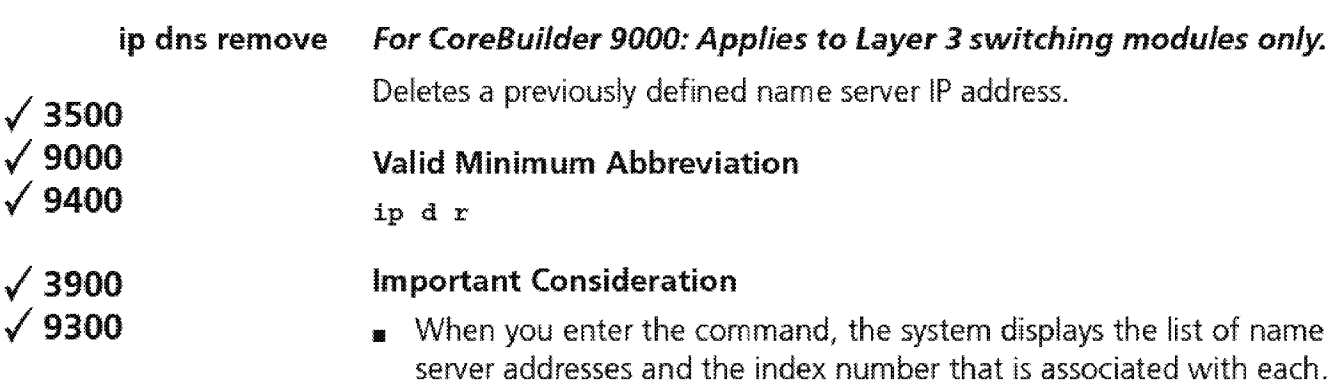

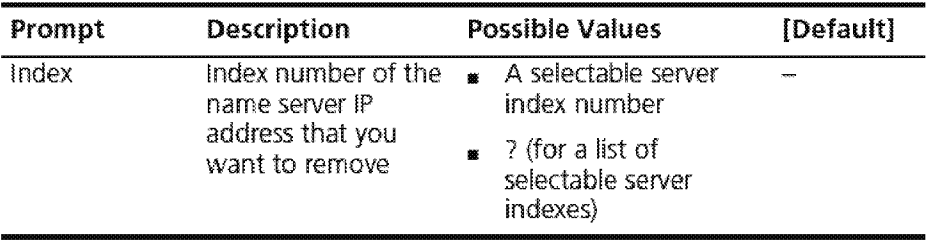

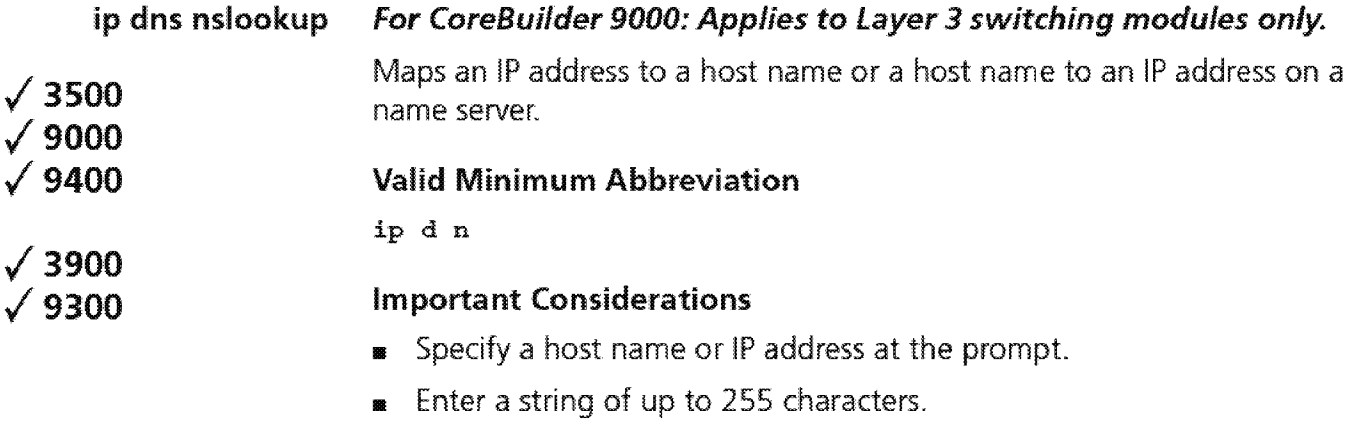

 $\blacksquare$  Use single quotation marks (' ') around any string with embedded spaces. Use double quotation marks (" ") to enter an empty string.

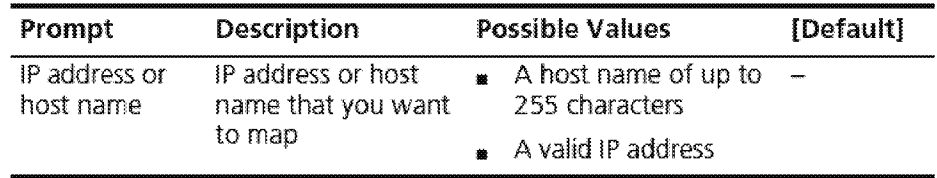

**442** Chapter 16: Internet Protocol (IP)

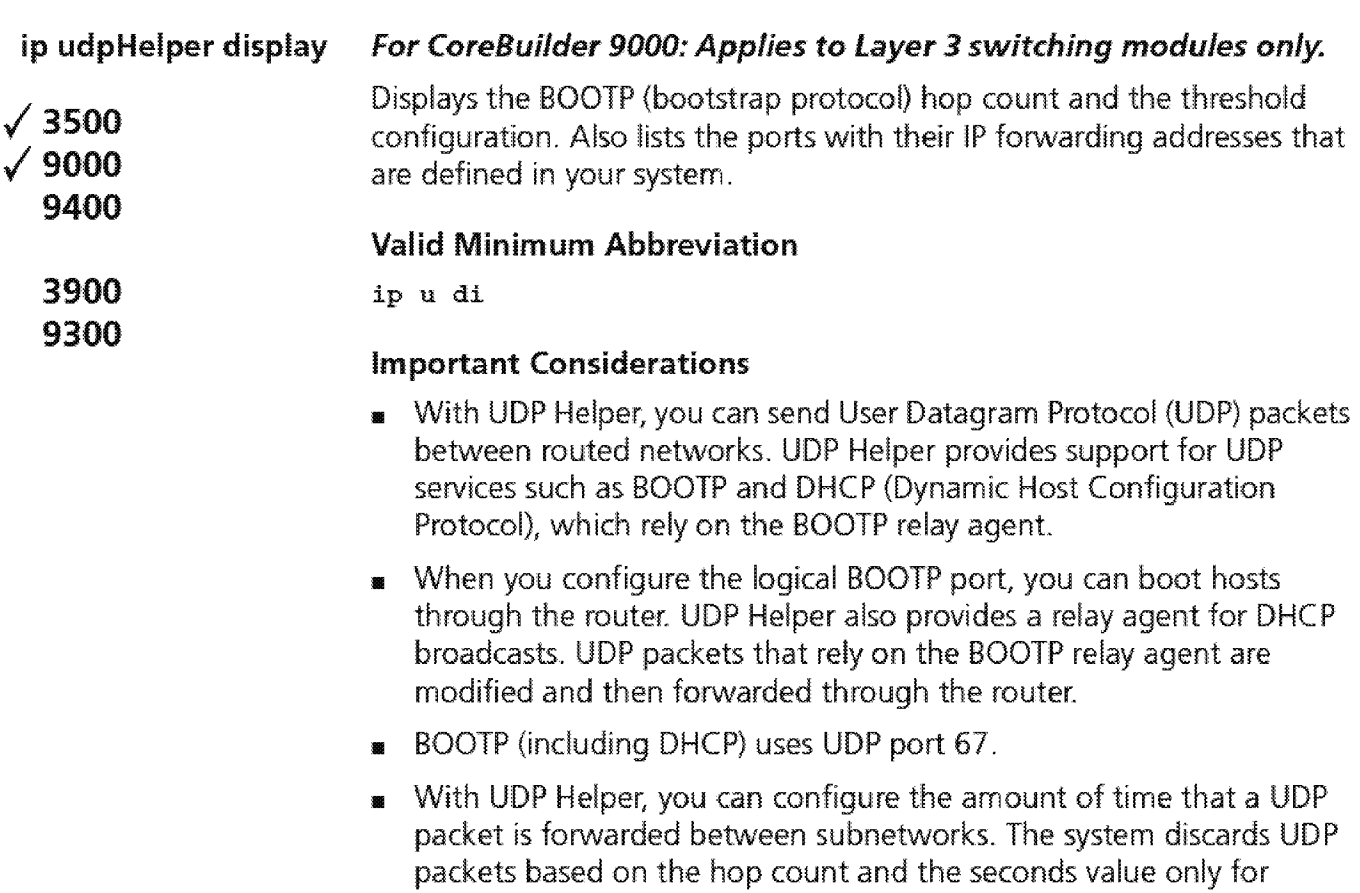

# **Fields in the IP udpHelper Display**

BOOTP and DHCP.

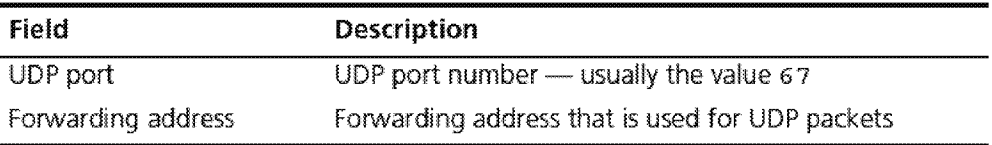

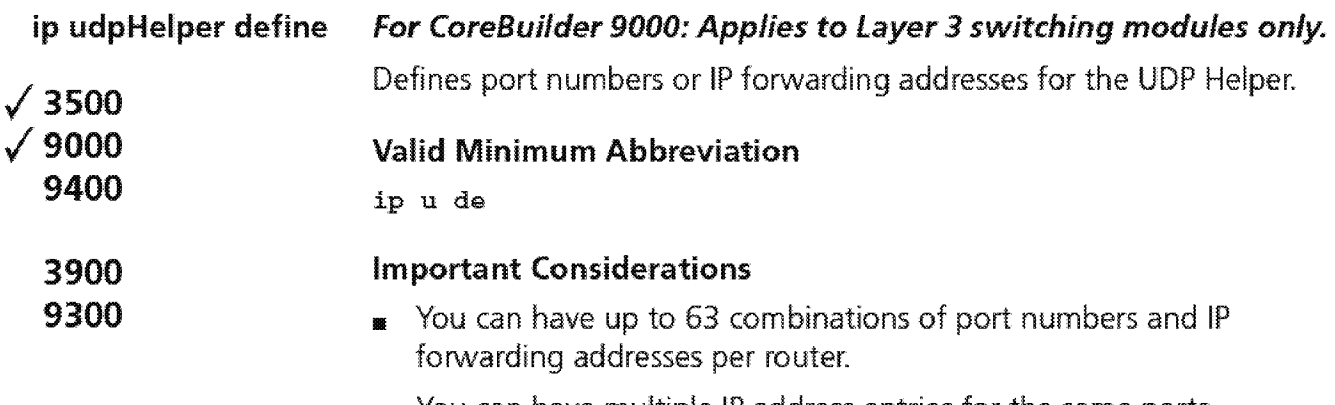

#### <sup>11</sup>You can have multiple IP address entries for the same ports.

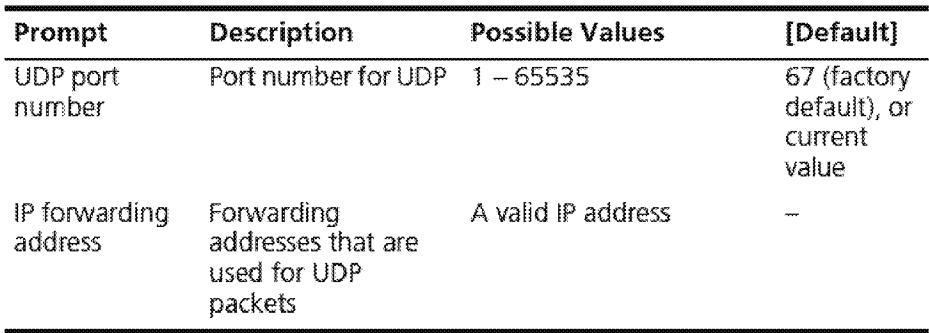

**444** Chapter 16: Internet Protocol (IP)

ip udpHelper remove /3500 /9000 9400 3900 9300 For CoreBuilder 9000: Applies to Layer 3 switching modules only. Removes a port number or IP forwarding address that has been defined for UDP Helper. Valid Minimum Abbreviation ip u r Important Consideration **n** The system immediately removes the port numbers and IP forwarding addresses that you specified. You are not prompted to confirm the deletion.

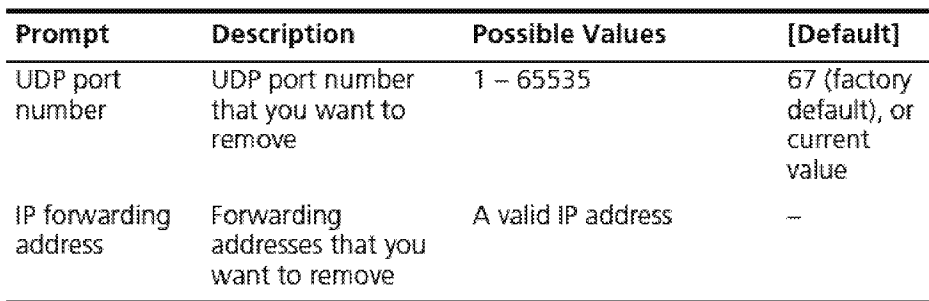

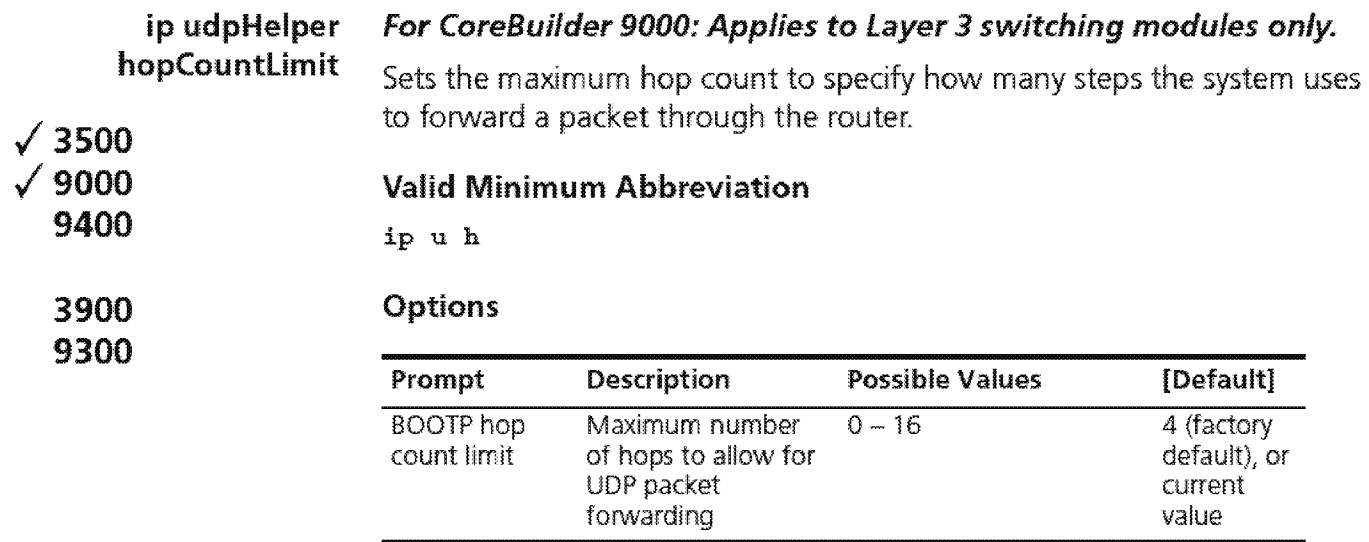

 $\begin{bmatrix} 446 \\ \cdots \end{bmatrix}$  Chapter 16: Internet Protocol (IP)

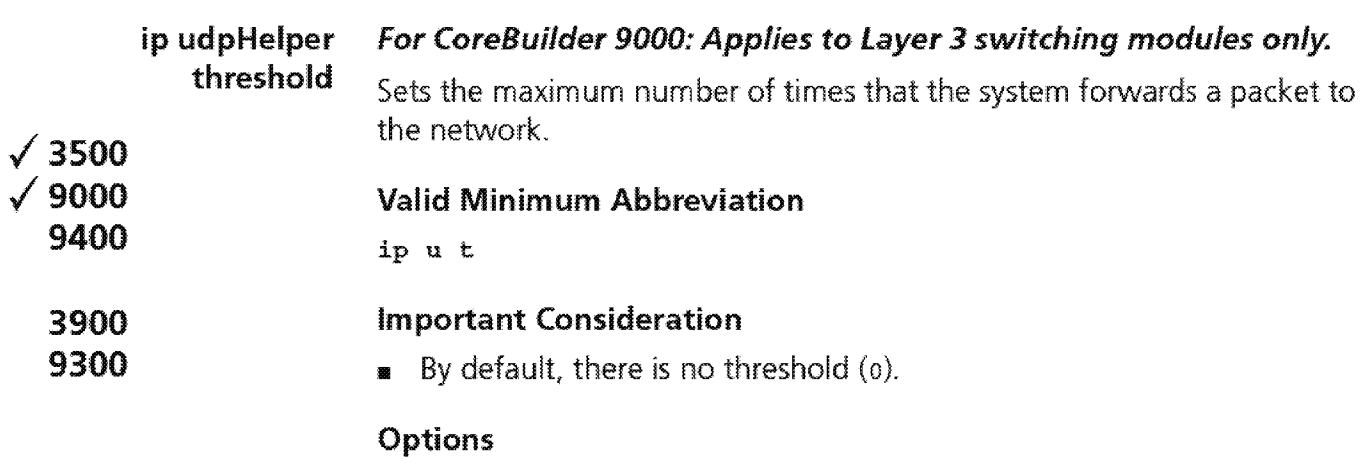

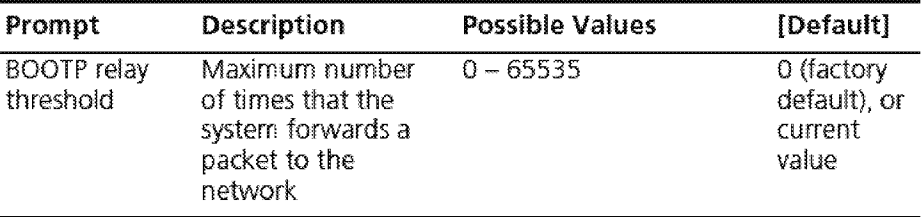

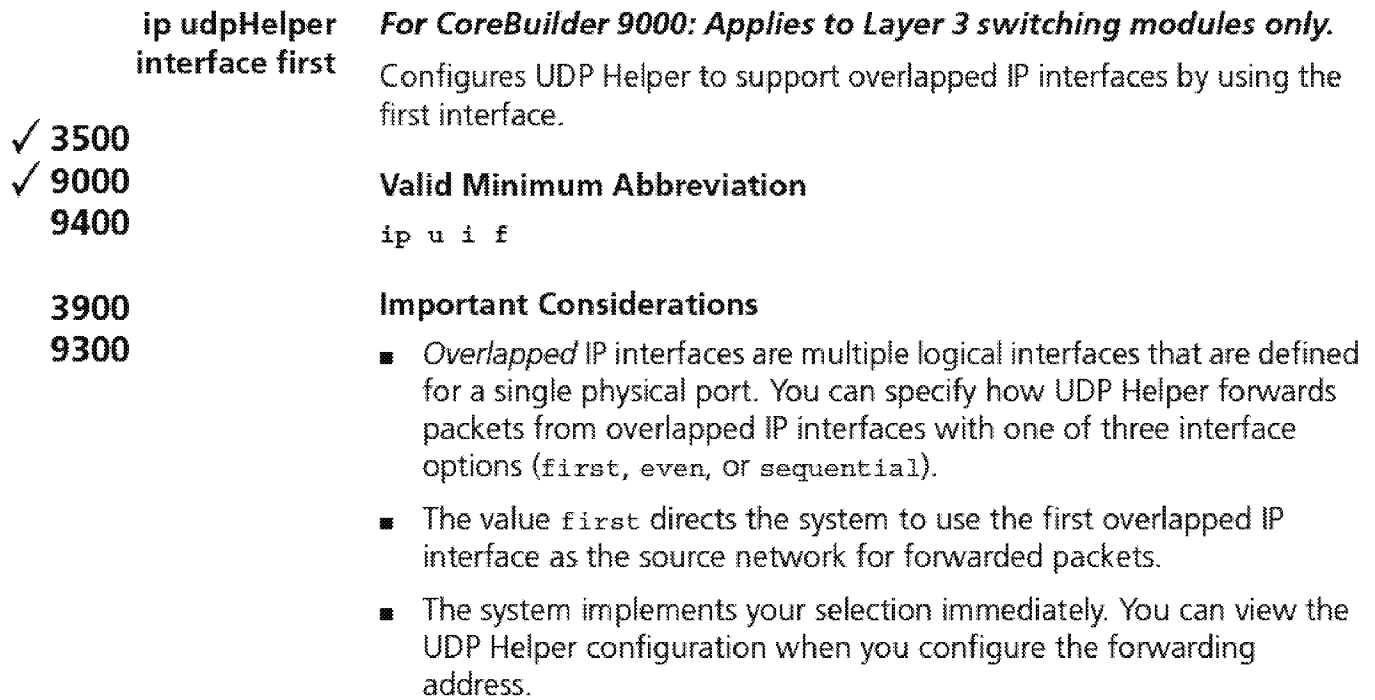

 $\sqrt{\frac{448}{\cdots \cdots \cdots}}$  Chapter 16: Internet Protocol (IP)

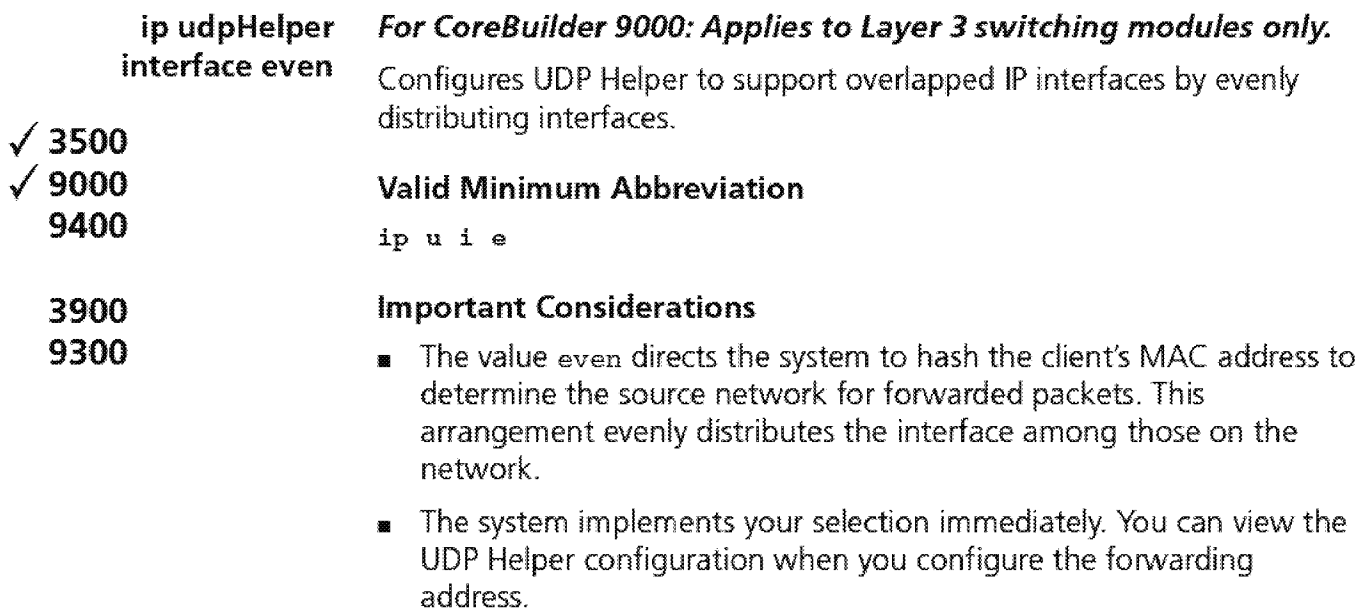

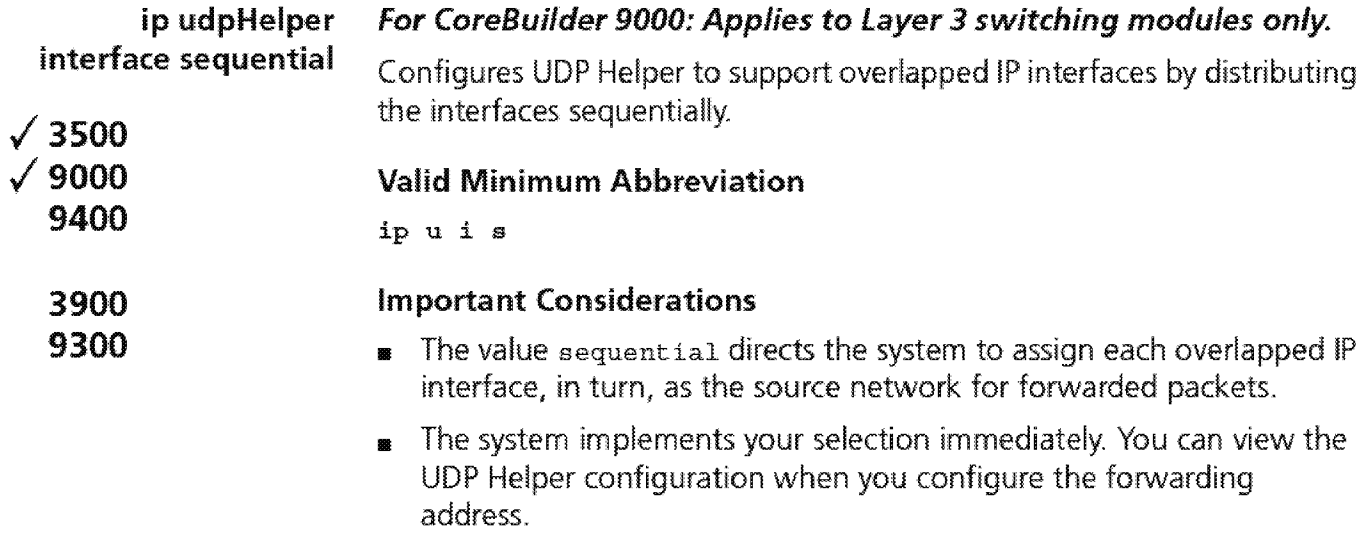

 $1.450$  Chapter 16: Internet Protocol (IP)

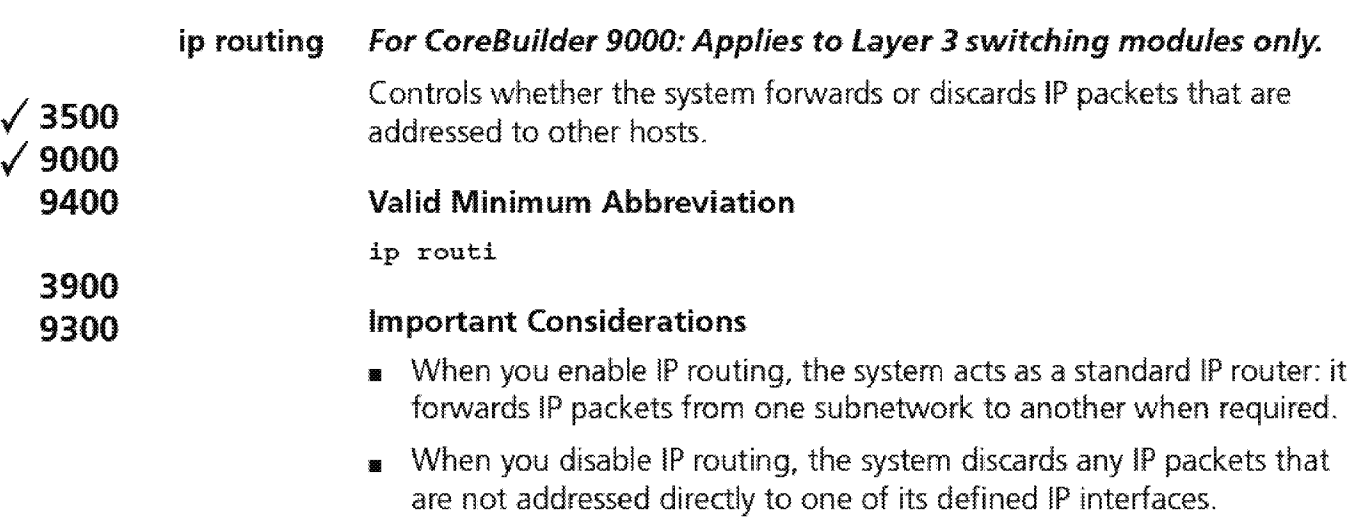

By default, IP routing is disabled on the system.

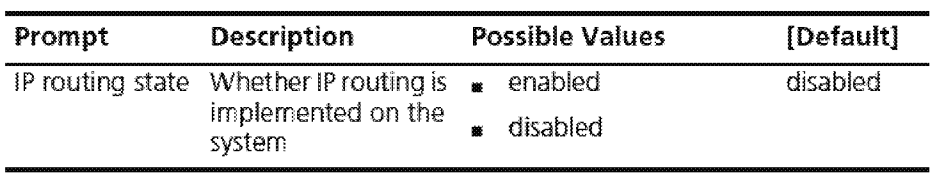

#### **ip rip display For CoreBuilder 9000: Applies to Layer 3 switching modules only.**

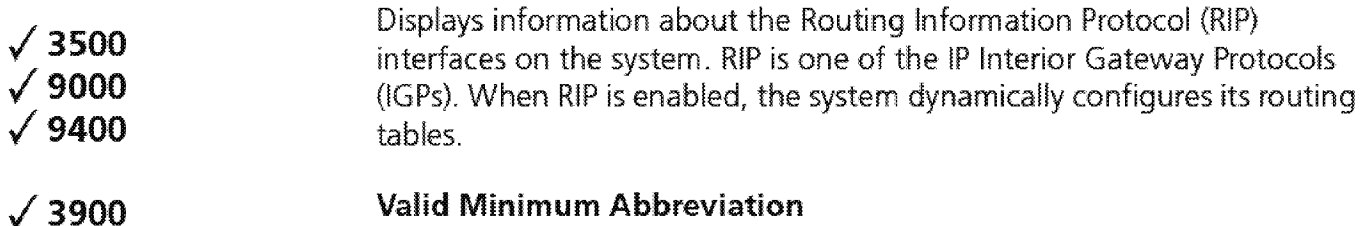

ip :ri d

**/9300** 

#### **Important Considerations**

- **<sup>11</sup>**The output for this display differs according to platform.
- **<sup>11</sup>**The first line in the output (the status line) indicates whether IP routing is enabled:
	- For the CoreBuilder 9000 Layer 3 module, it also indicates whether Internet Control Message Protocol (!CMP) router discovery is enabled on the system.
	- For the CoreBuilder 3500, IP interface options (such as ICMP router discovery) appear under "ip interface detail" earlier in this chapter and are set on a per-interface basis. The rest of the output contains more RIP interface information.
- The four available RIP modes are as follows:
	- **Disabled** The system ignores all incoming RIP packets and does not generate any RIP packets of its own.
	- **Learn** The system processes all incoming RIP packets, but it does not transmit RIP updates.
	- **Advertise** (3500 and 9000 only) The system broadcasts RIP updates, but it does not process incoming RIP packets.
	- **Enabled** (3500 and 9000 only) The systems broadcasts RIP updates and processes incoming RIP packets.
- **<sup>11</sup>**An advertising router sends a RIP message every 30 seconds with both the IP address and a *metric* (the distance to the destination from that router) for each destination. Each router through which a RIP packet must travel to reach a destination equals one *hop.*

# **Fields in the IP RIP Display**

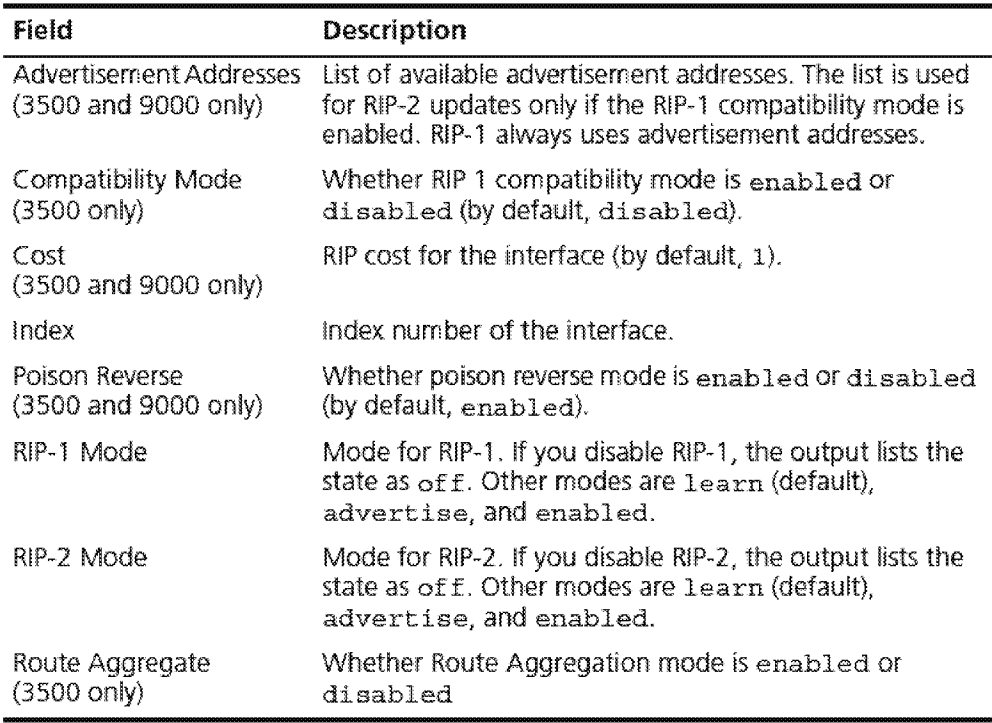

#### ip rip mode For CoreBuilder 9000: Applies to Layer 3 switching modules only.

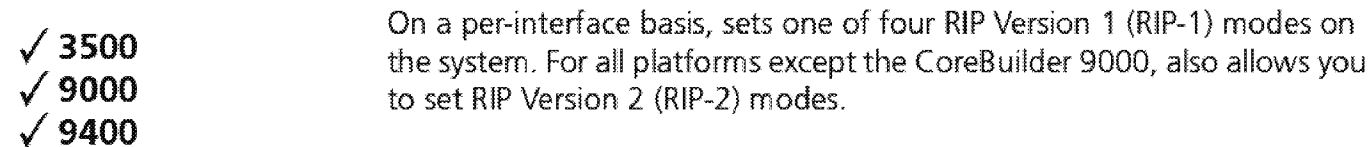

#### Valid Minimum Abbreviation

# /3900

/9300

#### ip ri m

#### Important Considerations

**EXECUTE:** Platforms except the CoreBuilder 9000 support RIP Version 1 as well as RIP Version 2. For each interface, you select a RIP Version 1 mode and a RIP Version 2 mode. The default RIP Version 1 mode for all platforms is learn. The default RIP Version 2 mode is learn.

sets one of four RIP Version 1 (RIP-1) modes on

- $\blacksquare$  The four available RIP modes are as follows:
	- **Disabled** The interface ignores all incoming RIP packets and does not generate any RIP packets of its own.
	- **Learn** The interface processes all incoming RIP packets, but it does not transmit RIP updates. This is the default RIP mode.
	- Advertise (3500 and 9000 only) The interface broadcasts RIP updates, but it does not process incoming RIP packets.
	- **Enabled** (3500 and 9000 only) The interface broadcasts RIP updates and processes incoming RIP packets.

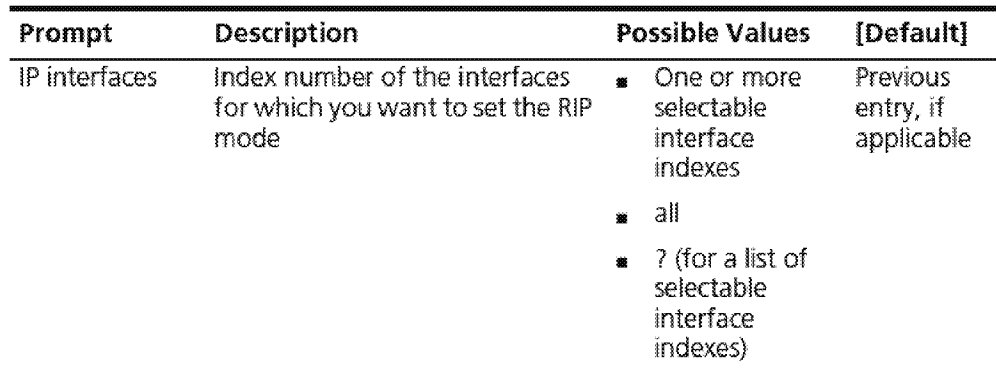

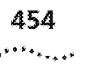

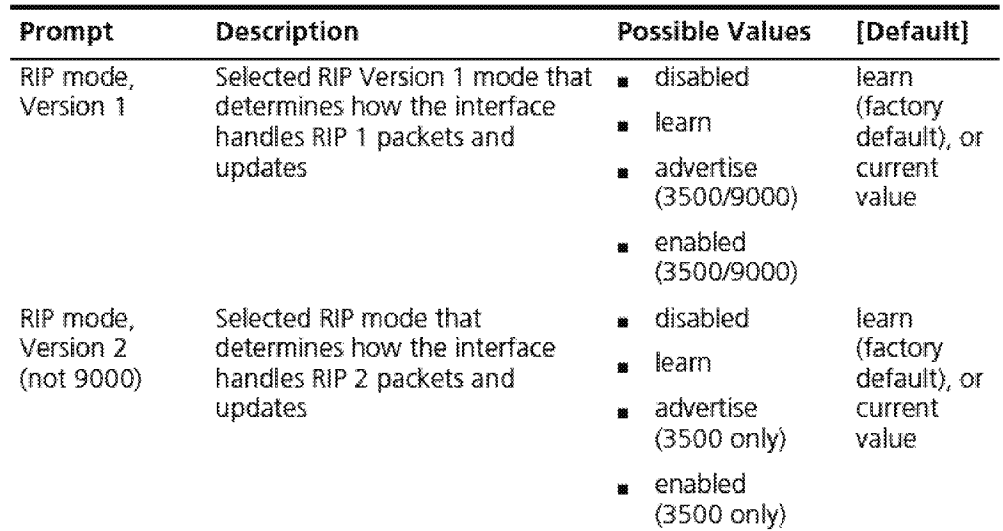

### IP RIP Mode Example

Select IP interfaces  $(1,2|a11|?)$ : 1 Interface 1 - Enter RIP Version 1 mode (disabled, learn, advertise, enabled) [learn] : disabled Interface 1 - Enter RIP Version 2 mode

(disabled, learn, advertise, enabled) [learn] : enabled

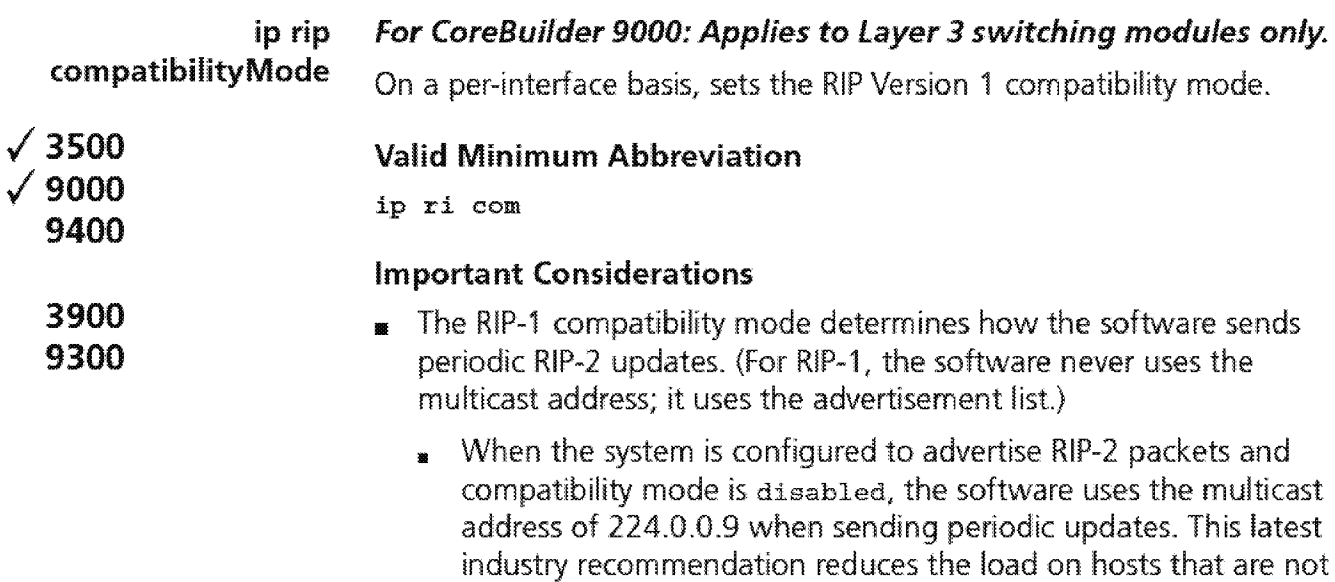

configured to listen to RIP-2 messages.

• When the system is configured to advertise RIP-2 packets and compatibility mode is enabled, the software uses the advertisement list for RIP-2 updates.

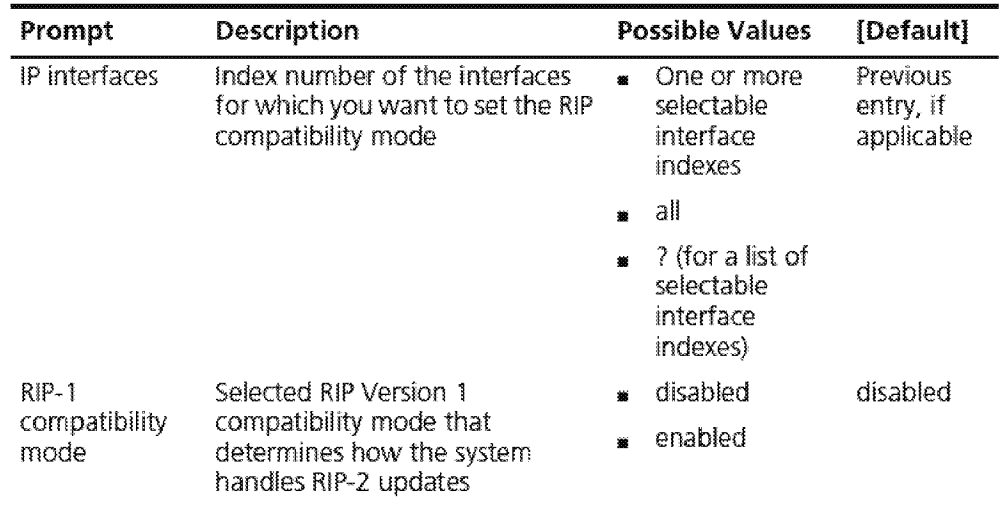

 $1.456$  Chapter 16: Internet Protocol (IP)

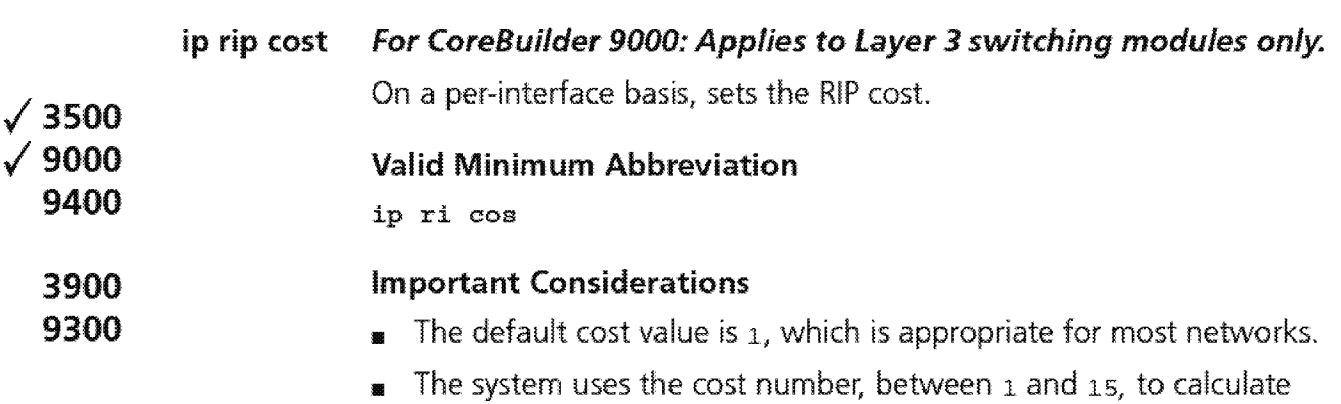

route metrics. Unless your network has special requirements, assign a  $\cot$  of  $\mathfrak 1$  to all interfaces.

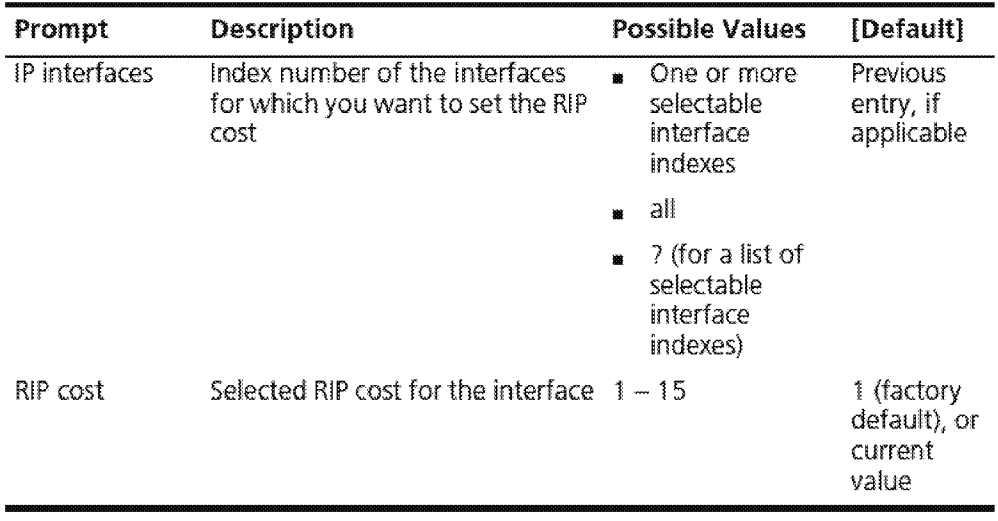

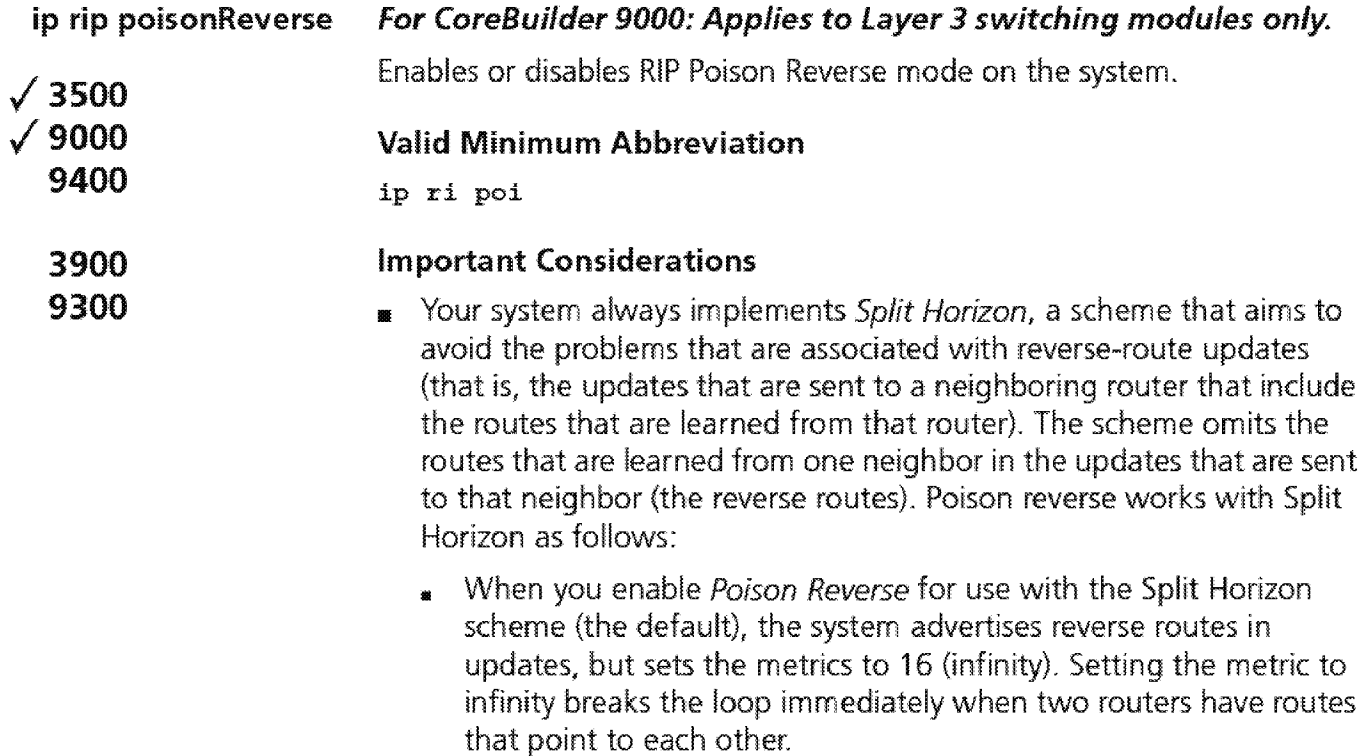

• When you disable Poison Reverse for the Split Horizon scheme, reverse routes are simply not advertised.

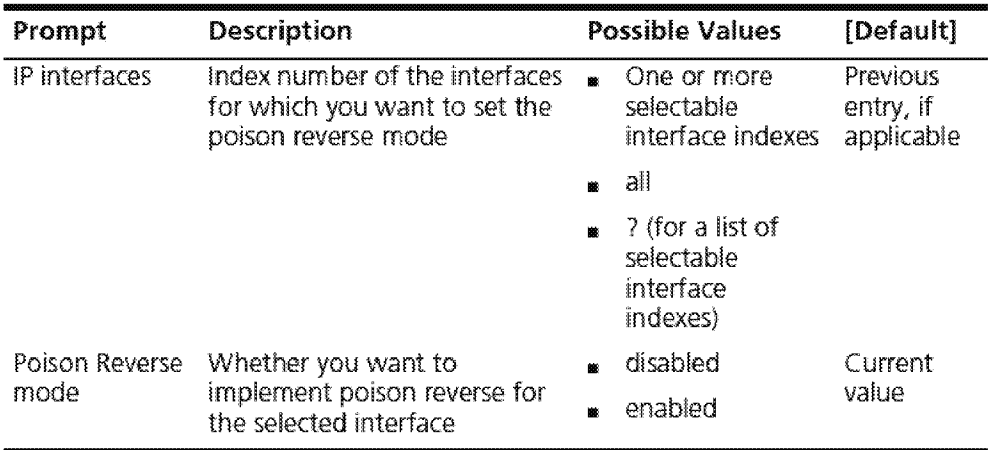

 $1.458$  Chapter 16: Internet Protocol (IP)

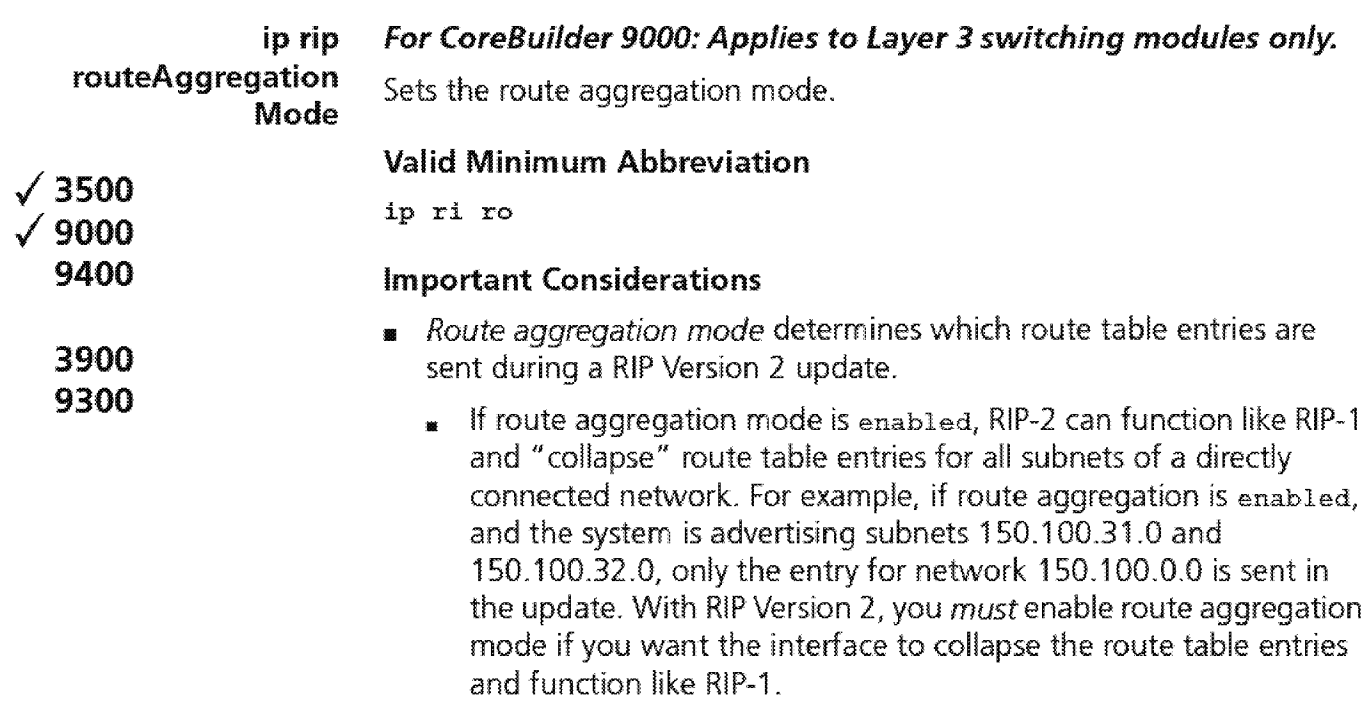

• If route aggregation mode is disabled (the default), a R!P-2 update sends all routing table entries.

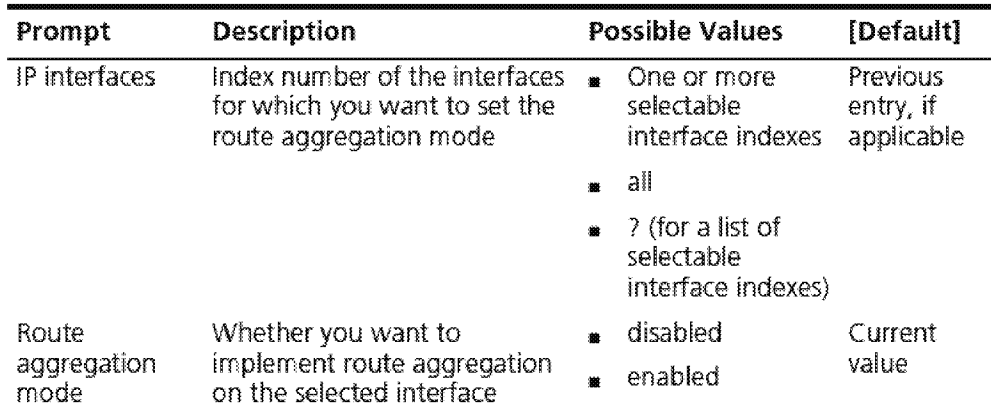

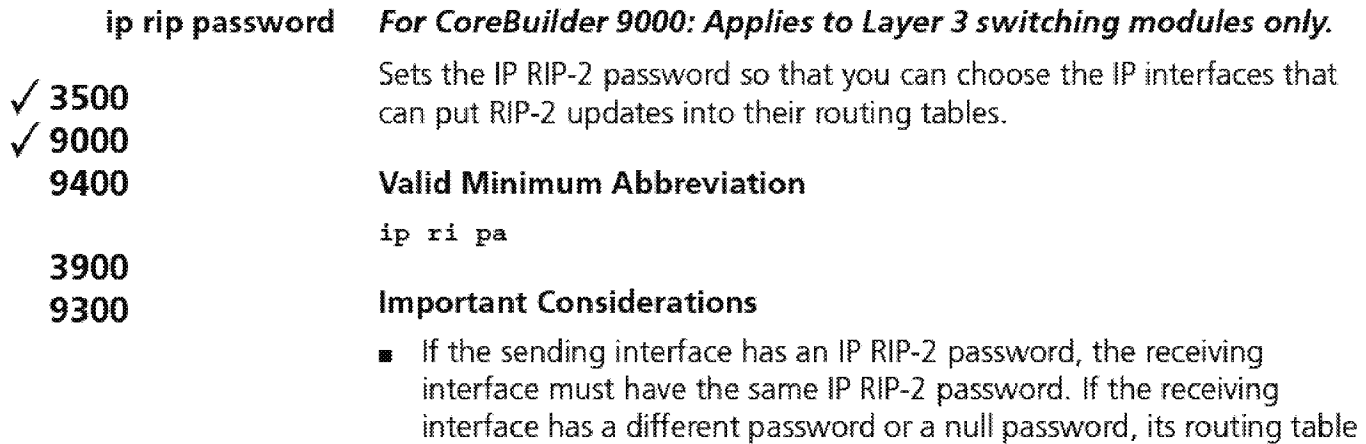

- is not updated.
- **11** If you are using RIP-1, do not use the password option.
- **<sup>11</sup>**You cannot use the ASCII string none as the password. This string is reserved to indicate the default password, which is a null value.

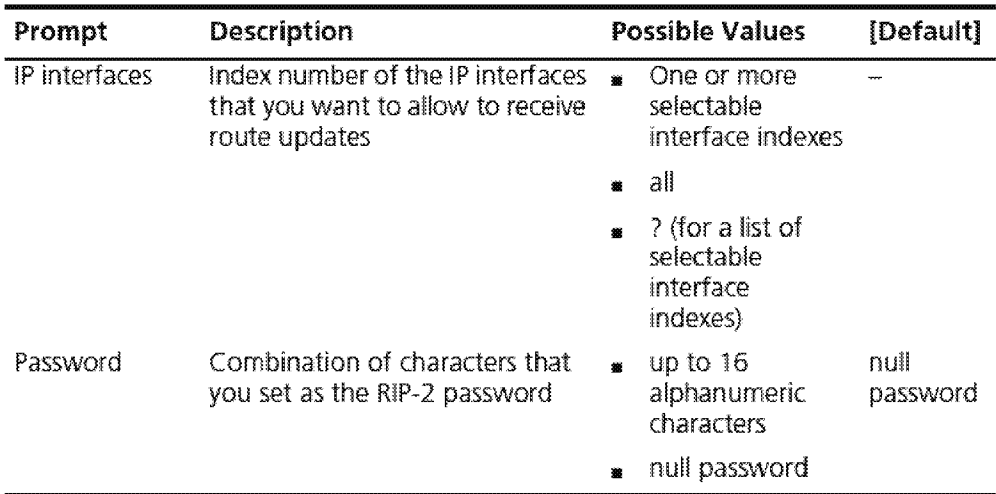

#### IP RIP Password Example

```
Select menu option (ip/rip): password
Select IP interfaces (1,2|all|?): 1
Interface 1 ~ Enter password {?} [none]: wings
```
 $\sqrt{\frac{460}{\cdots \cdots \cdots}}$  Chapter 16: Internet Protocol (IP)

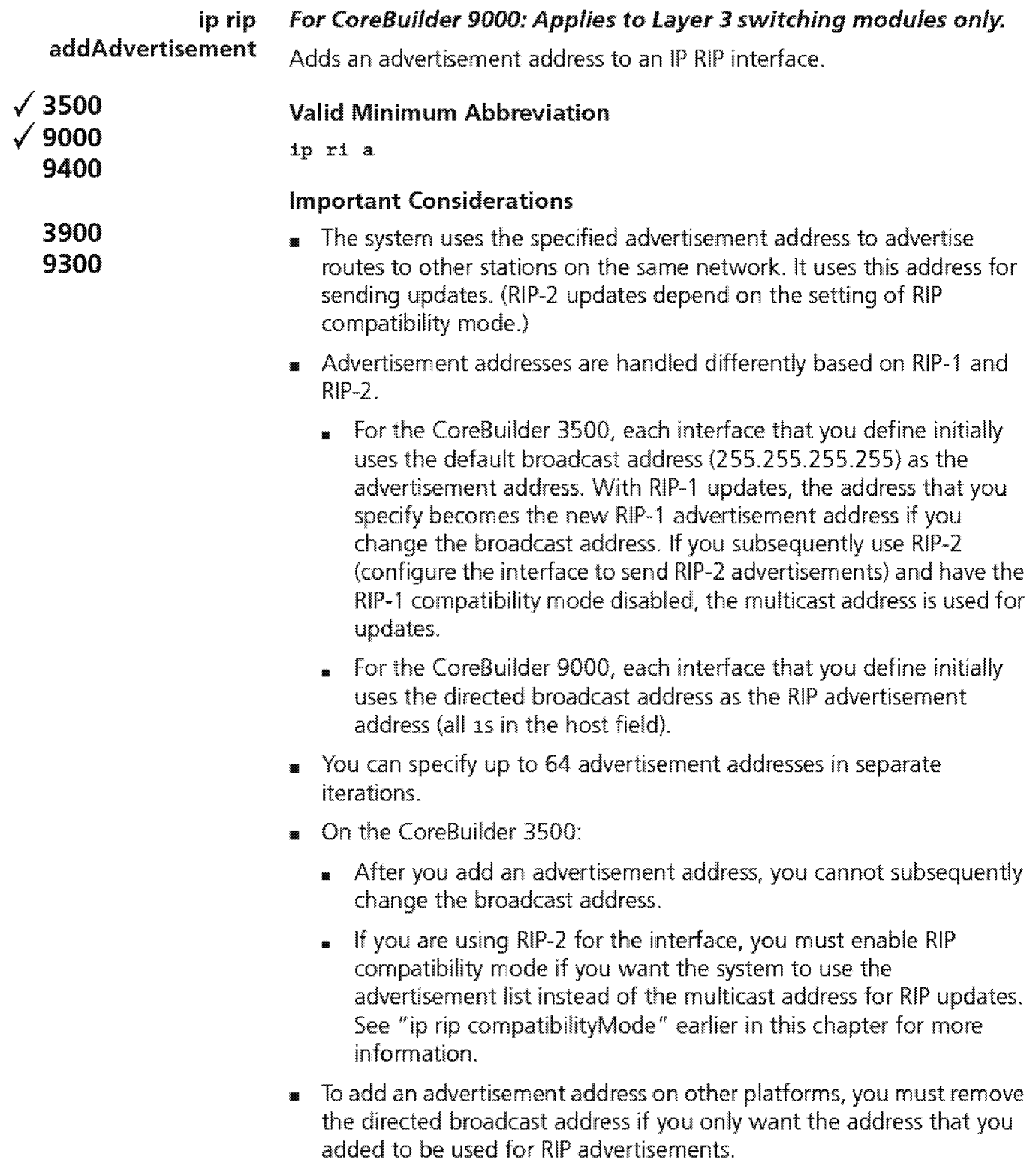

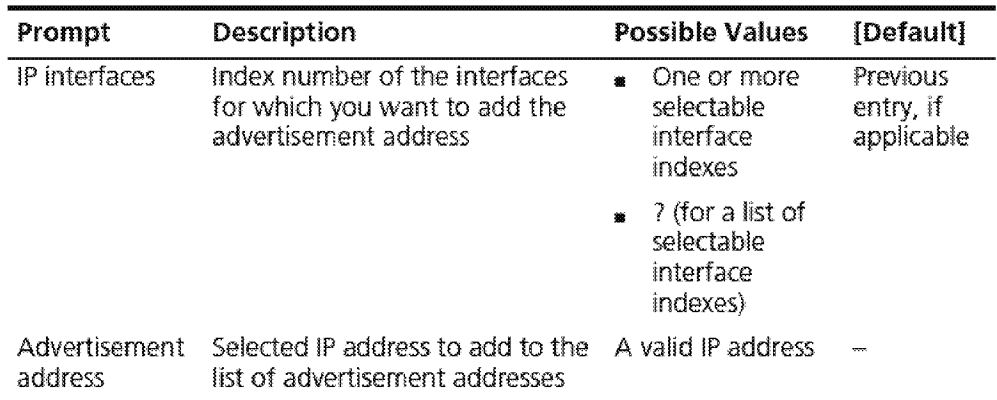

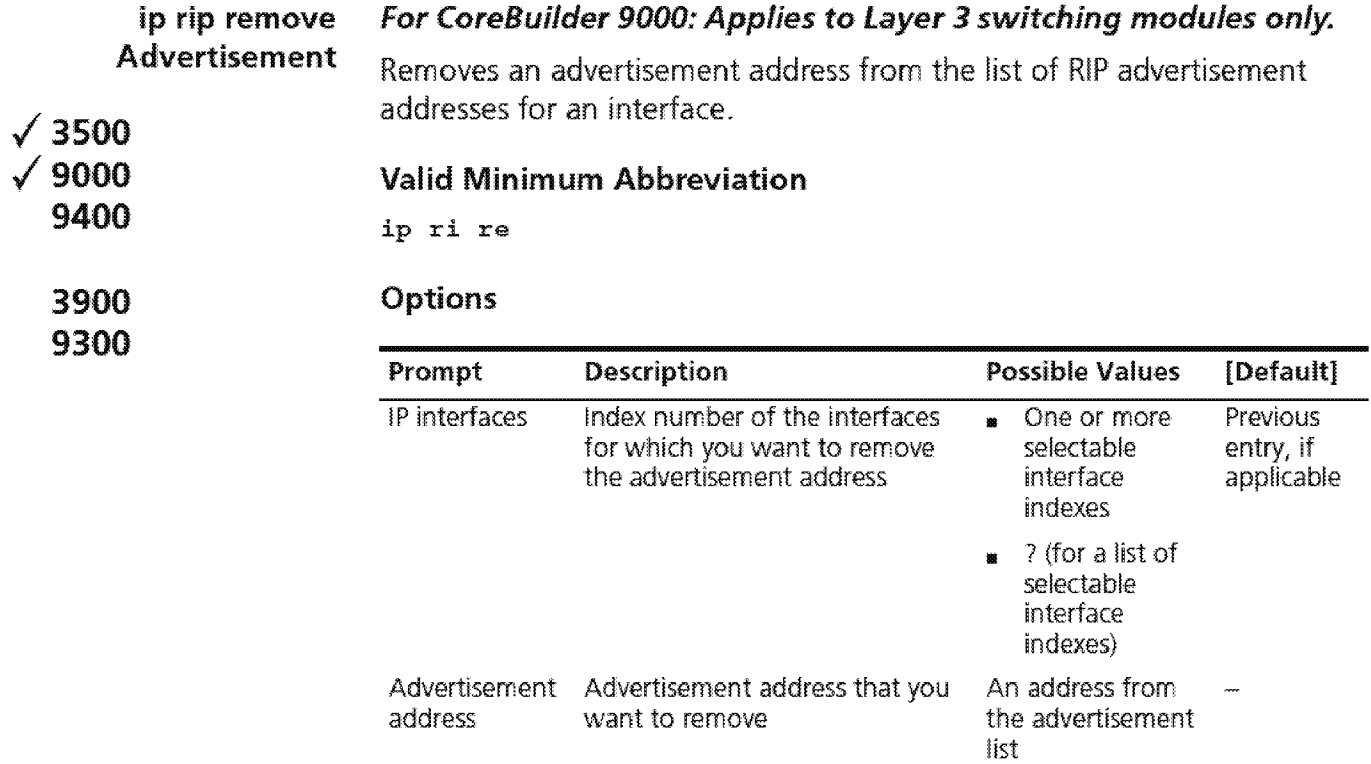

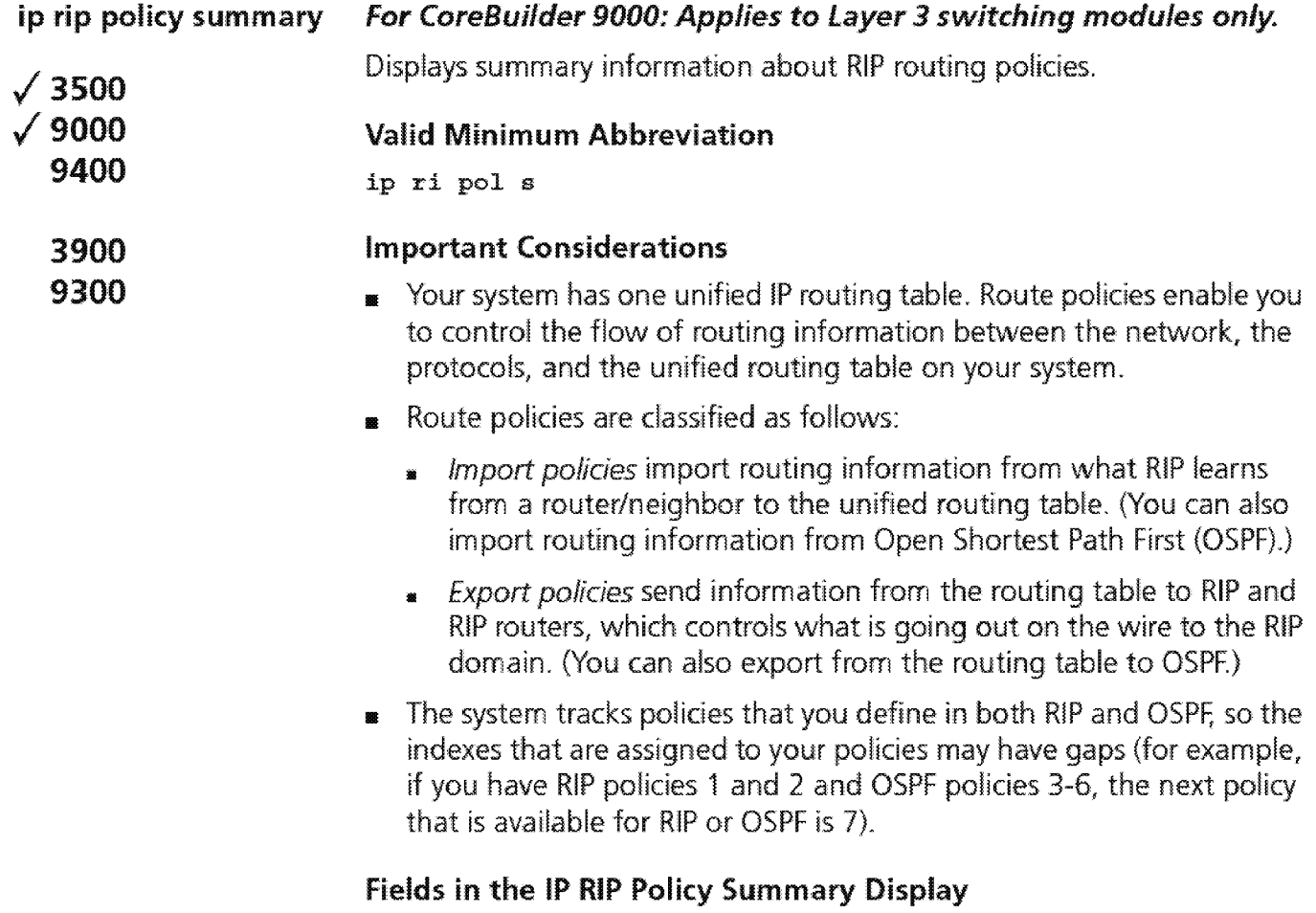

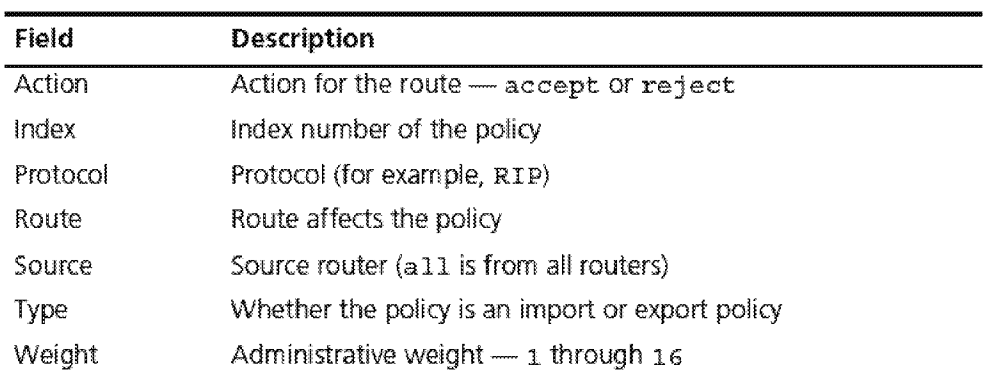

**464** Chapter 16: Internet Protocol (IP)

**ip rip policy detail /3500 /9000 9400 3900 9300**  *For CoreBuilder 9000: Applies to Layer 3 switching modules only.*  Displays detailed information about RIP routing policies. **Valid Minimum Abbreviation**  ip ri pol det **Important Considerations <sup>1111</sup>**This display contains the summary information and two additional fields: Interface and Metric. **<sup>1111</sup>**Route policies are classified as follows: **<sup>11</sup>**Import policies import routing information from what RIP learns

- from a router/neighbor to the unified routing table. (You can also import routing information from Open Shortest Path First (OSPF).)
- **<sup>11</sup>***Export policies* send information from the routing table to RIP and RIP routers, which controls what is going out on the wire to the RIP domain. (You can also export from the routing table to OSPF.)

#### **Fields in the IP RIP Policy Detail Display**

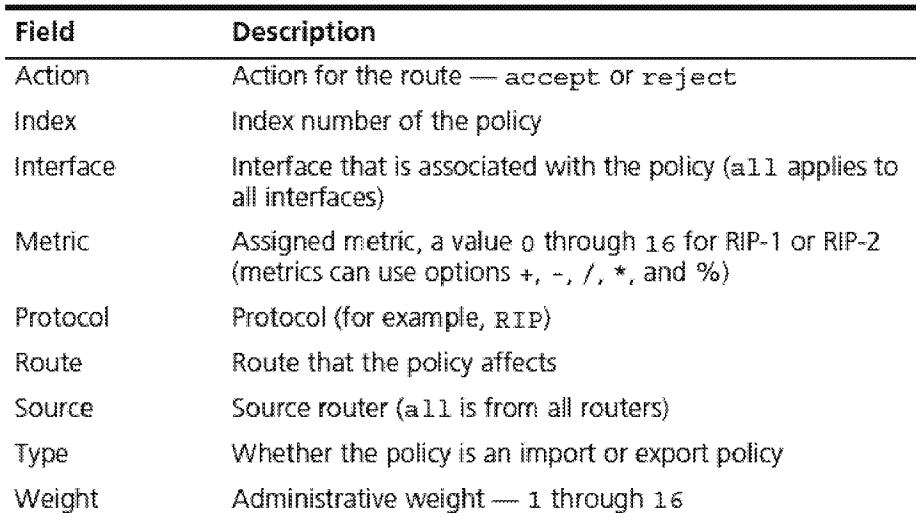

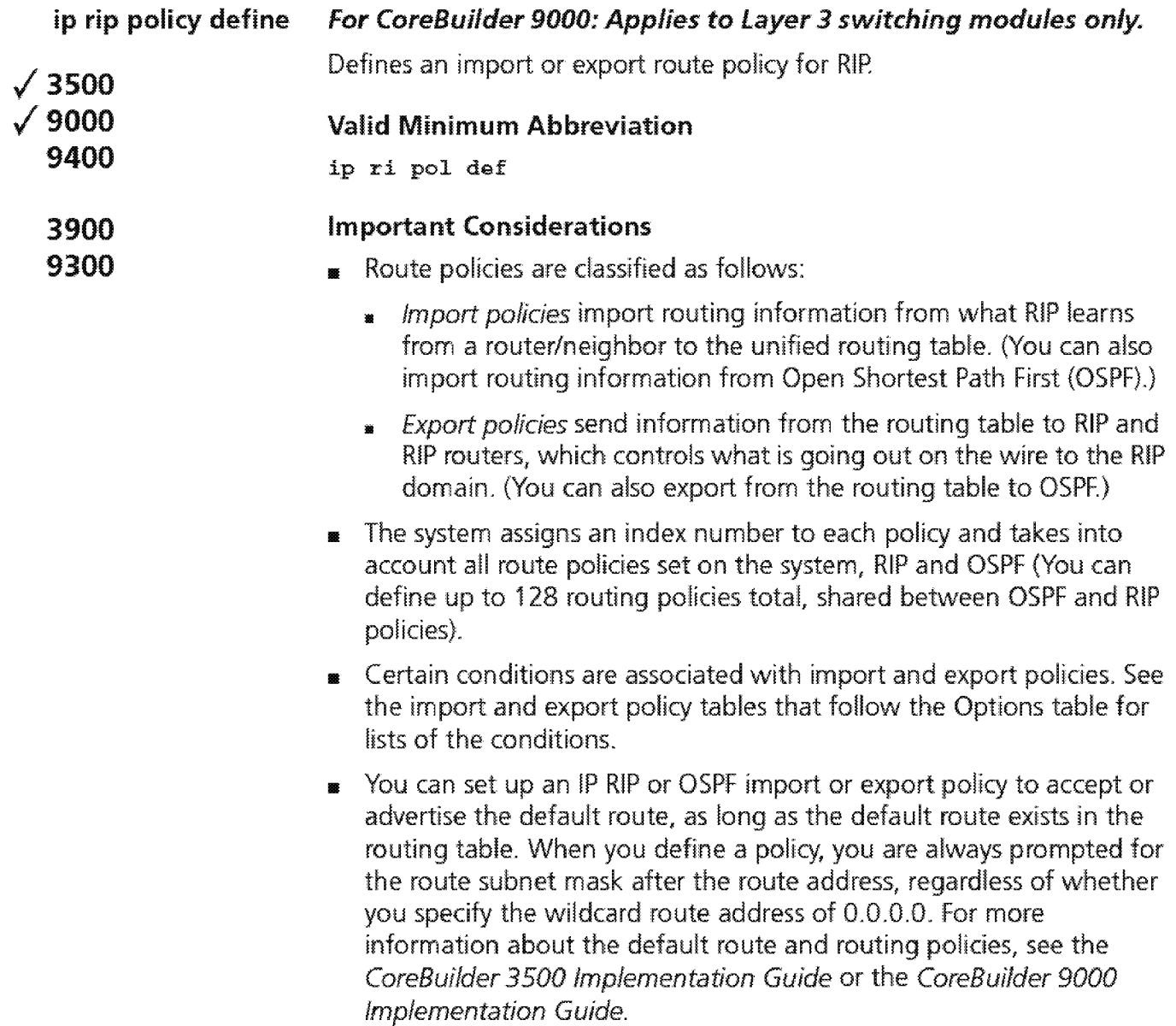

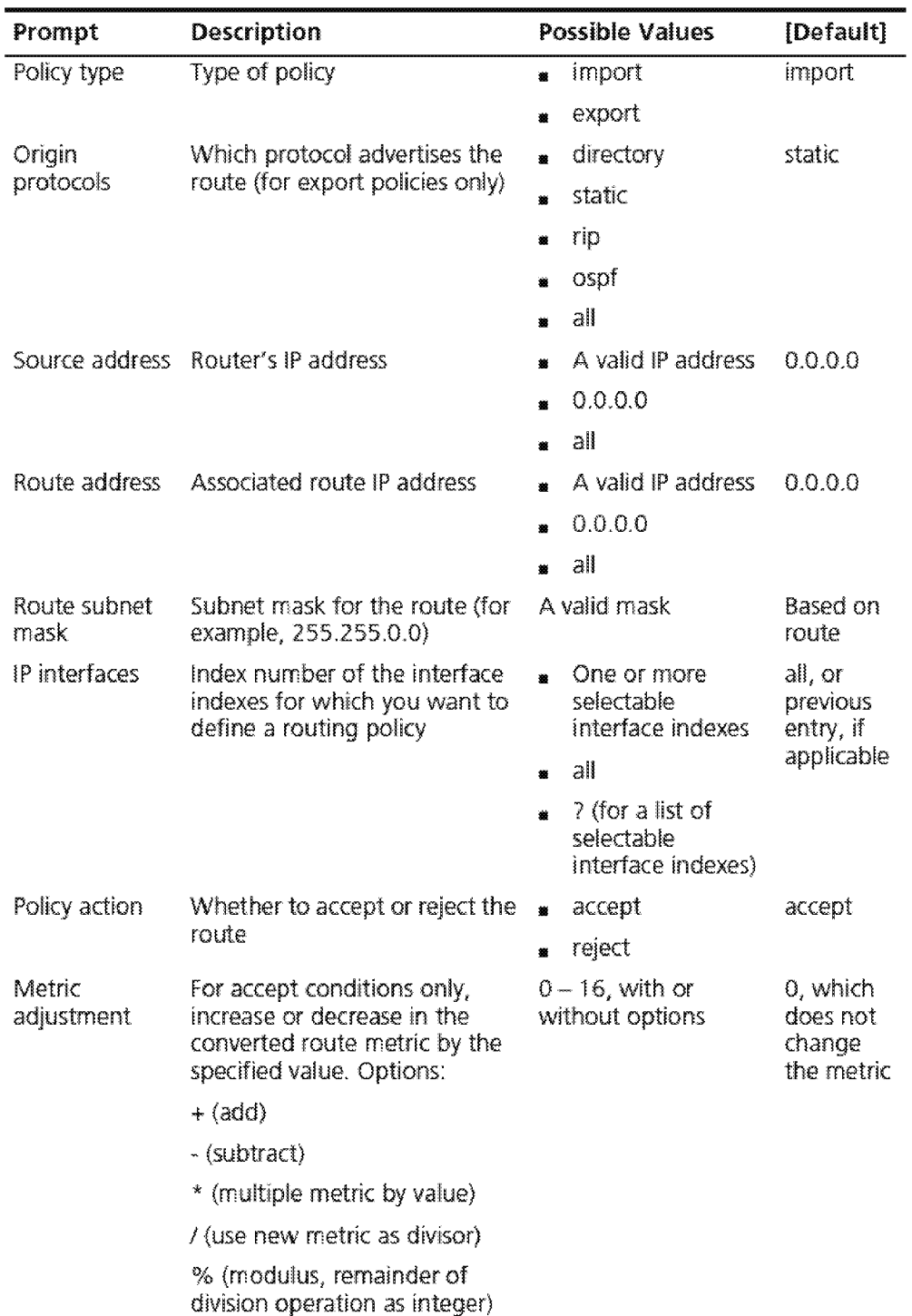

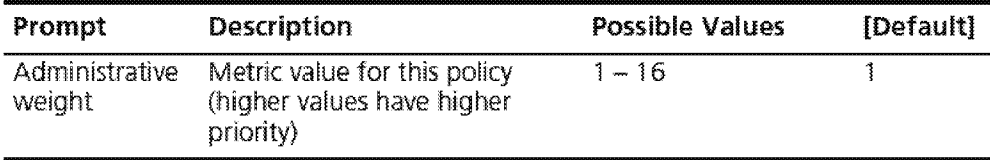

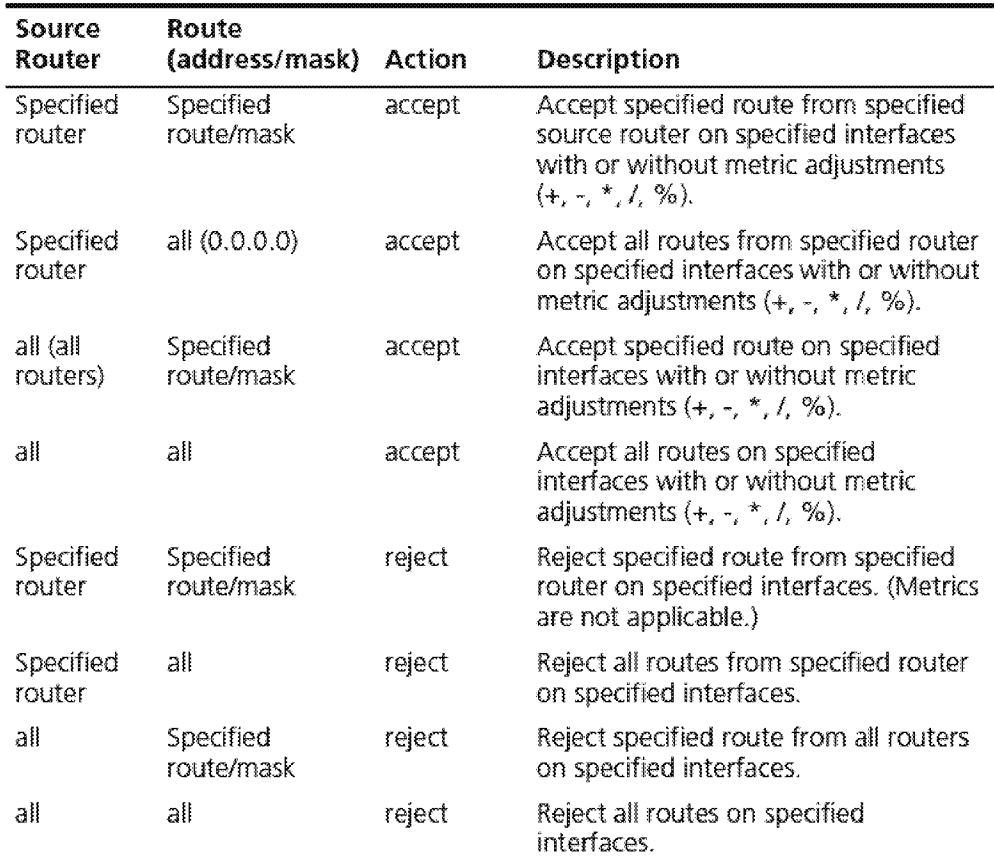

# **RIP Import Policy Conditions for Specified Interfaces**

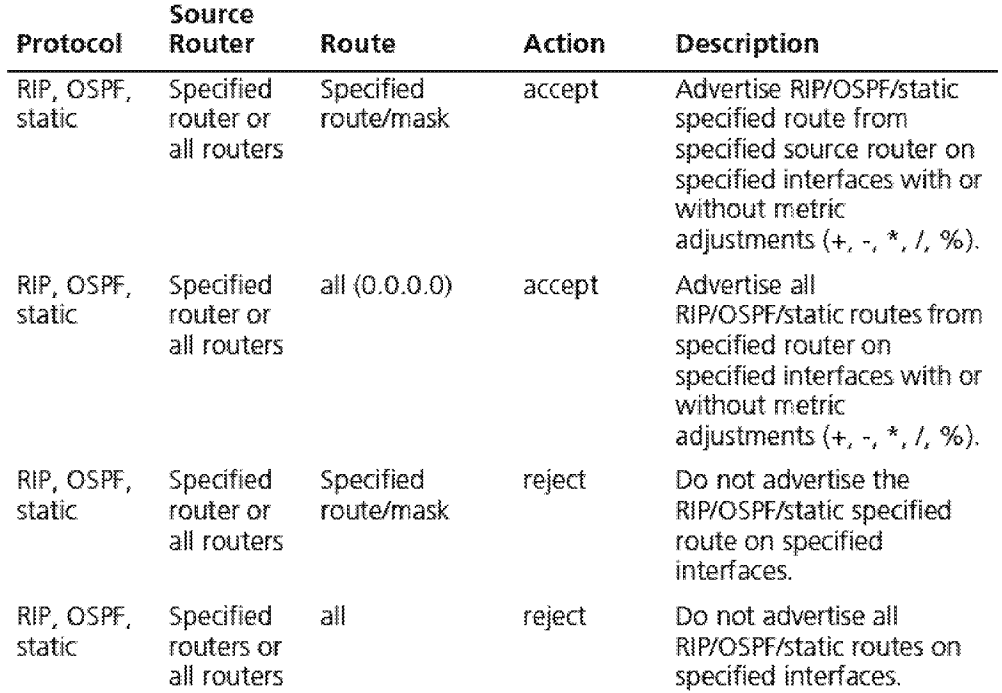

#### RIP Export Policy Conditions for Specified Interfaces

#### Example of Import Policy

Select menu option  $(ip/rip/policy)$ : define Enter policy type {import,export} [import]: import Enter source address [0.0.0.0]: Enter route address [0.0.0.0]: 159.101.135.40 Enter route subnet mask [255.255.0.0]: Select IP interfaces  $(1,2|a11|?)$   $[1]: 1$ Enter policy action (accept,reject) [accept]: Enter metric adjustment  $([+,-,*,/,*]]0-16)$  [0]: Enter administrative weight  $(1-16)$   $[1]$ :

#### Example of Export Policy

Select menu option (ip/rip/policy) : define Enter policy type {import,export} [import]: export Enter origin protocols  $(dir, sta, rip,ospf|all?)$  : rip Enter source address [0.0.0.0]: Enter route address [0.0.0.0]: Select IP interfaces  $(1, 2|a11|?)$  [1]: all Enter policy action (accept,reject) [accept]: Enter metric adjustment  $([+,-,*,/,*)]$  0-16)  $[0]:$ Enter administrative weight (1-16) [1] :

Downloaded from www.Manualslib.com manuals search engine

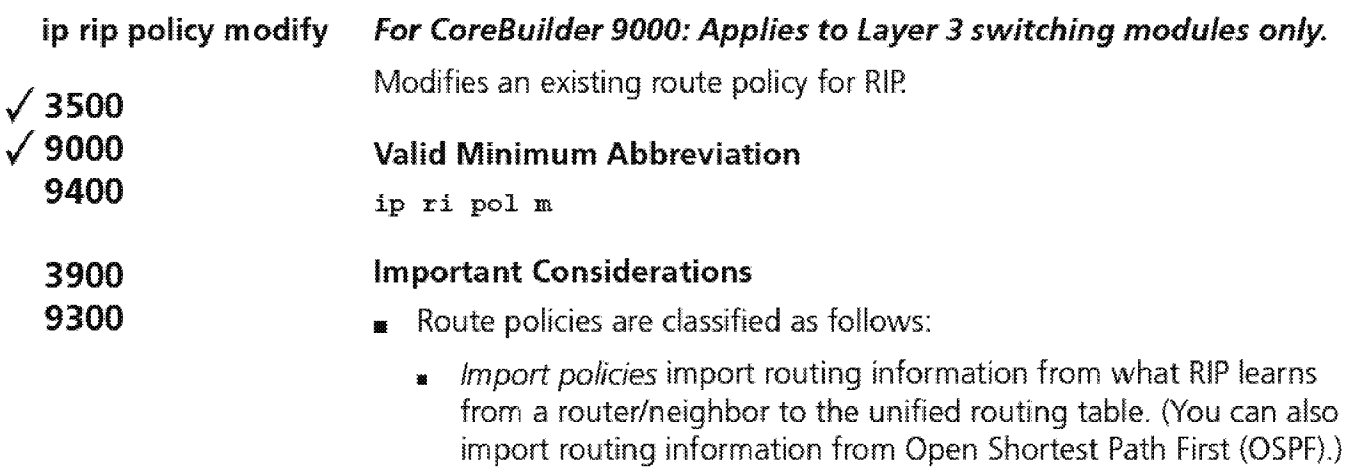

- **•** Export policies send information from the routing table to RIP and R!P routers, which controls what is going out on the wire to the R!P domain. (You can also export from the routing table to OSPF.)
- **1111** The system assigns an index number to each policy that you define. This index takes into account all route policies set on the system, RIP and OSPF, so the assigned index can be higher than you may expect.

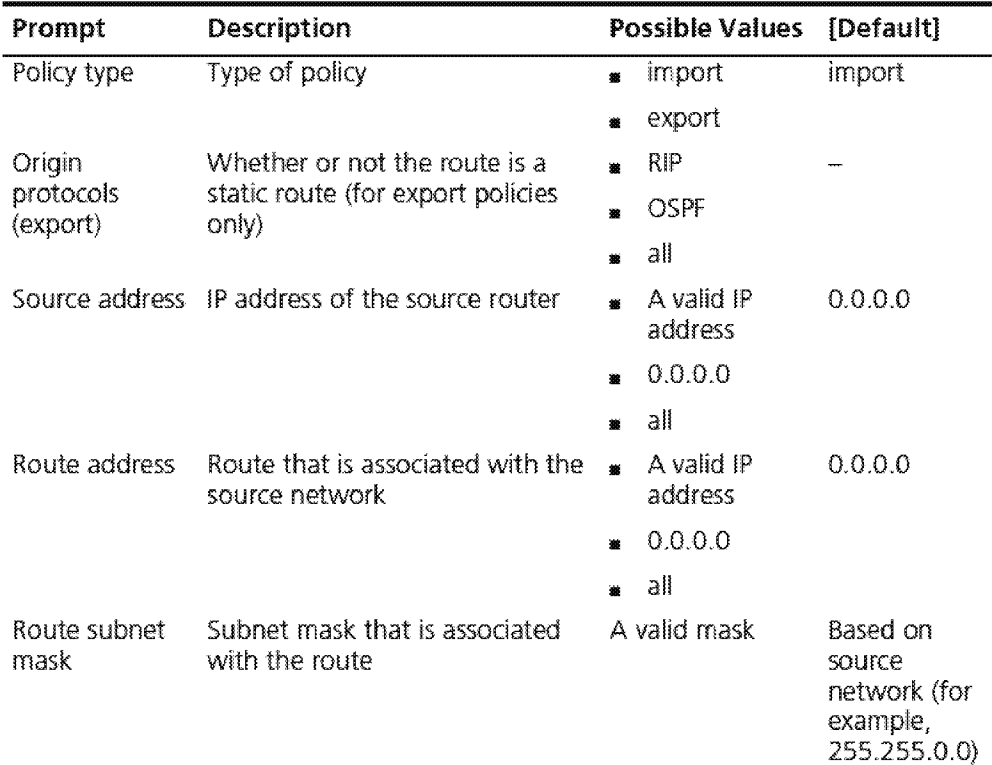

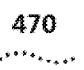

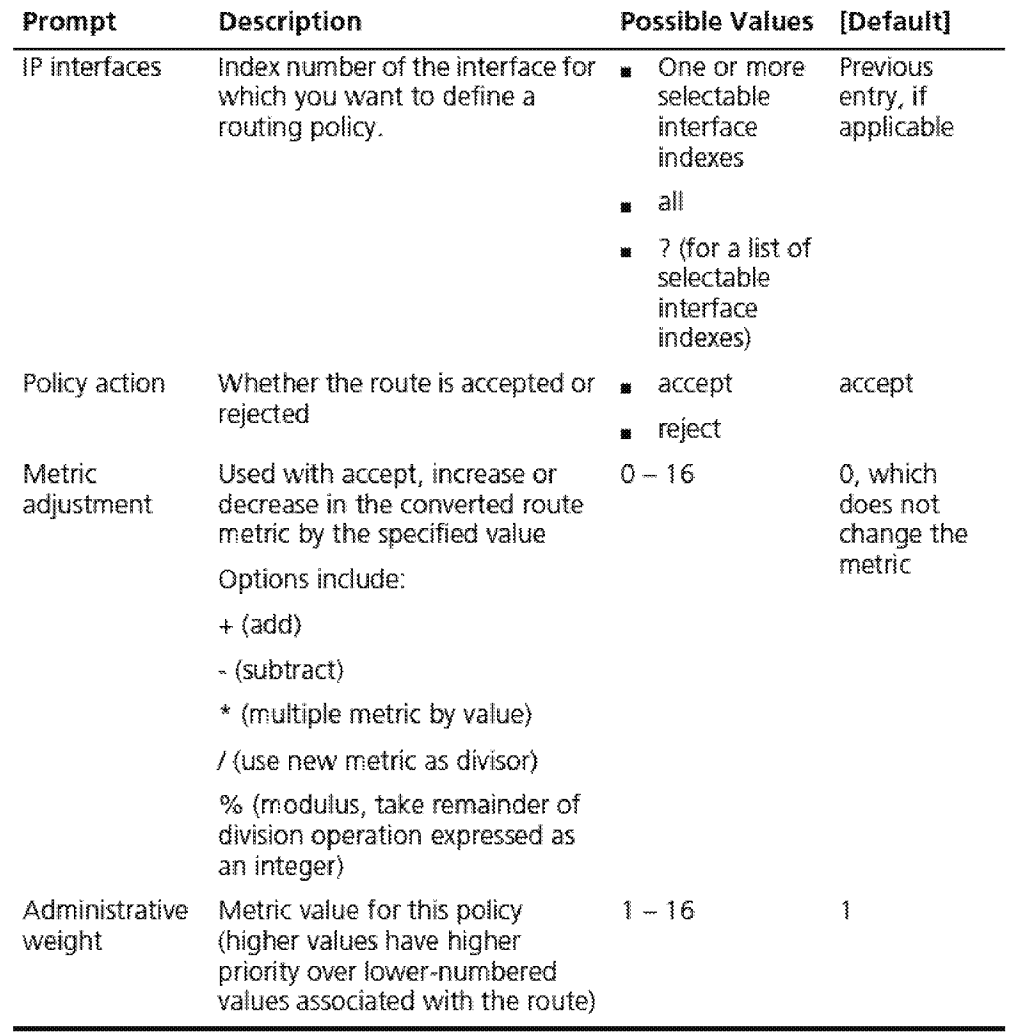

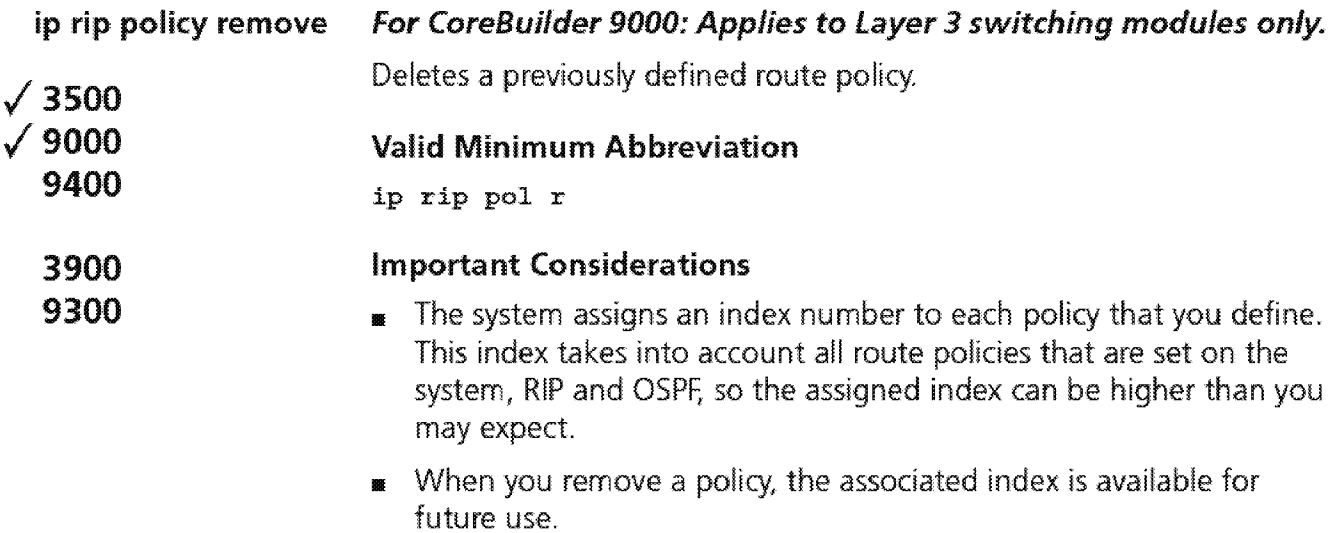

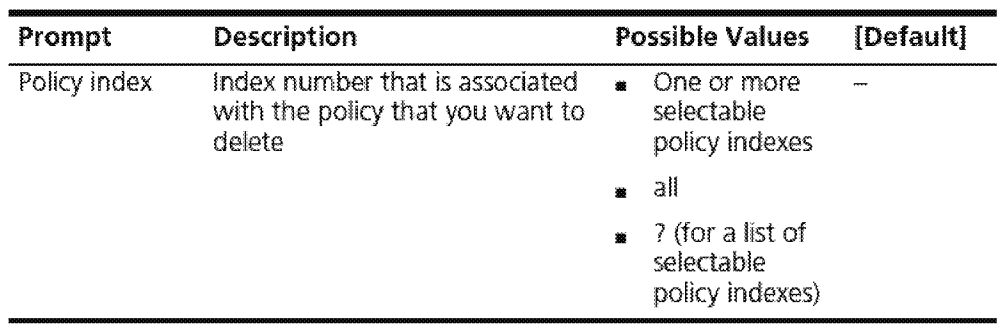
$\overline{1,12}$  Chapter 16: Internet Protocol (IP)

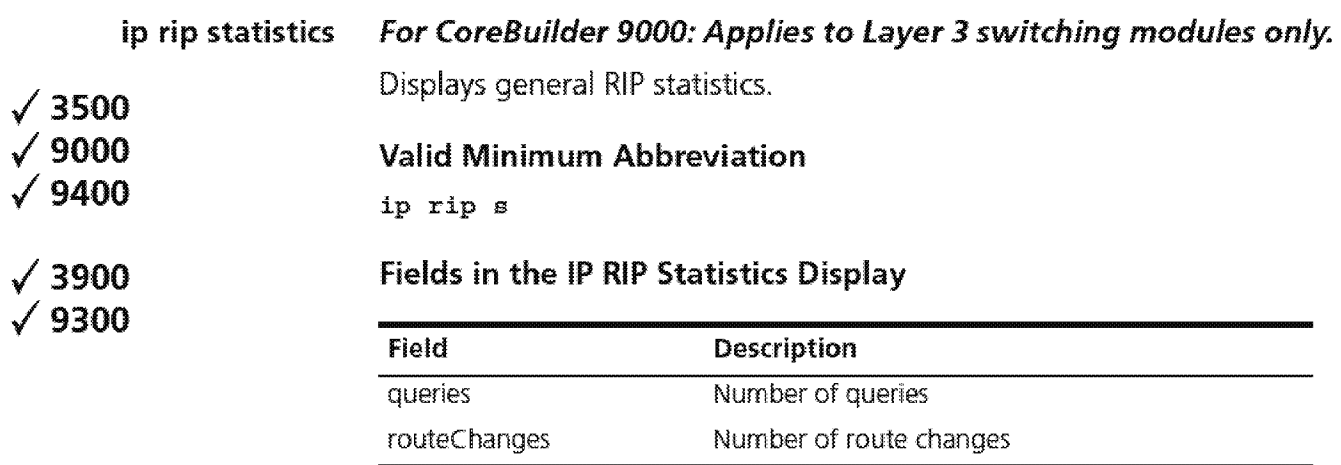

#### **ip ping For CoreBuilder 9000: Applies to Layer 3 switching modules only.**

Tries to reach or "ping" a specified destination using the default ping options.

### **Valid Minimum Abbreviation**

ip p

### **/3900 /9300**

**/3500 /9000 /9400** 

### **Important Considerations**

- **1111** This tool is useful for network testing, performance measurement, and management. It uses the ICMP echo facility to send Internet Control Message Protocol (ICMP) echo request packets to the IP destination that you specify.
- **<sup>11</sup>**If you need to change the default ping options, use the ip advancedPing option. (The command description for ip advancedPing lists the default ping options.)
- **<sup>11</sup>**You can either supply the host name or IP address as part of the command string, or you can supply the information at the prompt.
- **1111** When you specify a host name, the host name and its associated IP address *must* be configured on a network name server. Also, you must add the IP address on the name server to the list of name server addresses that are associated with the network domain name. See "ip dns domainName" earlier in this chapter for more information.
- **1111** When the system sends an echo request packet to an IP station using ping, the system waits for an ICMP echo reply packet. Possible responses:
	- **1111** If the host is reachable, the system displays information about the ICMP reply packets and the response time to the ping.
	- **11** If the host does not respond, the system displays the ICMP packet information and this message: Host is Not Responding. You may not have configured your gateway !P address.
	- !f the packets cannot reach the host, the system displays the ICMP packet information and this message: Host is Unreachable. A host is unreachable when there is no route to that host
- **1111** To interrupt the command, press Enter.

### **Options**

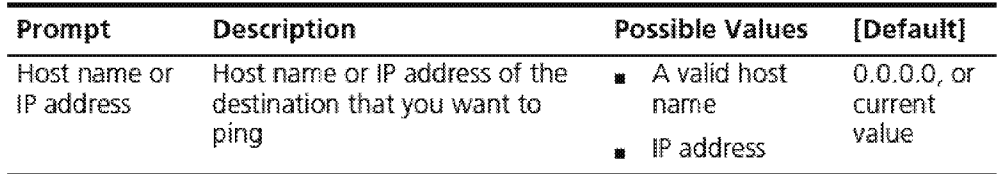

### **IP Ping Example**

Select menu option (ip): ping  $\frac{1}{2}$ Enter host name/IP address  $[0.0.0.0]$ : 158.101.111.50 Press "Enter" key to interrupt.

PING 15B.l01.111.5D: 64 byte packets 64 bytes 64 bytes 64 bytes from  $158.101.111.50:$  icmp\_seq=2. time=24. ms from from 158.101.111.50: icmp\_seq=0.  $158.101.111.50:$  iomp  $\bar{\texttt{seq}}=1$ . time=16. rns time=19. ms

---- 158.101.111.50 PING Statistics ----3 packets transmitted, 3 packets received, 0% packet loss round-trip (ms)  $min/avg/max = 16/20/24$ 

ip advancedPing

For CoreBuilder 9000: Applies to Layer 3 switching modules only.

Tries to contact a host with one or more of the advanced ping options.

/3500 /9000

 $\sqrt{9400}$ 

ip advancedP

Valid Minimum Abbreviation

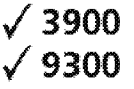

- Important Considerations  $\blacksquare$  When you specify a host name, the host name and its associated IP address *must* be configured on a network name server. Also, you must add the !P address on the name server to the list of name server
	- addresses that are associated with the network domain name. See "ip dns domainName" earlier in this chapter for more information.
- $\blacksquare$  The burst option, when enabled, overrides the value set in the quiet or wait option.
- <sup>11</sup>The burst option floods the network with Internet Control Message Protocol (ICMP) echo packets and can cause network congestion. Do *not* use the burst option during periods of heavy network traffic. Use this option only as a diagnostic tool in a network that has many routers to determine if one of the routers is not forwarding packets. For example, you can set a high count value (1000 packets), and then observe the run lights on the units: the run lights blink rapidly on routers that are forwarding packets successfully, but remain unlighted, or blink slowly, on routers that are not forwarding packets successfully.
- <sup>11</sup>To interrupt the command, press Enter.

### Options

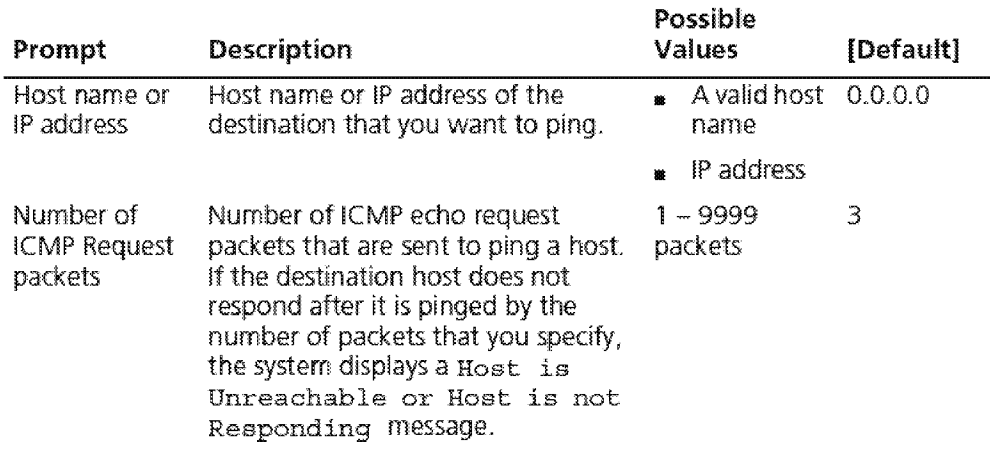

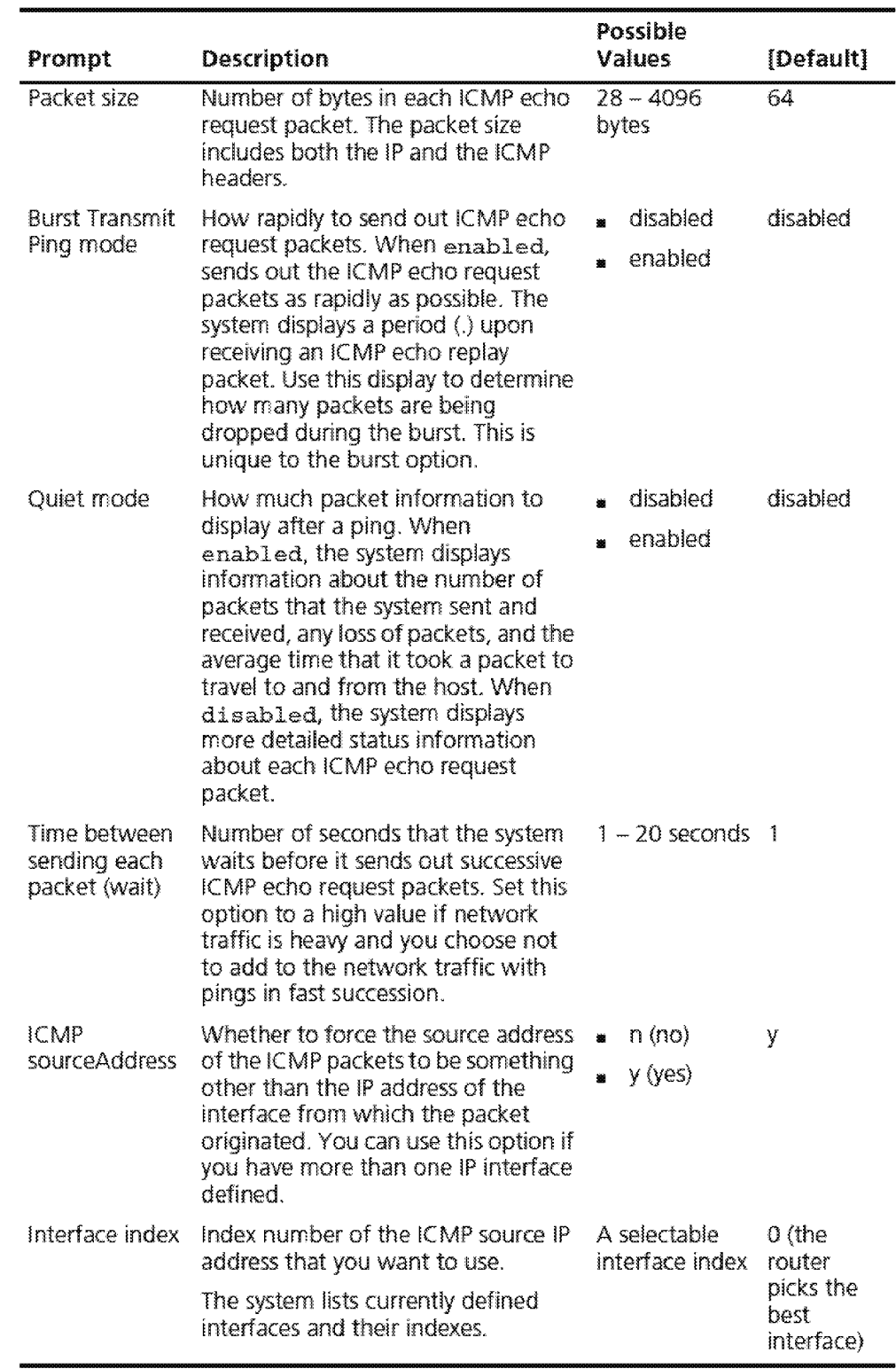

#### **IP Advanced Ping Example**

Select menu option (ip): advancedPing Enter host IP address [0.0.0.0] : 158.101.112.56 Enter number of ICNP request packets (1-9999} [3] Enter packet size (bytes)  $(28-4096)$  [64]: Enter Burst Transmit Ping mode (disabled, enabled) [disabled]: Enter Quiet mode (disabled, enabled) [disabled]: Enter time (sec) waits between sending each packet  $(1-20)$  [1]: 2 Configure ICMP sourceAddress?  $(n, y)$  [y]:<br>Index Interface address dex Interface address<br> 0 Best interface (d 0 Best interface (default)<br>1 158.101.117.151  $\begin{array}{cc} 1 & 158.101.117.151 \\ 2 & 158.101.10.1 \end{array}$ 2 158.101.10.1 Select interface index  ${0-2}$  ? [0]: 1 Press "Enter" key to interrupt. PING 158.101.112.56 from 158.101.117.151: 64 byte packets 64 bytes from  $158.101.112.56:$  icmp seq=0. time=26. ms 64 bytes from  $158.101.112.56:$  icmp seq=1. time=18. ms 64 bytes from  $158.101.112.56:$  icmp seq=2. time=18. ms .... 158.101.112.56 PING Statistics ----

3 packets transmitted, 3 packets received, 0% packet loss round-trip (ms)  $min/avg/max = 18/21/26$ 

## **478** CHAPTER 16: INTERNET PROTOCOL (IP)

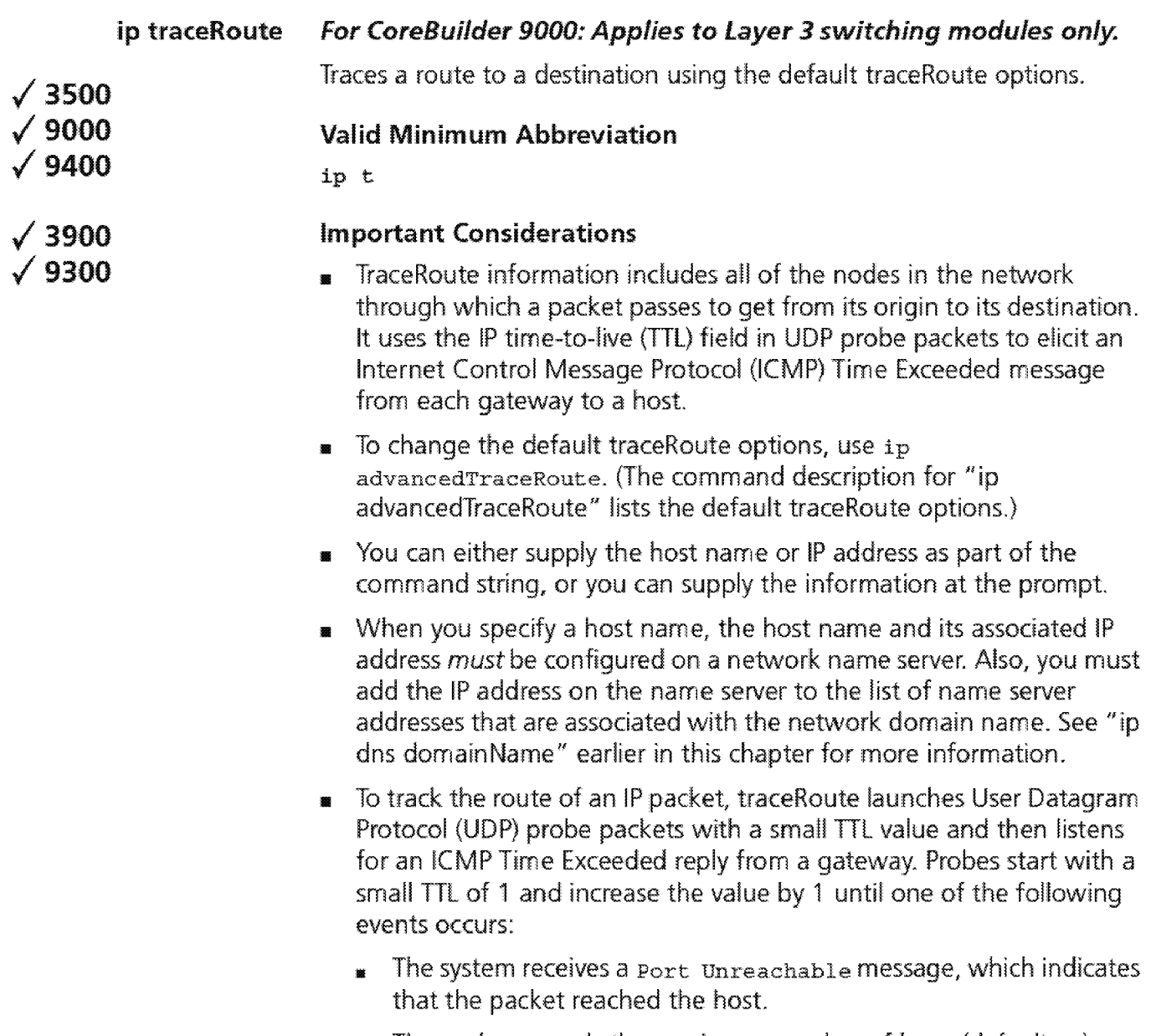

**1111** The probe exceeds the maximum number of hops (default 30).

**<sup>11</sup>**At each TTL setting, the system launches three UDP probe packets, and the traceRoute display shows a line with the TTL value, the address of the gateway, and the round-trip time of each probe. If a probe answers from different gateways, the traceRoute feature prints the address of each responding system. If no response occurs in the 3-second timeout interval, traceRoute displays an asterisk(\*) for that probe.

Other characters that can be displayed include the following:

- $IN$  - Network is unreachable
- $H -$  Host is unreachable
- $IP$  Protocol is unreachable
- $\bullet$  1 P Fragmentation is needed
- $\Box$   $\Box$   $\Box$  1<n> Unknown packet type
- **1111** To interrupt the command, press Enter.

### **Options**

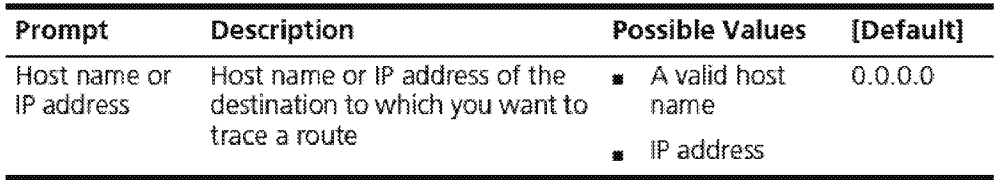

### **IP Trace Route Exam pie**

Select menu option (ip): traceRoute Enter host name/IP address [0.0.0.0]: 158.101.101.40 Press "Enter" key to interrupt.

Traceroute to 158.101.101.40: 30 hops max, 28 bytes packet

<sup>1</sup>158. 10L 17.254 9 ms **22 rns** 5 ms 2 158. 10L 12. 25•1 8 **Ins 22** ms 8 ms 3 158 101. 6.22 7 **ms** 22 **nls** 7 ms 4 158 101. 01.40 .. , <sup>j</sup>**ms 23 nvlS** 6 **ms**  **480** CHAPTER 16: INTERNET PROTOCOL (IP)

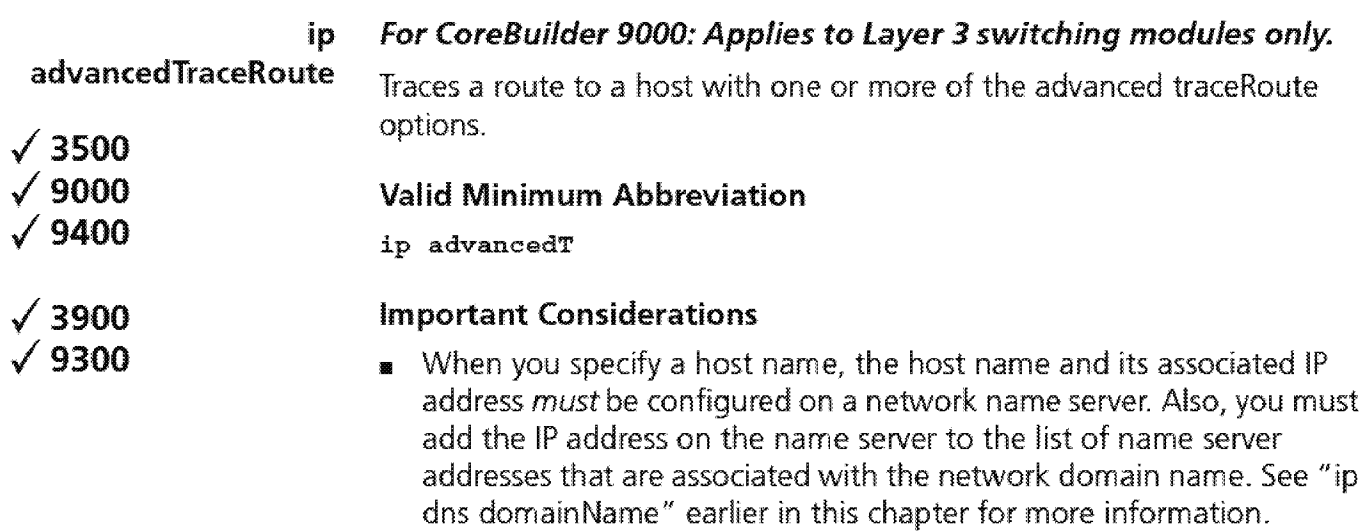

 $\blacksquare$  To interrupt the command, press Enter.

### Options

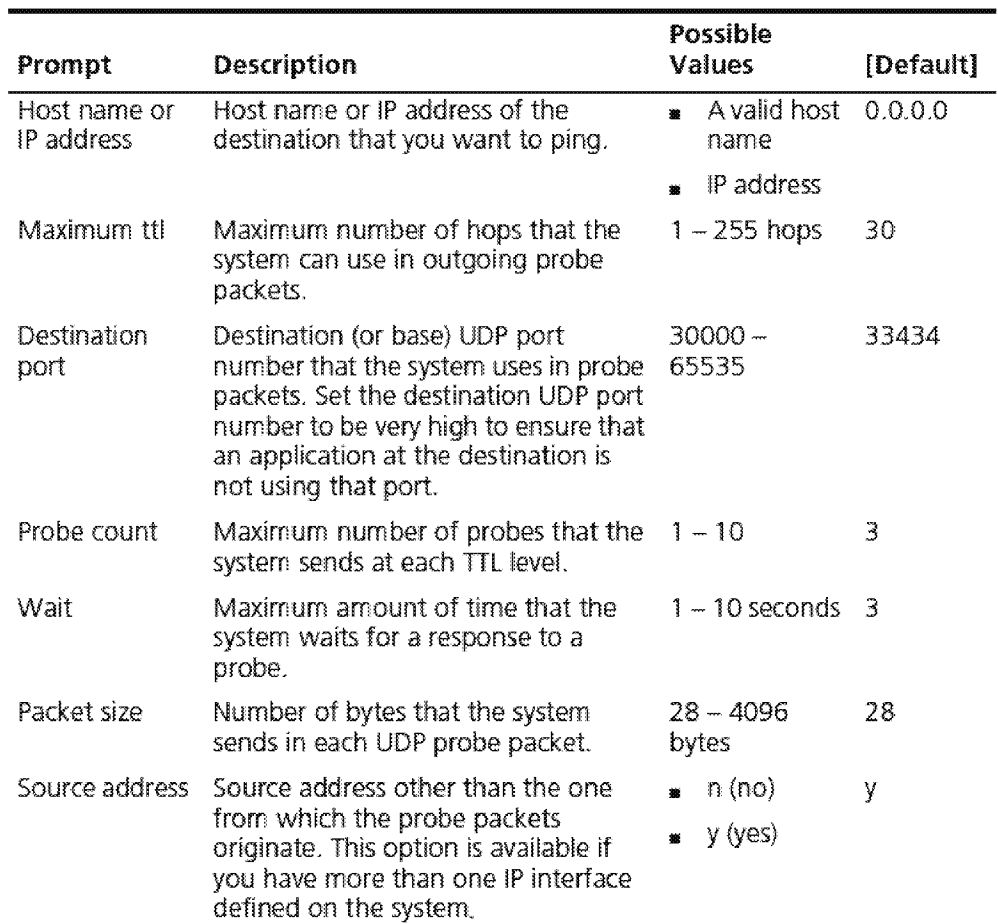

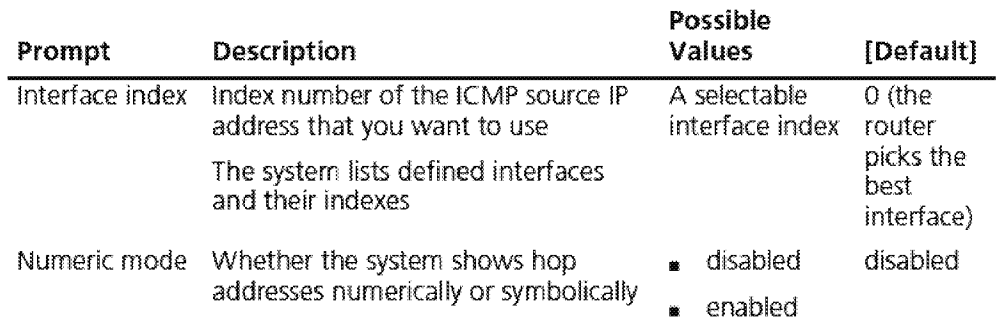

### **IP Advanced Trace Route Example (TTl value of 10):**

Select menu option (ip): advancedTraceRoute Enter host  $IP$  address  $[158.101.101.27]$ : Enter maximum Time-to-Live (ttl)  $(1-255)$   $[30] : 10$ Enter Destination Port number (30000-65535) [33434]:<br>Enter the number of probes to be sent at each ttl level (1-10) [3]: Enter time (sec) to wait for a response  $(1-10)$  [3]: Enter the packet size (bytes)  $(28-\sqrt{4096})$   $[28]:$ Configure TRACEROUTE sourceAddress?  $(n, y)$  [y]:<br>Index Interface address dex Interface address<br>۱۰ - Best interface *(d* 0 Best interface (default)<br>1 158.101.117.151  $\frac{1}{2}$  158.101.117.151<br>2 158.101.10.1 2 158.101.10.1 Select interface index  ${0-2}$  ? [0]: Enter Numeric mode (disabled, enabled) [disabled] : Press "Enter" key to interrupt. Traceroute to 158.101.101.27: 10 hops max, 28 bytes packet 1 158.101.117.254 12 **ms** 7 **ms** 5 ms<br>2 158.101.112.254 51 ms 9 ms 7 ms<br>3 158.101.96.22 21 ms 15 ms 6 ms  $3$  158.101.96.22<br>4 158.101.101.27 <sup>4</sup>158 . 101.101.27 18 ms 90 **rns** 80 ms

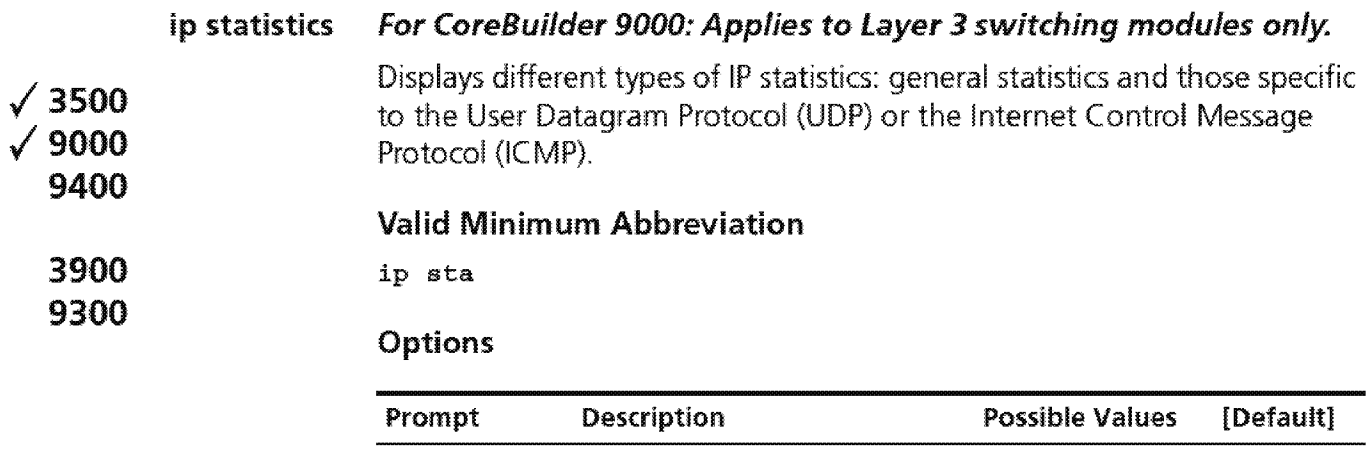

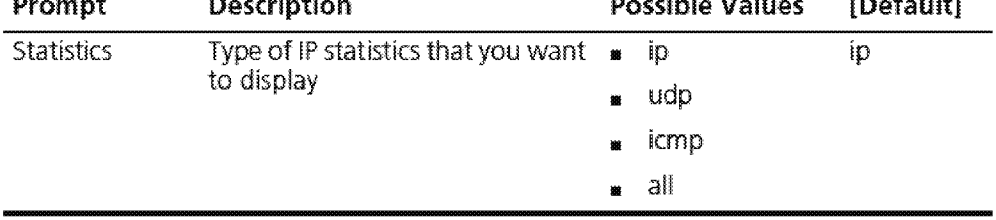

### **Fields in the IP Statistics Display**

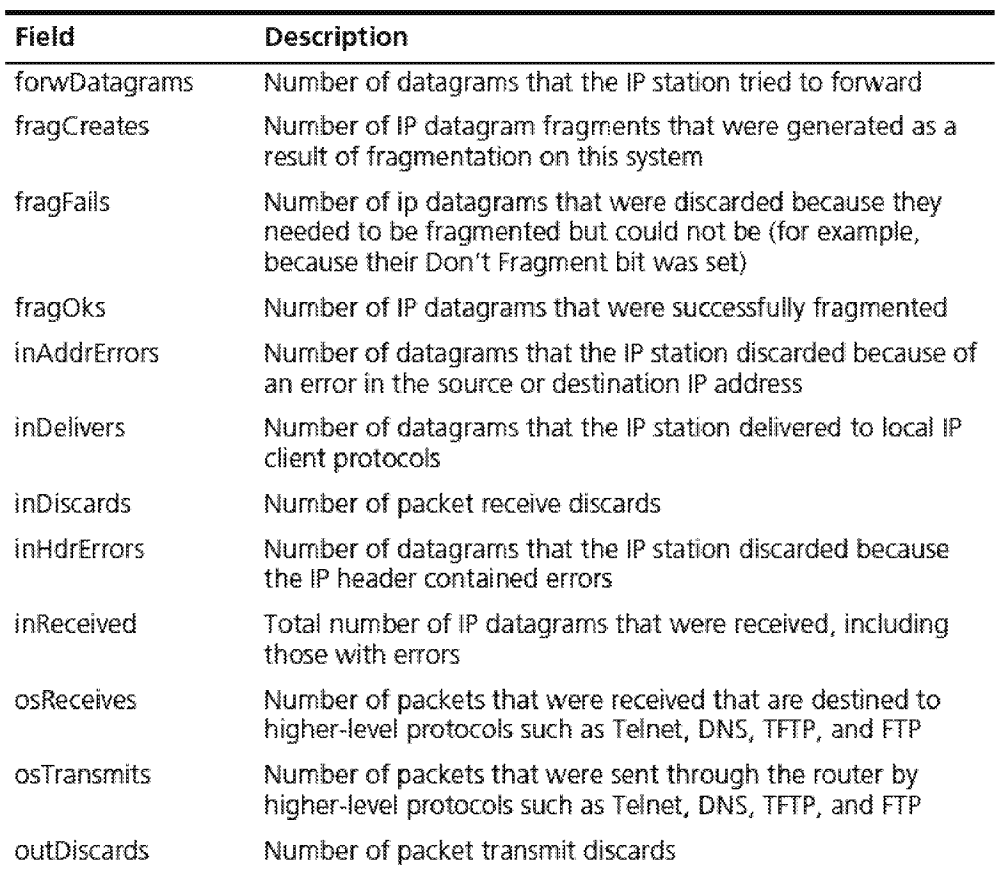

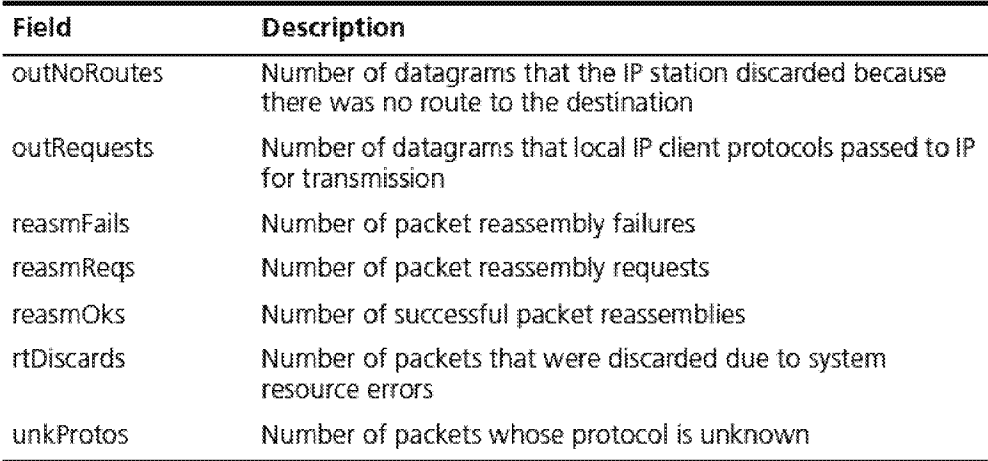

### **Fields in the UDP Statistics Display**

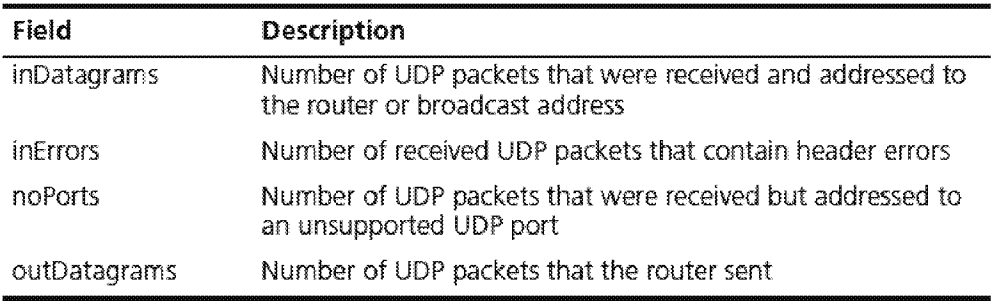

### **Fields in the ICMP Statistics Display**

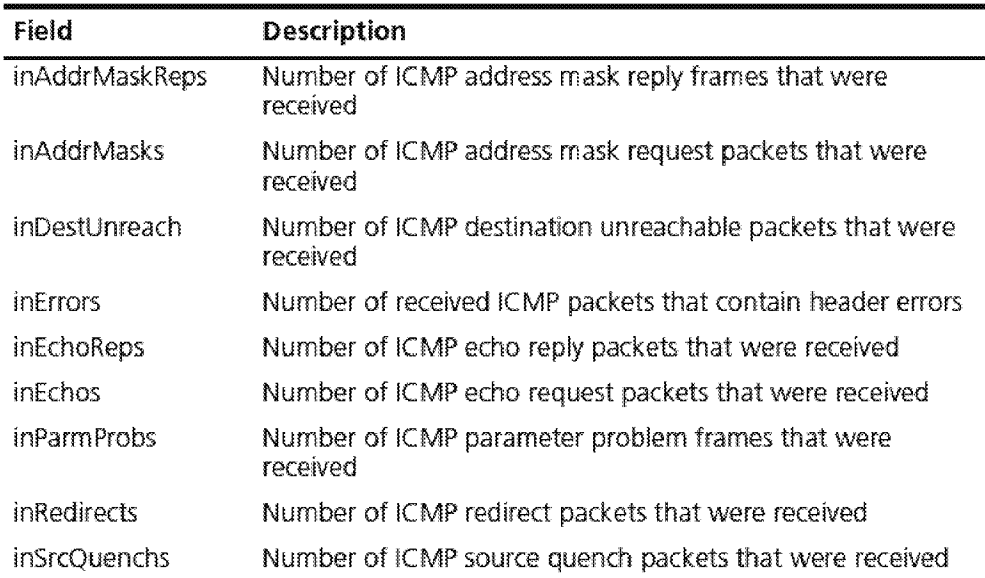

# $\sqrt{\frac{484}{\cdots \cdots \cdots}}$  Chapter 16: Internet Protocol (IP)

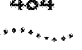

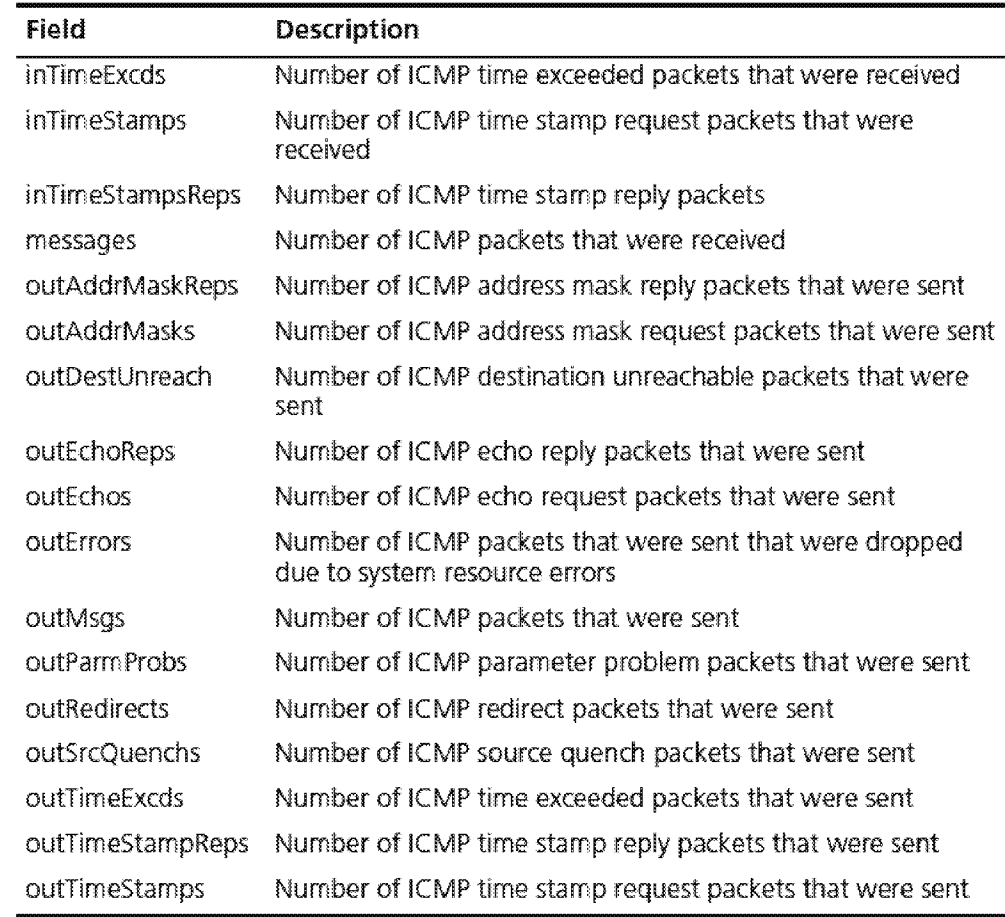

**17**  ........ . . .. ...... .

## **VIRTUAL. ROUTER REDUNDANCY (VRRP)**

Virtual Router Redundancy Protocol (VRRP) provides fault-tolerant routing on a LAN by eliminating the single point of failure that exists when hosts are configured with a static default gateway. This chapter provides guidelines and other key information about configuring VRRP on your system.

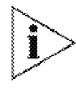

For more information about VRRP, see the Implementation Guide for your system.

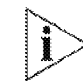

For the CoreBuilder<sup>®</sup> 9000 platform, the commands in this chapter apply *to Layer 3 switching modules only* 

**Menu Structure** 

The commands that you can use depend on the system that you have. your level of access, and the types of modules and other hardware options that are configured for your system. The following diagram shows the complete list of commands for all systems. See the checklist at the beginning of each command description in this chapter for whether your system supports the command.

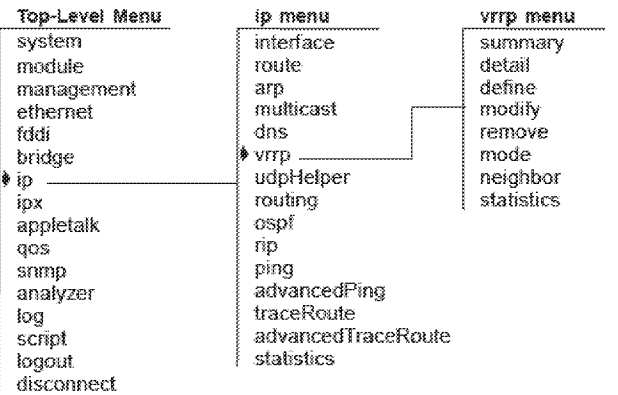

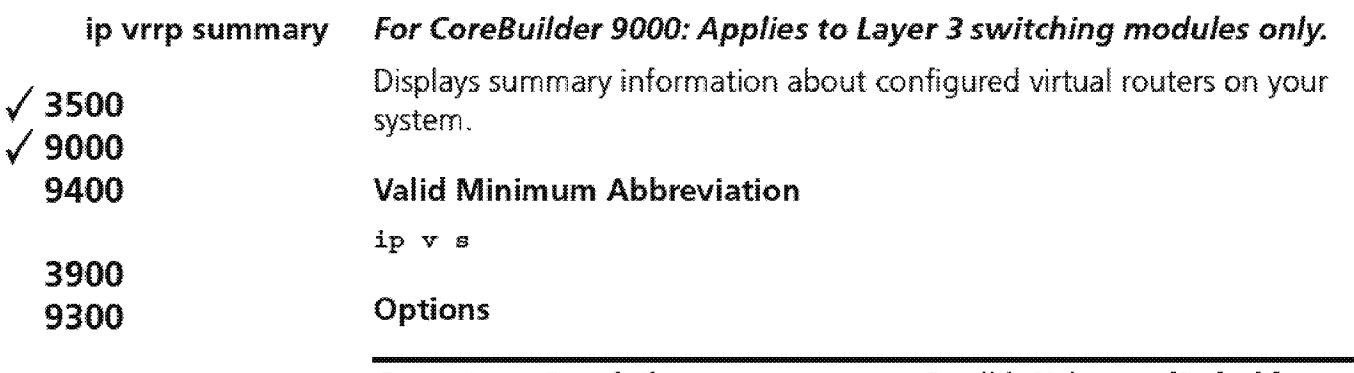

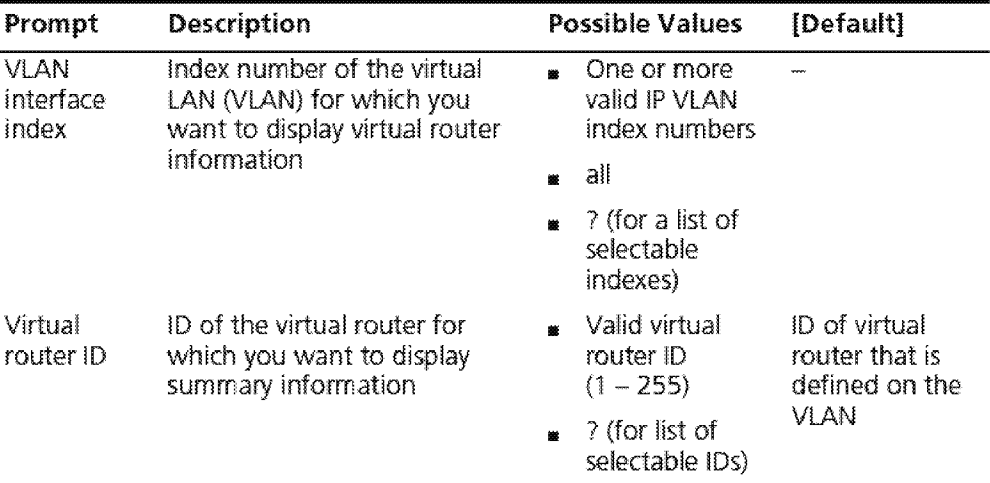

### **Fields in the IP VRRP Summary Display**

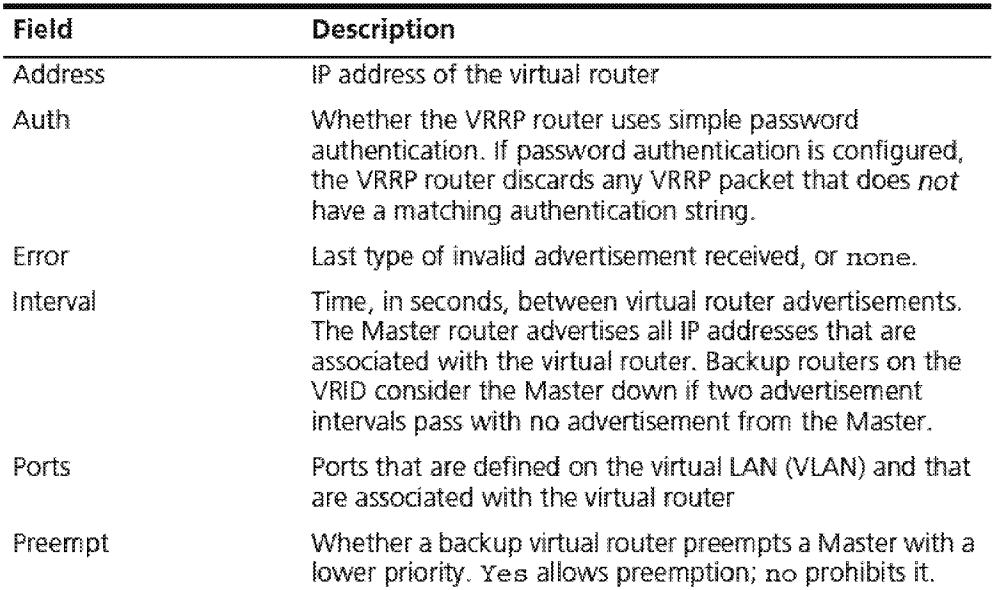

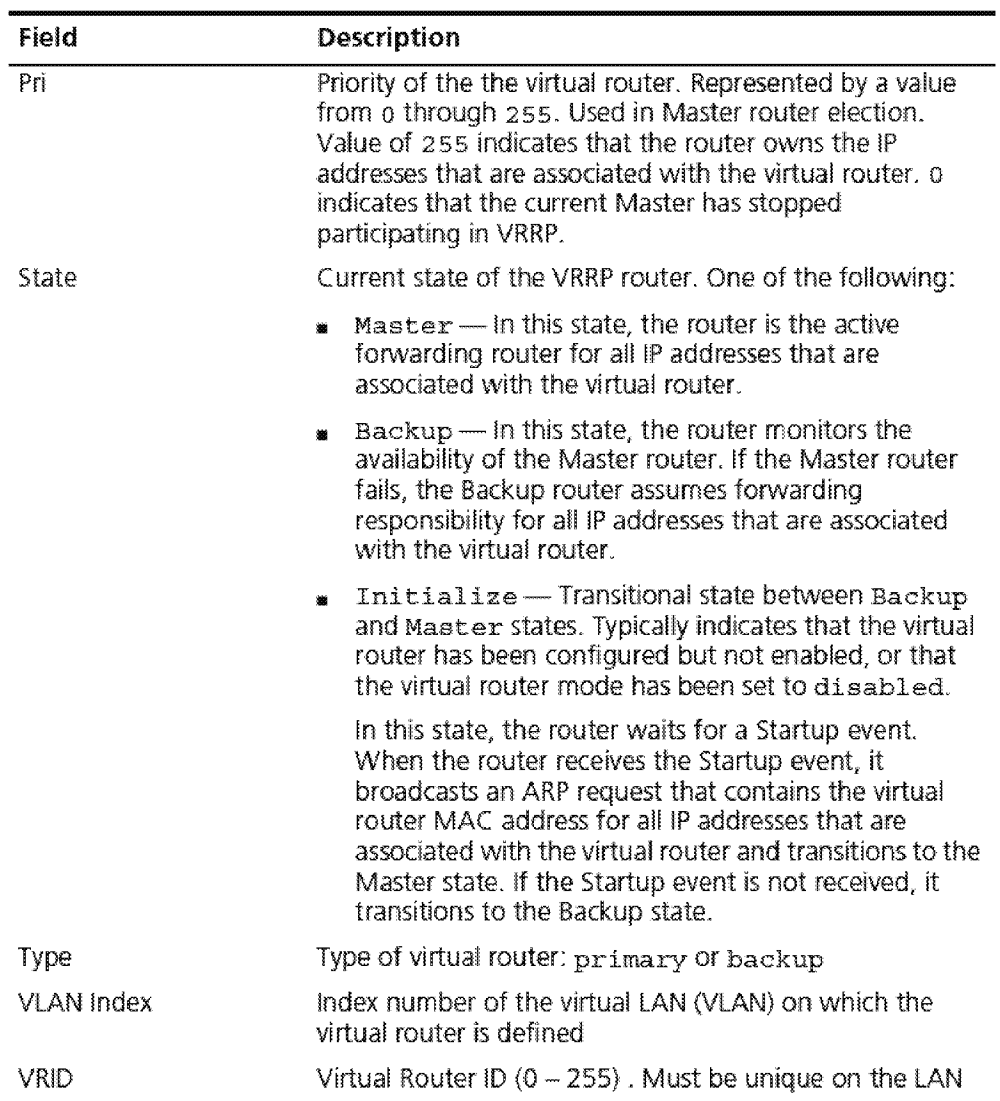

### **Sample IP VRRP Summary Display**

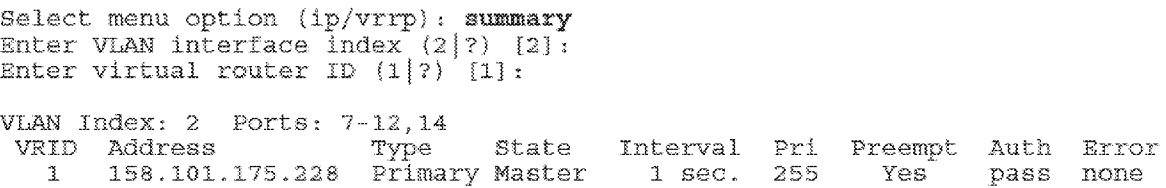

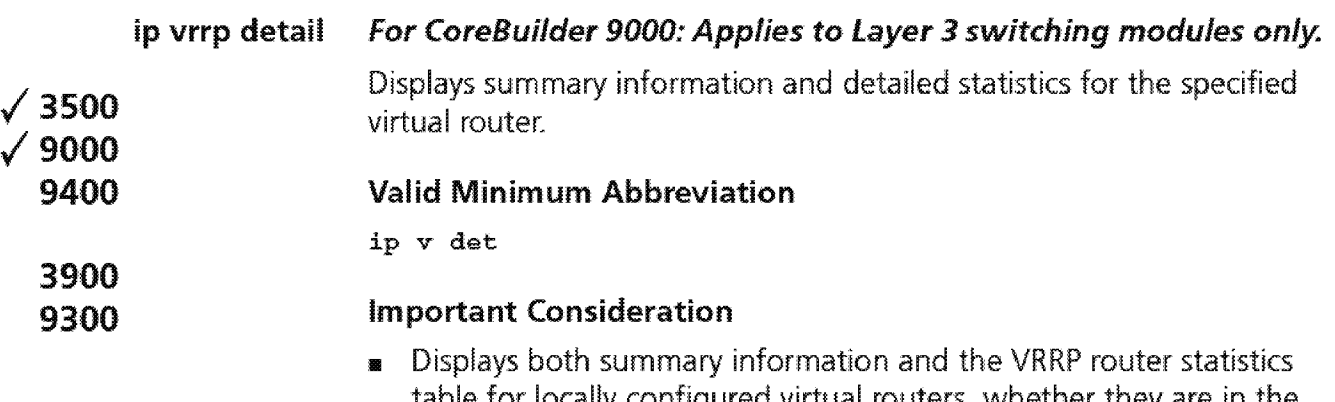

table for locally configured virtual routers, whether they are in the Master, Backup, or Initialize state.

### **Options**

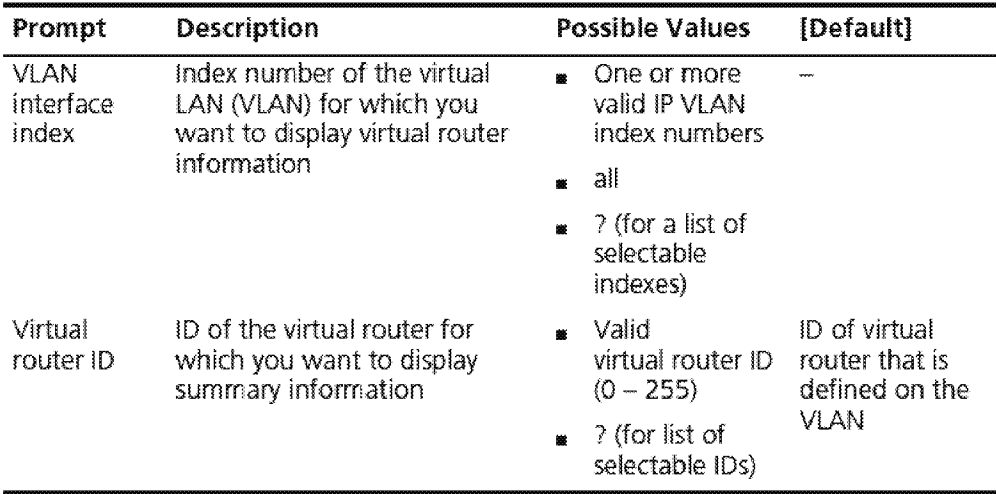

### **Fields in the IP VRRP Detail Display**

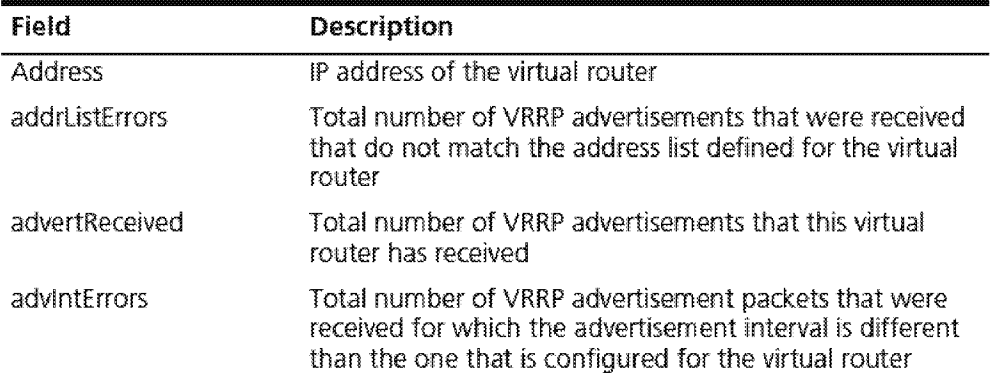

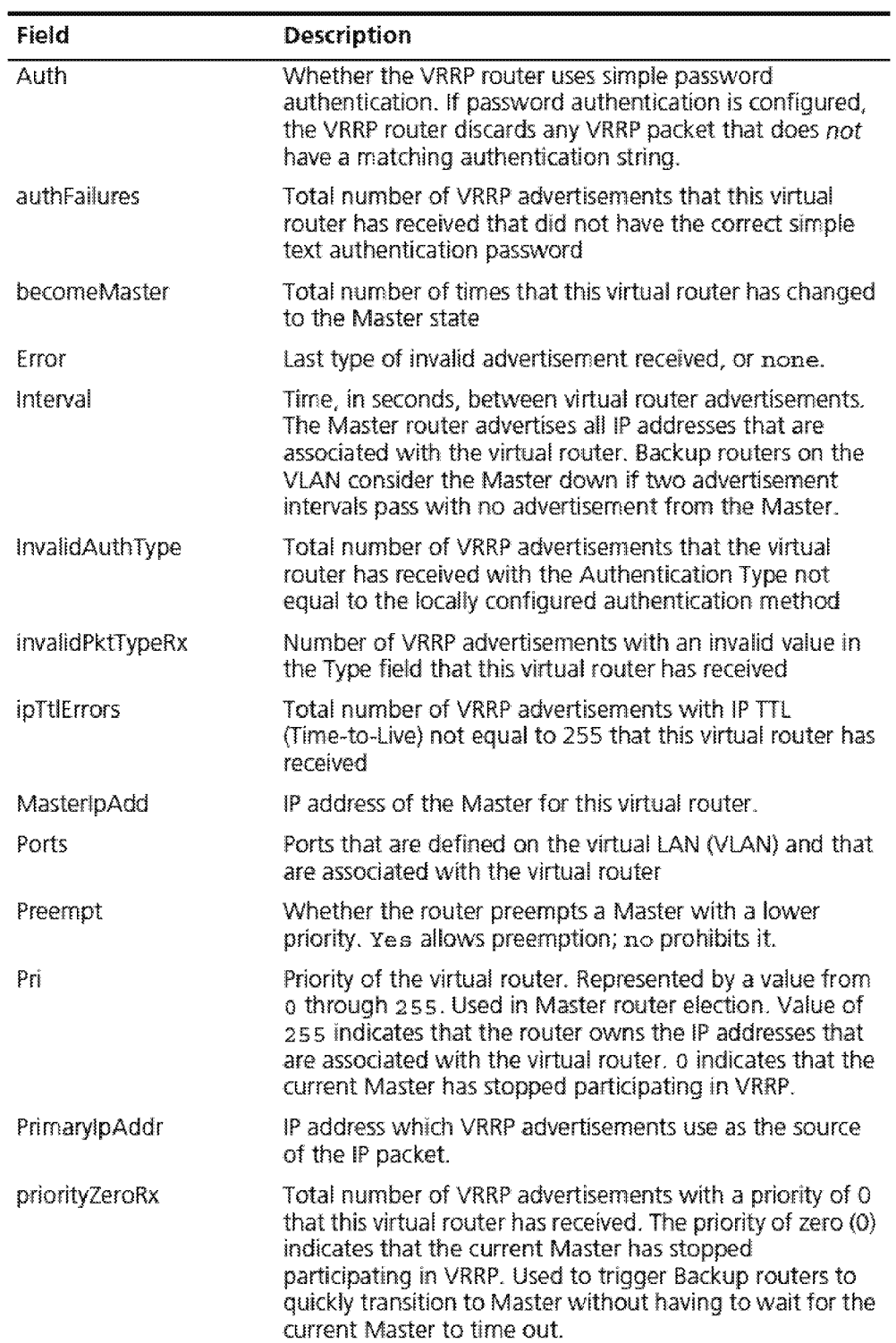

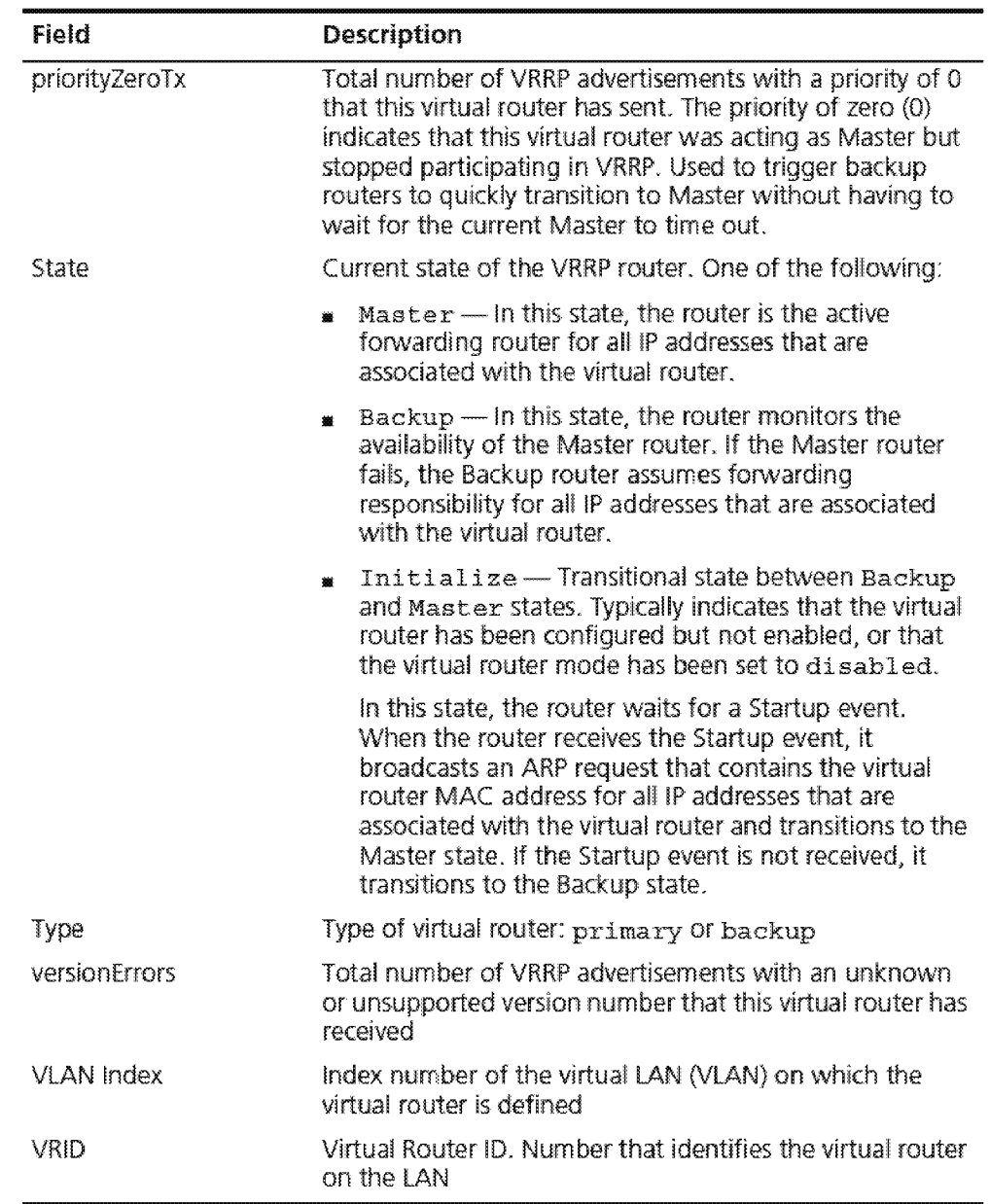

### **Sample IP VRRP Detail Display**

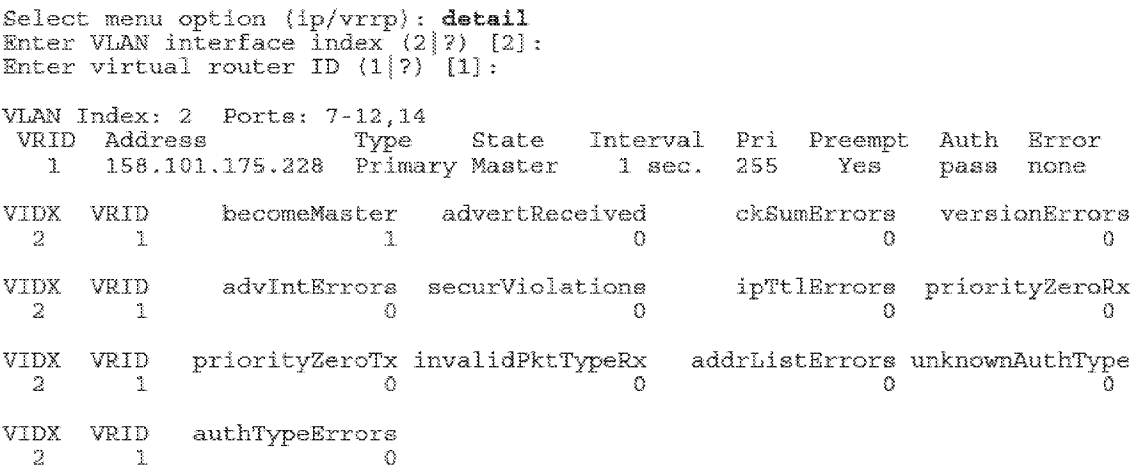

492 CHAPTER 17: VIRTUAL ROUTER REDUNDANCY (VRRP)

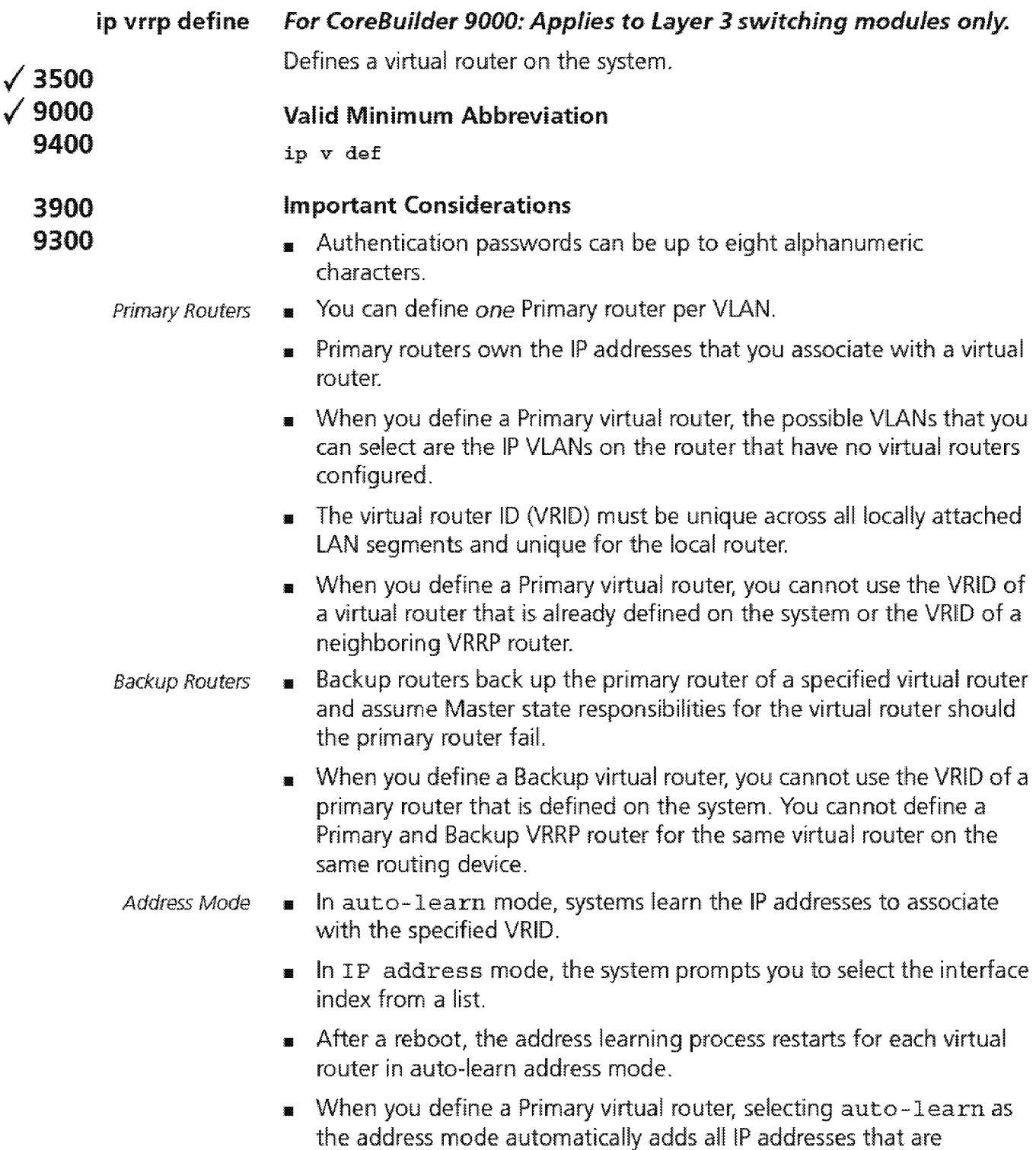

associated with the selected VLAN to the primary virtual router.

- $\blacksquare$  When you define a Primary router on a VLAN that contains a single interface, the single interface is automatically chosen as the primary address when you select IP-address as the Address mode.
- <sup>11</sup>When you define a Backup virtual router, selecting auto-learn as the address mode configures the Backup router to learn the !P addresses that are associated with the virtual router by means of VRRP advertisements from the Primary router. The Primary router must be up for backup routers to auto-learn the addresses that are associated with the specified VRID.
- **In** When you define Backup virtual routers, the auto-learn address mode option enables auto address learning for the specified VRID. If a new interface is added to the VLAN on a primary virtual router, the new IP address is sent out in VRRP advertisements so that the Backup routers in auto-learn mode can learn the new address without having to manually add the new address to each backup router.
- *Advertisement* 11 The smaller the advertisement interval, the smaller the failover time if Intervals the master fails.
	- **n** The advertisement interval must be the same across the set of VRRP routers that are associated with a single VR!D. Backup routers must have the same advertisement interval as the Master router.

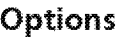

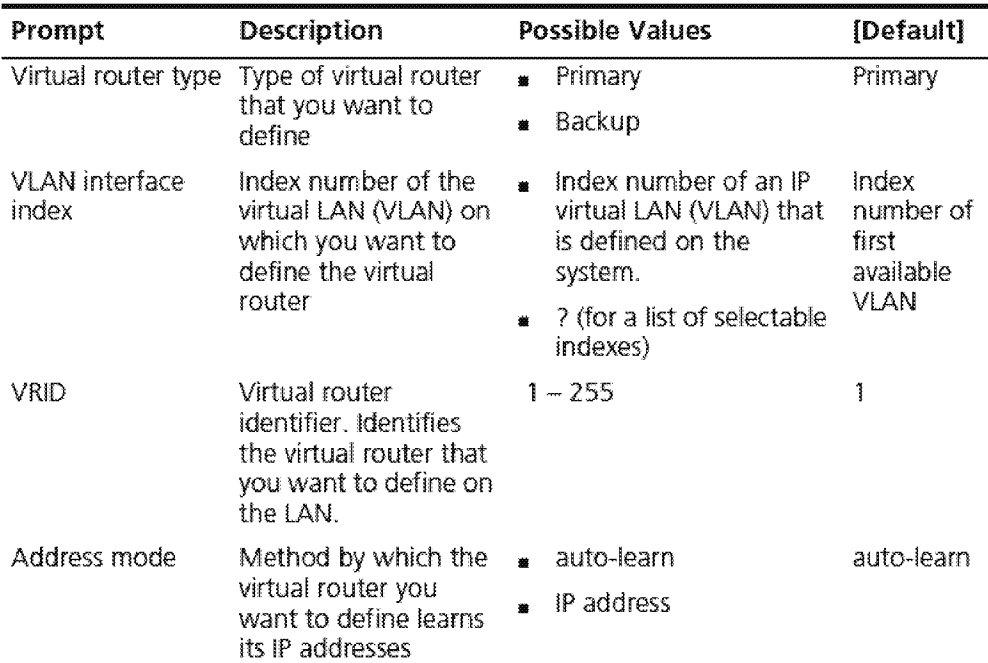

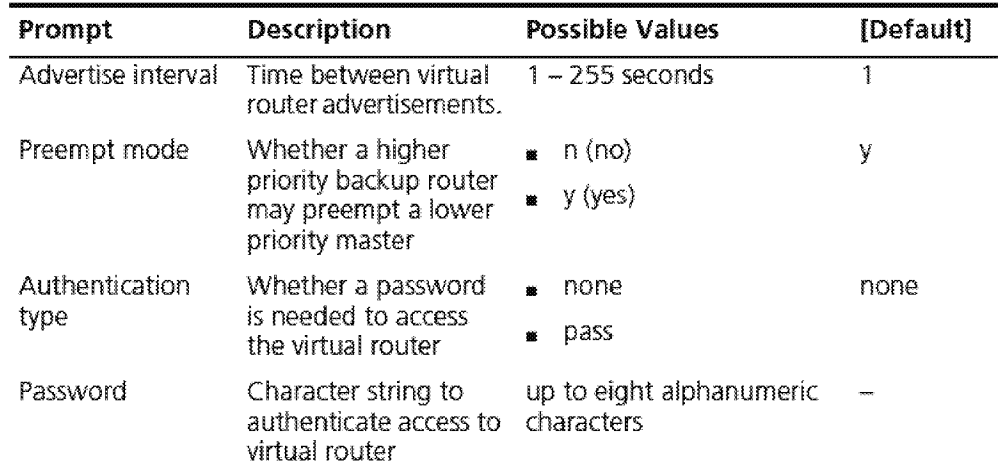

### IP VRRP Define Example

Select menu option (ip/vrrp) : define Enter virtual router's type (Primary,Backup) [Primary]: Enter VLAN interface index  ${2-5}$  ? Enter VRID (1-255} [1]: 2 Enter address mode (auto-learn,IP-address) [auto-learn]: Enter the advertise interval in sec (1-255) [1]: Enter virtual router preempt mode (no,yes) [yes]: Enter Authentication Type (none,pass) [pass]: pass Enter 8 characters password {?}: echoe

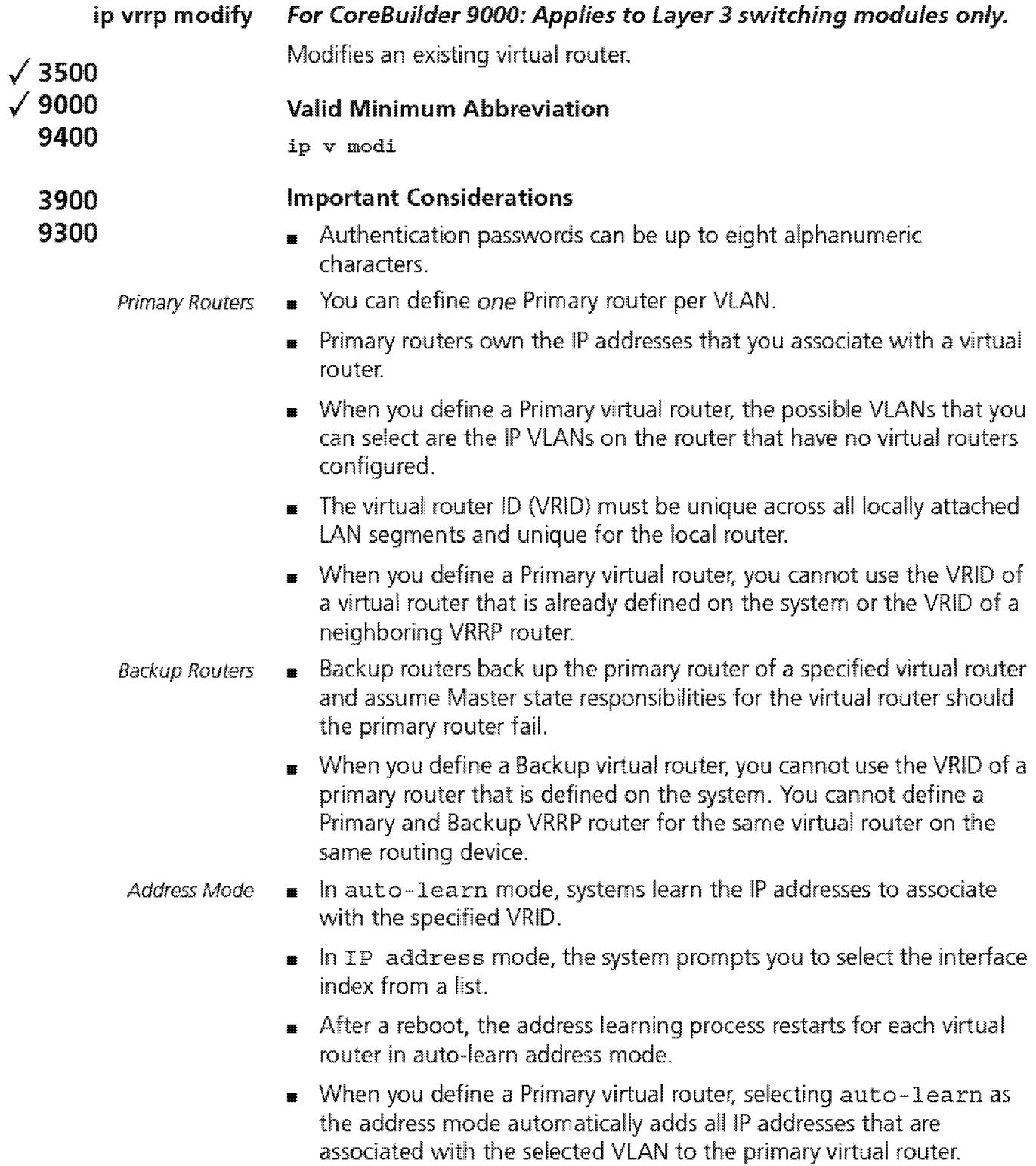

- **1111**When you define a Primary router on a VLAN that contains a single interface, the single interface is automatically chosen as the primary address when you select IP-address as the Address mode.
- **<sup>11</sup>**When you define a Backup virtual router, selecting auto-learn as the address mode configures the Backup router to learn the IP addresses that are associated with the virtual router by means of VRRP advertisements from the Primary router. The Primary router must be up for backup routers to auto-learn the addresses that are associated with the specified VRID.
- **1111** When you define Backup virtual routers, the auto-learn address mode option enables auto address learning for the specified VRID. If a new interface is added to the VLAN on a primary virtual router, the new !P address is sent out in VRRP advertisements so that the Backup routers in auto-learn mode can learn the new address without having to manually add the new address to each backup router.
- *Advettisement*  Intervals **<sup>11</sup>**The smaller the advertisement interval, the smaller the failover time if the master fails.
	- **1111** The advertisement interval must be the same across the set of VRRP routers that are associated with a single VRID. Backup routers must have the same advertisement interval as the Master router.

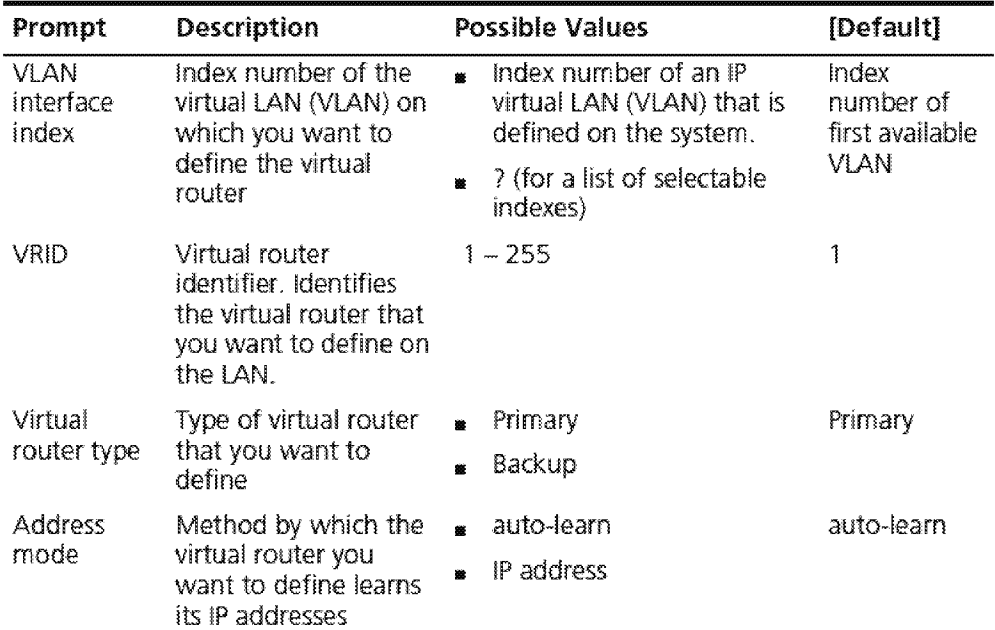

### Options

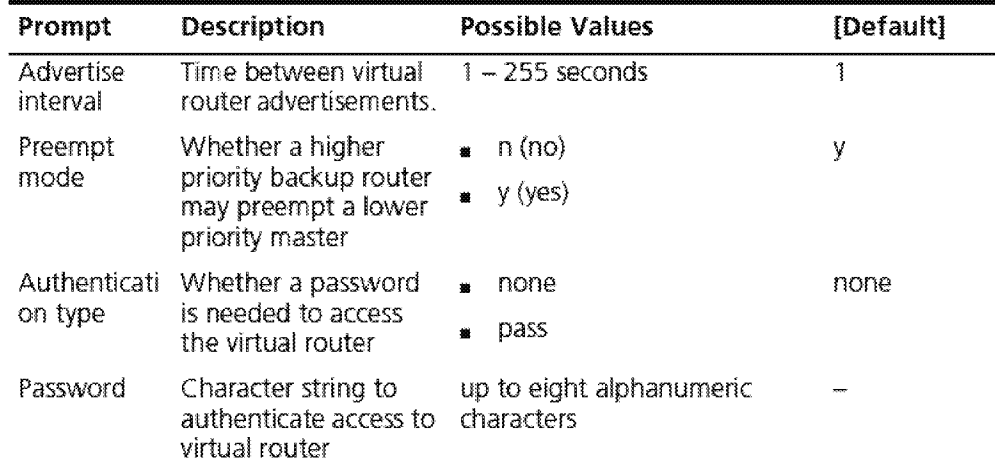

### **IP VRRP Modify Example**

Select menu option  $(ip/vrrp)$ : modify Enter VLAN interface index { 2-3 | ? } .<sup>2</sup> 2 Enter virtual router ID  $\{1\}$   $\{1, 2\}$   $\{1\}$  , Enter virtual router's type ( FTI., Backup) [Primary] : Enter address mode (auto-learn, IP-address) [auto-learn] . IP-address Old *Ip* Association address list: tID VIDX Address<br>1 2 158.101  $158.101.175.228$ Interface 158.101.175.228 will be selected as your primary address. Enter the advertise interval in sec (1-255)  $[1]$ : Enter virtual router preempt mode (no, yes) [yes] : no Enter Authentication Type  $(none,pass):$  none Enter virtual router state (enabled, disabled) [enabled]:

## 198 Chapter 17: Virtual Router Redundancy (VRRP)

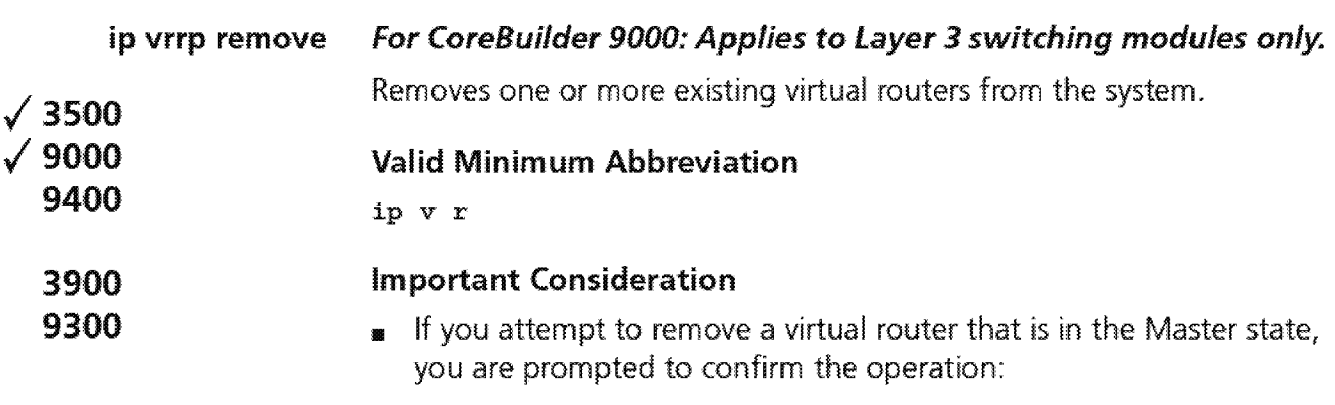

- If you enter no, the system does not remove the virtual router.
- **11** If you enter yes, the system removes the virtual router, which sends an advertisement to the other virtual routers that one of them must assume Master responsibilities immediately.

### Options

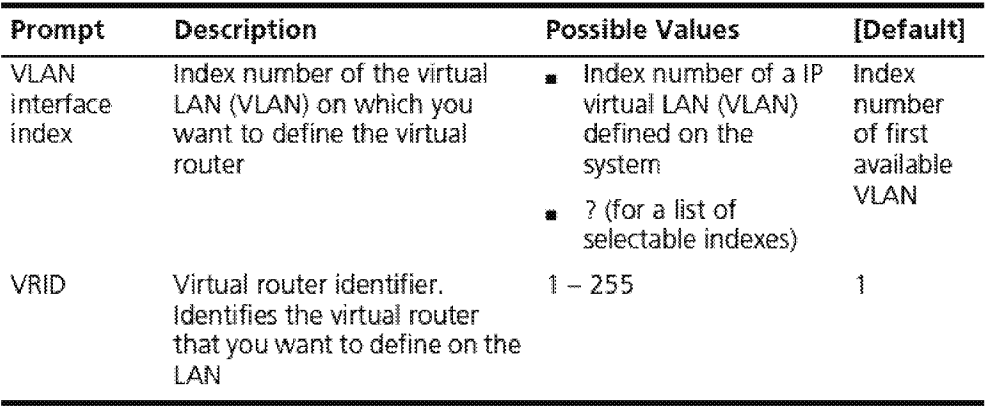

### IP VRRP Remove Example

Select menu option (ip/vrrp) : remove Enter VLAN interface index  $(2-3|all|?)$ : 2 Enter virtual router ID  $(1|?)$   $[1]:$ 

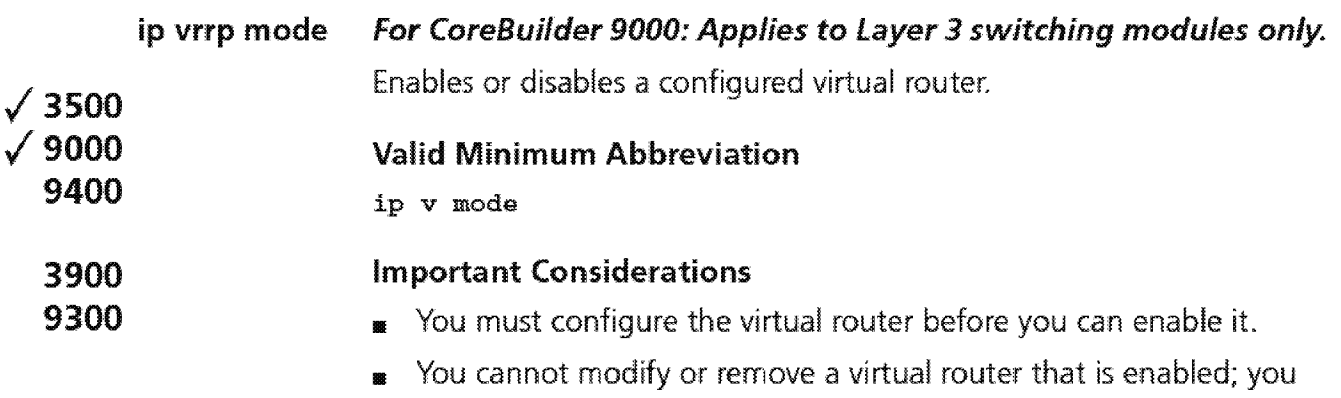

must disable the virtual router before you can change or delete the virtual router.

### Options

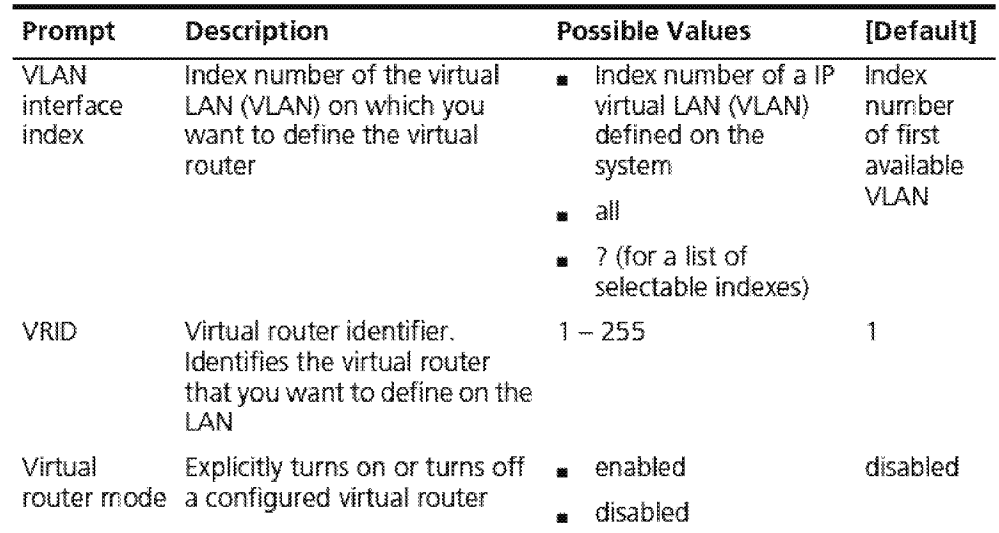

### IP VRRP Mode Example

Select menu option: ip vrrp mode Enter VLAN interface index  $(2-3|a11|?)$ : all Enter virtual router ID  $(1-2|all|?)$ : all Vrid 1 - Enter virtual router mode (enabled, disabled) [disabled] : enabled Vrid 2 - Enter virtual router mode {enabled,disabled) [disabled] : enabled

### 1 500 Chapter 17: Virtual Router Redundancy (VRRP)

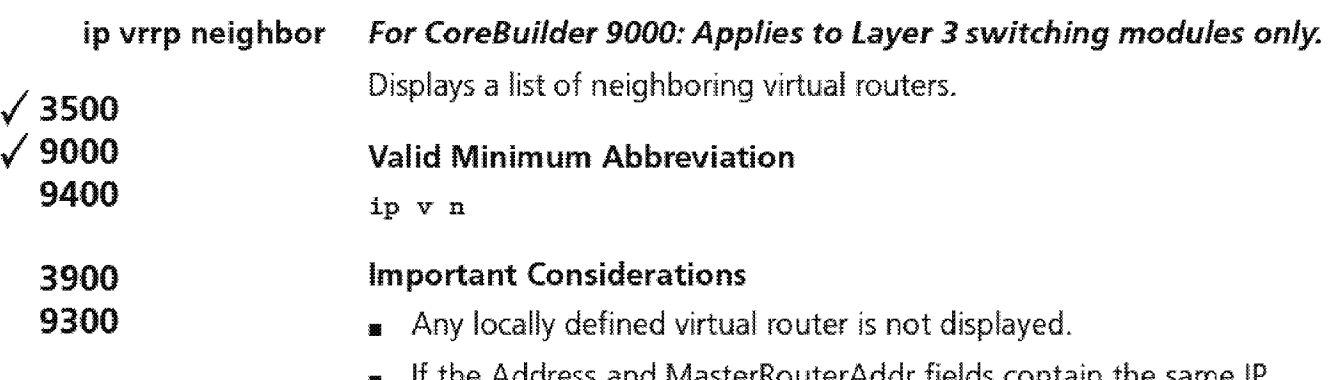

**<sup>1111</sup>**If the Address and MasterRouterAddr fields contain the sarne IP address, the listed virtual router is in the Master state.

### **Fields in the IP VRRP Neighbor Display**

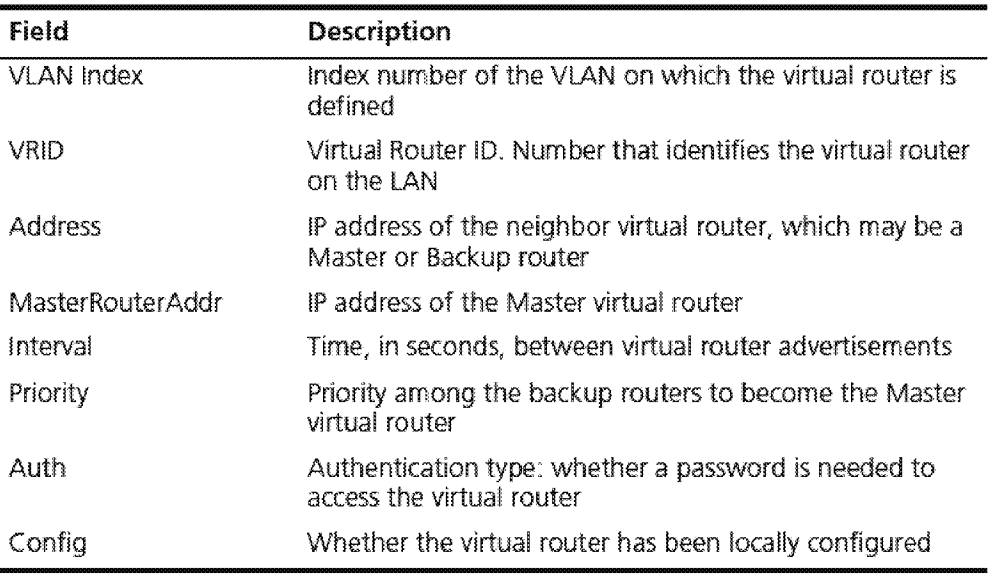

Downloaded from www.Manualslib.com manuals search engine

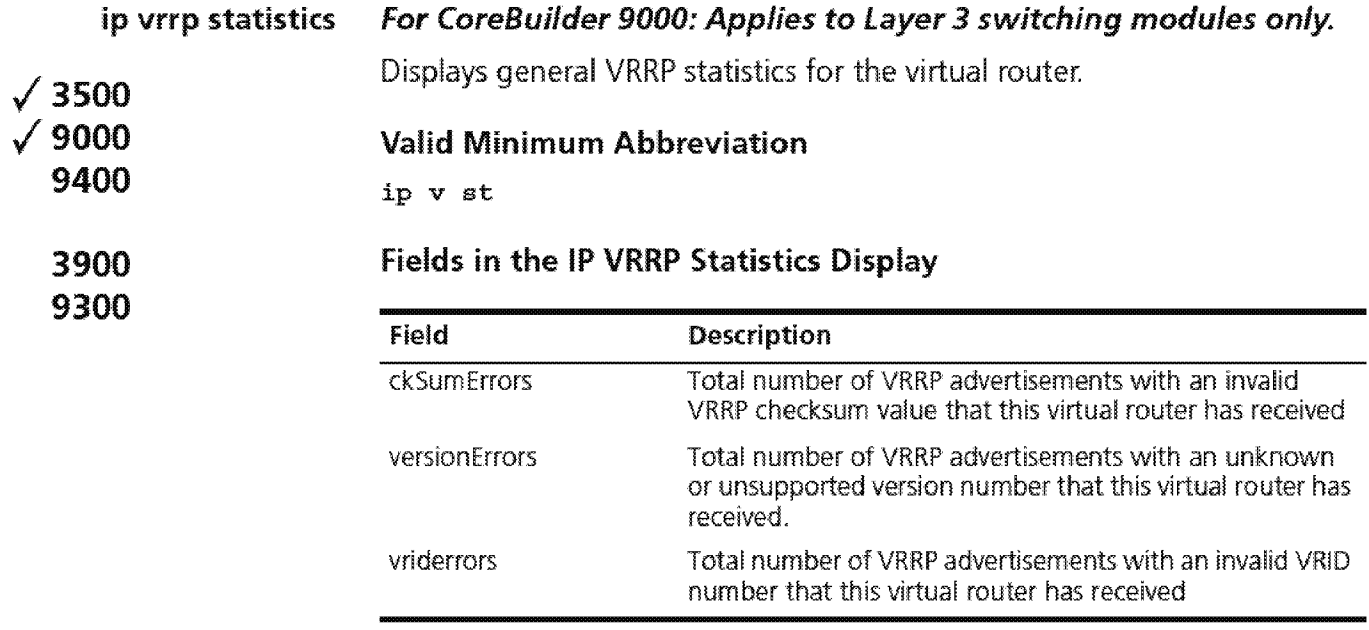

1 .. ~?.2... CHAPfCR 17: VlRlliAL ROUTeR RWUNDANCY (VRRP)

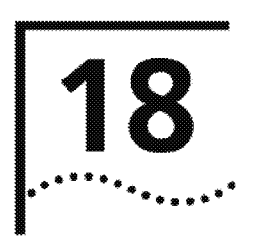

## **IP MULTICAST**

This chapter provides guidelines and other key information about how to configure and manage IP multicast routing commands from the Administration Console of the CoreBuilder® 3500 and CoreBuilder 9000 Layer 3 switching modules.

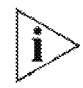

*For the CoreBuilder 9000 platform, the commands in this chapter apply to Layer 3 switching modules only* 

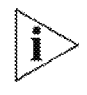

*For more information about* IP *multicast technology, concepts, and*  implementation procedures, see *the* Implementation Guide for *your system.* 

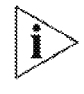

For JGMP commands in *Layer* 2 switching systems (CoreBuilder 9400, CoreBuilder 9000 *Layer* 2 *switching* modules, SuperS *tack®* II *Switch* 3900, *and 5uper5tack II Switch 9300), see Chapter* 9.

**1504** Chapter 18: IP Multicast

**Menu Structure** The commands that you can use depend on the system that you have, your level of access, and the types of modules and other hardware options that are configured on your system. The following diagram shows the complete list of commands for all systems. See the checklist at the beginning of each command description in this chapter for whether your system supports the command.

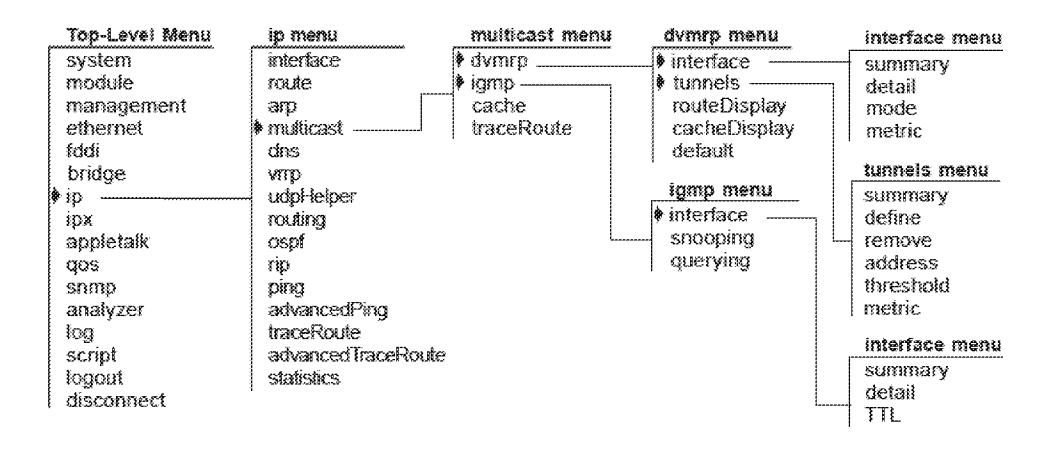

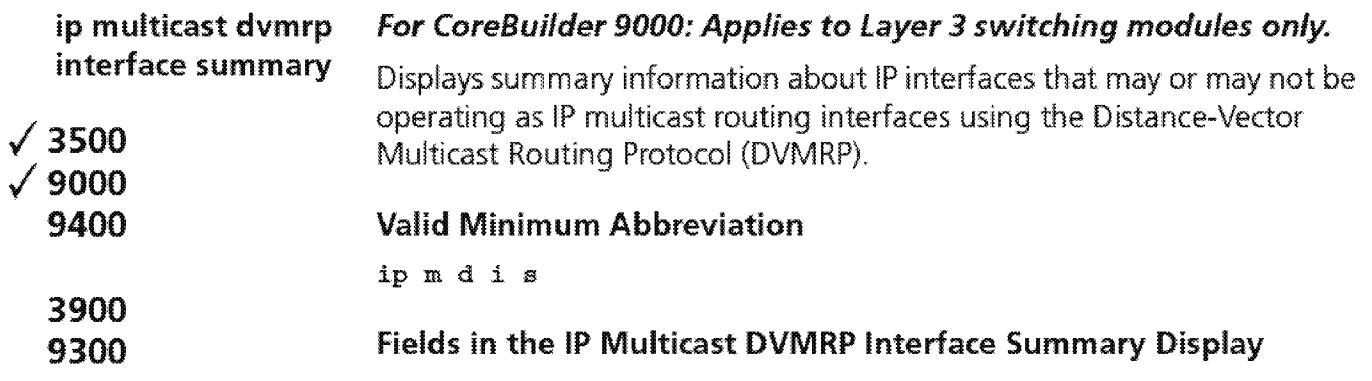

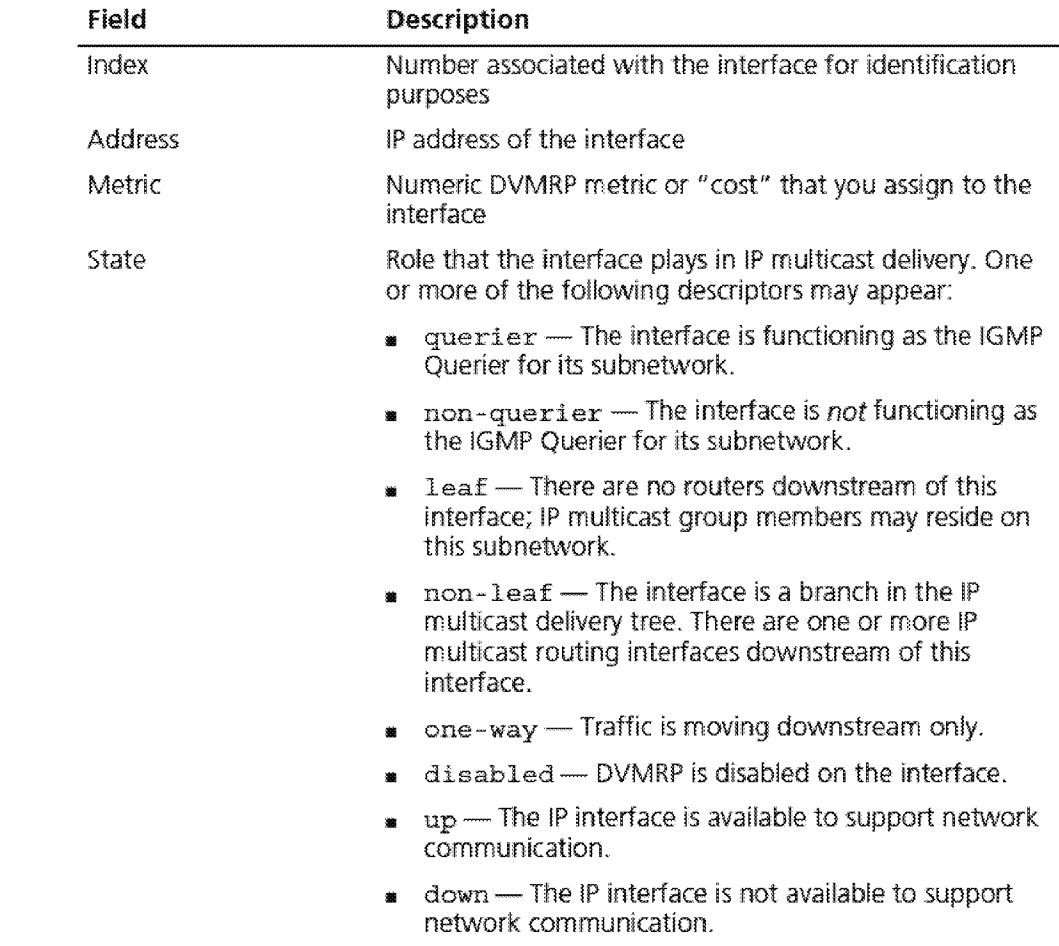

 $\begin{bmatrix} 506 \\ \cdots \end{bmatrix}$  . Chapter 18: IP Multicast

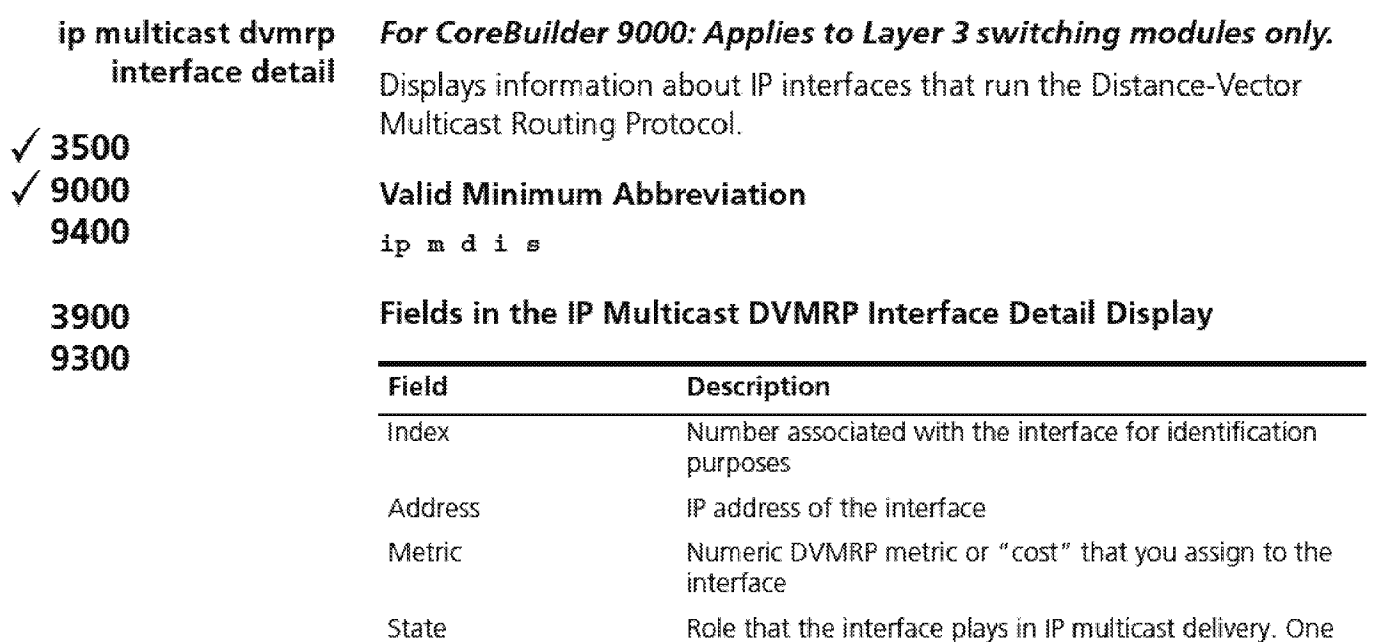

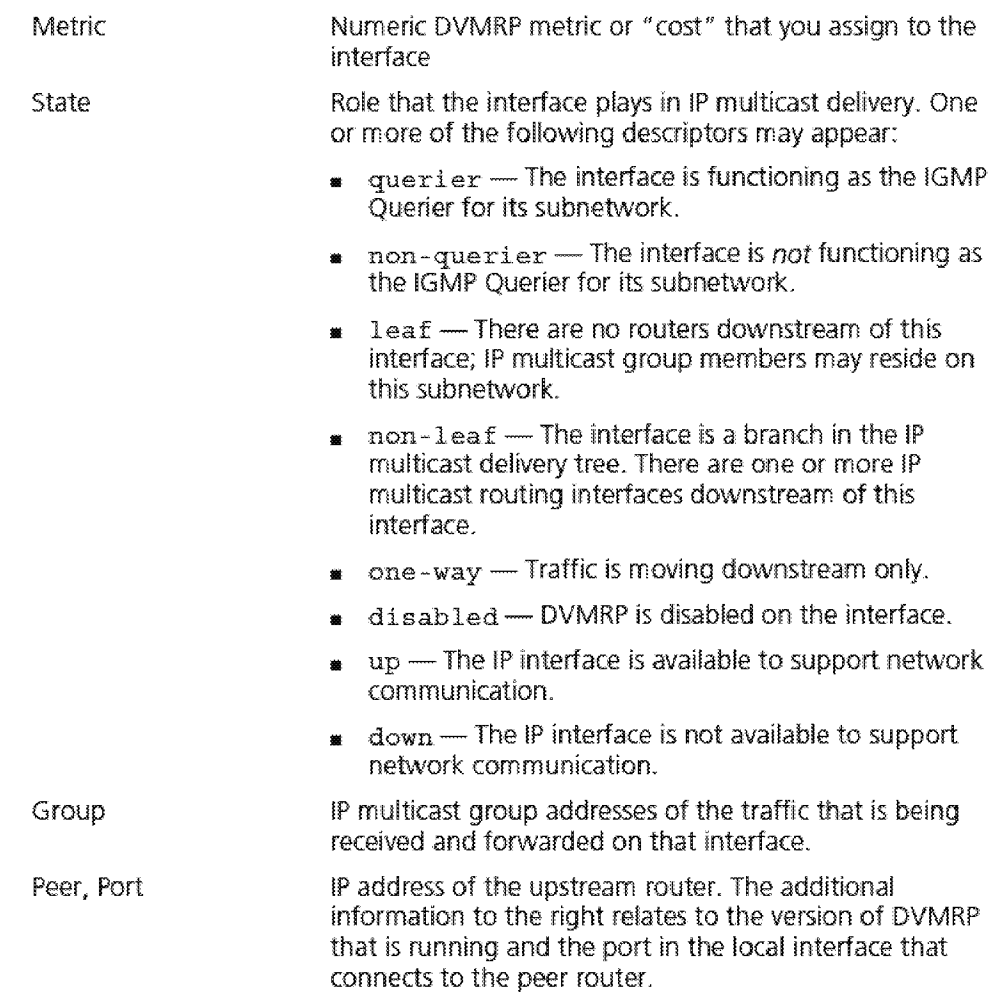

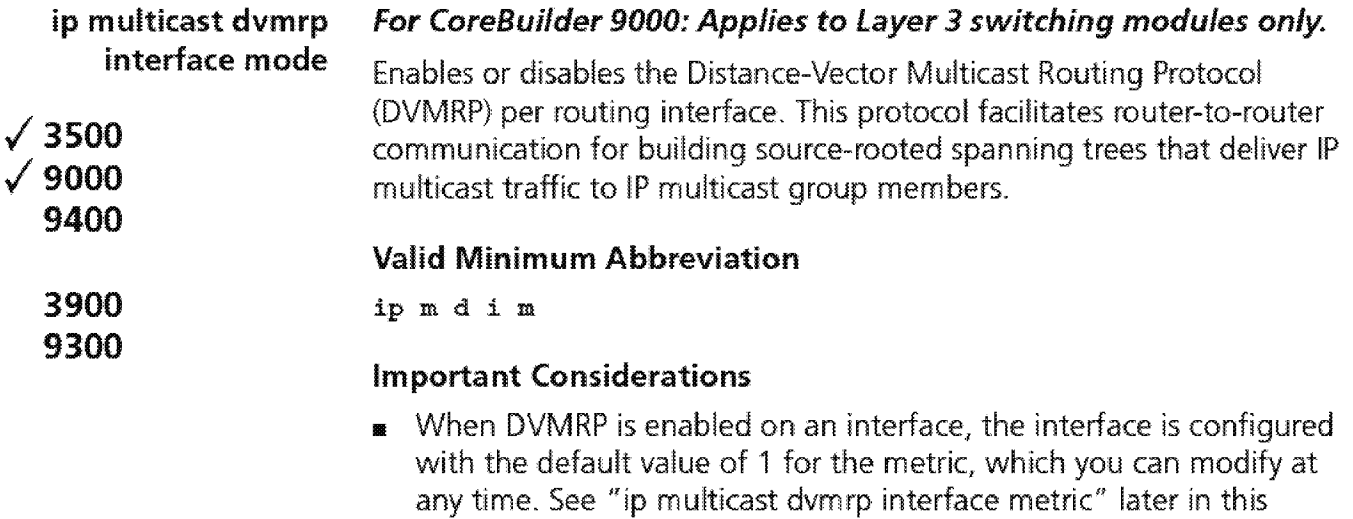

- **1111** If DVMRP is enabled on any interface, IGMP snooping should also be enabled in the system. See "ip multicast igmp snooping" later in this chapter.
- **11** If DVMRP is disabled, the interface cannot participate in building spanning trees for IP multicast. However, as long as IGMP snooping is enabled, the interface forwards appropriate IP multicast traffic to downstream group members. If IGMP snooping is disabled, then the interface only forwards IP multicast traffic with addresses in the reserved range.

### **Options**

chapter.

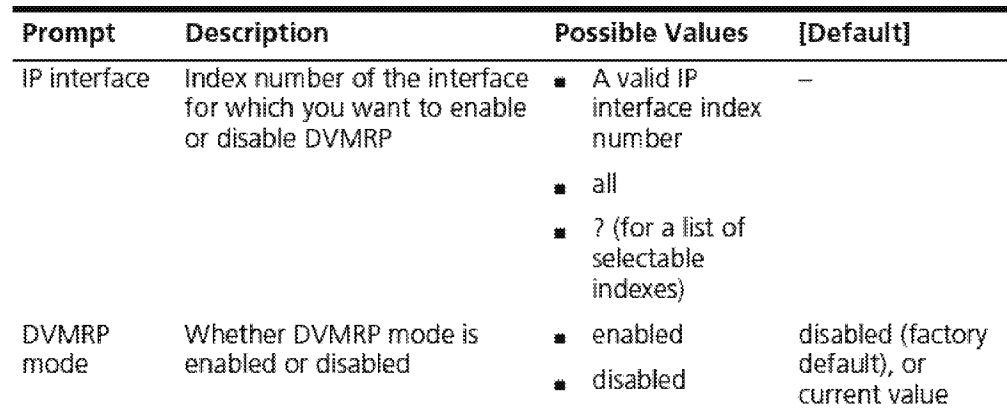
$18:19$  Multicast

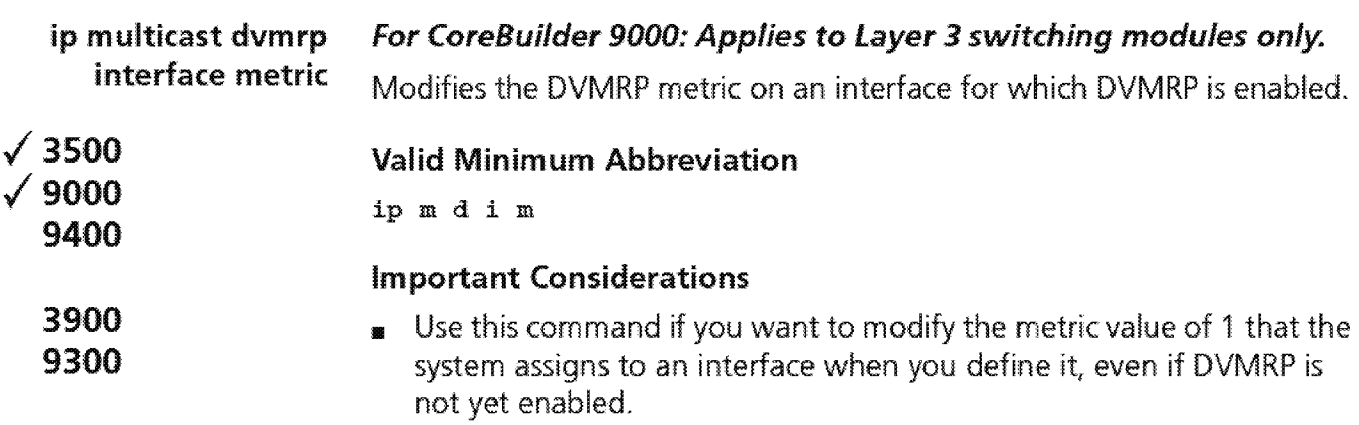

 $\blacksquare$  The metric affects the shape of the IP multicast spanning tree when there are multiple paths to the same downstream destination. The lower cost path is the preferred path.

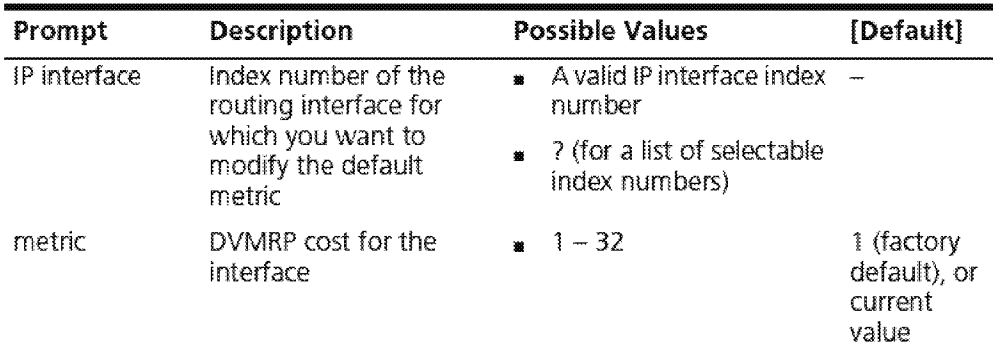

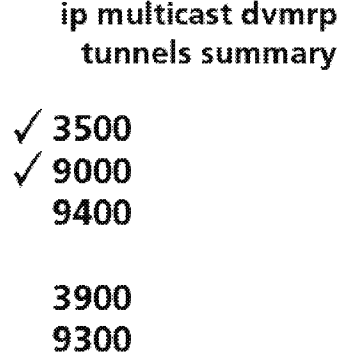

**For CoreBuilder 9000: Applies to Layer 3 switching modules only.** 

Summaries key information about DVMRP tunnels that you have configured in your system. Tunnels enable IP multicast spanning trees to be constructed through and beyond areas of the network (routers) that do not support lP multicast routing. The two tunnel end points must lie in different systems and subnetworks.

#### **Valid Minimum Abbreviation**

ip m d t s

#### **Important Considerations**

- **<sup>11</sup>**The index number shown in the DVMRP tunnel summary display is the tunnel index number. When you define a DVMRP tunnel, the system assigns a tunnel index number to it, which is different from the routing interface index number. Tunnel index numbers provide a way to identify individual tunnels, which is necessary because multiple tunnel end points can be configured on the same routing interface. Tunnel index numbers are also needed so that you can remove tunnels without removing the interface with which it is associated.
- **<sup>11</sup>**When you remove a tunnel, the system does not dynamically re-order remaining tunnels in the DVMRP tunnel summary display. For example, if you had three tunnels with tunnel index numbers 1, 2, and 3 and you then removed tunnel 2, the display lists the remaining tunnels with their original tunnel index numbers (1 and 3, in this example). The system assigns tunnel index 2 to the next *new* tunnel that you define. After 2 is used, the system can assign tunnel index 4 for the next new tunnel, and so on.
- **<sup>11</sup>**You can define multiple IP multicast tunnel end points on the same local routing interface, but each must lead to a different remote interface. You cannot define multiple IP multicast tunnels between the same two end points (interfaces).

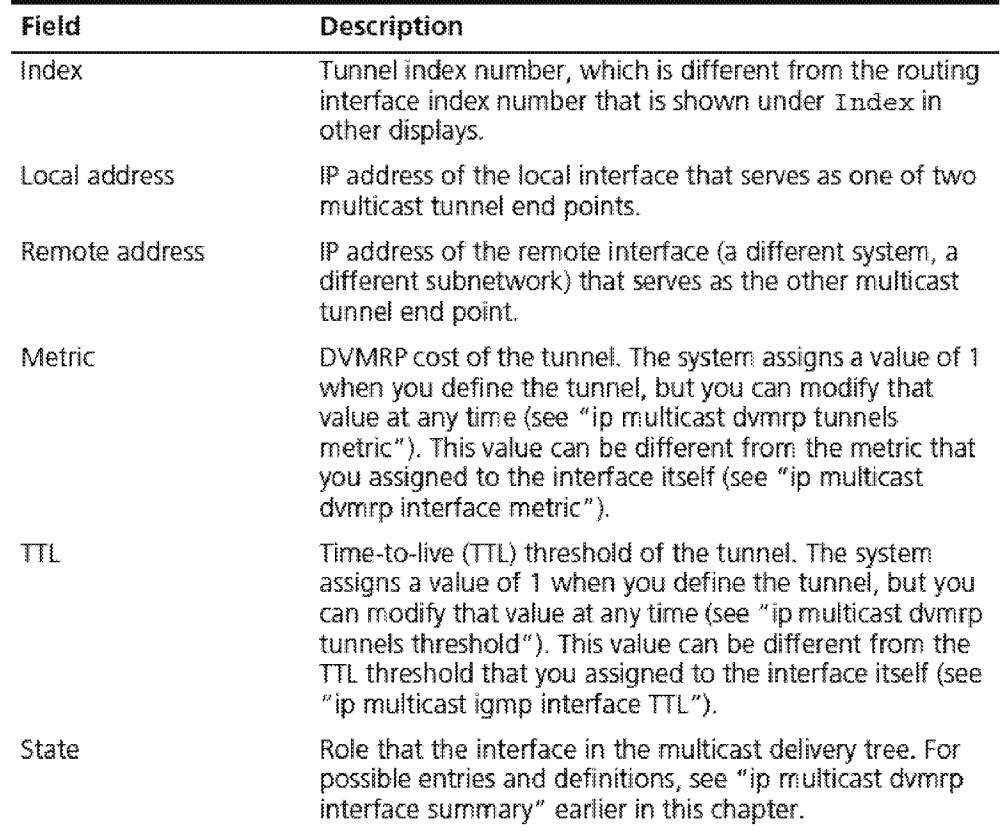

### **Fields in the IP Multicast DVMRP Tunnels Summary Display**

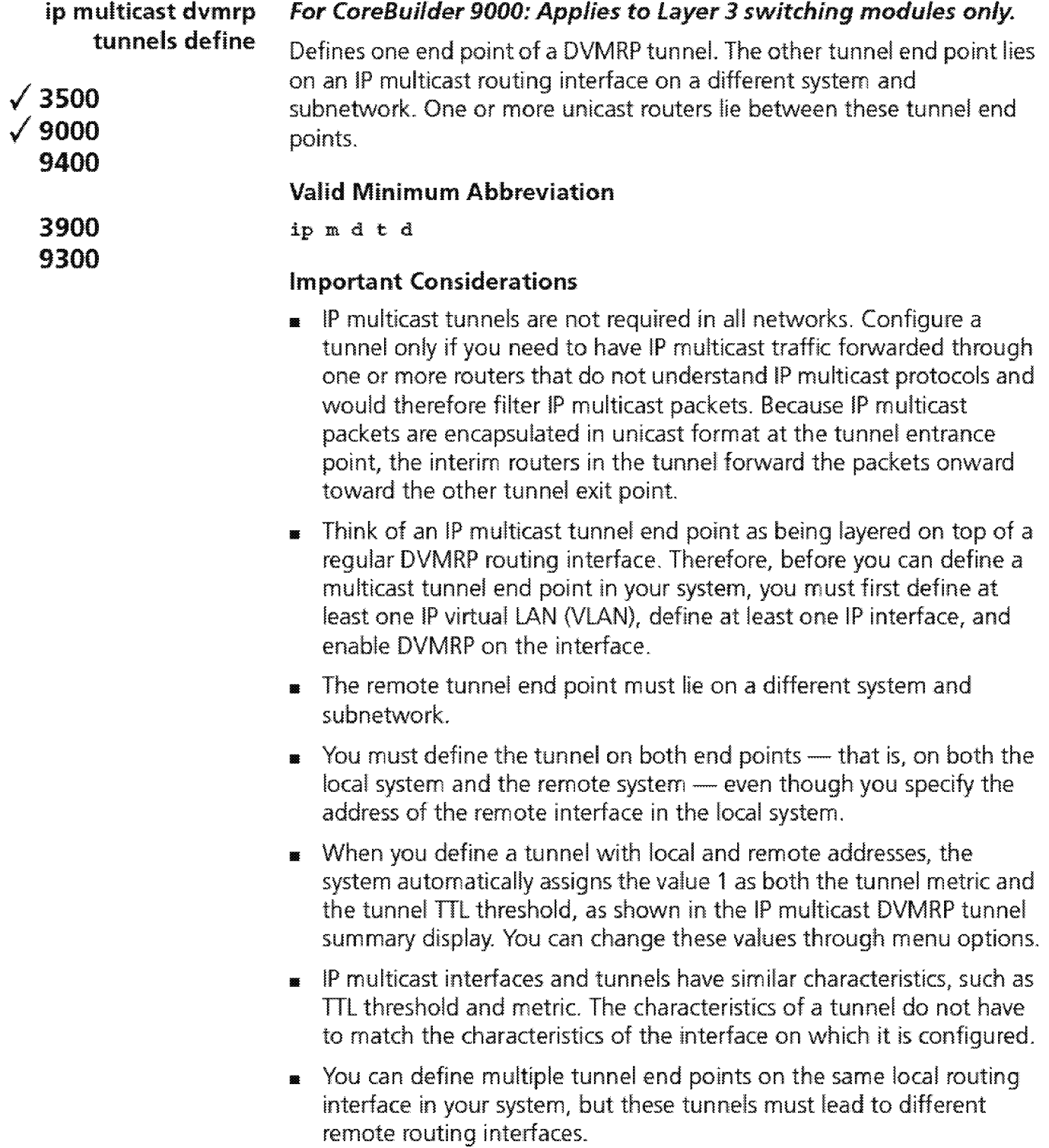

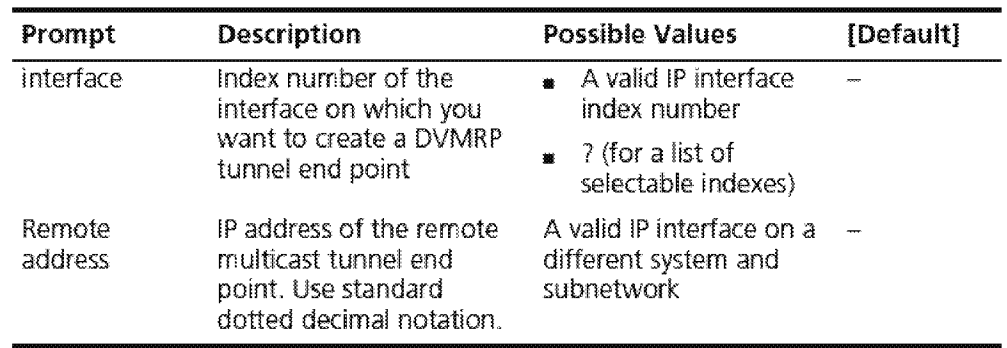

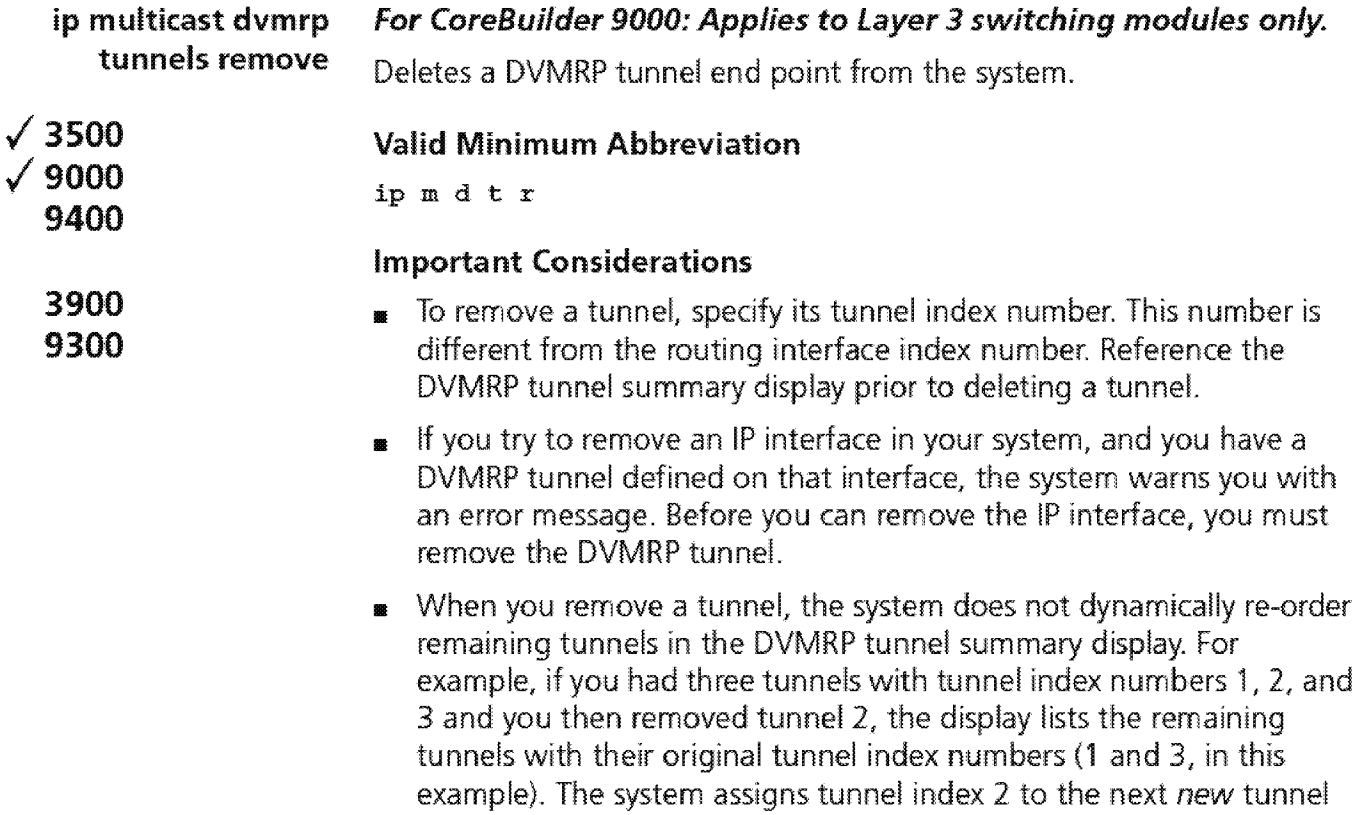

for the next new tunnel, and so on.

### **Options**

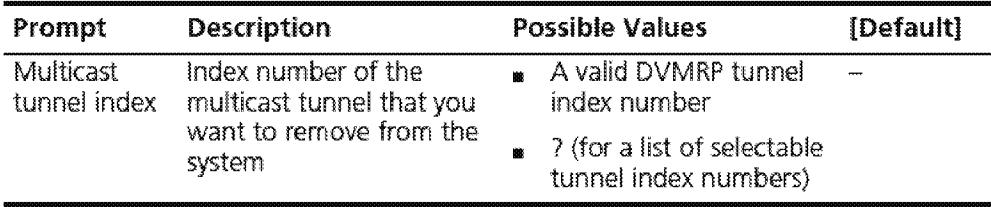

that you define. After 2 is used, the system can assign tunnel index 4

 $\sqrt{\frac{514}{... \cdot \cdot ... \cdot}}$  Chapter 18: IP Multicast

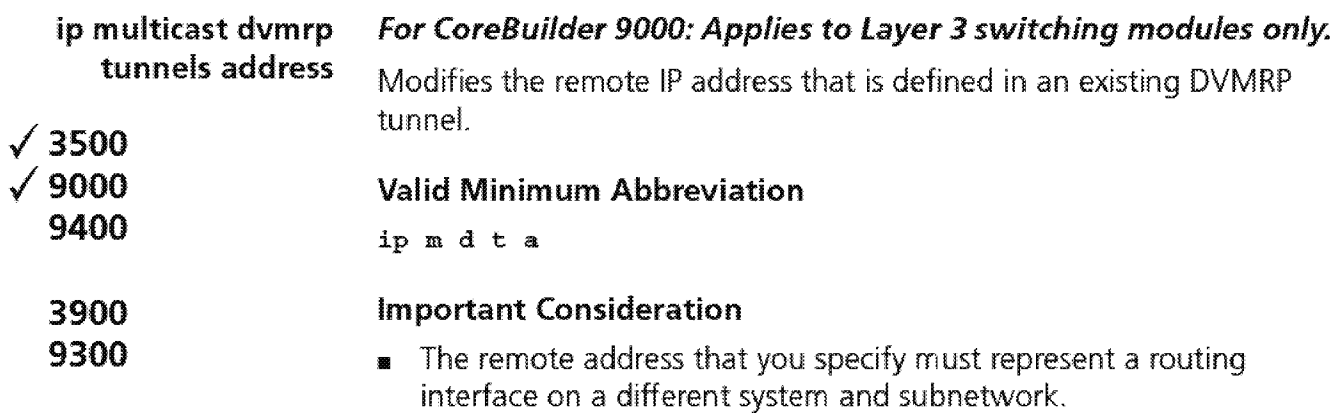

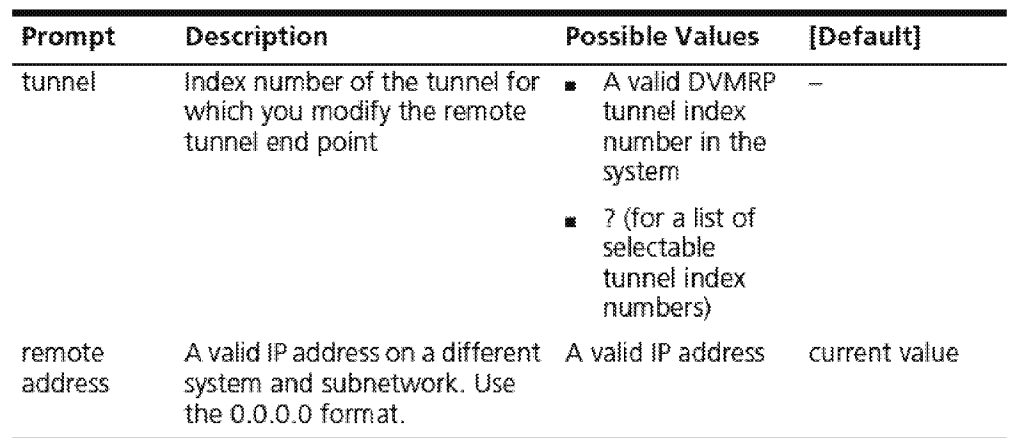

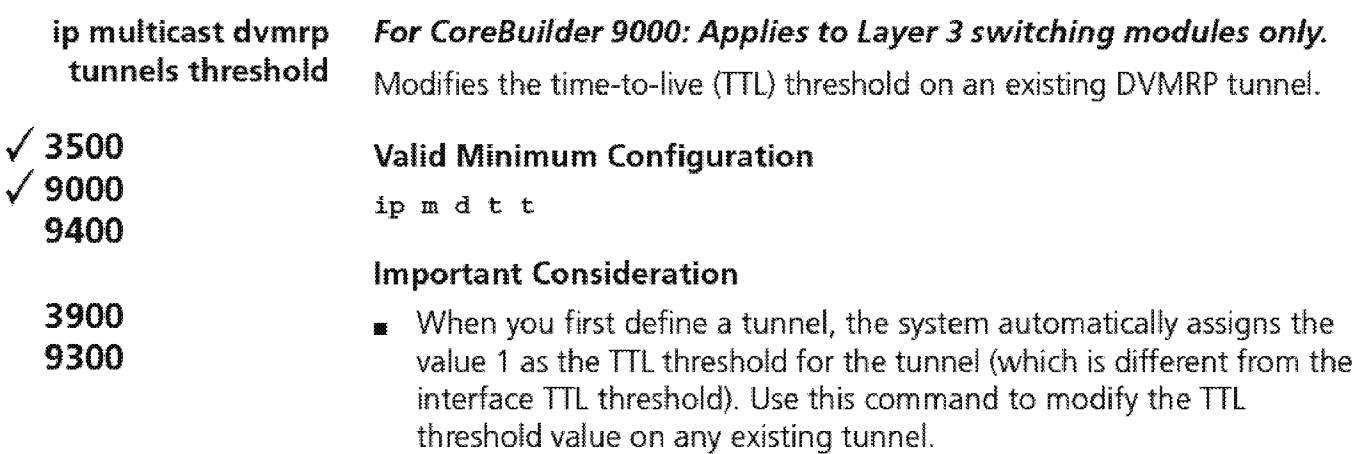

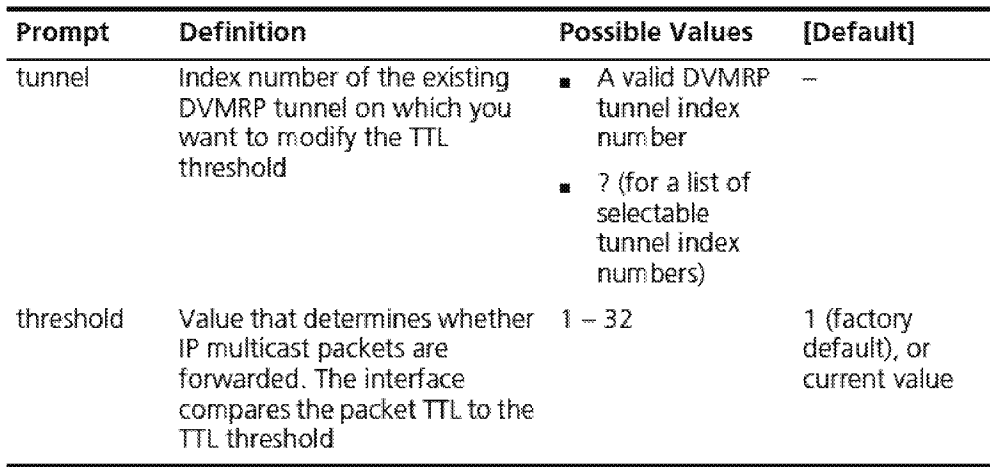

**516** CHAPTER 18: IP MULTICAST

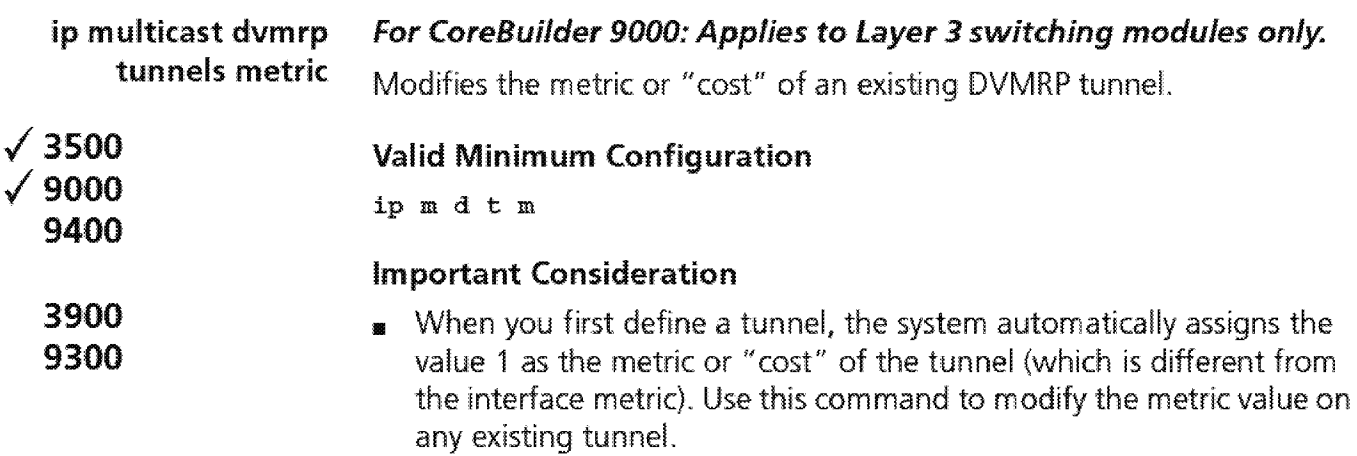

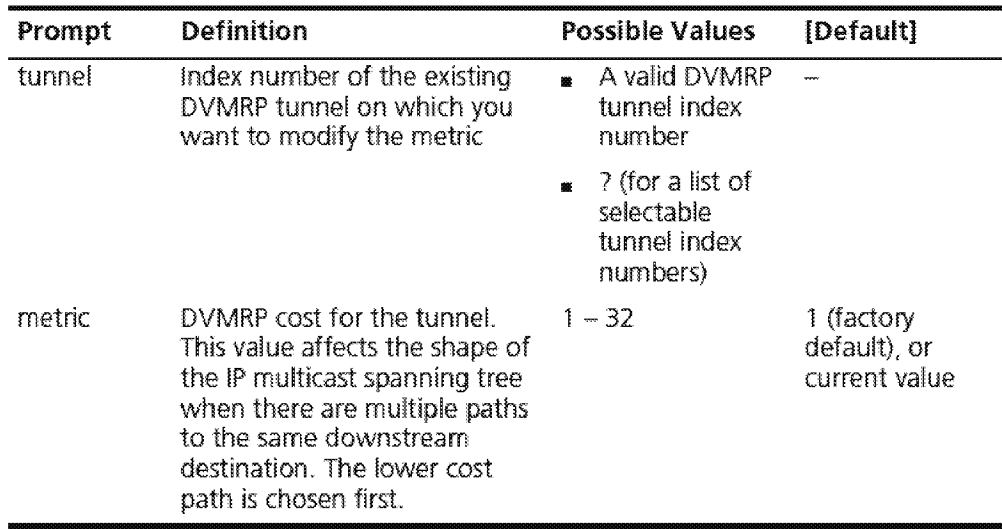

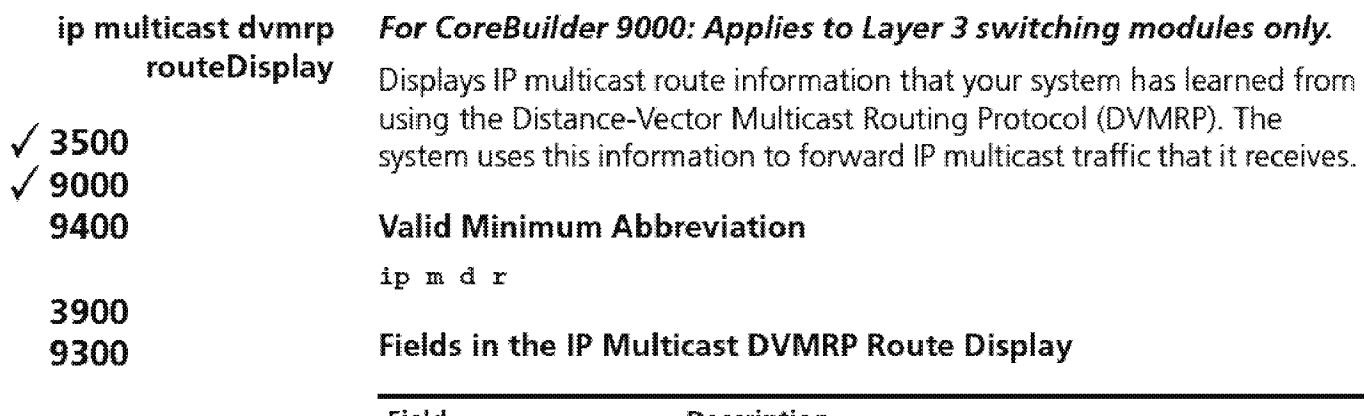

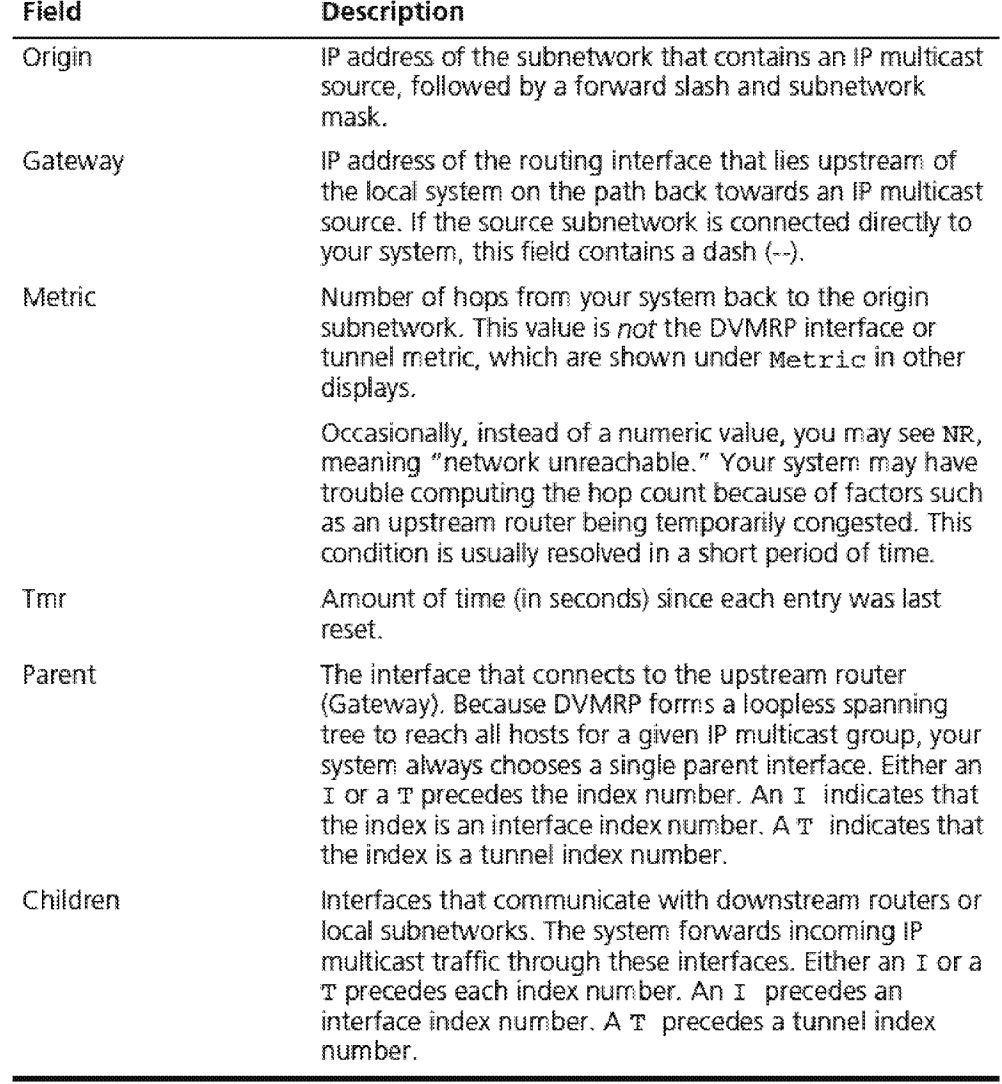

 $18.18$  Chapter 18: IP MULTICAST

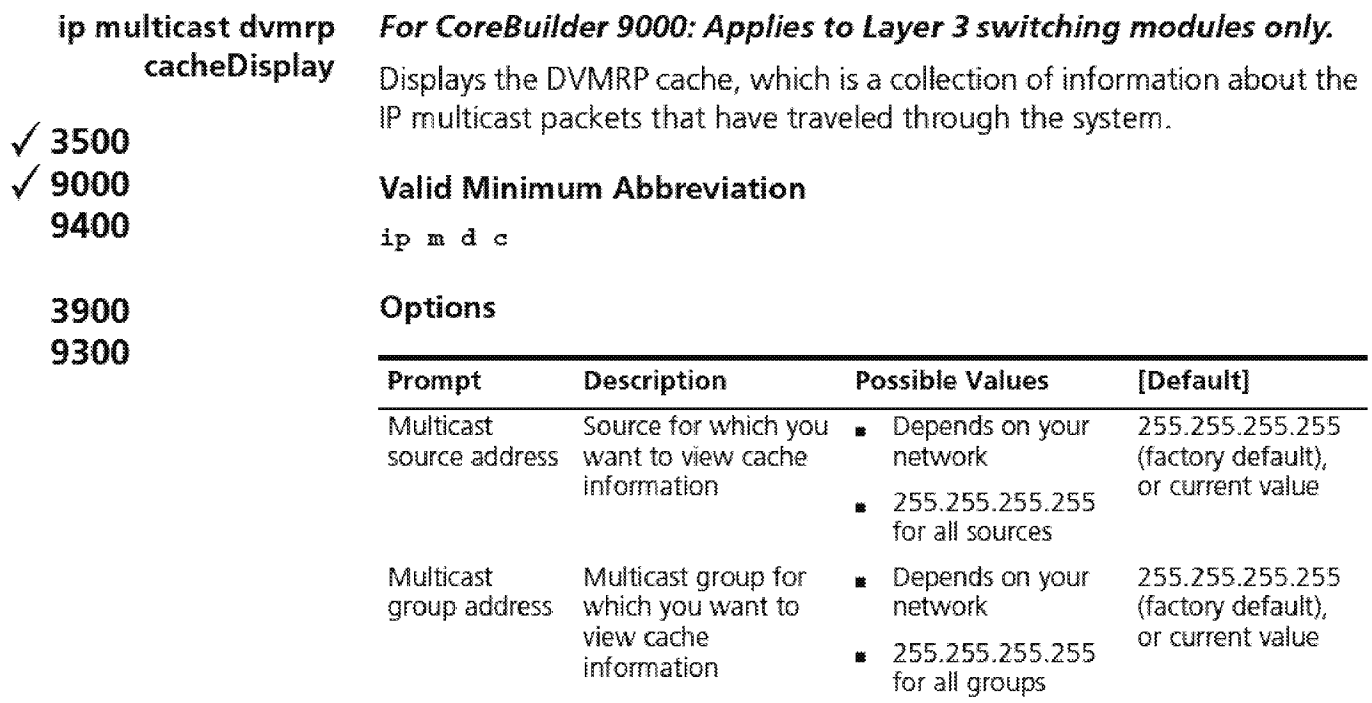

# **Fields in the IP Multicast DVMRP Cache Display**

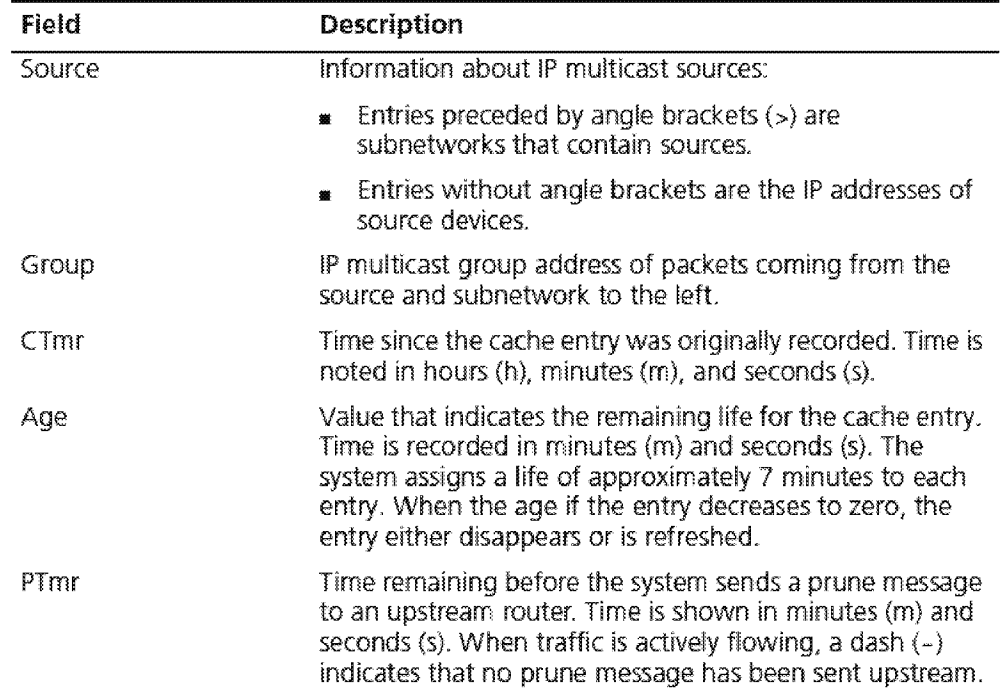

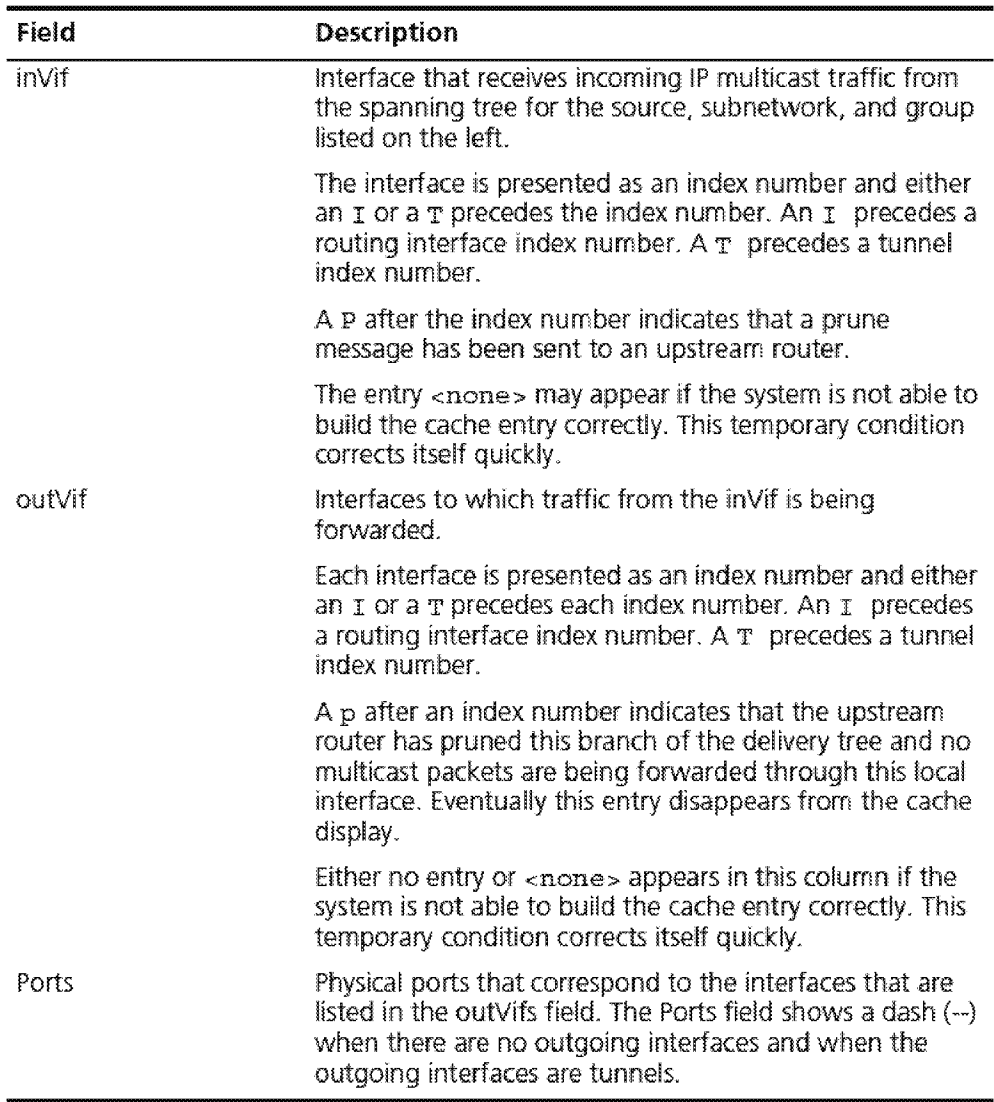

 $\begin{bmatrix} 520 & \text{CHAPTER 18: IP MULTICAST} \\ \dots \end{bmatrix}$ 

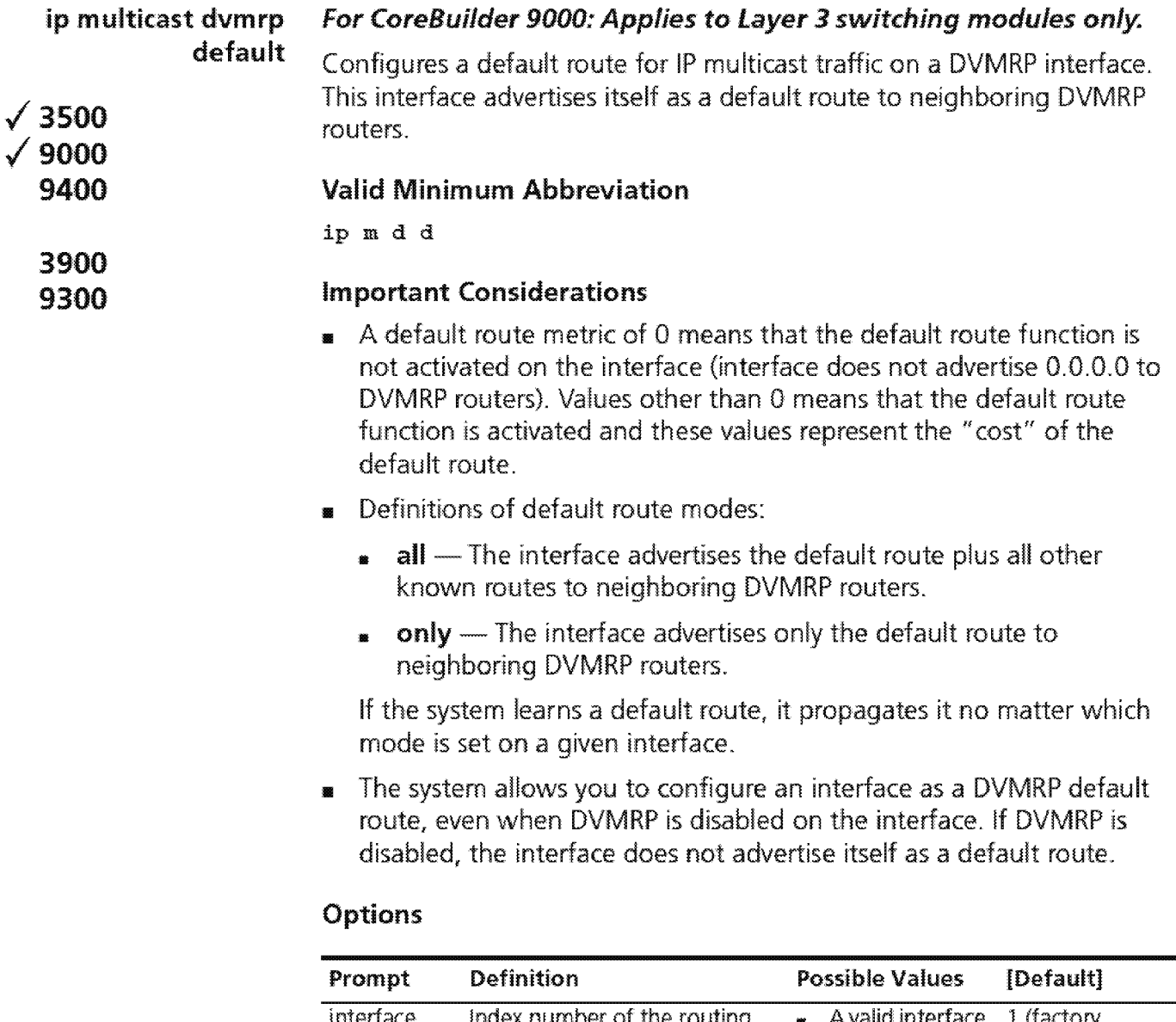

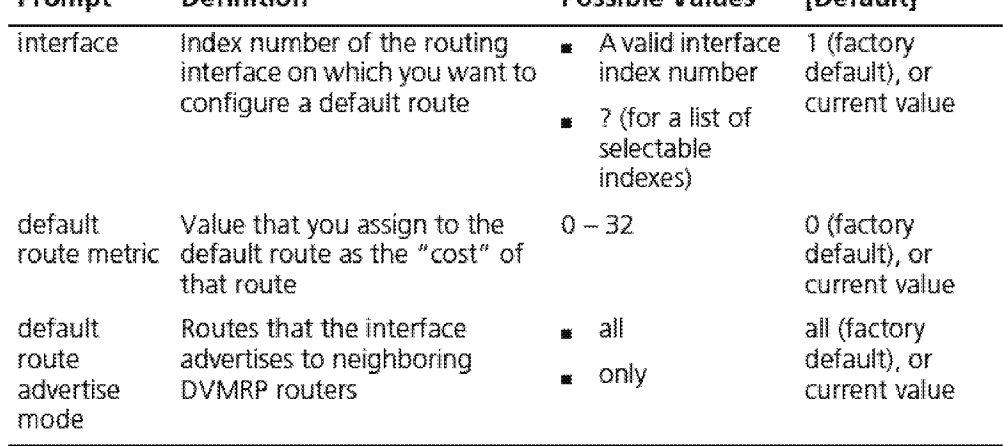

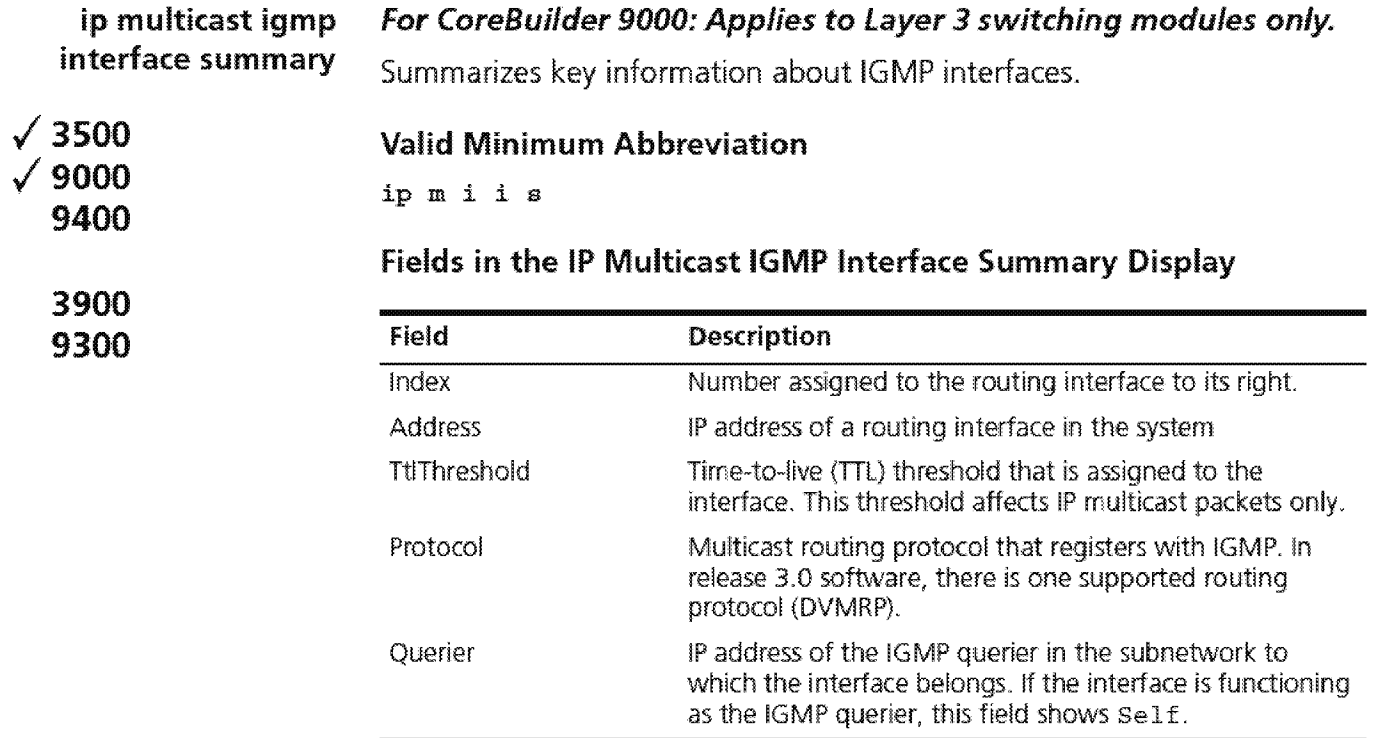

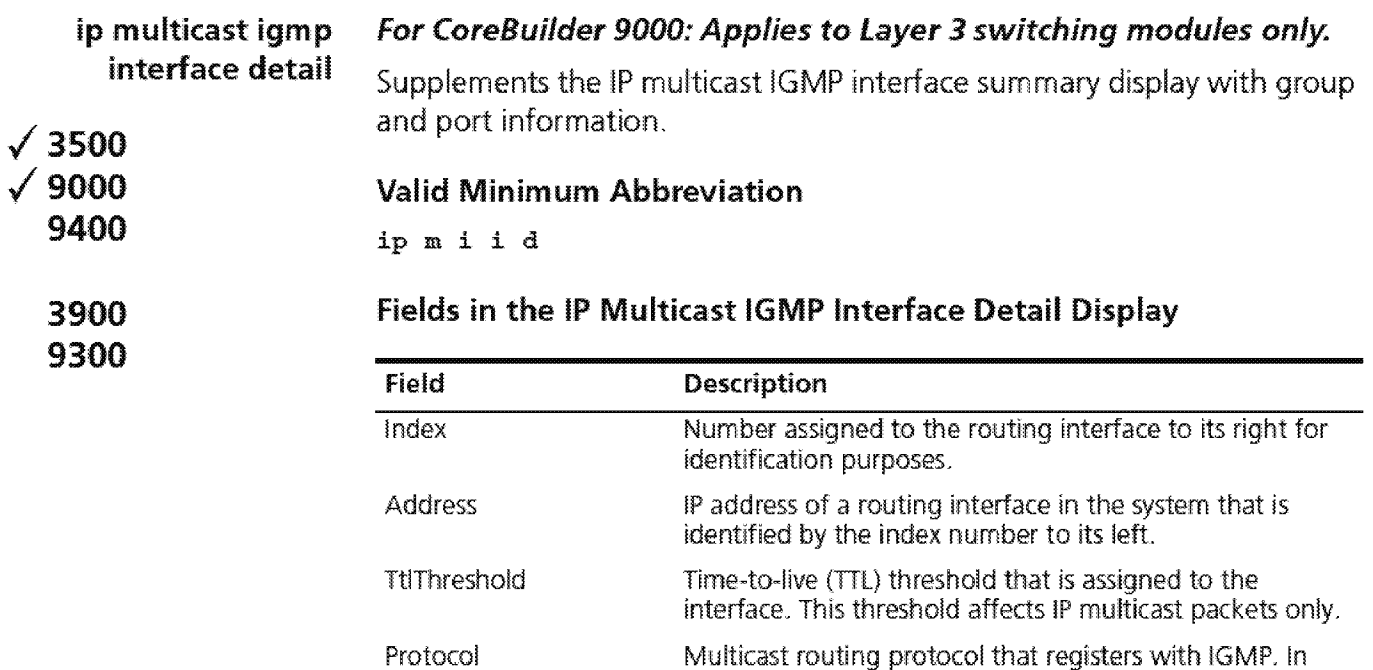

protocol (DVMRP}.

received or forwarded

outgoing traffic

release 3.0 software, there is one supported routing

IP address of the IGMP querier in the subnetvvork to which the interface belongs. If the interface is functioning

IP multicast group address for which packets have been

Physical port numbers that are associated with the interface listed in the Address field that see incoming or

as the IGMP querier, this field shows Self.

Querier

group

port(s)

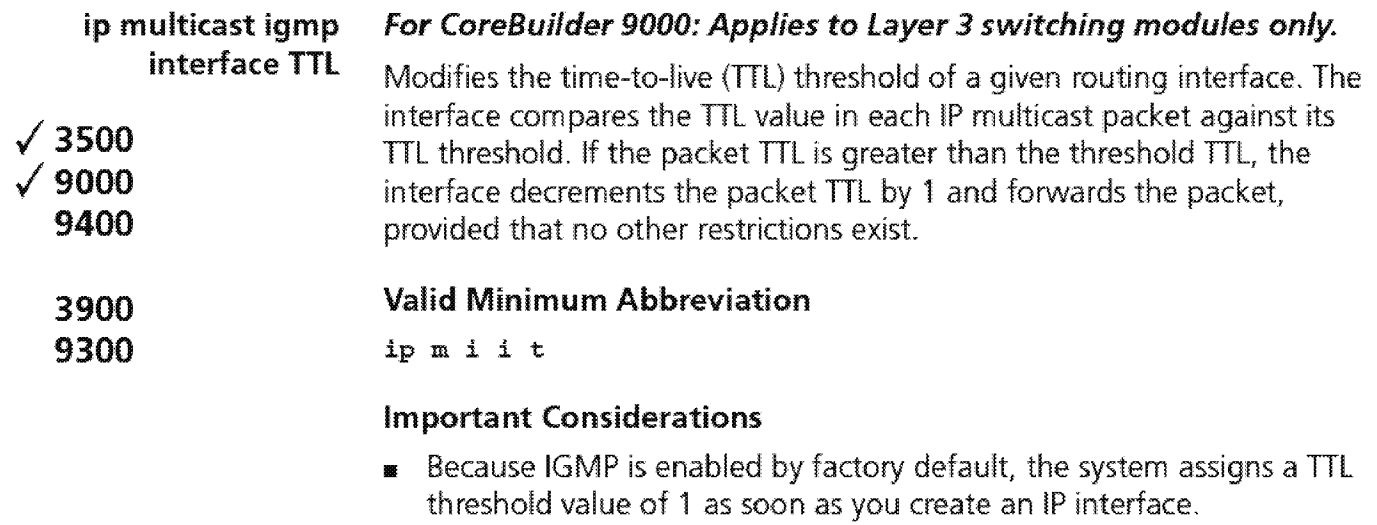

**11** This TTL threshold affects IP multicast packets only.

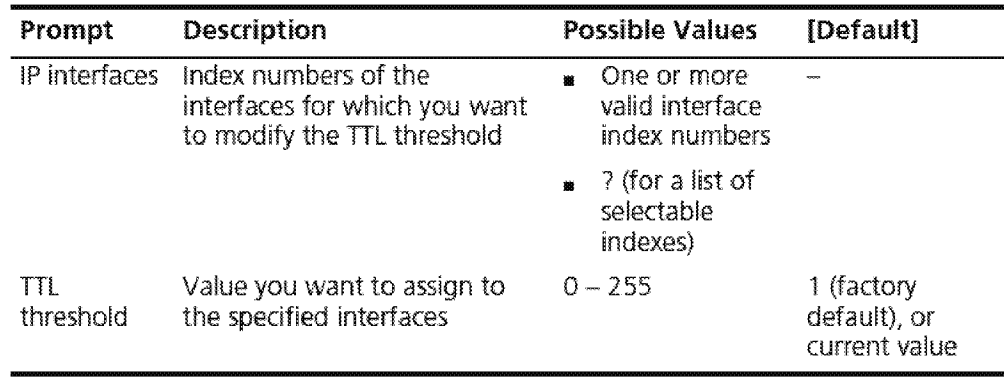

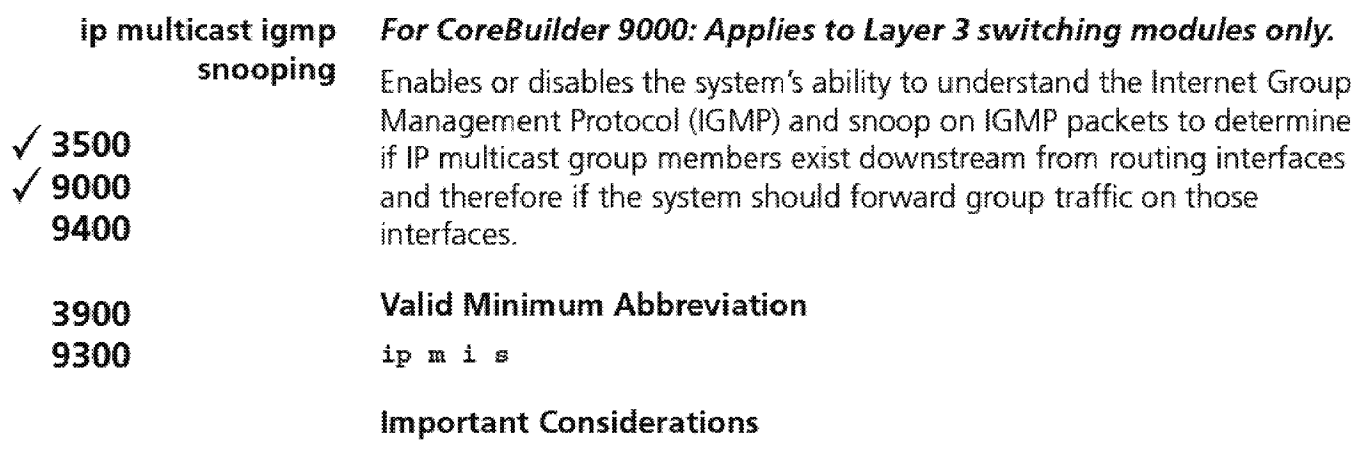

- $\blacksquare$  Your selection applies to all interfaces in the system.
- <sup>11</sup>3Com recommends that you keep !GMP snooping enabled at all times. It adds little processing overhead to the system and enhances the efficiency of your network if !P multicast traffic is present.

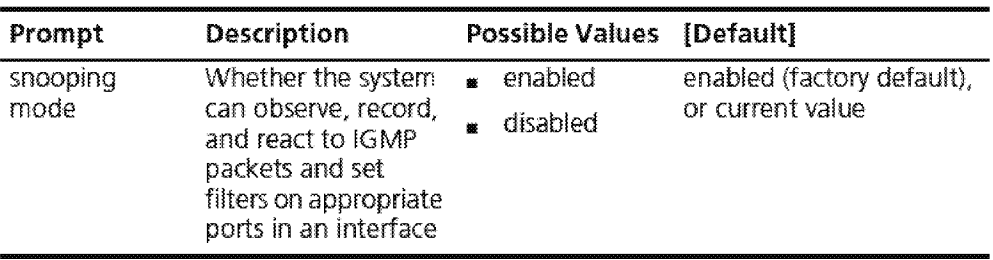

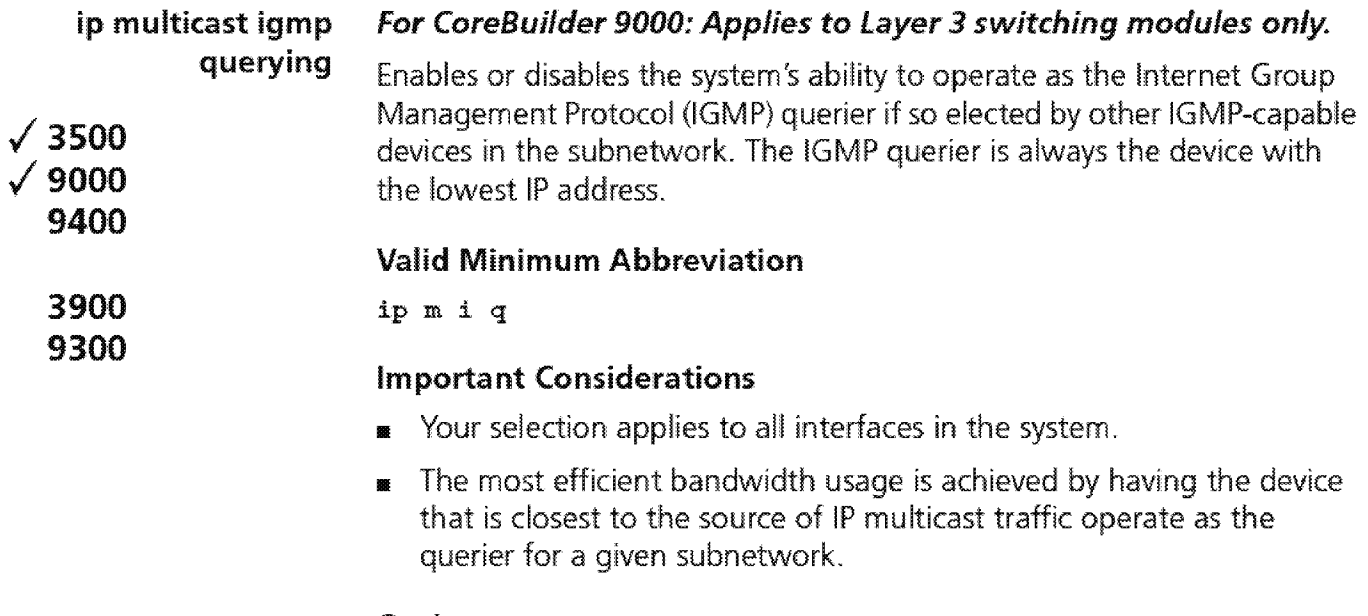

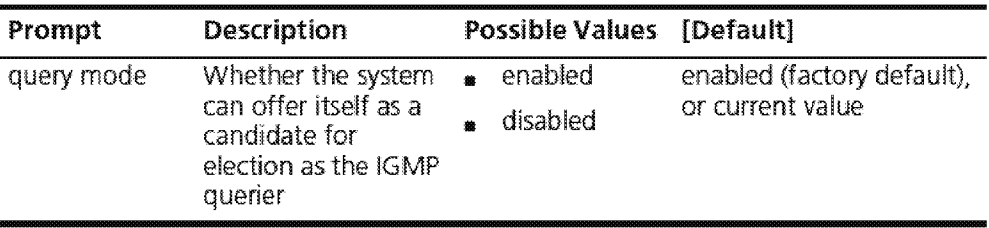

 $1.526$  Chapter 18: IP Multicast

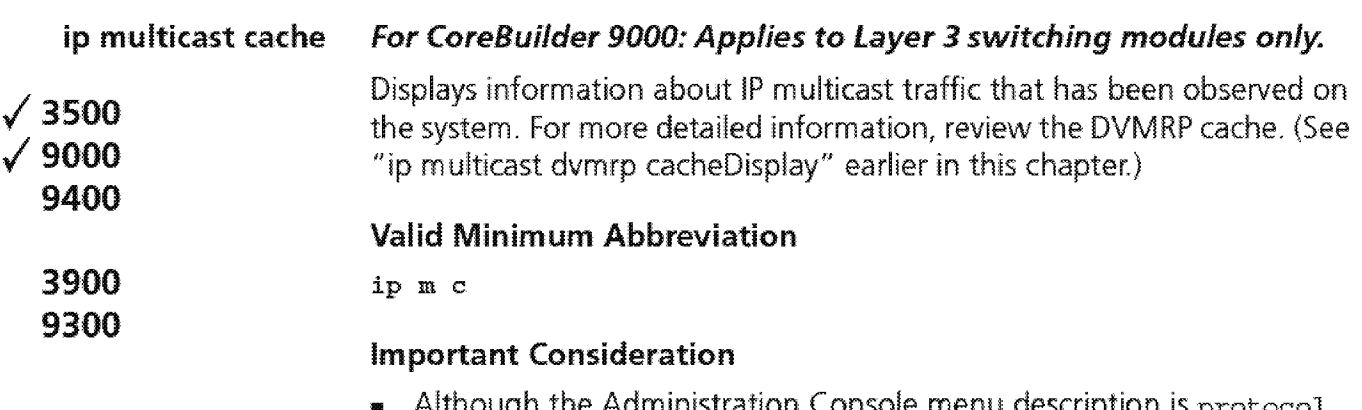

**<sup>111</sup>**Although the Administration Console menu description is protocol .independent multicast cache, this cache is not related to the multicast routing protocol called Protocol Independent Multicast (PIM).

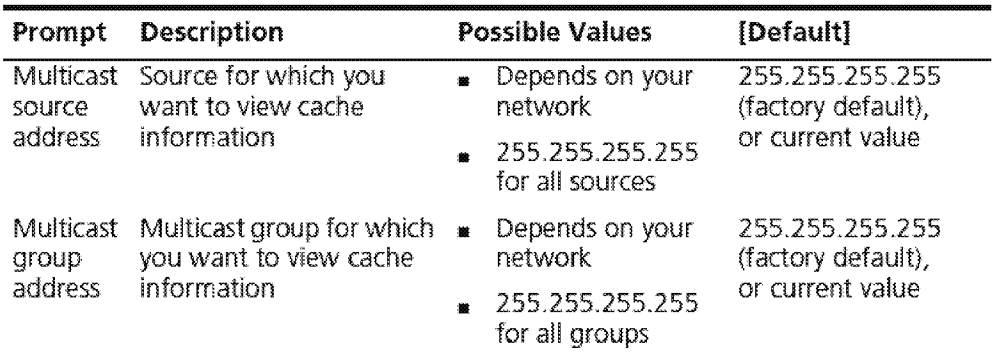

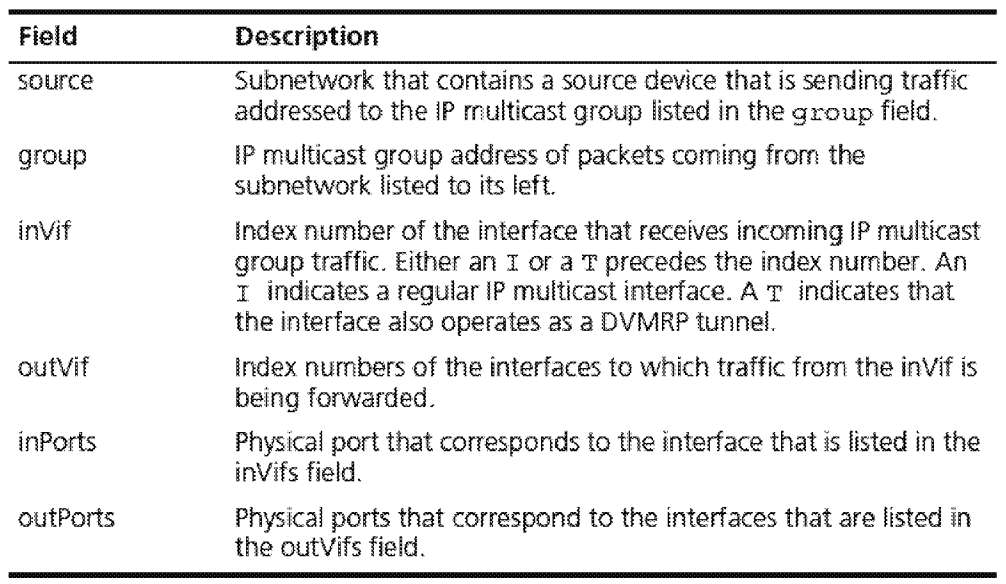

### **Fields in the IP Multicast Cache Display**

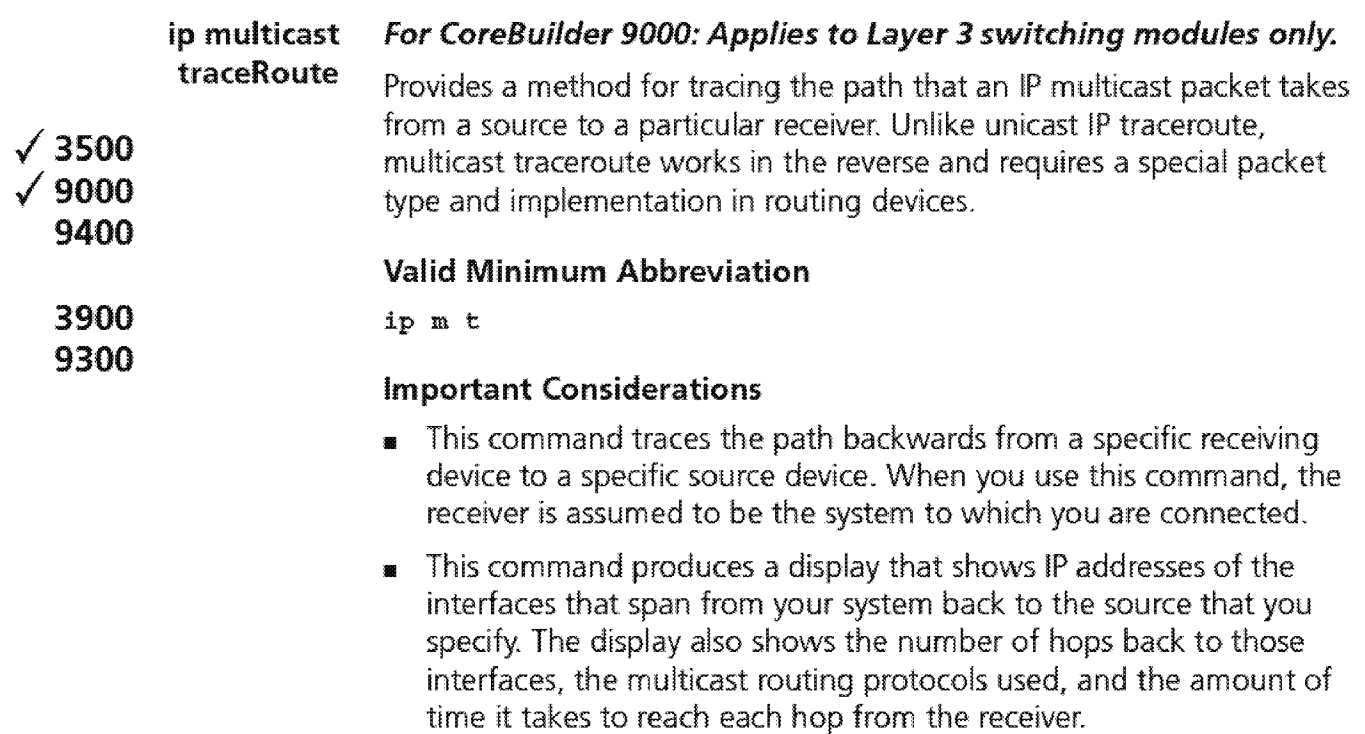

**11** All interim devices must support IP multicast traceroute for you to see a complete path on the display.

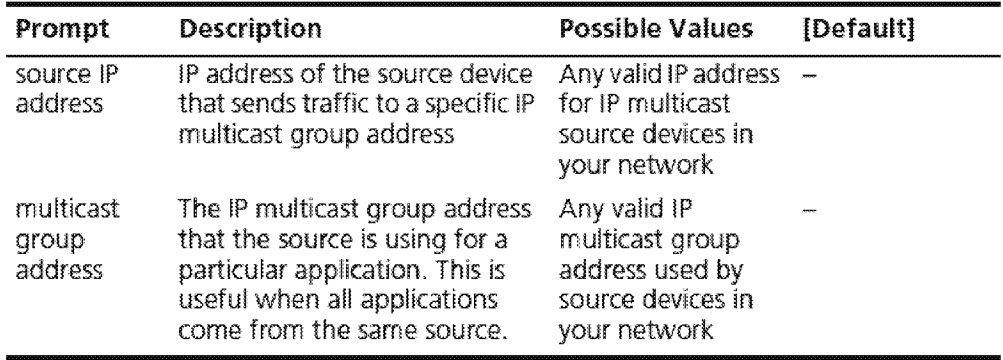

**19**  ........ . . .. ...... .

# **OPEN SHORTEST PATH FIRST (OSPF)**

This chapter describes commands that you can use to configure Open Shortest Path First (OSPF) routing on your system.

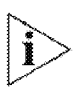

For more information about administering OSPF *routing* on your network, see *the* Implementation Guide for your system.

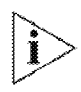

For the CoreBuilder® 9000, the commands *in* this chapter apply to Layer 3 switching modules only.

**530** Chapter 19: Open Shortest Path First (OSPF)

**Menu Structure** The commands that you can use depend on the system that you have, your level of access, and the types of modules and other hardware options that are configured for your system. The following diagram shows the complete list of commands for all systems. See the checklist at the beginning of each command description in this chapter for whether your system supports the comrnand.

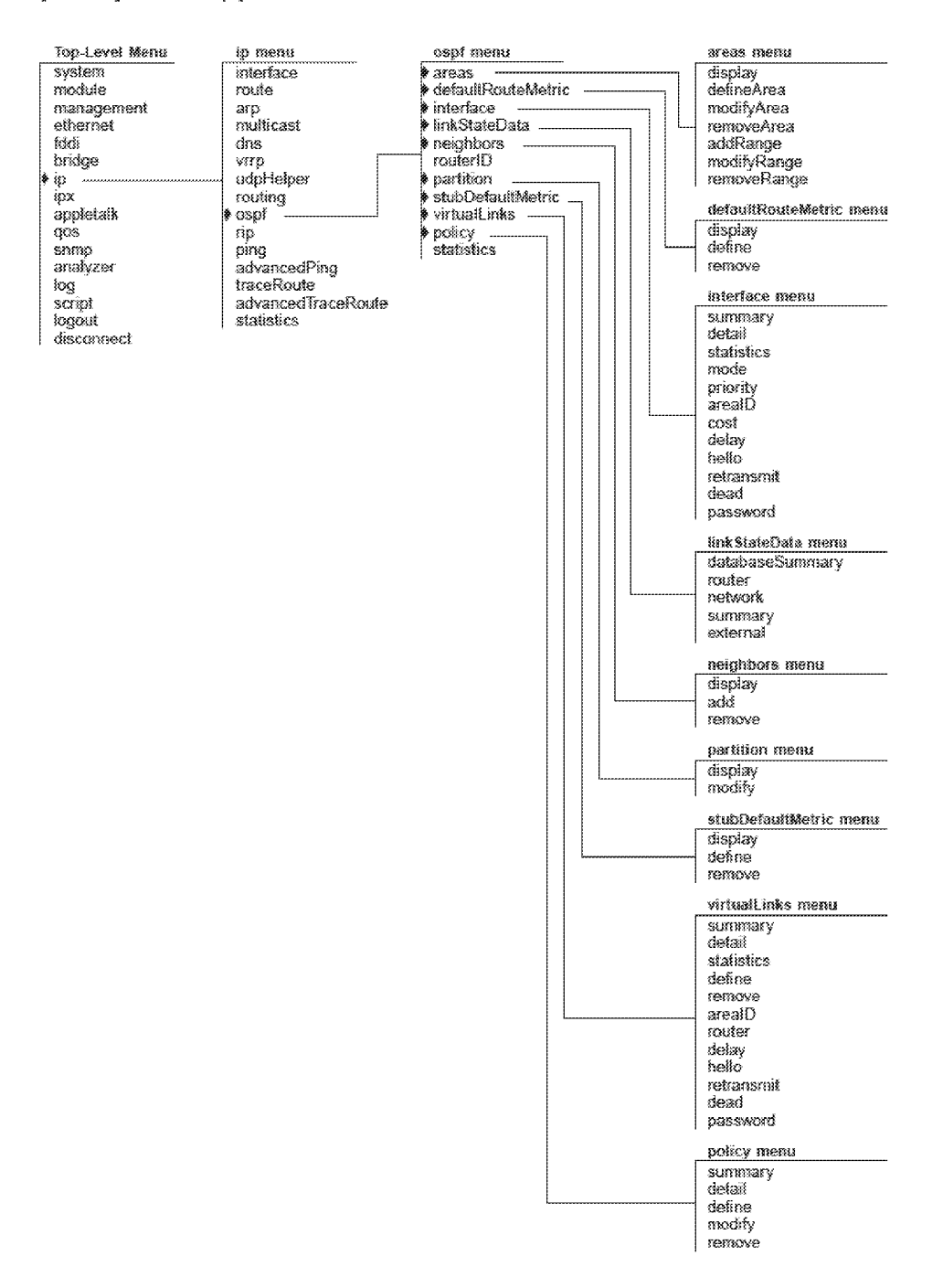

Downloaded from www.Manualslib.com manuals search engine

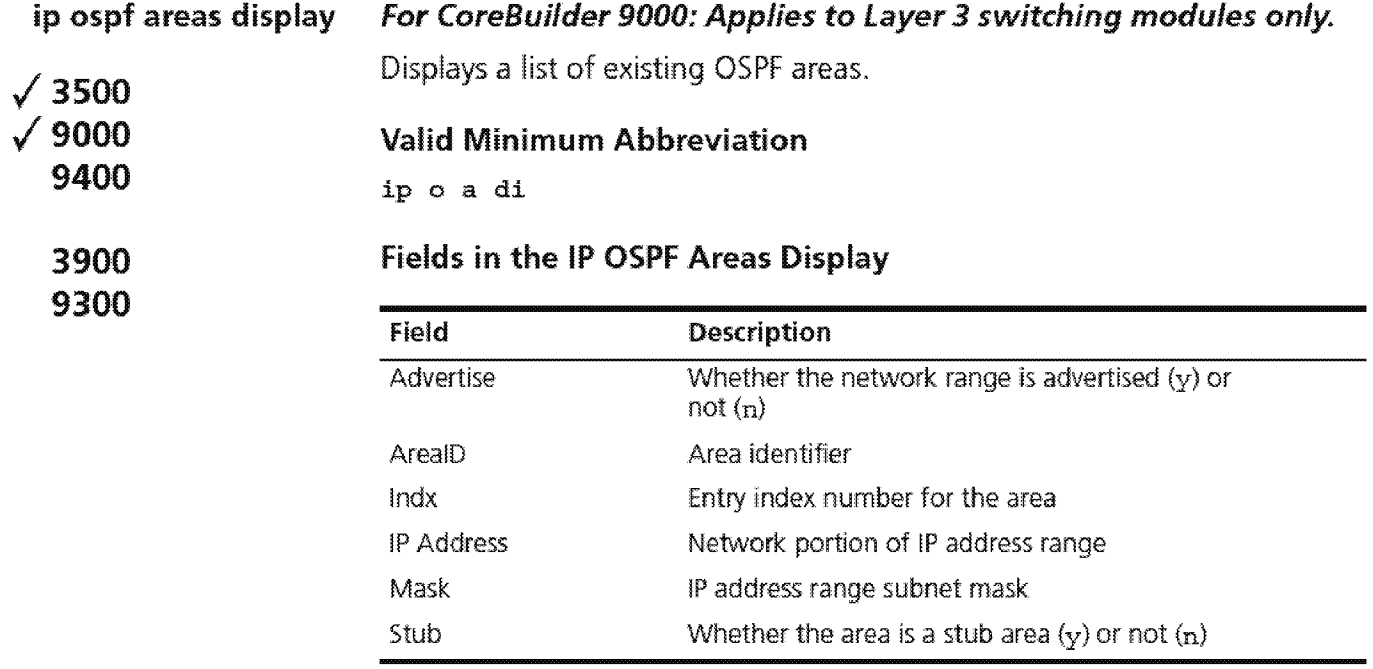

1532 CHAPTER 19: OPEN SHORTEST PATH FIRST (OSPF)

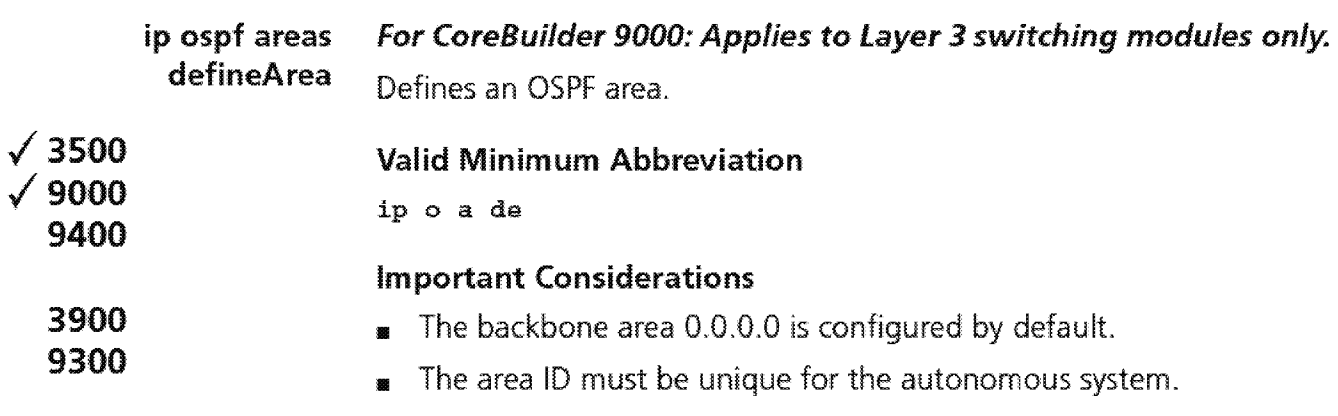

**n** On the CoreBuilder 3500, you can define a maximum of eight areas.

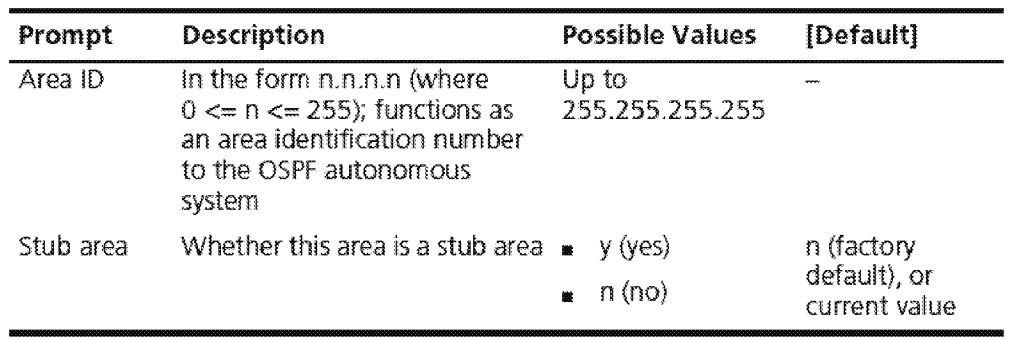

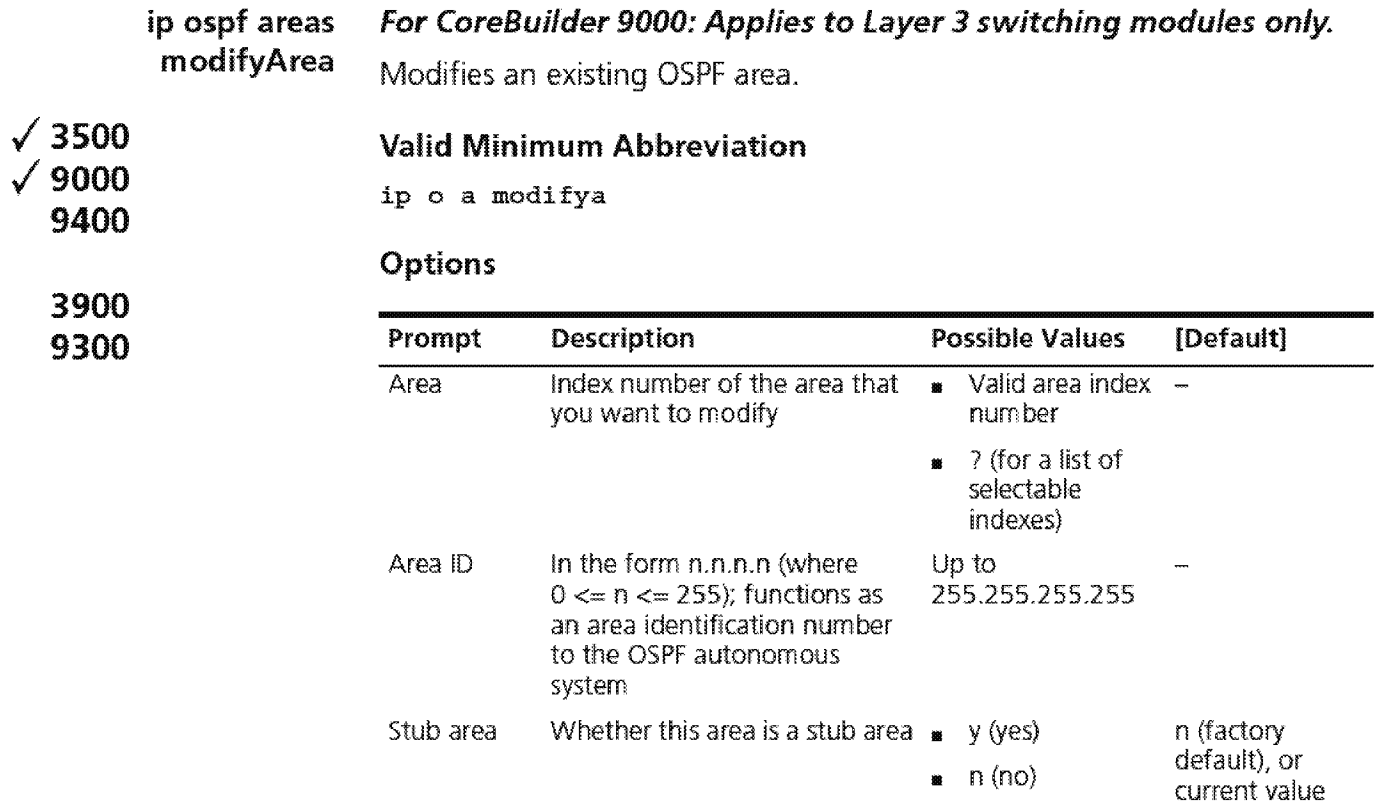

1--~~... CHAPfCR 19: OPCN SHORTEST PAlH FIRST (OSPF)

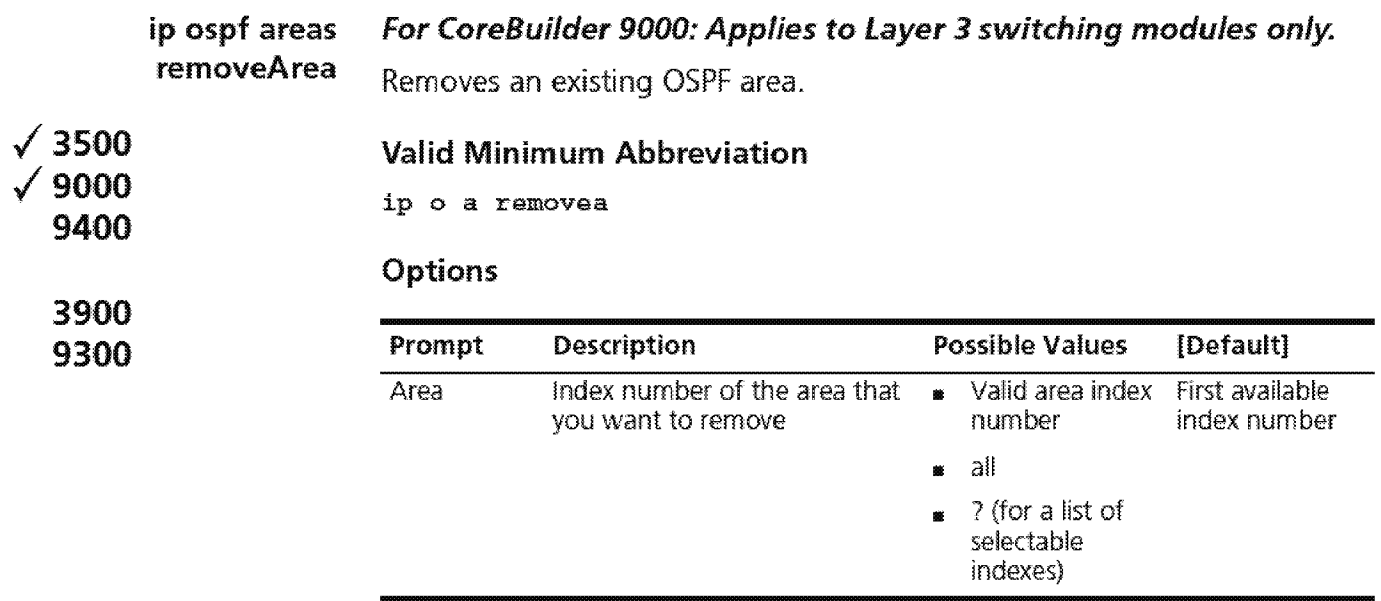

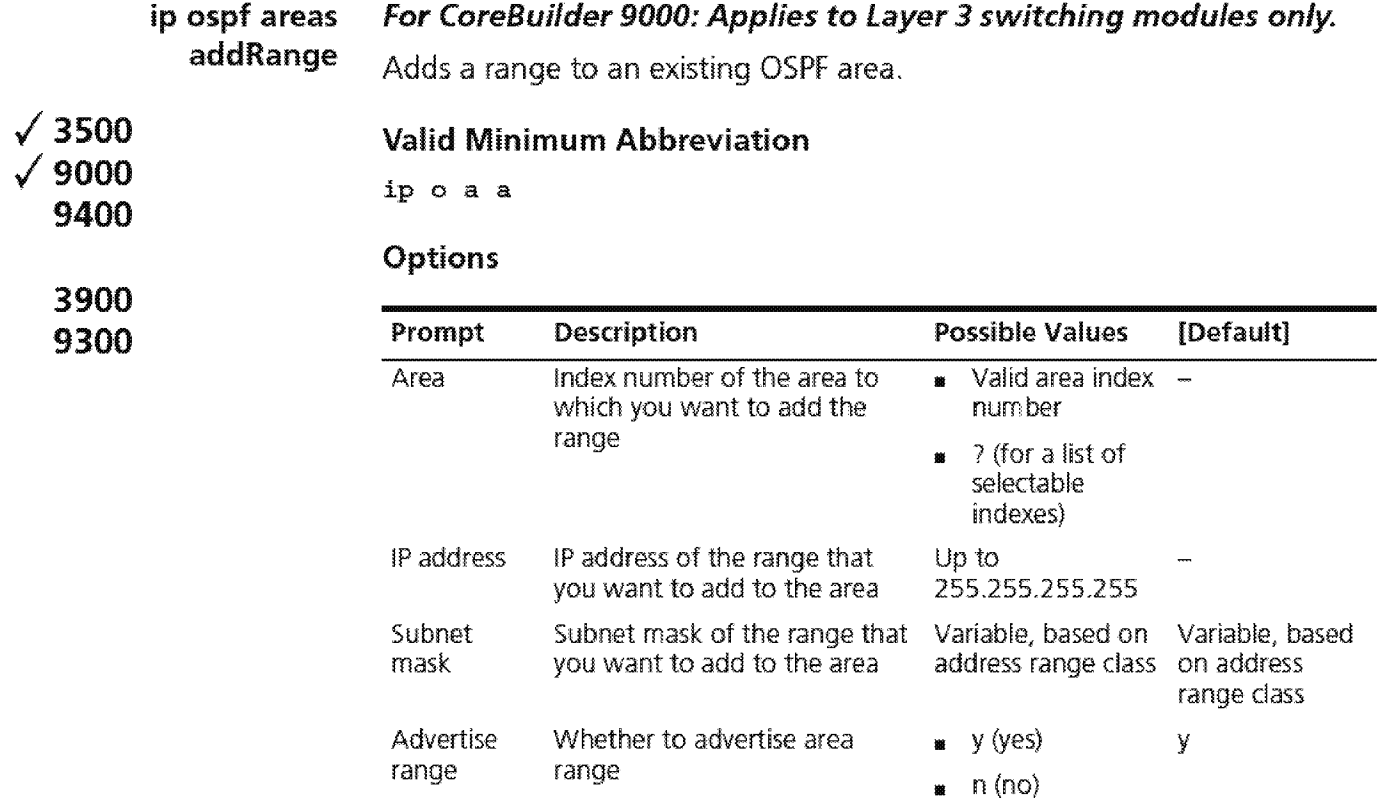

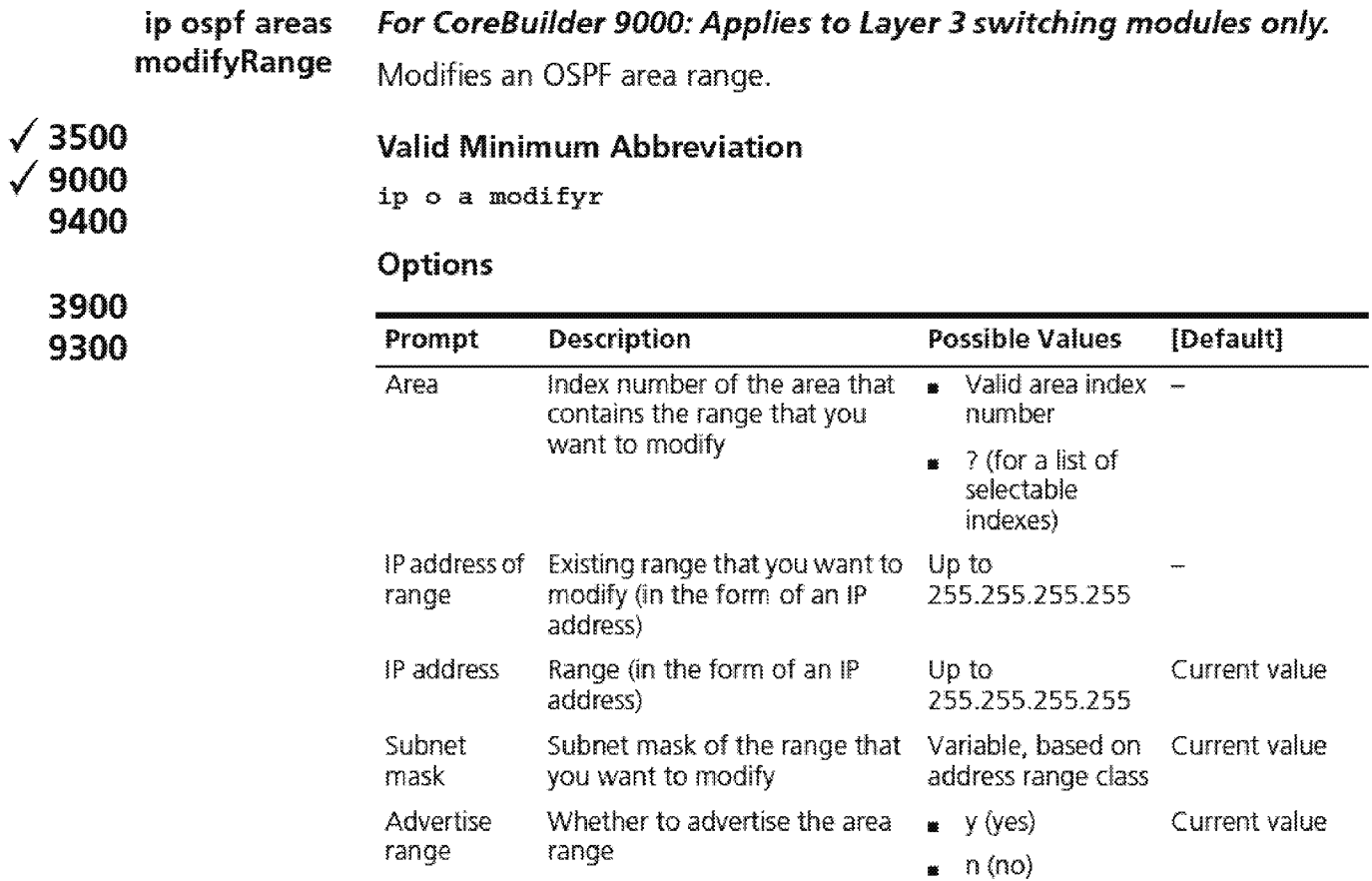

#### IP OSPF Areas Modify Range Example

```
Select area {1-2|?}: 1
Enter IP address of range to modify: 3.3.3.1Enter IP address [3.3.3.1]: 2.2.2.2
Enter subnet mask [255.0.0.0]: 255.255.0.0 
Advertise this area range (yes, no) [yes]: y
```
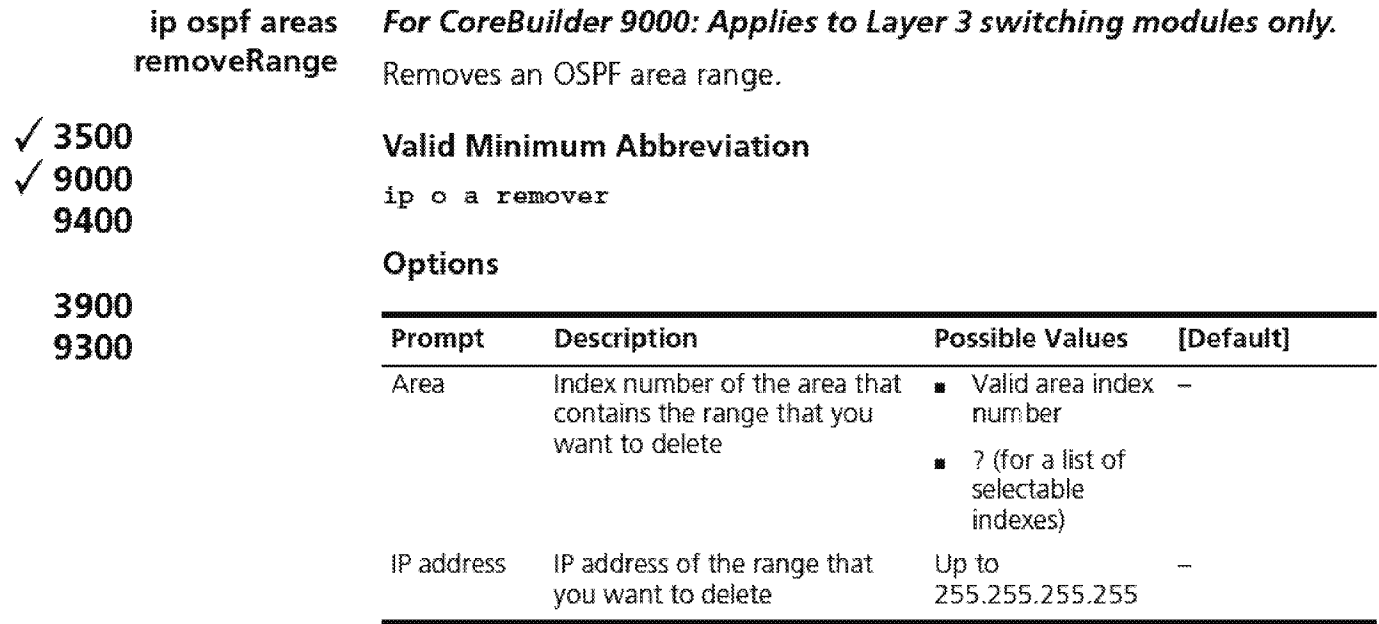

1538 CHAPTER 19: OPEN SHORTEST PATH FIRST (OSPF)

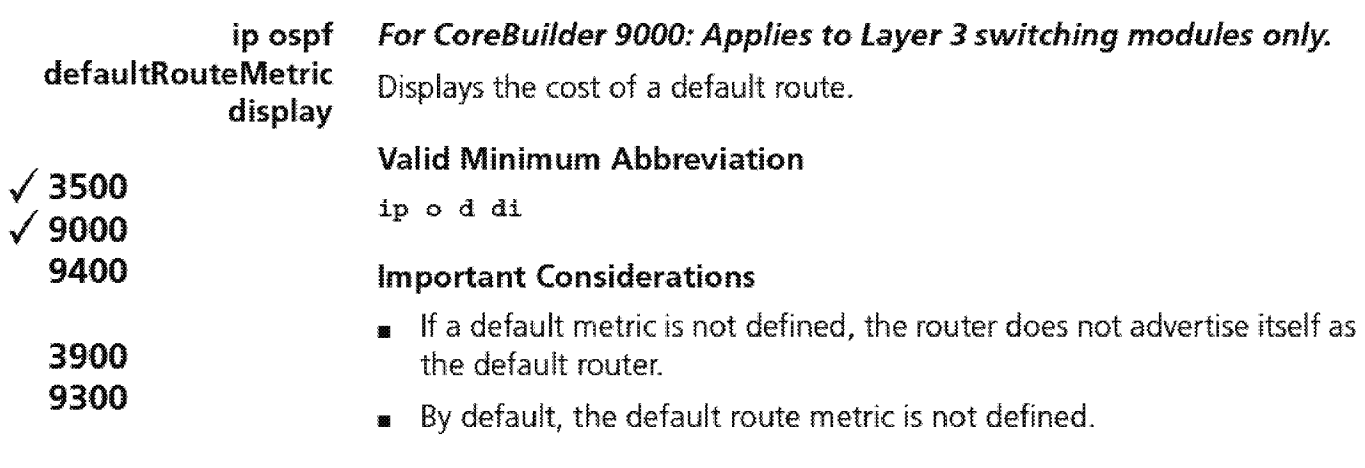

# Field in the IP OSPF Default Route Metric Display

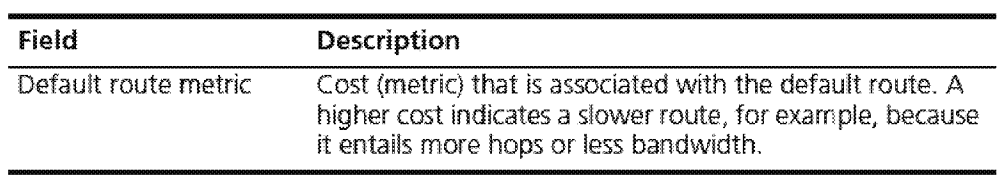

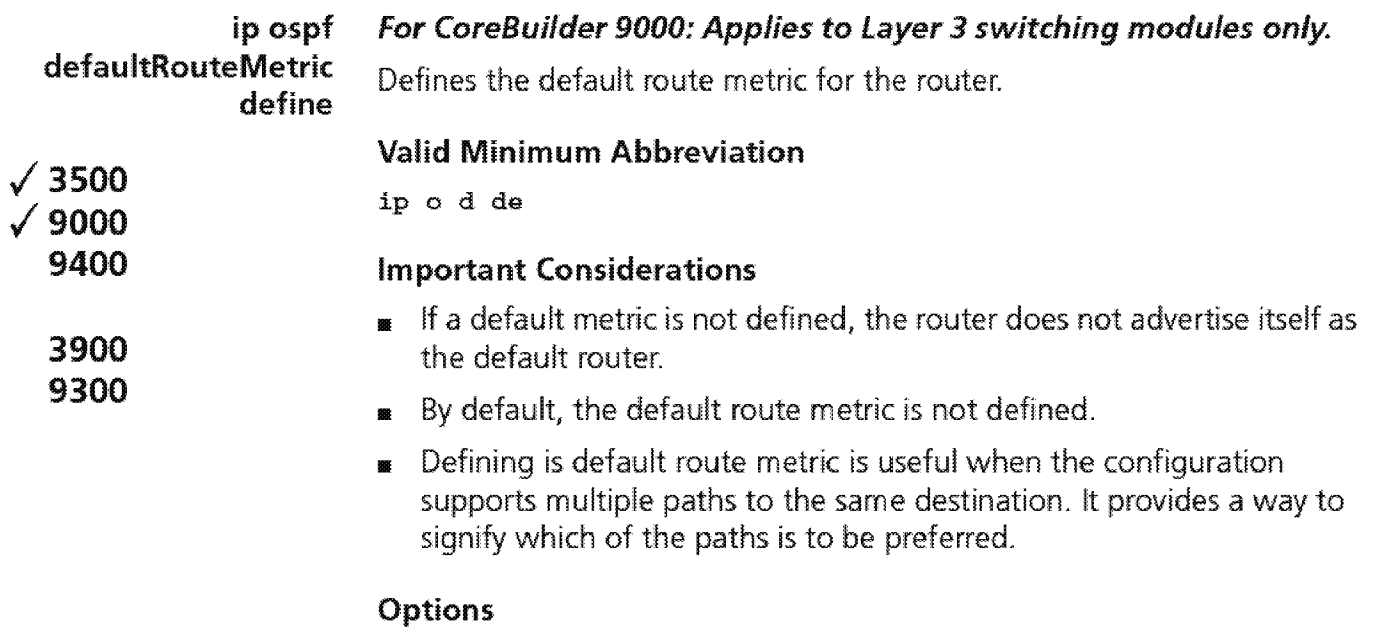

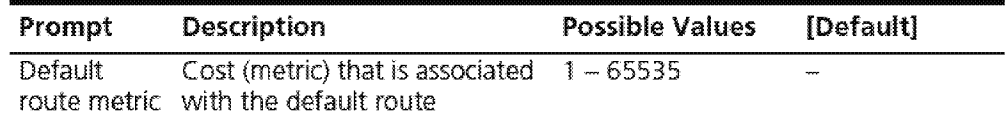

**1 540** CHAPTER 19: OPEN SHORTEST PATH FIRST (OSPF)

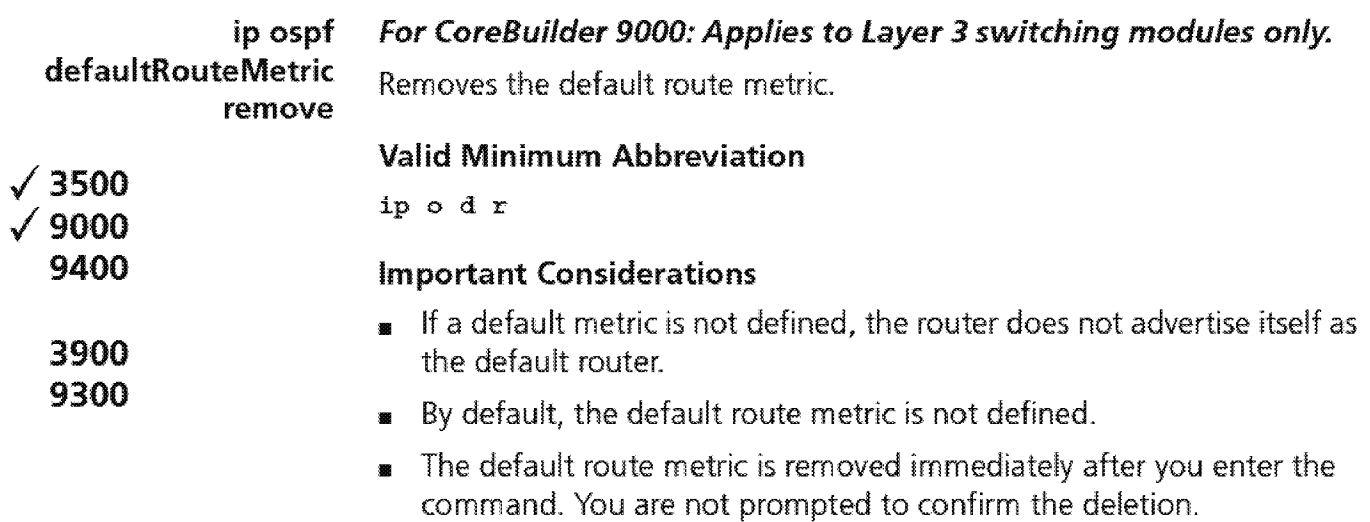

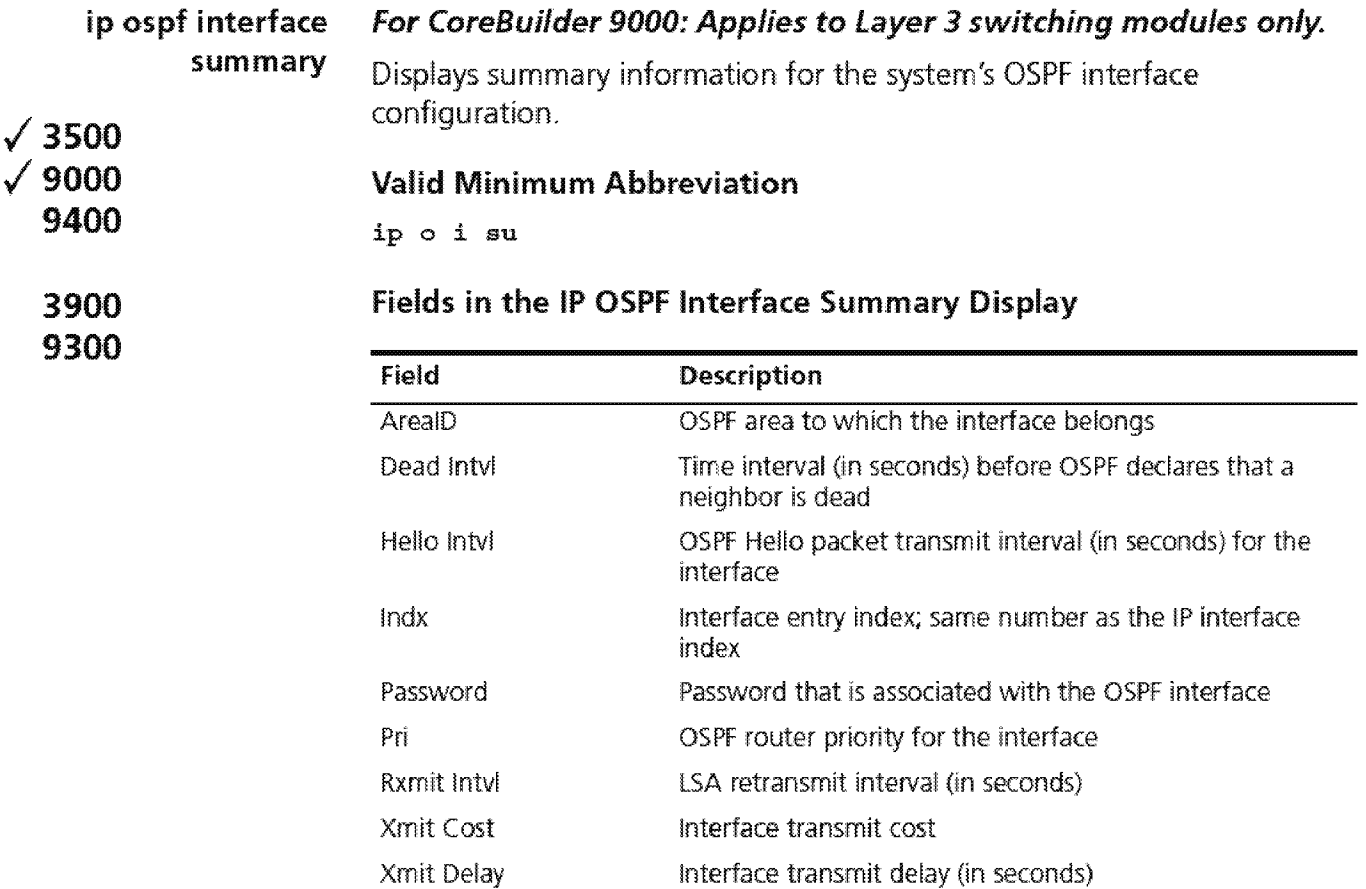

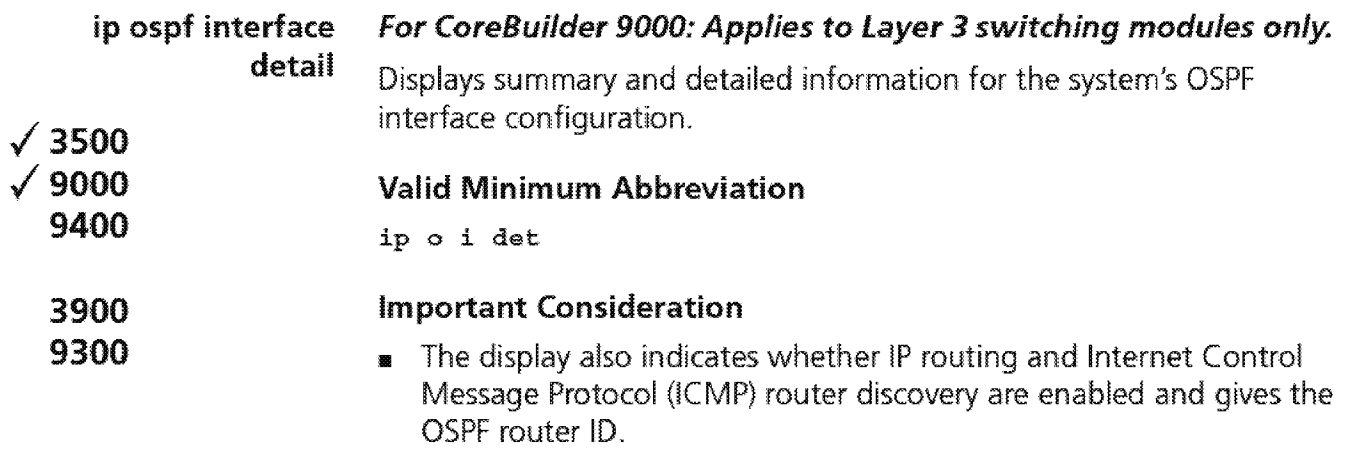

# **Fields in the IP OSPf Interface Detail Display**

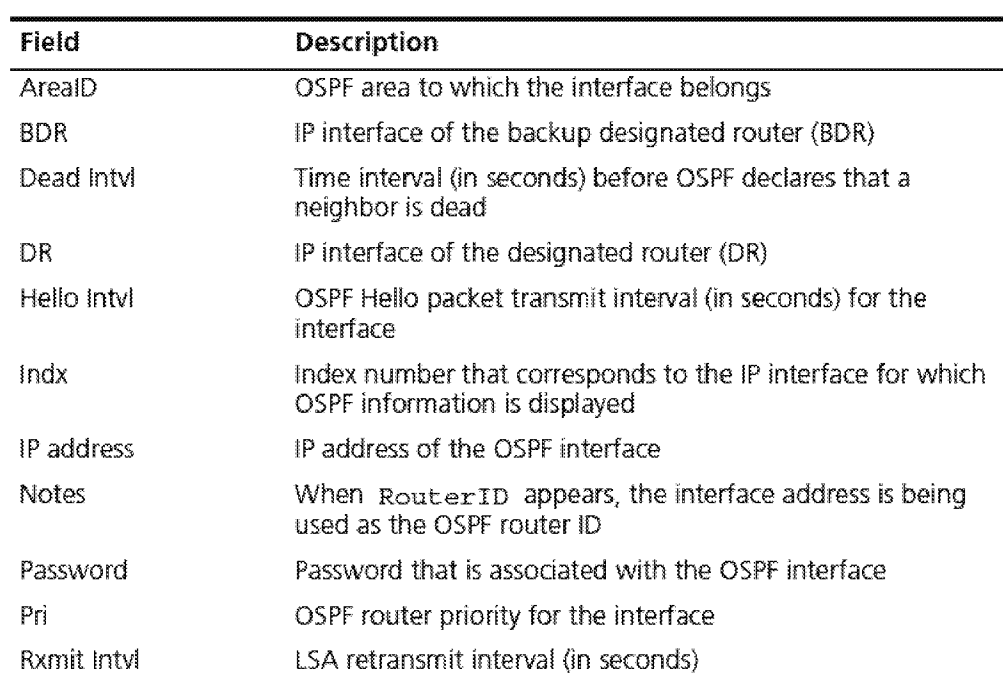

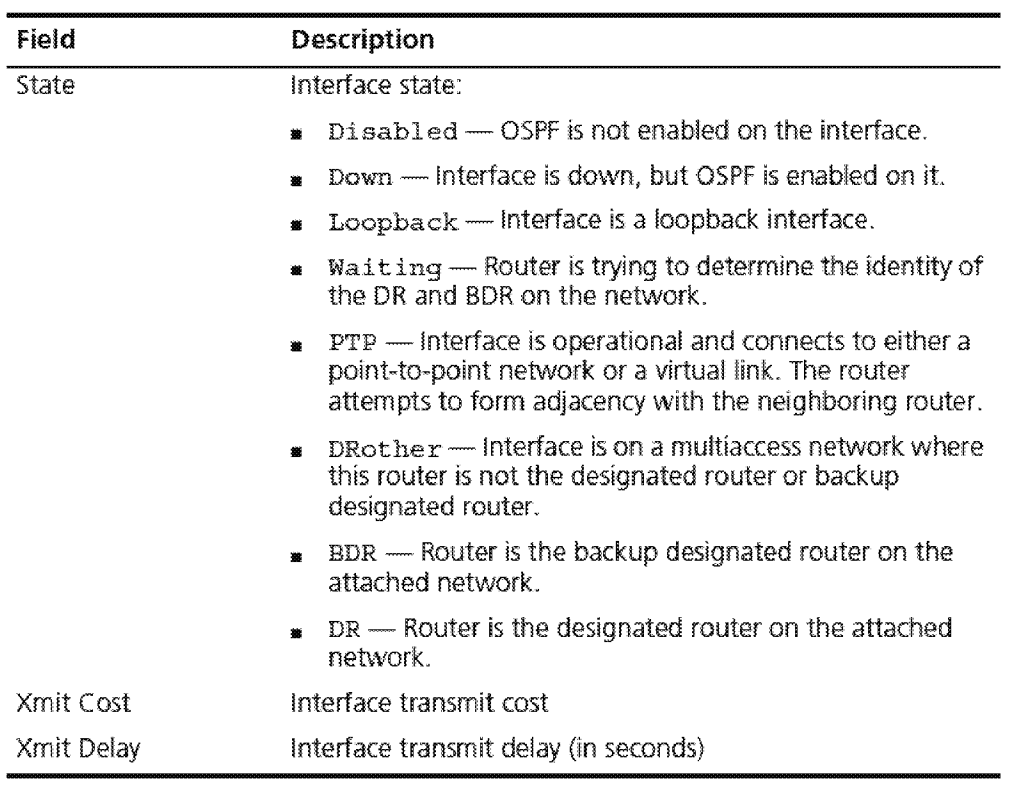
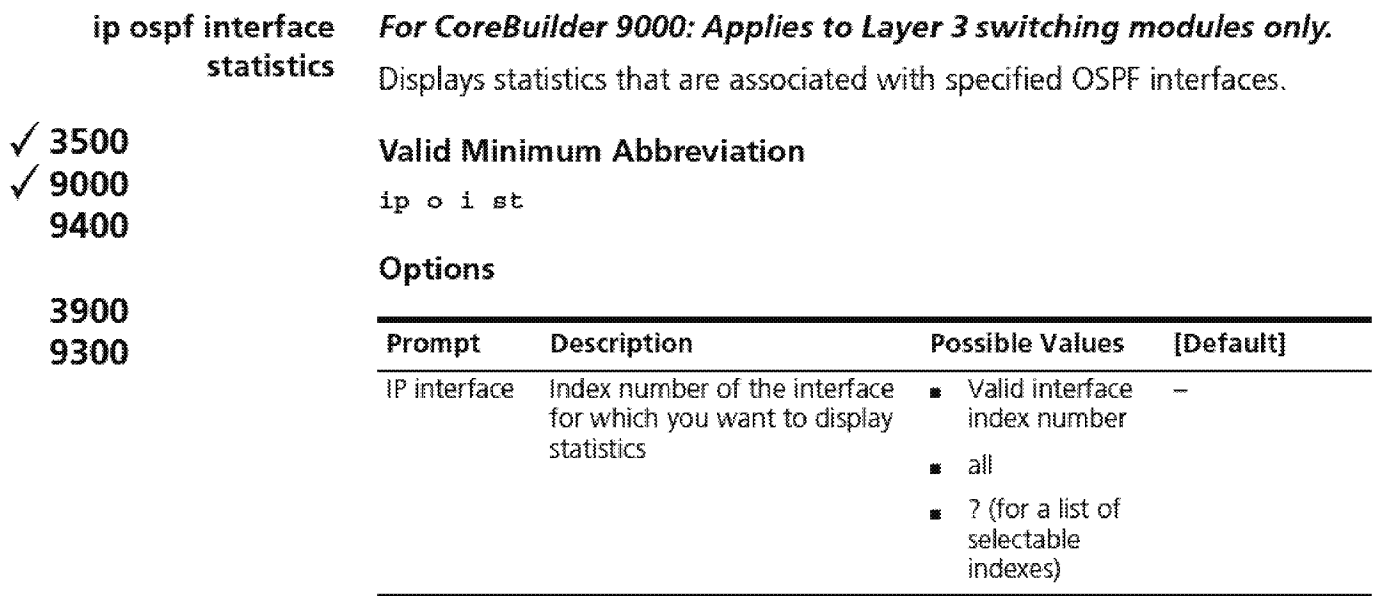

#### **Fields in the IP OSPF Interface Statistics Display**

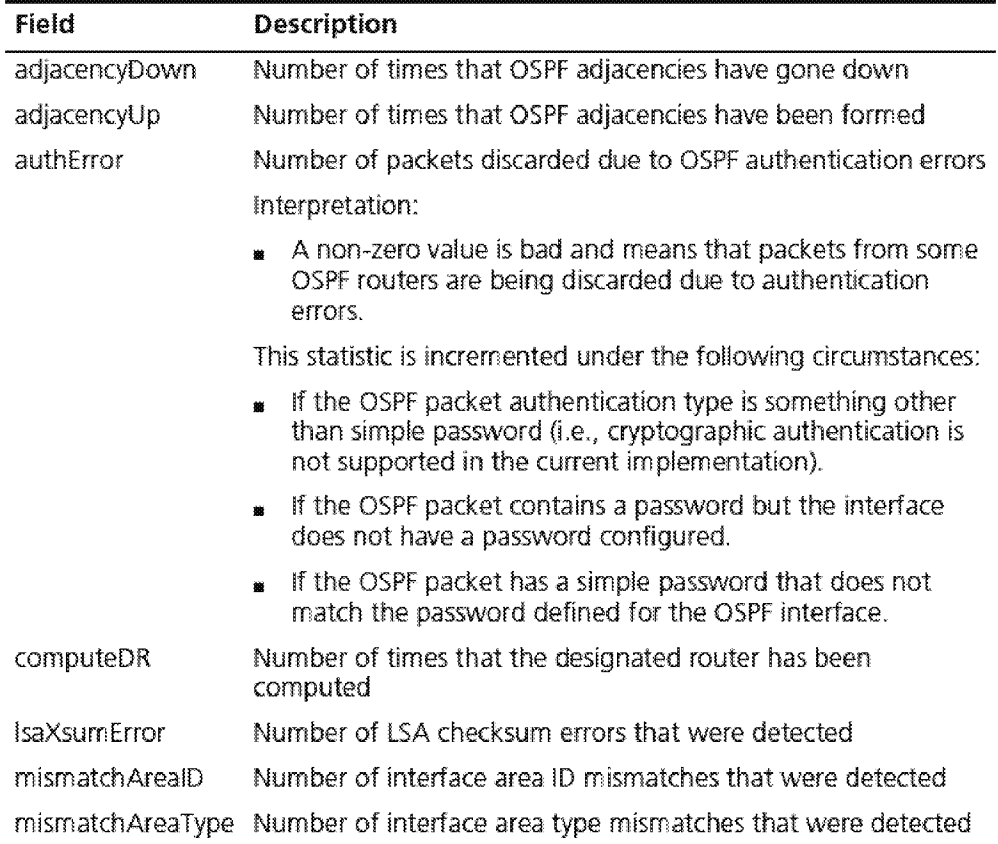

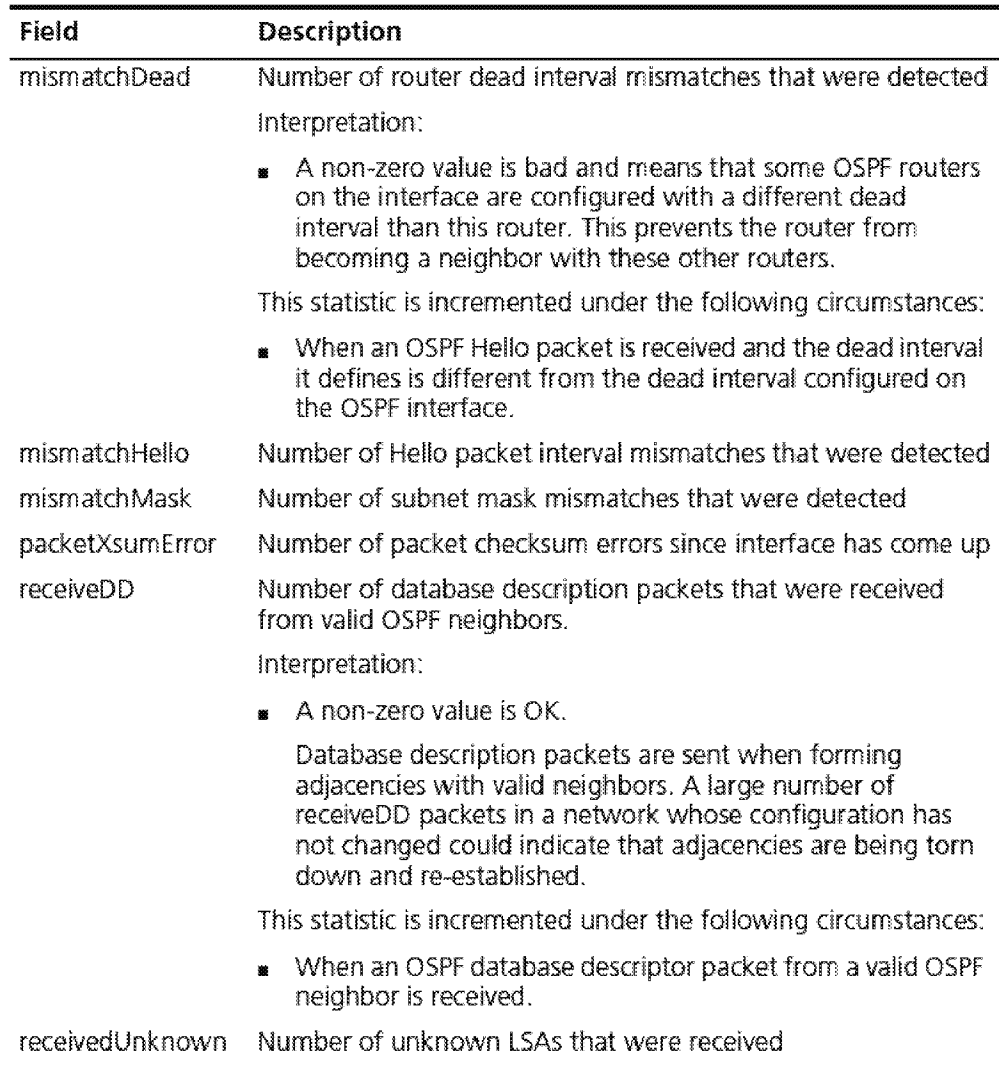

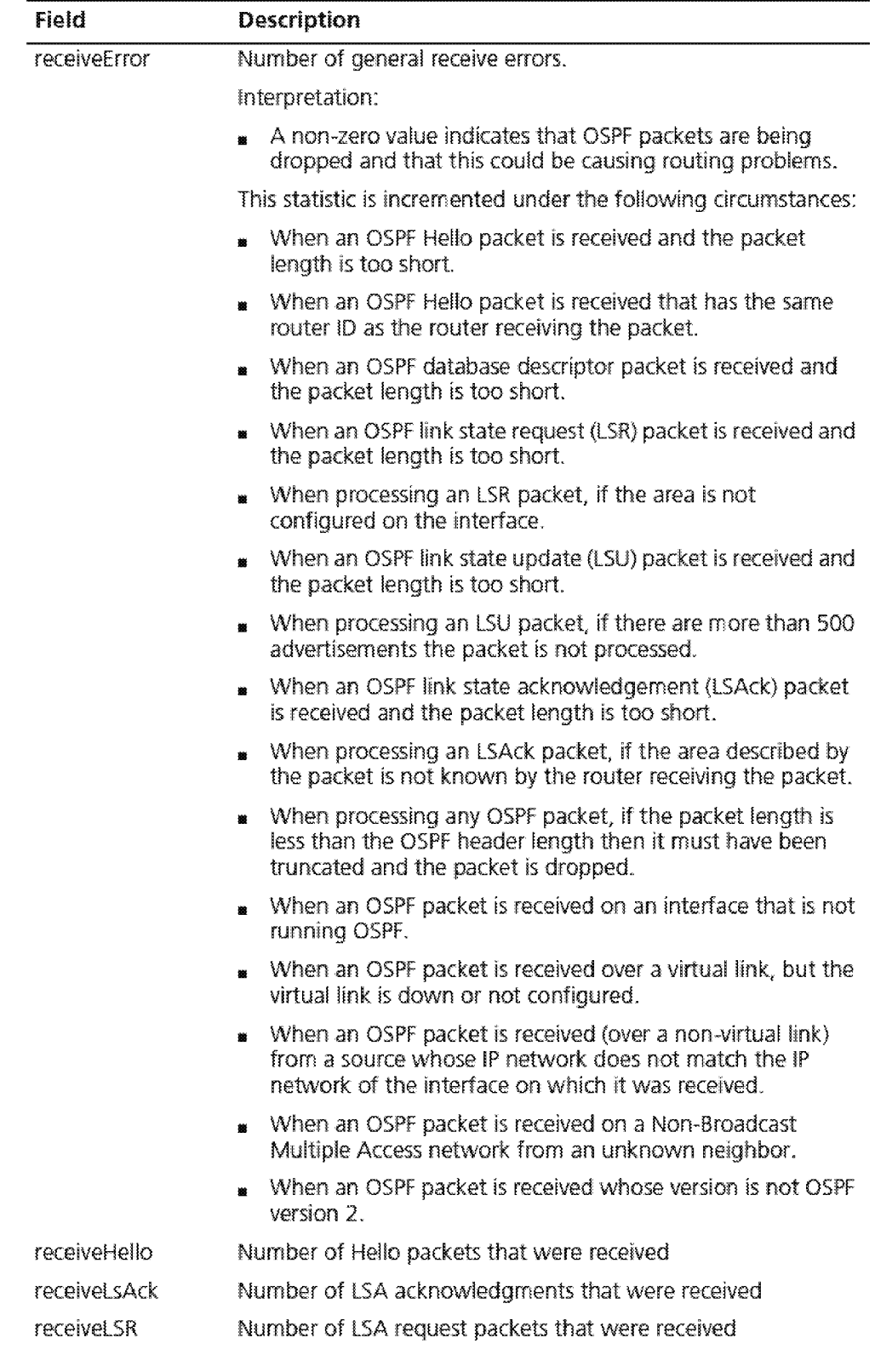

ip ospf interface statistics --~~~- **•• 1** 

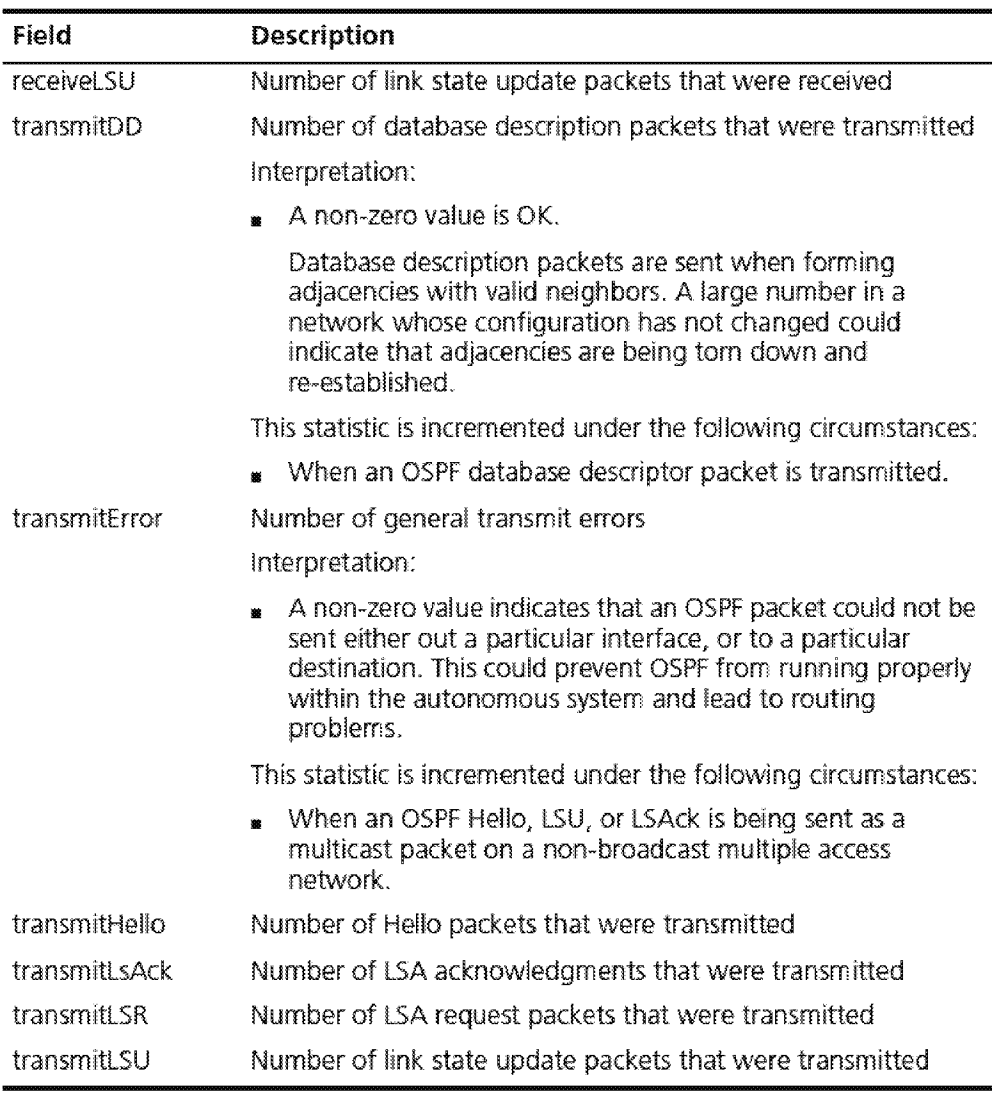

------

1.-~:S... CHAPfCR 19: OPCN SHORTEST PAlH FIRST (OSPF)

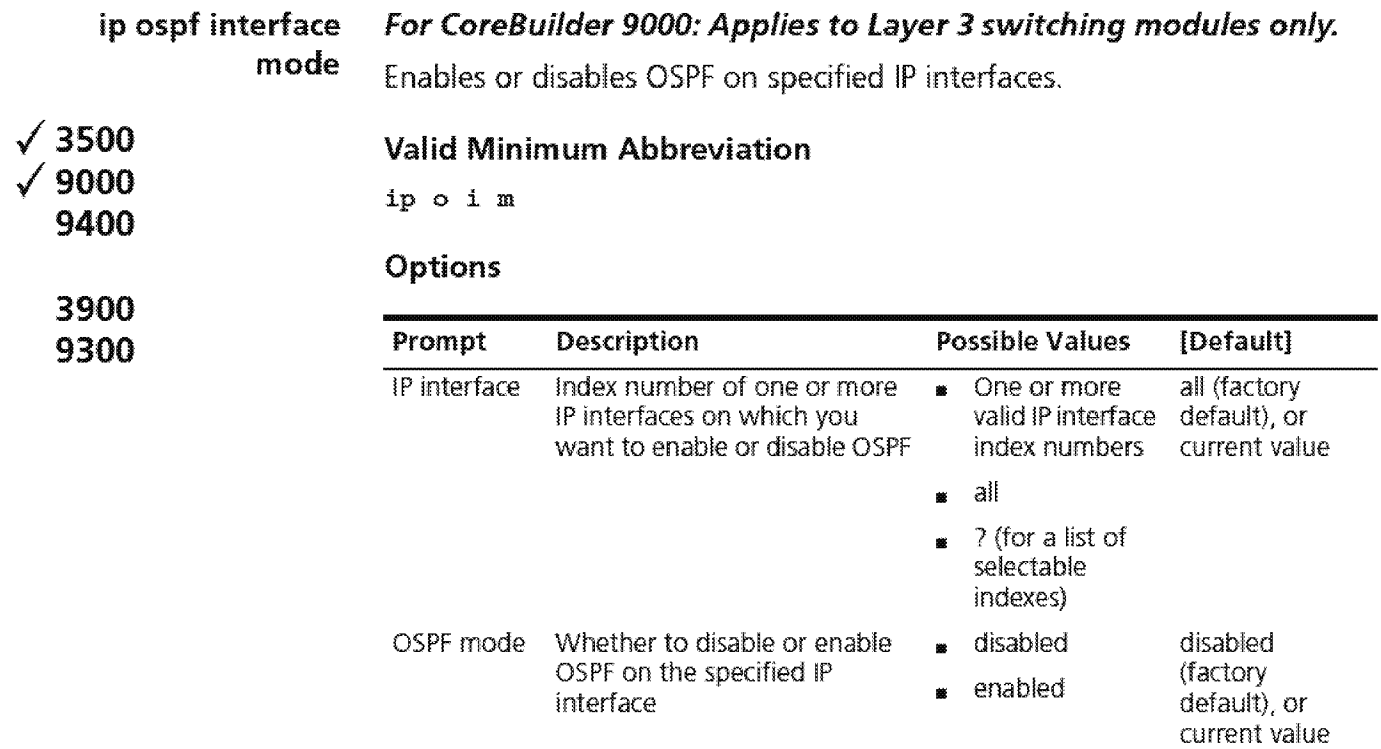

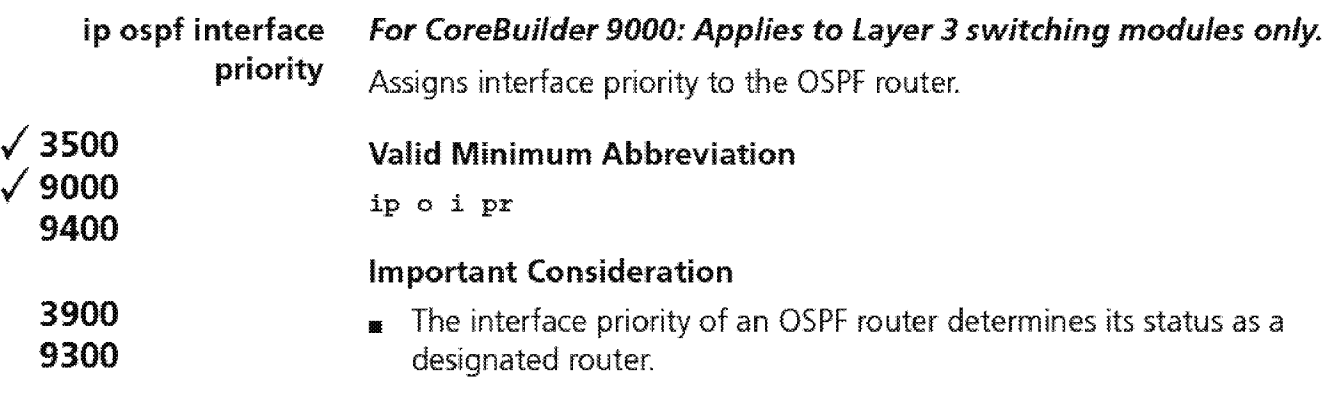

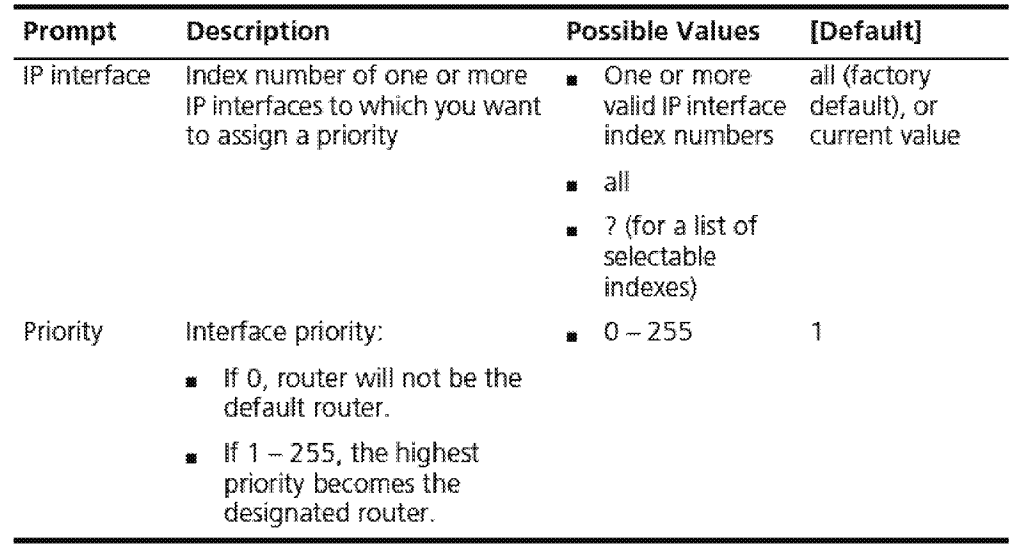

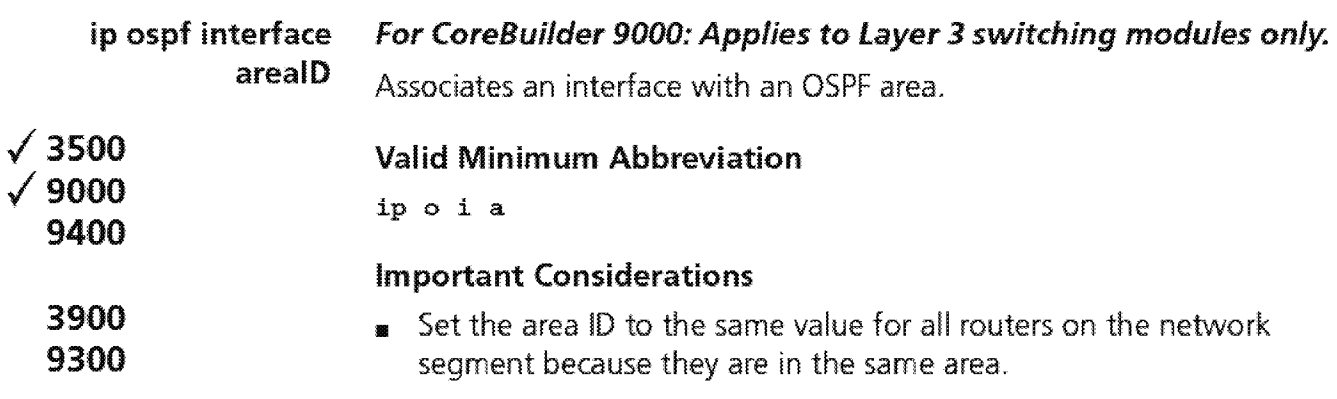

0.0.0.0 indicates the OSPF backbone area.

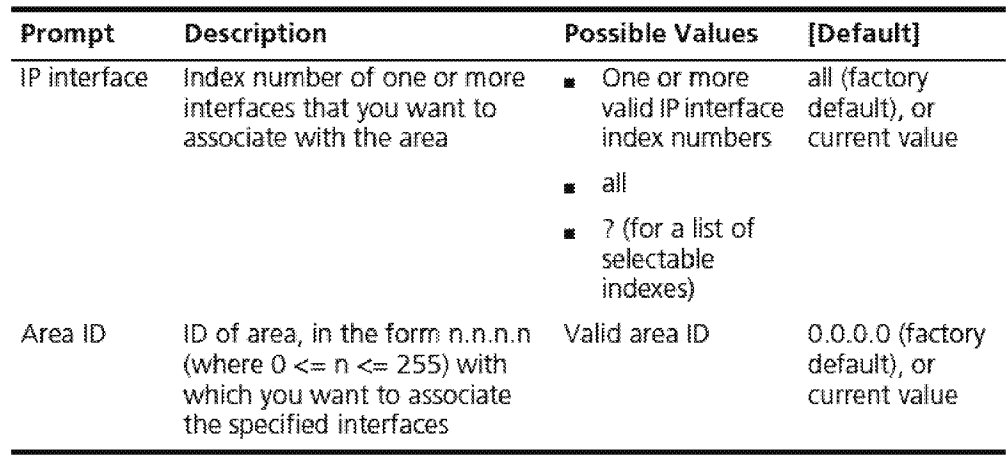

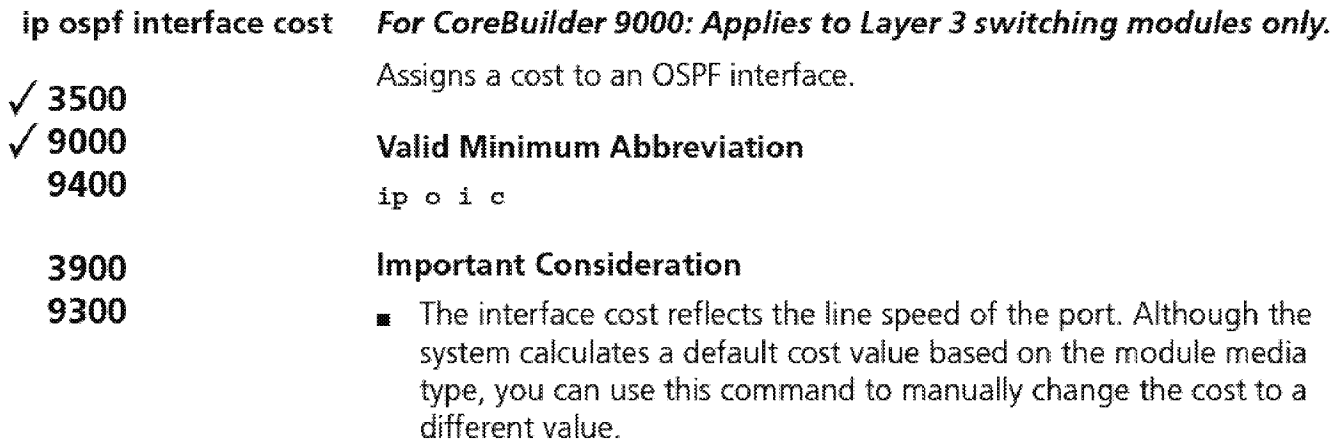

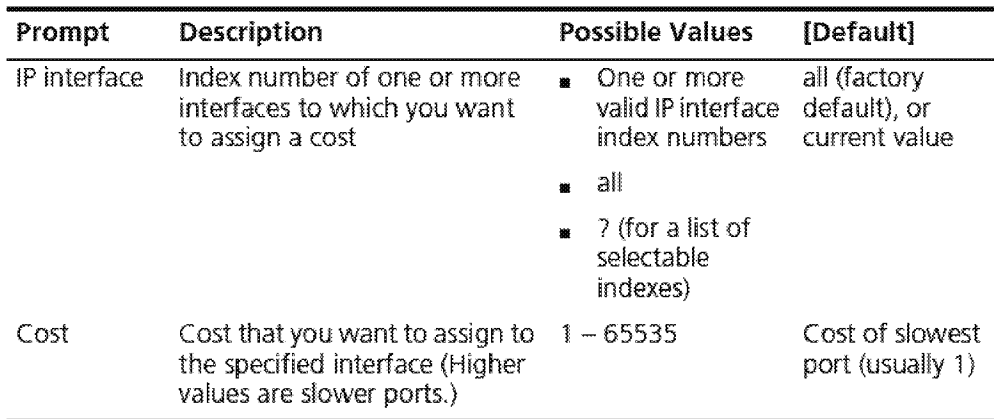

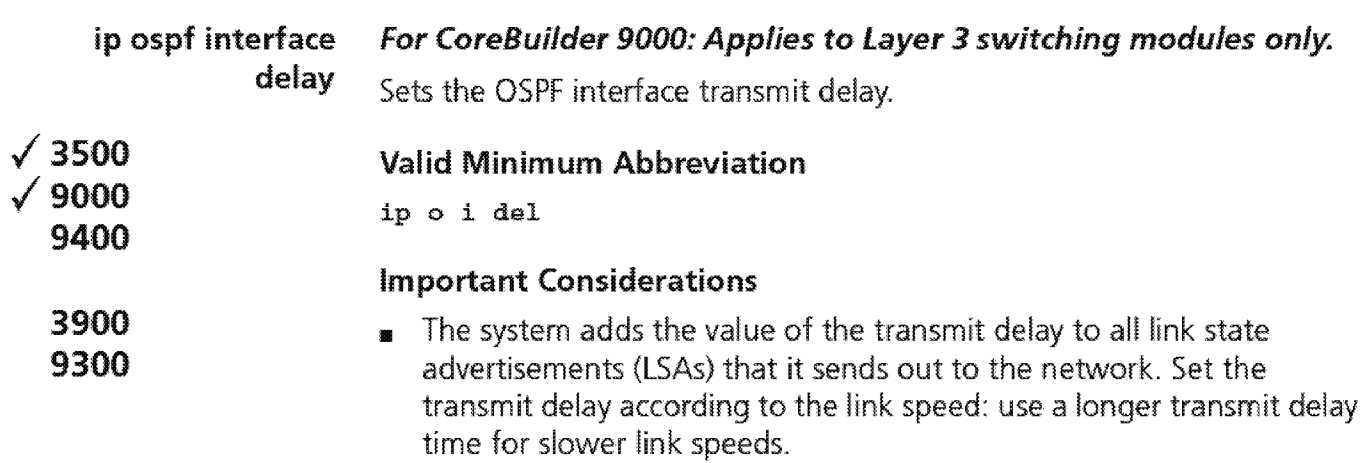

 $\blacksquare$  The transmit delay must be consistent throughout the autonomous system.

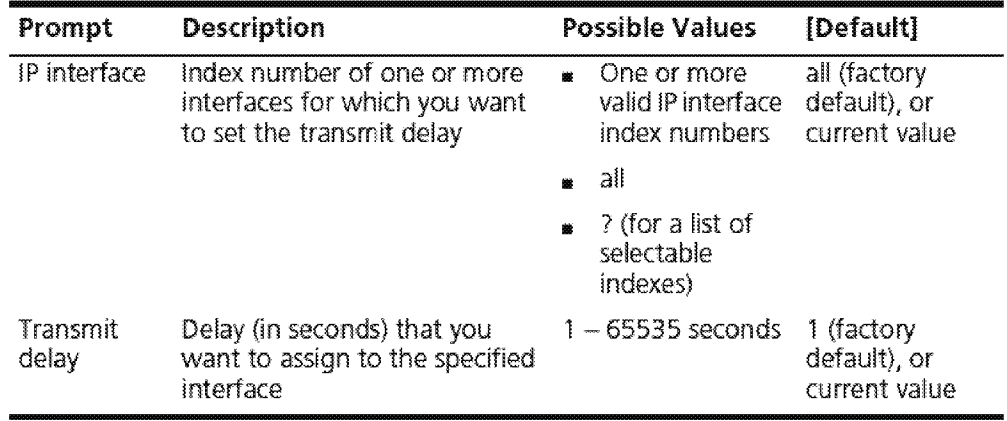

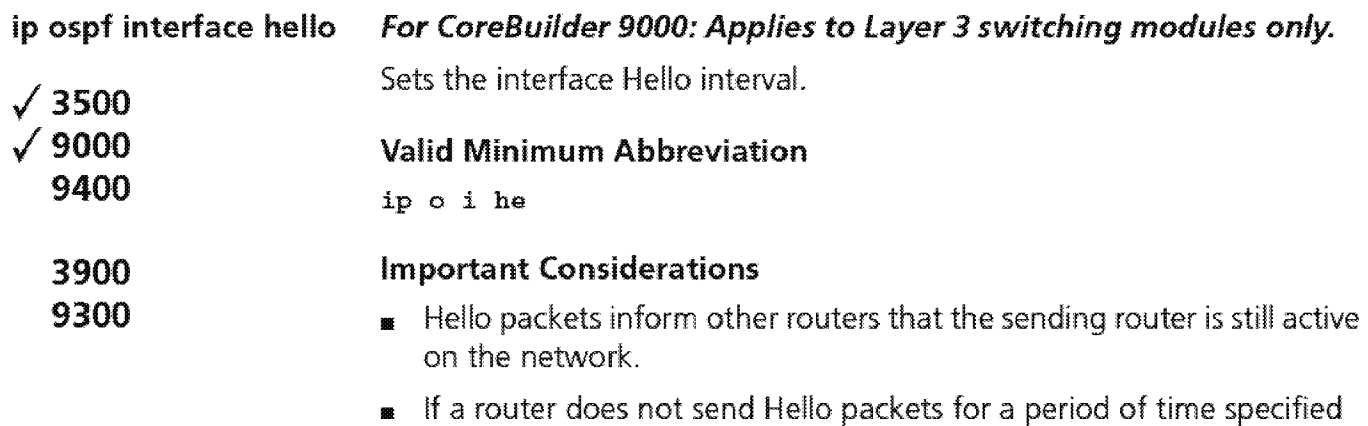

- by the dead interval, the router is considered inactive by its neighbors.
- **<sup>11</sup>**The Hello packet interval must be consistent throughout the autonomous system.

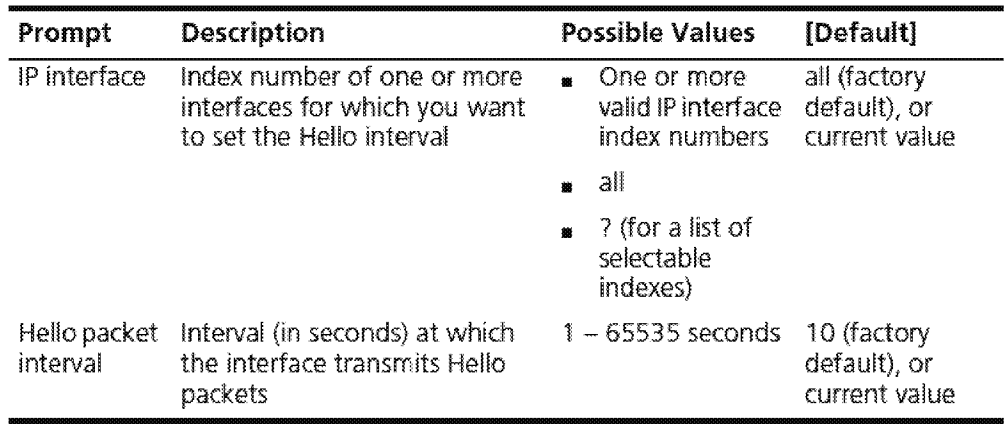

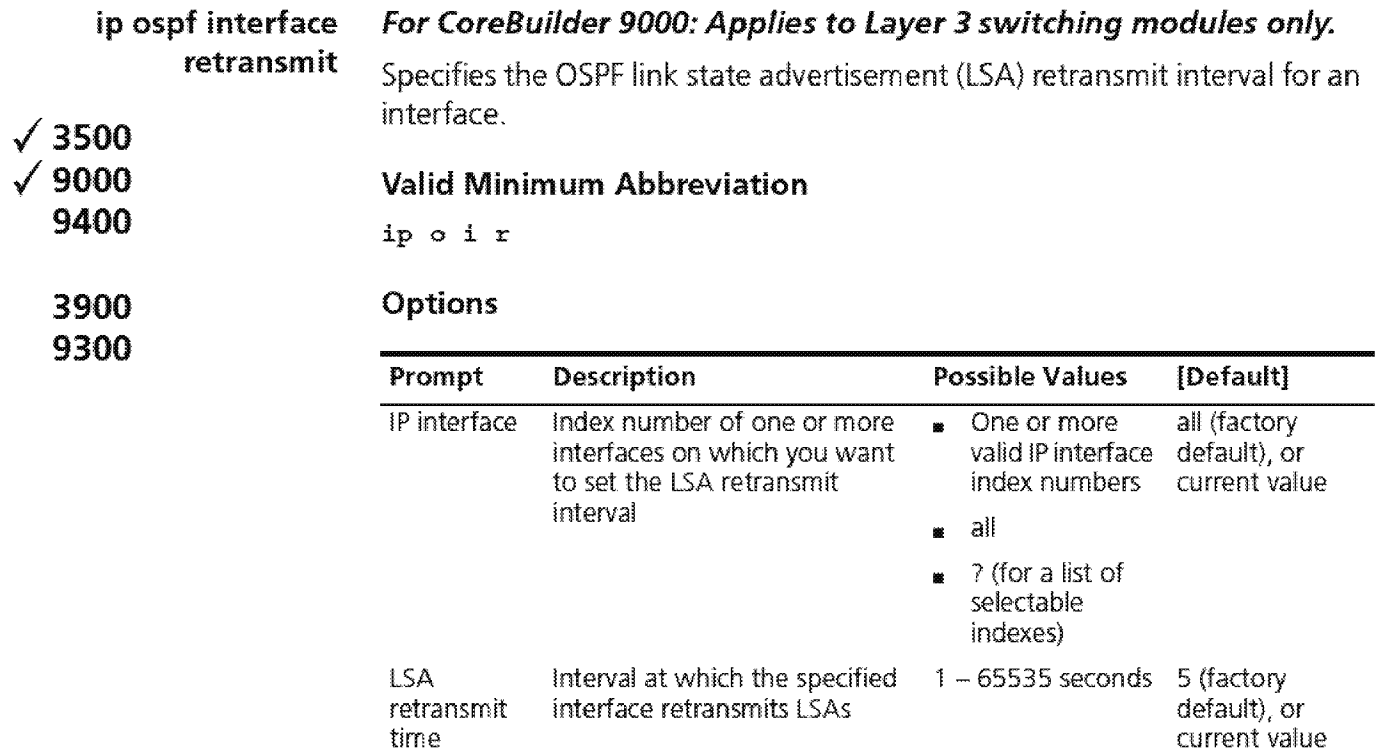

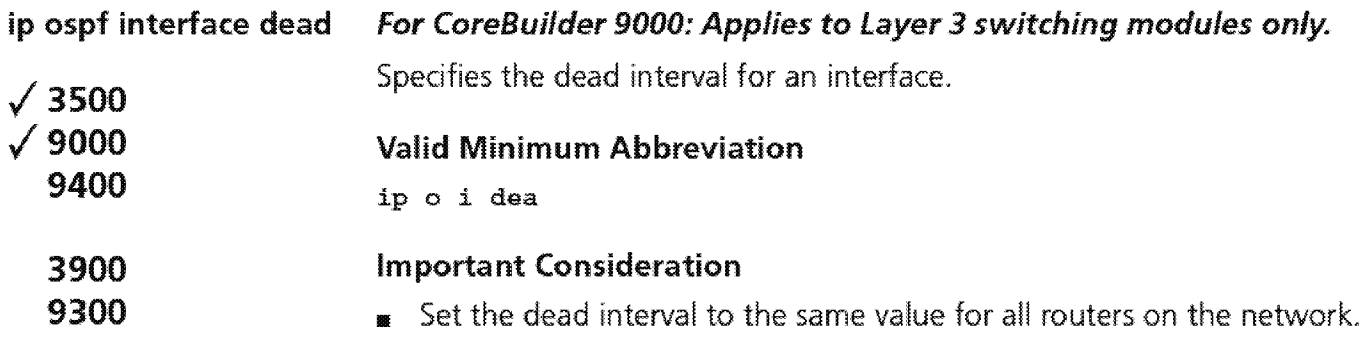

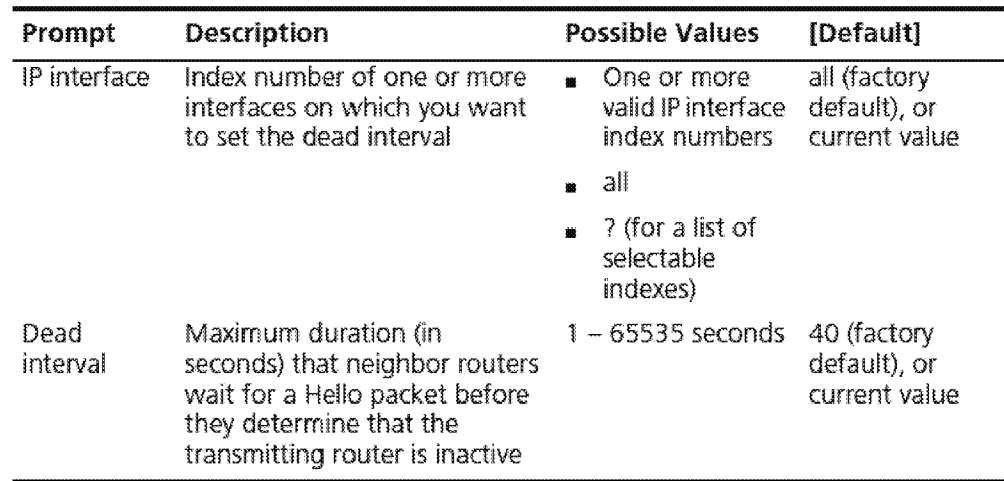

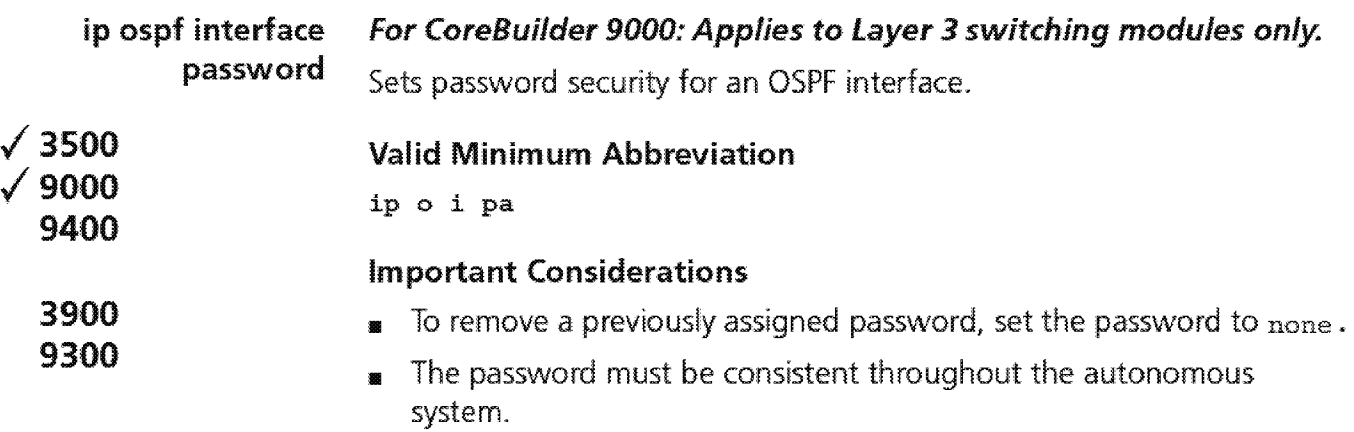

# Options

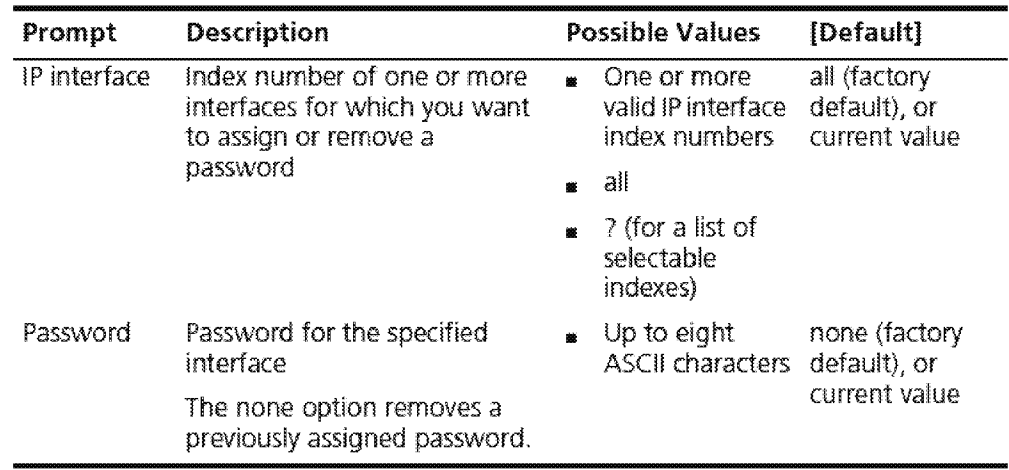

Downloaded from www.Manualslib.com manuals search engine

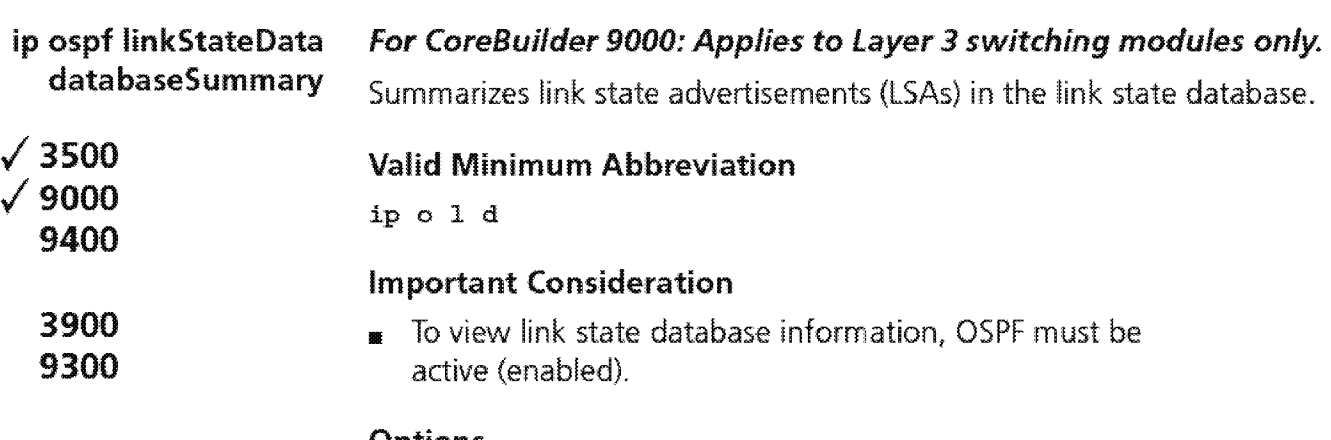

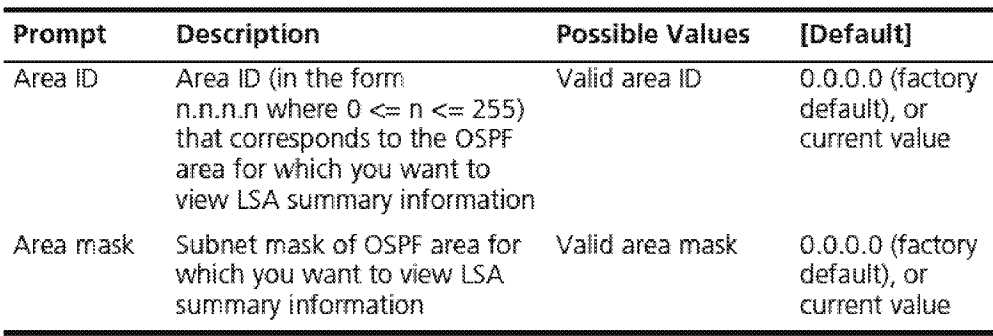

#### Fields in the IP OSPF link State Data Database Summary Display

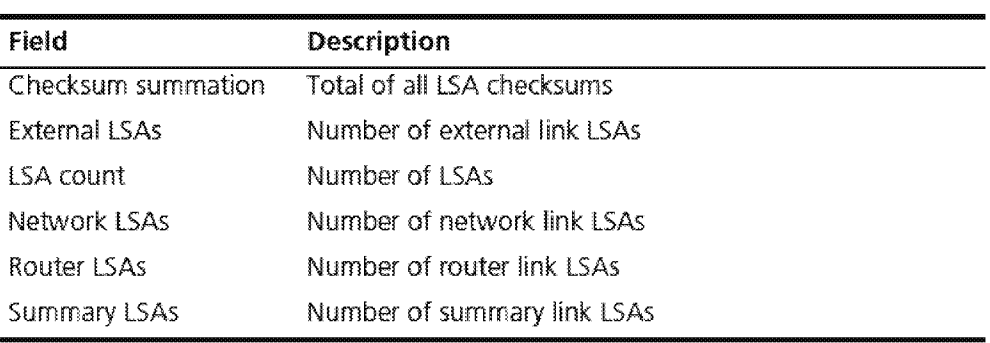

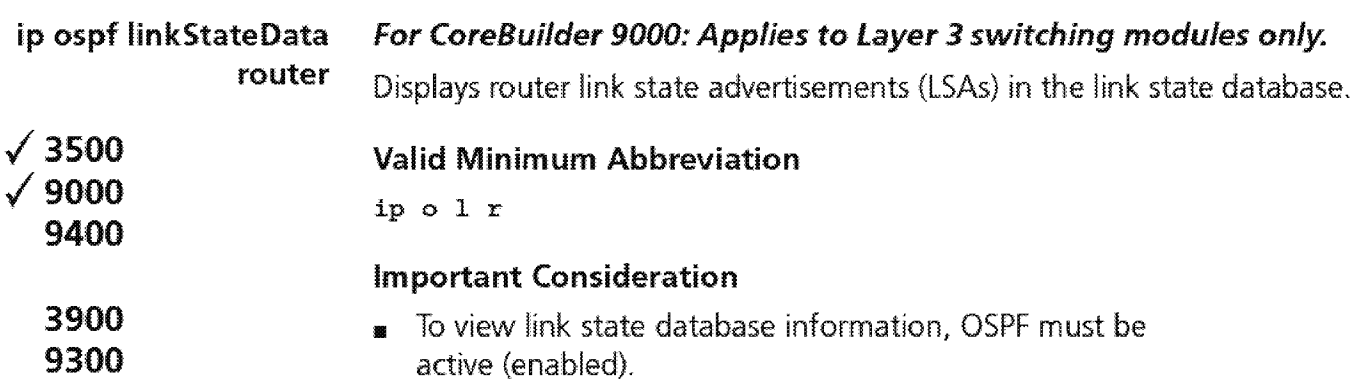

#### **Options**

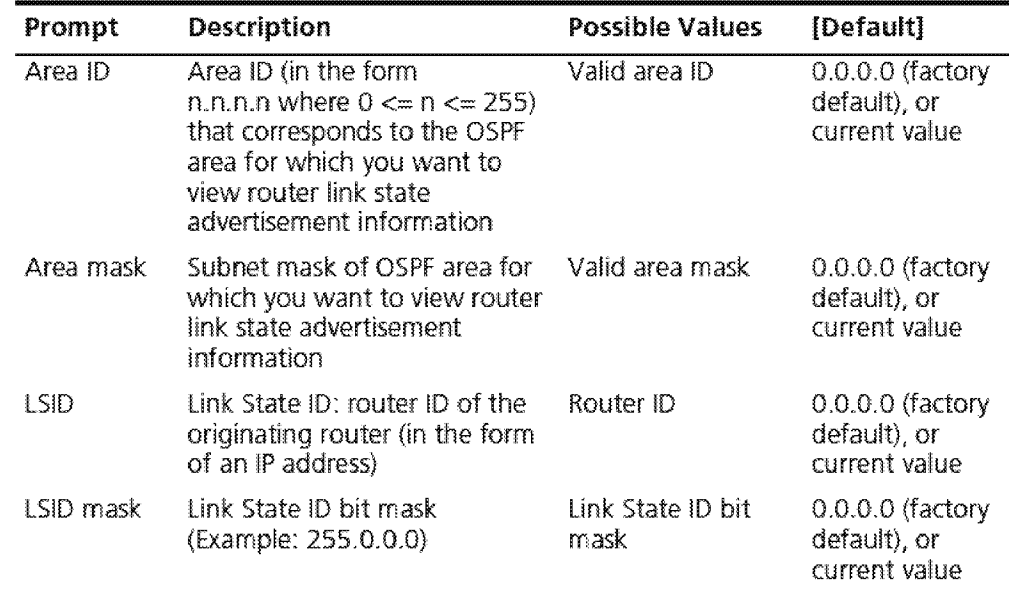

#### **Fields in the IP OSPF link State Data Router Display**

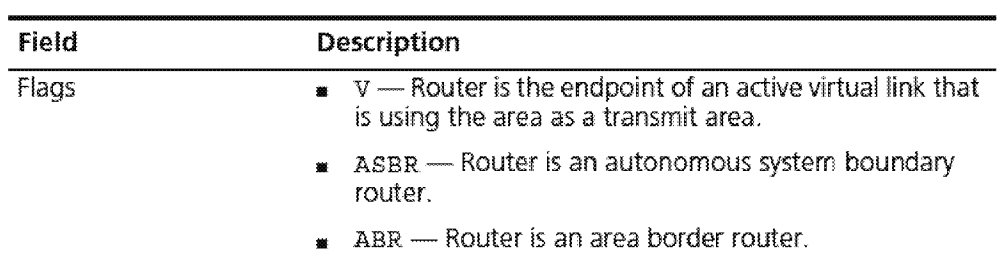

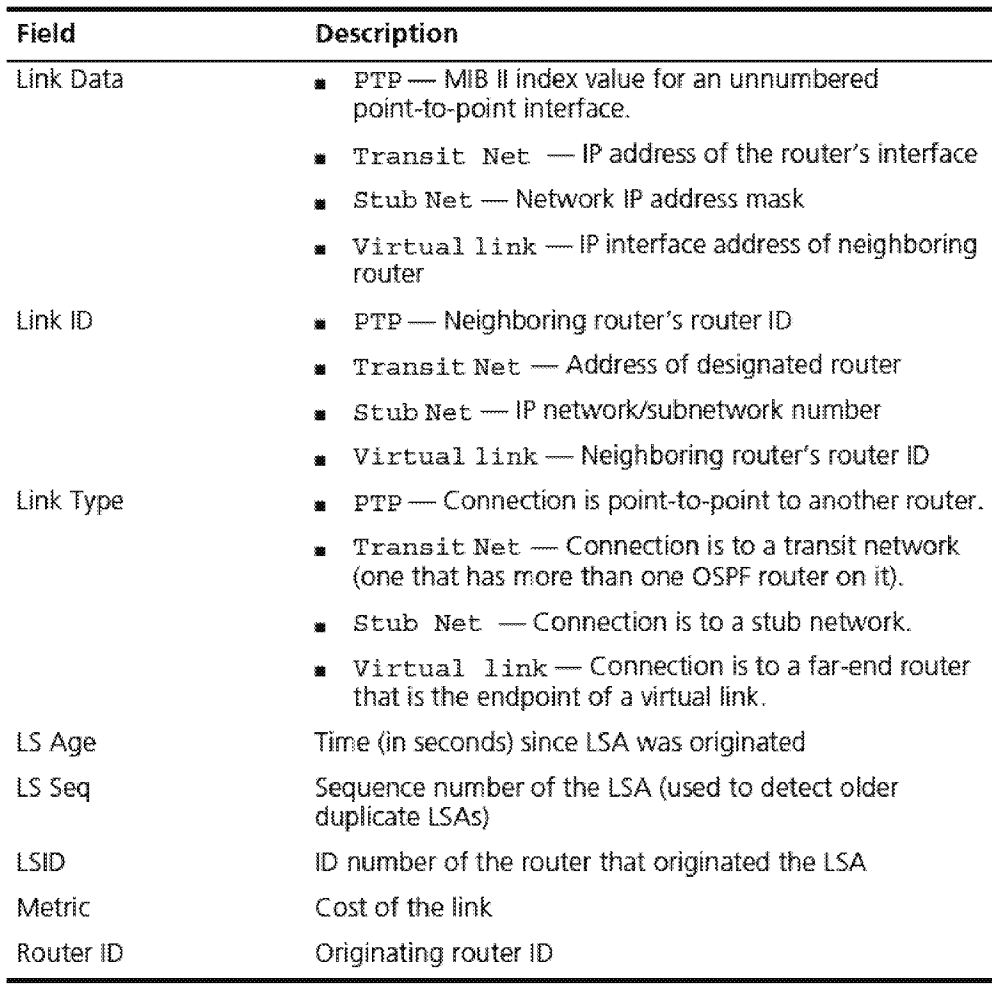

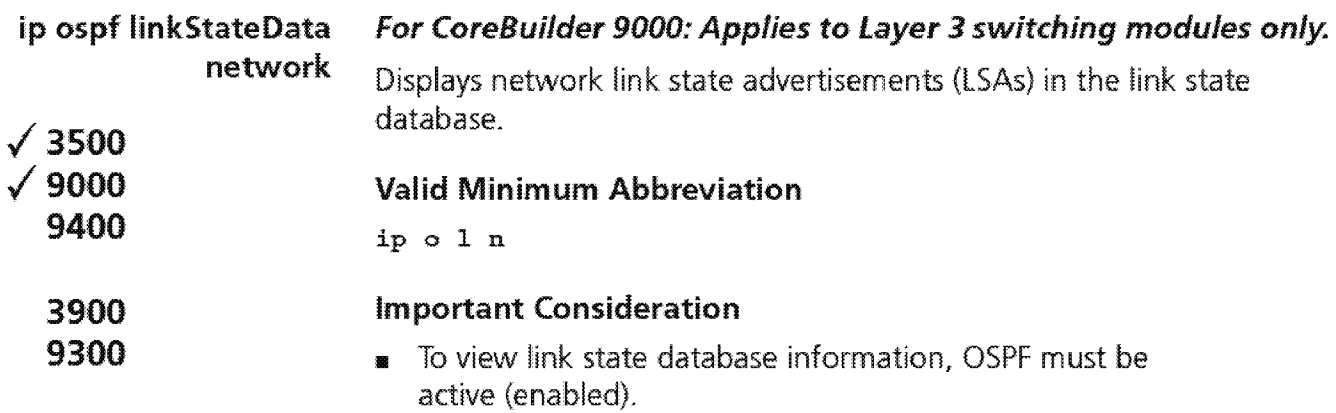

# **Options**

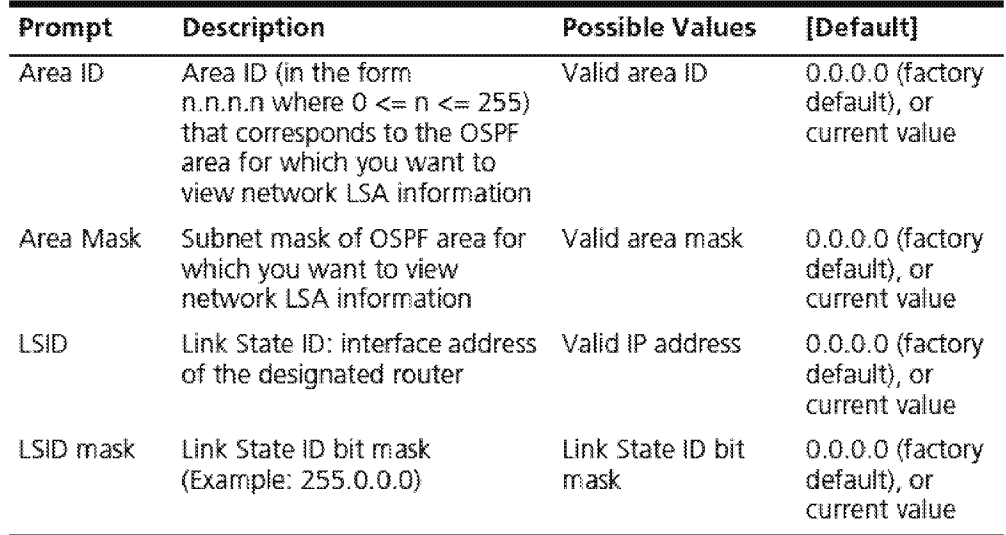

#### **Fields in the IP OSPF link State Data Network Display**

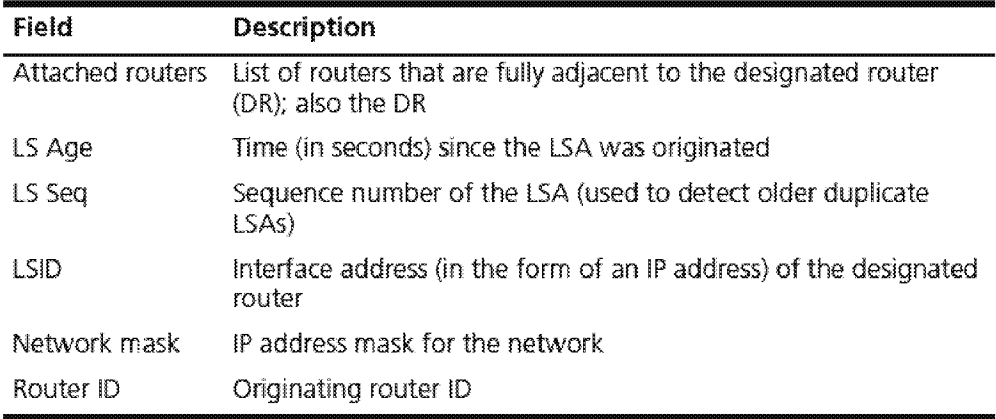

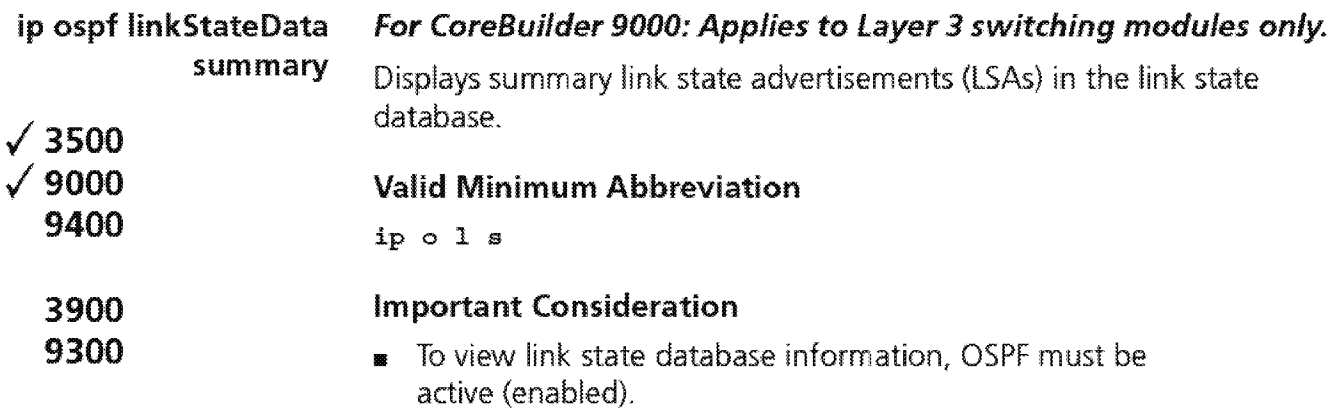

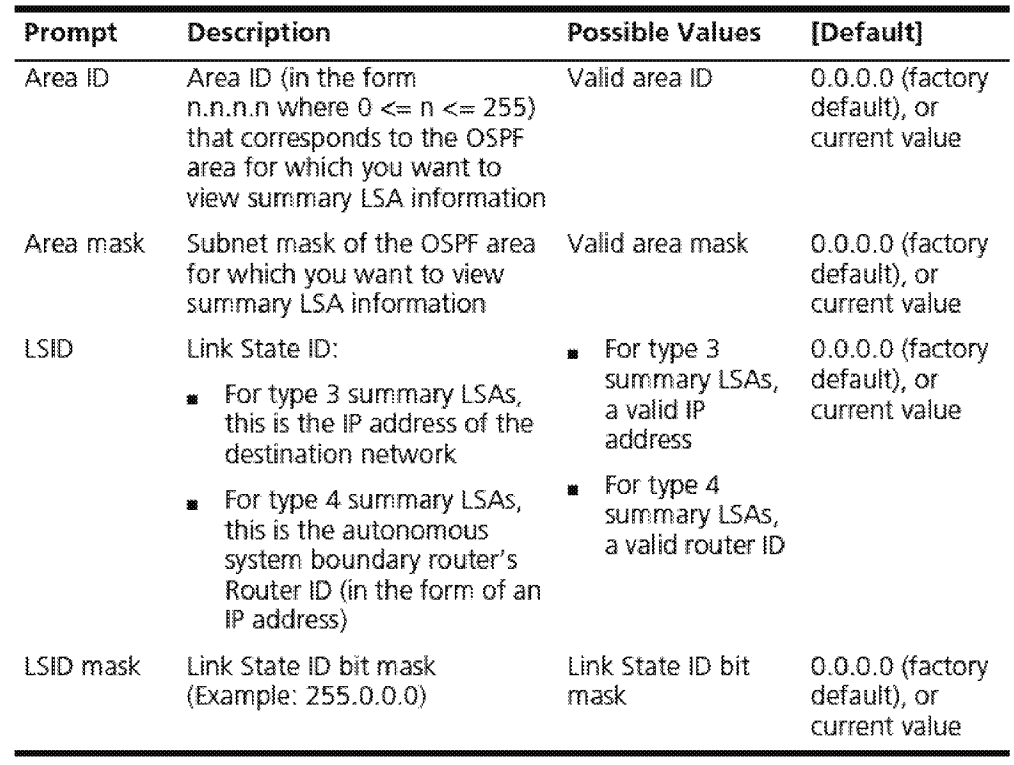

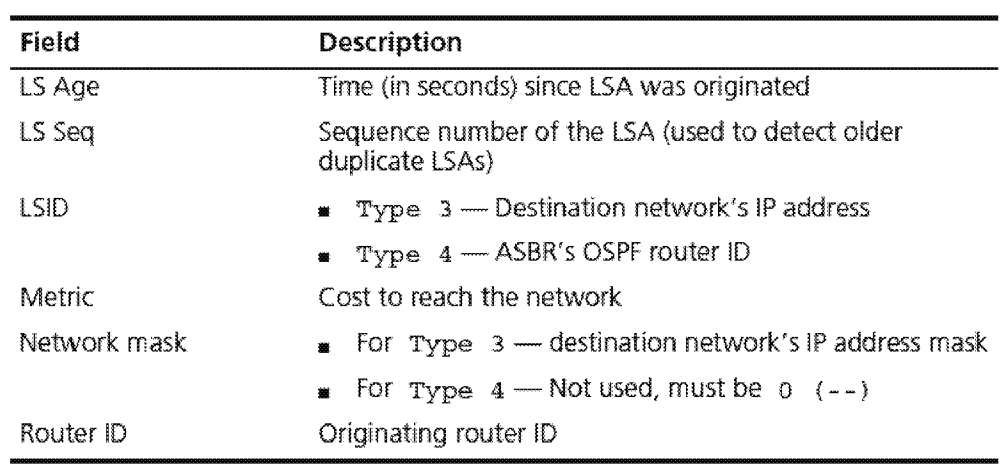

#### **Fields in the IP OSPF link State Data Summary Display**

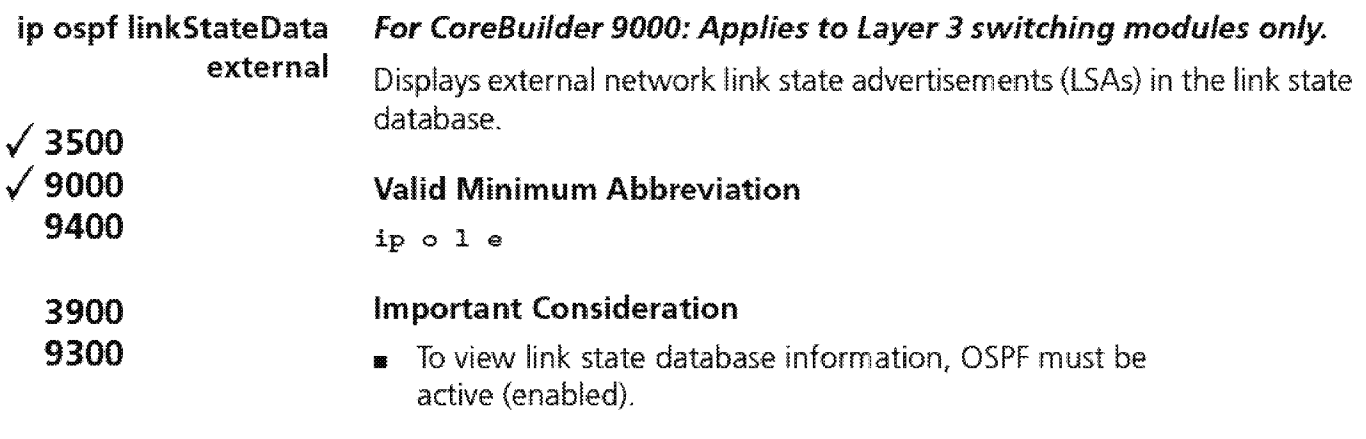

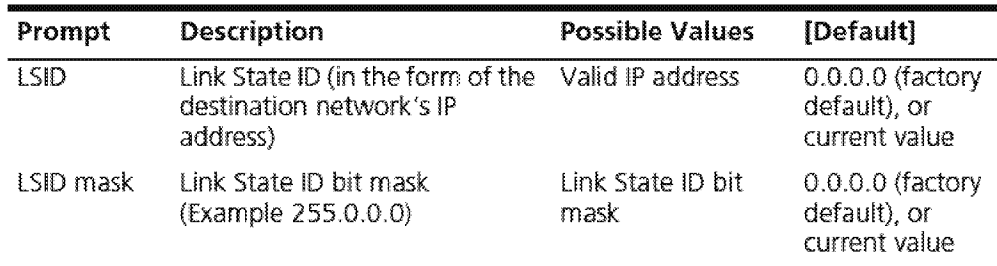

#### **fields in the IP OSPF link State Data External Display**

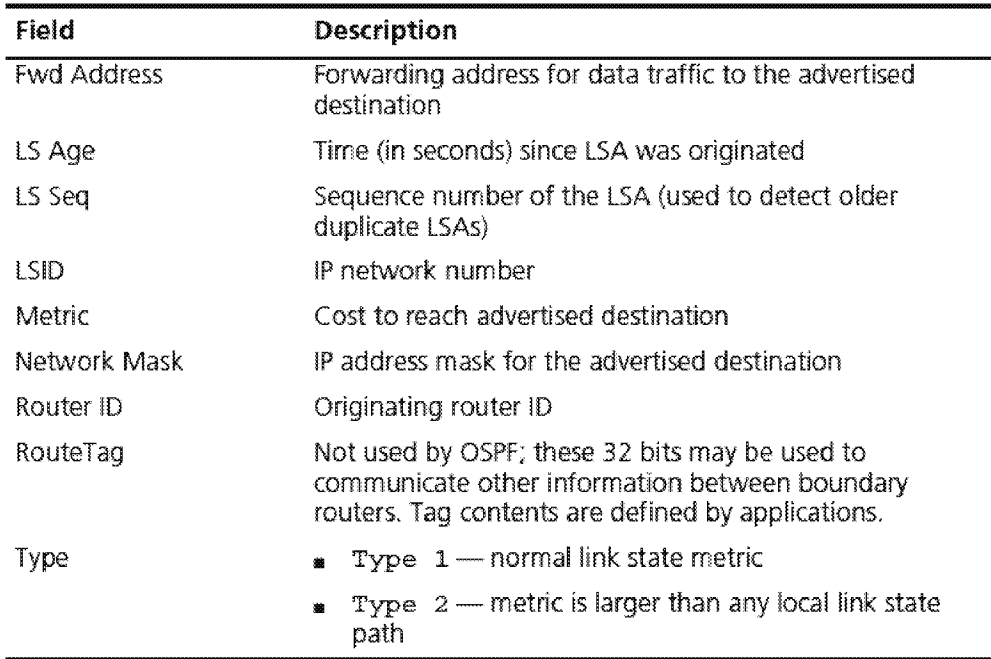

1964 – Chapter 19: Open Shortest Path First (OSPF)<br>\*\*\*\*\*\*\*\*

ip ospf neighbors display  $\sqrt{3500}$  $\,$  9000  $\,$ 9400 3900 9300 For CoreBuilder 9000: Applies to Layer 3 switching modules only. Displays information about currently defined neighbors in an OSPF area. Valid Minimum Abbreviation ip on <sup>d</sup> Fields in the IP OSPF Neighbors Display Field Flags !ndx Neighbor Addr Pri ReqQ Router ID RxQ State sumo Description Neighbor identification flags: • D ~ Dynamic neighbor s - Static neighbor BDR - Backup designated router DR - Designated router Example:  $[s, BDR] + [D, DR]$  is a static neighboring backup designated router and a dynamic neighboring designated router Interface index that corresponds to the interface to which a neighbor belongs Interface address of neighbor Neighbor's OSPF router priority Number of LSAs being requested from neighbor Neighbor's OSPF router ID Number of LSAs in local retransrnit queue to the neighbor Neighbor's adjacency: • Down- No recent data received from neighbor, connection is down. Attempt - Only used on nonbroadcast networks. No recent data received from neighbor (will attempt to contact).  $Init$  – Have recently seen Hello packet from neighbor; however, two-way cornrnunication has not been established.  $Two-way$  - Bidirectional communication has been established. **ExStart** - Taking initial step to create adjacency between neighboring routers. **Exchange - Database descriptions are being exchanged.** Loading - LSA databases are being exchanged.  $\bullet$  Full-Neighboring routers are fully adjacent. Number of LSAs in LSA summary queue for the neighbor

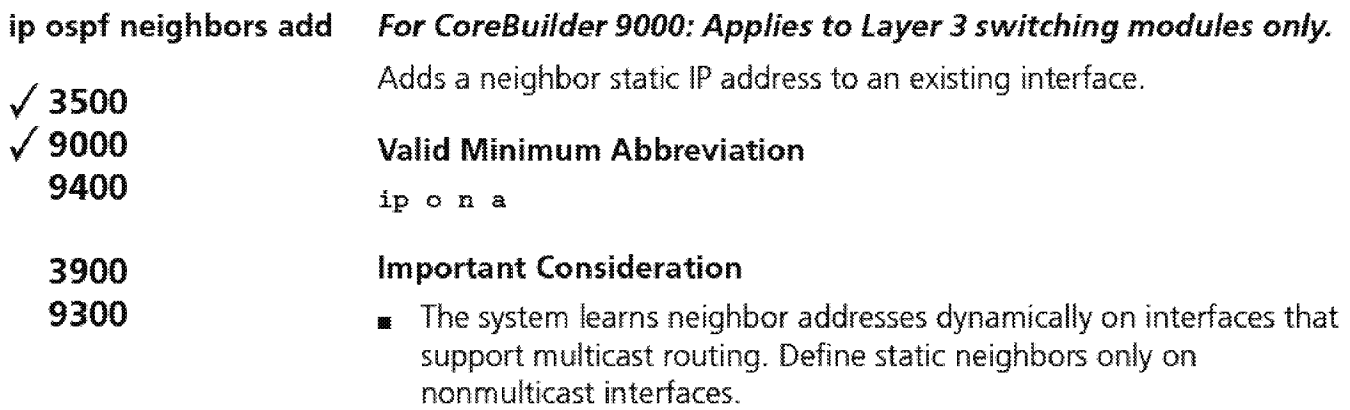

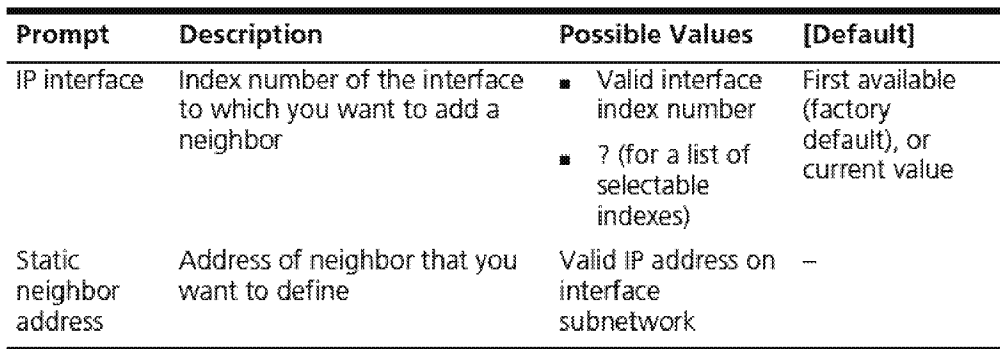

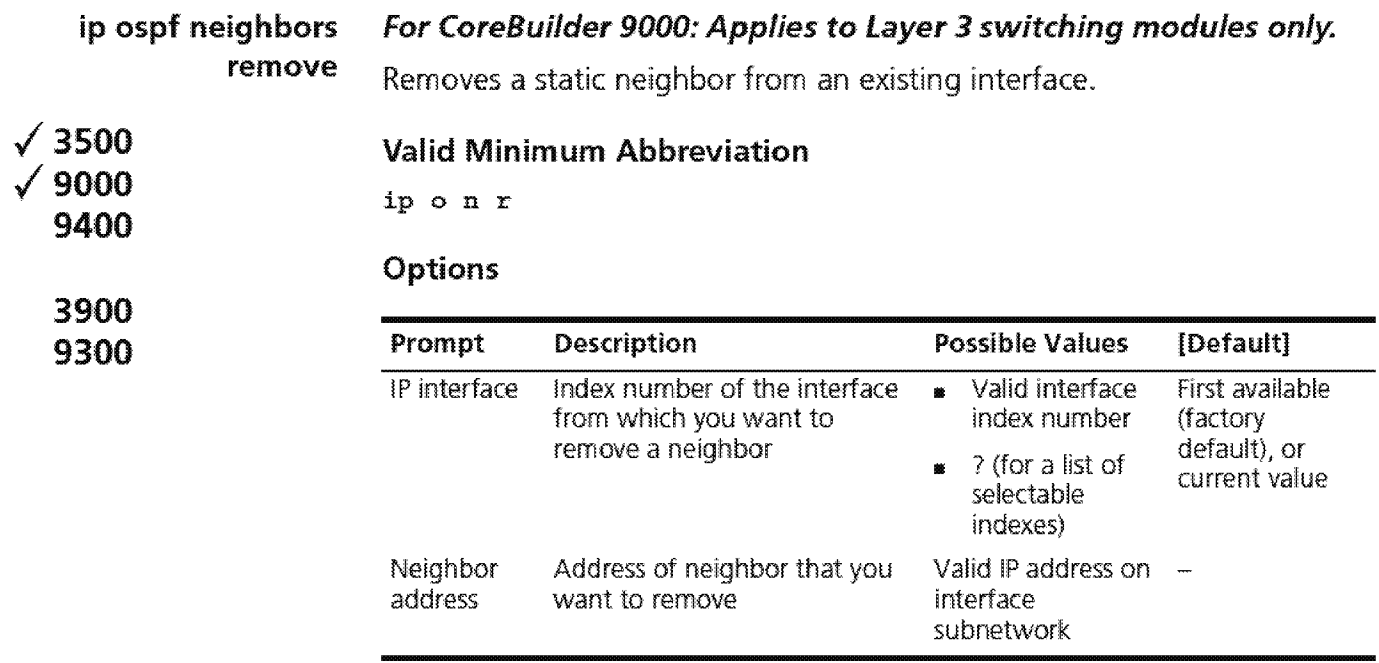

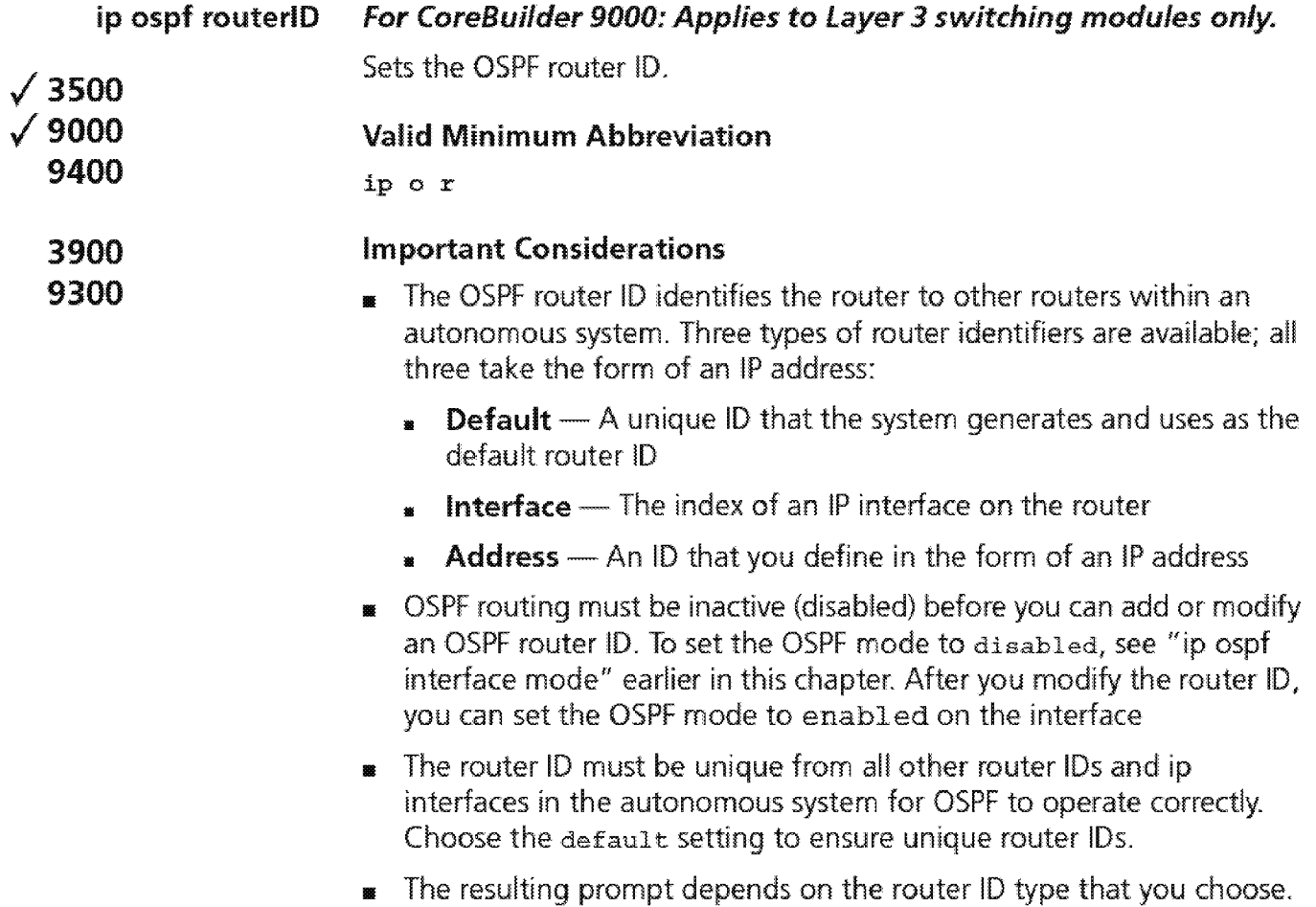

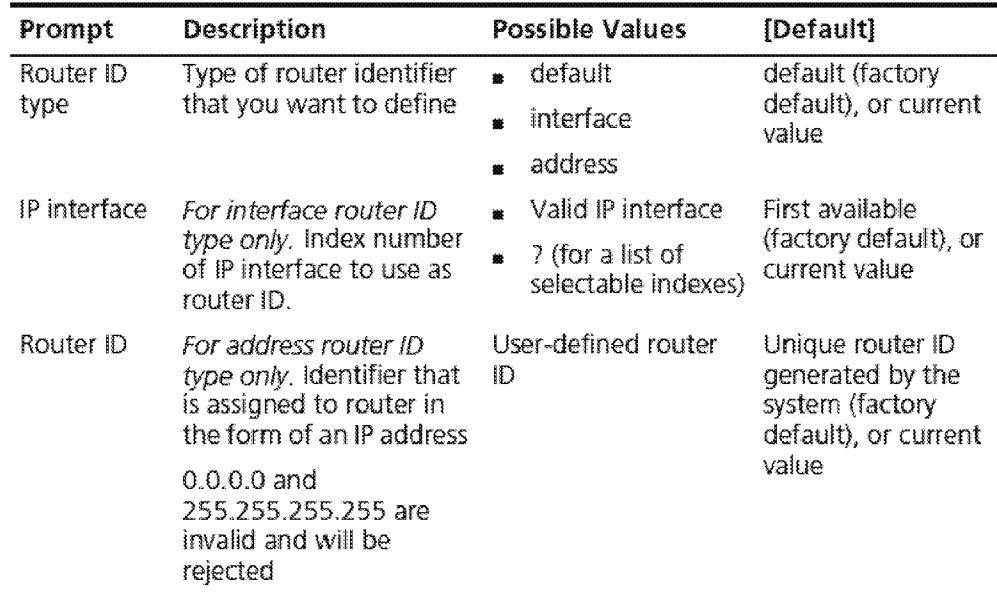

#### **IP OSPF Router ID Example (Interface Type)**

Current OSPF router  $id = 0.43.66.0$  (default) Enter router ID type (default, interface, address [?} [default]: interface Select IP interface {1-3|?}: 1

#### **IP OSPF Router ID Example (Address Type)**

```
Current OSPF router id = 24.23.11.23 (address)
enter for rester in interface, address |?} [address]: address
Enter router ID [24.23.11.23]: 101.89.2.4
```
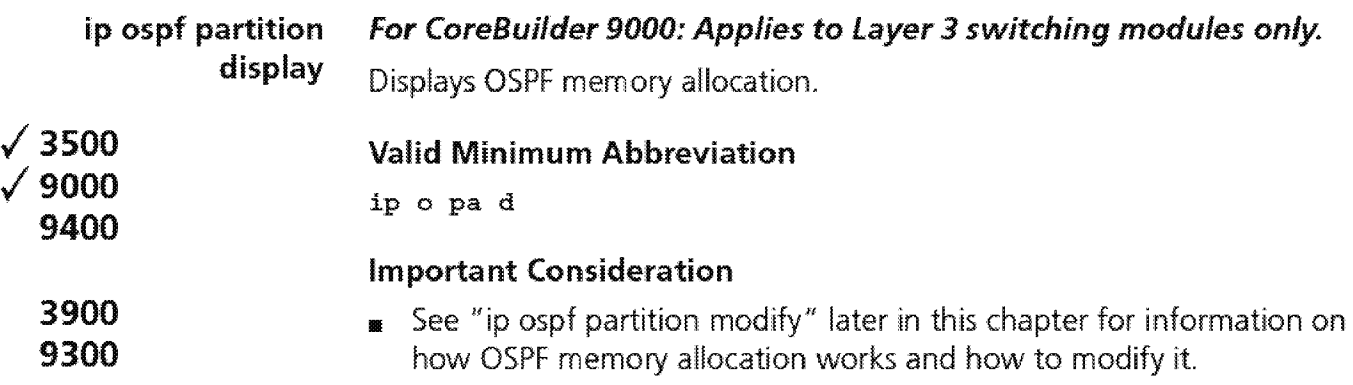

#### **Fields in the IP OSPF Partition Display**

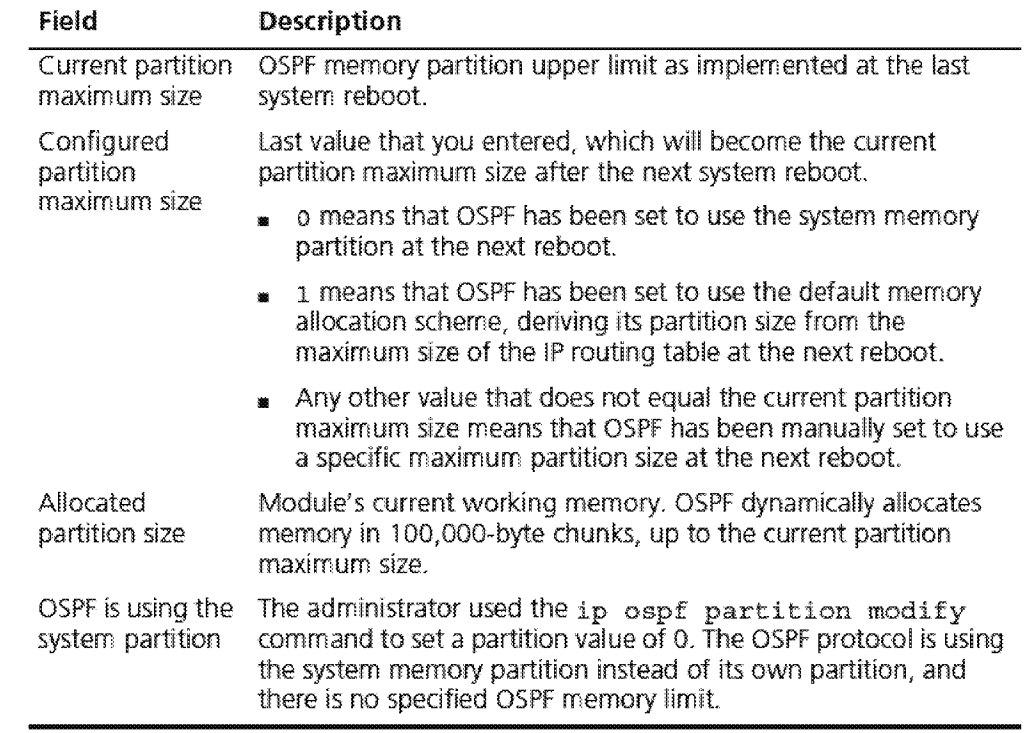

1970 Chapter 19: Open Shortest Path First (OSPF)

**ip ospf partition modify**  .; **3500**  .; **9000 9400 3900 9300**  *For CoreBuilder 9000: Applies to Layer 3 switching modules only.*  Modifies the maximum memory that OSPF can allocate . **Valid Minimum Abbreviation**  ip o pa. <sup>m</sup> **Important Considerations <sup>1111</sup>**There are three choices for memory allocation:  $\blacksquare$  Have the system intelligently determine the maximum OSPF memory partition size (partition size  $= 1$ ). This is the default. • Have OSPF be part of system memory, growing as needed and without limit (partition size =  $o$ ). **•** Configure the maximum OSPF memory partition size manually (partition size =  $4096 - \text{maximum available memory}$ ). **<sup>1111</sup>**You typically do not have to modify the OSPF memory allocation. However, if the softRestarts statistic shown by the ip ospf statistics option begins to climb, it means that OSPF is thrashing for memory and you must increase the maximum memory.

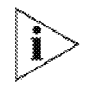

For a complete description of OSPF memory allocation, see the "OSPF Memory Partition" section in the OSPF chapter of the Implementation Guide.

**<sup>1111</sup>**The partition size option that you enter takes effect after a system reboot.

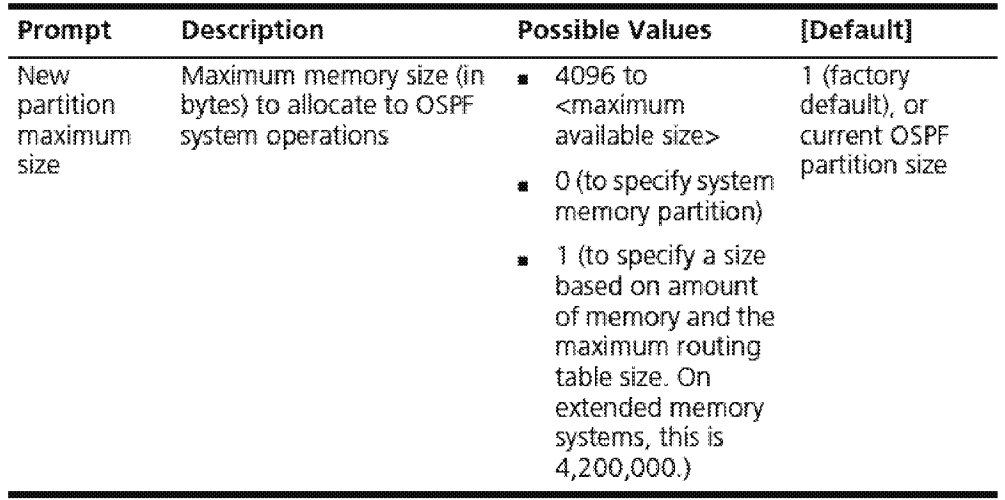

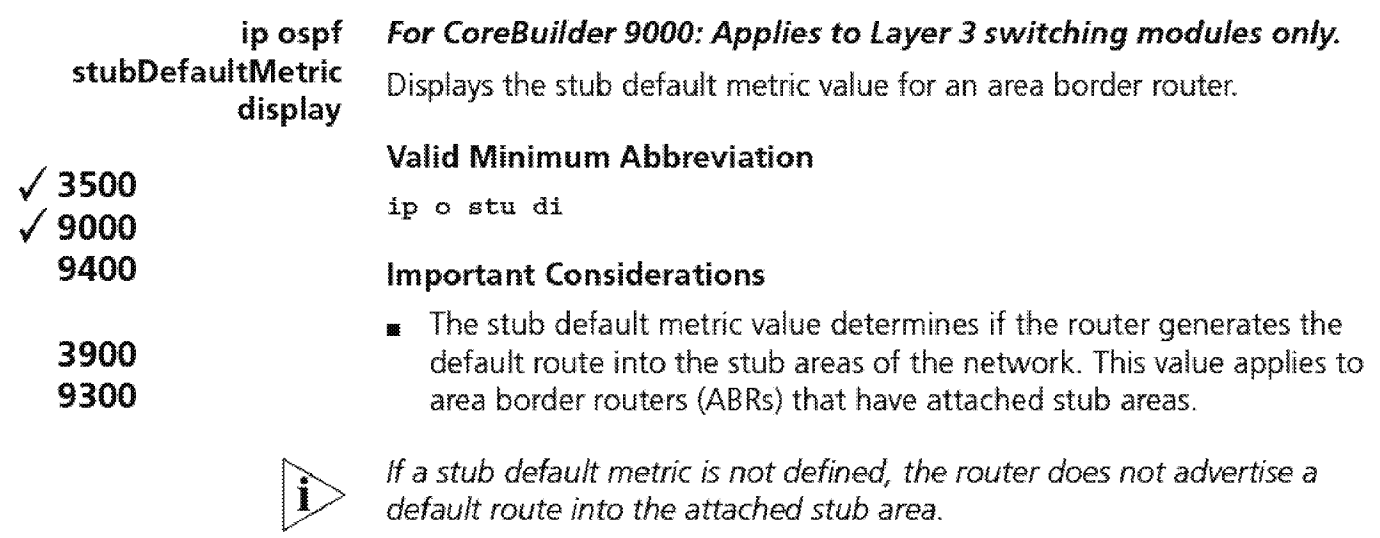

By default, the stub default metric is not defined.

#### Field in the IP OSPF Stub Default Metric Display

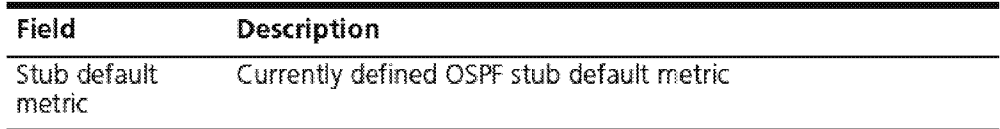

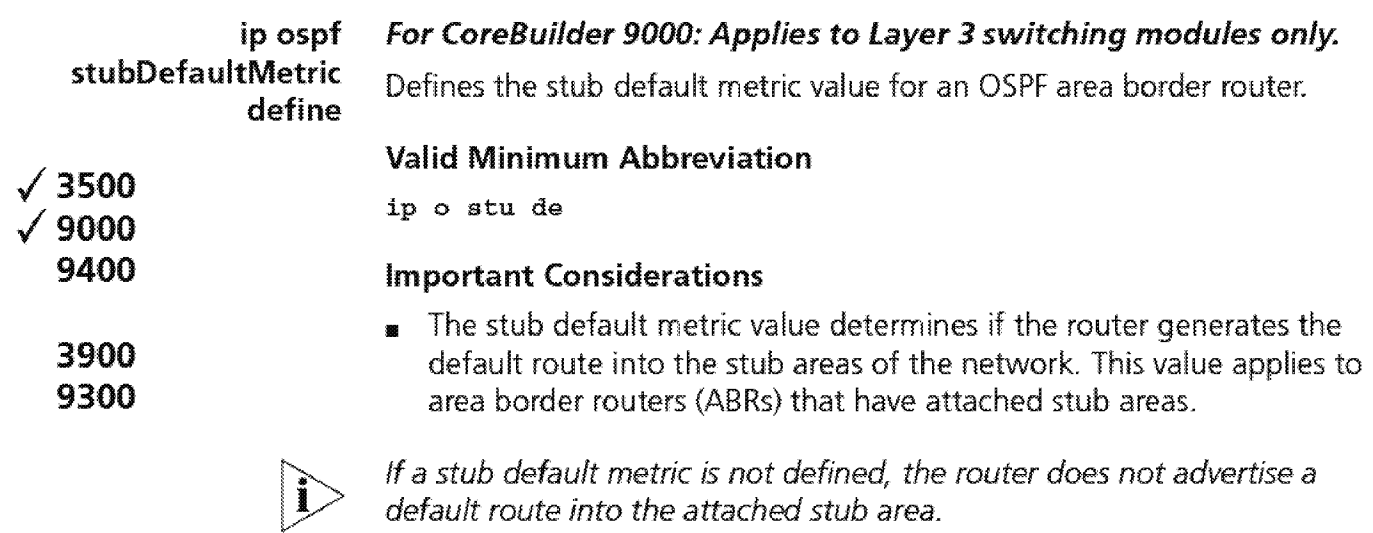

By default, the stub default metric is not defined.

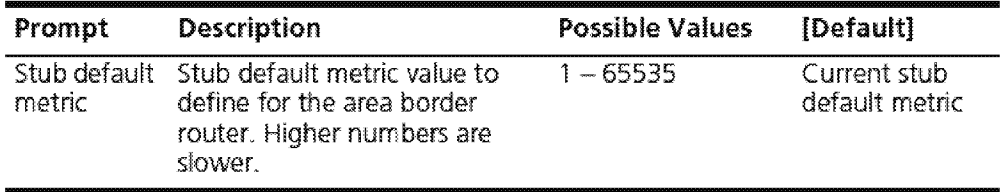

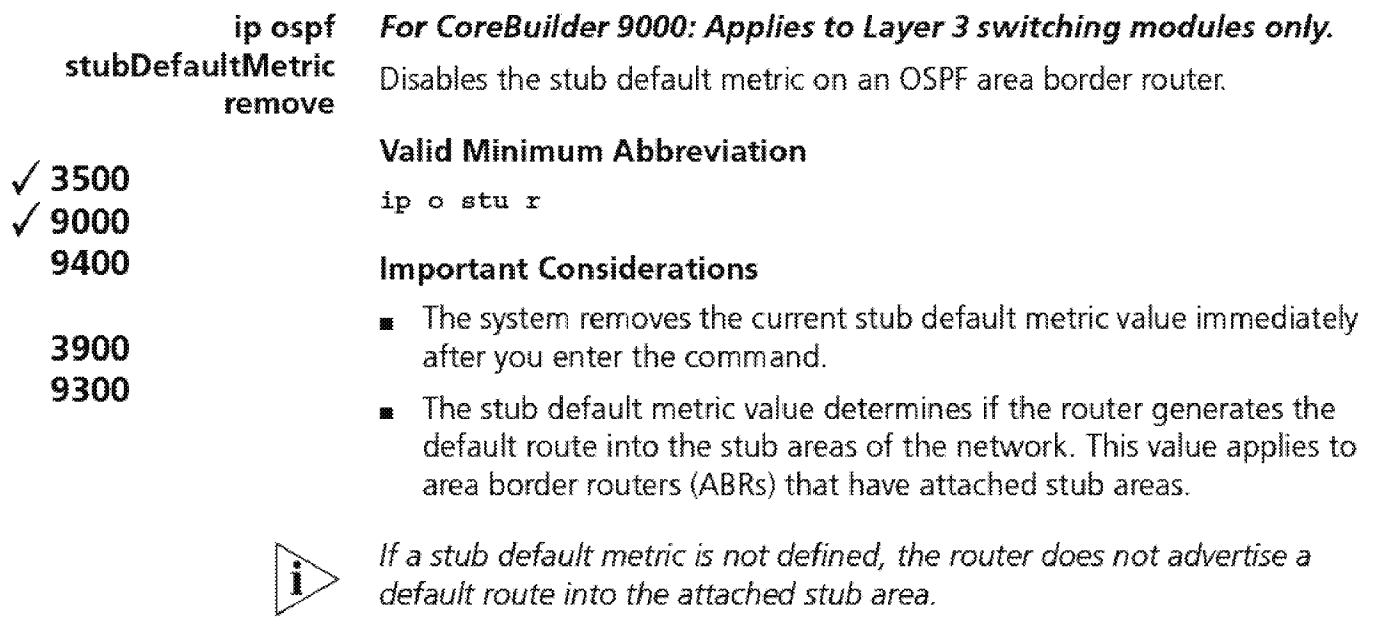

**<sup>11</sup>**By default, the stub default metric is not defined.

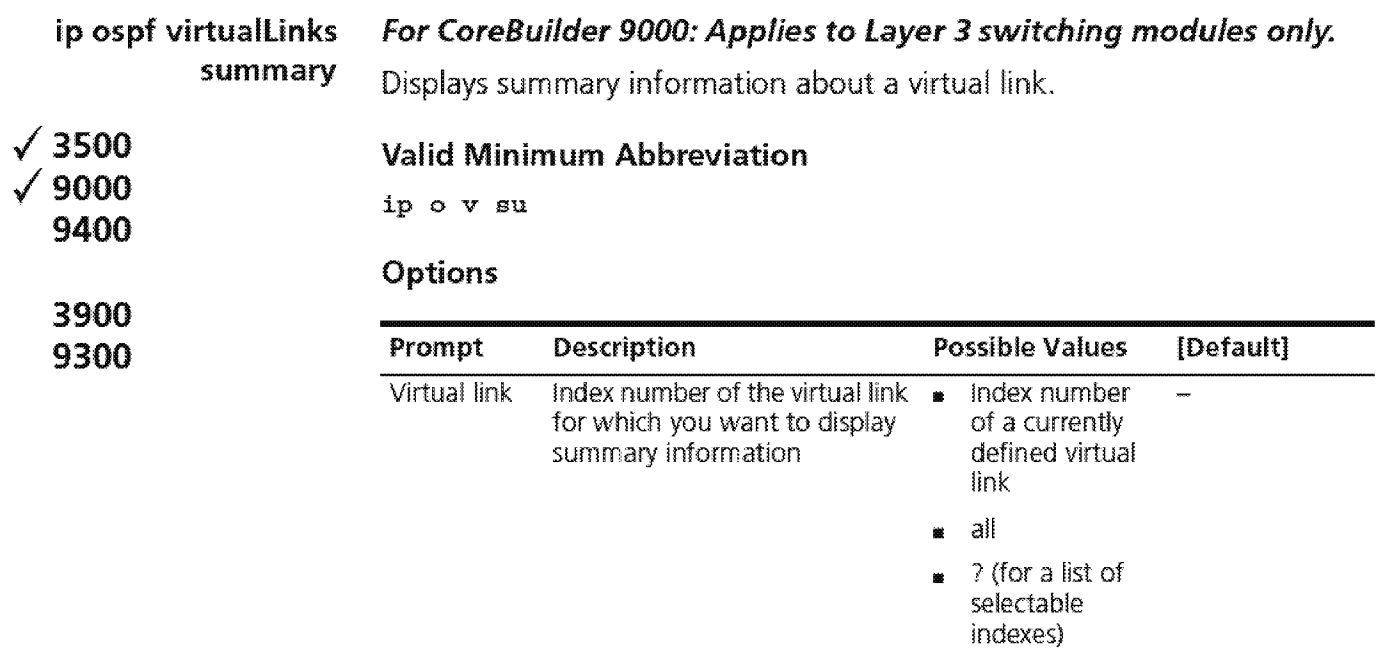

# Fields in the IP OSPF Virtual links Summary Display

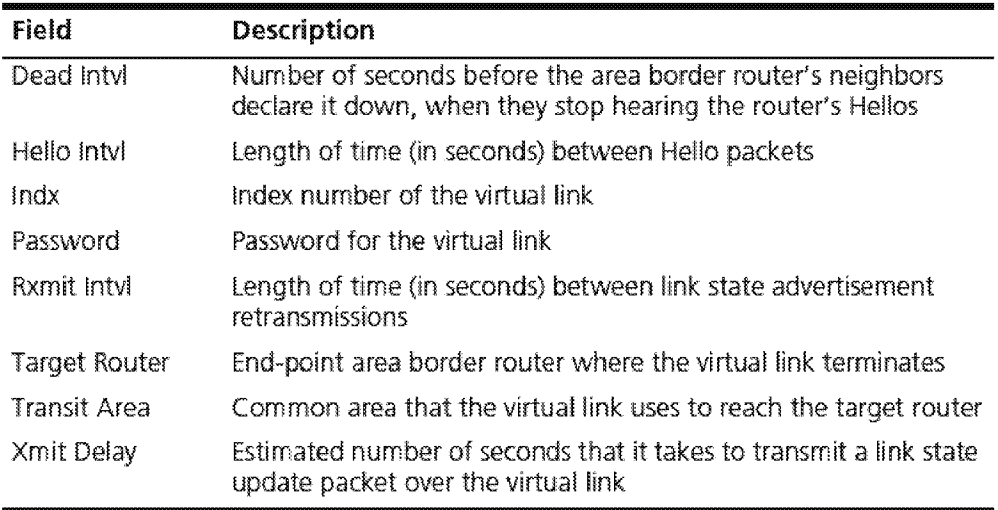

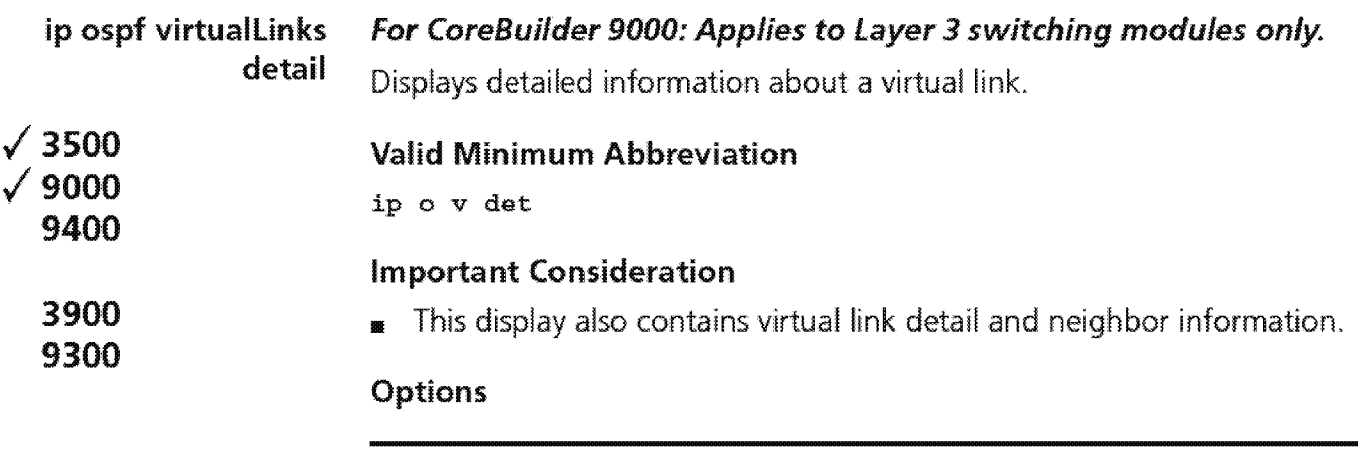

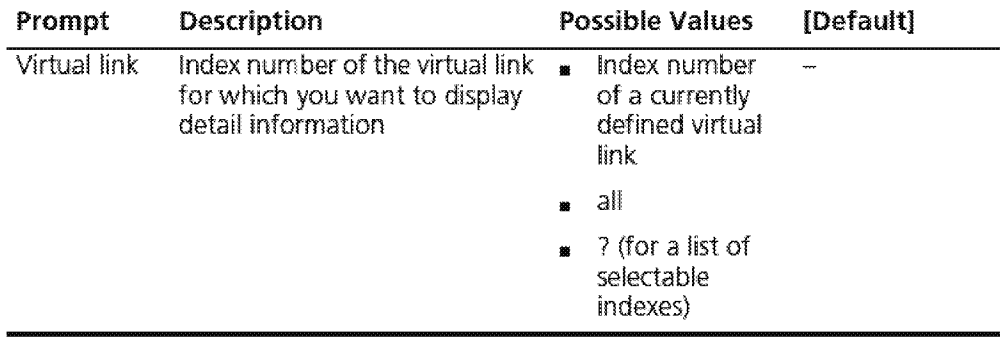

#### fields in the IP OSPF Virtual Links Detail Display

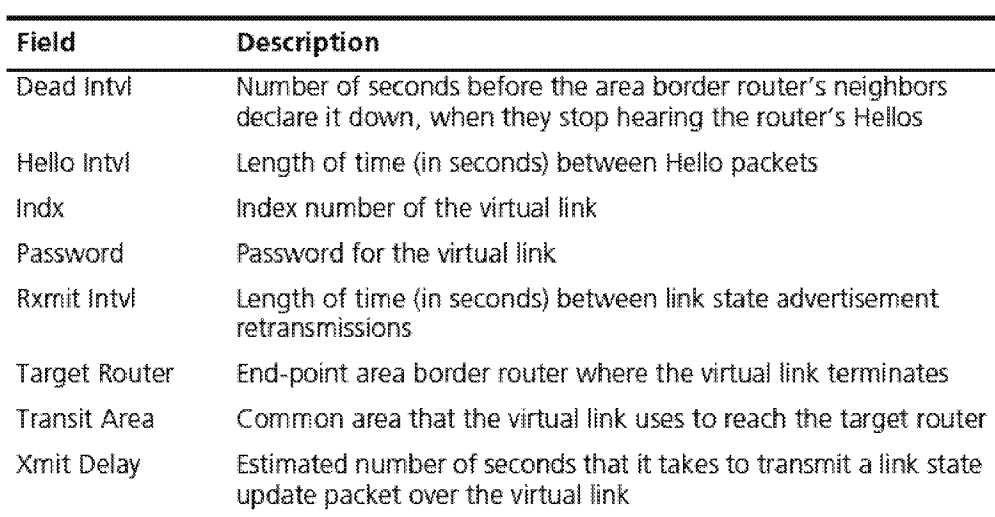

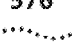

#### **Fields in the IP OSPF Virtual links Detail Display**

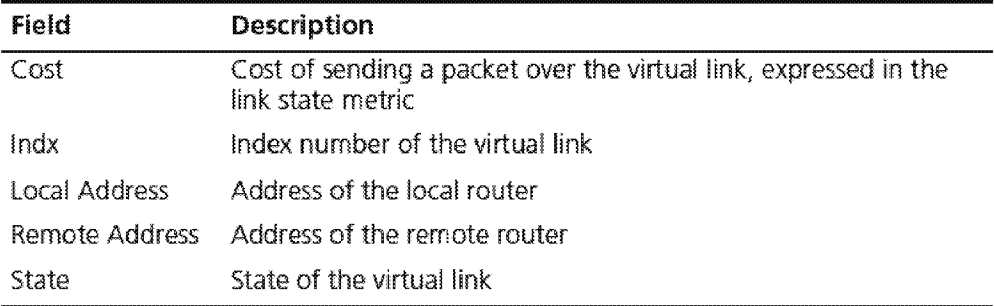

#### **Fields in the IP OSPF Virtual links Neighbor Display**

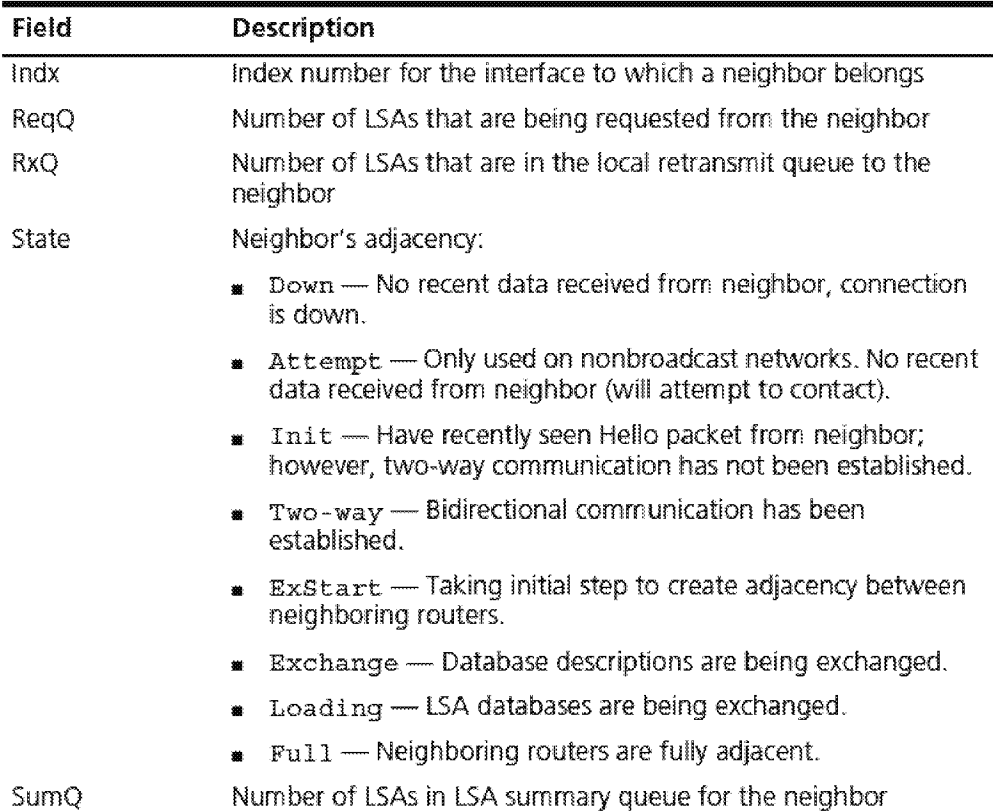

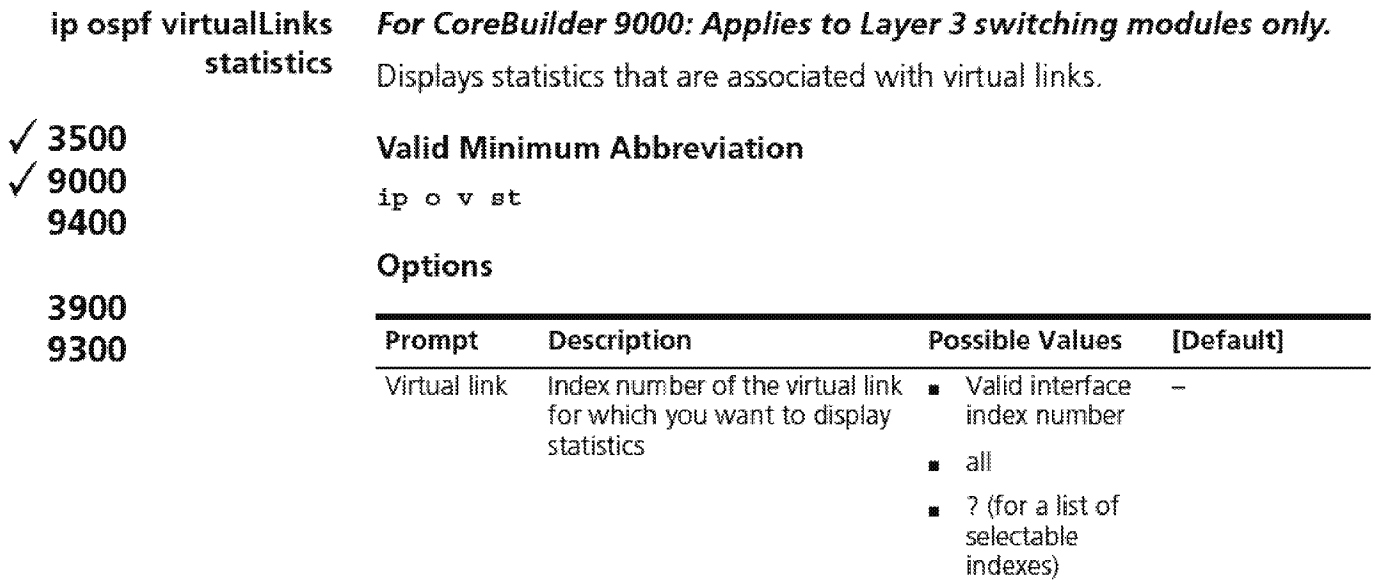

#### **Fields in the IP OSPF Virtual Links Statistics Display**

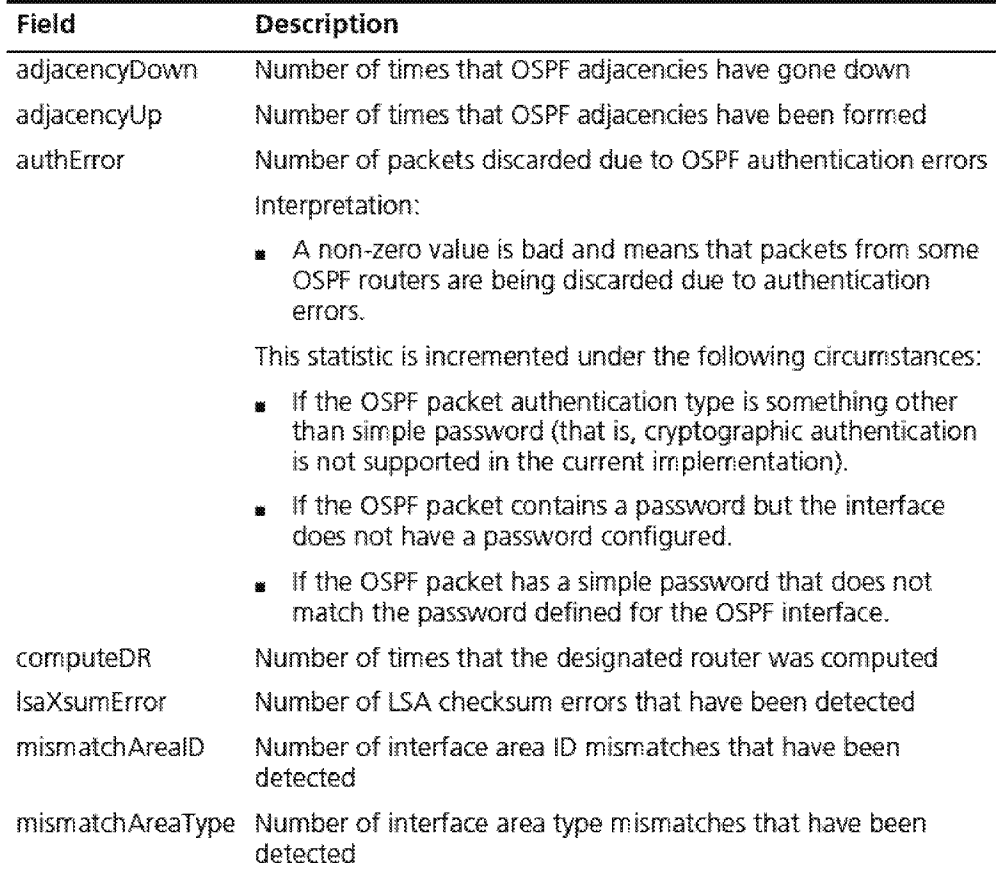

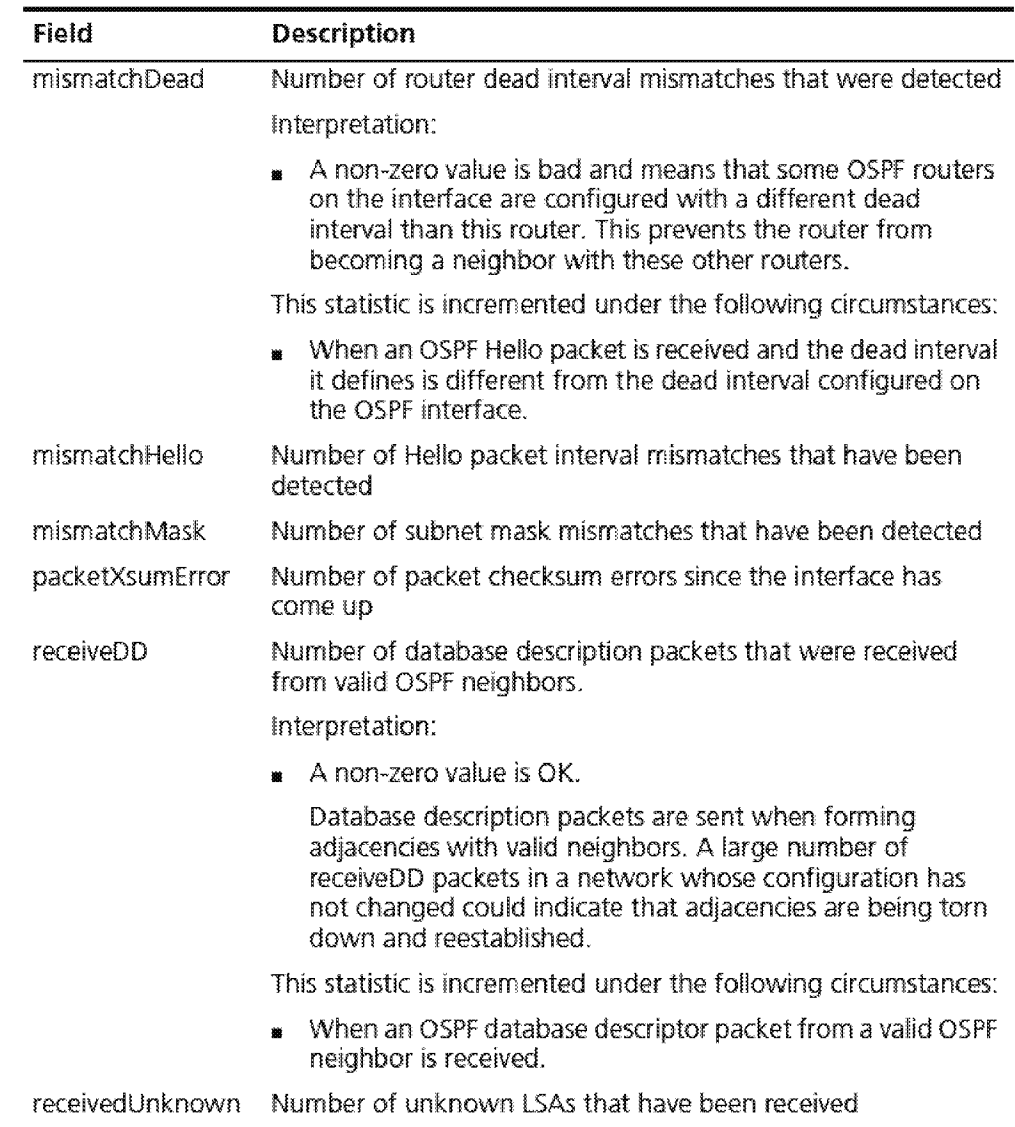

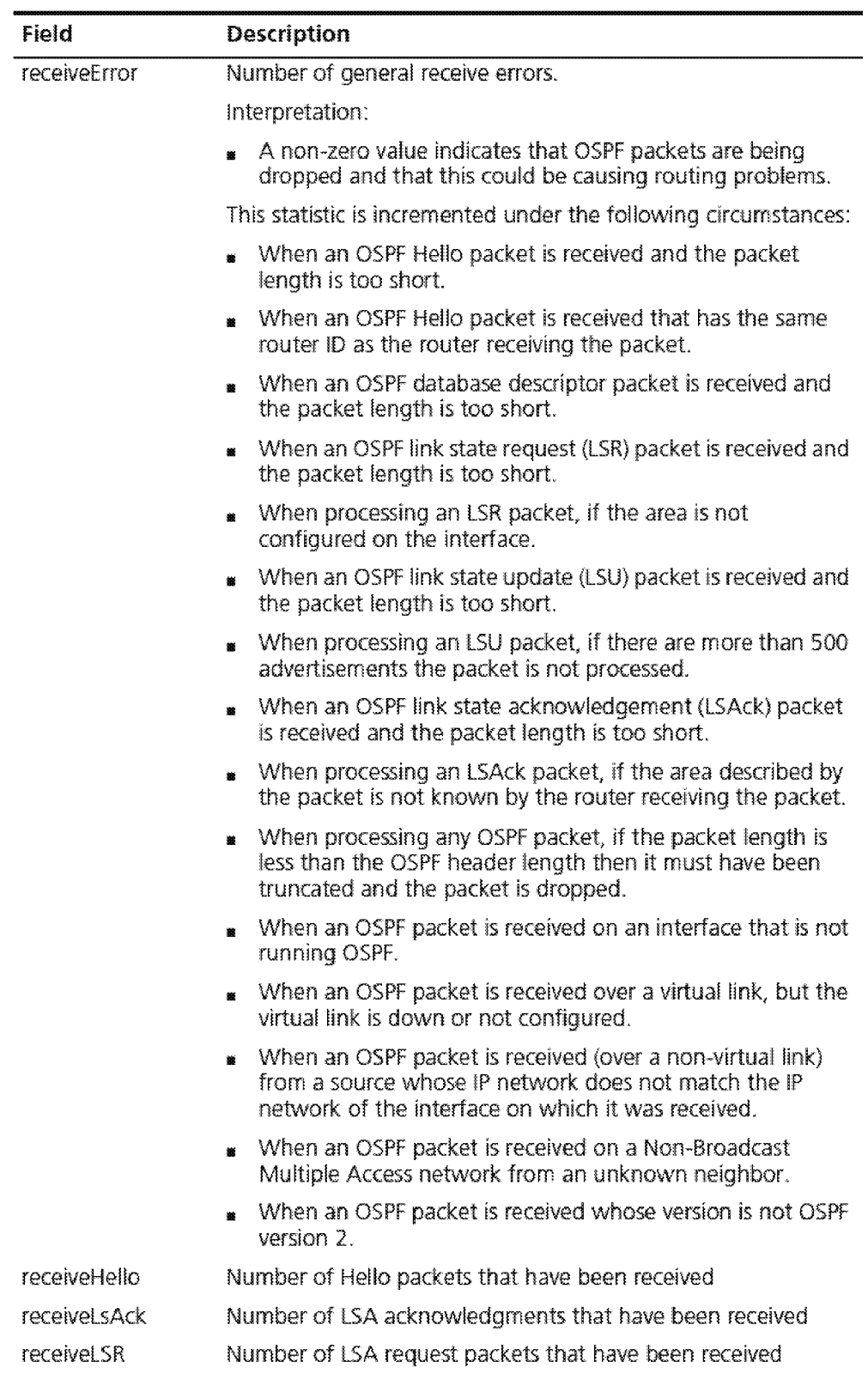
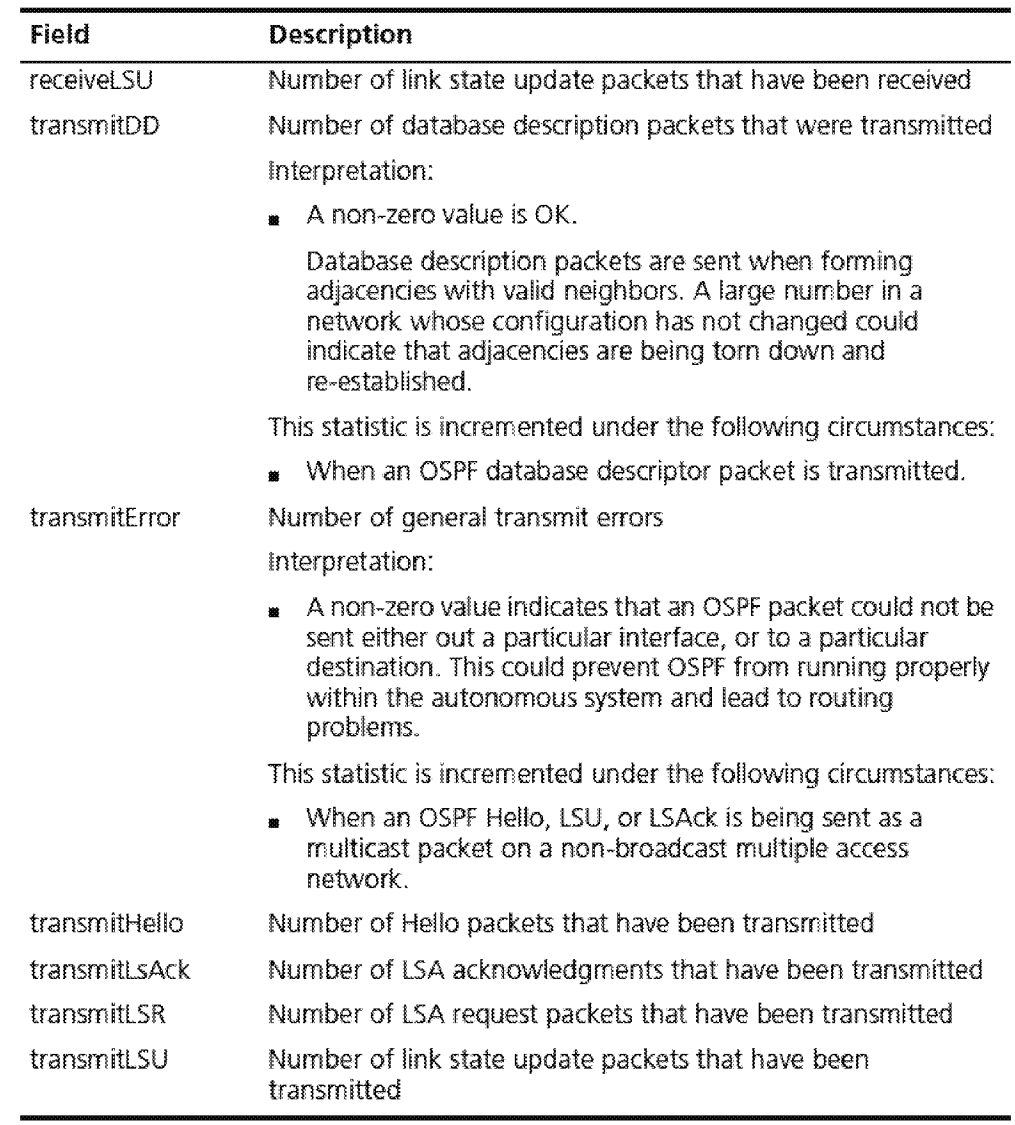

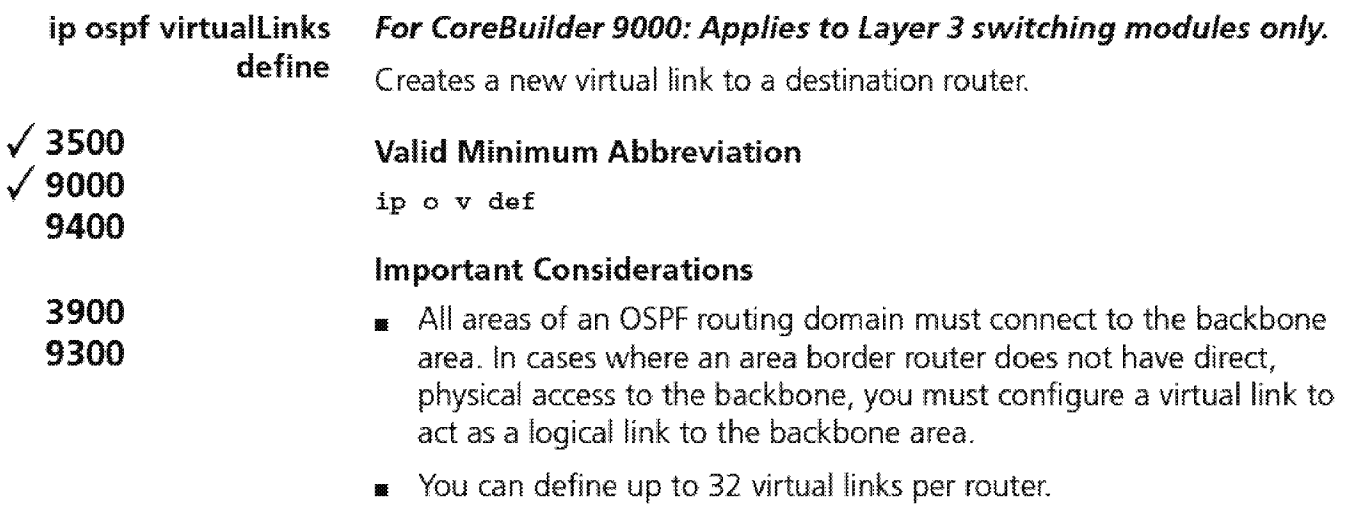

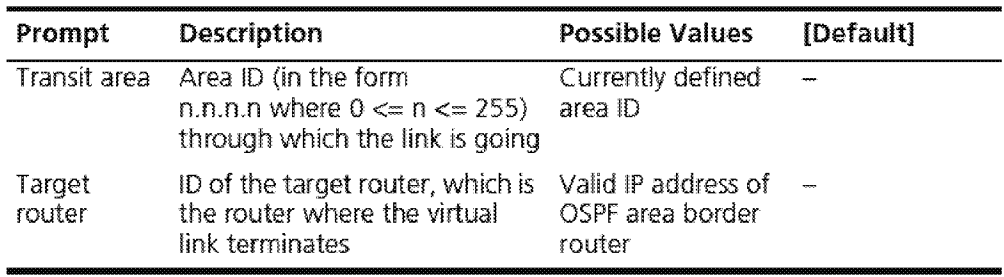

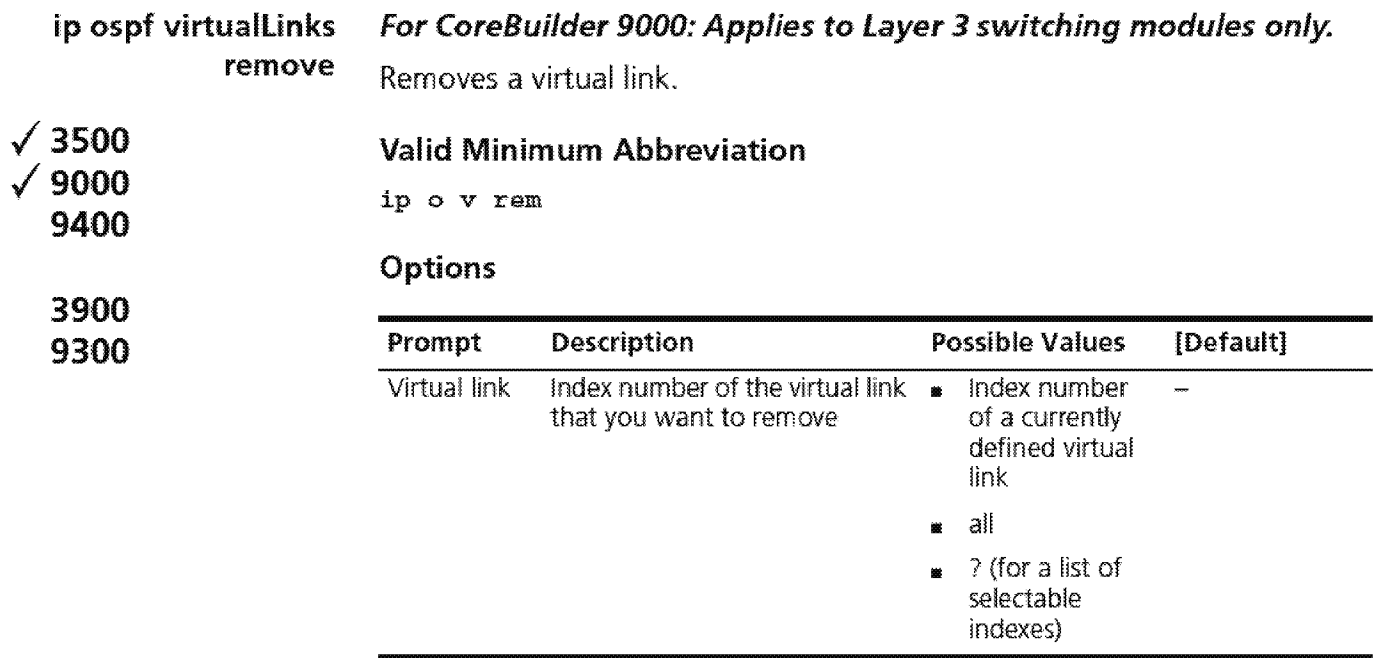

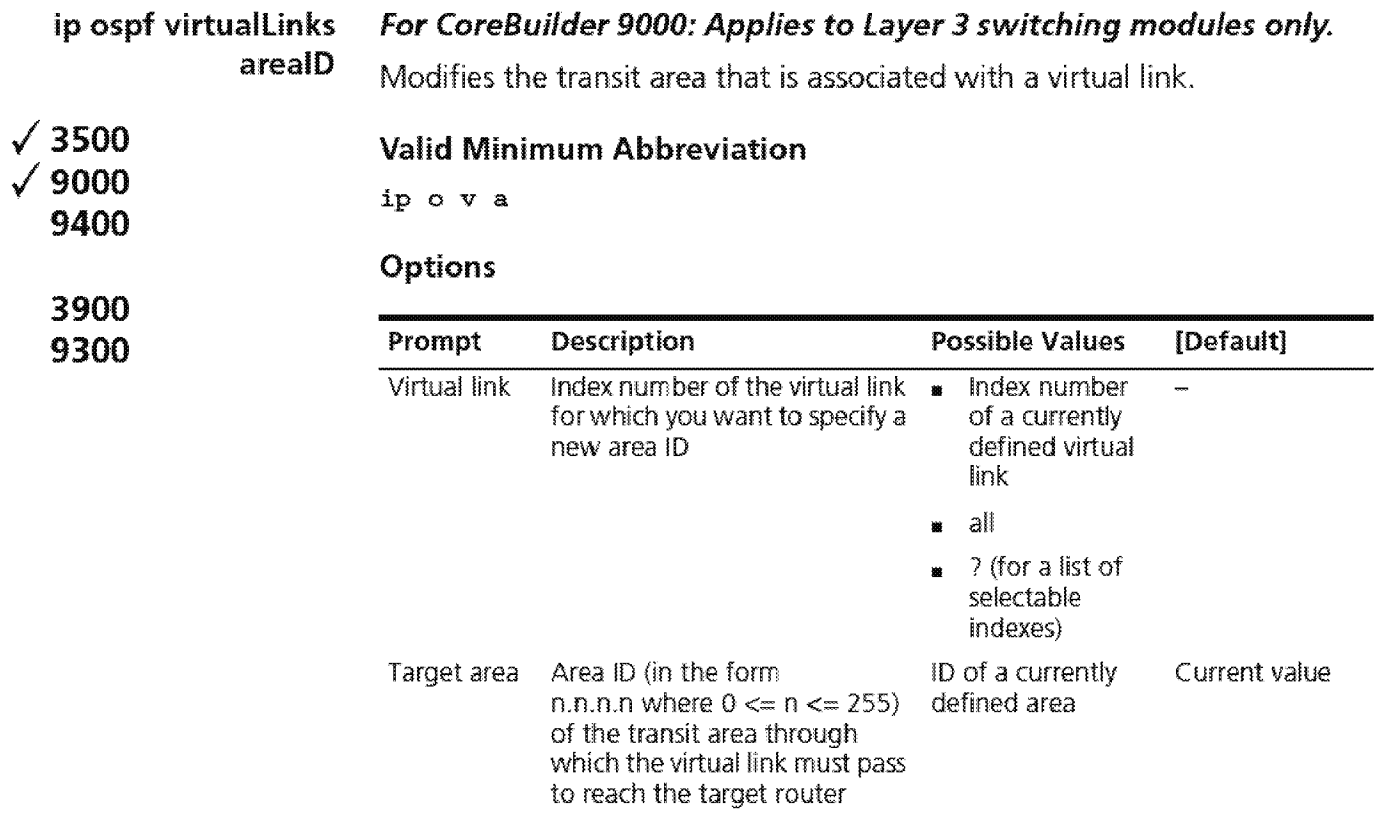

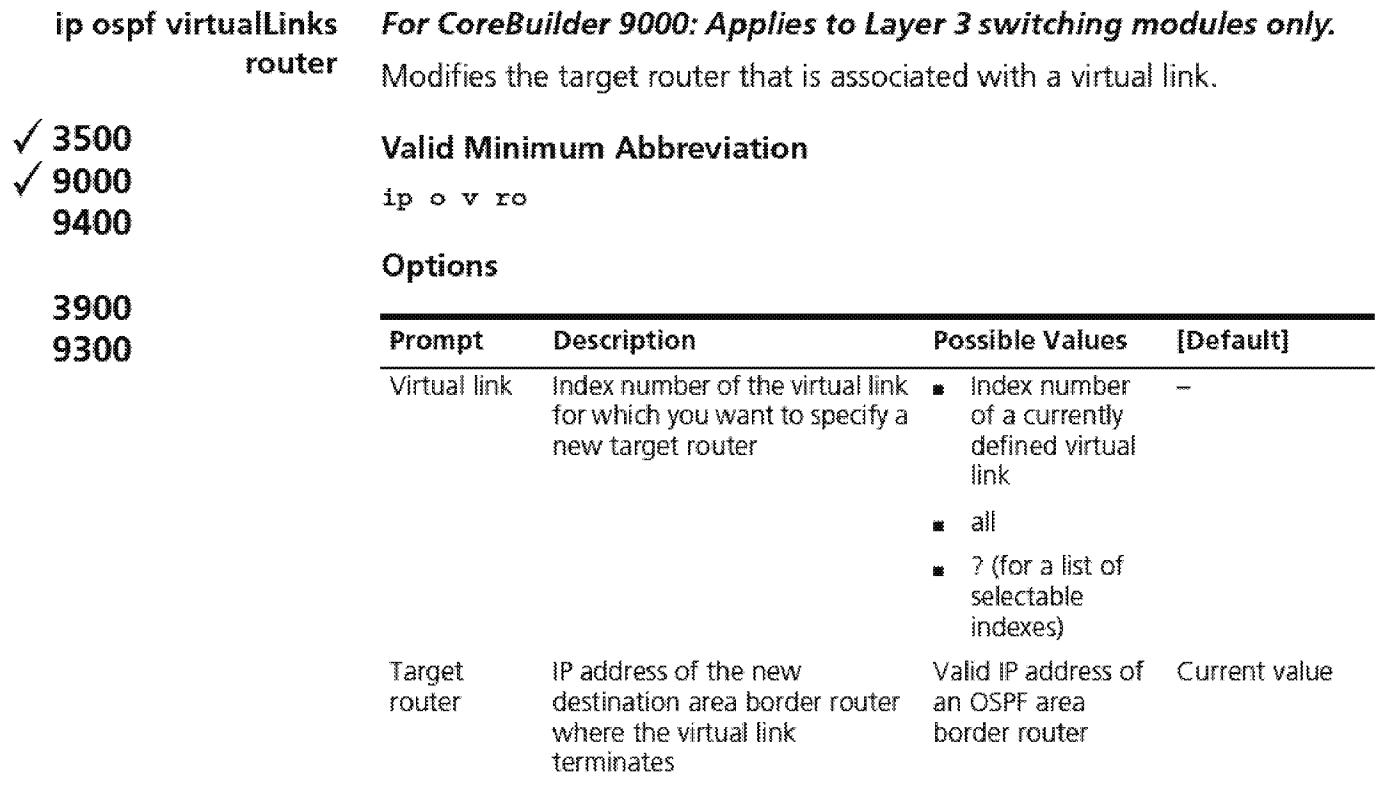

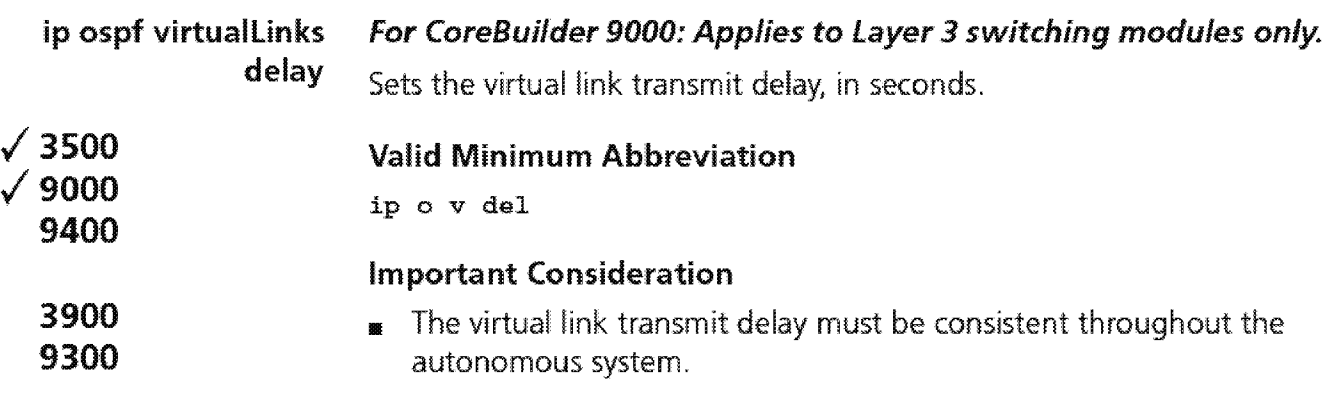

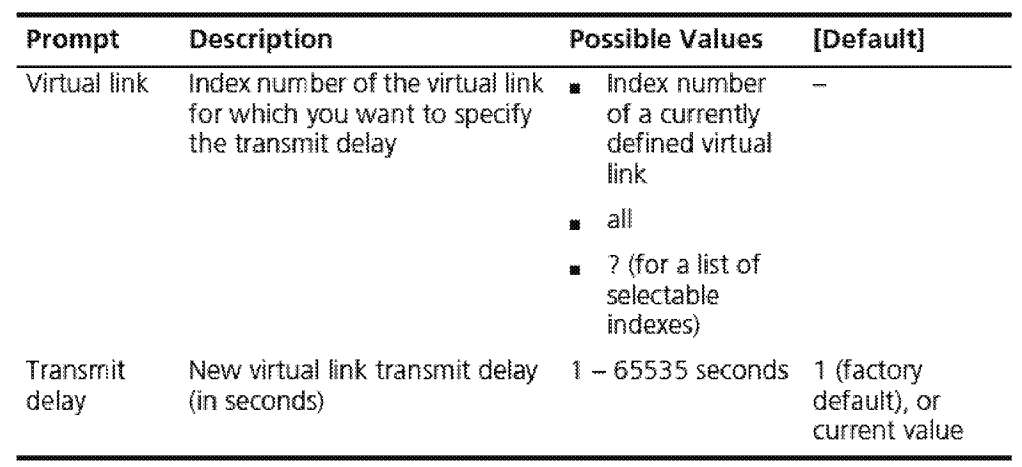

1586 Chapter 19: Open Shortest Path First (OSPF)

ip ospf virtualLinks hello  $\sqrt{3500}$  $\sqrt{9000}$ 9400 3900 9300 For CoreBuilder 9000: Applies to Layer 3 switching modules only. Sets the virtual link Hello interval, in seconds. Valid Minimum Abbreviation ip o v he Important Considerations  $\blacksquare$  Hello packets inform other routers that the sending router is still active on the network. <sup>1111</sup>If a router does not send Hello packets for a period of time specified

- by the dead interval, the router is considered inactive by its neighbors.
- **n** The virtual link Hello interval must be consistent throughout the autonomous system.

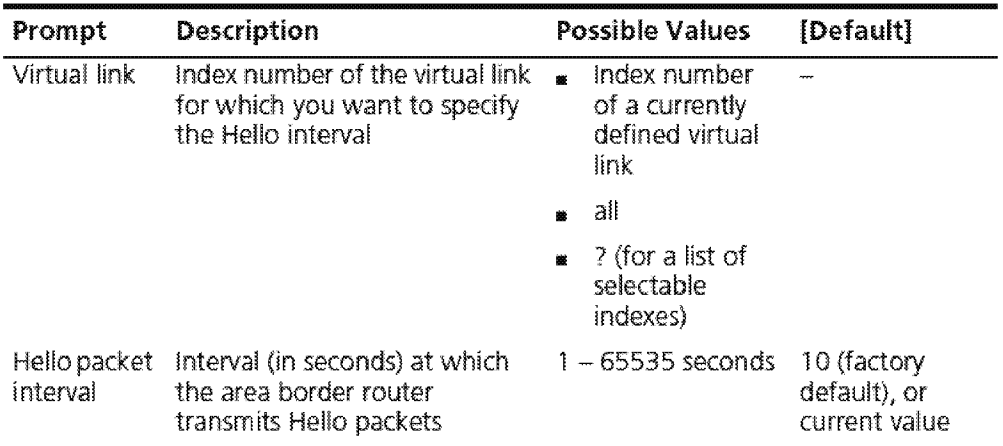

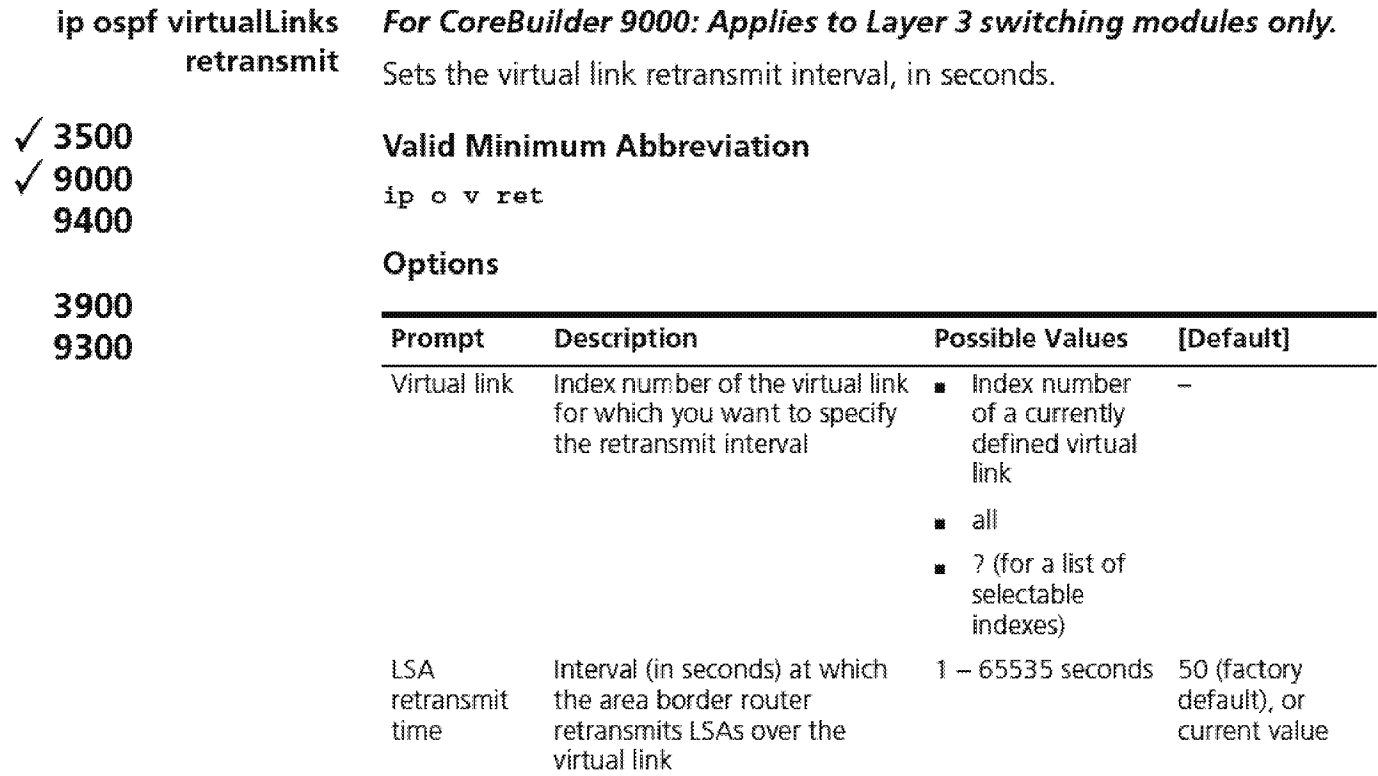

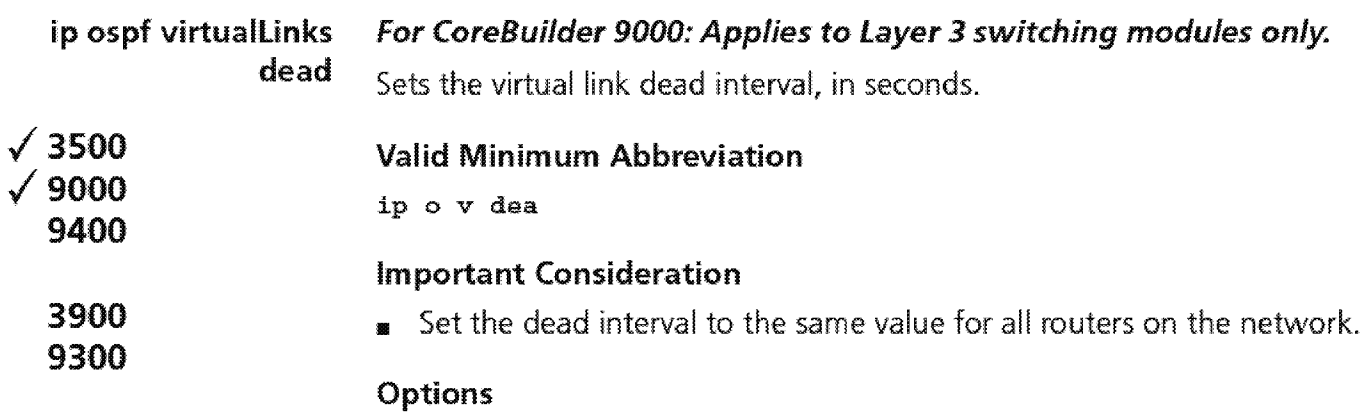

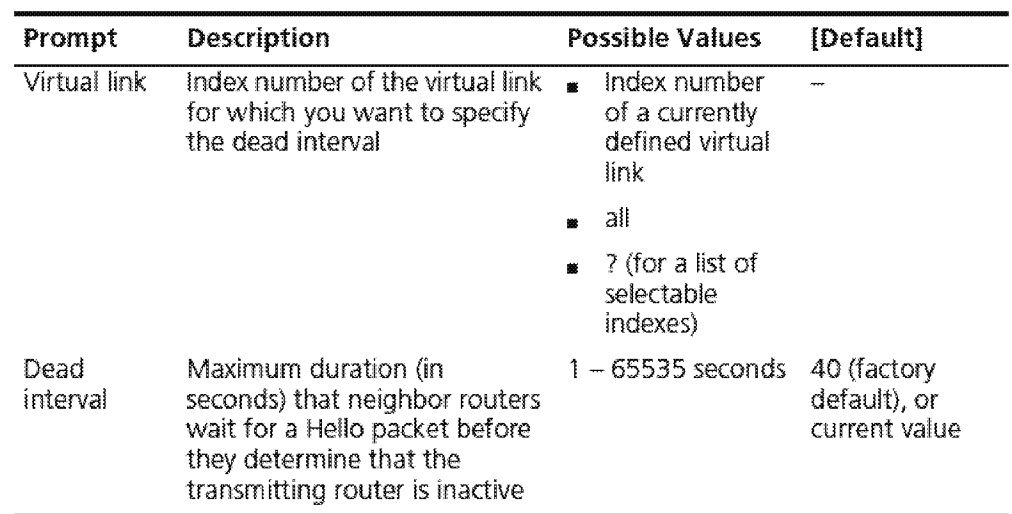

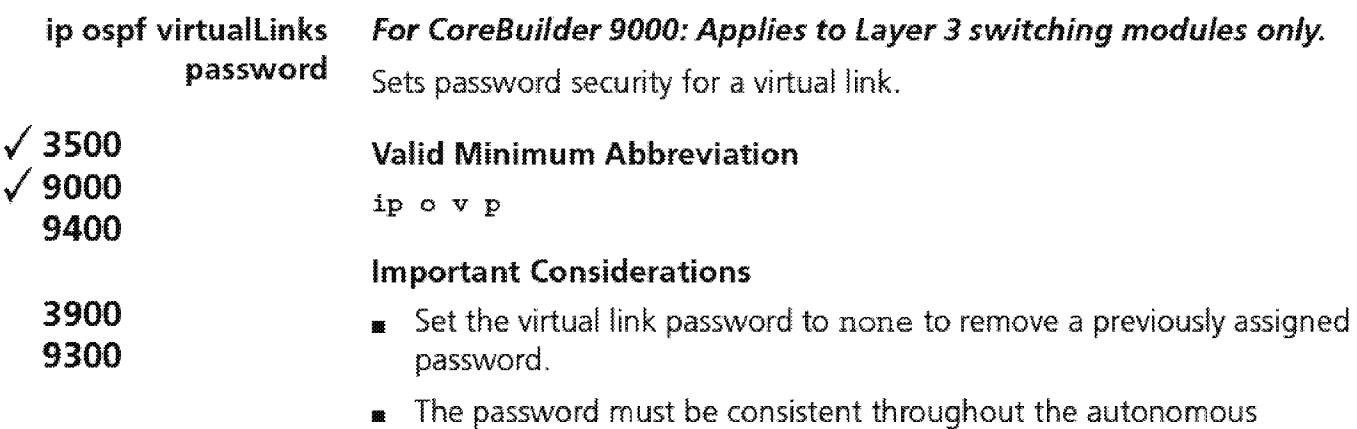

# system. Options

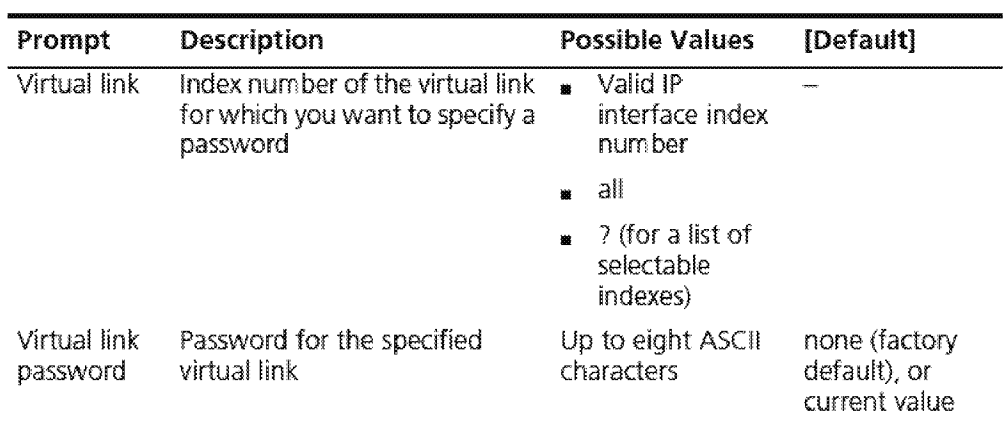

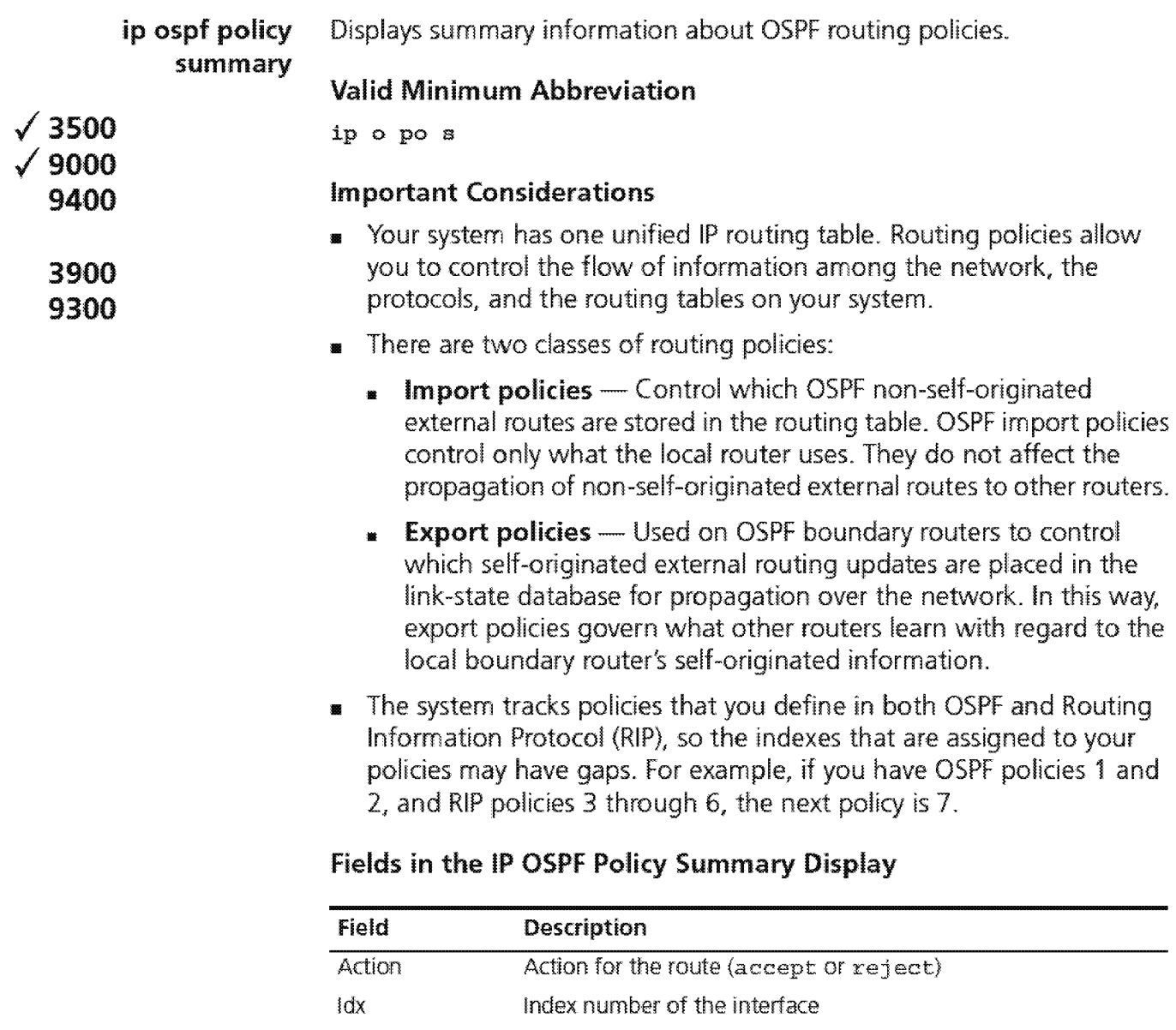

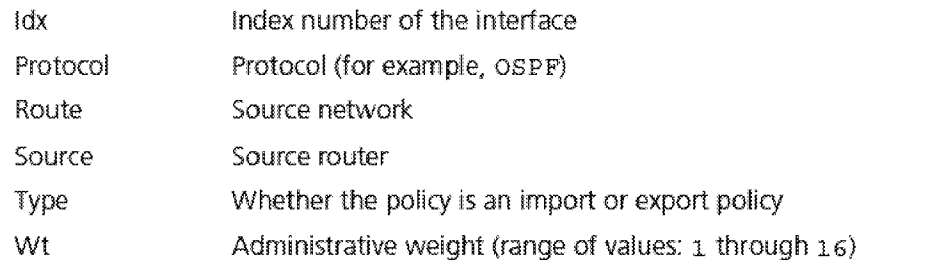

Downloaded from www.Manualslib.com manuals search engine

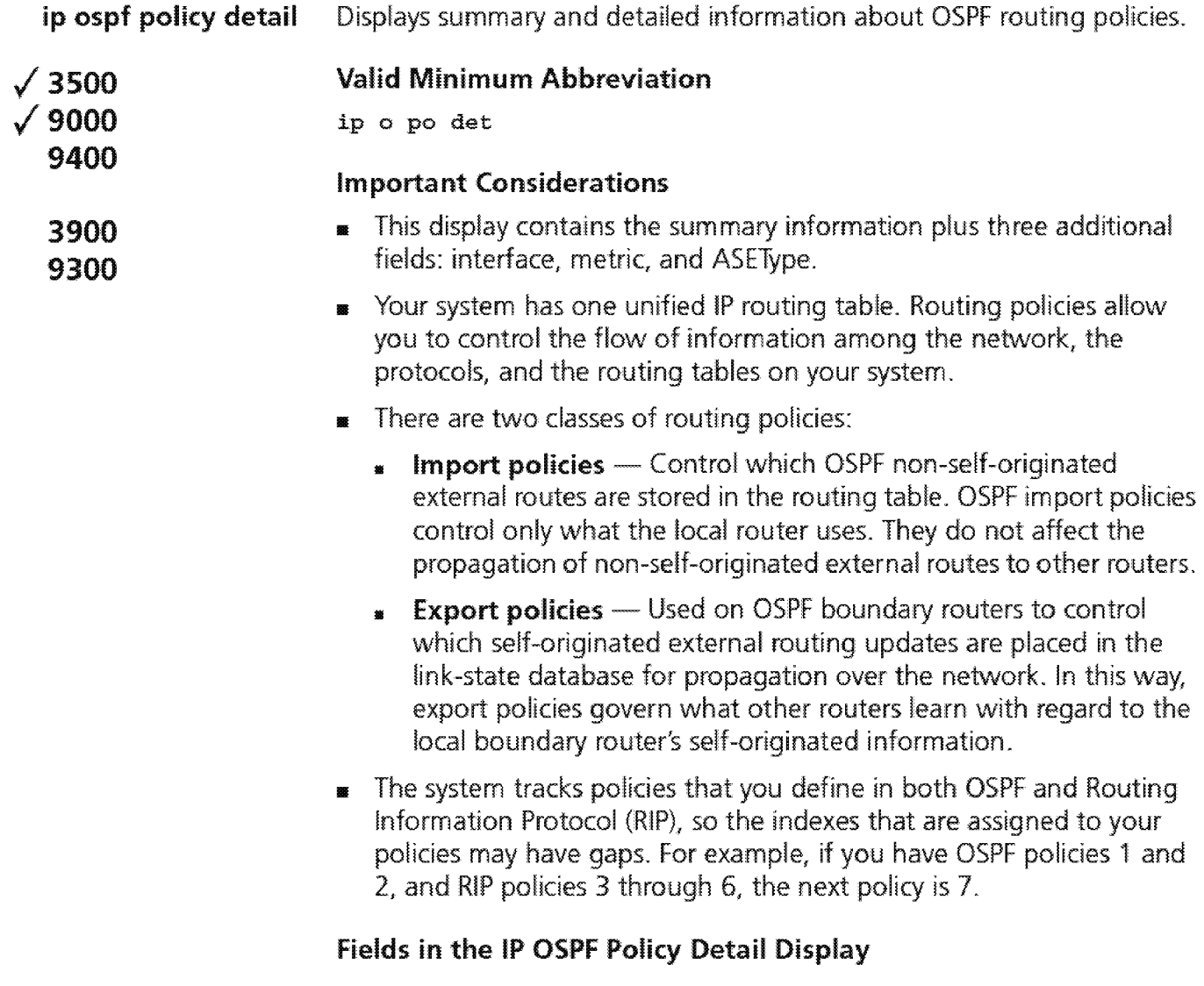

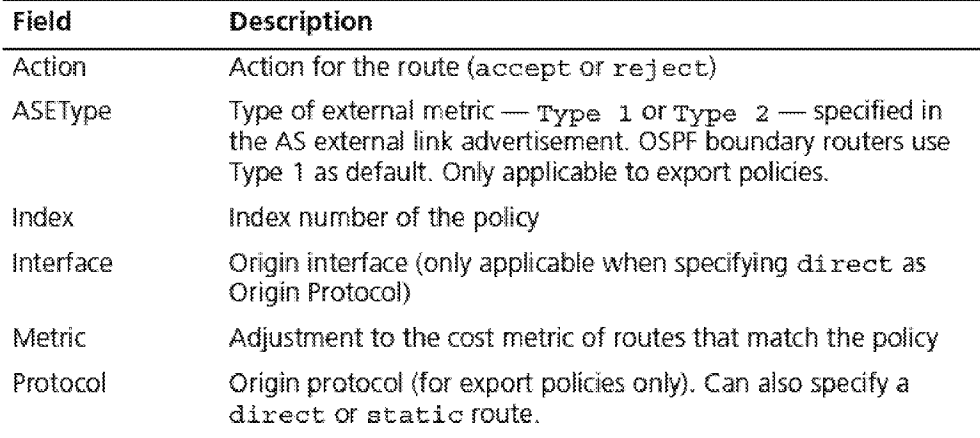

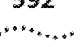

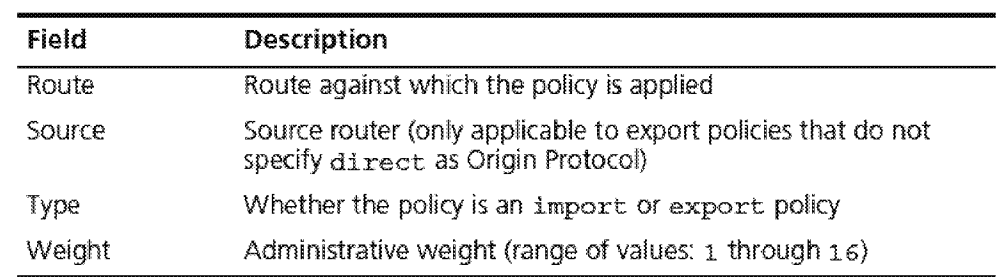

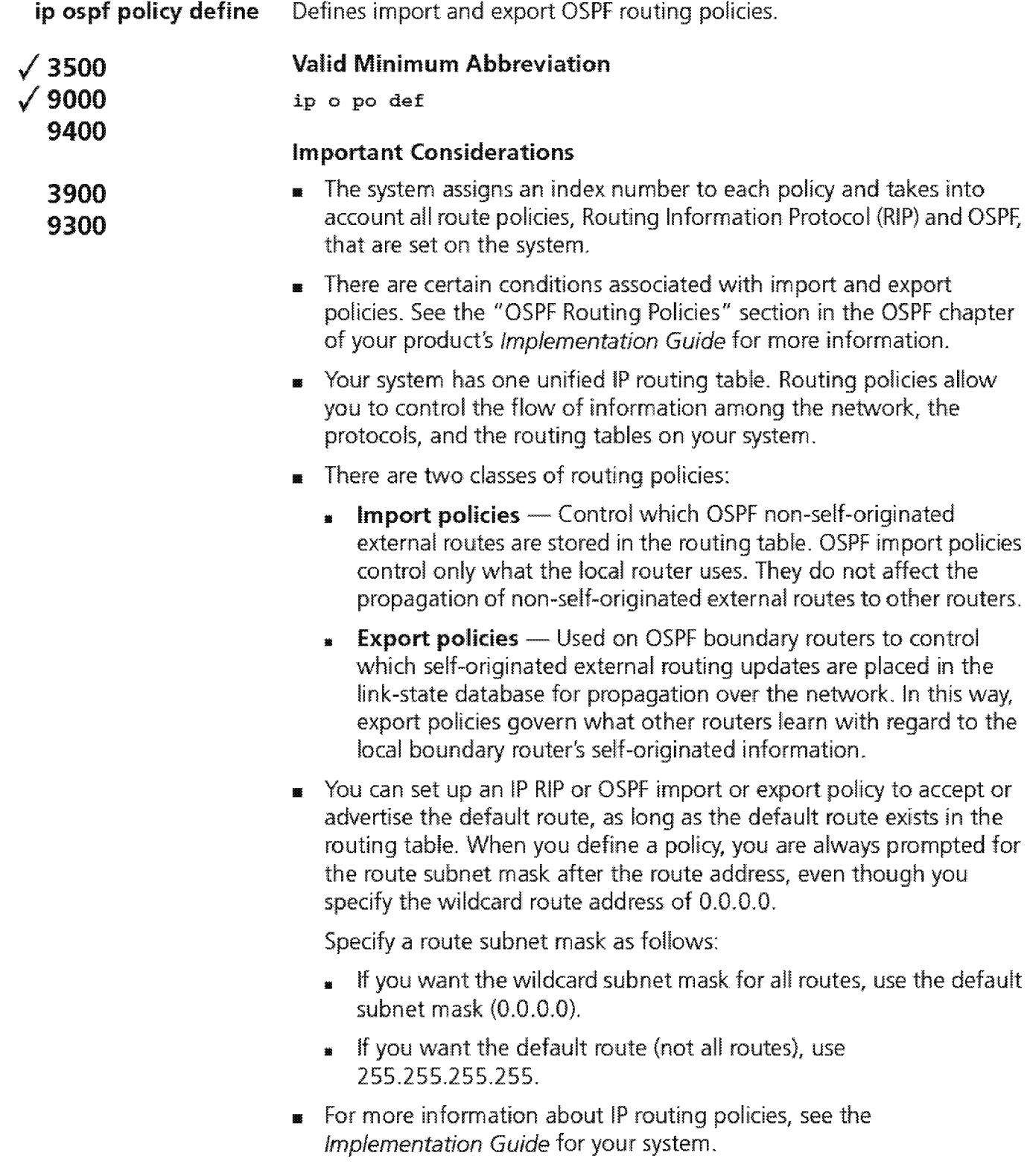

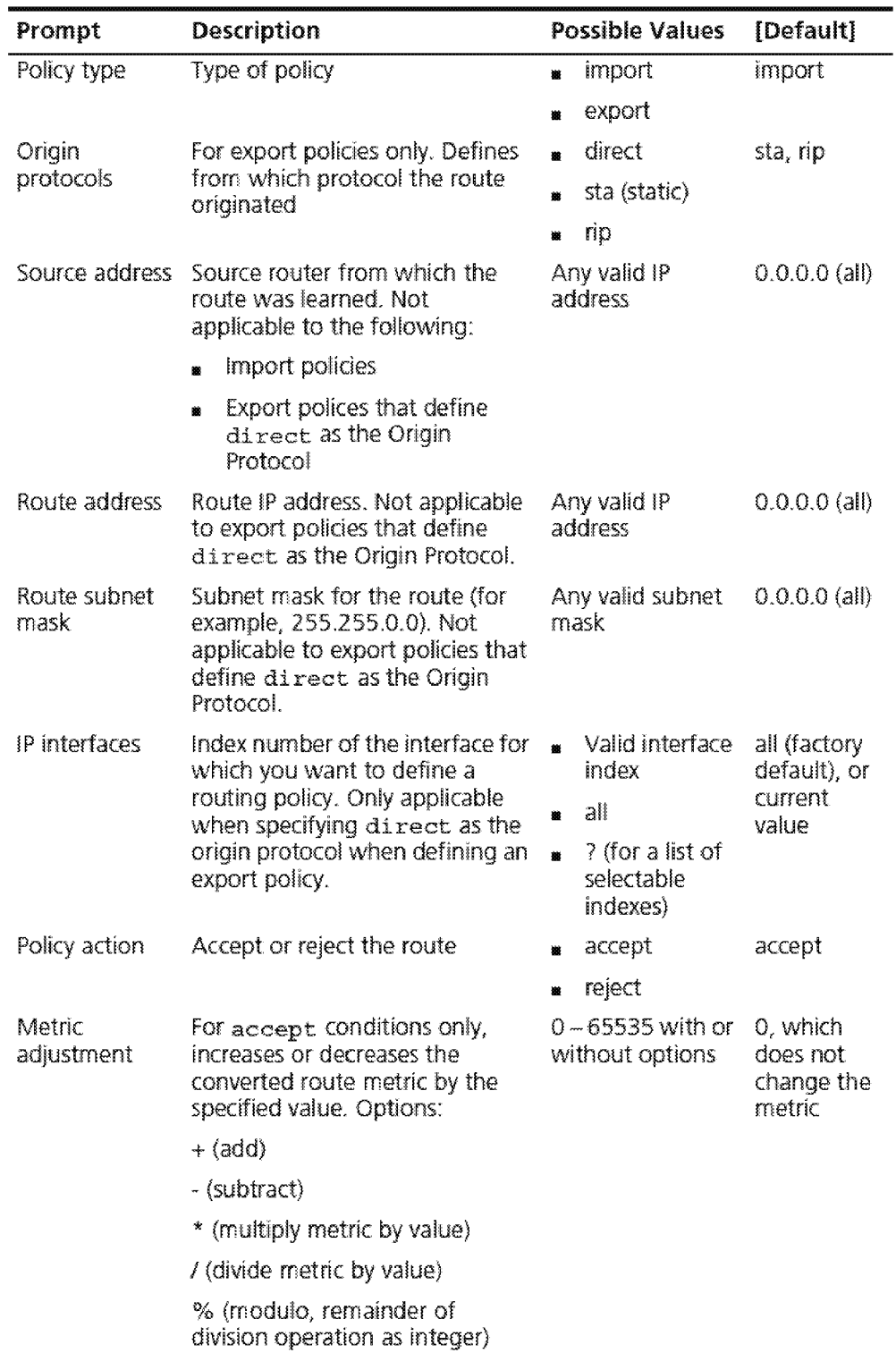

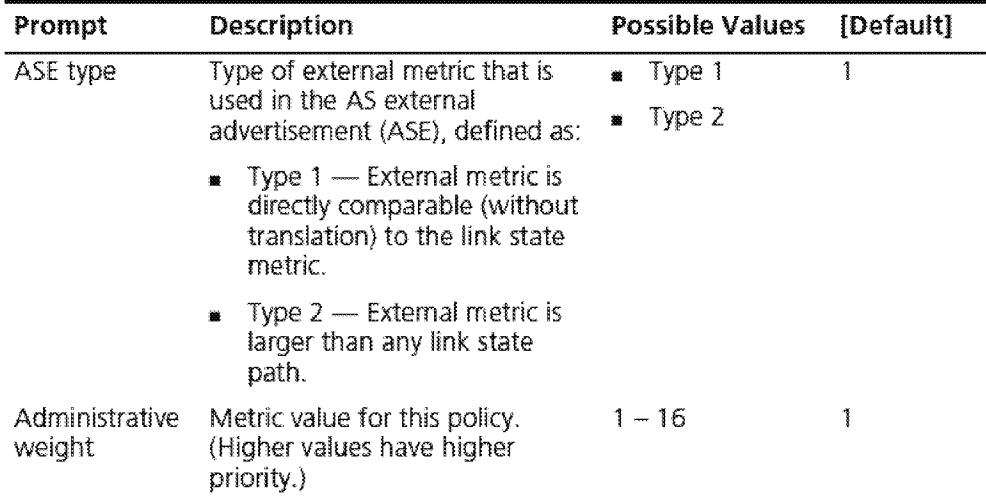

### **OSPF Import Policy Conditions**

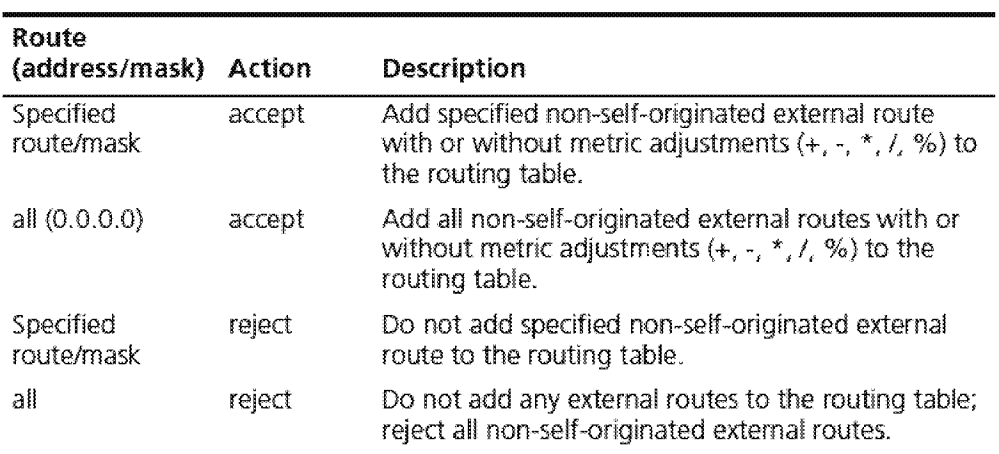

#### **Protocol Source Router**  RIP or static Specified router or all routers RIP or static Specified router or all routers RIP or static Specified router or all routers RIP or static Specified router or all routers **Route**  Specified route/mask all  $(0.0.0.0)$ Specified route/mask all (0.0.0.0) **Action Description**  accept Advertise in external LSAs specified RIP/static route from specified router with or without metric adjustments (+, -, \*, !, <sup>0</sup> /o). accept Advertise in external LSAs all RIP/static routes from specified router with or vvithout metric adjustments (+, -, \*, *!,* %). reject reject Do not advertise in external LSAs RIP/static routes from specified routers. Do not advertise in external LSAs any RIP/static route from specified routers.

### **OSPF Export Policy Conditions**

#### **Export Policy Conditions for Direct Routes**

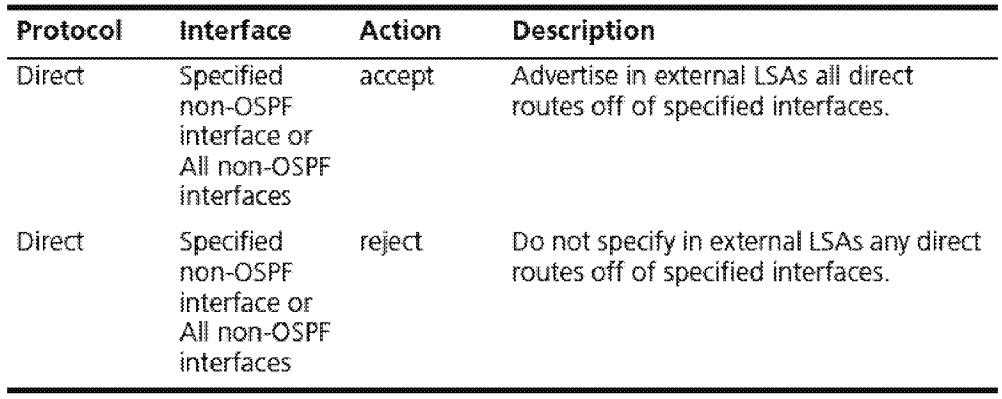

#### **Example of Import Policy**

Select menu option  $(ip/ospf/policy)$ : define Enter policy type (import, export) [import]: import Enter route address  $[0.0.0.0]$ : 204.201.89.9 Enter route subnet mask  $[255.255.255.0]:$ Enter policy action (accept, reject) [accept] : accept Enter metric adjustment  $([+,-,*,/,*)$ 0-65535) [O]: Enter administrative weight  $(i-16)$   $[1]:$  2

### **Example of Export Policy**

Select menu option  $\{ip/ospf/policy\}$ : define Enter policy type (import,export) [import]: export Enter origin protocols (dir, sta, rip|all|?) [dir, sta, rip] : sta Enter source address [0.0.0.0]: 204.243.30.4 Enter route address  $[0.0.0.0]$ : 22.32.4.2 Enter route subnet mask  $[255.0.0.0]$ : Enter policy action (accept, reject) [accept]: accept  $\frac{1}{2}$  metric adjustment  $( +, -, *, /, * )$  0-65535) [0]: Enter ASE type (typel, type2) [typel]: 2 Enter administrative weight  $(1-16)$  [1] : 3

#### **Example of Export Policy for a Directly Connected Interface**

Select menu option (ip/ospf/policy): define Enter policy type (import, export) [import]: export Enter point, type (import, inport, import, taper.  $Sellect IP$  interfaces  $(1|all?)$   $[1]$ : Enter policy action (accept, reject) [accept]: accept  $\frac{1}{2}$  and  $\frac{1}{2}$  and  $\frac{1}{2}$  are  $\frac{1}{2}$  and  $\frac{1}{2}$  and  $\frac{1}{2}$  and  $\frac{1}{2}$  and  $\frac{1}{2}$  and  $\frac{1}{2}$  and  $\frac{1}{2}$  and  $\frac{1}{2}$  and  $\frac{1}{2}$  and  $\frac{1}{2}$  and  $\frac{1}{2}$  and  $\frac{1}{2}$  and  $\frac{1}{2}$  a Enter ASE type (type1, type2) [type1] : 2 Enter administrative weight  $(1-16)$  [1]: 4

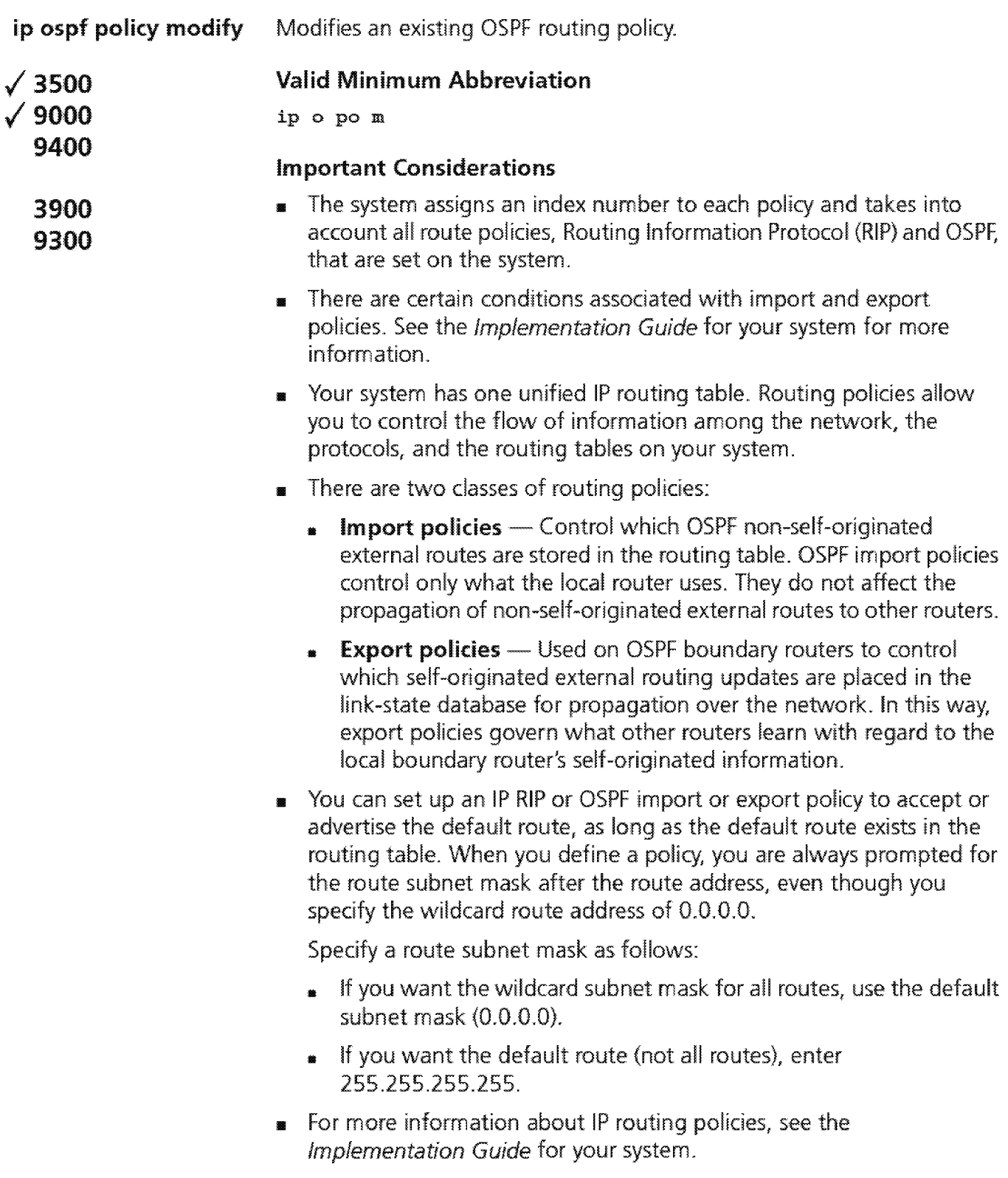

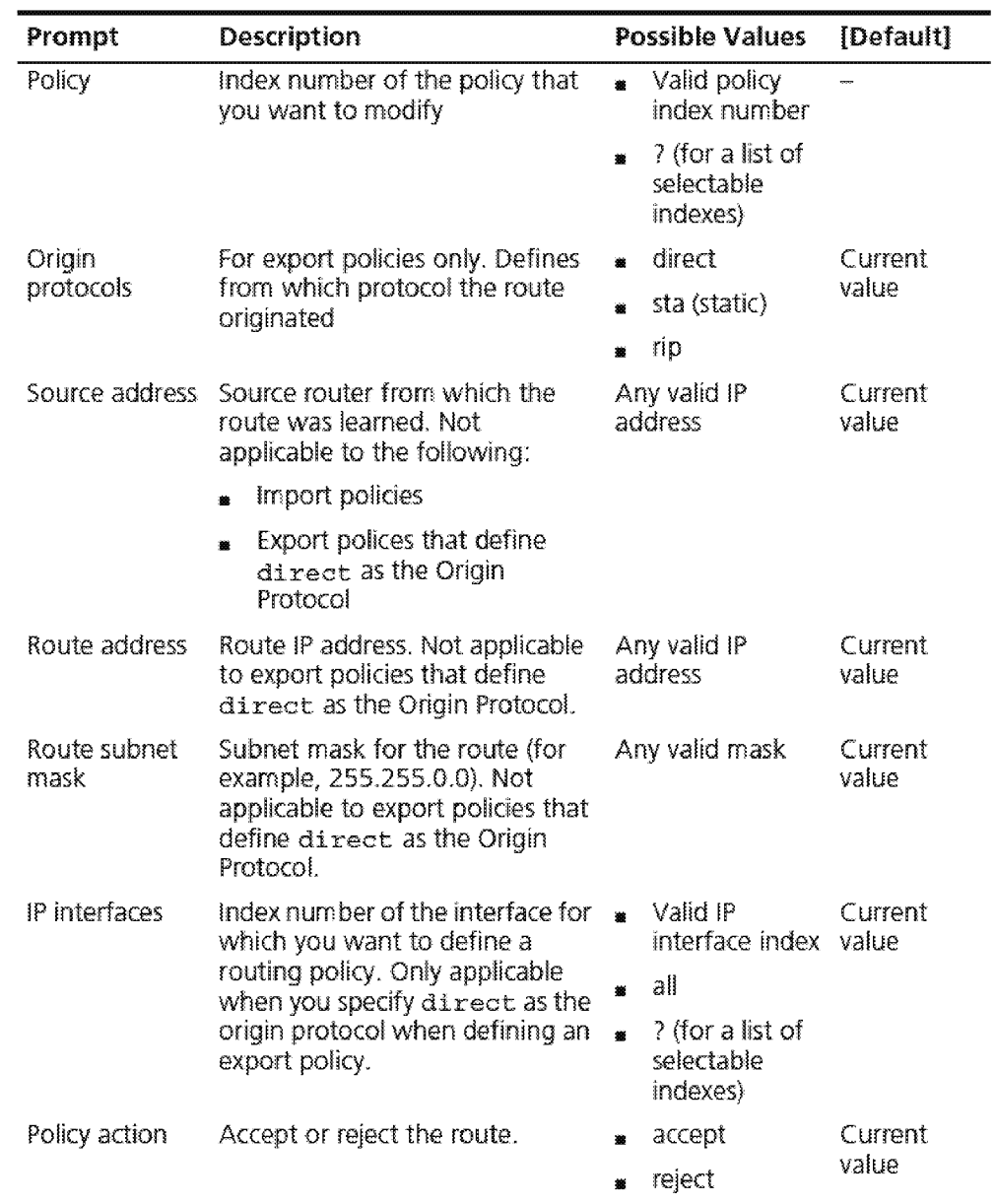

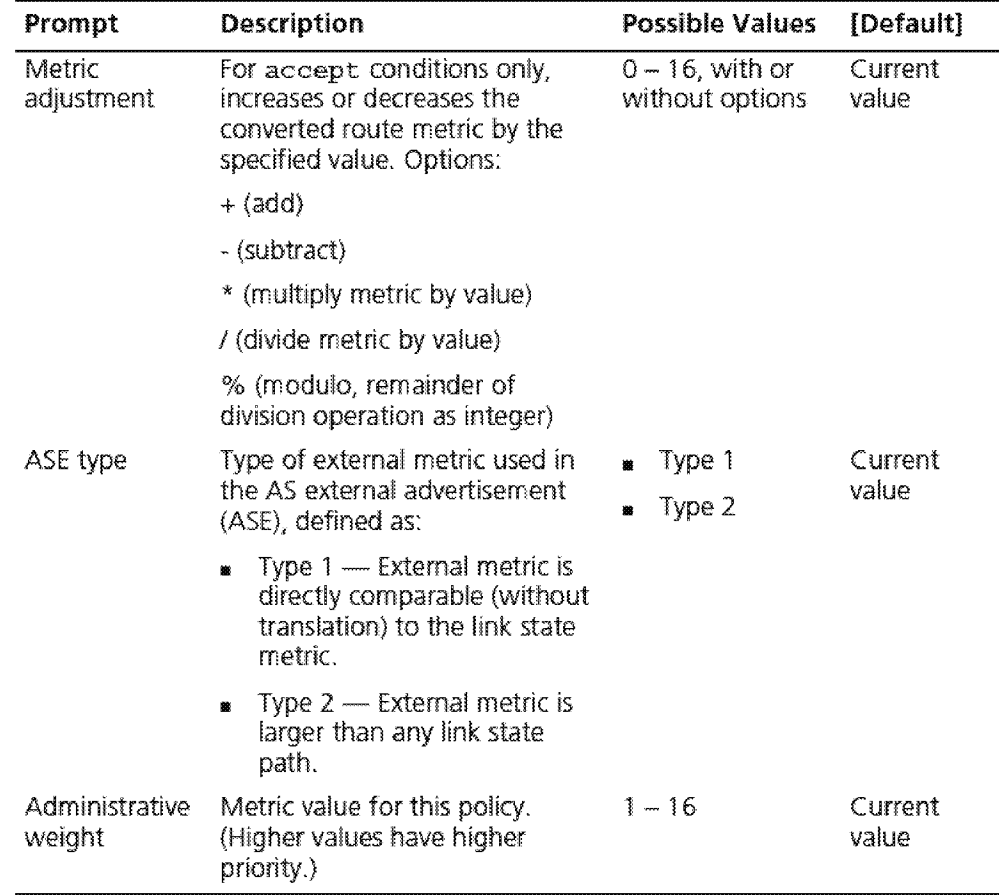

### **OSPF Import Policy Conditions**

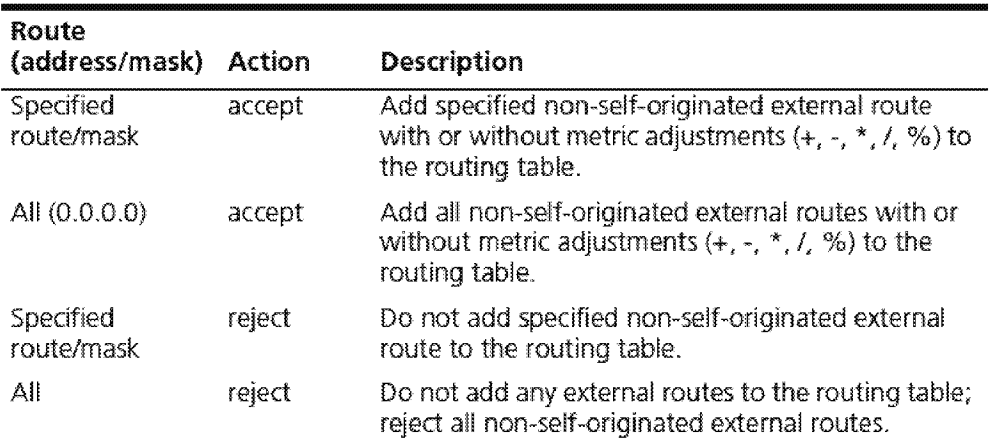

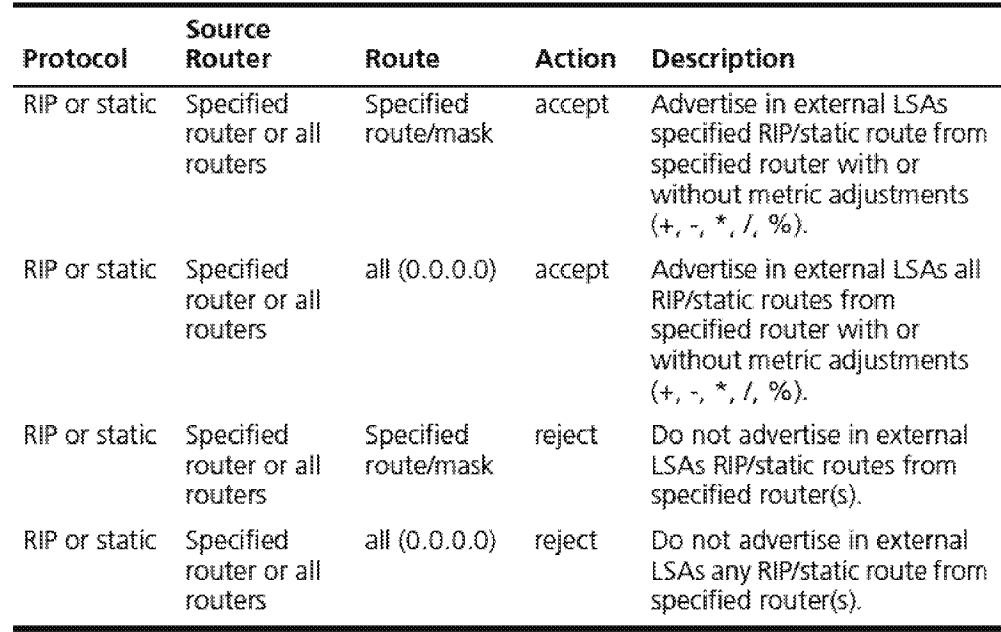

#### **OSPF Export Policy Conditions**

#### **Export Policy Conditions for Direct Routes**

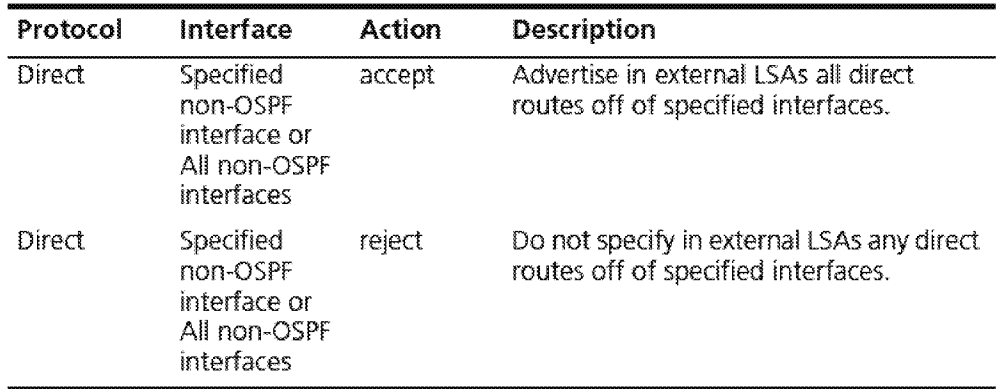

### **IP OSPF Policy Modify Example**

```
Select menu option (ip/ospf/policy}: modify 
Select policy {17} [1]:
Enter origin protocols (dir, sta, rip|all?) [rip]:
Enter source address [0.0.0.0]: 
Enter route address [0.0.0.0]: 
Enter policy action (accept, reject) [accept]:
Enter metric adjustment ([+, -, *, / , * ] 0 - 65535) [0]:Enter administrative weight (1-16) [1]:
Enter ASE type (typel, type2) [typel] :
```
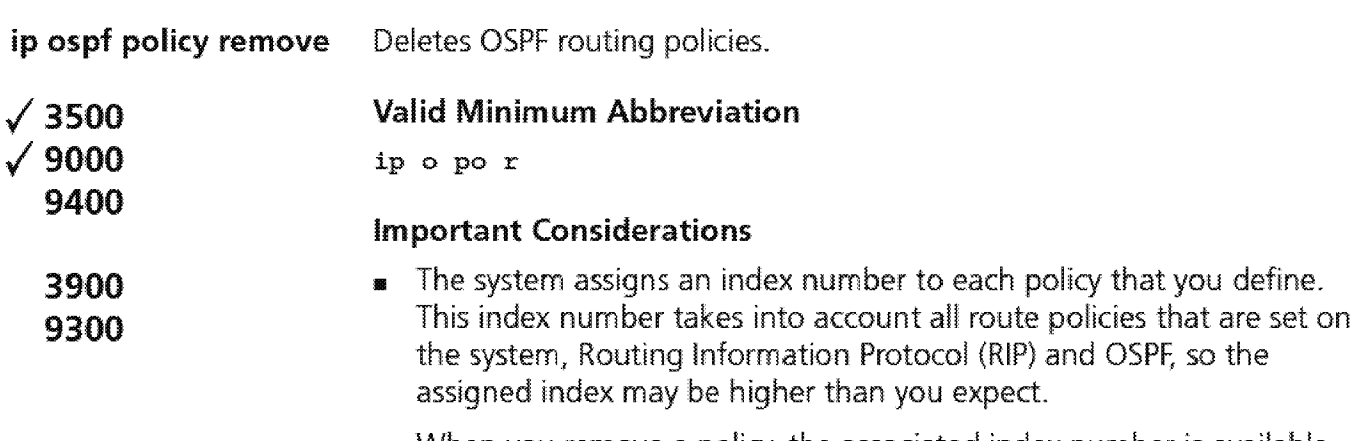

**1111** When you remove a policy, the associated index number is available for future use.

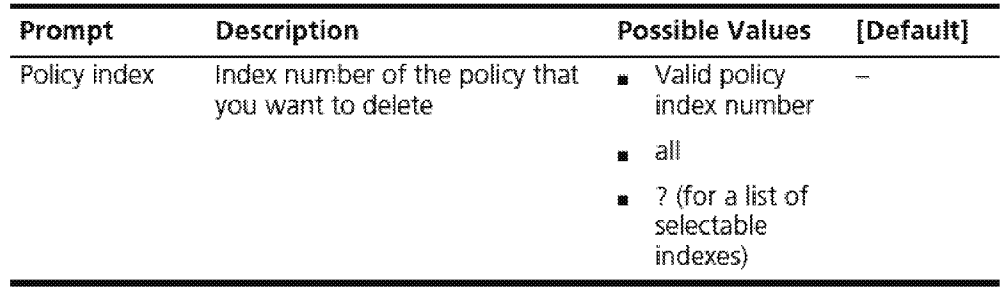

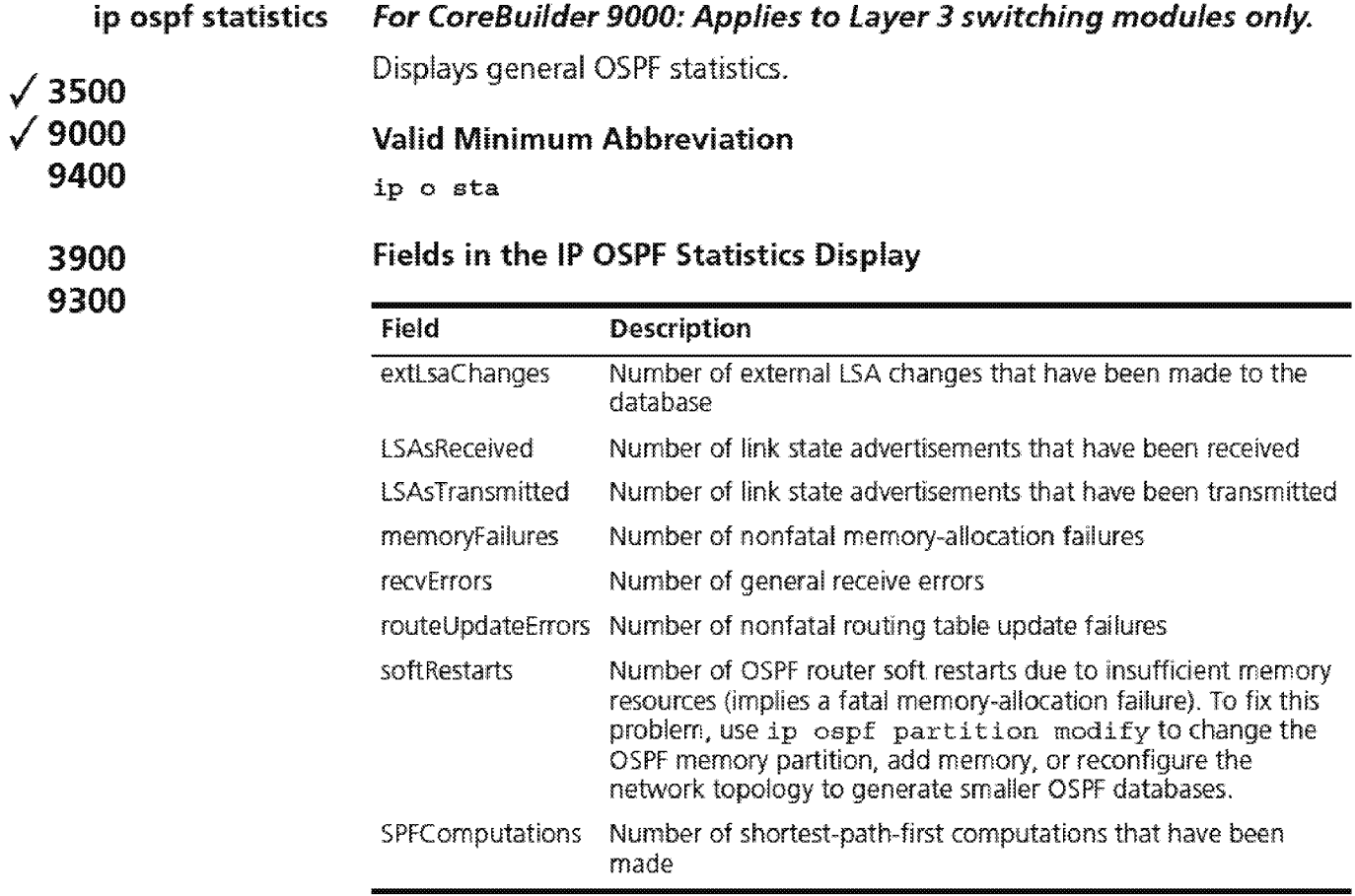

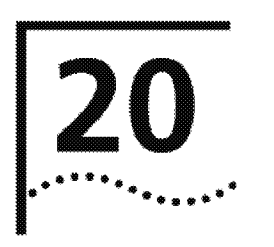

**IPX** 

This chapter provides guidelines and other key information about how to use the Internet Packet eXchange (IPX) protocol routing commands to route packets from your system to an external destination.

The IPX protocol is a NetWare LAN communications protocol that moves data between servers and workstation programs running on various network nodes. IPX is a User Datagram Protocol (UDP) that is used for connection less communications. IPX packets are encapsulated and carried by Ethernet packet and Token Ring frames.

To route packets using the IPX protocol, you:

- **1** Define an !PX routing interface
- **2** Decide which !PX routing and server options you want to use
- **3** Enable IPX forwarding.

An IPX routing interface defines the relationship between an IPX virtual LAN (VLAN) and the subnetworks in the IPX network. Each routing IPX VLAN interface is associated with a VLAN that supports IPX.. The system has one interface defined for each subnetwork that is directly connected to it. You must first define a VLAN, as described in Chapter 14, before you define an associated IPX VLAN interface.

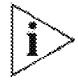

For more information about IPX, see the Implementation Guide for your *system.* 

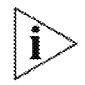

For the CoreBuilder® 9000, the commands in this chapter apply to *Layer 3 switching modules only.* 

**Menu Structure** The commands that you can use depend on the system that you have, your level of access, and the types of modules and other hardware that are configured for your system. The following diagram shows the complete list of commands for all systems. See the checklist at the beginning of each command description in this chapter for whether your system supports the command.

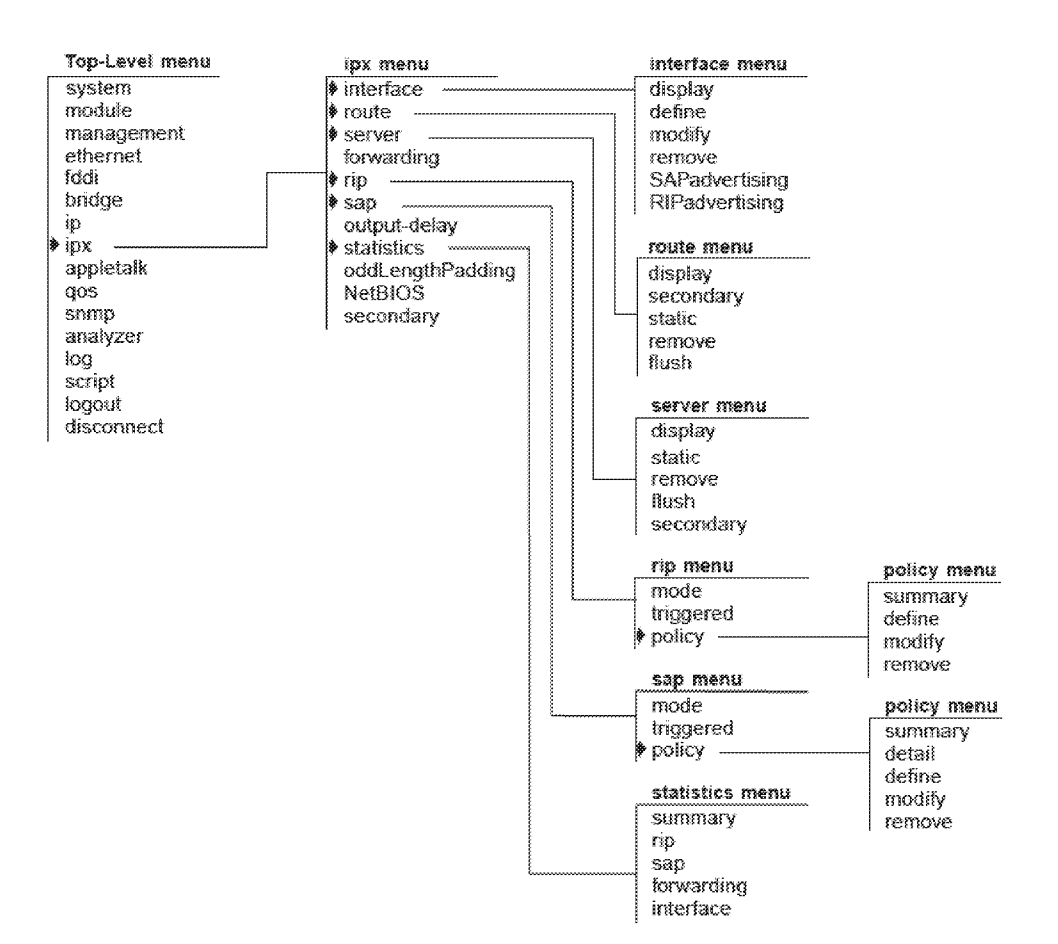

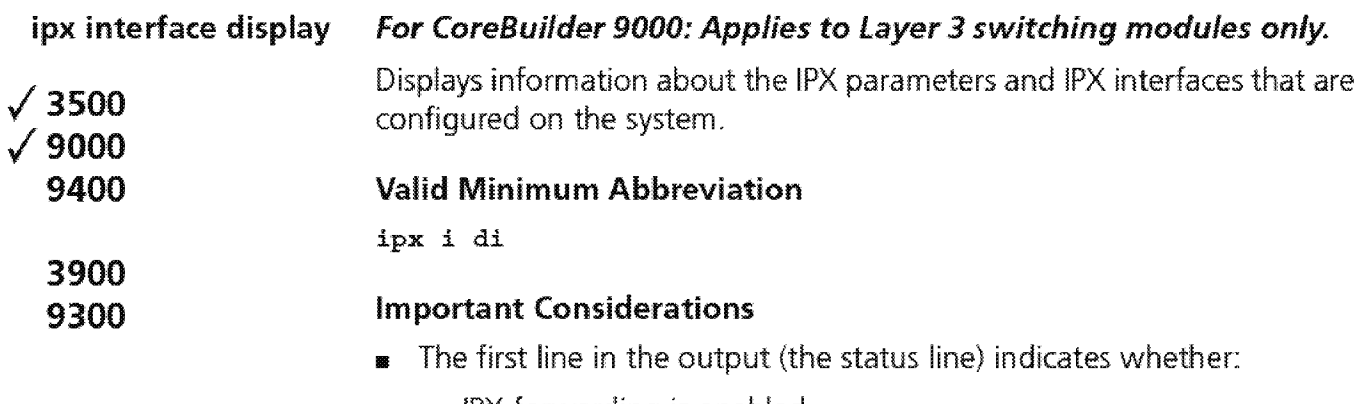

- IPX forwarding is enabled.
- II R!P is active.
- **•** SAP is active.
- **RIP Triggered updates are enabled.**
- SAP Triggered updates are enabled.
- $\bullet$ Secondary route/server option is enabled.

### **Fields in the IPX Interface Display**

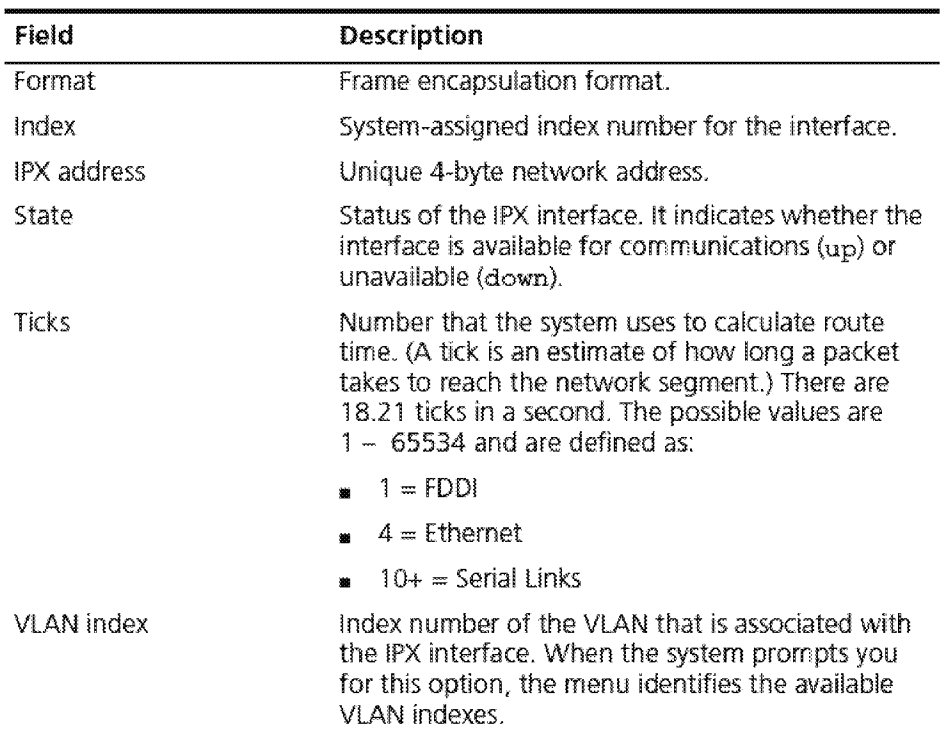

608 CHAPTER 20: IPX

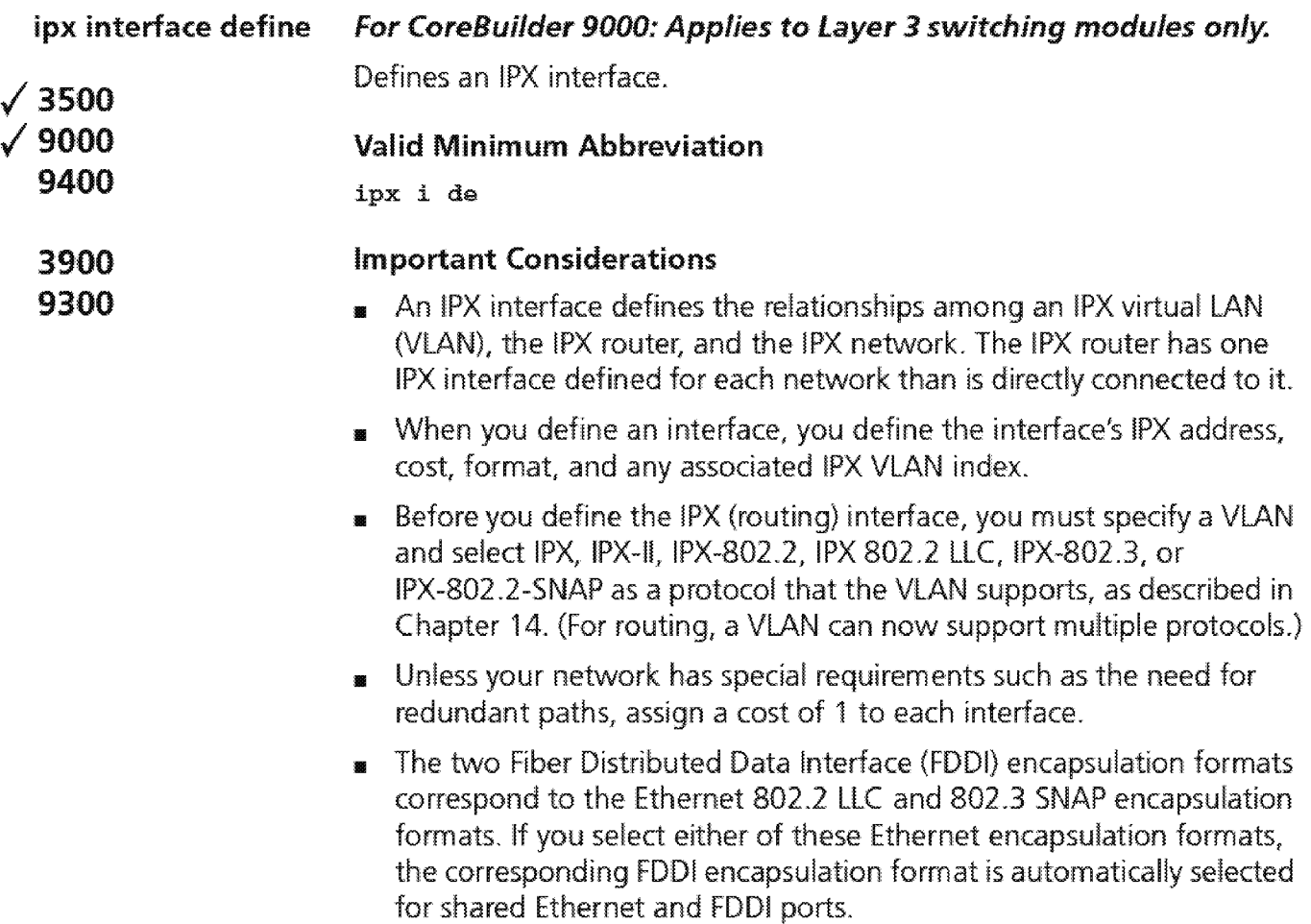

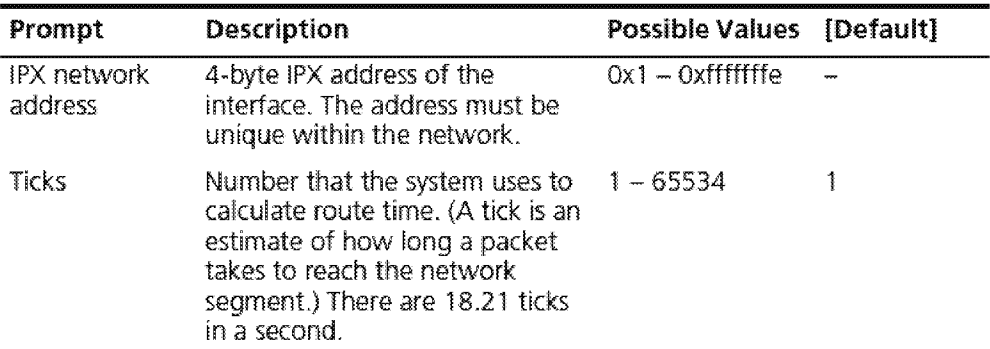

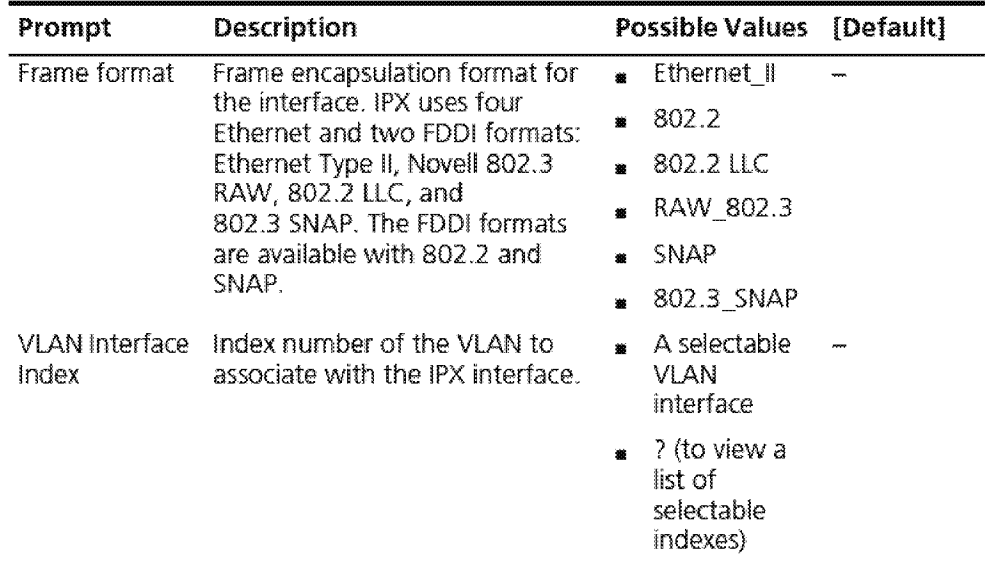

### IPX Interface Define Example

Select menu option: ipx interface define Enter IPX Address (0x1-0xfffffffe): 0x45468f30 Enter Ticks (1-65534) [1] :1 Enter Frame Format (Ethernet\_II,802.2,Raw\_802.3,SNAP): 802.2 Enter VLAN interface index  ${47}$  [4]: 4

CHAPTER 20: IPX 610 ا<sub>سى م</sub>ىنىۋ

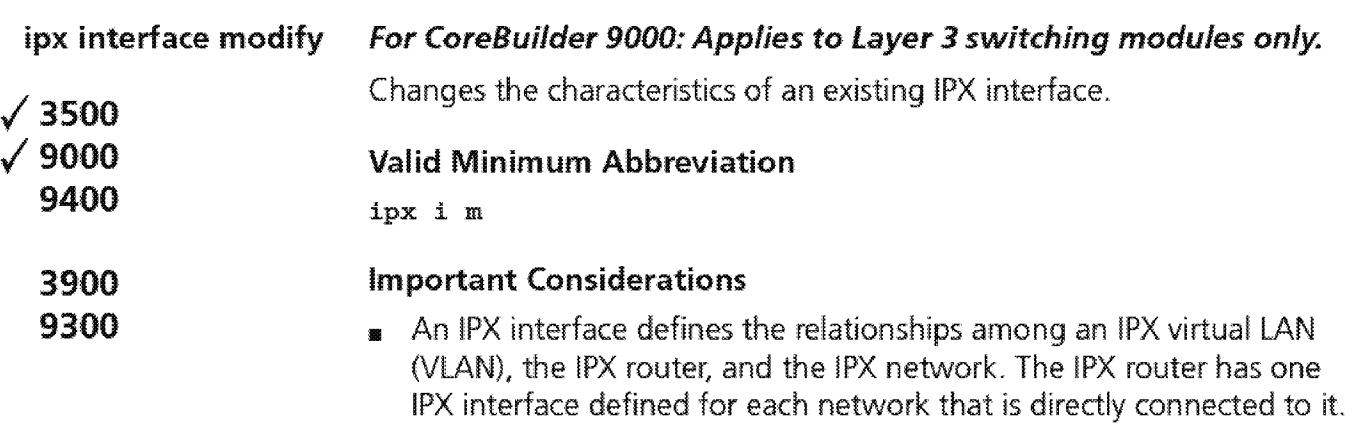

- **In** When you modify an interface, you can change the interface's IPX address, ticks, format, and the associated IPX VLAN index.
- **Inless your network has special requirements (for example, a need for** redundant paths). do not change the cost value of 1 that is assigned by default to each interface.

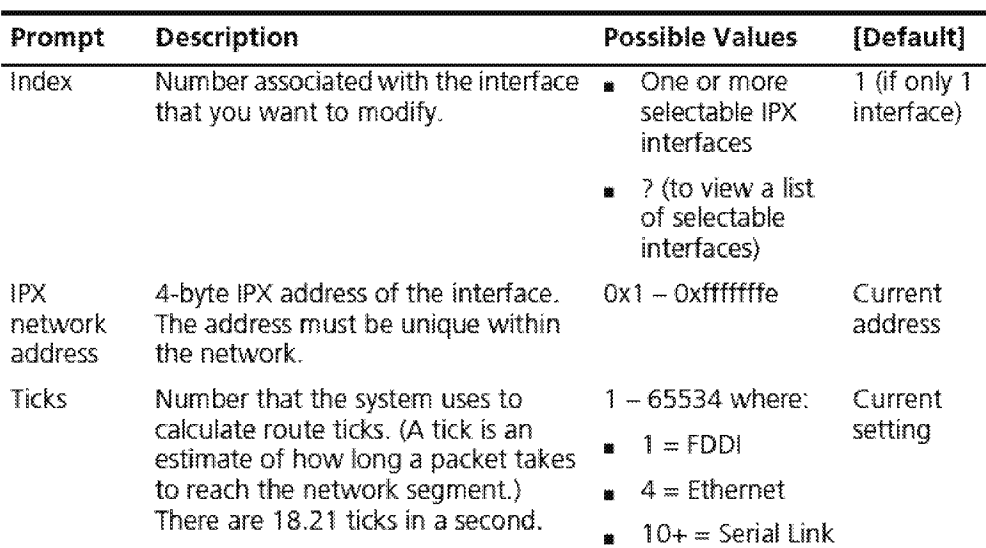

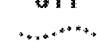

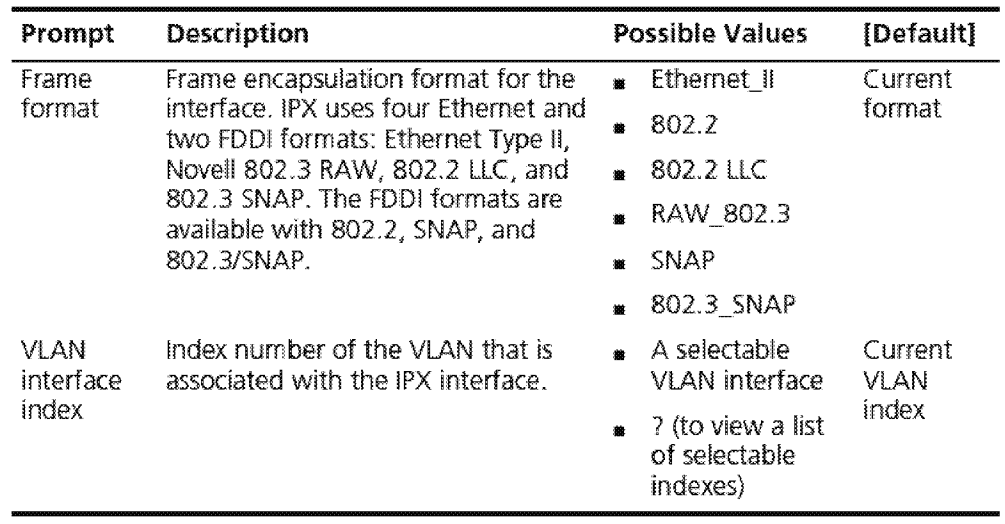

 $\overline{12}$  CHAPTER 20: IPX

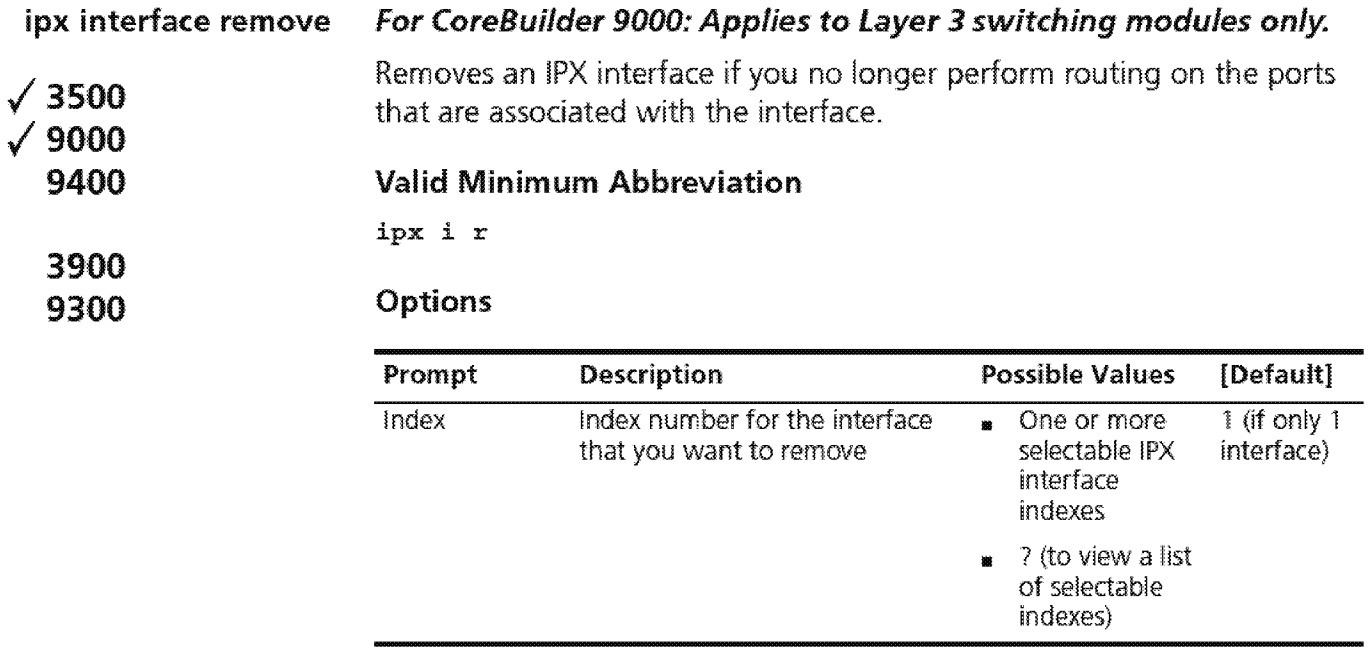

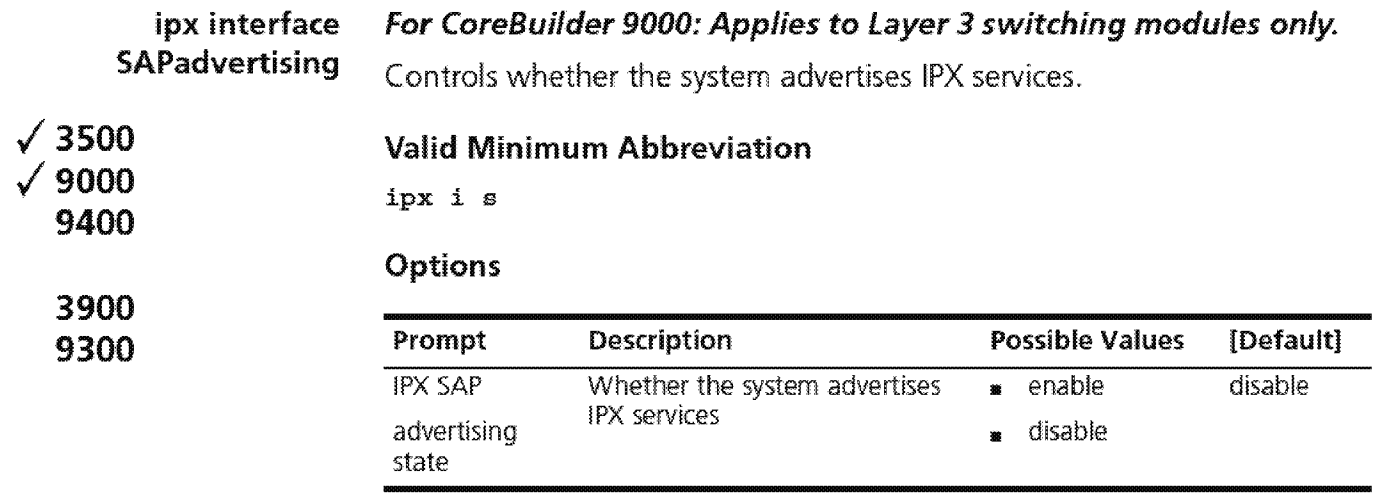

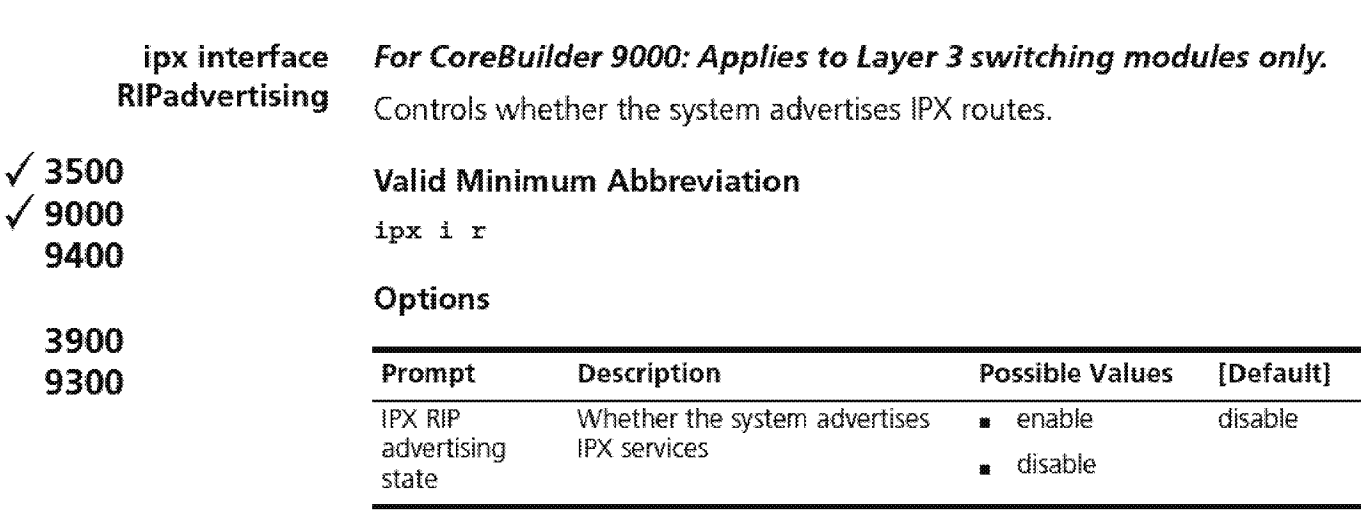

 $\overline{14}$  Chapter 20: IPX

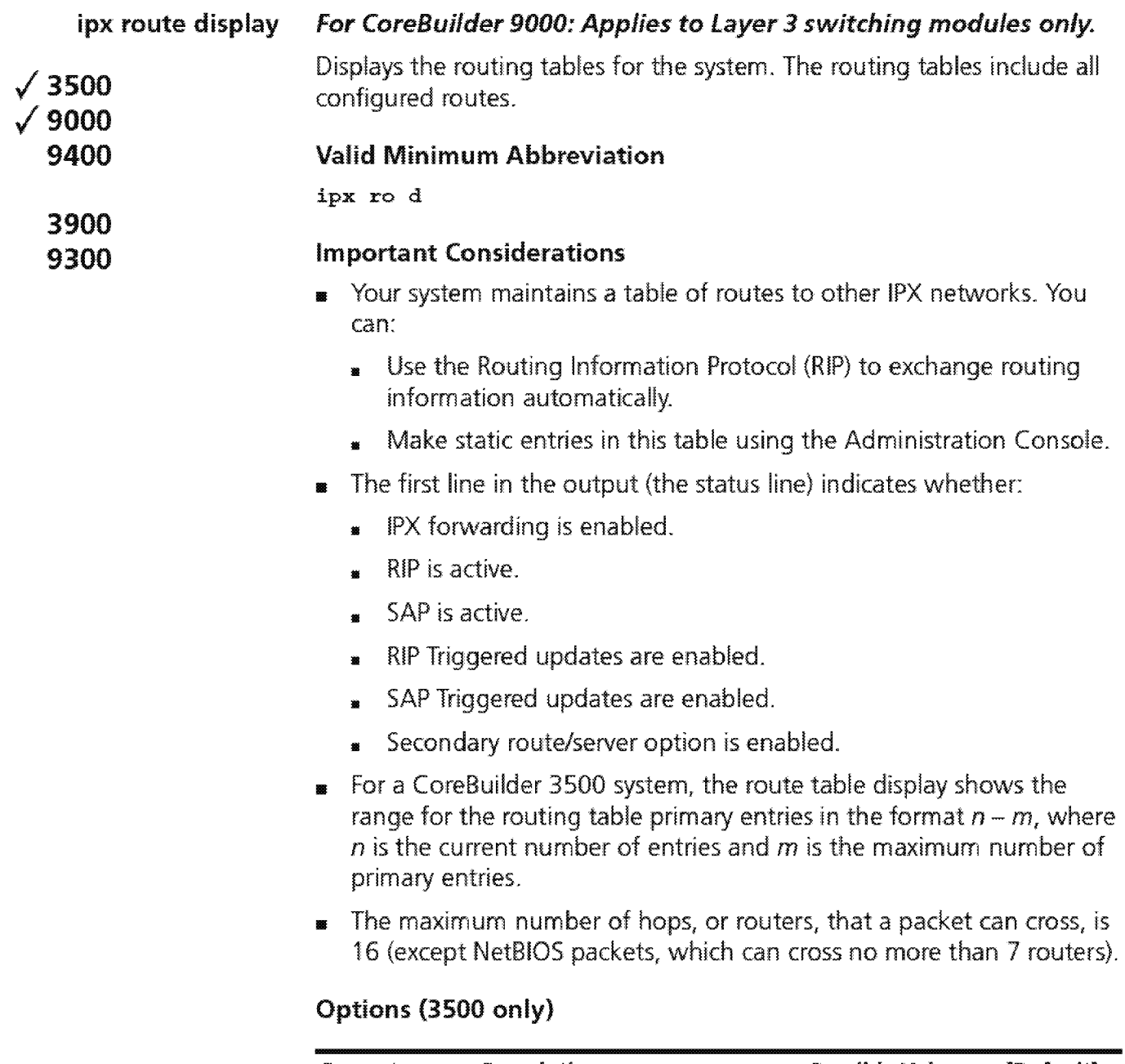

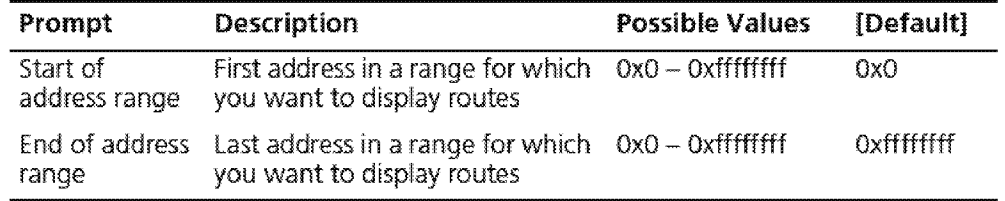
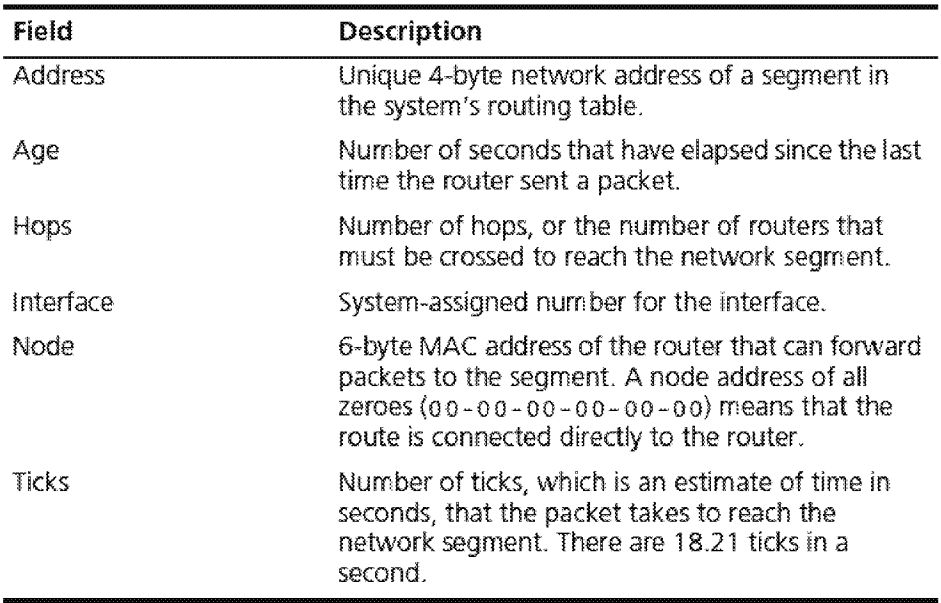

# **Fields in the IPX Route Display**

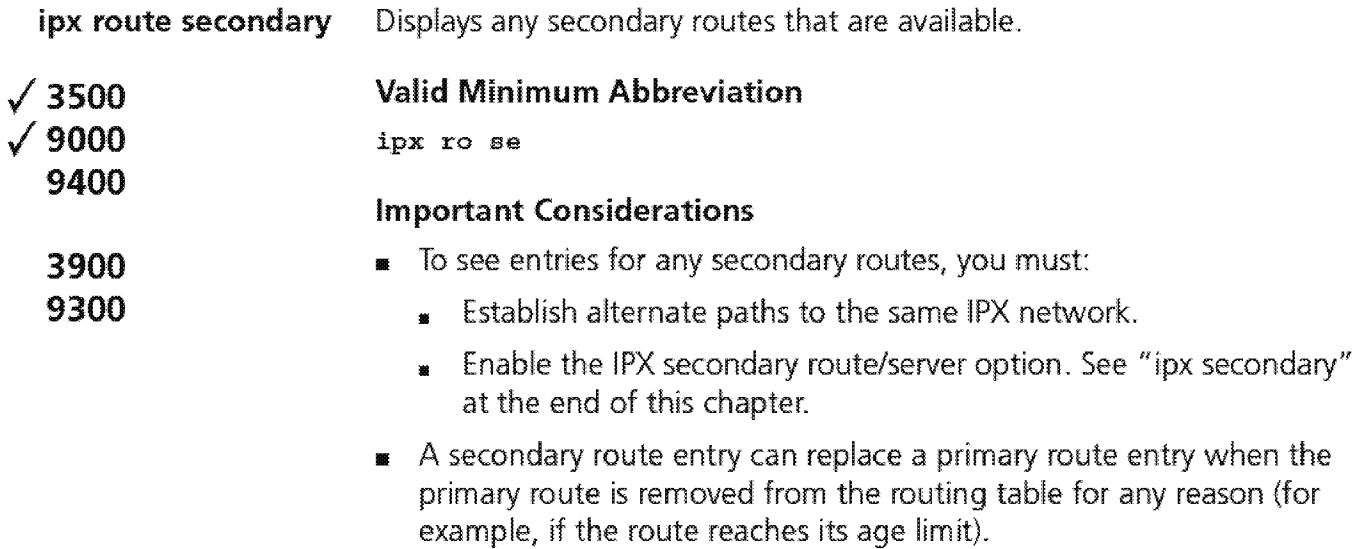

**1111** For a CoreBuilder 3500 system, the route table display shows the range for the routing table primary entries in the format  $n-m$ , where  $n$  is the current number of entries and  $m$  is the maximum number of primary entries.

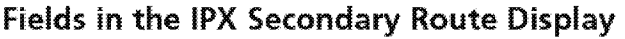

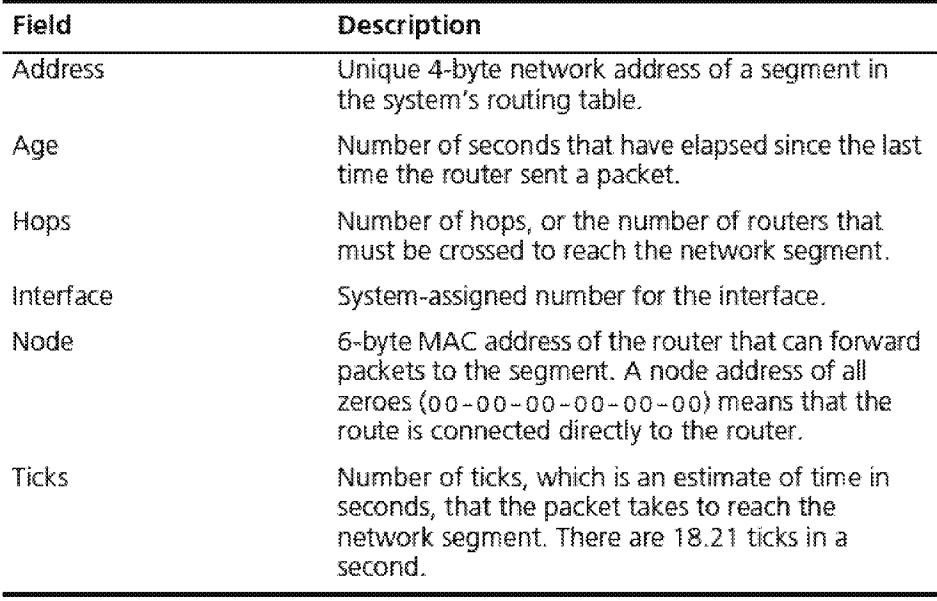

618 CHAPTER 20: IPX الج<sub>امية</sub> و الأفاقي

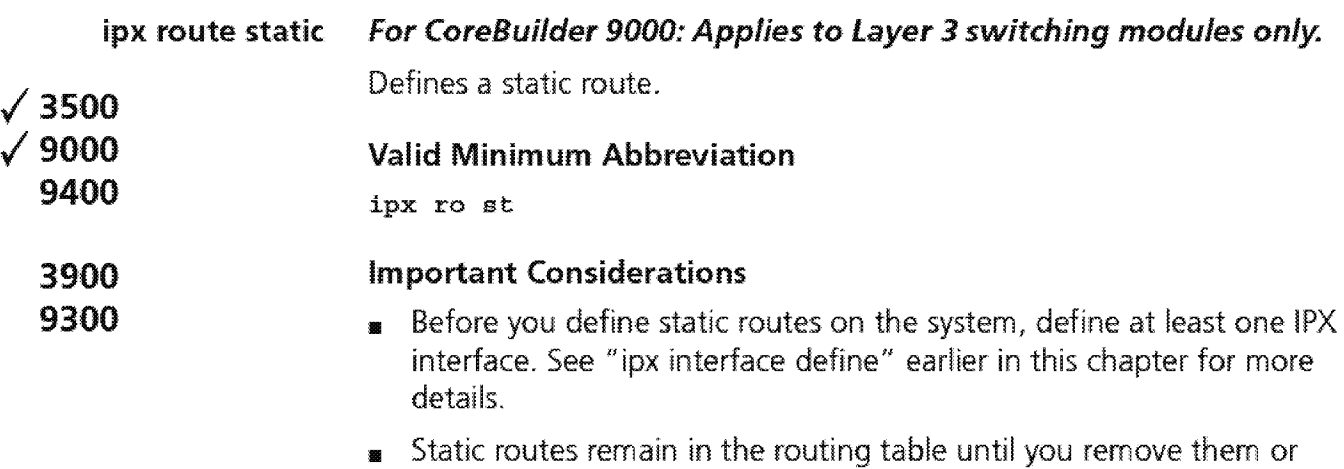

- until you remove the corresponding interface.
- **1** If an interface goes down, routes are temporarily removed from the routing table until the interface comes back up.
- <sup>1111</sup>Static routes take precedence over dynamically learned routes to the same destination. You can have a maximum of 32 static routes.

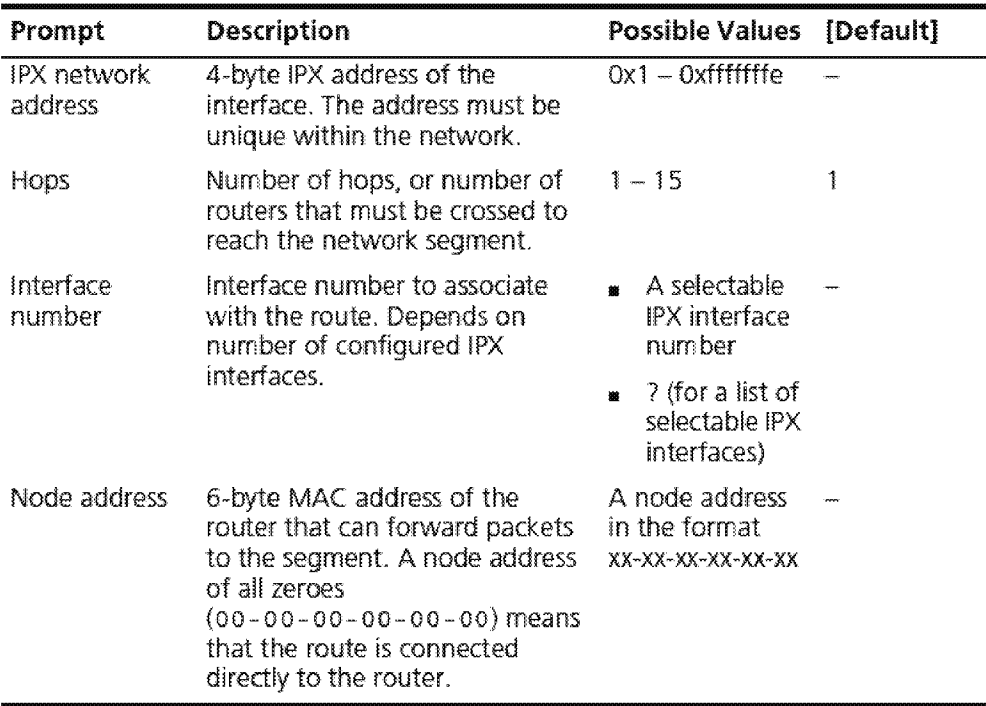

#### **IPX Static Route Example**

Select menu option: ip route static Enter IPX address (Oxl-Oxfffffffe): Ox4464Bf30 Enter Hops (1-15): 1 Enter interface number (1-32) [1]: 1 Enter node address: OB-00-3e-21-14-7S

 $\fbox{CHAPTER 20: 1PX}$ 

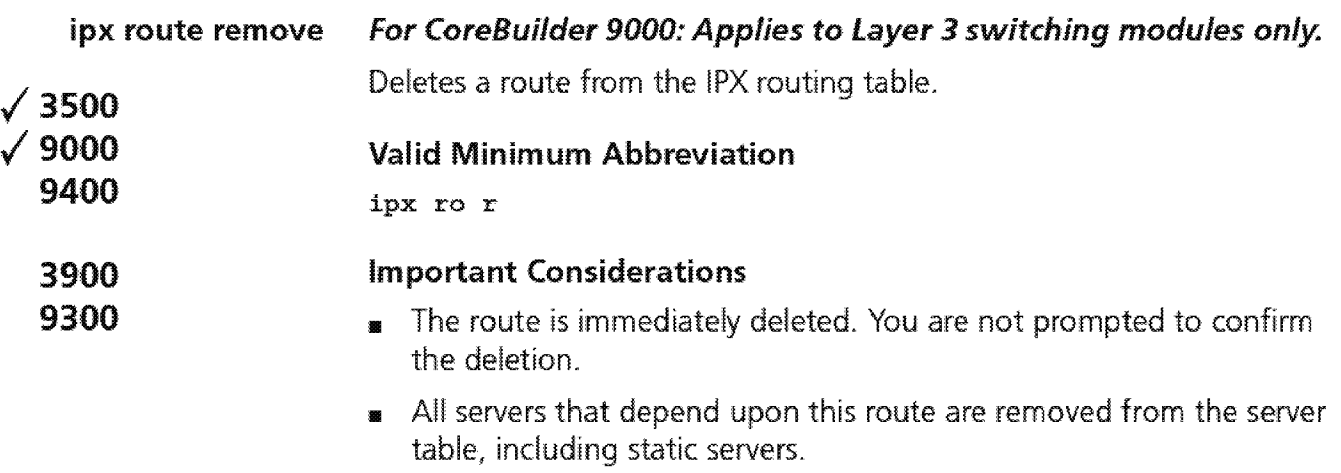

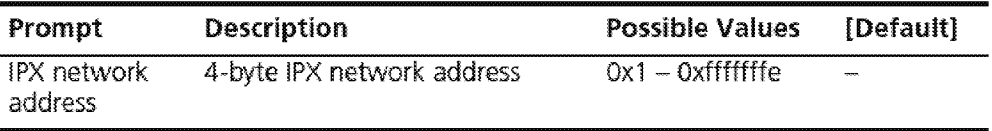

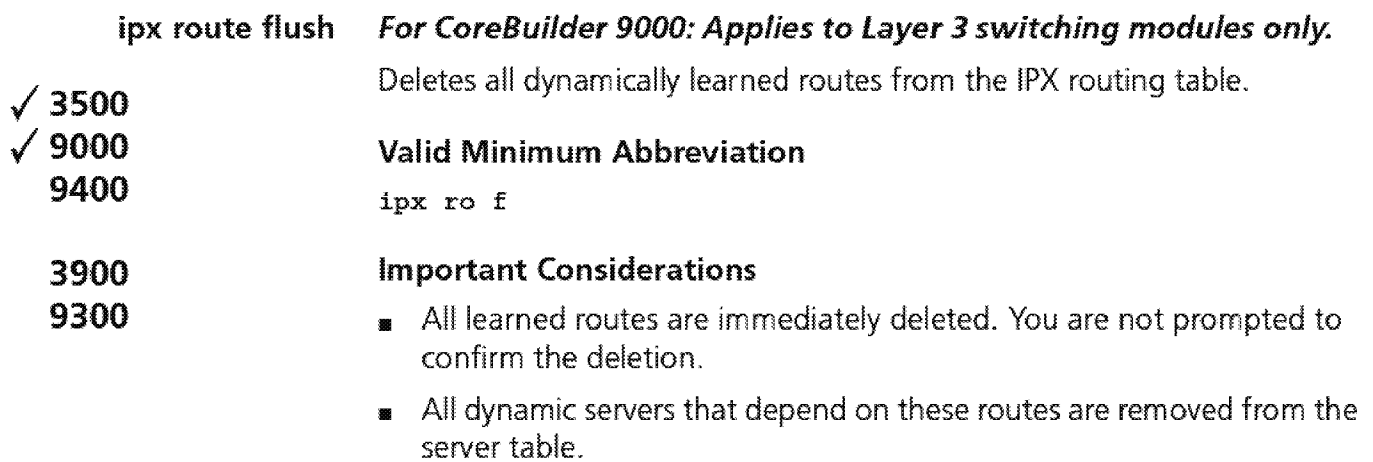

 $\overline{622}$  Chapter 20: IPX

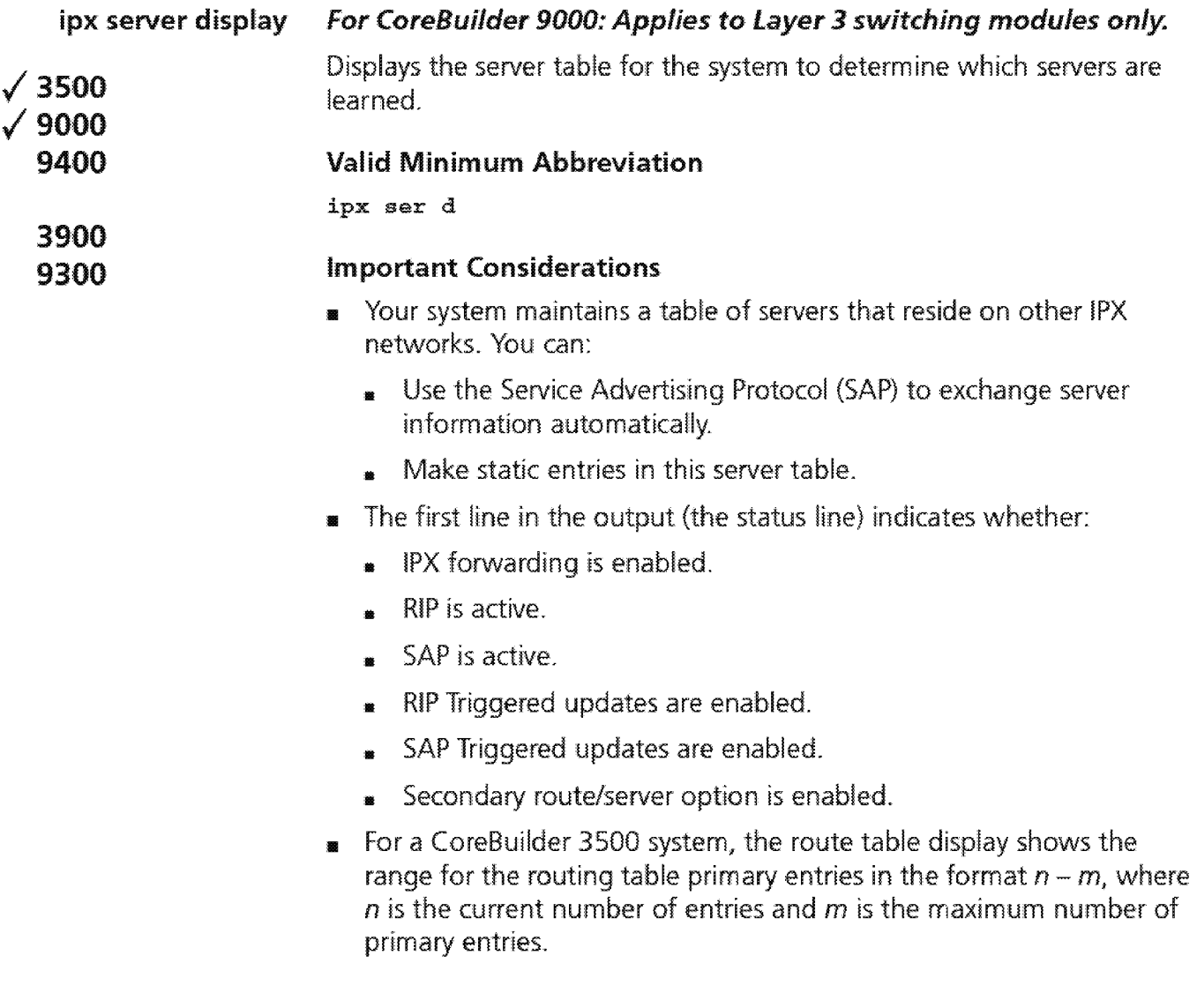

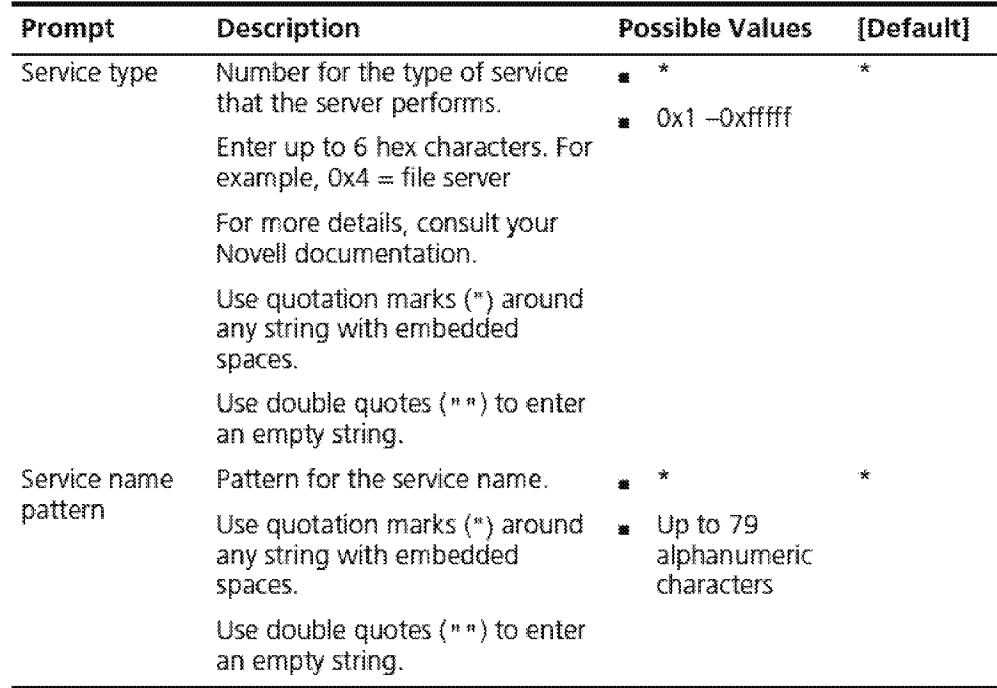

# **Options {3500 only}**

# **Fields in the IPX Server Display**

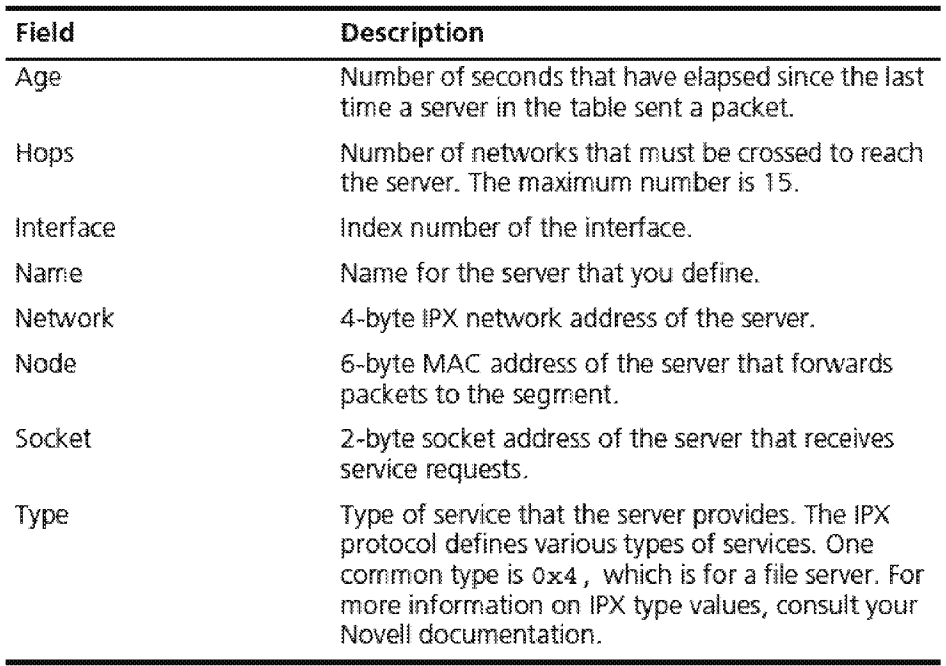

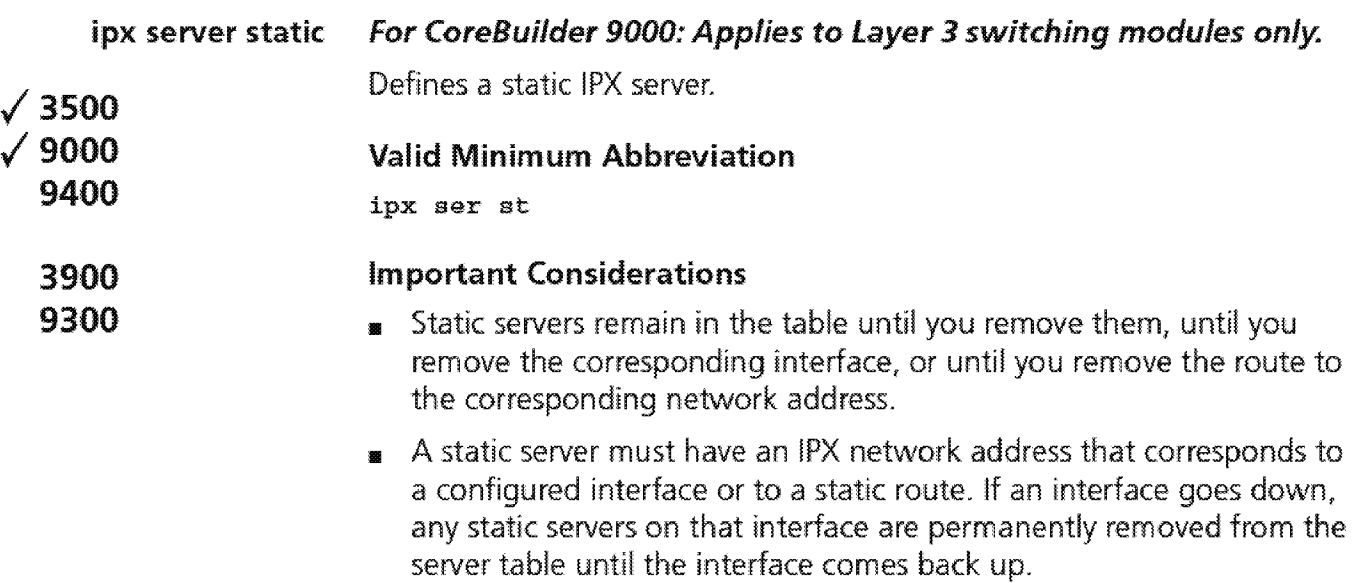

- <sup>1111</sup>Static servers take precedence over dynamically learned servers to the same destination. You can have a maximum of 32 static servers.
- Before you define static servers on the system, first define at least one IPX interface. See "ipx interface define" earlier in this chapter for more details.

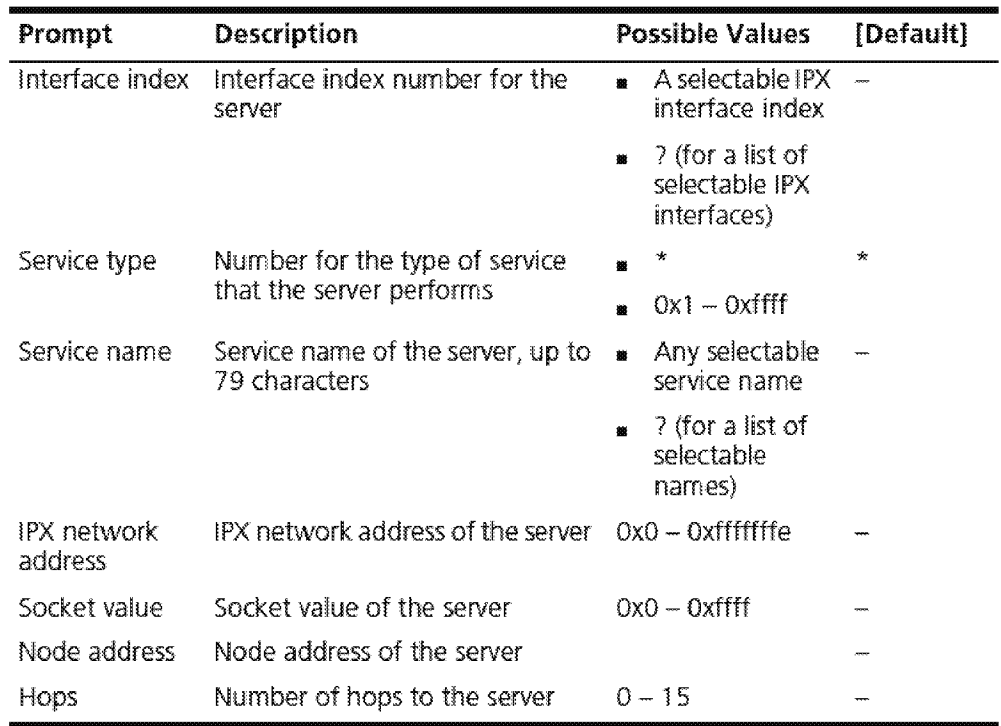

#### **IPX Static Server Example**

```
Enter Interface index \{1|? \} [1]: 1
Enter service type {0x1 - 0xFFFF}: 0x4Enter service name \{? \}: gb201
Enter IPX address (OxO-Oxfffffffe): Dx8c14a228 
Enter socket (OxO-Oxffff): Ox8059 
Enter node address : 00-00-2e- f3-56-02Enter hops (0-15): 2
```
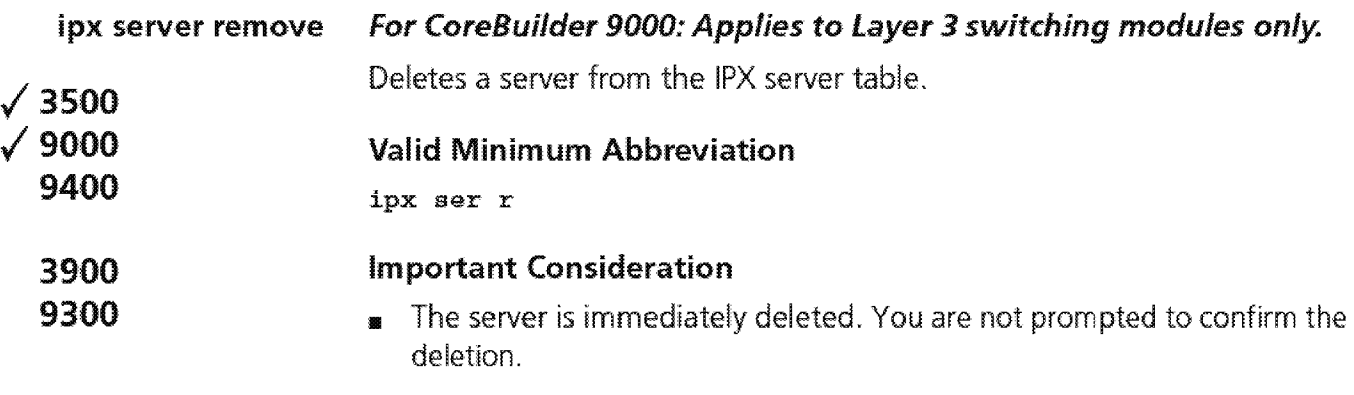

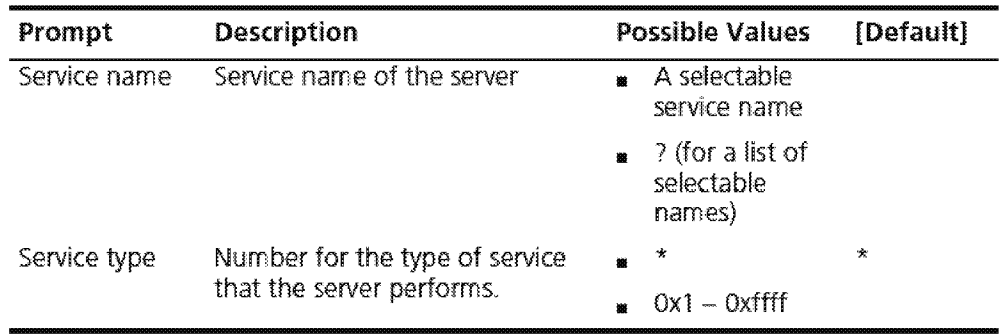

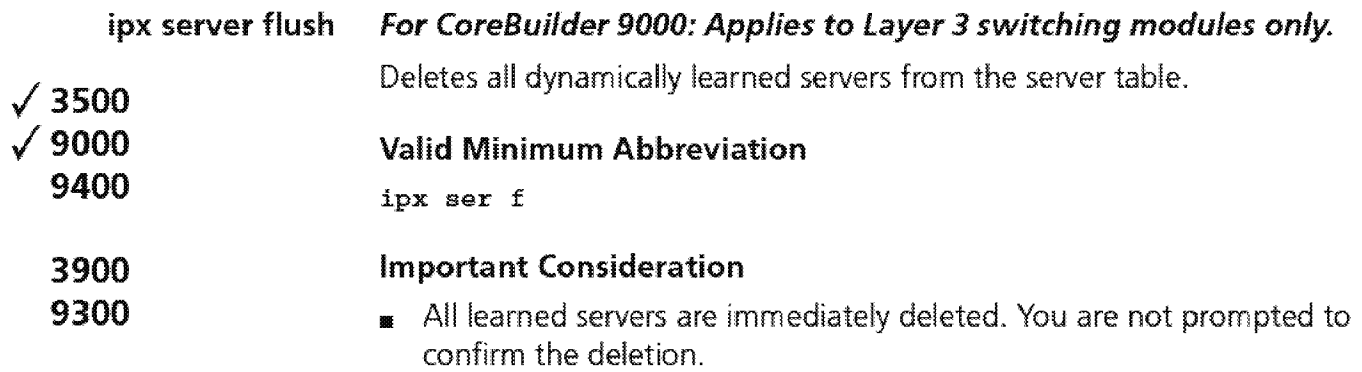

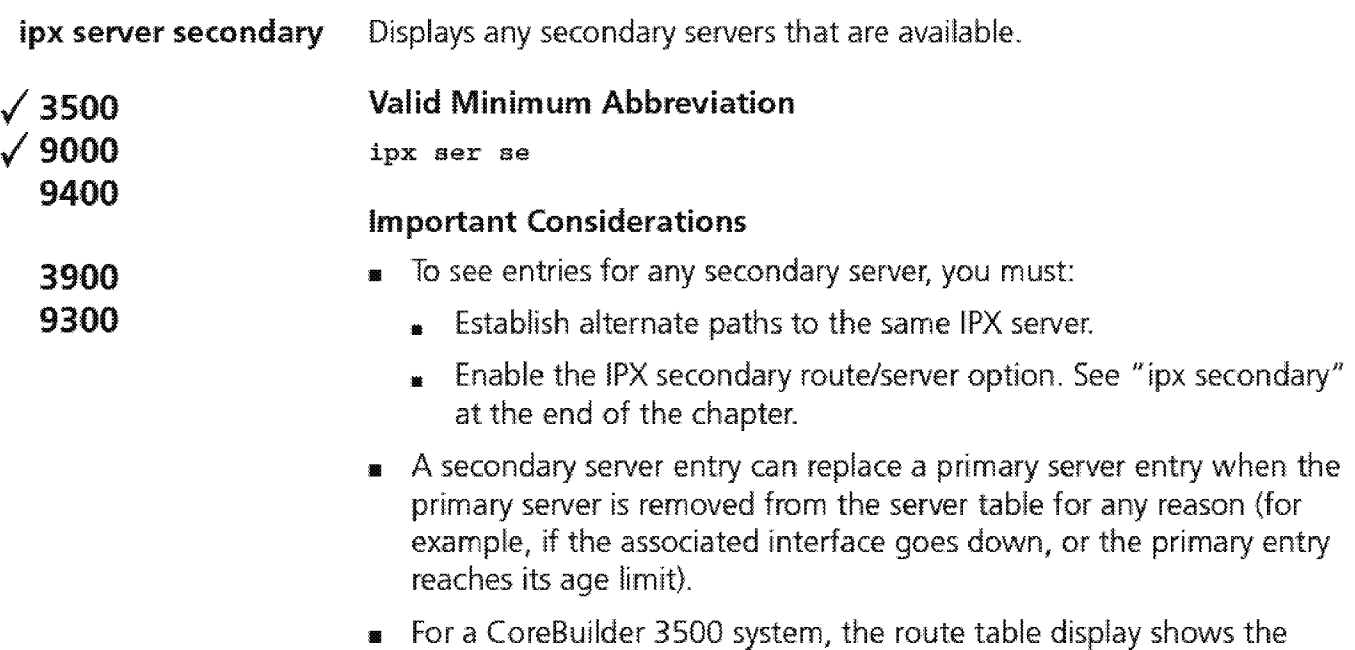

range for the routing table primary entries in the format  $n-m$ , where  $\boldsymbol{n}$  is the current number of entries and  $\boldsymbol{m}$  is the maximum number of primary entries.

# **Fields in the IPX Secondary Server Display**

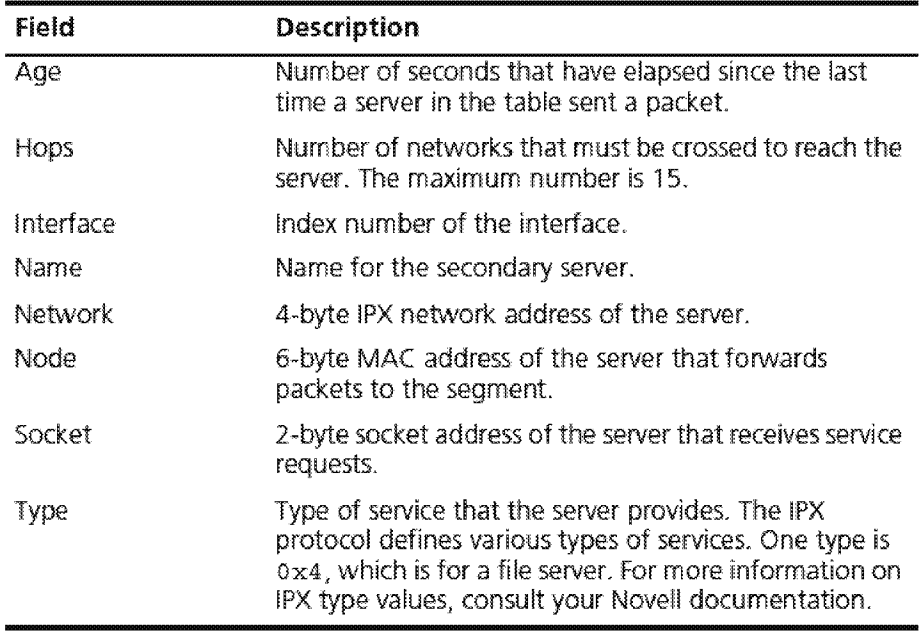

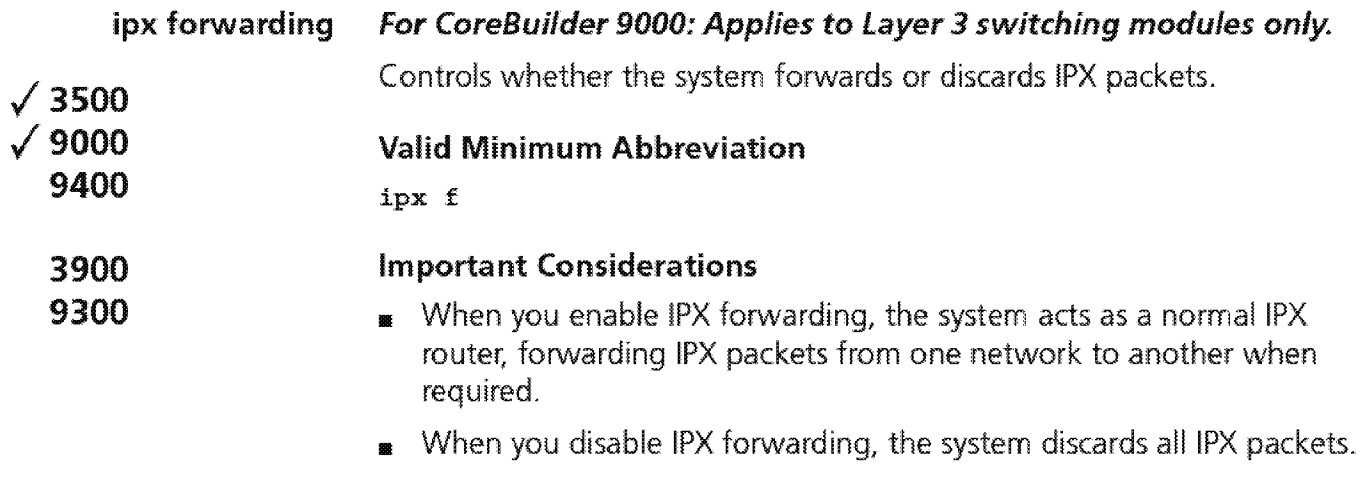

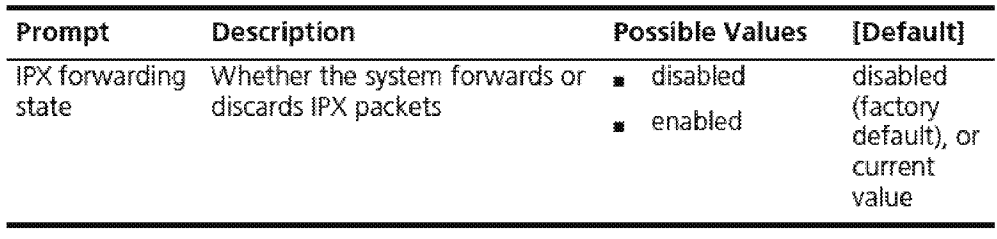

 $\overline{630}$  CHAPTER 20: IPX

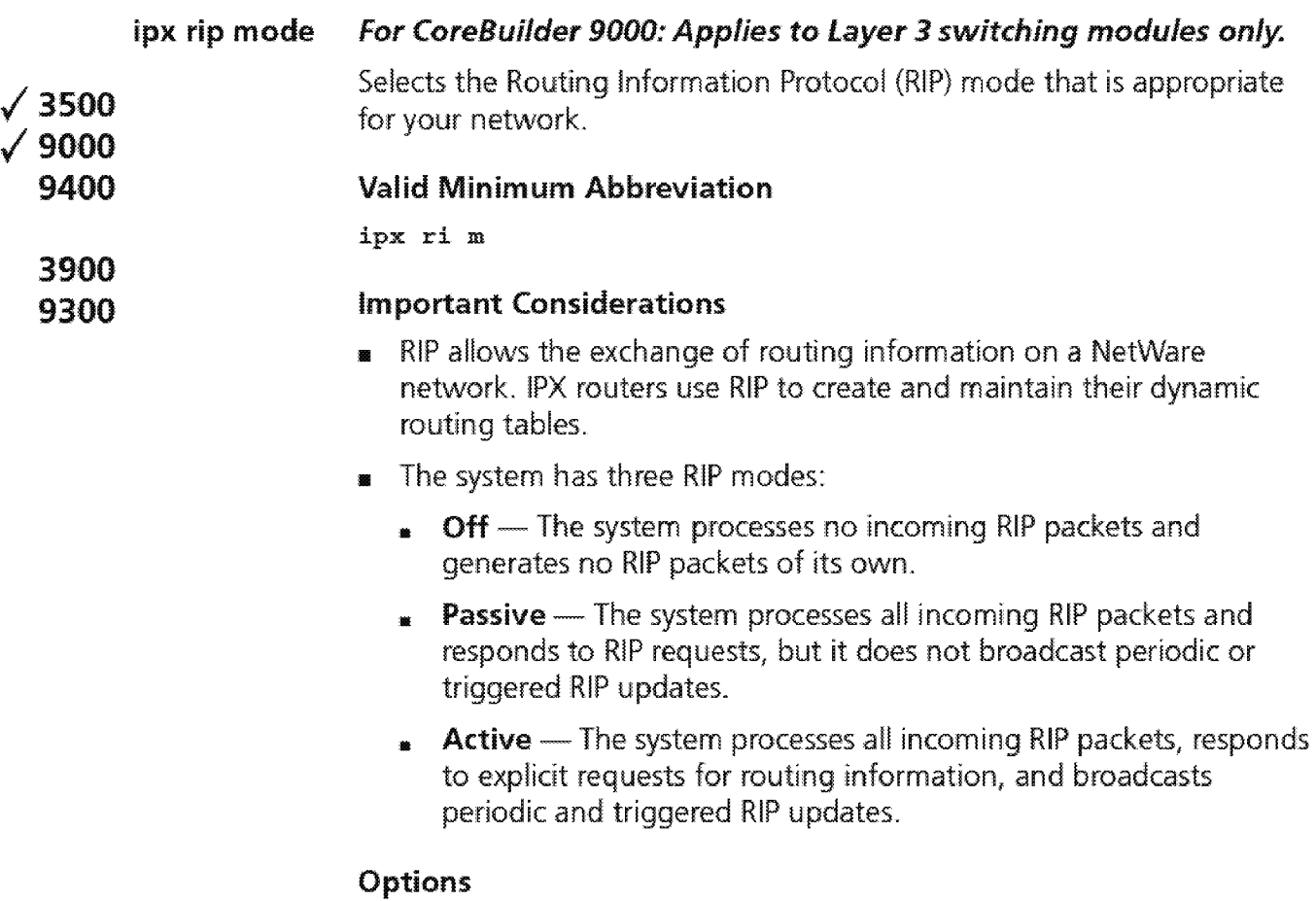

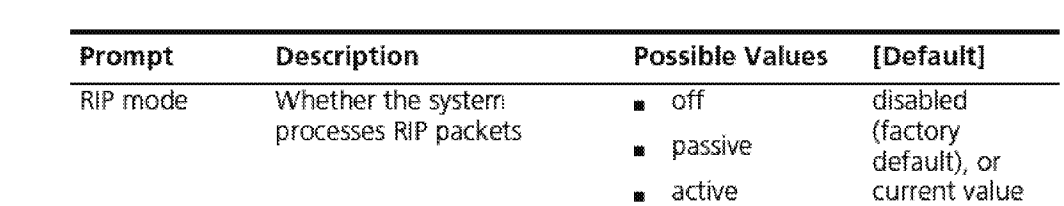

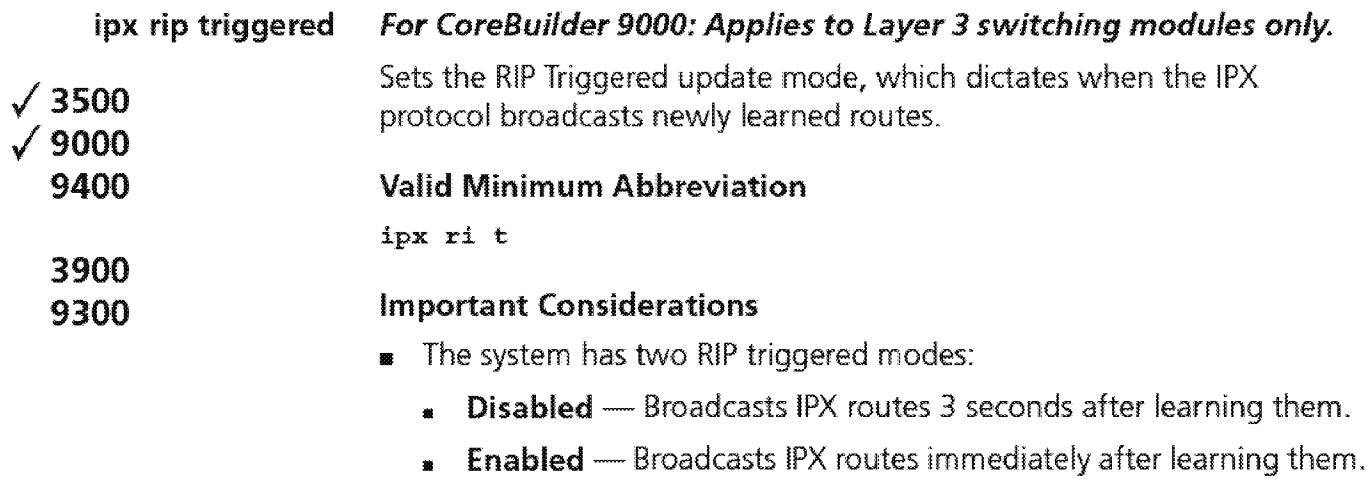

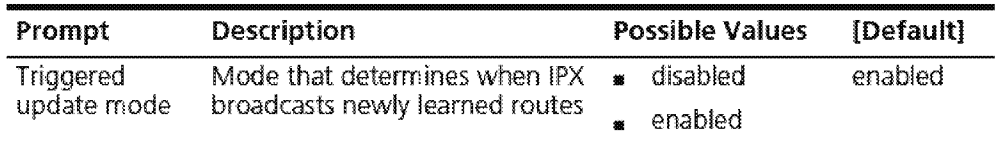

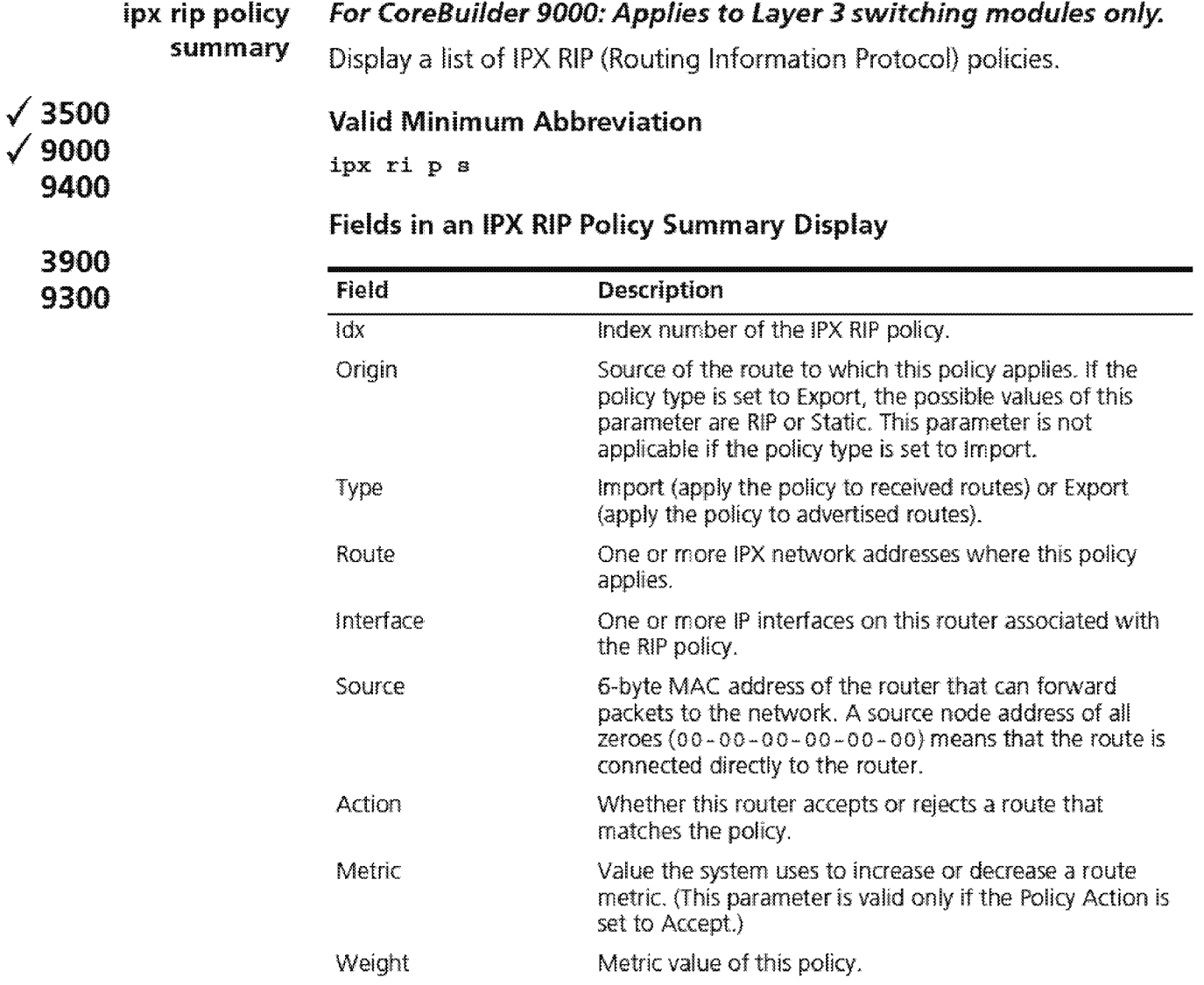

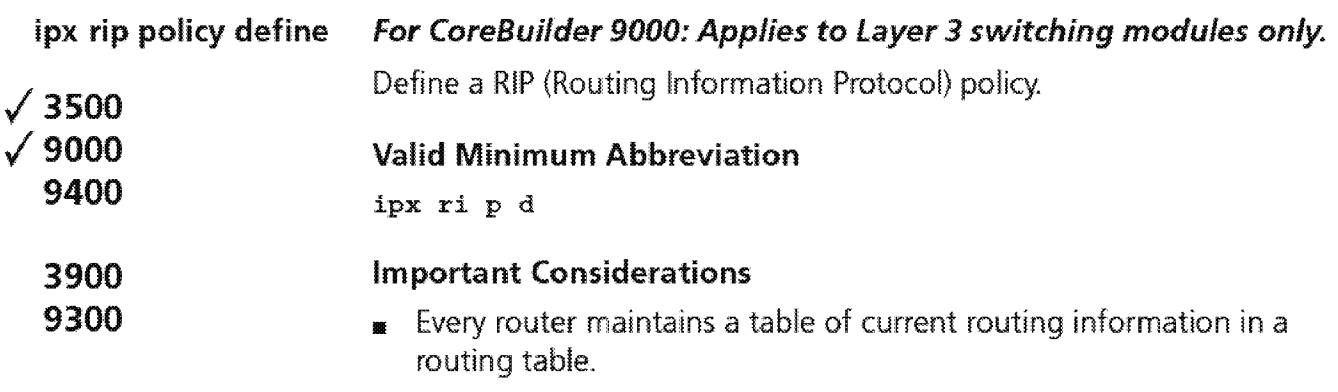

- **Routing protocols receive or advertise routes from the network.**
- Routing Policies control the flow of routing information between the network, the protocols, and the routing table manager.

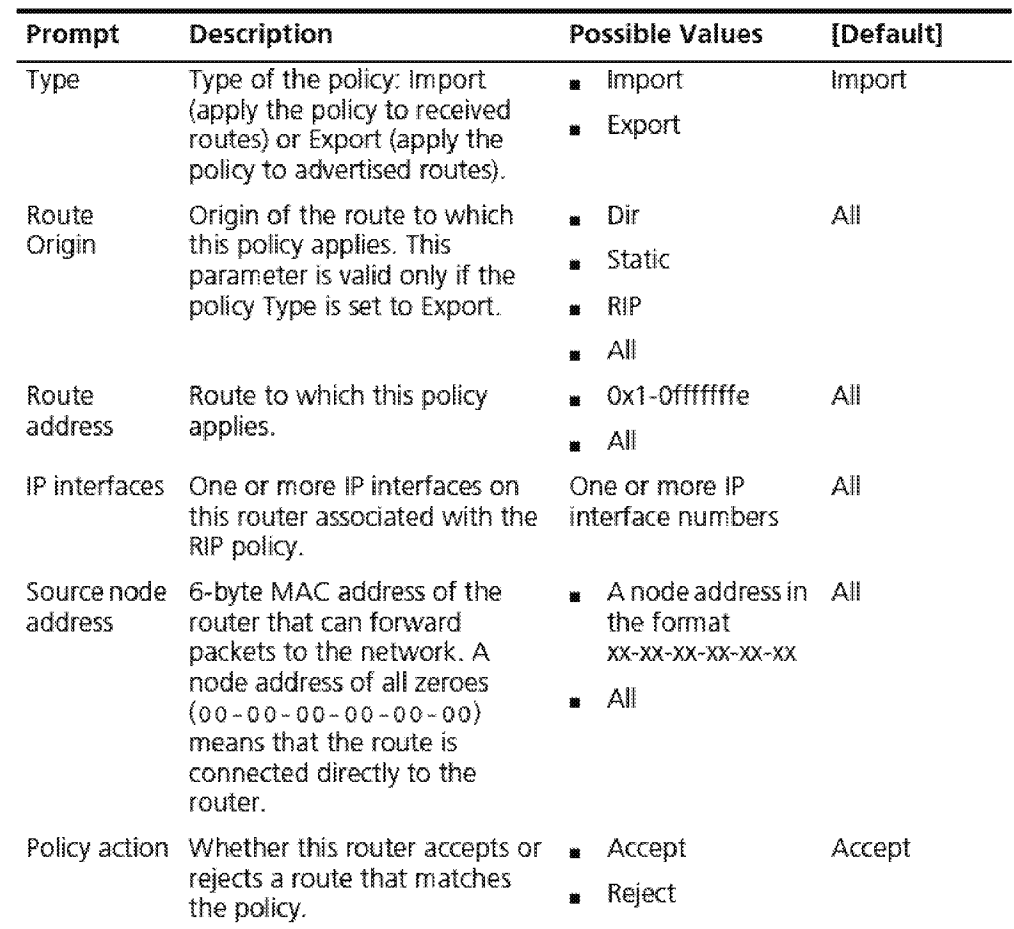

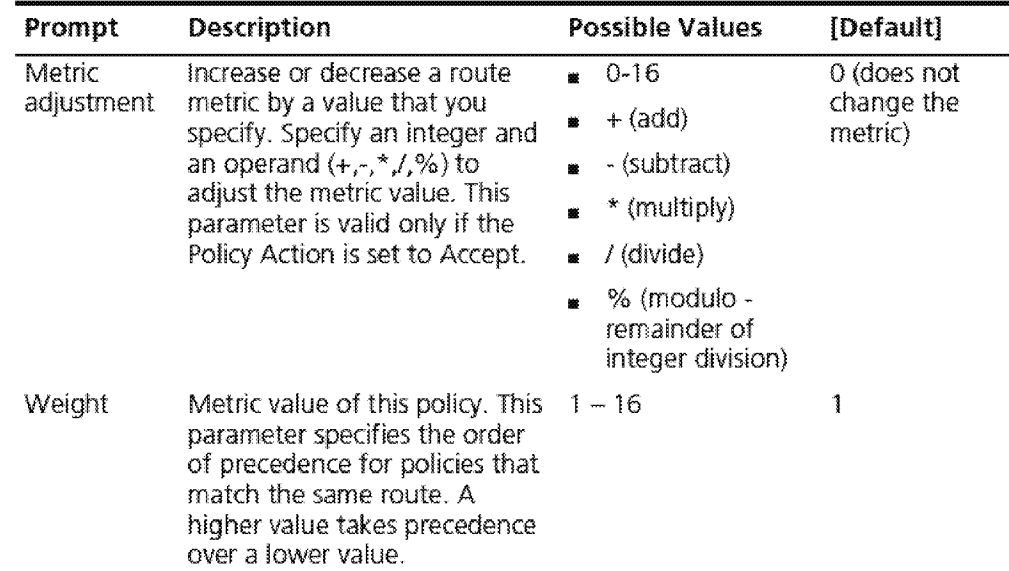

#### IPX RIP Policy Define Example

Select menu option (ipx/rip/policy): define Enter policy type (import, export) [import] : export Enter route origin (dir,static,rip,all) [all] :rip Enter route address  $(0x1-0x1fffffffe|all)$  [all]:all Select IP interfaces (2|all?) [all]: Enter the source node address [all] : Enter the policy action (accept, reject) [accept]: accept Enter the metric adjustment  $([+,-,*,/]0-16)$  [O]: Enter the administrative weight  $(1-16)$  [1]:2

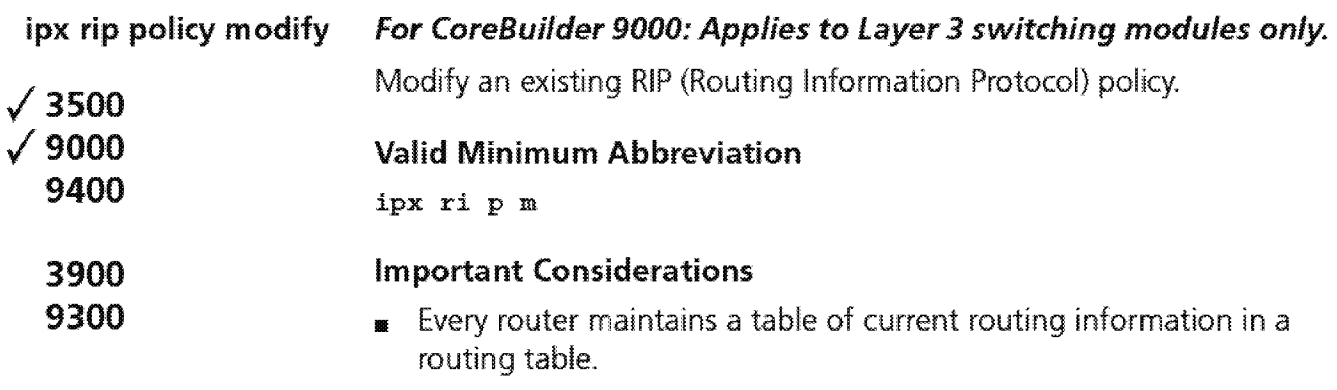

- **Routing protocols receive or advertise routes from the network.**
- Routing Policies control the flow of routing information between the network, the protocols, and the routing table manager.

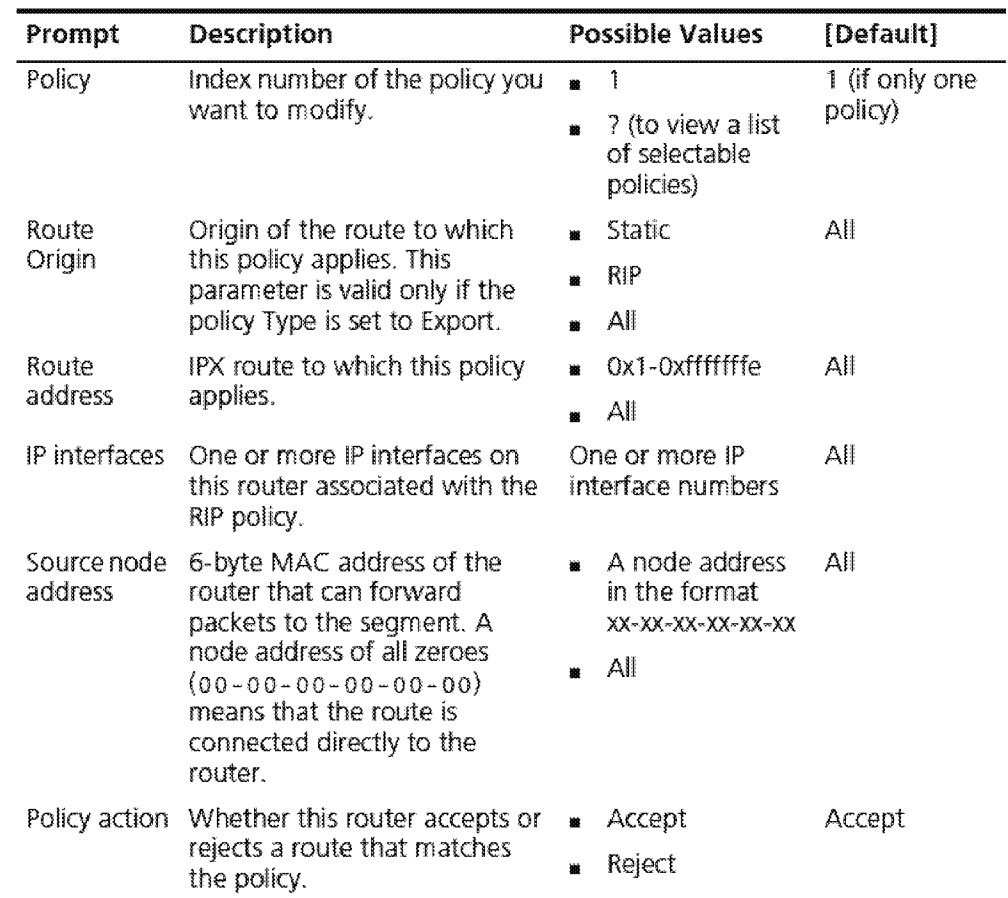

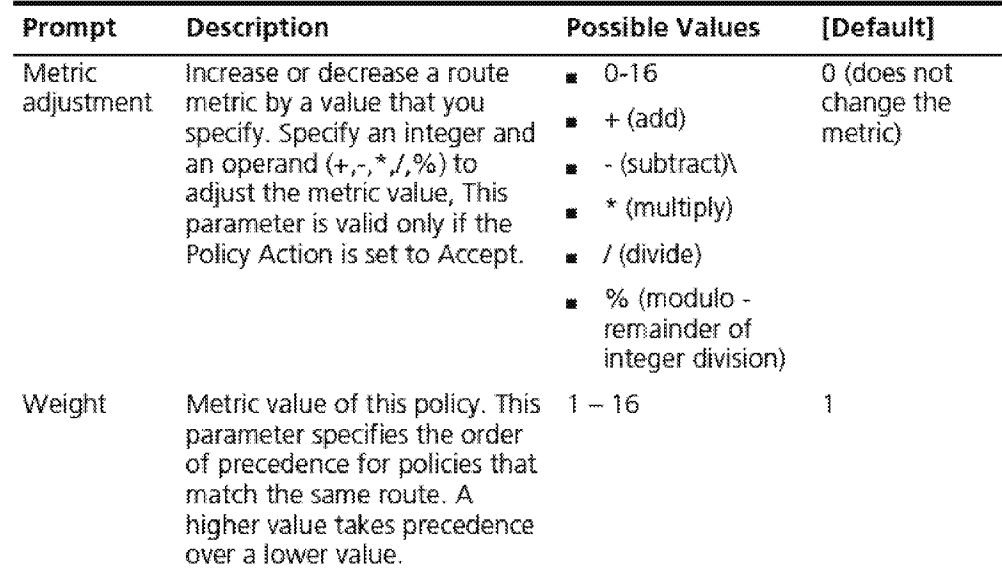

#### **IPX RIP Policy Modify Example**

```
Select menu option (ipx/rip/policy): modify 
Select policy \{1|? \}:1
Enter route origin (static,rip,all) [all] :rip 
Enter route address (0x1-0x1fffffffe|all) [all]:
Select IP interfaces (2|all?) [all]:
Enter the source node address [all] : 
Enter the policy action (accept, reject) [accept]: 
Enter the metric adjustment ([+,-,*,/]0-16) [O]:
Enter the administrative weight (1-16) [1]:
```
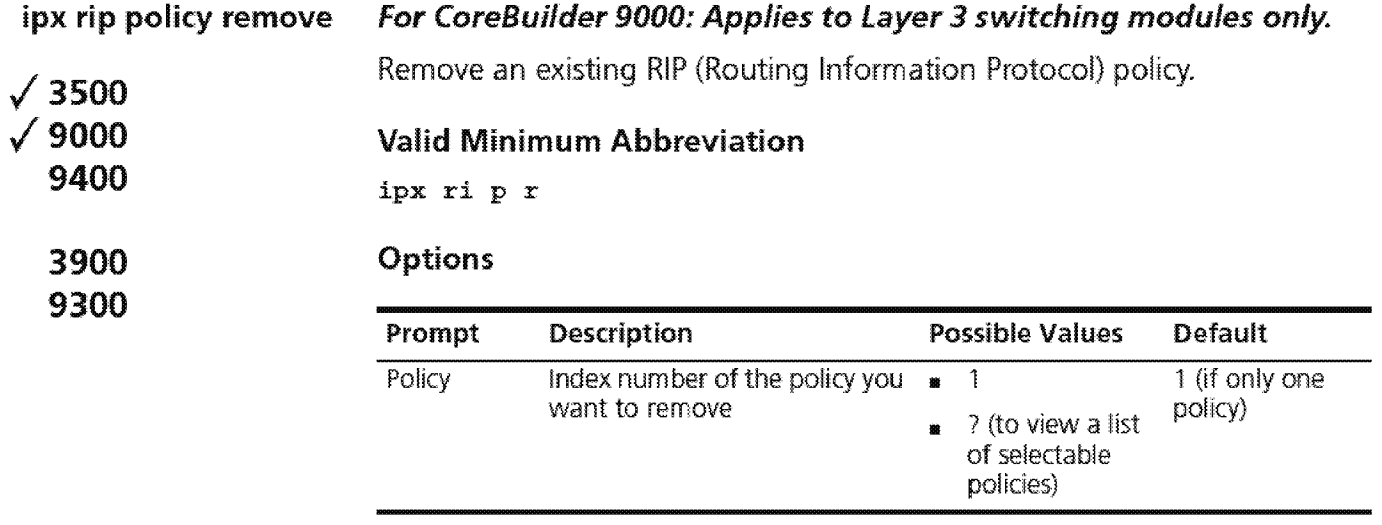

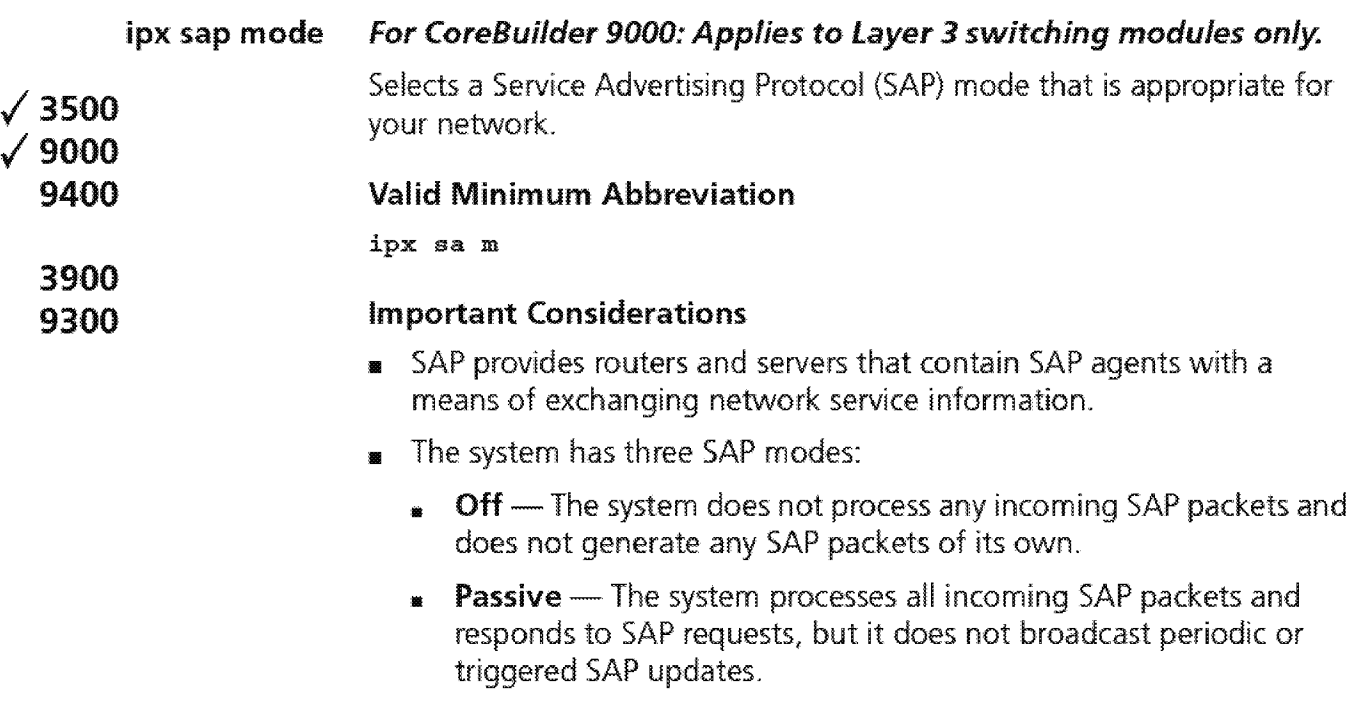

**• Active** - The system processes all incoming SAP packets, responds to explicit requests for routing information, and broadcasts periodic and triggered SAP updates.

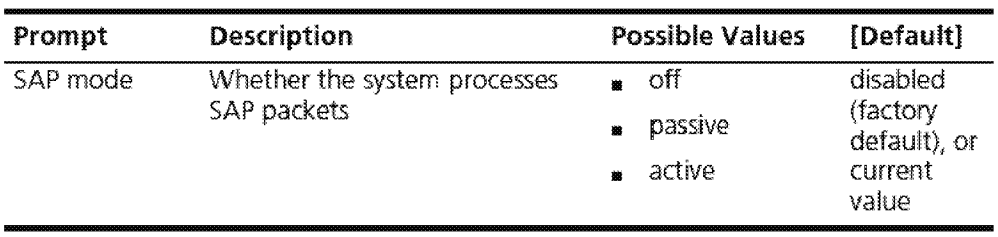

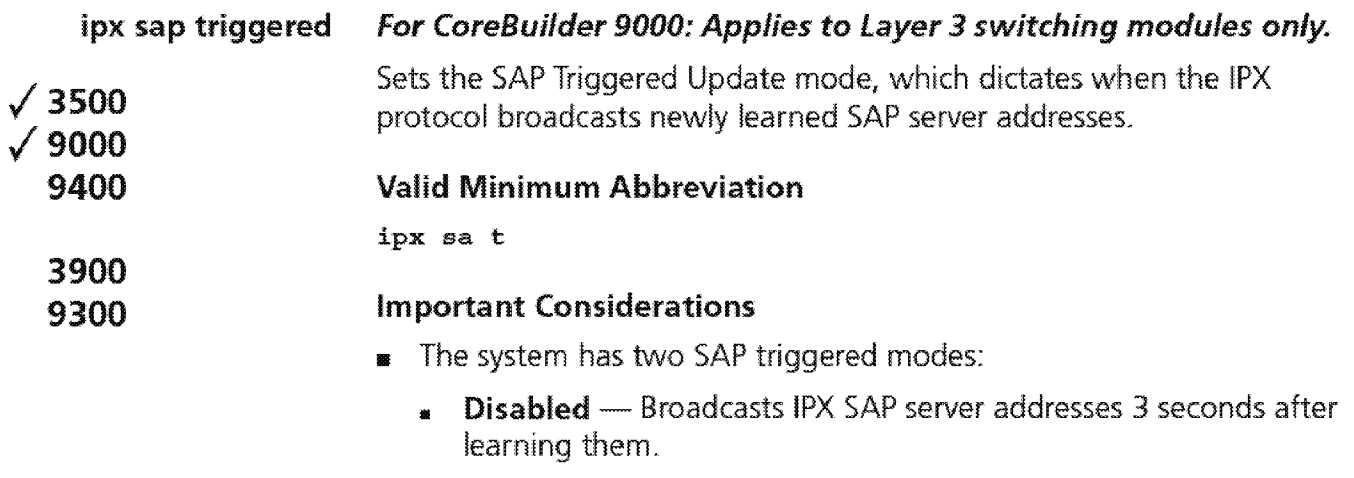

**Enabled** - Broadcasts IPX SAP server addresses immediately after learning them.

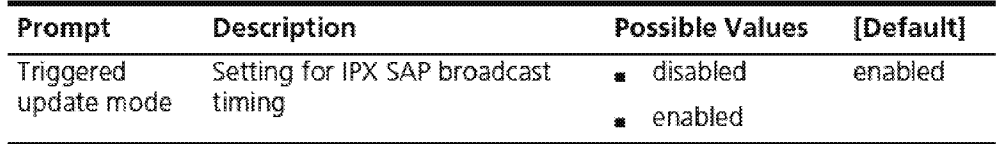

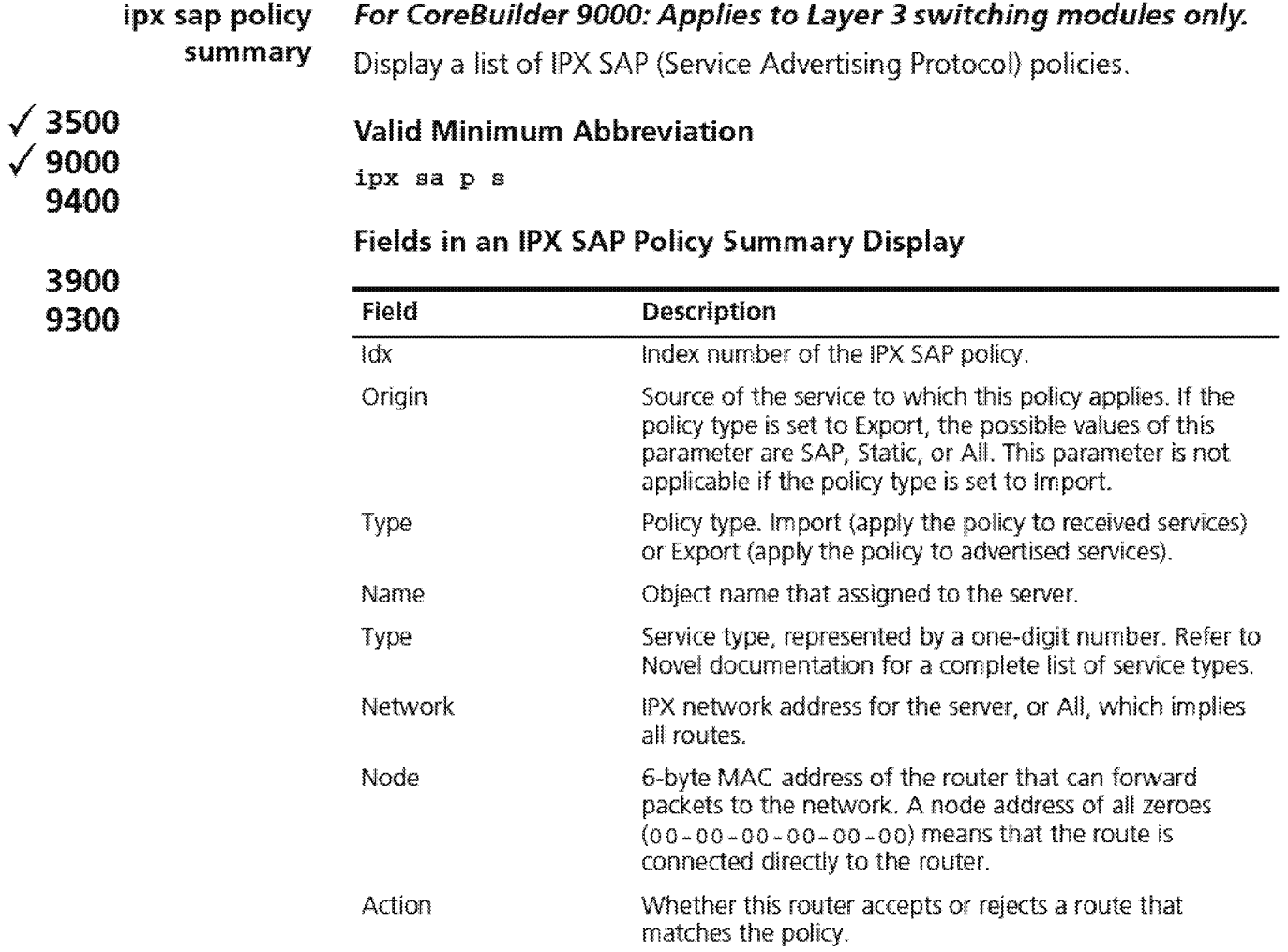

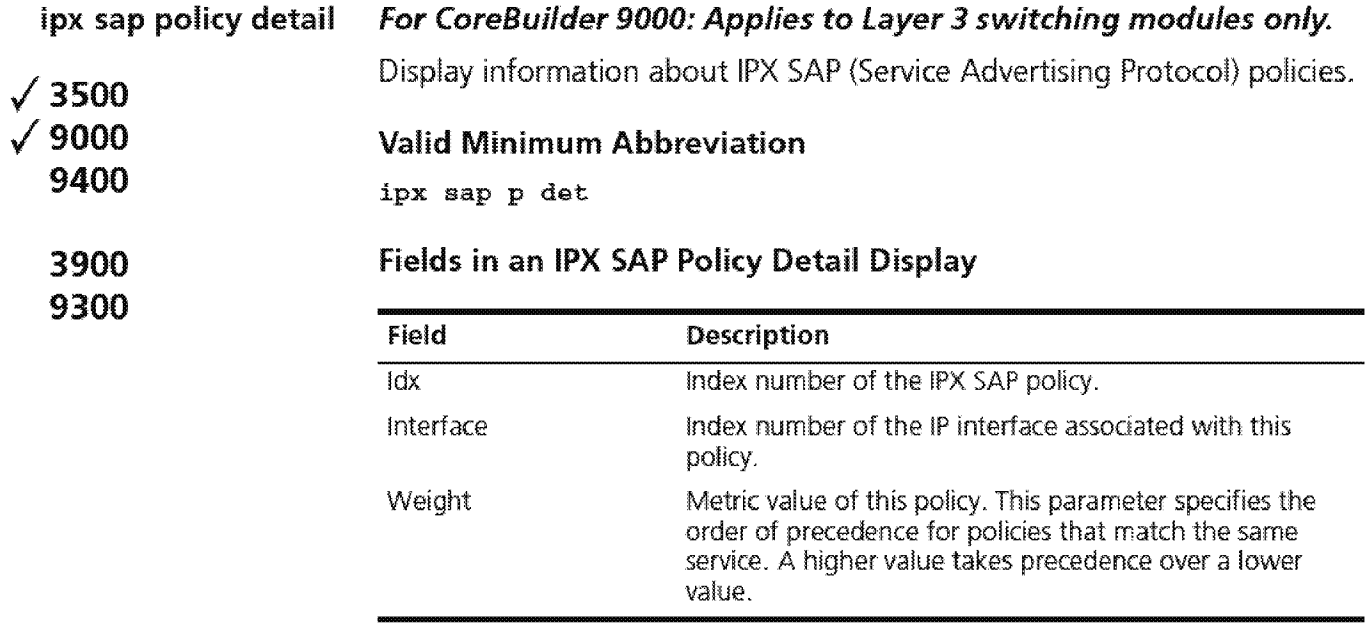

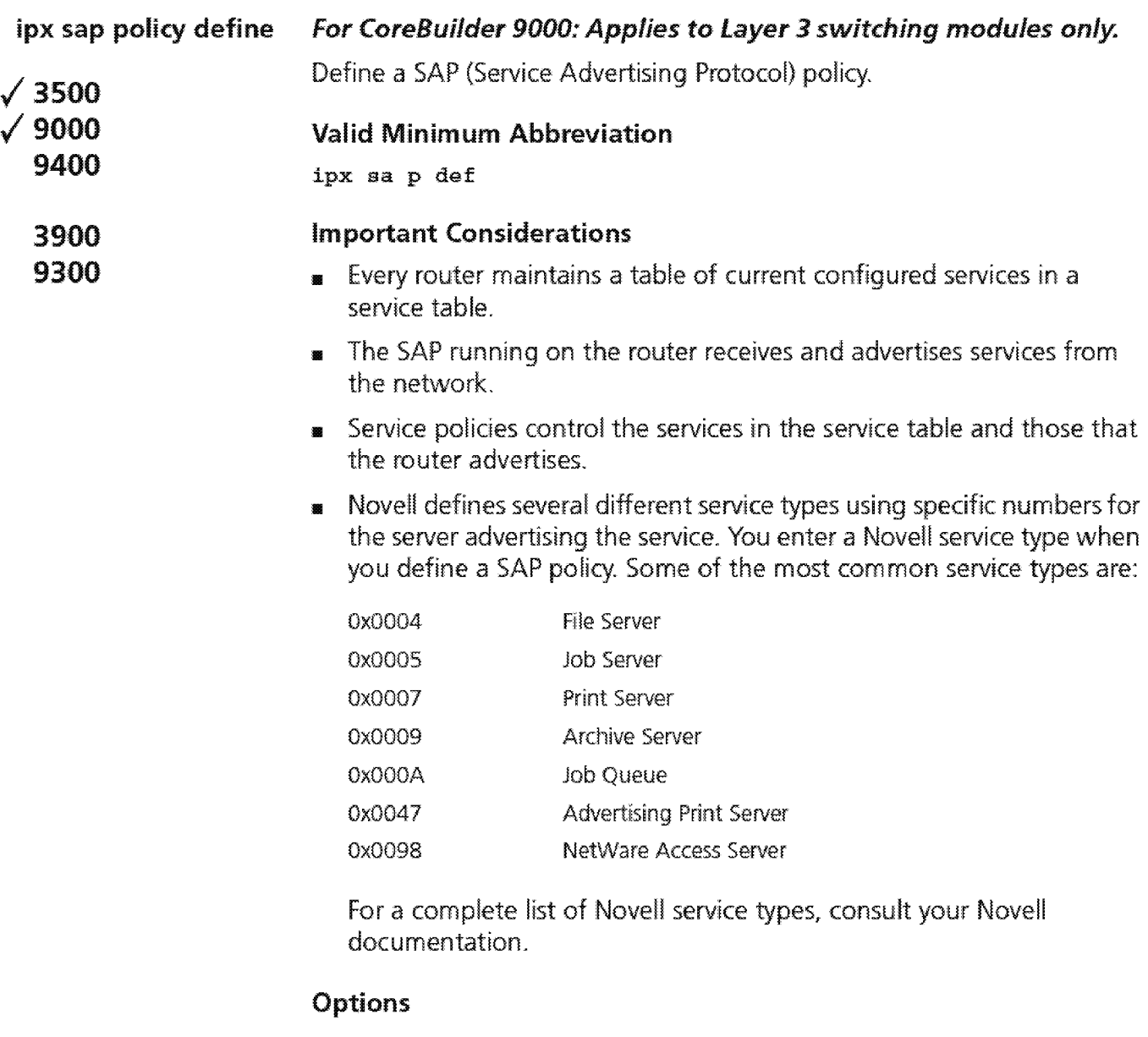

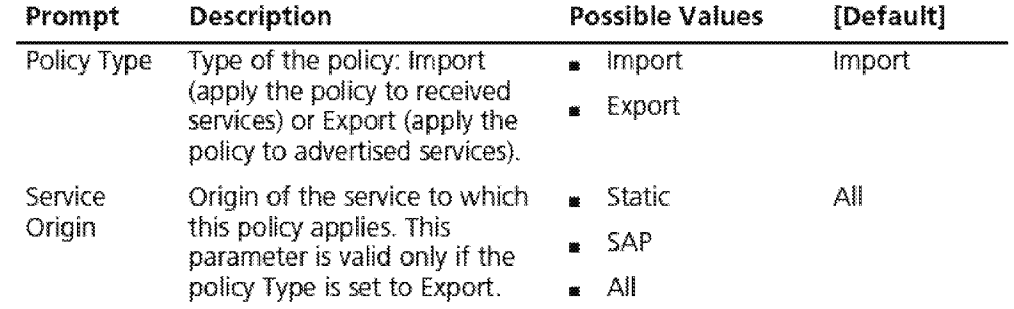

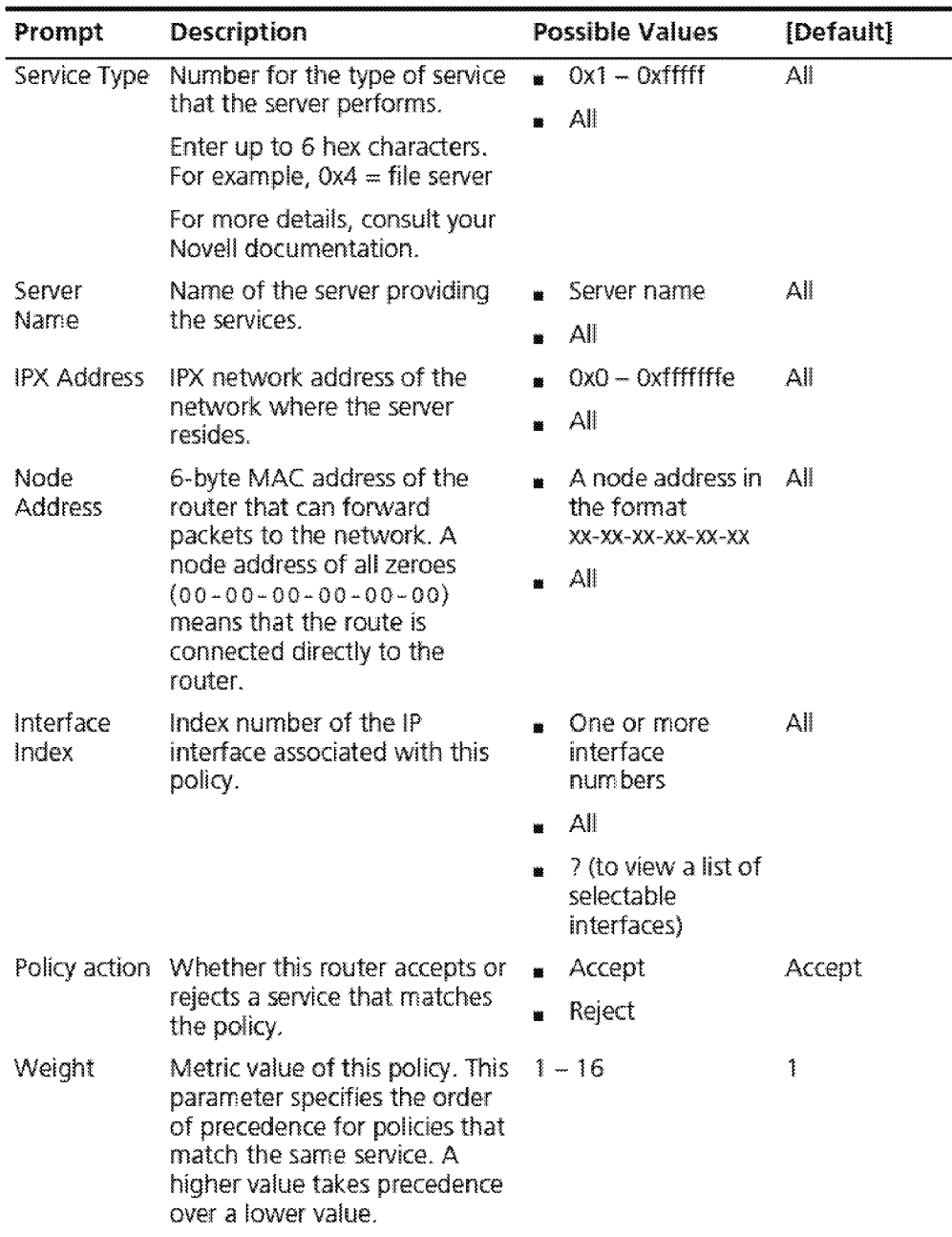

#### **IPX SAP Policy Define Example**

Select menu option (ipx/rip/policy): define Enter policy type {import,export} [import]: Enter service origin (static, sap, all) [all] : sap Enter the service type  $(0x1-0x1ffff | all)$  [all]:  $0x0004$ Enter the server name (?) (all]: Enter the IPX address  $(0x0-0xfffffffe|a11)$  [all]: Enter the node address [all] : Select interface index  $(2|a11?)$  [all]: Enter the policy action (accept, reject) [accept]: accept Enter the administrative weight (1-16) [1]:2

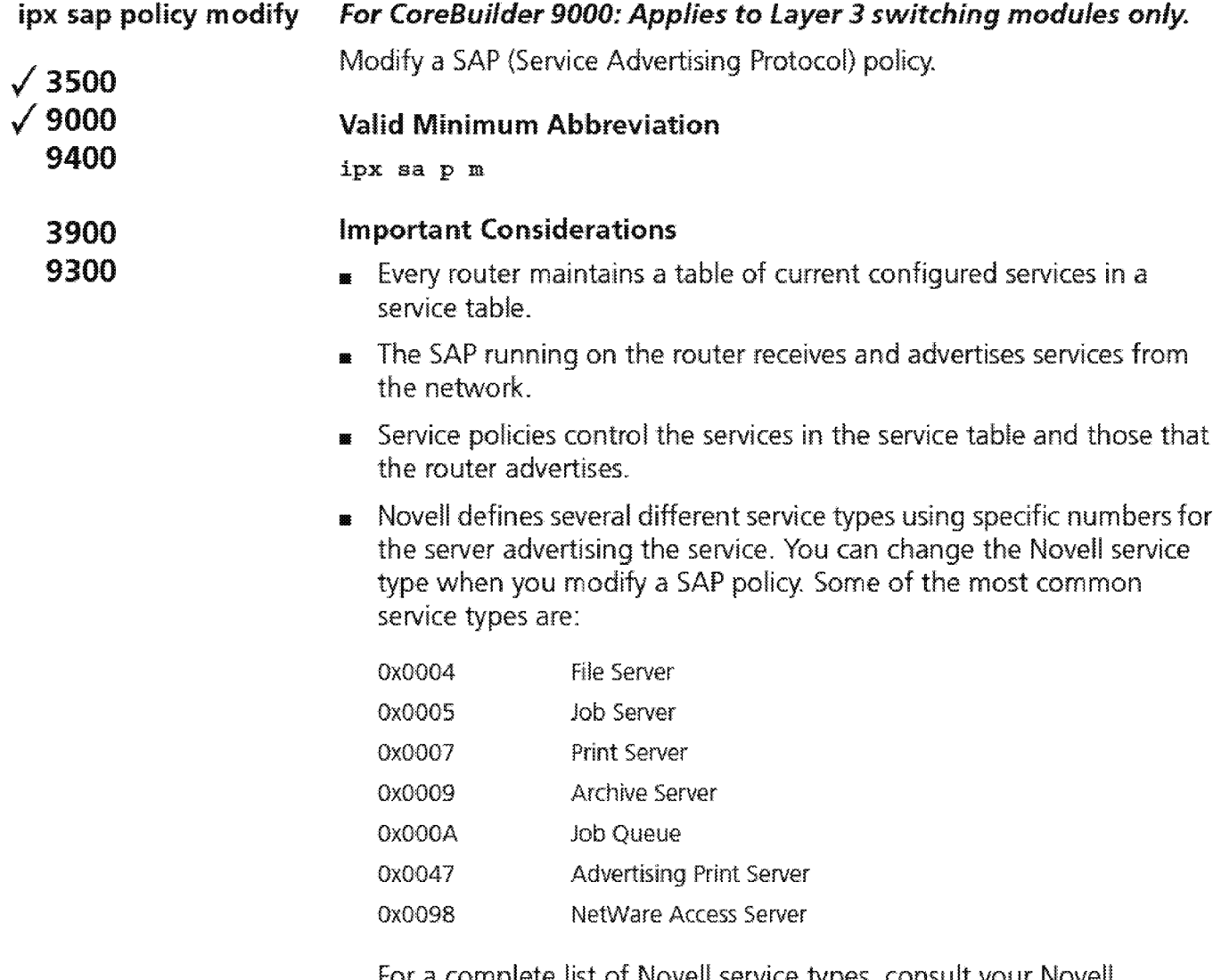

For a complete list of Novell service types, consult your Nove!! docurnentation.

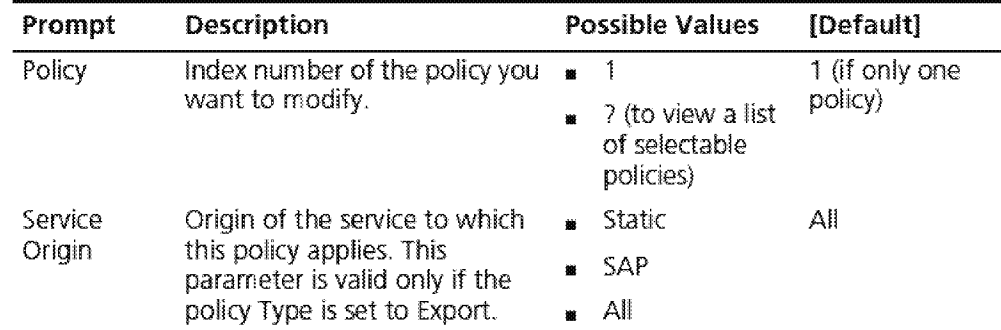

**Prompt Description 19 Possible Values [Default]** Service Type Number for the type of service  $\mathbf{u} = 0 \times 1 - 0 \times \mathbf{f}$  Tff All that the server performs. **a** All Enter up to 6 hex characters. For example,  $0x4 =$  file server For more details, consult your Novell documentation. Server Solid Name of the server providing  $\bullet$  Server name All Name in the services. Name the services. **a** All IPX Address IPX network address of the  $\bullet$  0x0 - 0xfffffffe All network where the server **All**<br>resides. Node 6-byte MAC address of the **II** A node address All<br>Address router that can forward in the format router that can forward in the format  $package to the network. A$   $xx-xx-xx-xx-xx-x$ node address of all zeroes  $\times$ (00-00-00-00-00-00)  $(00-00-00-00-00)$  **a** All<br>means that the route is connected directly to the router. Interface Index number of the IP **a** One or more All index interface associated with this interface interface associated with this policy. The contract of the policy of the contract of the numbers of the contract of the contract of the contract of the contract of the contract of the contract of the contract of the contract of the contract of the contr II All ? (to view a list of selectable interfaces) Policy action Whether this router accepts or  $\bullet$  Accept Accept rejects a service that matches telects a service that matches  $\bullet$  Reject the policy. Weight Metric value of this policy. This  $1 - 16$ 1 parameter specifies the order of precedence for policies that match the same service. A higher value takes precedence over a !ower value.

#### IPX SAP Policy Modify Example

Select menu option (ipx/rip/policy}: modify Select policy  $\{1|? \}$ :1 Enter service origin (static, sap, all) [all] : sap Enter the service type (0x1-0x1ffff[all) [all] :all Enter the server name (?) [all]: Enter the IPX address  $(0x0-0xfftffffe|all)$  [all]: Enter the node address [all] : Select interface index  $(2|a11?)$  [all]: Enter the policy action (accept, reject) [accept] accept Enter the administrative weight  $(1-16)$   $[1] :2$ 

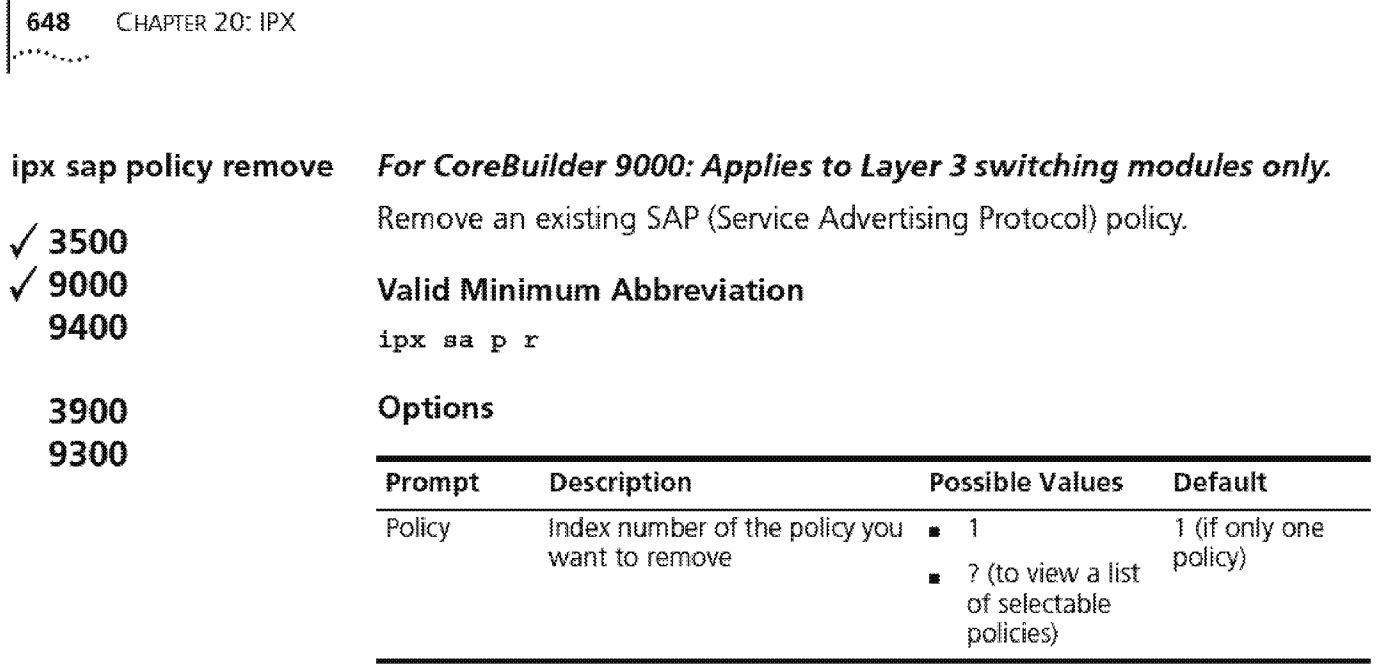

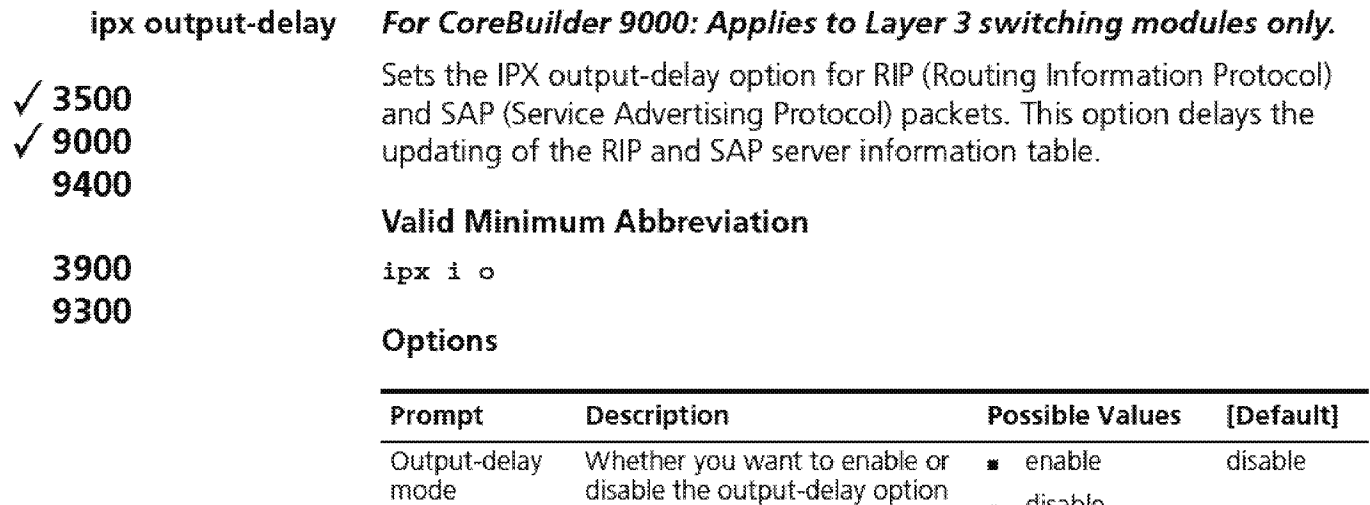

disable the output-delay option

• disable

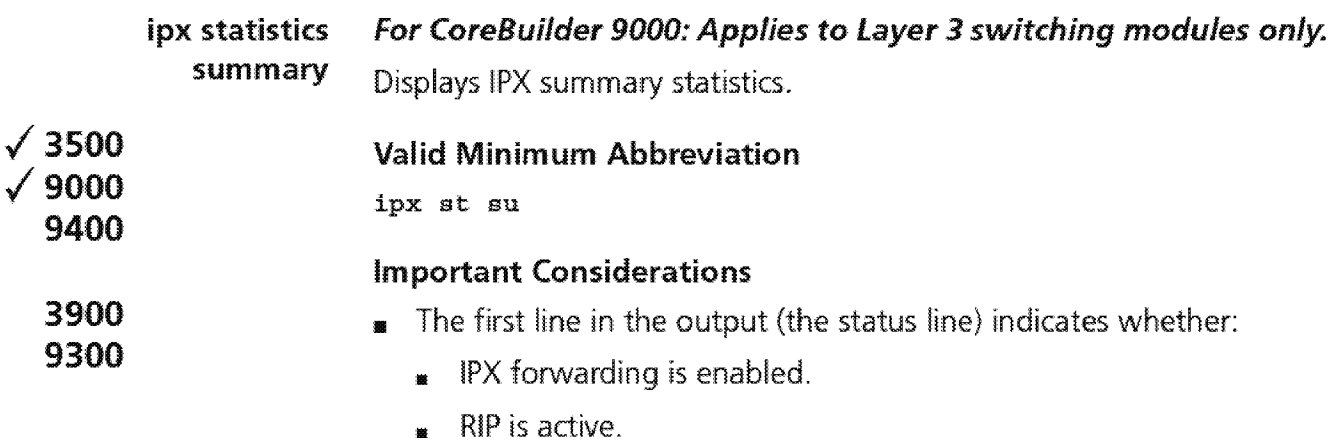

- **•** SAP is active.
- **RIP Triggered updates are enabled.**
- SAP Triggered updates are enabled.
- **•** Secondary route/server option is enabled.

# Fields in the IPX Statistics Summary Display

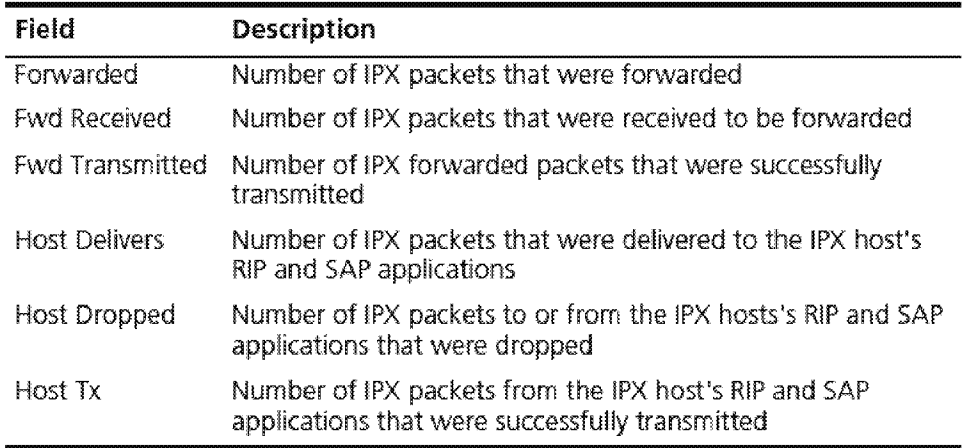

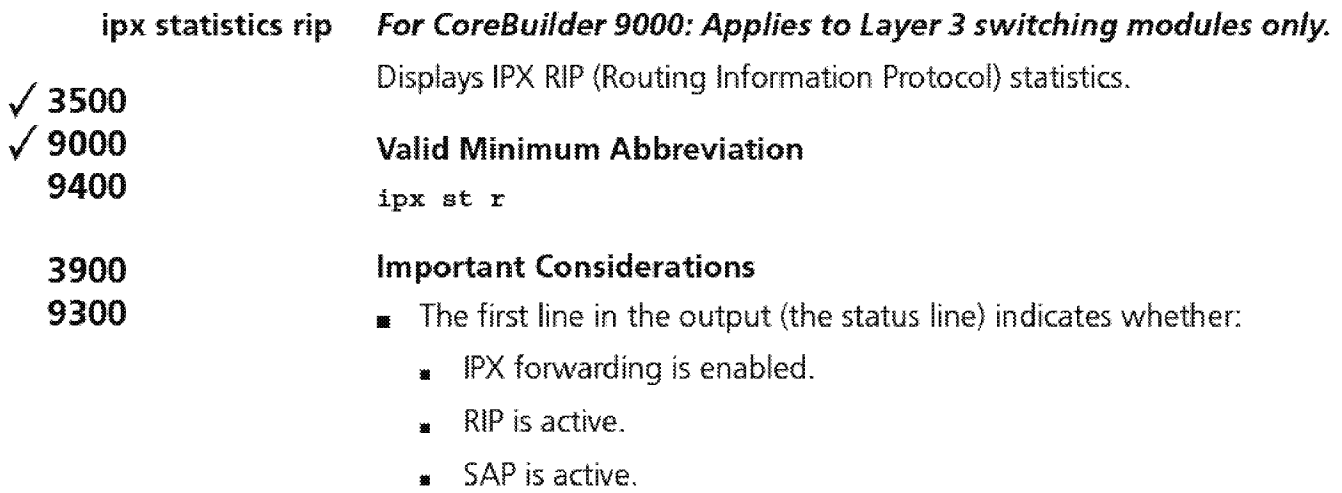

- **RIP Triggered updates are enabled.**
- SAP Triggered updates are enabled.
- Secondary route/server option is enabled.

# Fields in the IPX RIP Statistics Display

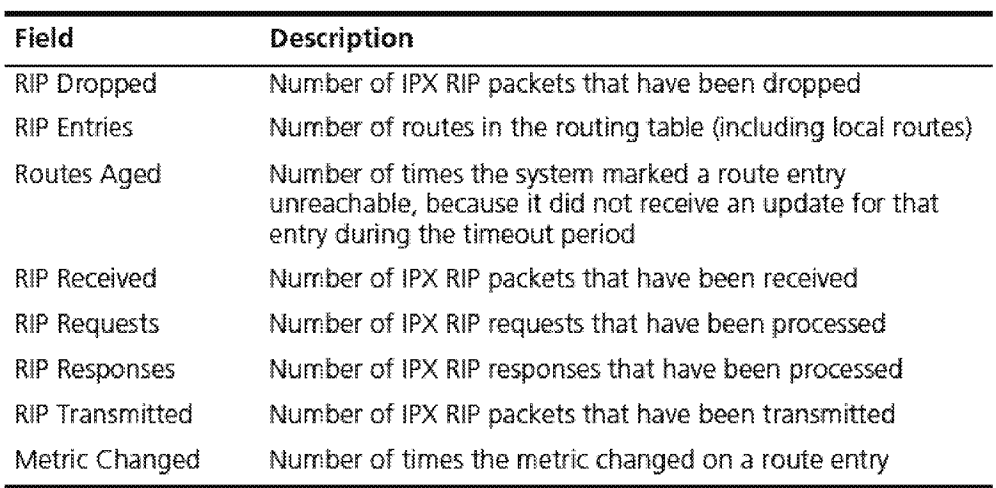
652 CHAPTER 20: IPX

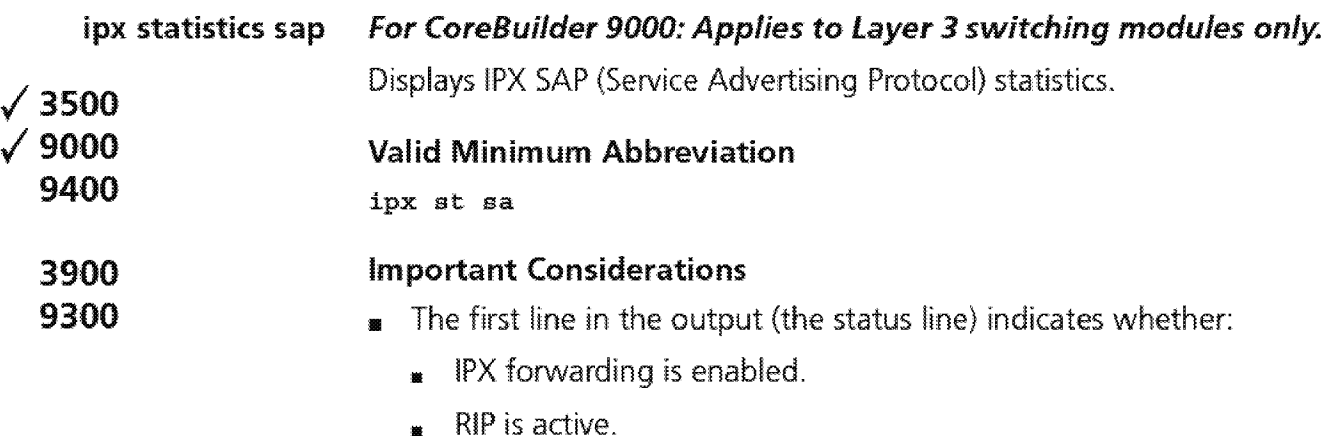

- SAP is active.
- **RIP Triggered updates are enabled.**
- SAP Triggered updates are enabled.
- **•** Secondary route/server option is enabled.

### Fields in the IPX SAP Statistics Display

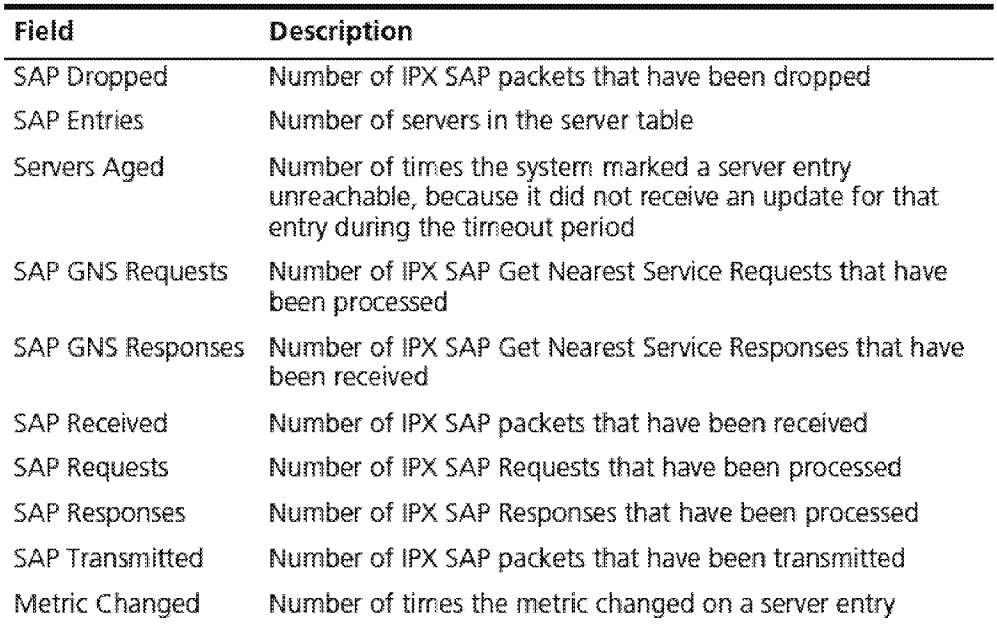

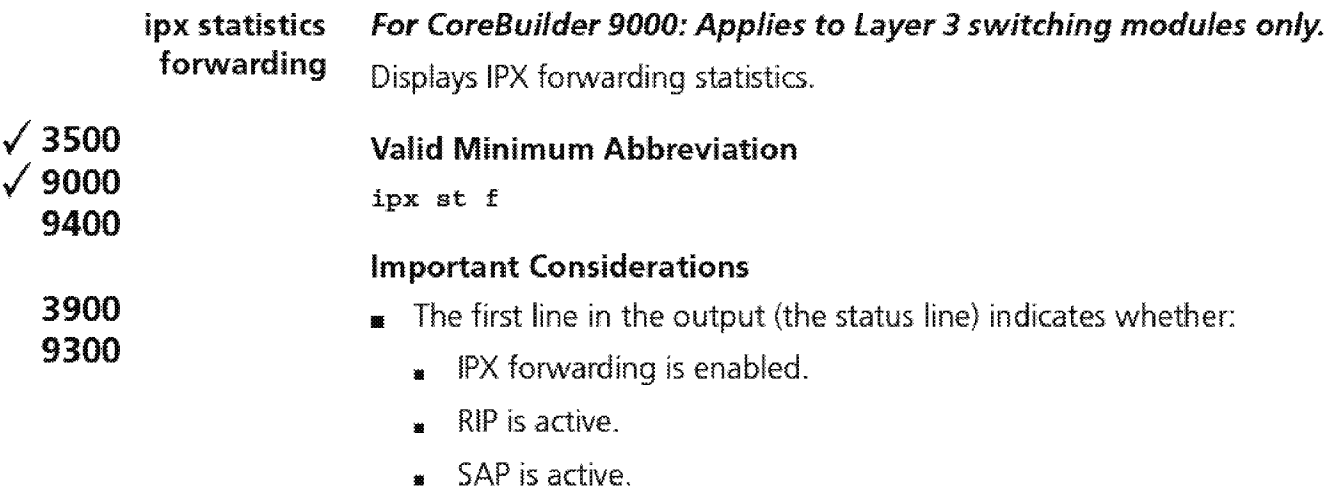

- RIP Triggered updates are enabled.
- SAP Triggered Updates are enabled.
- $\bullet$ Secondary route/server option is enabled.

### Fields in the IPX Forwarding Statistics Display

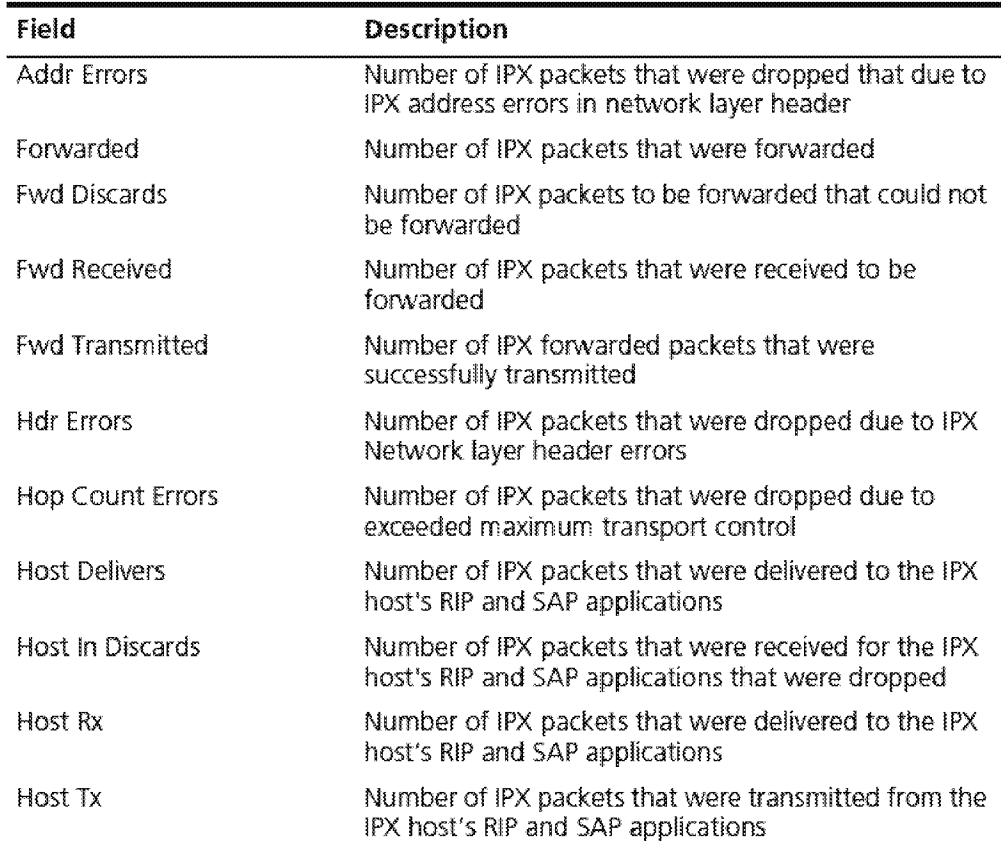

 $\overline{\n\begin{array}{ccc}\n654 \\
\ldots \\
\end{array}}$  CHAPTER 20: IPX

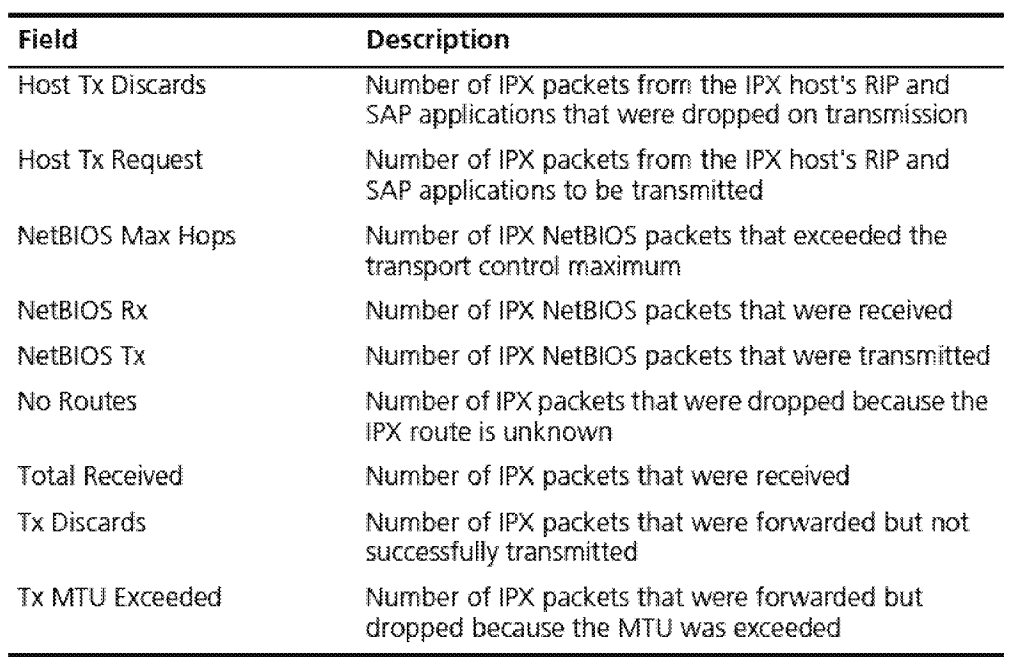

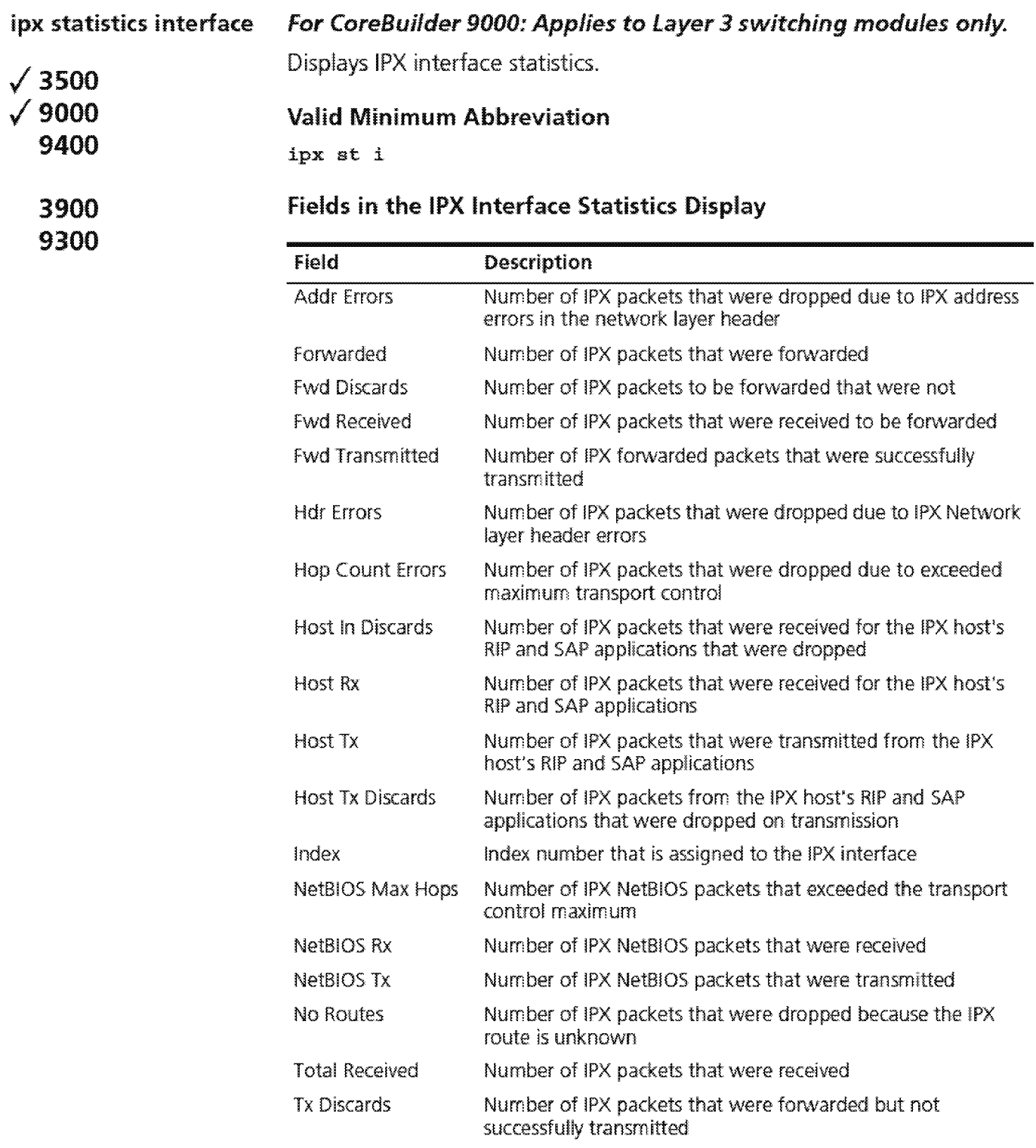

## 656 CHAPTER 20: IPX

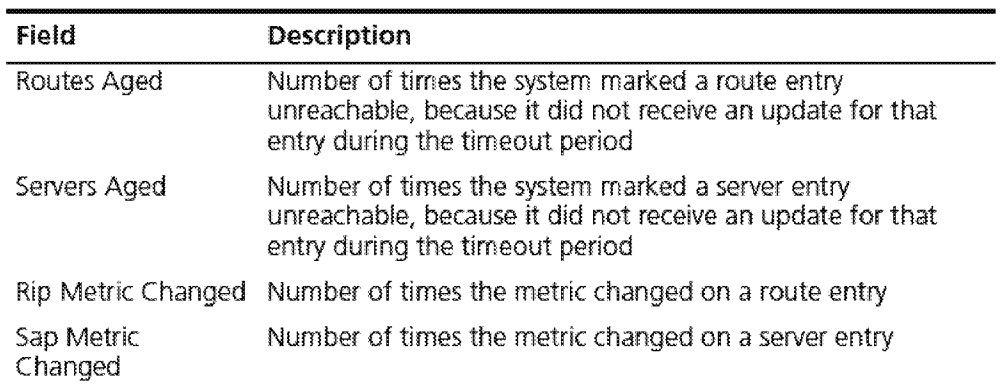

### ipx oddlengthPadding  $\sqrt{3500}$  $\sqrt{9000}$ 9400 3900 9300 For CoreBuilder 9000: Applies to Layer 3 switching modules only. Sets the compatibility mode for older network interface cards {NICs). This mode enables an interface to pad IPX packets that have an odd number of bytes. (Older NICs discard IPX packets that have an odd number of bytes.) Valid Minimum Abbreviation ipx od Important Considerations ■ This feature supports 10 MB switching modules only. **If** you use this feature, be careful to select only those interfaces that require odd-length padding. Enabling this feature for every interface

slows network performance.

### Options

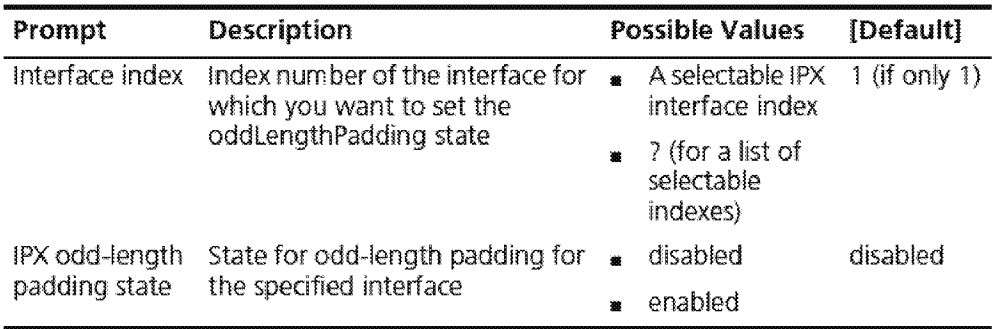

658 CHAPTER 20: IPX

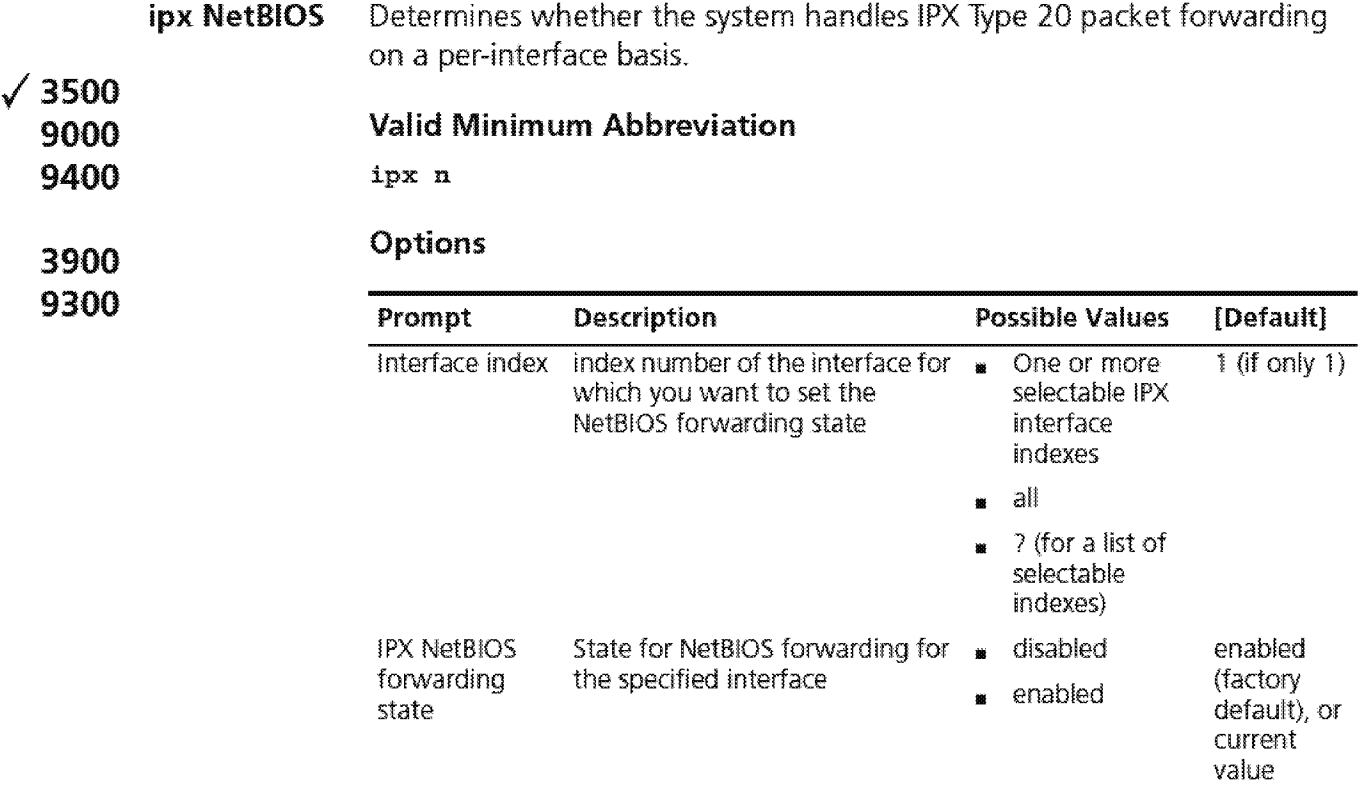

### IPX NetBIOS Example (3500)

```
Select menu option (ipx) : netBIOS 
Select interface index(es) (1-6|all|?): 1
Interface 1 - Enter state for NetBIOS packets 
(disabled,enabled) [enabled]: disabled
```
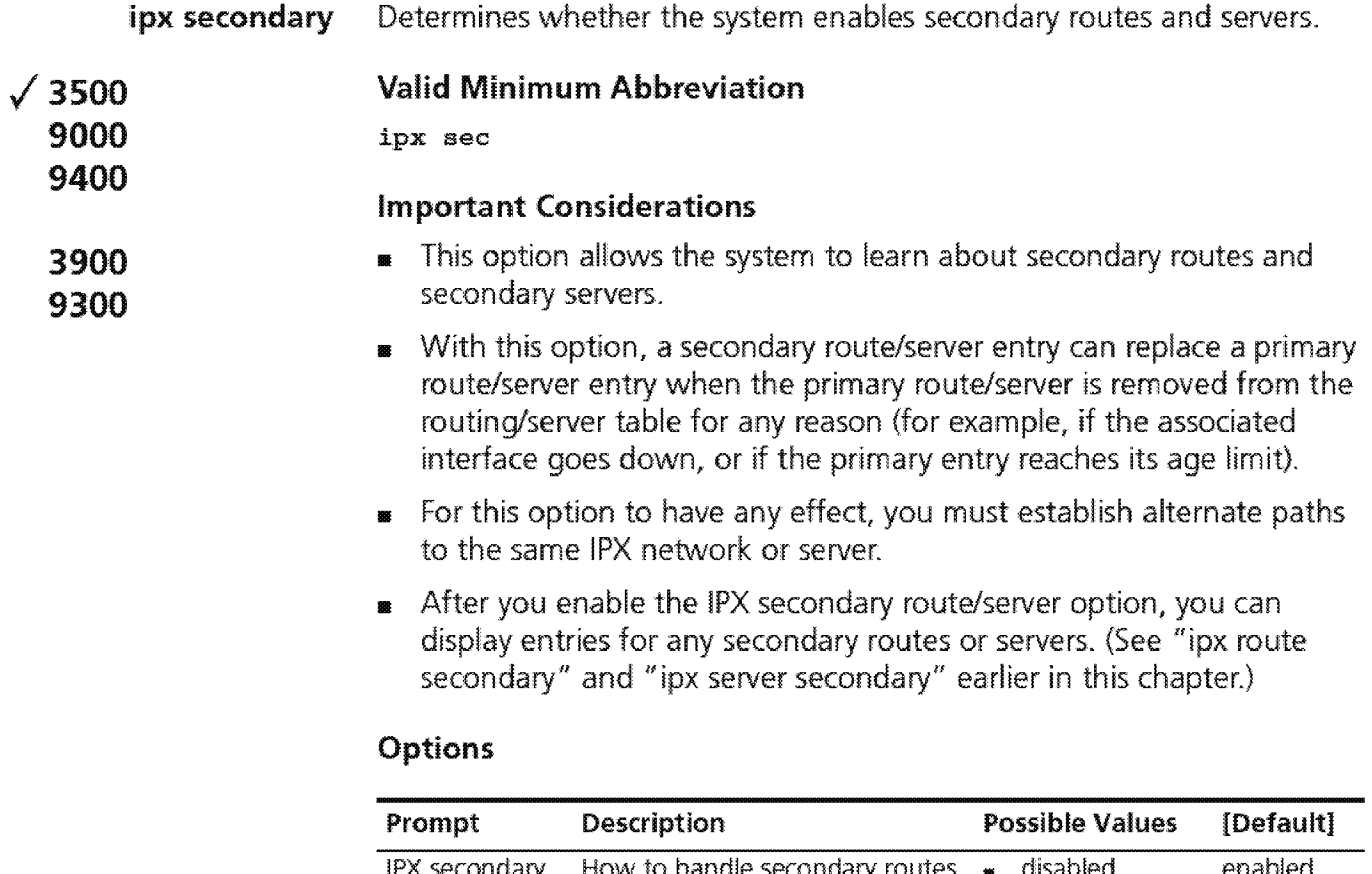

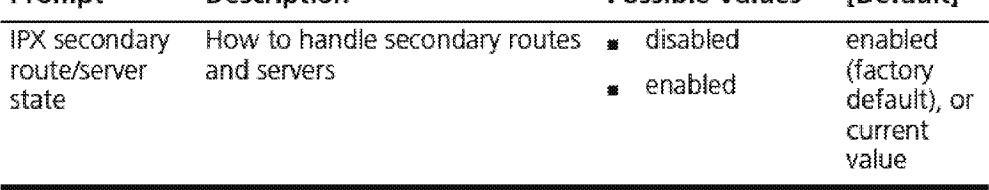

### IPX Secondary Example

Select menu option (ipx): secondary Enter secondary route/server state {disabled,enabled) [disabled]: enabled

 $\fbox{CHAPTER 20: 1PX}$ 

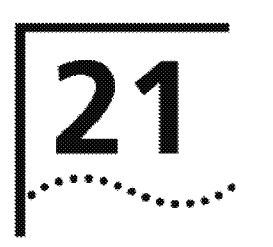

## **APPLETALK**

This chapter provides guidelines and other key information about commands that you can use to configure Apple Talk routing on your system. Configuring and managing Apple Talk routing involves these tasks:

- **<sup>11</sup>**Administering Apple Talk interfaces
- Administering routes
- **<sup>11</sup>**Administering the AARP cache
- **<sup>11</sup>**Displaying the Zone Table
- **<sup>11</sup>**Configuring forwarding
- **<sup>11</sup>**Configuring checksum
- **<sup>11</sup>**Enabling DDP Source Socket Verification
- **<sup>11</sup>**Pinging an Apple Talk node
- **1111** Viewing Apple Talk statistics

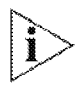

*For more information about administering Apple Talk routing on your netvvork, see the* Implementation Guide *for your system.* 

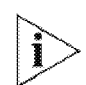

*For the CoreBuilder® 9000, the commands in this chapter apply only to Layer 3 switching modules.* 

**Menu Structure** The commands that you can use depend on the system that you have, your level of access, and the types of modules and other hardware options that are configured for your system. The following diagram shows the complete list of commands for all systems. See the checklist at the beginning of each command description in this chapter for whether your system supports the comrnand.

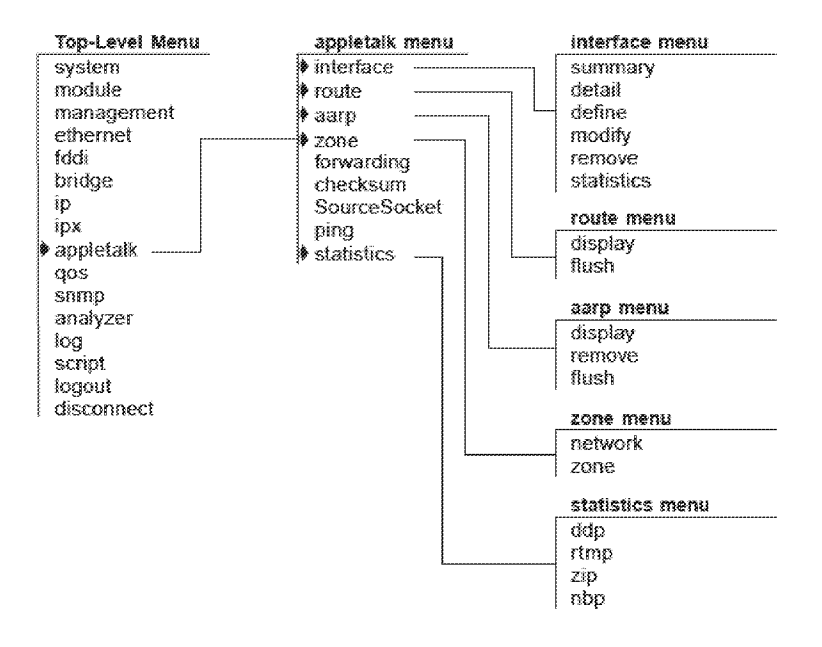

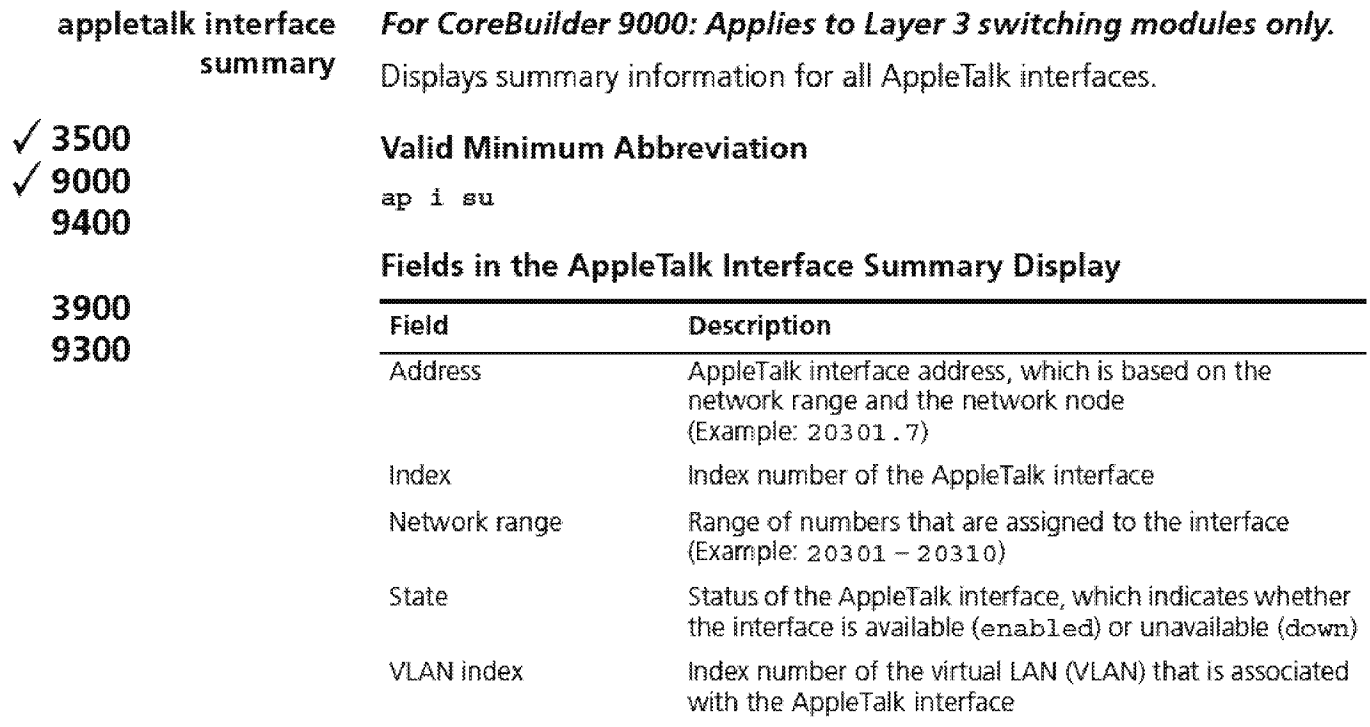

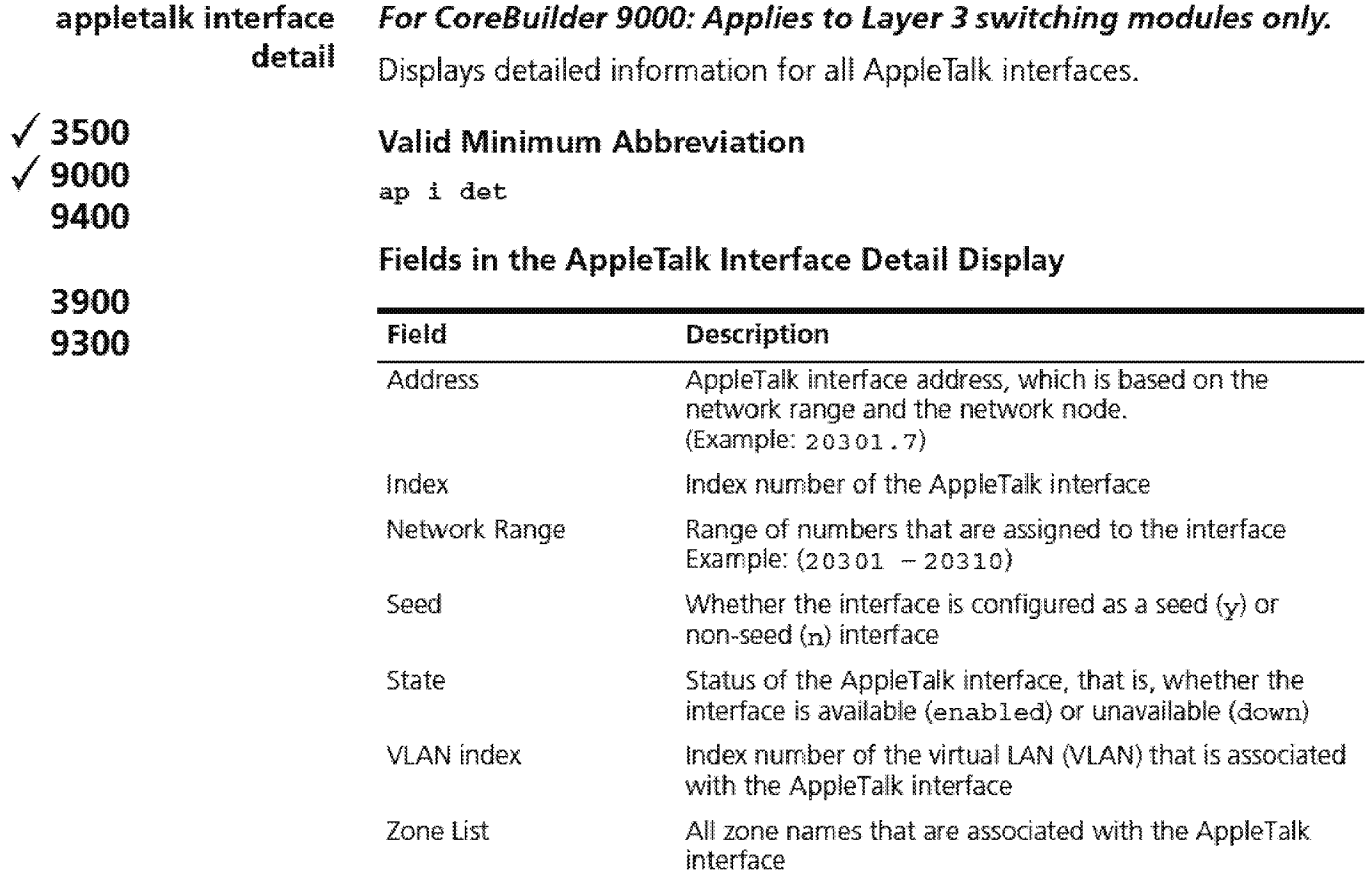

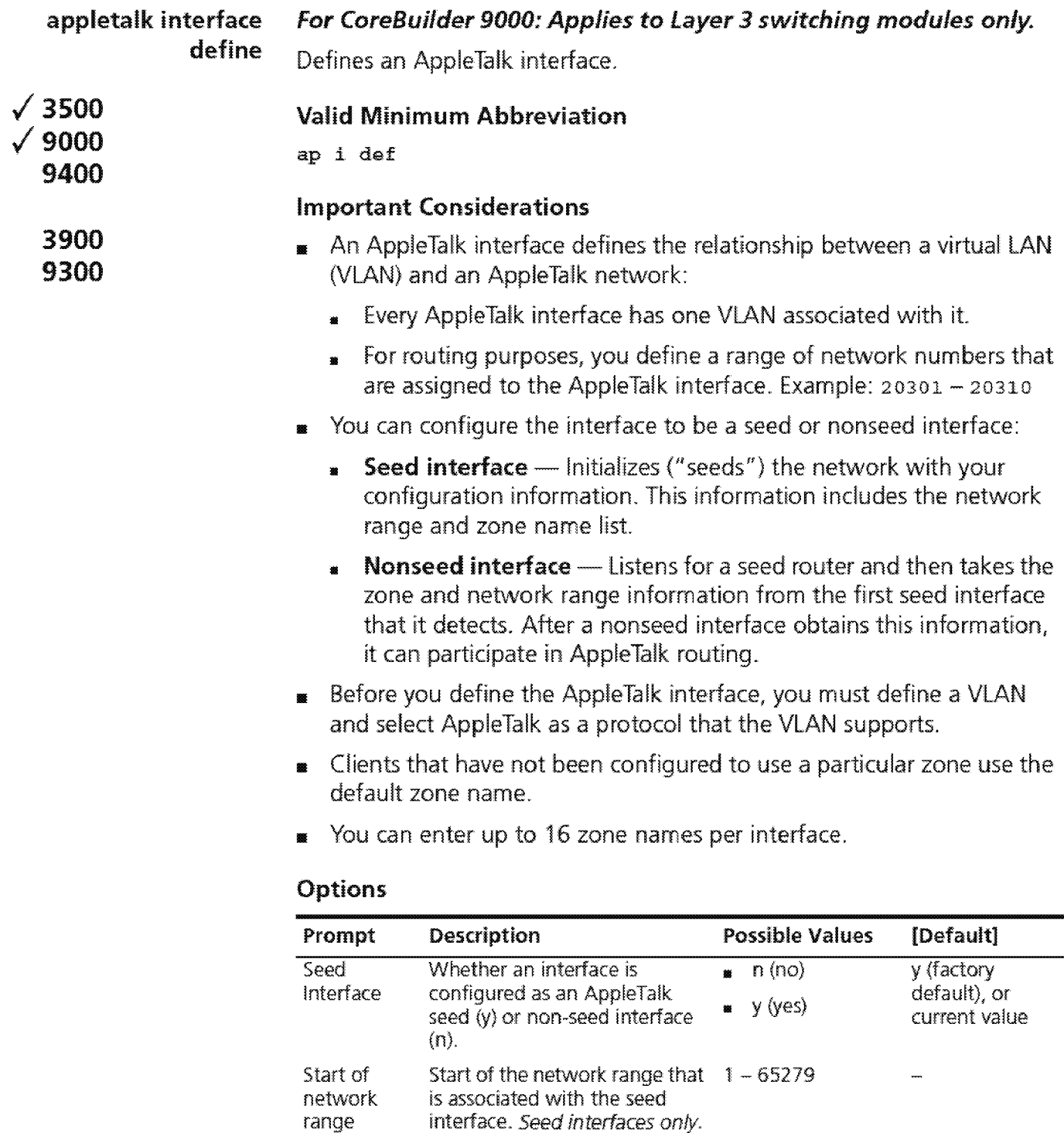

End of the network range that  $1 - 65279$ 

is associated with the seed interface. Seed interfaces only. Value specified

End of network range

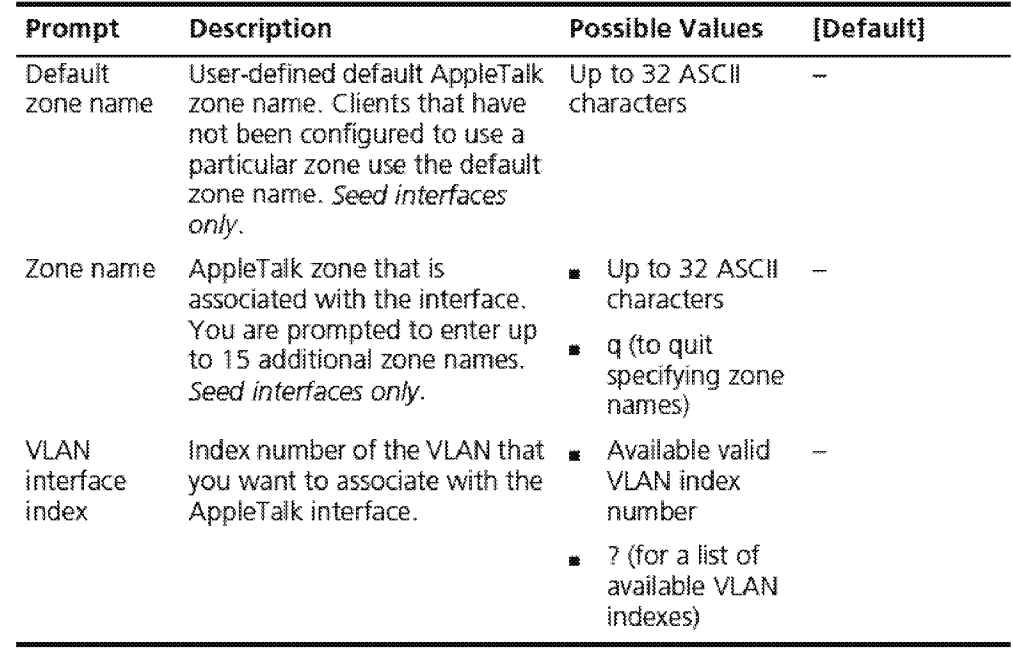

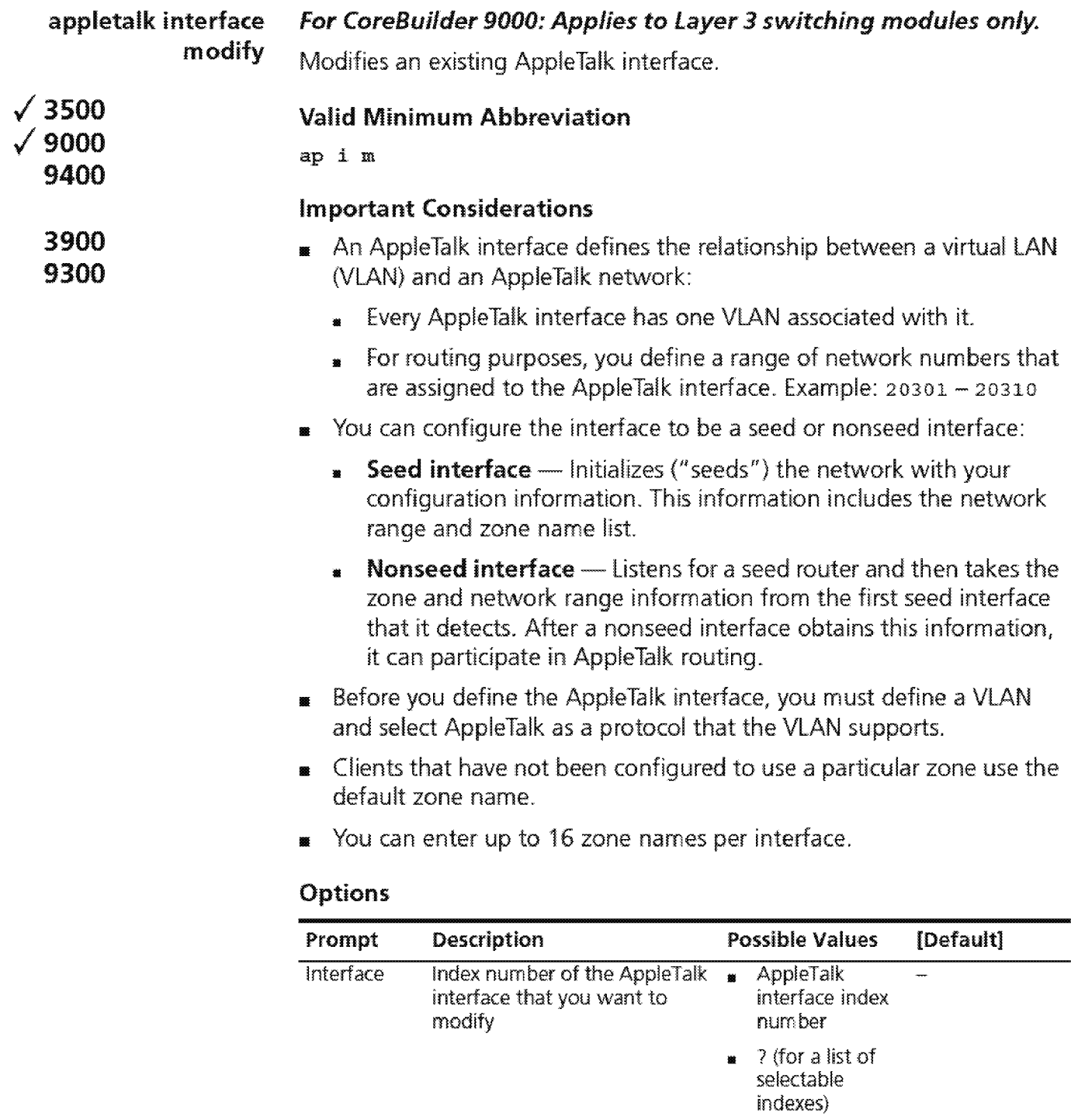

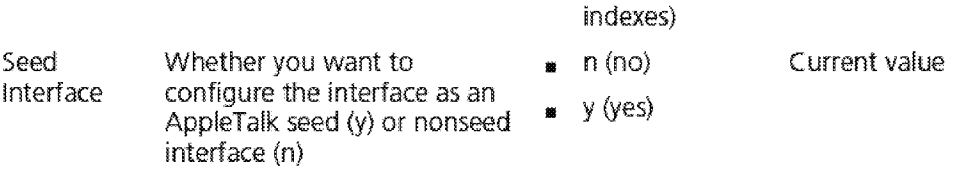

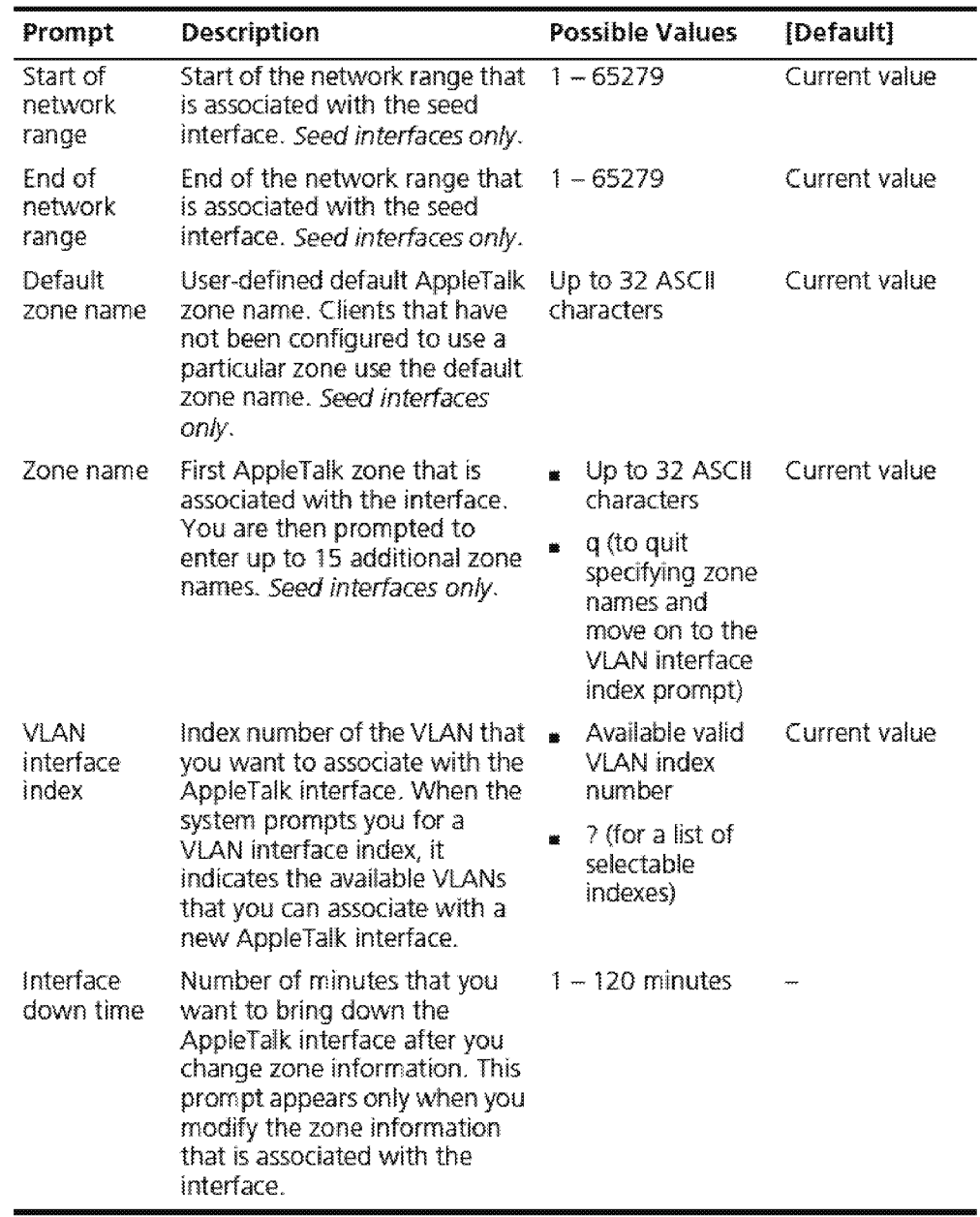

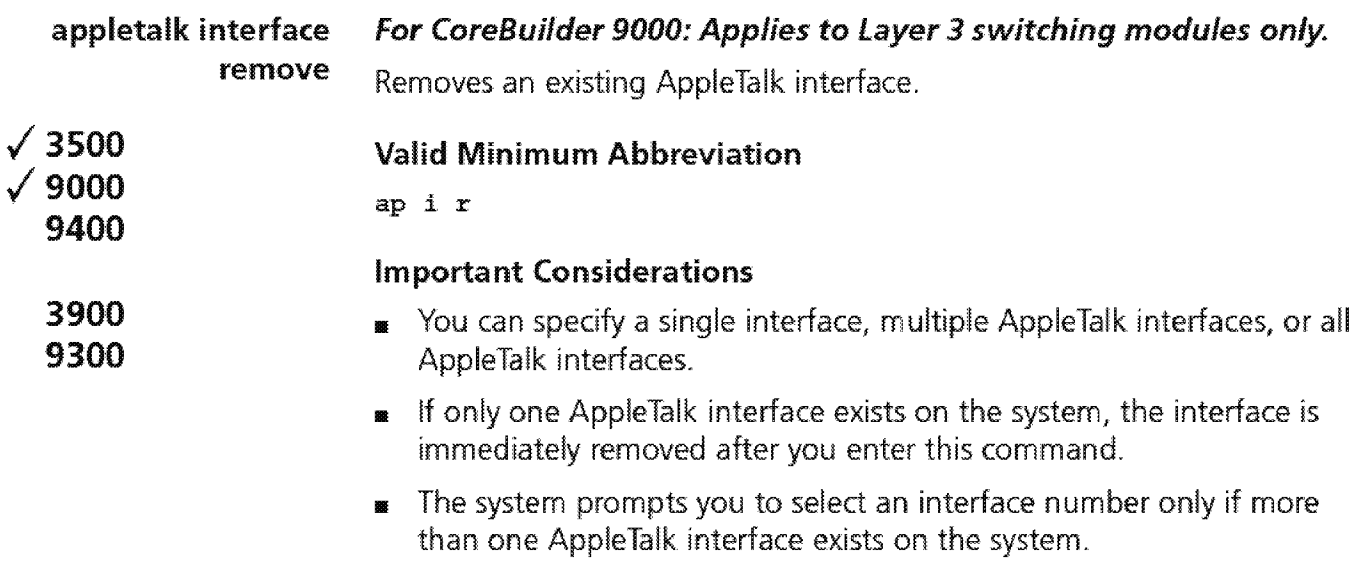

### Options

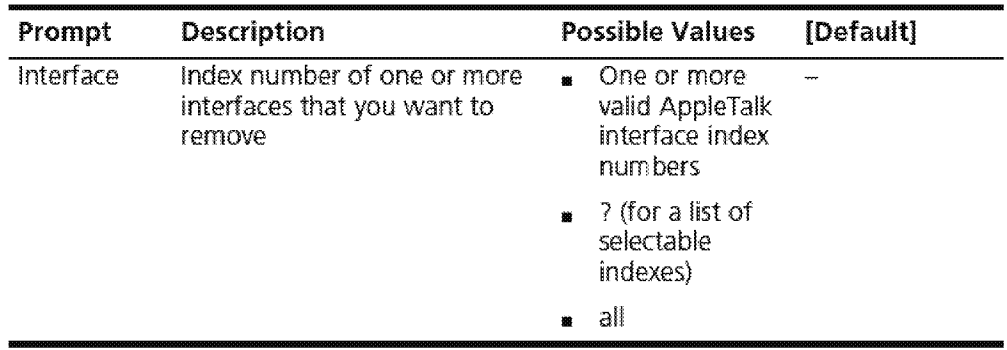

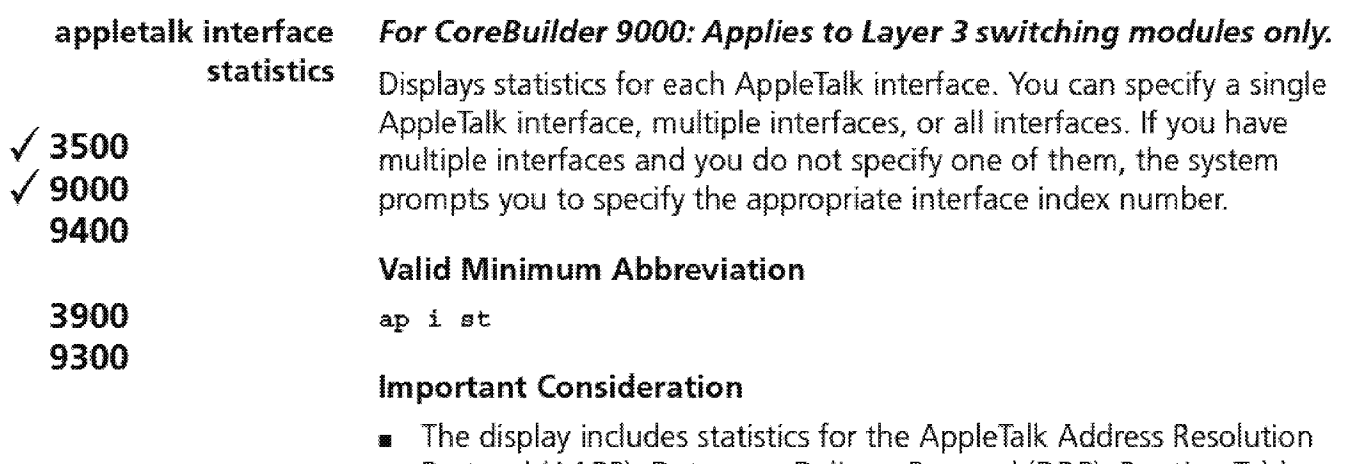

Protocol (AARP), Datagram Delivery Protocol (DDP), Routing Table Maintenance Protocol (RTMP), Zone Information Protocol (ZIP), Name Binding Protocol (NBP), and AppleTalk Echo Protocol (AEP).

### **Fields in the Apple Talk Interface Statistics Display**

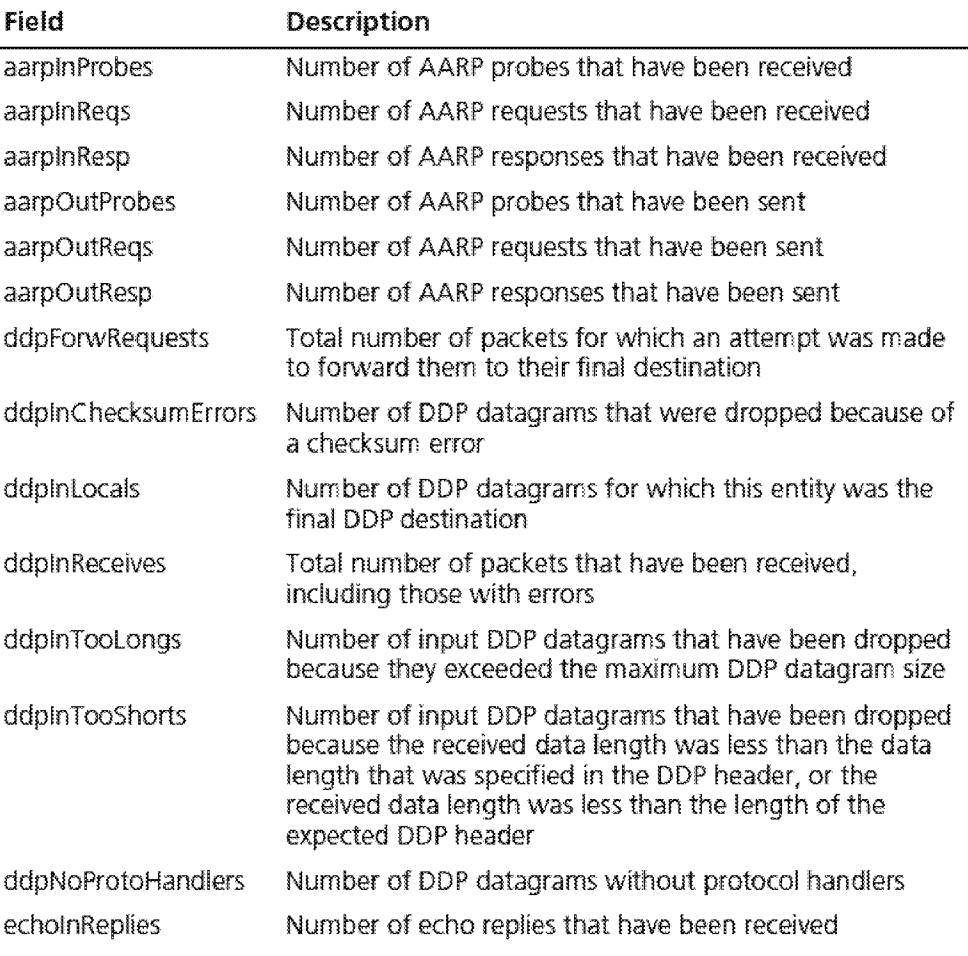

## appletalk interface statistics **671**

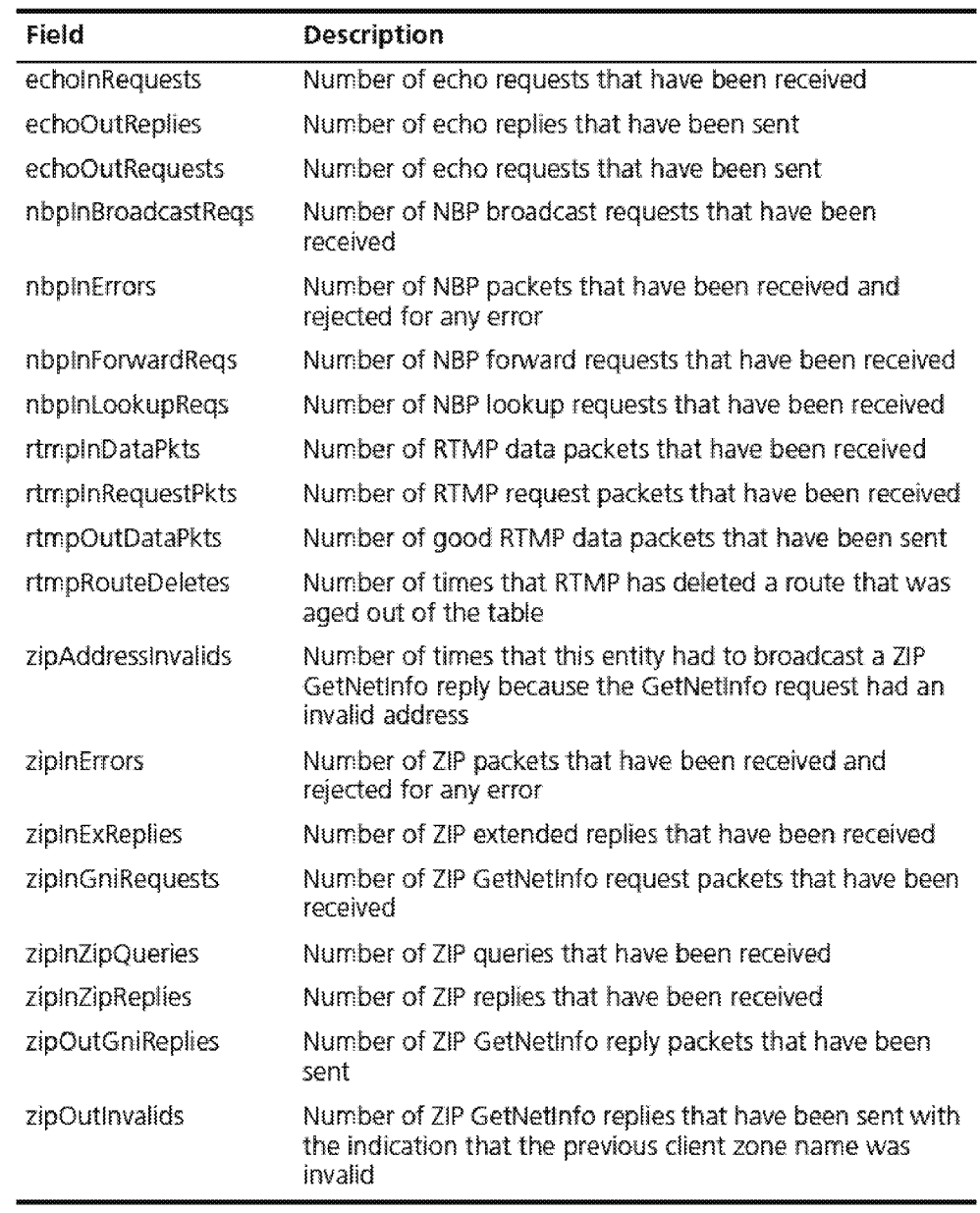

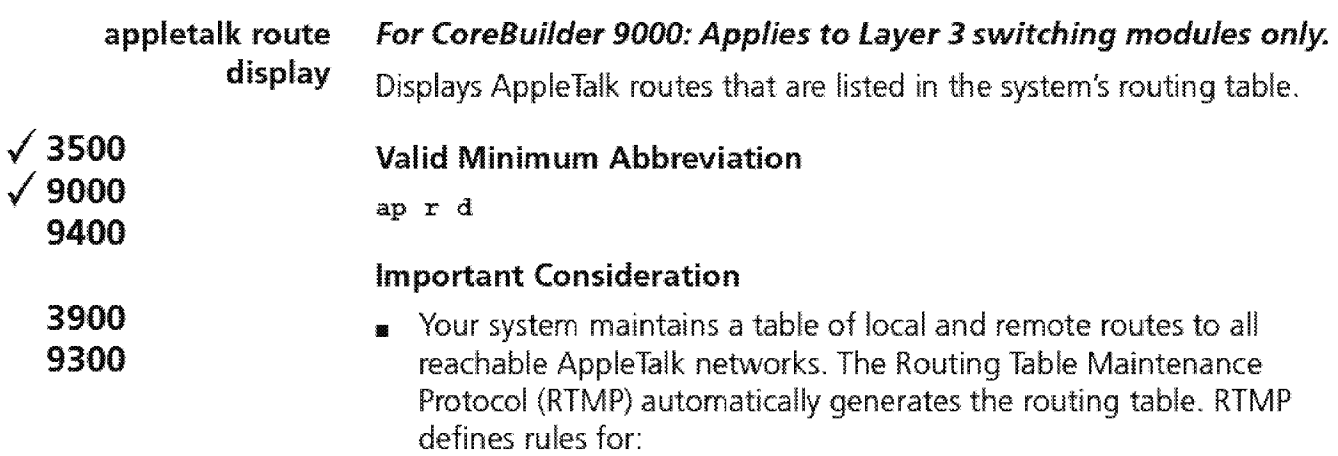

- Information that is contained within each routing table
- Exchanging information between routers so that the routers can maintain their routing tables

### Fields in the AppleTalk Route Display

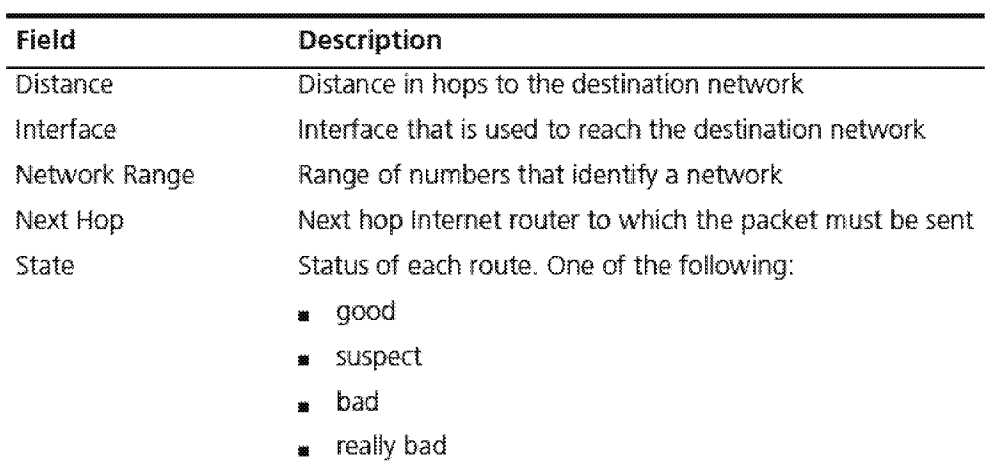

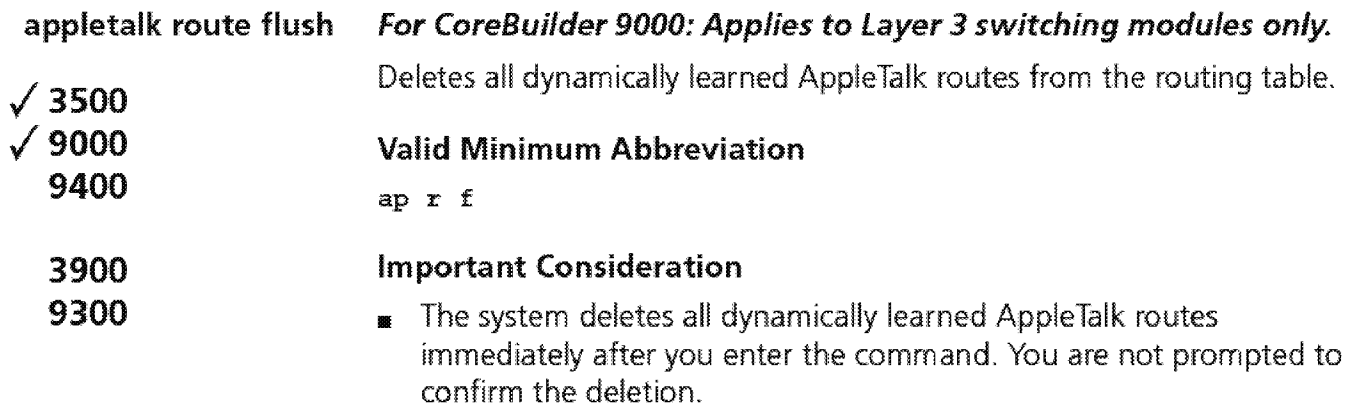

 $\overline{674}$  Chapter 21: AppleTalk

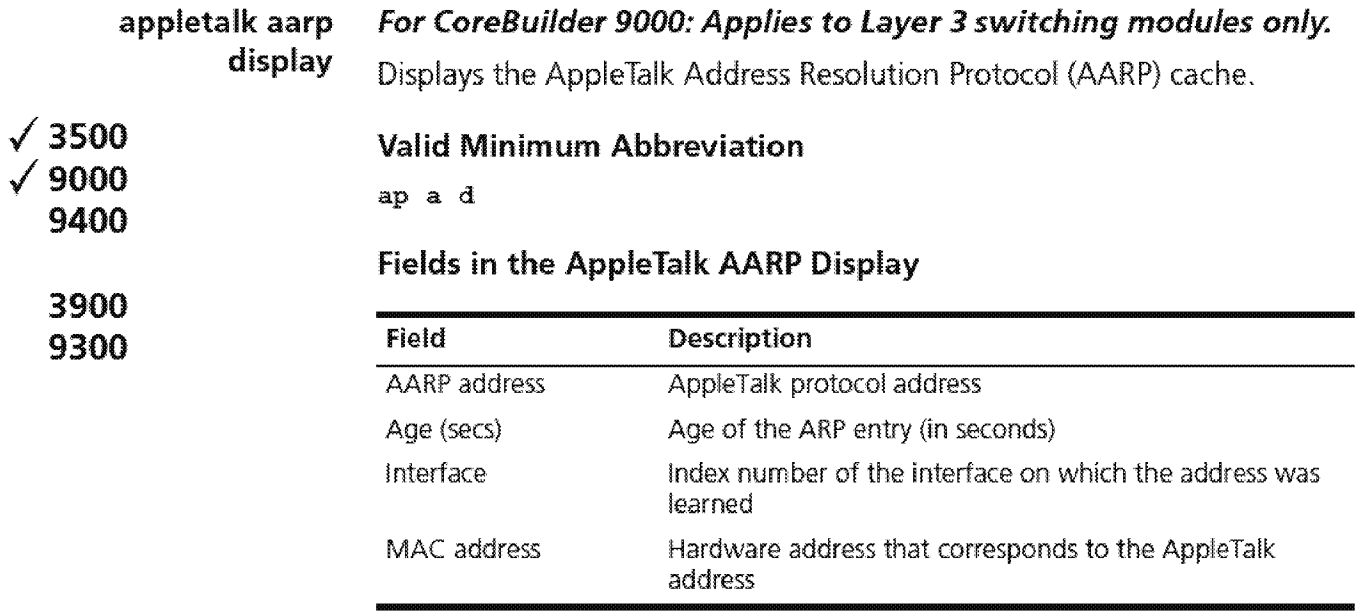

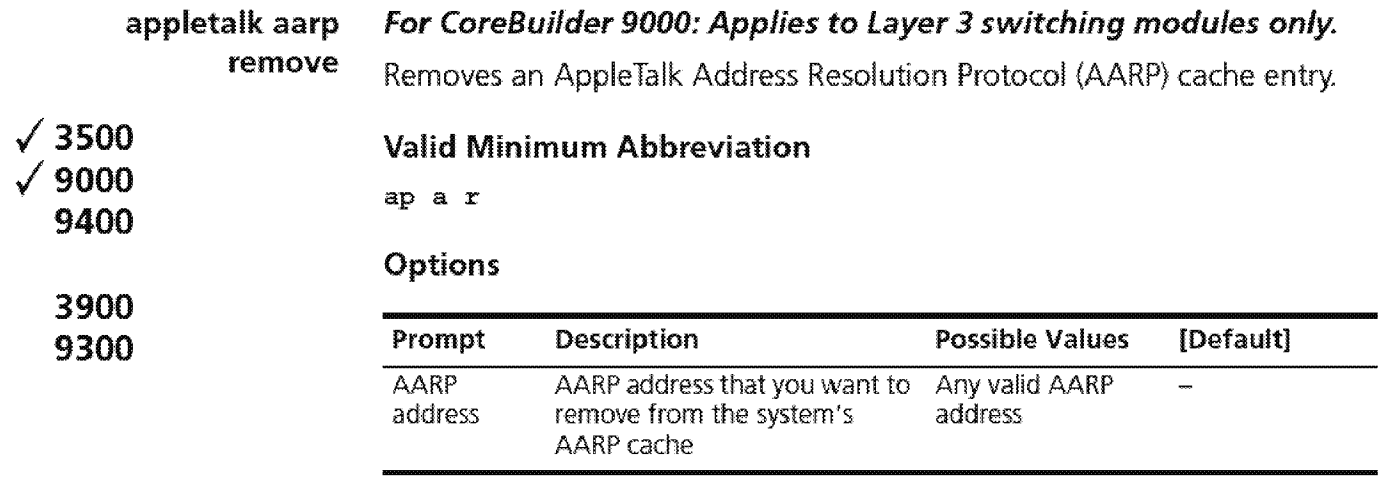

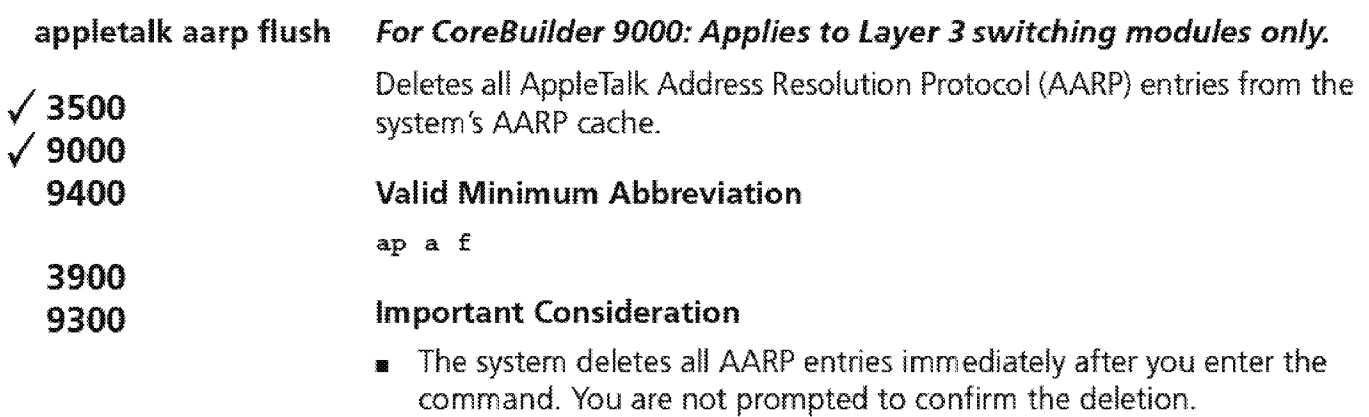

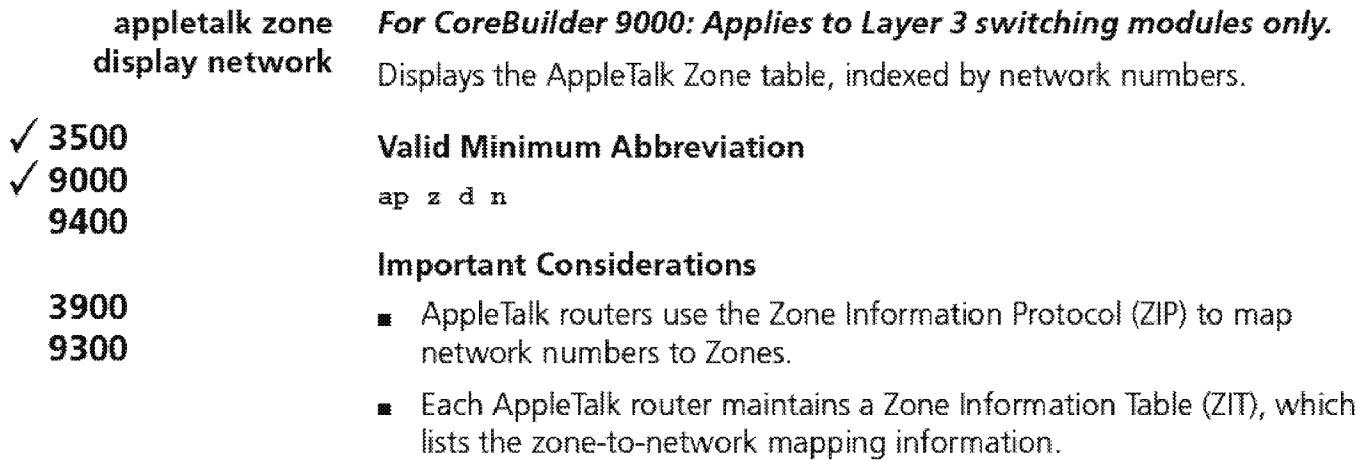

 $\overline{678}$  Chapter 21: AppleTalk

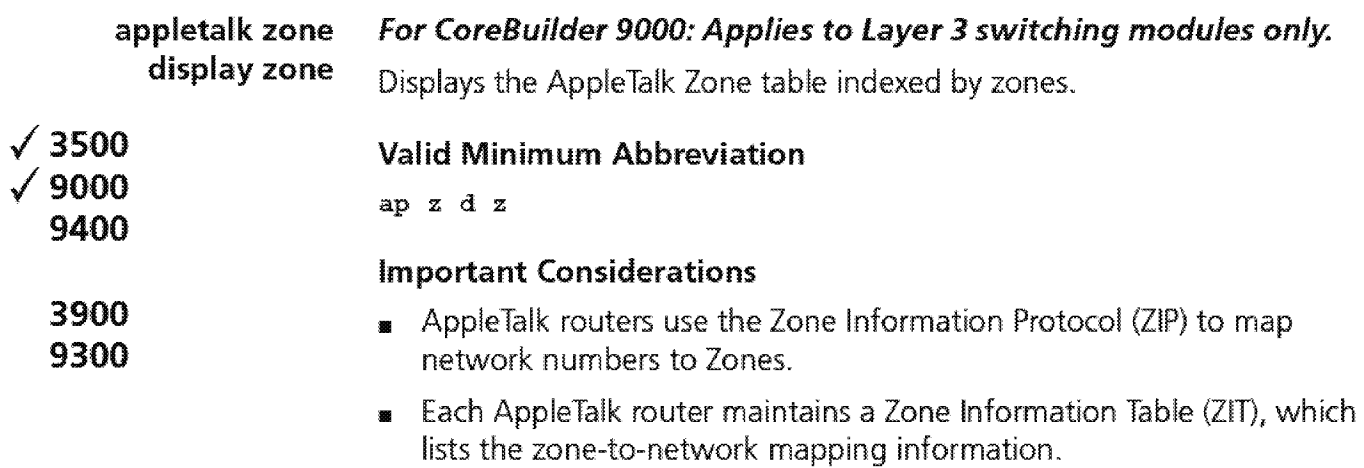

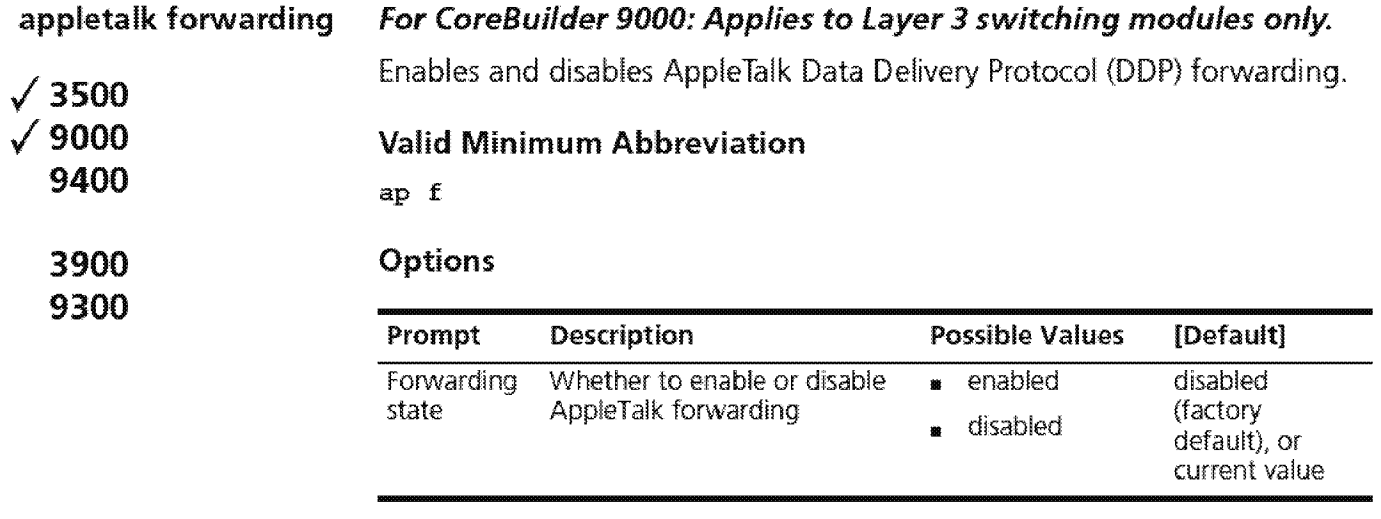

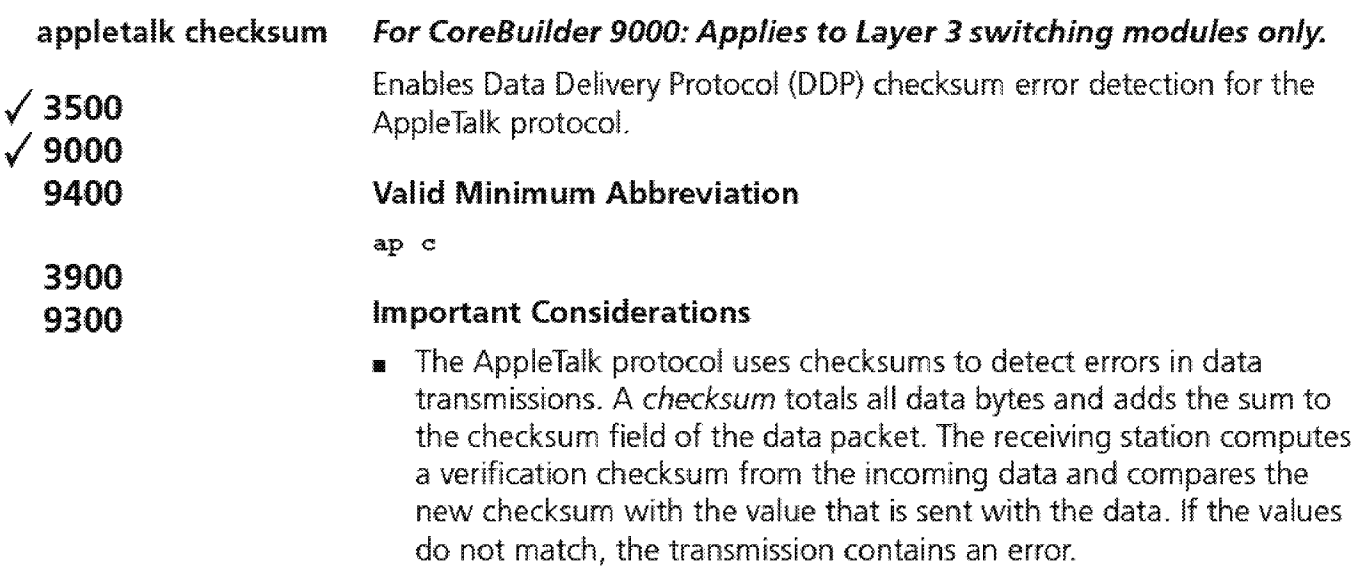

**1111** Disabled is the preferred setting. Enabling the checksum generation or verification significantly impacts the router's performance.

### Options

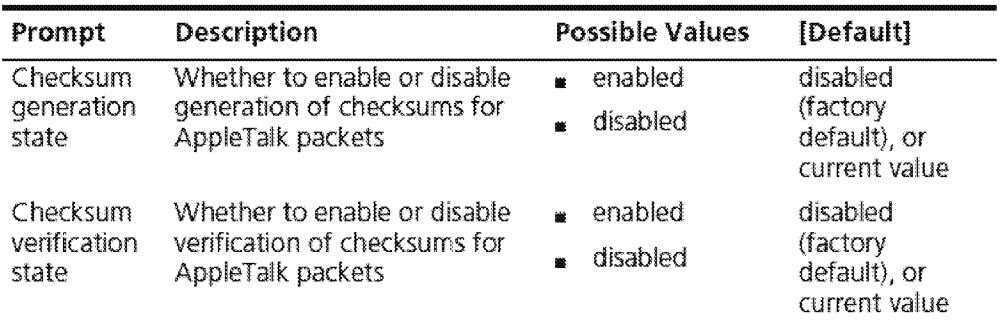

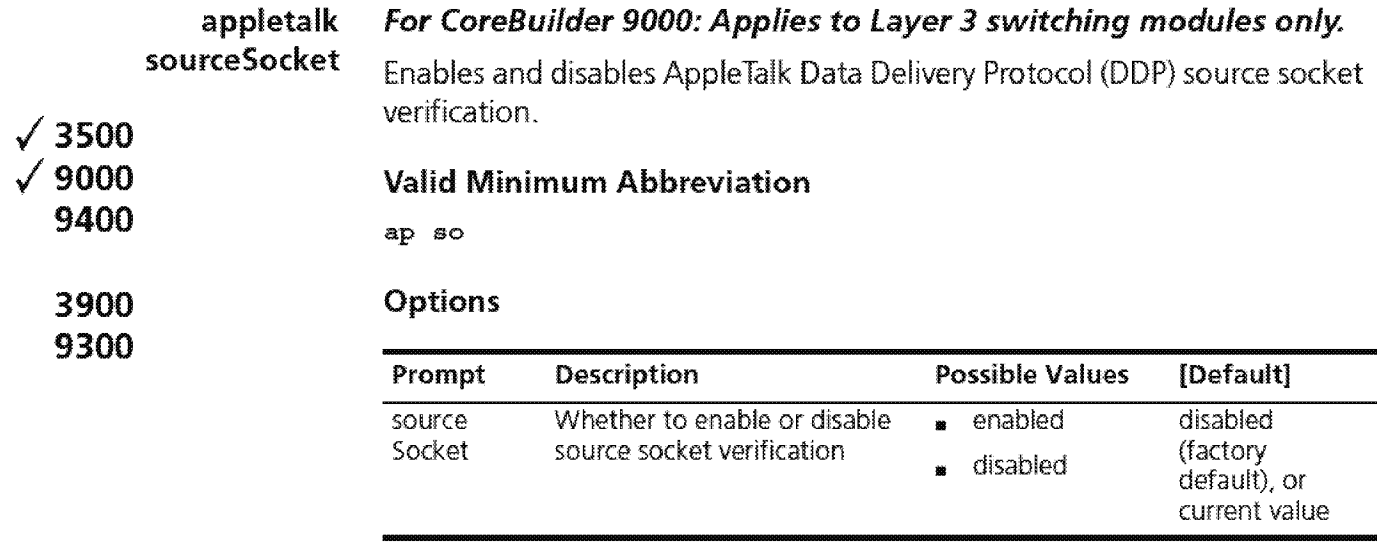

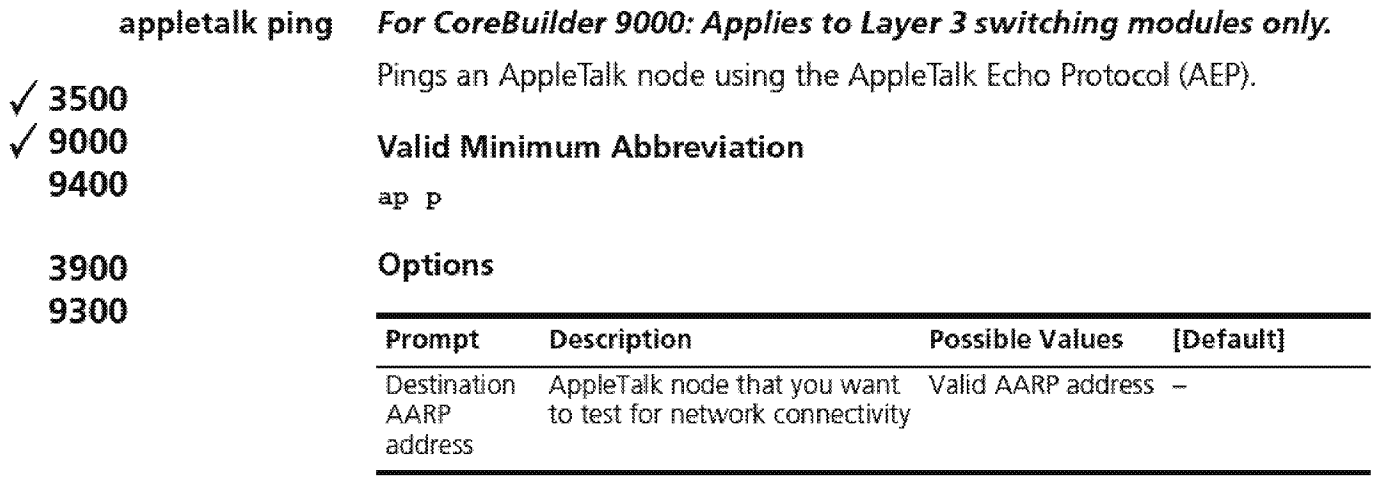

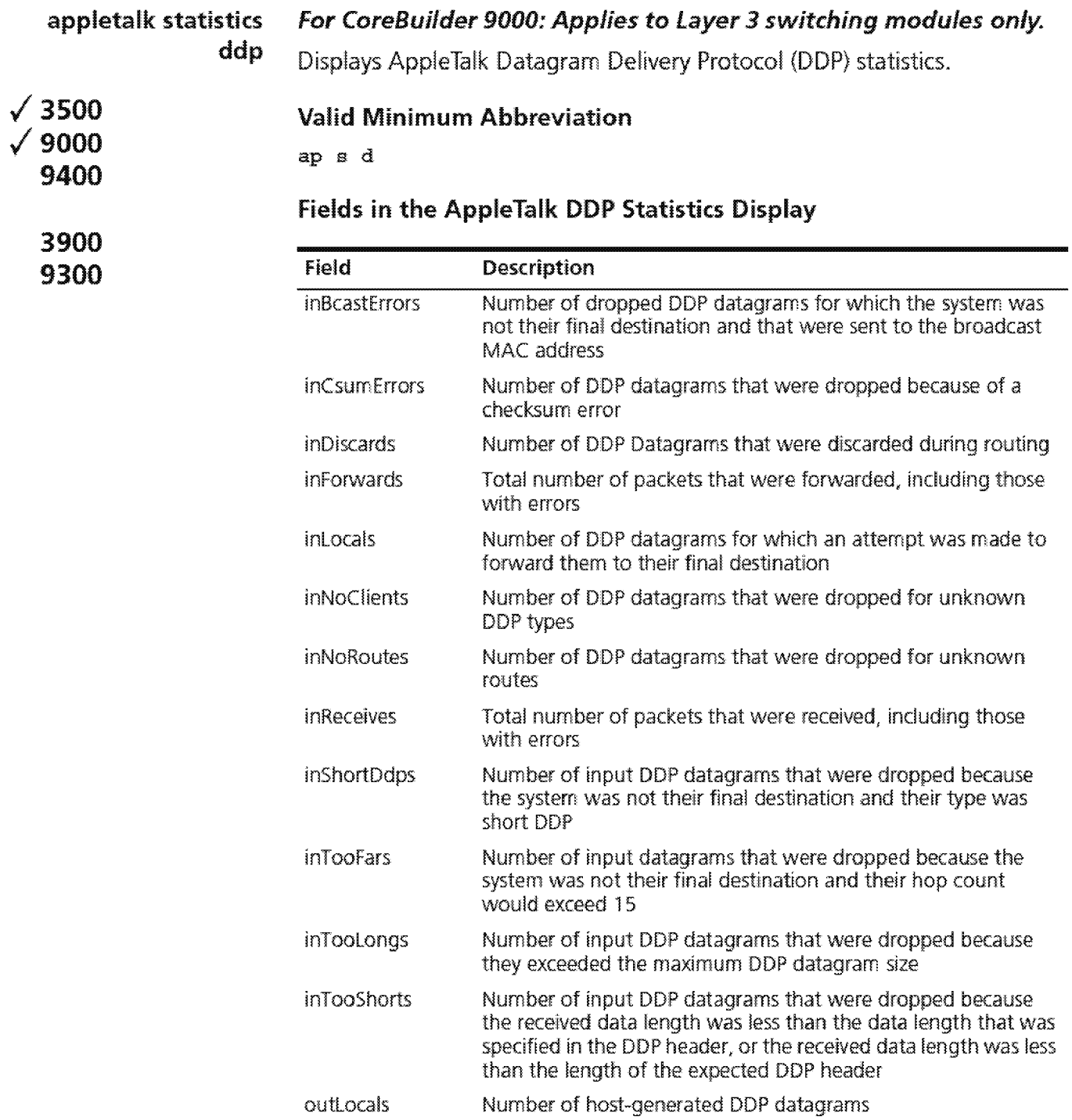

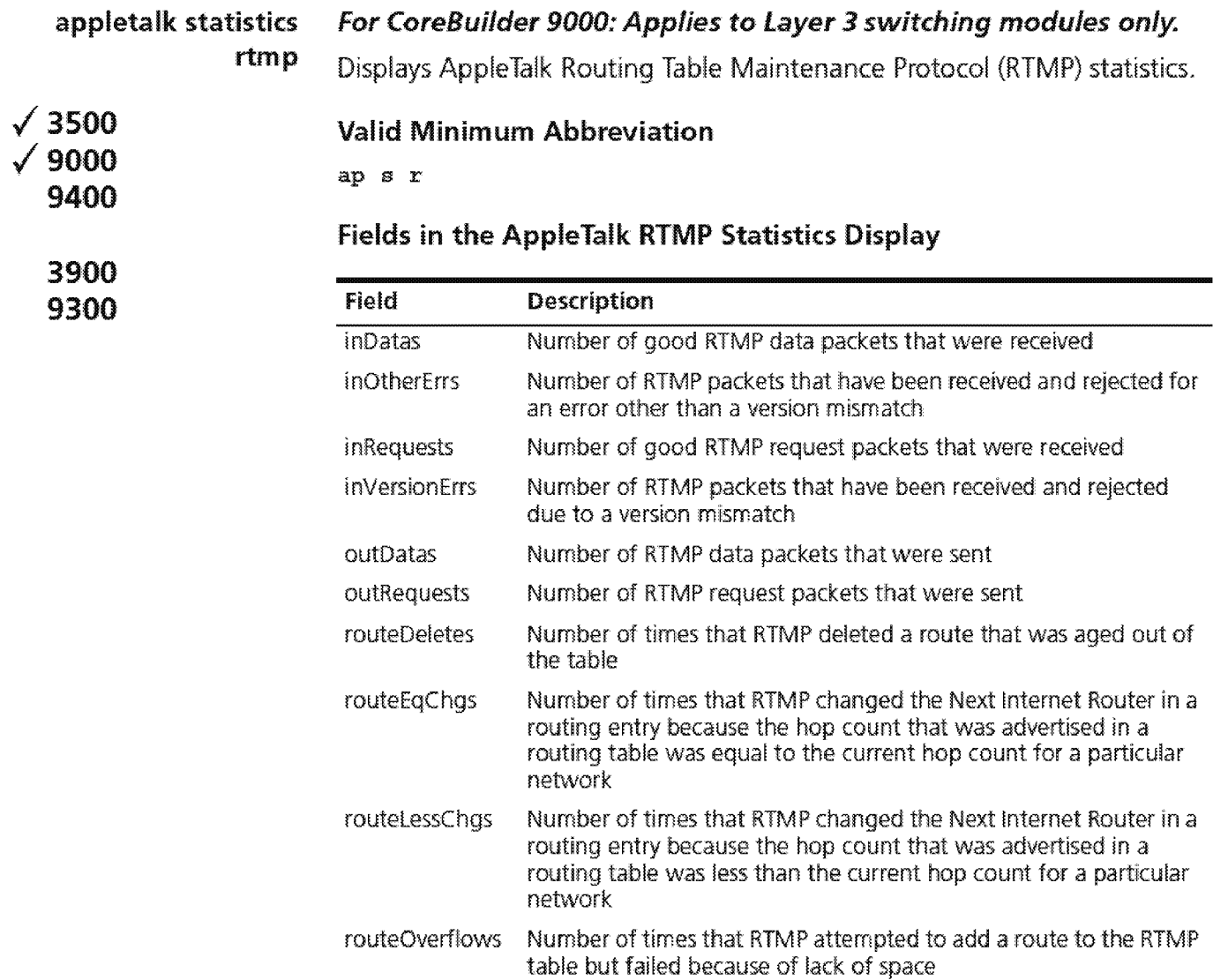

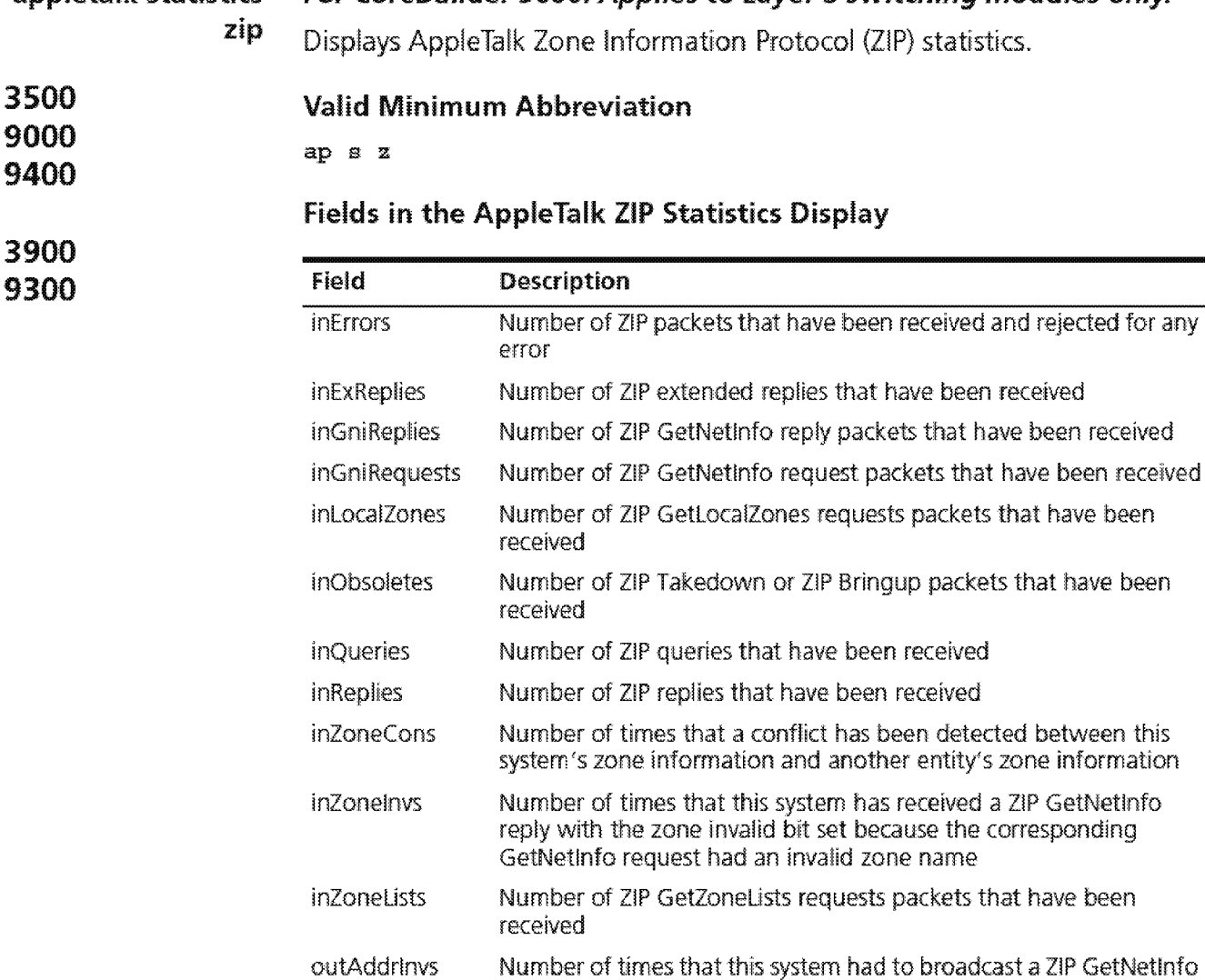

reply because the GetNetlnfo request had an invalid address

with the zone invalid bit set in response to a GetNetlnfo request

outGniReplies Number of ZIP GetNetlnfo reply packets that have been sent out of

outzonelnvs Number of times that this system has sent a ZIP GetNetlnfo reply

outExReplies Number of ZIP extended replies that have been sent

outGniRequests Number of ZIP GetNetlnfo packets that have been sent outLoca!Zones Number of transmitted ZIP GetlocaiZones reply packets

outQueries Number of ZIP queries that have been sent outReplies Number of ZIP replies that have been sent

with an invalid zone name

outZoneLists Number of transmitted ZIP GetZoneList reply packets

**a.ppletalk statistics For CoreBuilder 9000: Applies to Layer 3 switching modules only.** 

.; **3500**  .; **9000** 

**9400** 

this port

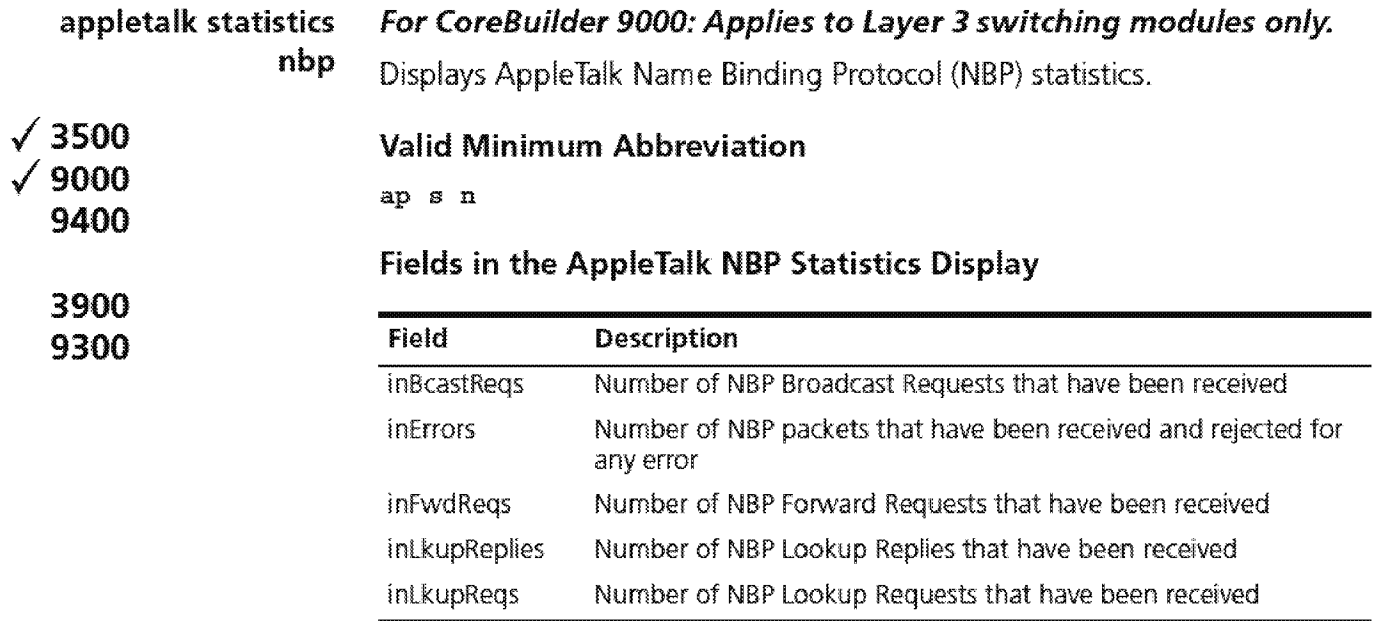

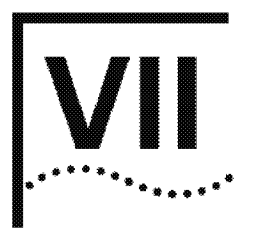

## **TRAFFIC POLICY**

Chapter 22 Quality of Service (QoS) and RSVP

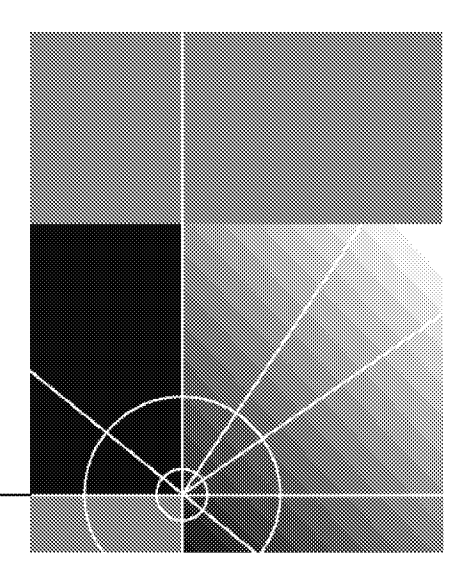
# **22**  ........ . . .. ...... .

## **QUALITY OF SERVICE (QOS) AND RSVP**

Quality of *Service* (QoS) and the *Resource* Reservation *Protocol* (RSVP) are advanced features that provide policy-based services. *Policy-based services* establish various grades of network services to accommodate the needs of different types of traffic (for example, multimedia, video, and file backups). QoS software relies on RSVP to provide admission control.

This chapter provides guidelines and other key information about how to configure QoS and RSVP in your system.

QoS and RSVP features include classifiers, controls, and RSVP parameters. Configure these features in the following order:

- **1** You first enter the command gos
- **2** to define how the system groups packets so that it can schedule them with the appropriate service level.
- **3** You then enter the command qos control define to assign rate limits and priorities to the packets that are associated with one or more of your classifiers. A classifier has no effect until you associate it with a controL

The system provides predefined classifiers and controls that are suitable for many configurations, or you can define your own classifiers, apply controls to the classifiers, and then decide whether to use RSVP. For more information about QoS and RSVP, see the Implementation Guide for your system.

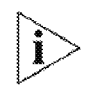

For the CoreBuilder<sup>®</sup> 9000, the commands in this chapter apply only to Layer 3 *switching modules.* 

**Menu Structure** The commands that you can use depend on the system that you have, your level of access, and the types of modules and other hardware options that are configured for your system. The following diagram shows the complete list of commands for all systems. See the checklist at the beginning of each command description in this chapter for whether your system supports the comrnand.

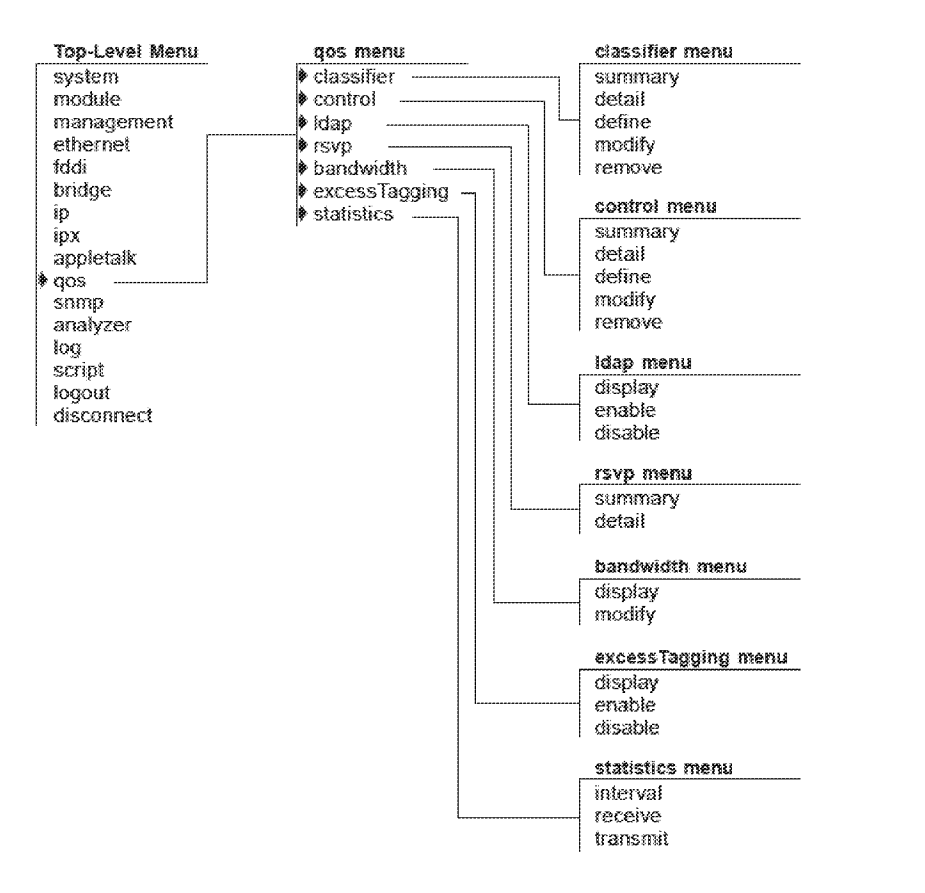

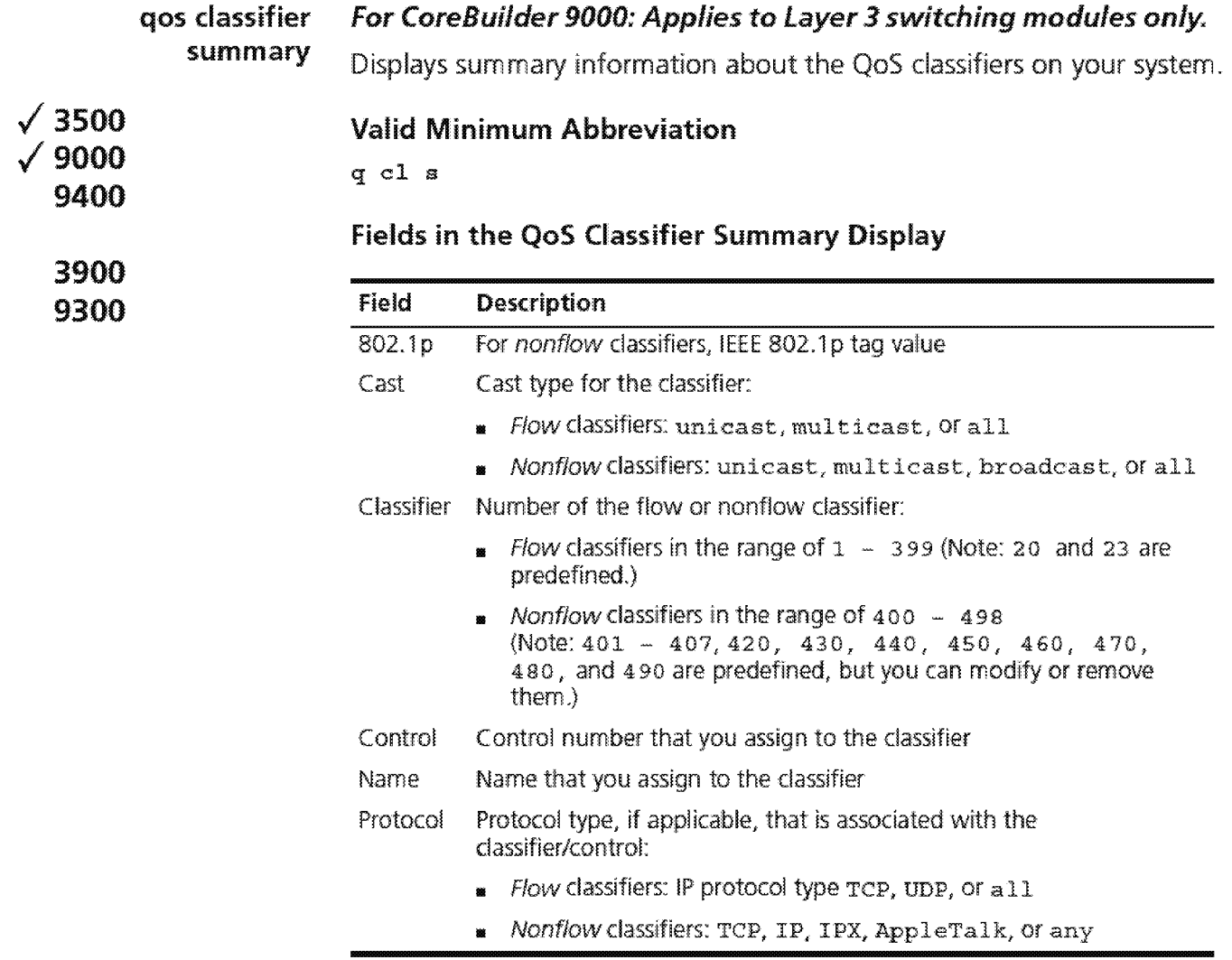

1692 CHAPTER 22: QUALITY OF SERVICE (QOS) AND RSVP

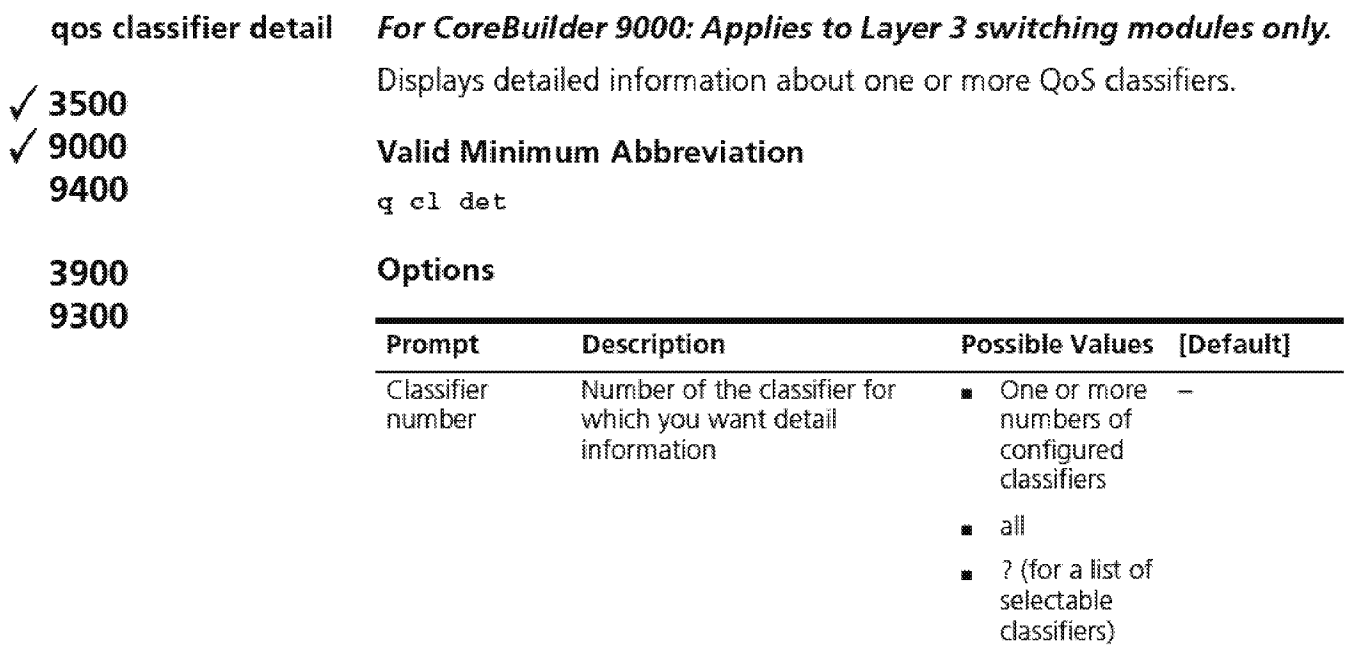

### **fields in the QoS Classifier Detail Display**

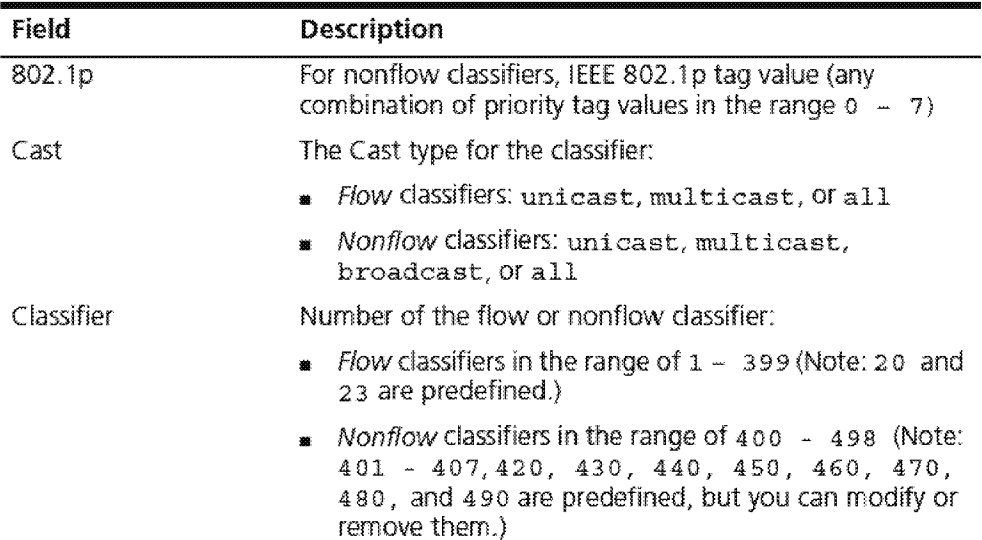

Downloaded from www.Manualslib.com manuals search engine

**ANI-ITC-944 945-1825381** 

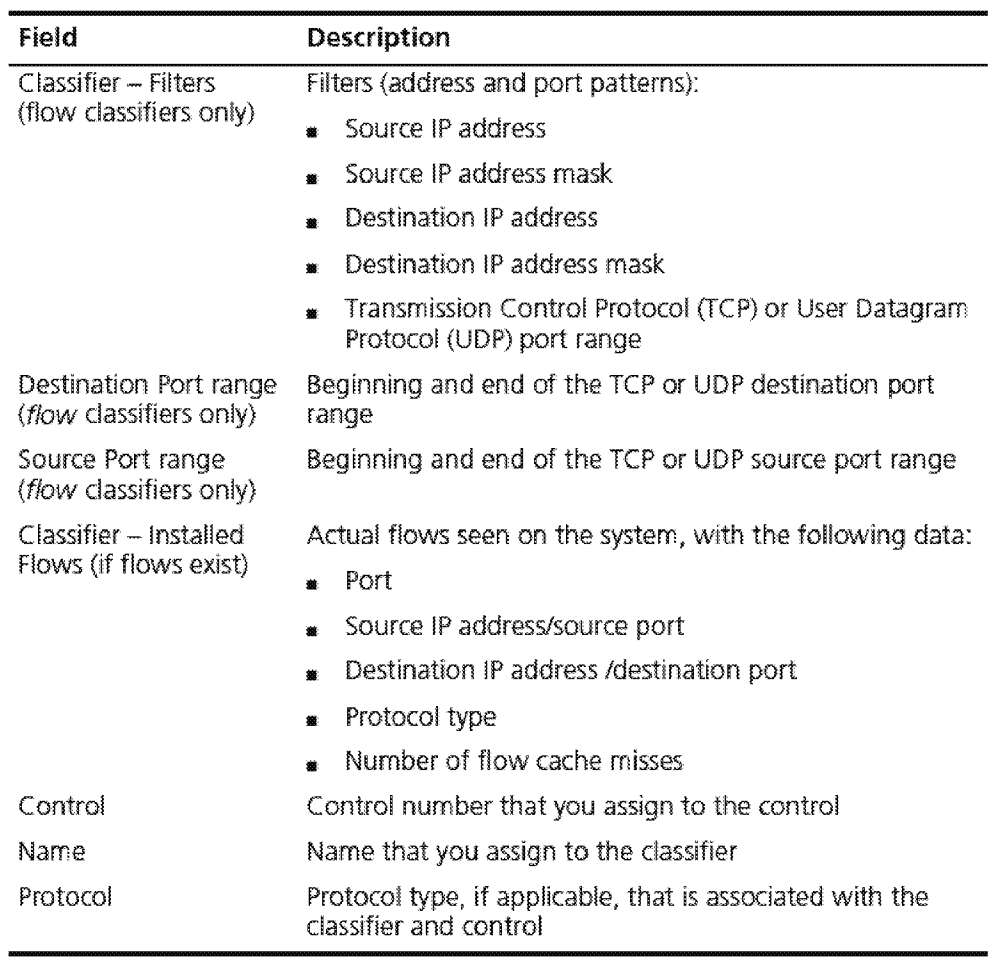

1694 CHAPTER 22: QUALITY OF SERVICE (QOS) AND RSVP

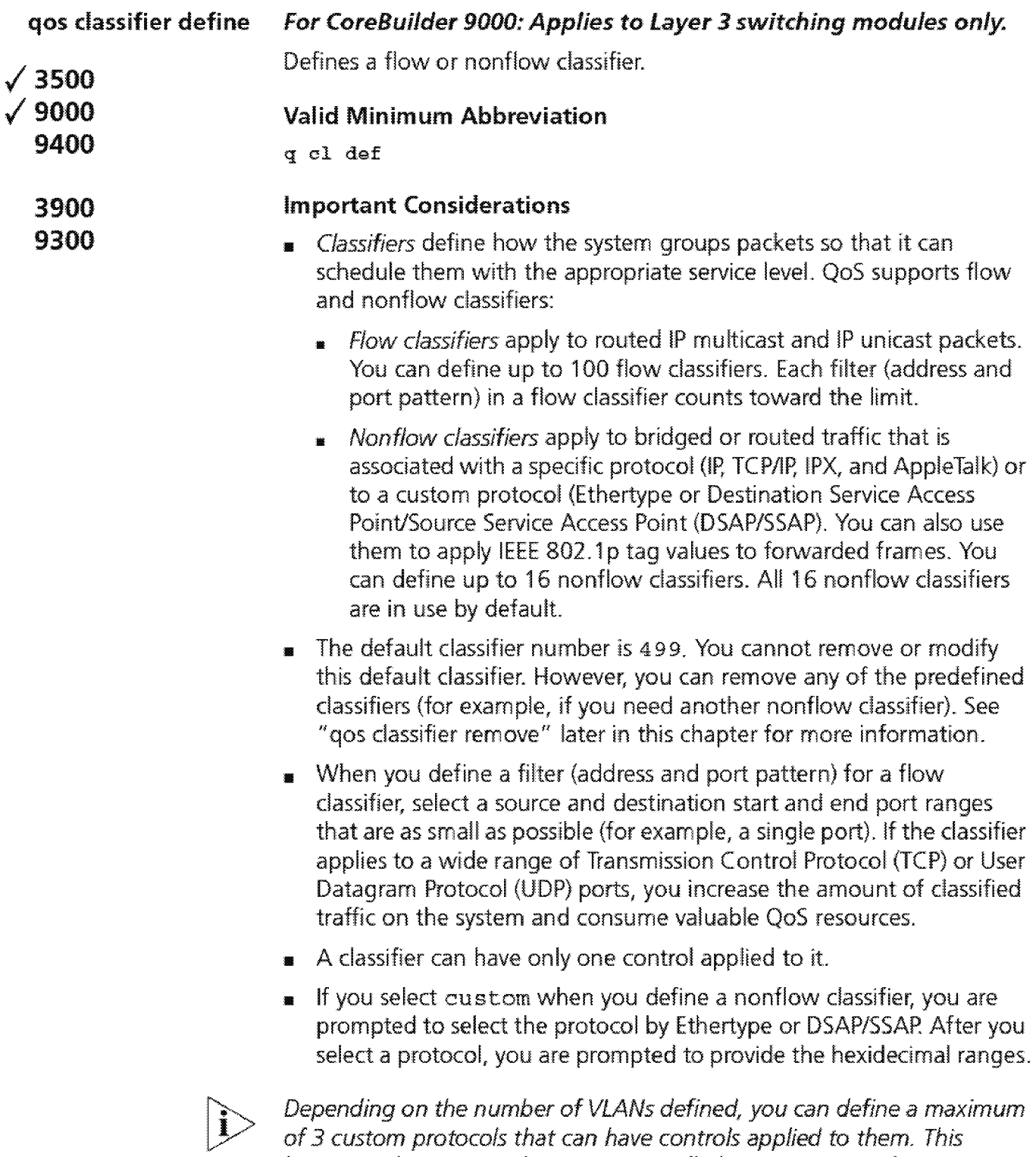

*limitation does not apply to non-controlled custom protocols.* 

### **Options**

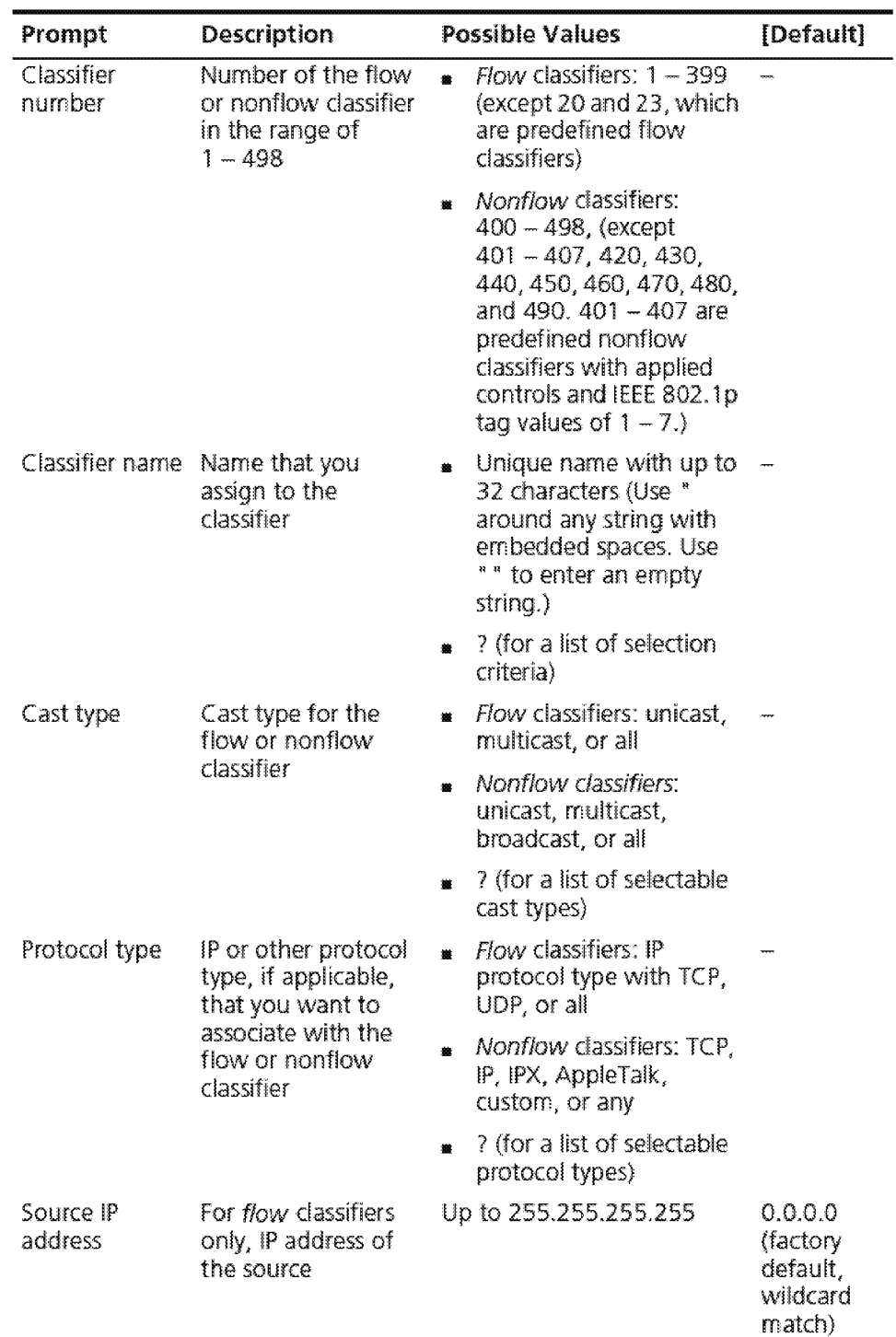

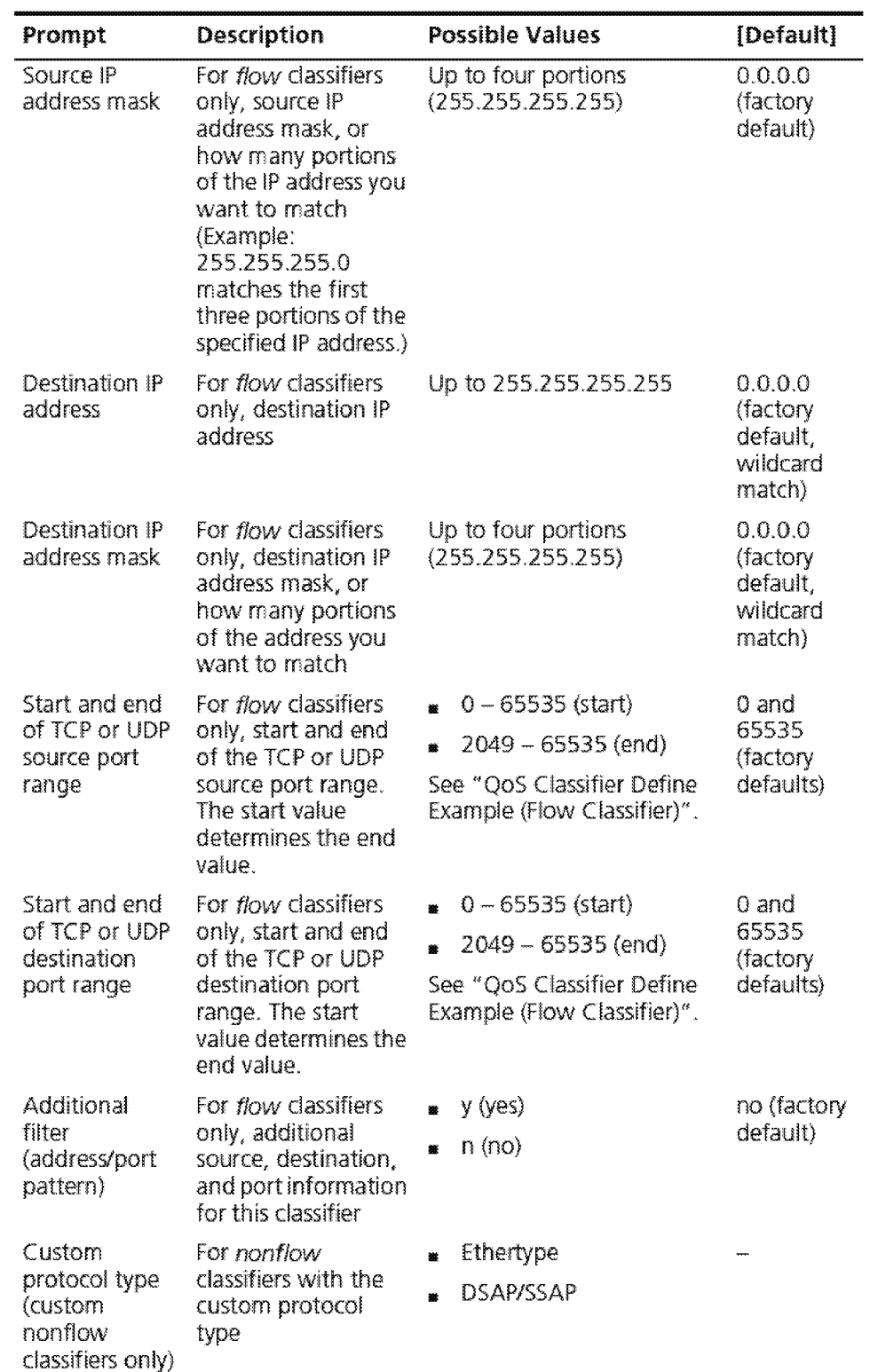

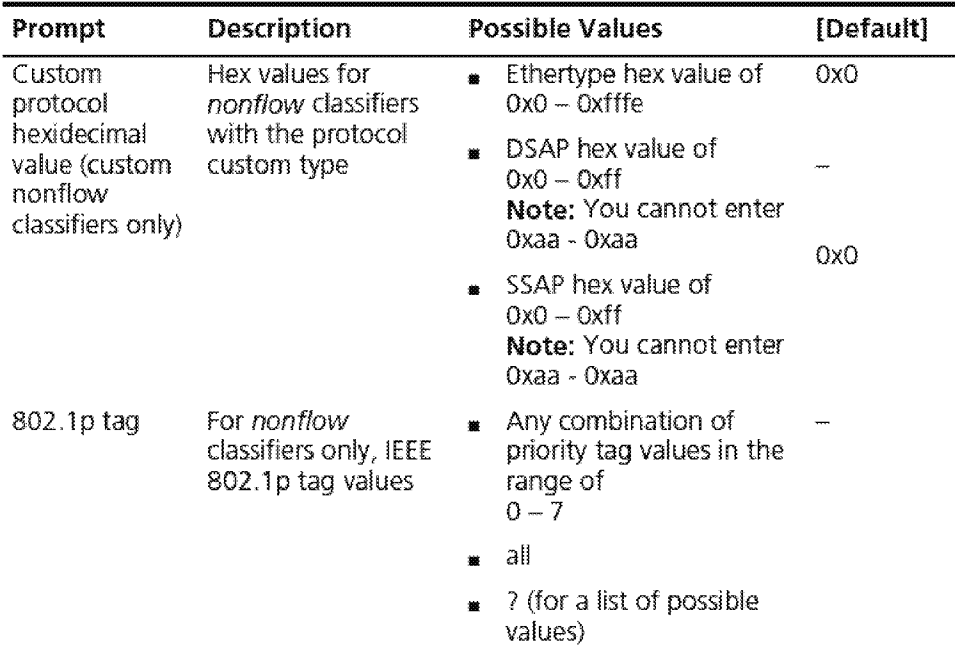

#### Flow Classifier Procedure

To accept the default or current values that appear in brackets  $[$   $]$ , press Enter.

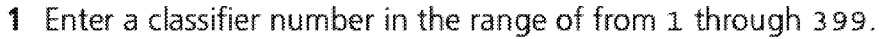

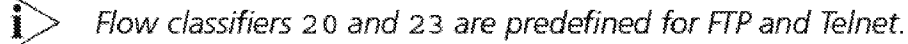

- 2 Enter the classifier name (a unique name of up to 32 characters).
- **3** Enter a cast type.

For a flow classifier, the options are unicast, multicast, and all.

- 4 Enter the IP protocol type of TCP, UDP, or all.
- 5 Enter the source IP address. The default value is 0.0.0.0.
- 6 Enter the source IP address mask. The default value is o. o. o. o.
- 7 Enter the destination IP address.
- 8 Enter the destination IP address mask.
- 9 Enter the start of the TCP or UDP source port range, in the range of from o through 65535. The default is o.
- 10 Enter the end of the TCP or UDP source port range using a value of up to 65535.

The value that you enter for the start of the range determines the default for the end of the range. The end value must be greater than or equal to the start value.

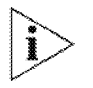

*To avoid severely affecting applications using the network, select a port*  range that is as small as possible (for example, a single part).

- **11** Enter the start of the TCP or UDP destination port range, in the range of from 0 through 65535. The default is 0.
- **12** Enter the end of the TCP or UDP destination port range using a value of up to 6553 5. The end value must be greater than or equal to the start value.
- **13** At the prompt, specify whether you want any other filters (address and port patterns) with this classifier (yes or no). The default is no.

If you specify yes, the system prompts you for additional information, beginning with the source IP address.

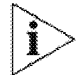

Flow classifiers classify traffic only at the network *layer* and therefore affect only traffic that is being routed from one subnetwork to another.

#### **QoS Classifier Define Example (Flow Classifier)**

Select menu option (qos/classifier} : define Enter classifier number (1-498): 26 Enter classifier name {?}: IPFilterl Select cast type (unicast, multicast [all]?) : all Select IP protocol type  $(TCP, UDP|a11|?)$ : all Enter source IP address [0.0.0.0] :168.20.30.0 Enter source IP address mask [255.255.0.0] :255.255.255.0 Enter destination IP address [0.0.0.0] :192.1.0.0 Enter IP address mask [255.255.255.0]:255.255.0.0 Enter start of UDP source port range  $(0-65535)$   $[0]:0$ Enter end of UDP source port range {0-65535) [65535] :65535 Enter start of UDP destination port. range (0-65535) [O] :0 Enter end of UDP destination port range (0-65535) [65535] :65535 Enter another filter (yes,no) [no]: n

#### **Nonflow Classifier Procedure**

To accept the default or existing values that appear in brackets [], press Return.

**1** Enter a classifier number in the range of from 400 through 498.

Numbers 401 through 407 are predefined nonflow classifiers with applied controls; numbers 420, 430, 440, 450, 460, 470, 480, and 490 are predefined nonflow classifiers without controls. If you have not removed any of the predefined nonflow classifiers, you need to remove them before you can define another nonflow classifier. (With the default classifier, there is a limit of 16 predefined nonflow classifiers.)

- **2** Enter the classifier name (a unique name of up to 32 characters long).
- **3** Enter a cast type.

For a nonflow classifier, the options are unicast, multicast, broadcast, and all.

**4** Enter one or any protocols.

The options are TCP/IP, IP, IPX, Appletalk, any, or custom.

- **5** If you choose custom, enter the protocol type (ethernet or DSAP / SSAP).
	- $\bullet$  For ethernet type enter the hexidecimal value.
	- For DSAP/SSAP type, enter the DSAP and SSAP hexidecimal values.
- **6** Enter one or all IEEE 802.1p tags. Specify any combination of values in the range of from o through 7, or all.

#### **QoS Classifier Define Example (Nonflow Classifier)**

```
Select menu option (qos/classifier) : define 
Enter classifier number (1-498): 491 
Enter classifier name{?}: AppleBcast 
Select cast type (unicast, multicast, broadcast | all | ?) :
broadcast 
Select protocols \{TCP/IP, IP, IPX, AppliedX, any, custom? \}:
Appletalk
Select IEEE 802.1p tag(s) (0-7|a11|?): all
```
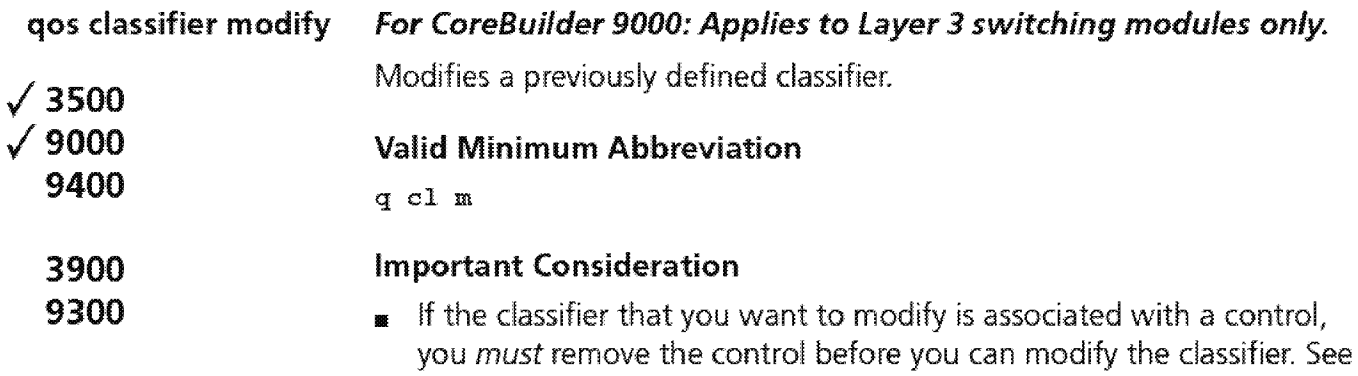

### **Options**

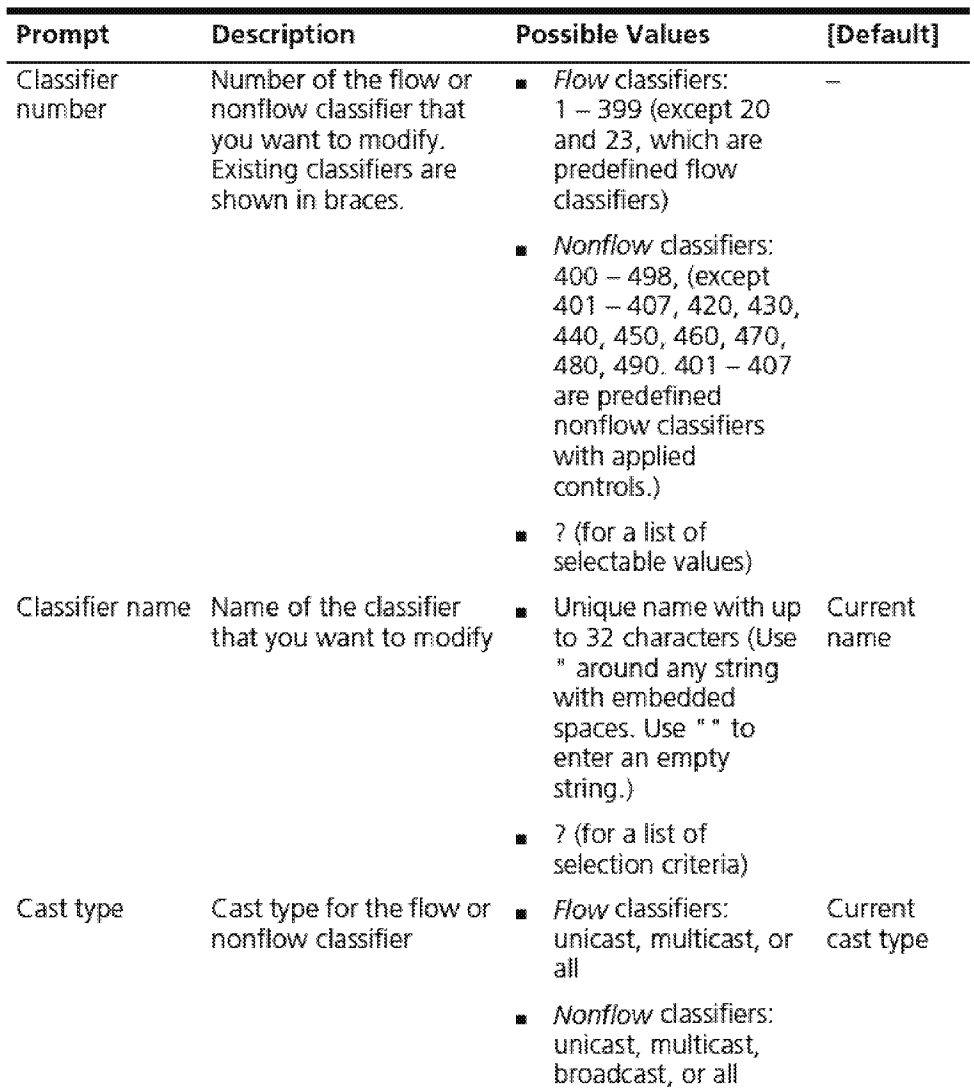

"qos classifier remove" later in this chapter for more information.

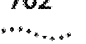

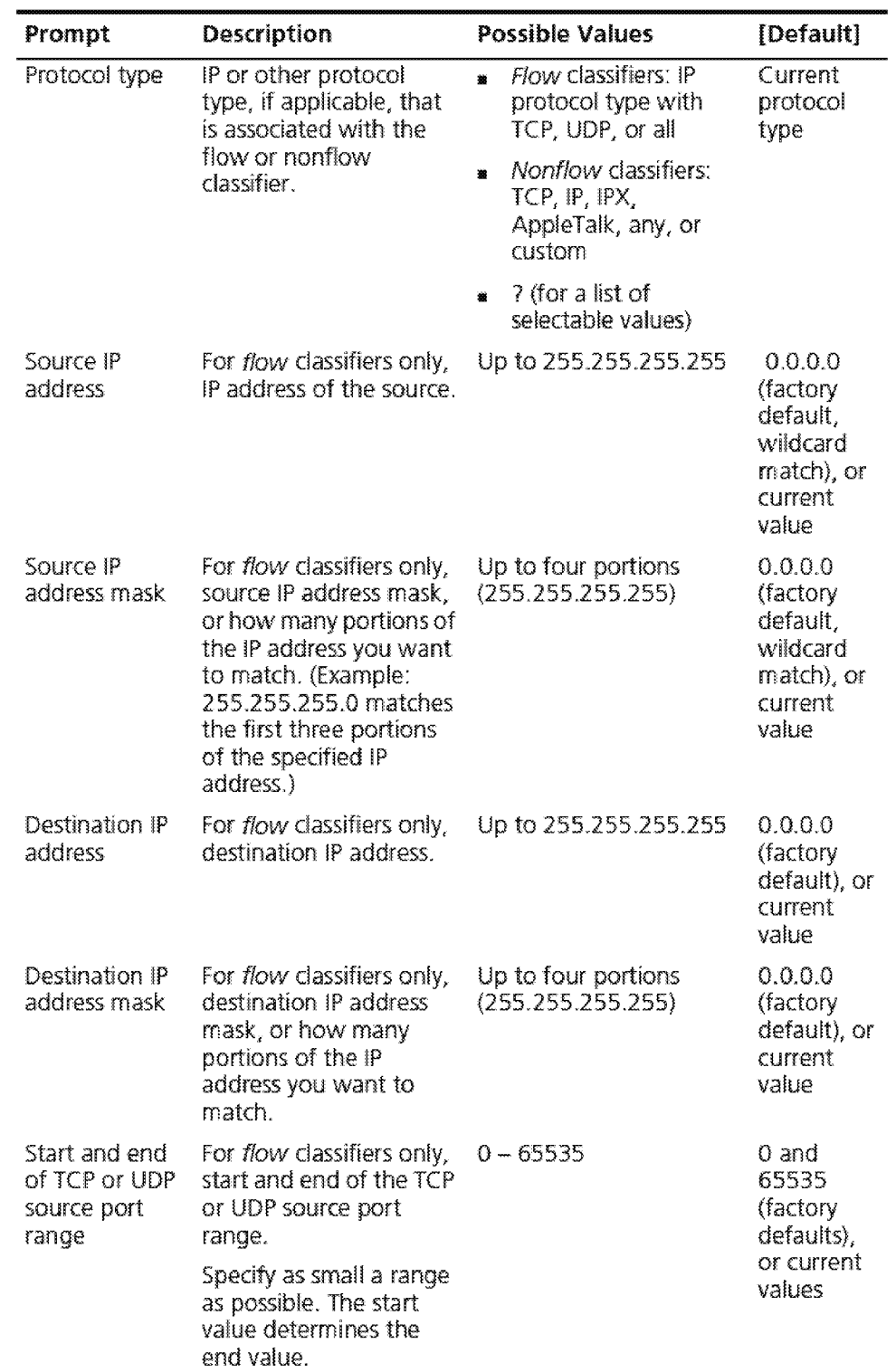

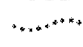

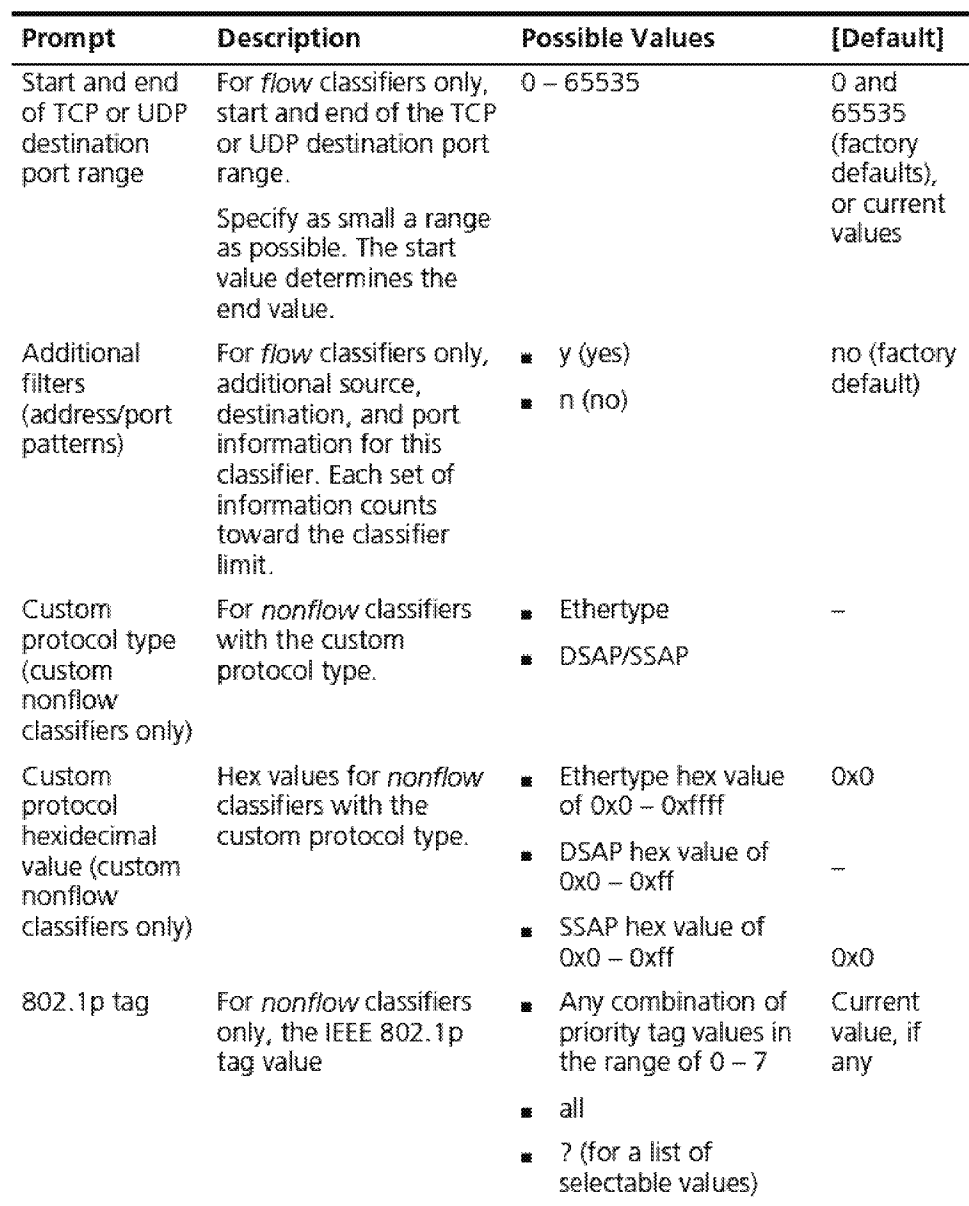

#### **Procedure (Flow Classifier)**

- **1** Enter the number of the classifier that you want to modify. The current numbers are shown in braces { }.
- **2** To modify the name, enter the new name for the classifier.

The name that is associated with the classifier number that you specified is shown in brackets.

**3** To modify the cast type, enter a new cast type.

For a flow classifier, the options are unicast, multicast, and all.

To accept the default or current value that appears in brackets, press Enter.

- **4** To modify the IP protocol type, enter another IP protocol type (TCP, UDP, or all).
- **5** To modify the current source !P address, enter a new source !P address.
- **6** To modify the current source !P address mask, enter a new source IP address mask.
- **7** To modify the current destination IP address, enter a new destination !P address.
- **8** To modify the current destination IP address mask, enter a new destination IP address mask.
- **9** To modify the TCP or UDP source port range, enter the new start of the TCP or UDP port range (in the range of from 0 through 65535).

limit the source port range as much as possible.

- **10** Enter the new end of the TCP or UDP source port range (in the range of from o through 65535).
- **11** To modify the TCP or UDP destination port range, enter the new start of the TCP or UDP port range (in the range of from o through 65535).
- **12** Enter the new end of the TCP or UDP destination port range (in the range of from o through 65535).

limit the destination port range as much as possible.

**13** At the prompt, specify whether you want any other address and port patterns (filters) with this classifier: yes or no; the default is no.

If you specify yes, the system prompts you for additional filtering information, beginning with the source !P address.

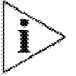

*If you have several existing address and port patterns, you must specify all of them again during the modification process. Any address and port patterns that you do not reenter are deleted.* 

#### **Nonflow Classifier Procedure**

**1** To modify the cast type, enter a new cast type ..

For a nonflow classifier, the options are unicast, multicast, broadcast, and all

**2** To modify the associated protocols, enter another protocol.

The options are TCP/IP, IP, IPX, Appletalk, any, or custom.

- **3 If** you choose custom, select the protocol type (ethernet or DSAP/SSAP).
	- **1** For the ethernet type, enter the hexidecimal value
	- **<sup>11</sup>**For the DSAP/SSAP type, enter the DSAP and SSAP hexidecimal values
- **4** To modify the handling of IEEE 802.1 p tags, enter the appropriate tags using a value in the range of o through 7, or enter **all**

#### **QoS Classifier Modify Example {Flow Classifier)**

```
Select menu option \qos/classifier} : modify 
Enter classifier number
{20, 23, 26, 401 - 407, 420, 430, 440, 450, 460, 470, 480, 490 |?}.26Enter classifier name \{?\} [IPFilter1]:
Select cast type (unicast.multicast[all]?)
[unicast.,multicast]: 
Select IP protocol type (TCP, UDP | all | ?) [TCP, UDP]:
Enter source IP address [168.20.30.0]: 
Enter source IP address mask [255.255.0.0]:Enter destination IP address [192.1.1.0]: 
Enter destination IP address mask [255.255.255.0]: 
Enter start of TCP source port range (0-65535) [0]:Enter end of TCP source port range (0~65535) [65535] : 
Enter start of TCP destination port range (D-65535} [O]: 
Enter end of TCP destination port range (0~65535) [65535]: 
Enter another filter (yes, no) [no] : n
```
706 CHAPTER 22: QUALITY OF SERVICE (QOS) AND RSVP

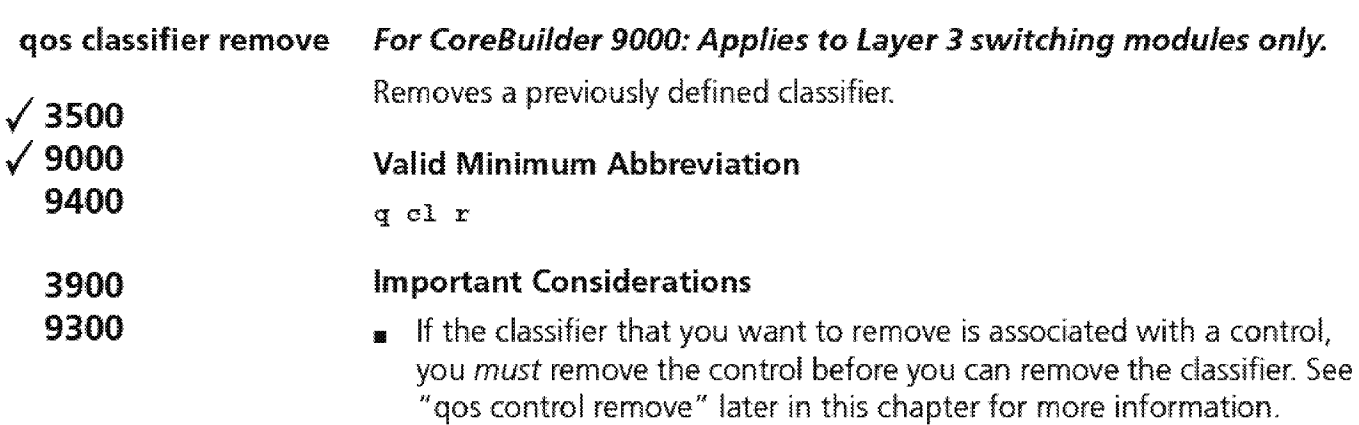

• When you enter the command, specify the number that represents the classifier that you want to remove, or specify ? to view the selectable classifiers.

#### Options

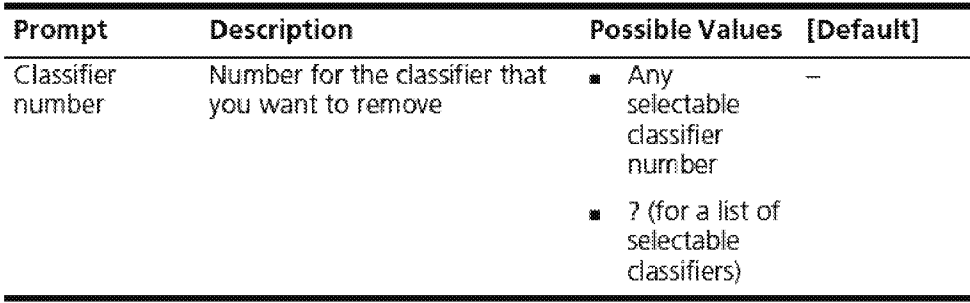

#### QoS Classifier Remove Example (3500)

Select menu option: qos classifier remove Enter classifier number {20,23,26,401-407,420,430,440,450,460,470,480,490!?}:26

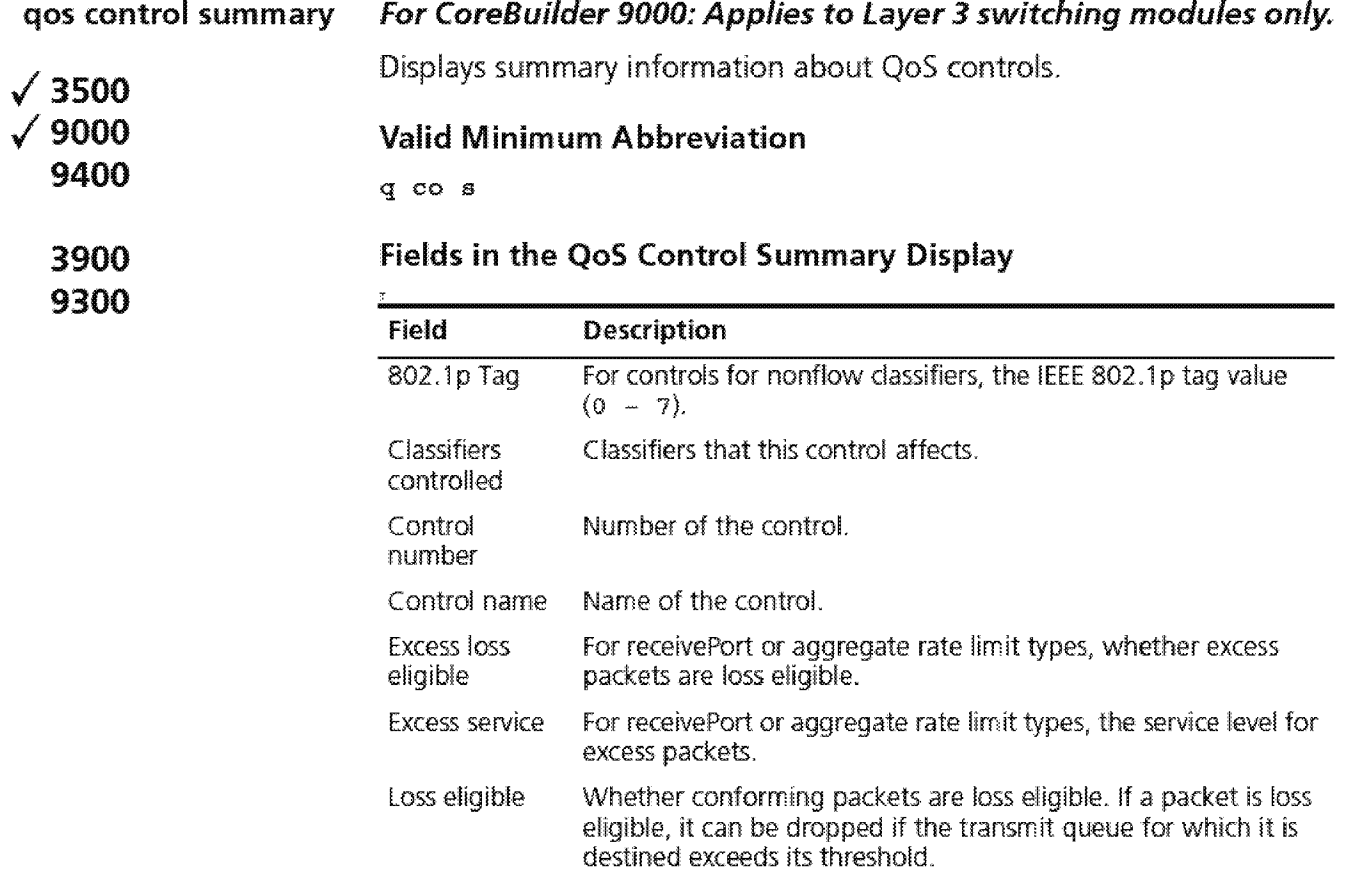

Service level for the conforming packets.

Service

708 CHAPTER 22: QUALITY OF SERVICE (QOS) AND RSVP

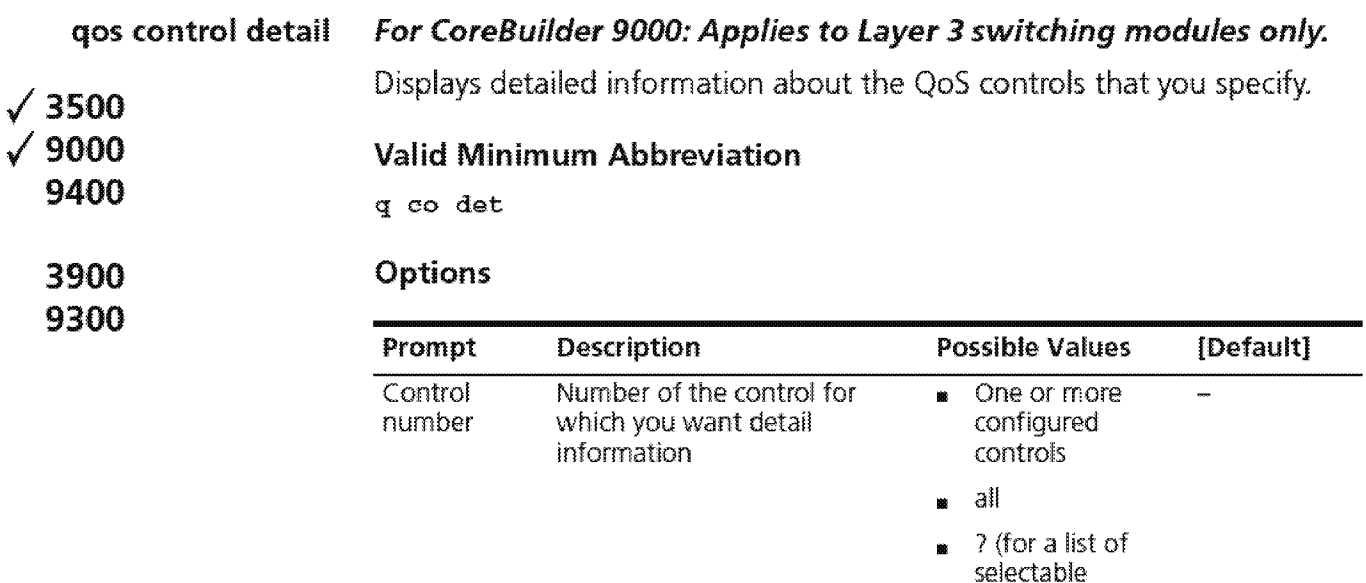

#### **Fields in the QoS Control Detail Display**

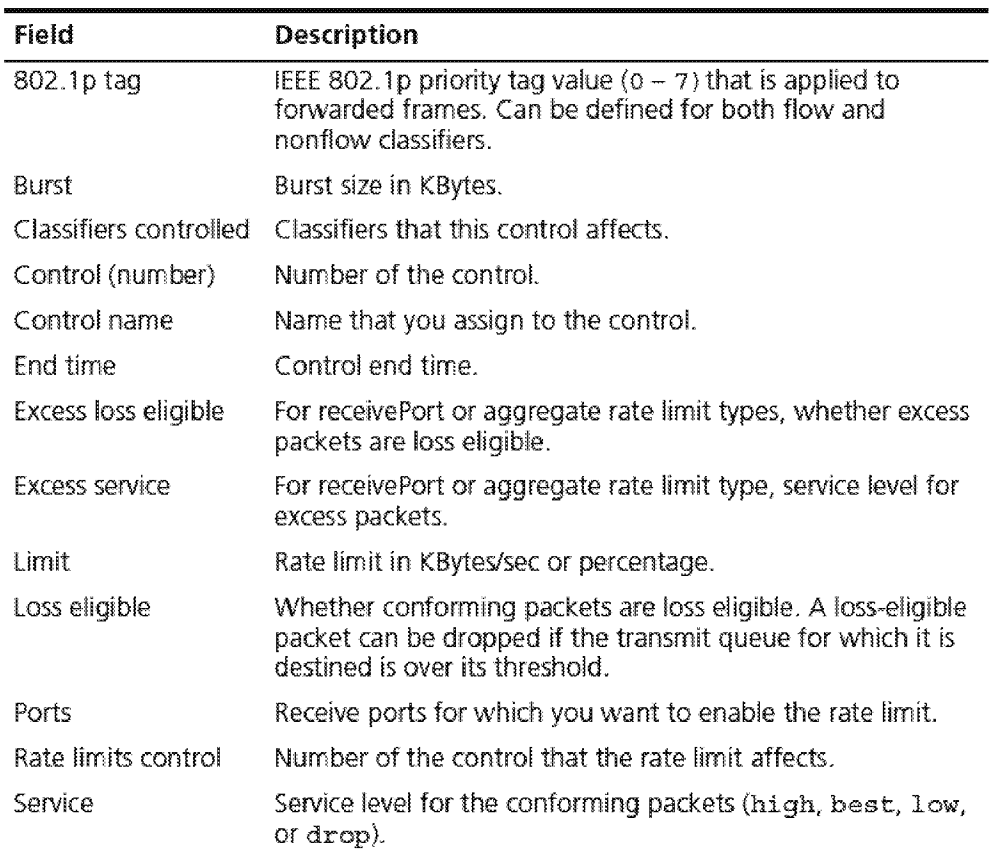

controls)

### qos control detail **709**

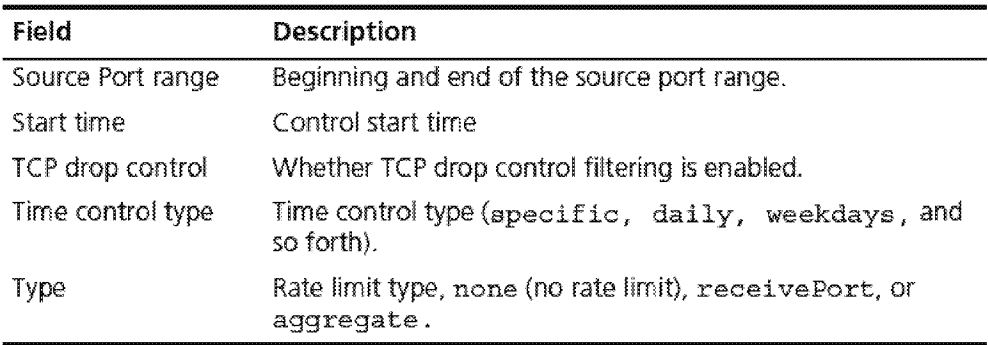

710 CHAPTER 22: QUALITY OF SERVICE (QOS) AND RSVP

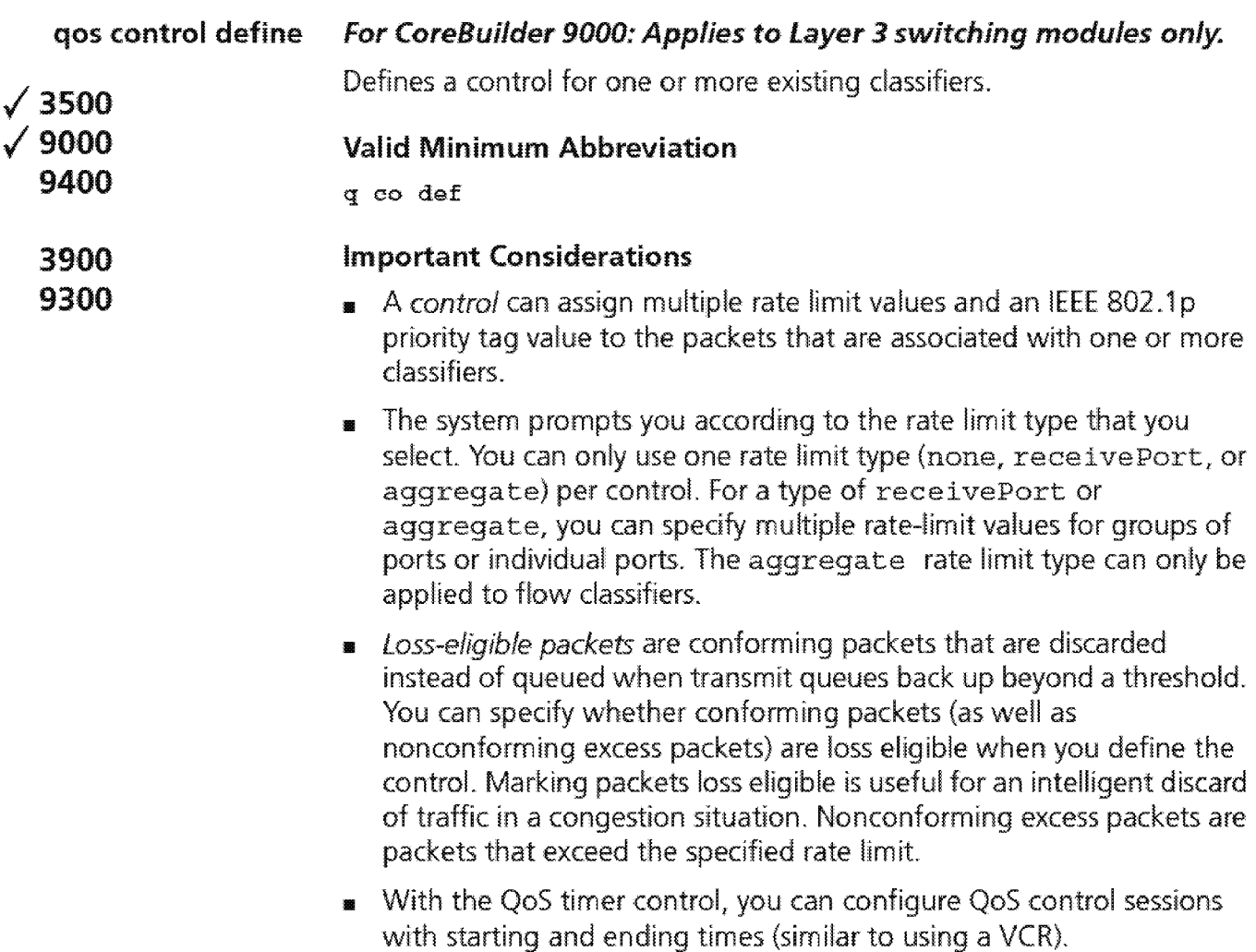

### **Options**

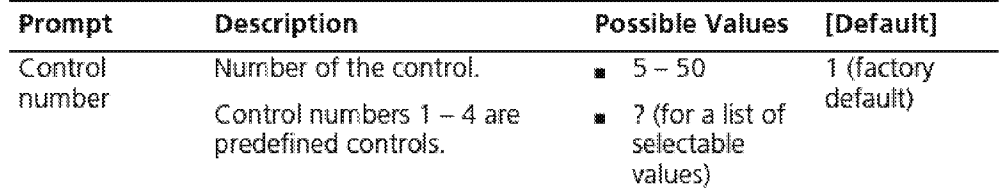

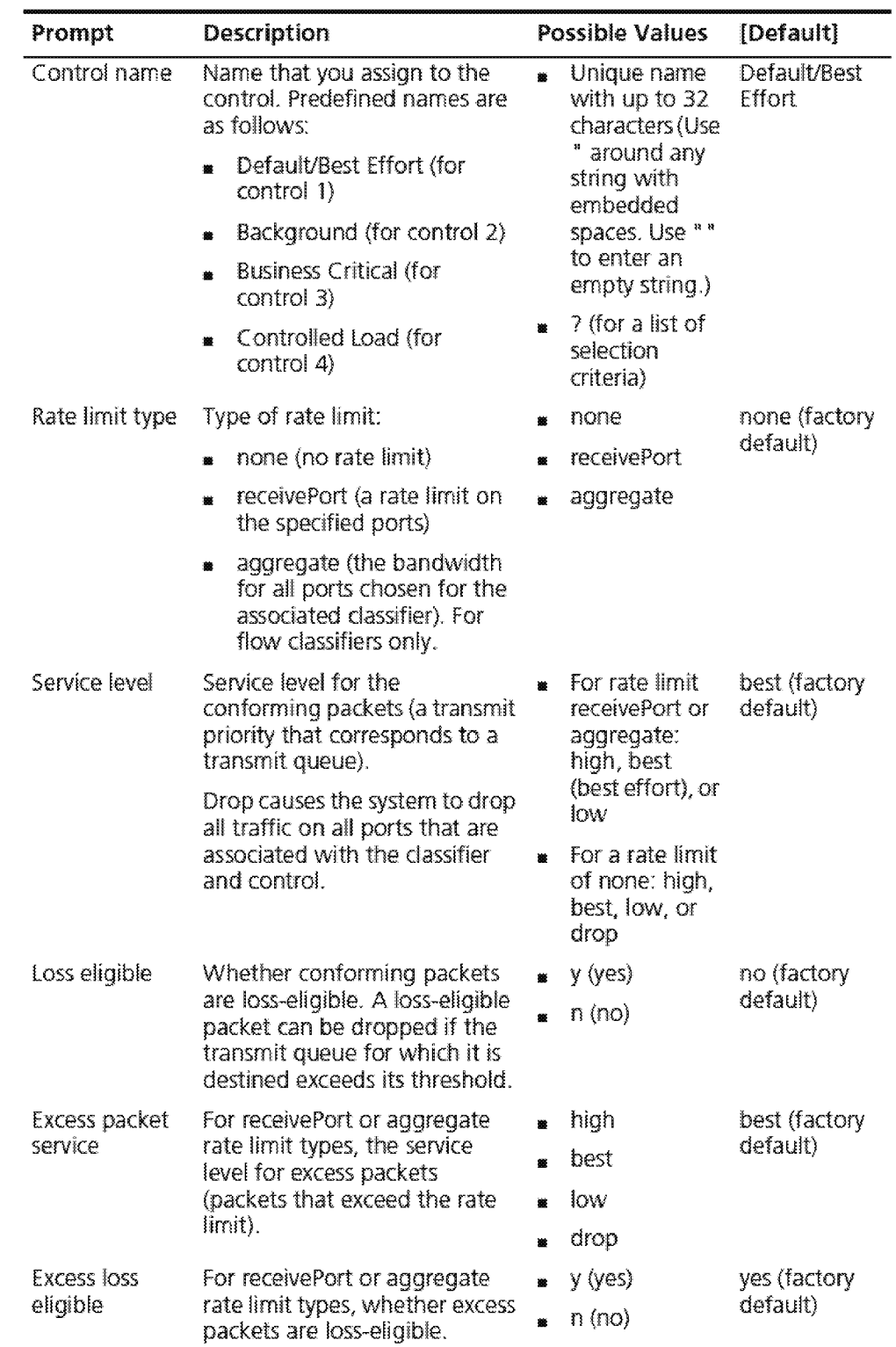

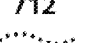

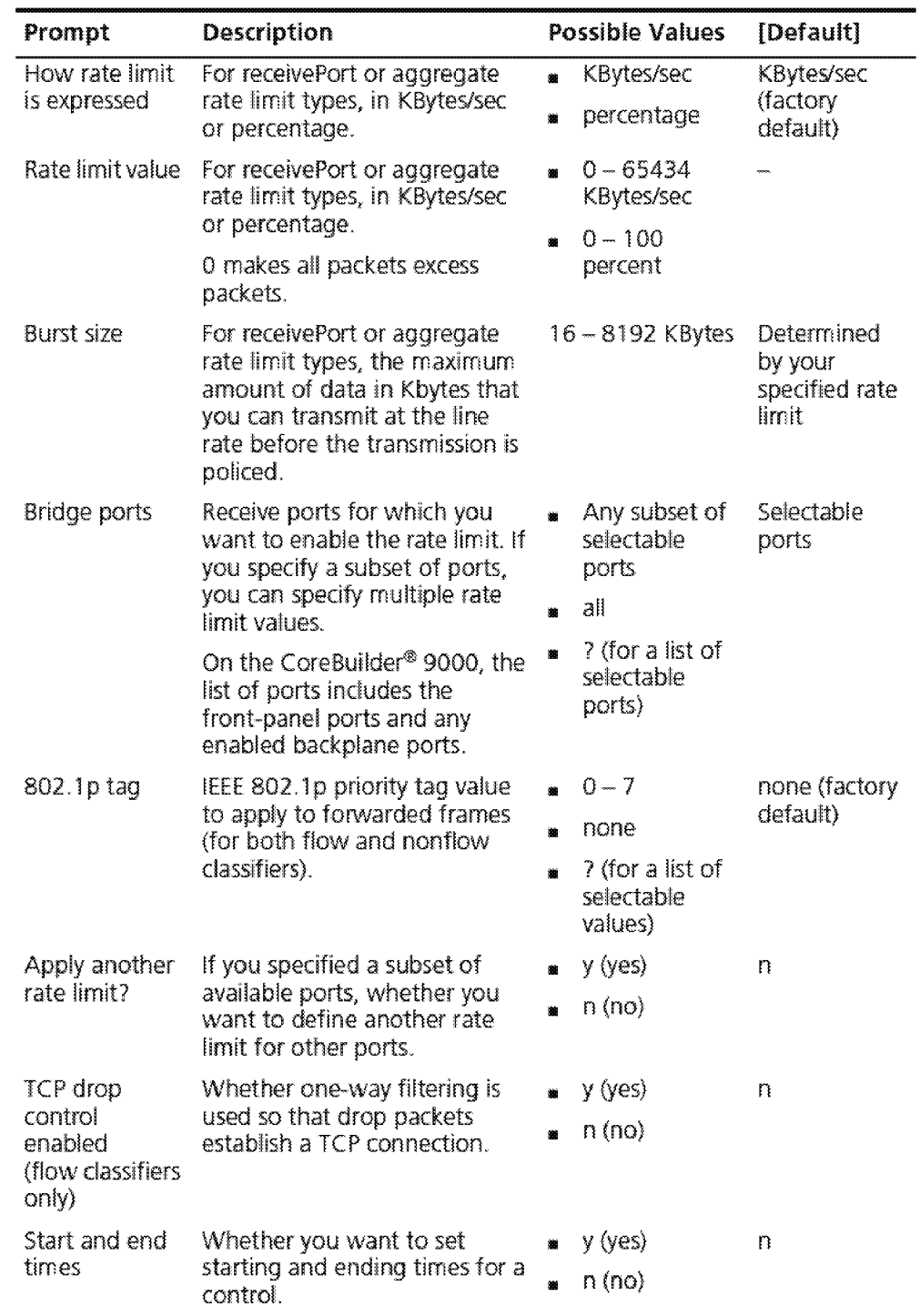

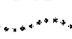

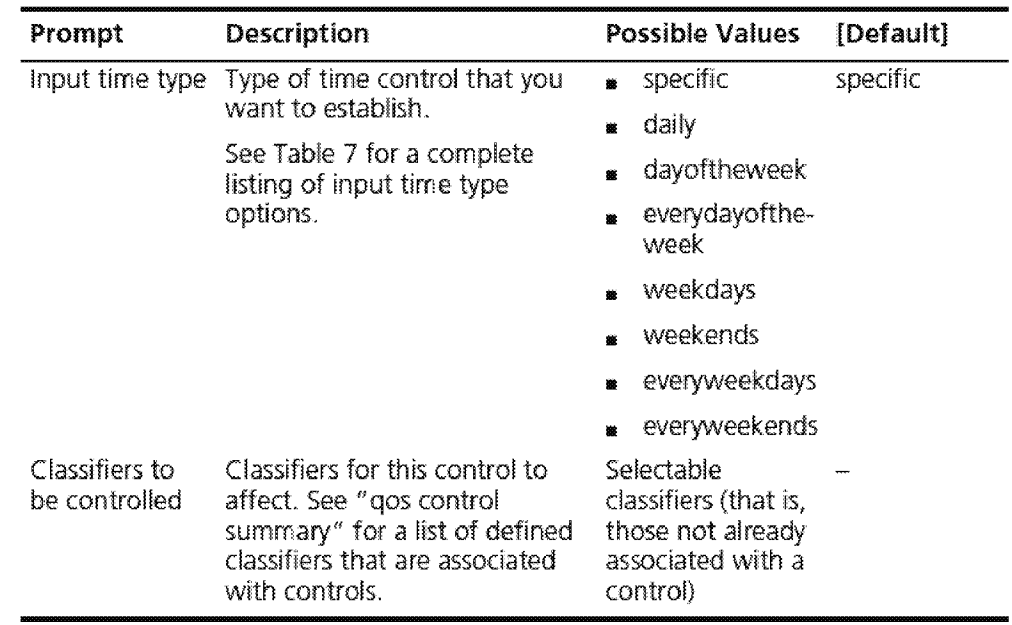

Table 7 lists the options for the input time types. The key to the prompts are:

- **1111** mm/dd = month-day
- hh:mm = hour:minute
- **Table 7** Input Time Type Options

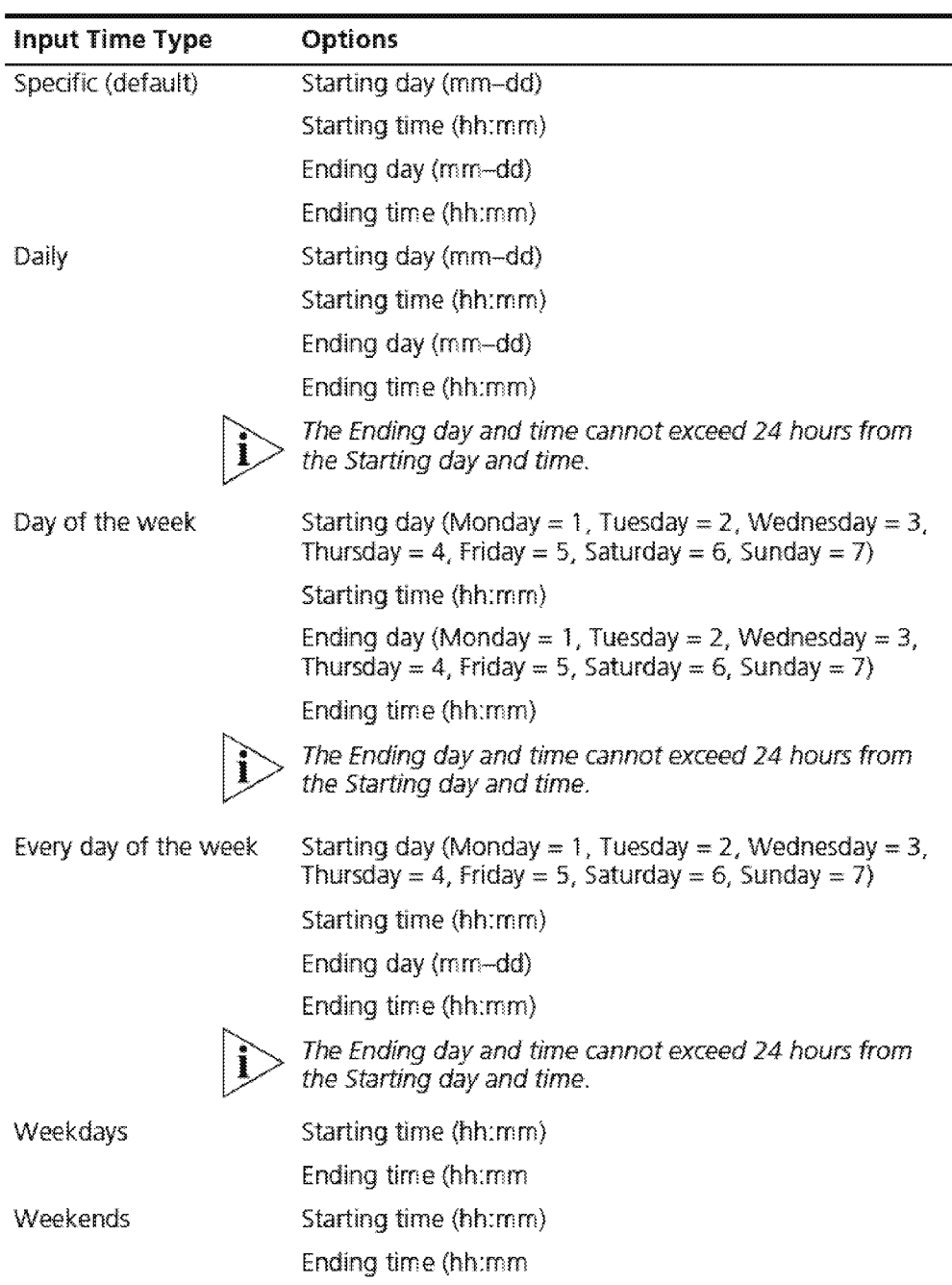

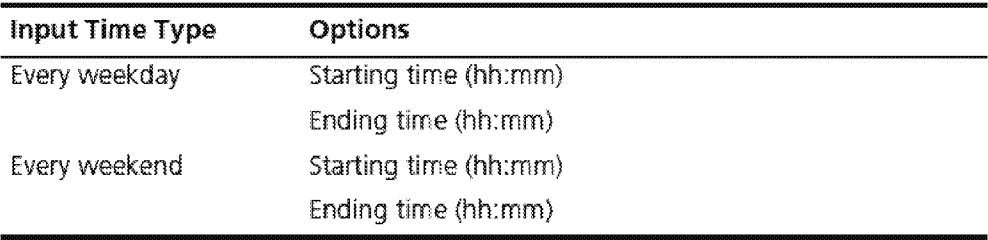

#### **Procedure**

**1** Enter a control number.

The valid range is 5 through 5o, with the next available number as the default.

- **2** Enter a control name.
- **3** Enter the rate limit type: none, receivePort, or aggregate.

The default is none. To drop all conforming packets for a set of ports, use receivePort or aggregate, set the rate limit to 0, and specify the appropriate set of ports.

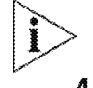

You can apply aggregate rate limits only to flow classifiers.

**4** For the recei vePort or aggregate limit type, enter the service level for conforming packets as high, best, or low.

For the none rate limit type, enter the service level for conforming packets as high, best, low, or drop.

The default is best (best effort).

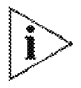

If you use drop, the system drops all traffic on all ports for the classifier that is associated with the control. Ping packets are ICMP, not UDP/TCP, so they are not dropped.

- **5** Specify whether the conforming packets are loss eligible (yes or no). The default is no.
- **6** If you have selected receivePort or aggregate for the rate limit type, you are prompted for the following information:
	- **a** Enter the service level for excess packets (high, best, low, or drop). The default is best.
	- **b** Specify whether excess packets are loss eligible (yes or no). The default is yes.
	- **c** Specify how the rate limit is expressed (percentage of port bandwidth or KBytes/sec. KBytes/sec is the default

**d** If you specified KBytes/sec for the rate limit, enter the value for the rate limit in KBytes/sec (o through 65434).

If you specify that you want a percentage for the rate limit, specify the percentage in the range of from o through 100 percent. These numbers are rounded to the nearest 16 KBytes/sec A value of o makes all packets excess packets.

- **e** Enter the burst size in KBytes (16 through 8192, with the default value depending on your specified rate limit)\_ The *burst size* is the maximum amount of data that you can transmit at the line rate before the transmission is policed.
- **f** Specify the receive ports for which you want to enable the rate limit (specific bridge ports or all bridge ports).

If you apply the rate to only one or a subset of the bridge ports, you are prompted to specify whether you want to define another rate limit for another set of bridge ports. If you specify yes, you are prompted to enter another rate limit and burst size for another set of ports. This sequence of prompting continues until you specify n, meaning that you do not want to define another rate limit for another set of ports.

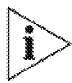

If *the receive port is the anchor port for a trunk, the rate limit applies to each port that is associated with the trunk. For example, a rate limit of 1000 KBytes on a three-port trunk means that each port in the trunk has the 1 000-KByte limit.* 

- **7** Enter an IEEE 802.1p tag value in the range of from 0 through 7 or none (the default) to apply to forwarded frames.
- **8** Specify whether drop packets used to establish a TCP connection (yes, no). The default is no.
- **9** Set the start and end time for the control (yes, no). The default is no.
	- **a** If you specified a start and end time, enter the time type.

Time type selections are variations on days of the week and weekends or it can be specific day (or range of days) and time. See Table 7 for a complete listing of input time type options.

- **b** Enter the starting day and/or time.
- **c** Enter the ending day and/or time.

**10** Enter the classifiers that are subject to this control.

The system displays the available classifiers in parentheses. If you select aggregate as the rate limit type, or if you said yes to the drop TCP connection packets option, only flow classifiers appear in parentheses.

#### **QoS Control Define Example (3500)**

This example shows a control for a nonflow classifier. Because the control has a rate limit of none, the system does not prompt you for information that applies to the other rate limit types.

```
Select menu option (qos/control) : define 
Enter control number {5-50} ? [5]:
Enter control name {?}: definetest 
Enter rate limit type (none, receivePort, aggregate) [none]:
Enter service for conforming packets (high, best, low, drop)
[best] : 
Are conforming packets loss eligible (yes, no) [no]:
Select IEEE 802.lp tag to apply to forwarded frames. 
Tag {0-7 \mid \text{none} \mid ?} [none]:
Drop packets used to establish a TCP connection (yes,no) 
[no]:
Set start and end time for the control (yes,no) [no] : yes 
Enter input time type
(specific, daily, dayof the week, every dayof the week, weekdays,
•,.;eekends, everyweekdays, everyweek:ends) [specific] : weekdays 
Enter the Qos control starting time (hh:mm): 09:00Enter the Qos control ending time (hh:mm): 17:00Select classifiers which are subject to this control. 
Enter classifiers (20,23,420,430,440,450,4 ... : 450
```
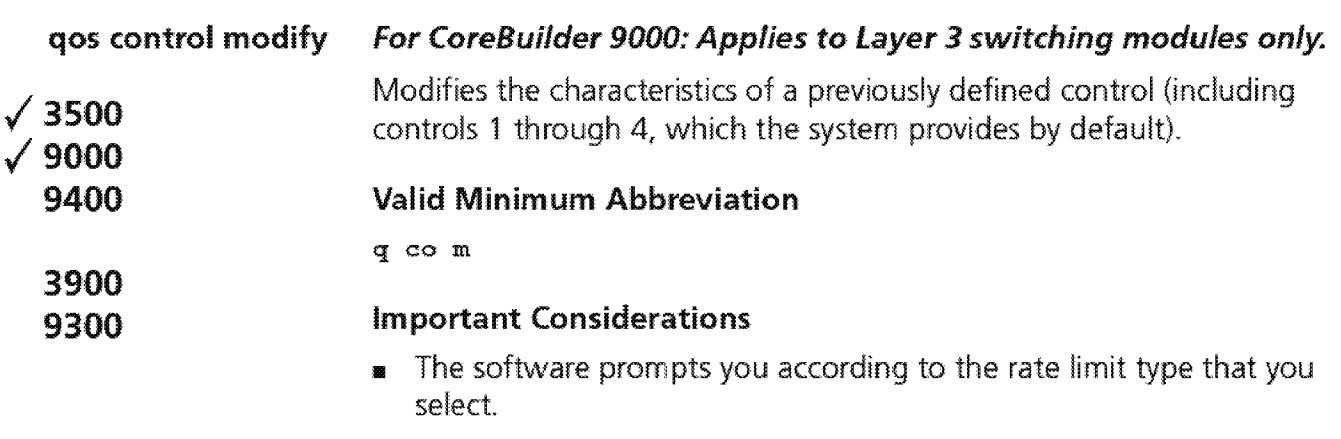

If the existing control has a rate limit type of receivePort or aggregate with multiple rate limits, you can now change one rate limit without affecting the other defined rate limits.

#### Options

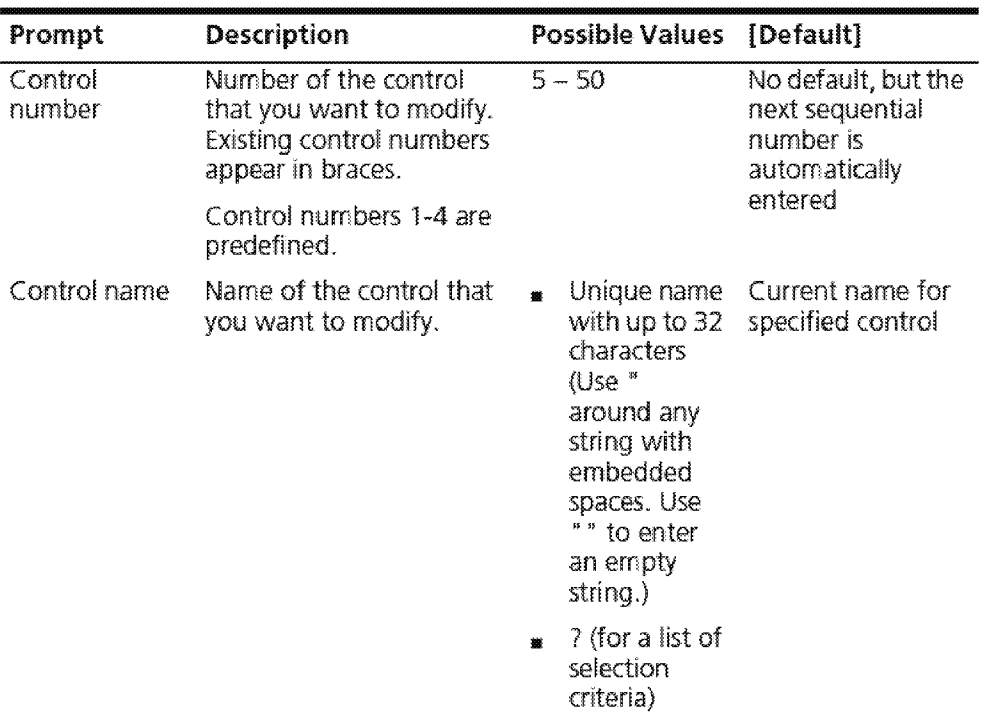

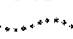

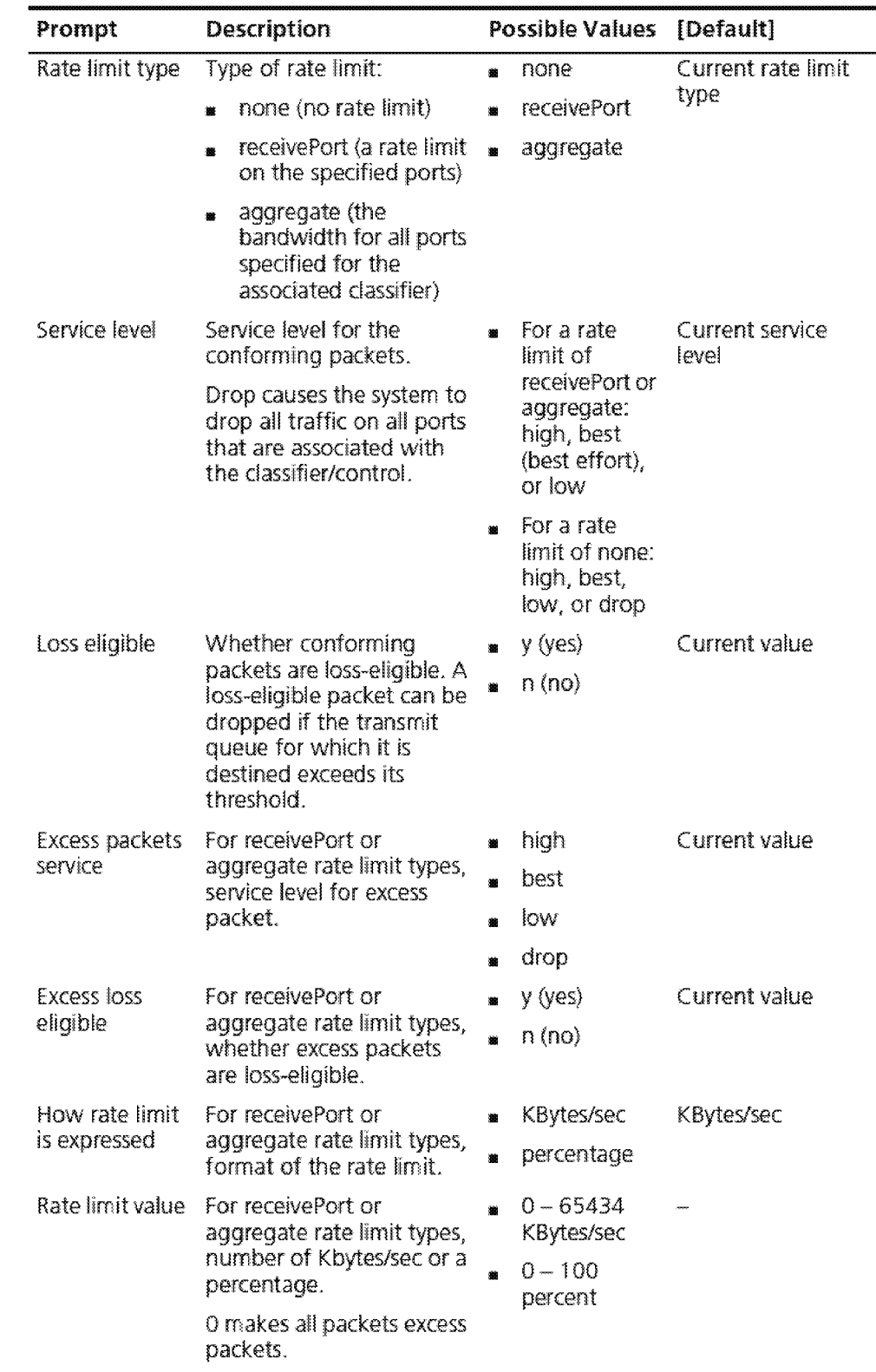

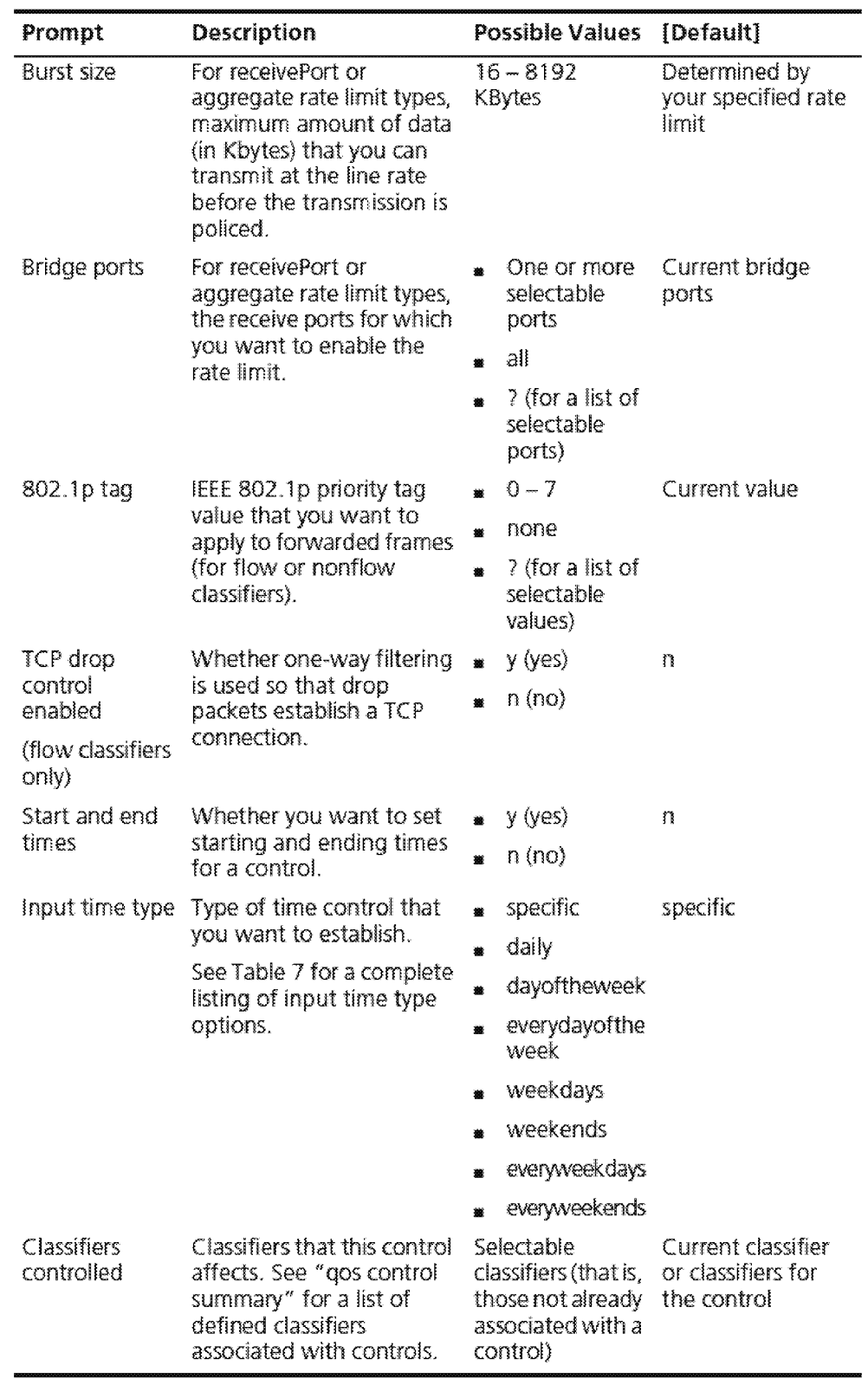

#### **Procedure**

- **1** Enter the control number that you want to modify. The existing controls are displayed in braces { }.
- **2** To modify the name, enter the new name for the classifier.

The name that is associated with the specified control number appears in brackets [ ].

3 Enter the rate limit type (for example, none, receivePort, or aggregate).

The available values depend on how the control was defined; the current limit appears in brackets.

**4** For the receivePort or aggregate rate limits, enter the service level for conforming packets as high, best, or low.

For the none rate limit, enter the service level for conforming packets as high, best, low, or drop. If you use drop, the system drops all traffic on all ports for the classifier that is associated with the control. The current value appears in brackets.

- **5** Specify whether the conforming packets are loss eligible (yes or no).
- **6** If you have selected receivePort or aggregate for the rate limit type, you are prompted for the following information:
	- a Enter the service level for excess packets (high, best, low, or drop).
	- **b** Specify whether excess packets are loss eligible (yes or no). Your current value is the default.
	- **c** Specify whether you want to modify the existing rate limits (yes or no).

If you enter no, the system maintains the existing values for all associated rate limits. If you enter yes, specify how the first rate limit should be expressed (percentage of port bandwidth or KBytes/sec). KBytes/sec is the default. If the control has multiple per-port rate limits, you can change one rate limit without affecting the others.

**d** If you specified KBytes/sec for the first (or only) rate limit, enter the value for the rate limit in KBytes/sec (0 through 65434).

If you specified percentage for the rate limit, specify the percentage in the range of from 0 through 100 percent.

*e* Enter the burst size in KBytes (in the range of from 16 through 8192). The default value depends on your specified rate limit.

**f** Specify the bridge ports for which you want to enable the new rate limit (for example, 1-13, or all).

If you modify the rate limit and apply it to only one or a subset of the bridge ports, you are prompted to specify whether you want to modify or define another rate limit for another set of bridge ports. If you specify yes, you are prompted to enter another rate limit and burst size. This sequence of prompting continues until you specify n. meaning that you do not want to modify or define another rate limit for another set of ports. The rate limit applies only to those ports that you explicitly specified; any ports that you did not specify are not associated with your rate limit.

- **7** Select an IEEE 802.1 p tag value in the range of from o through 7 or the value none to apply to forwarded frames.
- **8** Specify whether drop packets are used to establish a TCP connection (yes, no). The default is no.
- **9** Set the start and end time for the control (yes, no). The default is no.
	- **a** If you specified a start and end time, enter the time type.

Time type selections are variations on days of the week and weekends or it can be specific day (or range of days) and time. See Table 7 for a complete listing of input time type options.

- **b** Enter the starting day and/or time.
- c Enter the ending day and/or time.
- **10** Enter the classifiers that are subject to this control. The system displays the associated classifiers in brackets. (If you select aggregate as the rate limit type, or select the drop packets use to establish a TCP connection option, the system displays only flow dassifiers.)

#### **QoS Control Modify Example (3500)**

This example shows modifications to a predefined control (4) for a predefined classifier (405).

Select menu option: qos control modify Enter control number {1-5}: 4 Enter control name {?} [Controlled Load]: Interactive Multimedia Enter rate limit type (none, receivePort, aggregate) [none] : receivePort Enter service for conforming packets (high, best, low) [high]: Are conforming packets loss eligible (yes, no) [no]: Enter service for excess packets (high,best,low,drop} [low]: drop How should rate limit be expressed (percentage, KBytes/sec) [K.Bytes/sec] : Enter rate limit. in KBytes/sec (0-65434): 204B Enter burst size in KBytes (16-8192) [181]: Select bridge ports  $(1-13|a11|?)$   $[1-13]:$ Select IEEE 802.lp tag to apply to forwarded frames. Enter IEEE 802.1p tag  ${0-7 \mid \text{none} \mid ?}$  [none]: Drop packets used to establish a TCP connection (yes,no) [no]: Do you want to modify/add the start and end time for the control (yes,no) [no] y Do you want to have any time control (yes, no) [no] : <sup>y</sup> Enter input time type (specific, daily, dayoftheweek, everydayoftheweek, weekdays, weekends,everyweekdays,everyweekends} [specific]: Enter the Qos Control starting day  $(mm-dd)$ : 06-02 Enter the Qos control starting time  $(hh:mm): 09:00$ Enter the Qos Control ending day  $(\text{mm-dd})$ : 06-02 Enter the Qos control ending time (hh:mm): 17:00 Select classifiers which are subject to this control. Enter classifiers (20,23,404-407,420,430,4 ... [404-407]: 405
724 CHAPTER 22: QUALITY OF SERVICE (QOS) AND RSVP

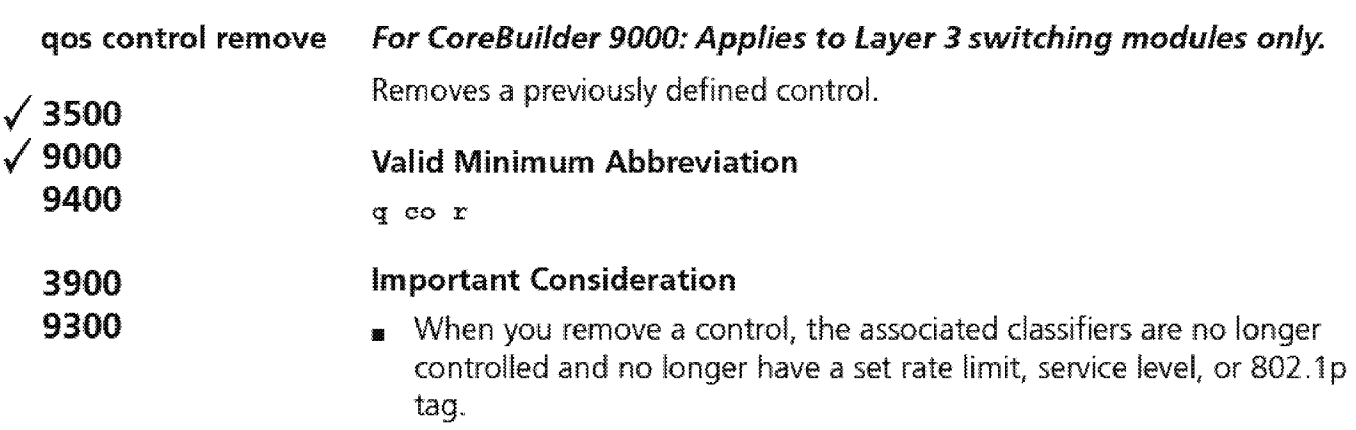

### Options

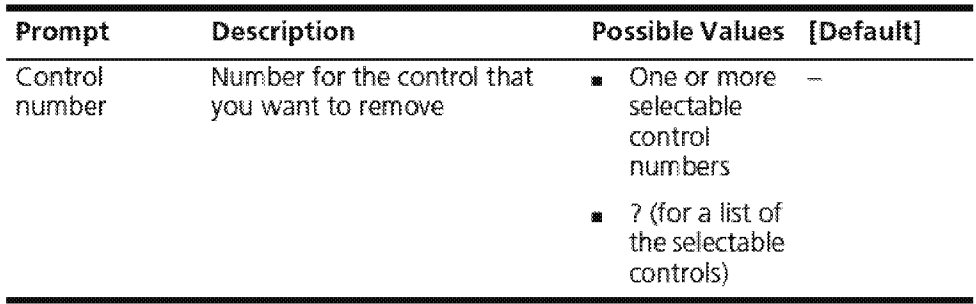

### QoS Control Remove Example {9000 Layer 3)

CB9000®slot2.1 [12-E/FEN-TX-L3] (qos/control): remove Enter control number  $\{2-5|? \}$ : 5

Downloaded from www.Manualslib.com manuals search engine

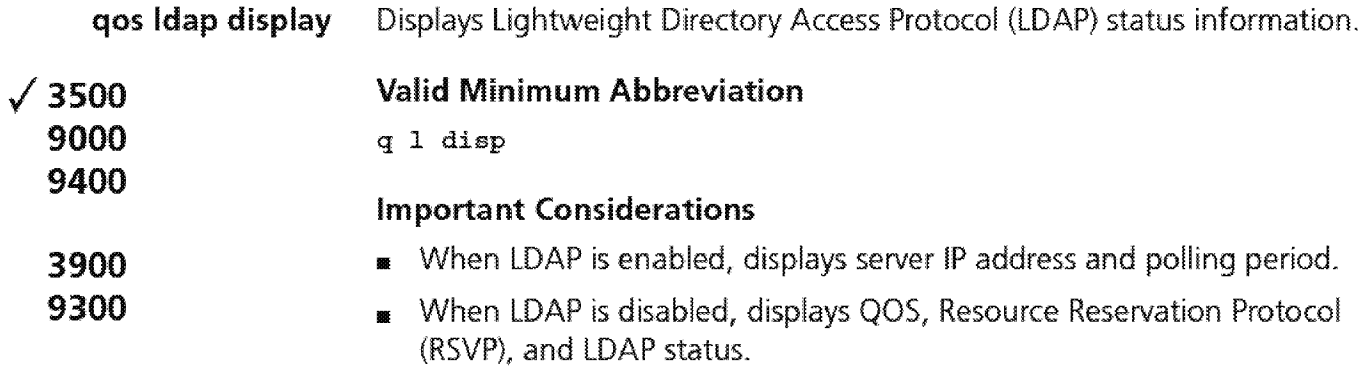

### Fields in the QoS lDAP Display

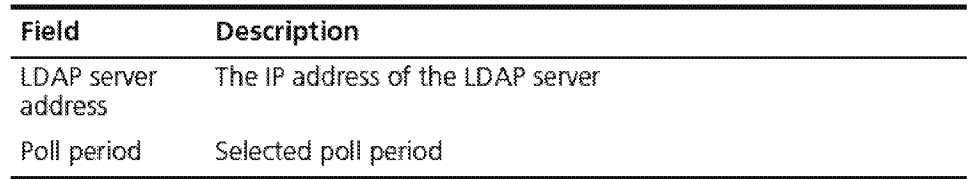

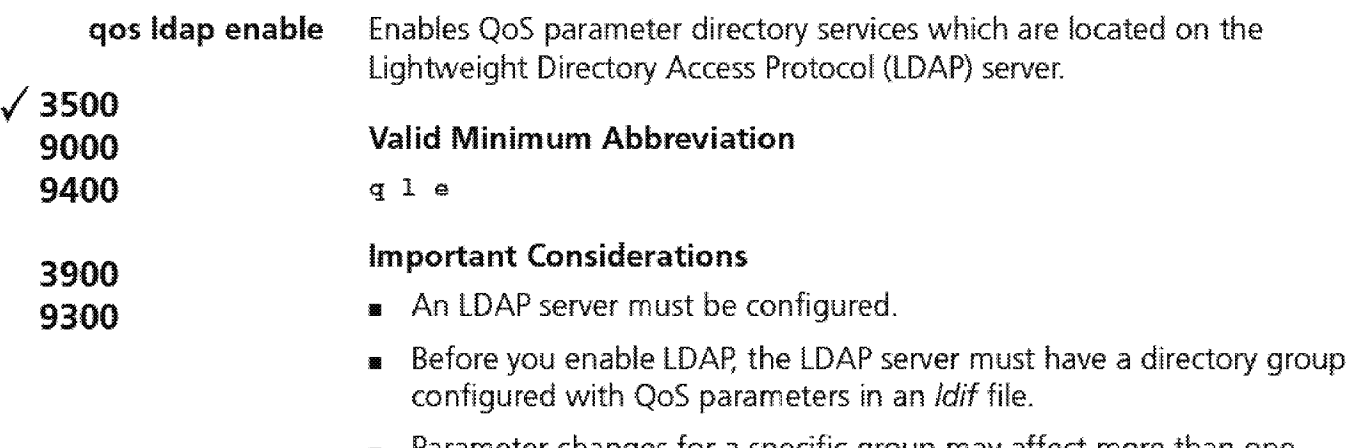

**<sup>11</sup>**Parameter changes for a specific group may affect more than one system. If you know that a change will affect more than one system, disable LDAP to test the change. After you are sure you want the change, you can then enable LDAP

### **Options**

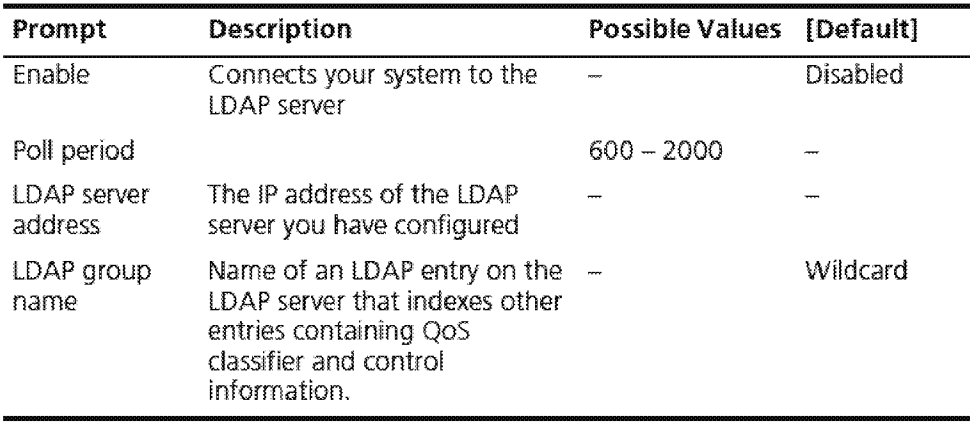

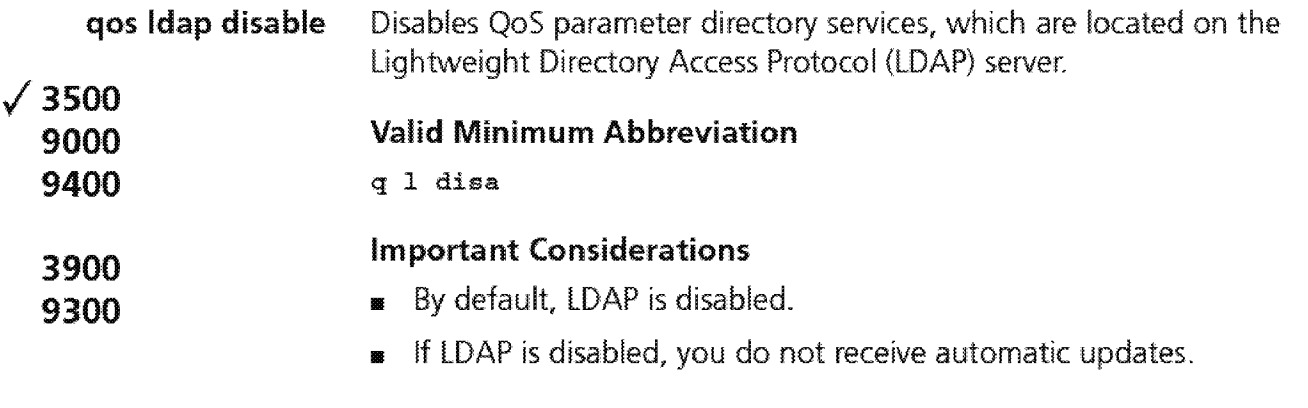

### Options

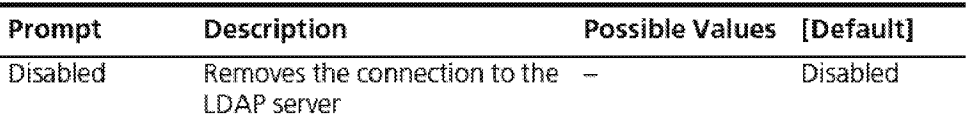

728 CHAPTER 22: QUALITY OF SERVICE (QOS) AND RSVP

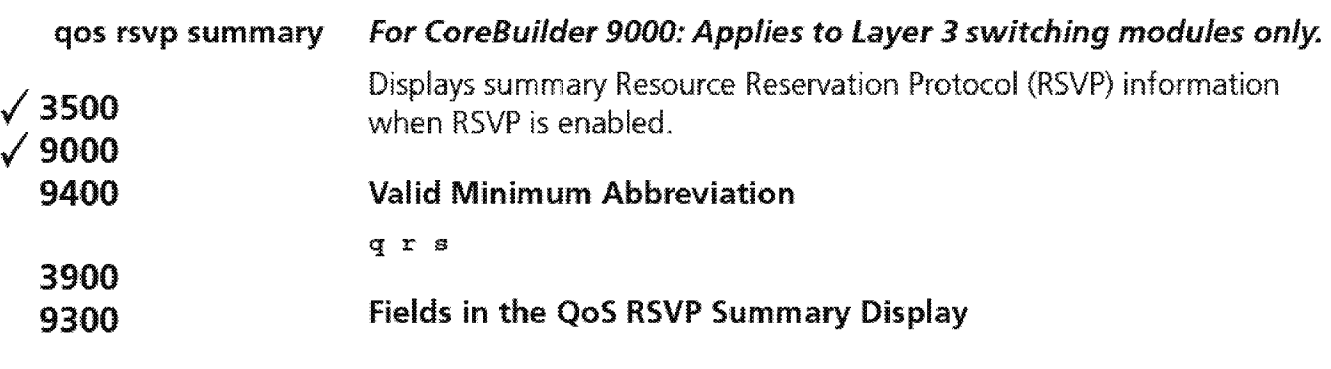

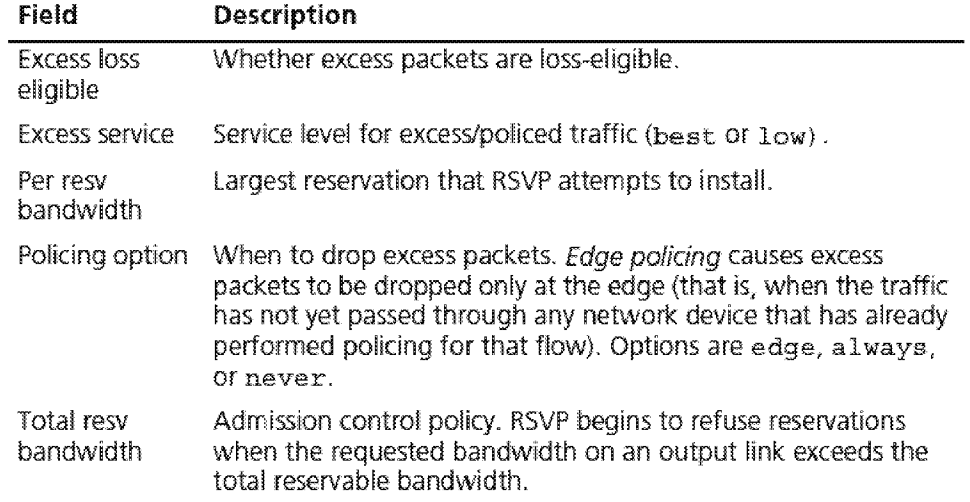

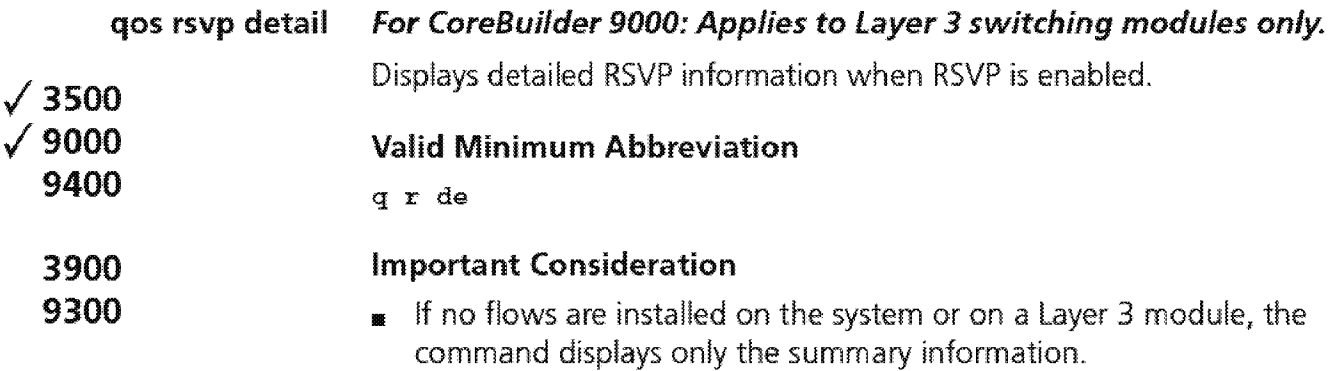

### **Options**

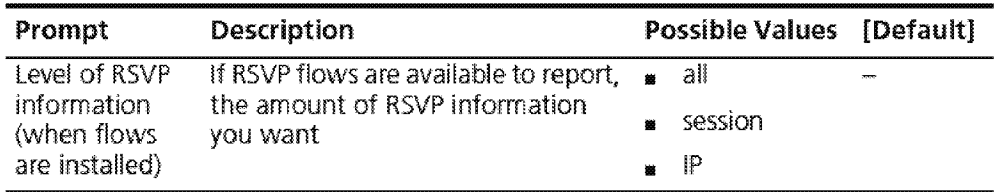

### **Fields in the QoS RSVP Detail Display**

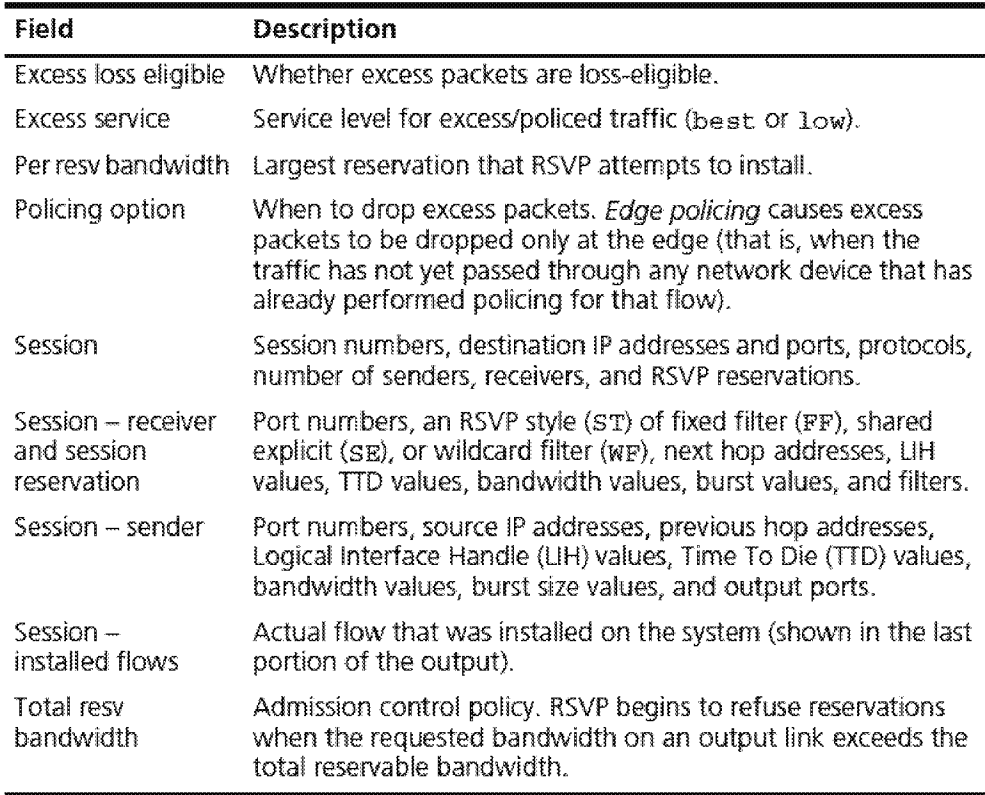

### 730 CHAPTER 22: QUALITY OF SERVICE (QOS) AND RSVP

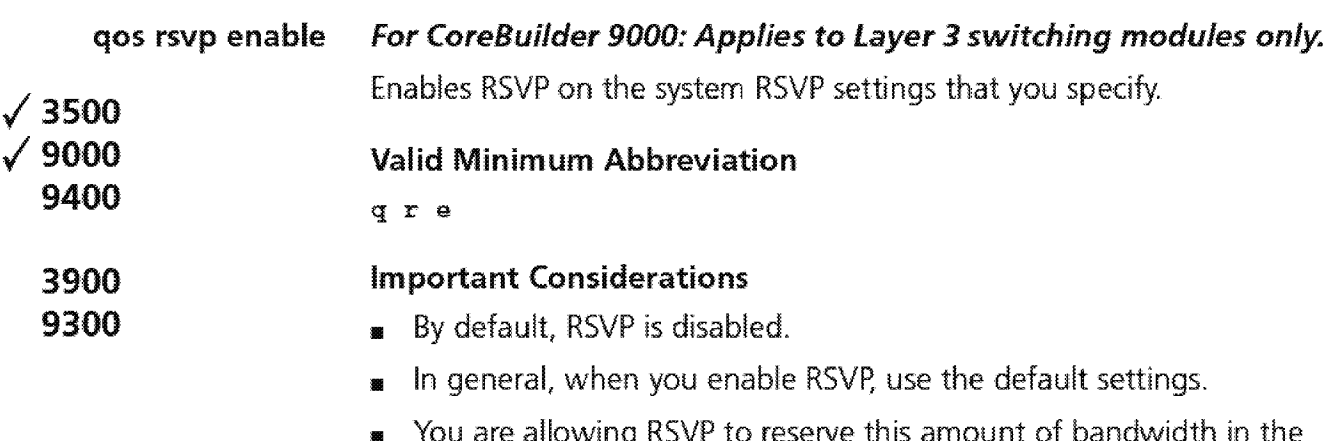

**111** You are allowing RSVP to reserve this amount of bandwidth in the system. You can oversubscribe (over 1 00) and specify a value of up to 200.

### Options

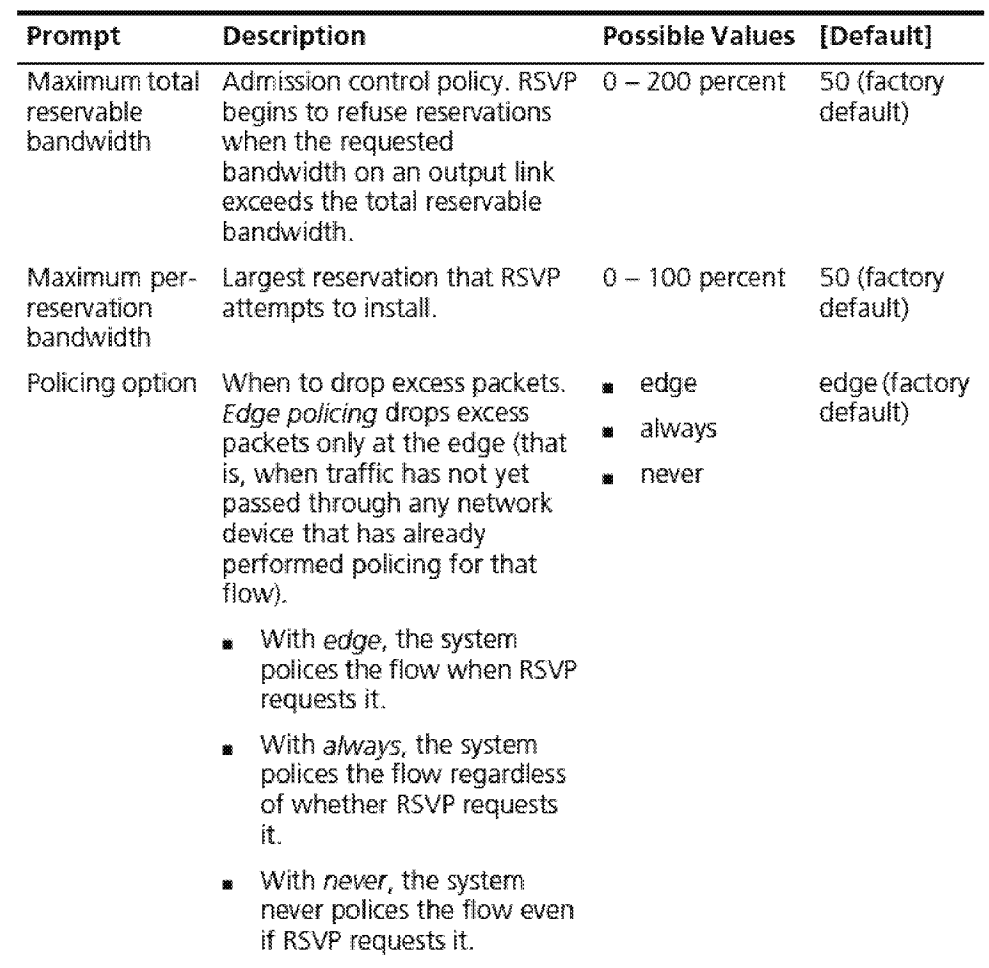

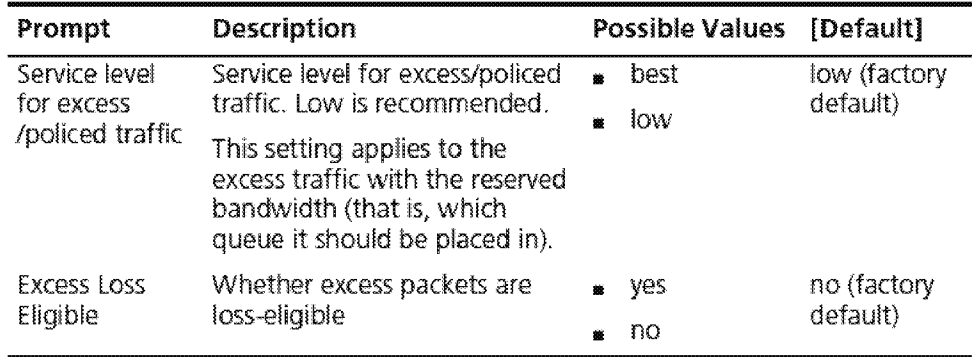

### **Procedure**

- **1** Enter the maximum total reservable bandwidth, using a percentage of the output link (a value of from o through 200, with so as the default).
- **2** Enter the maximum per-reservation bandwidth, using a percentage of the output link (a value of from o through 100, with so as the default).
- **3** Enter the policing option {edge, always, or never, with edge as the default).
- **4** Enter the service level for excess/policed traffic (best or low, with low as the default).
- **5** Specify whether excess packets are loss eligible (yes or no, with no as the default).

732 CHAPTER 22: QUALITY OF SERVICE (QOS) AND RSVP

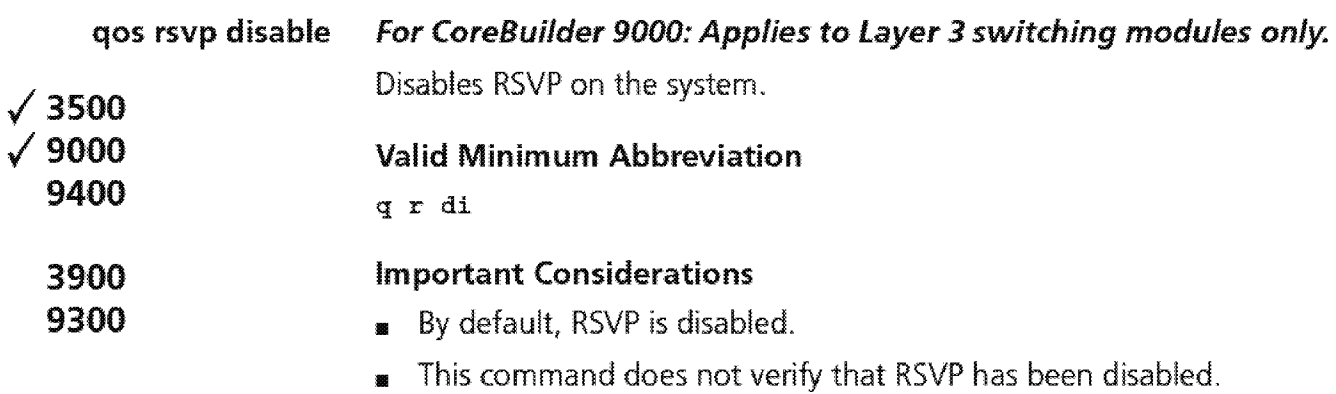

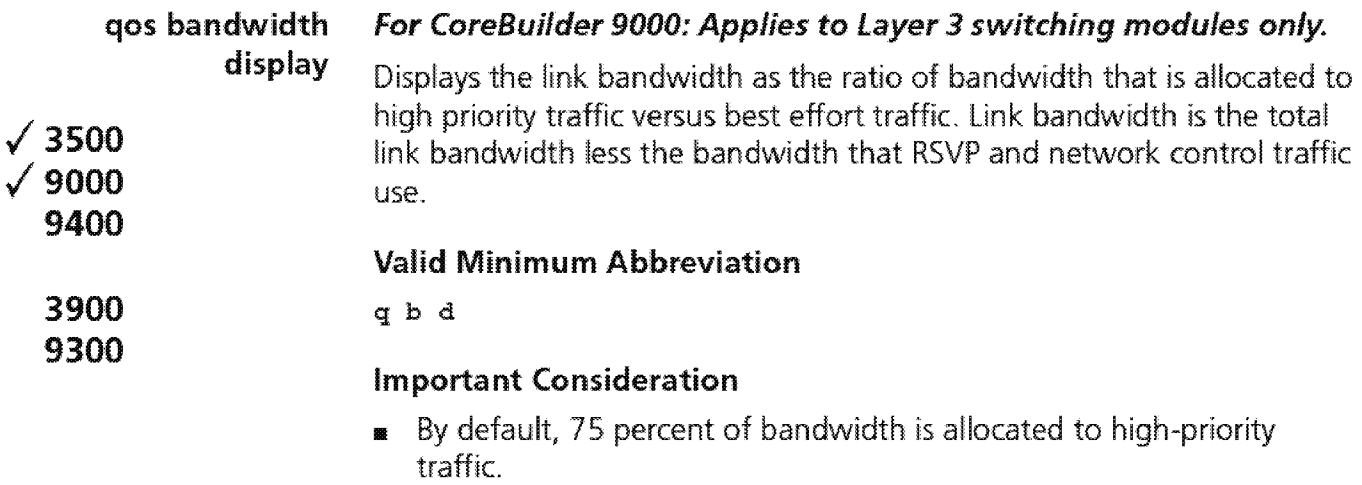

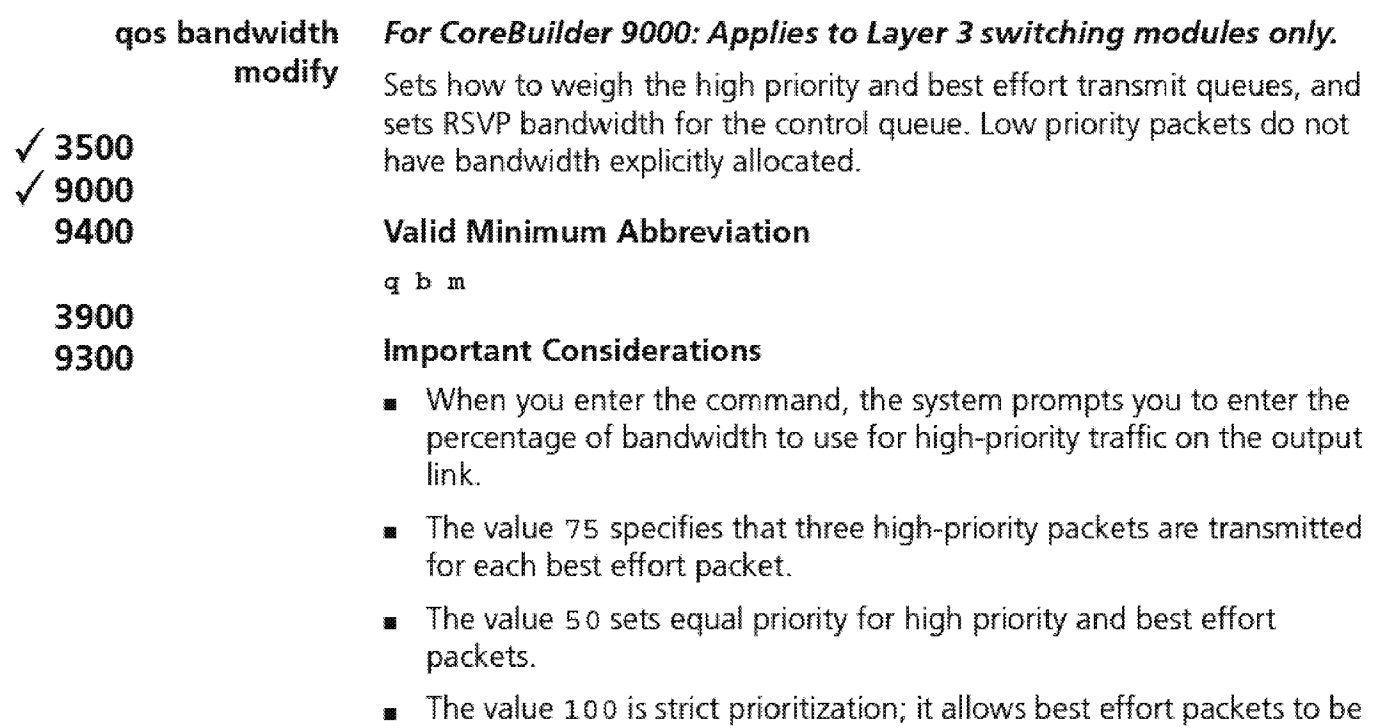

### sent only when no high priority packets need to be sent

### Options

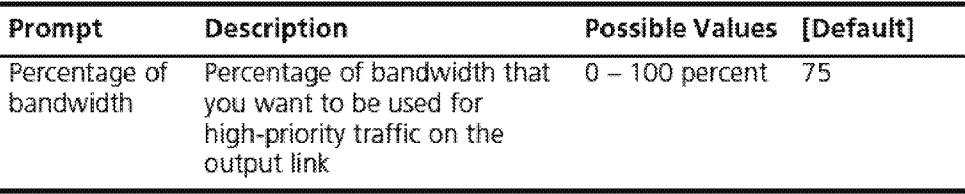

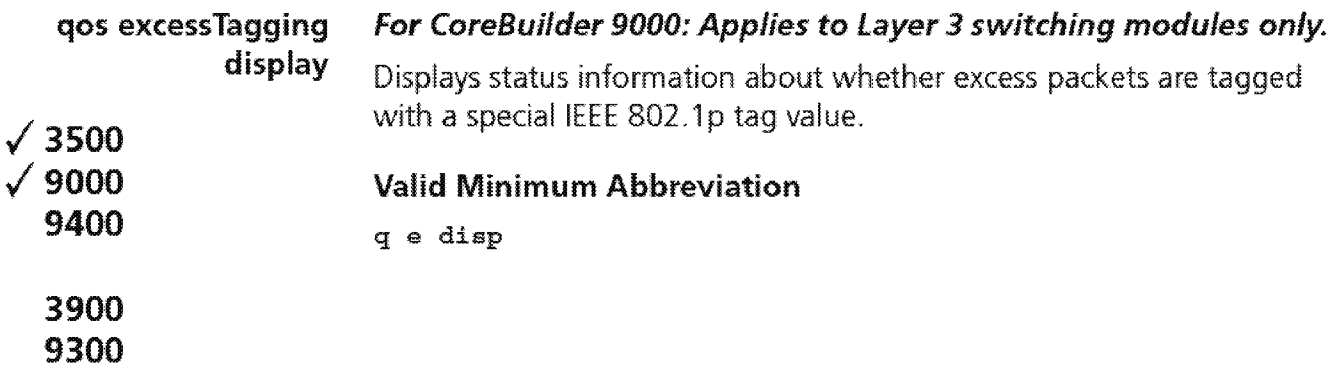

736 CHAPTER 22: QUALITY OF SERVICE (QOS) AND RSVP  $\left| ... \right|$ 

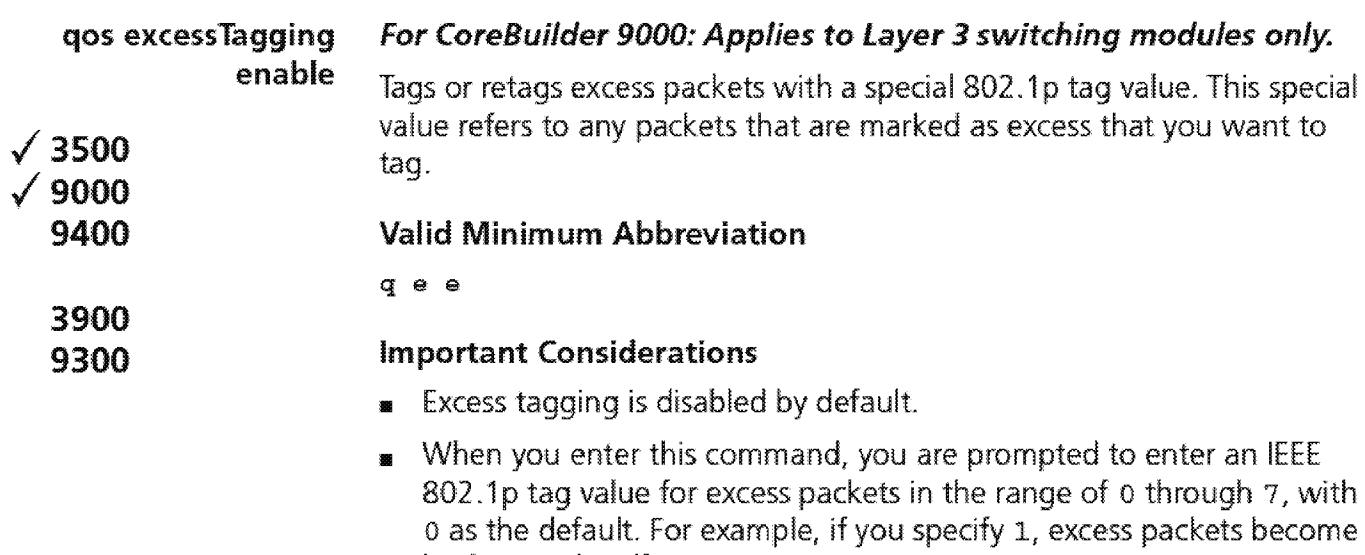

### Options

background traffic.

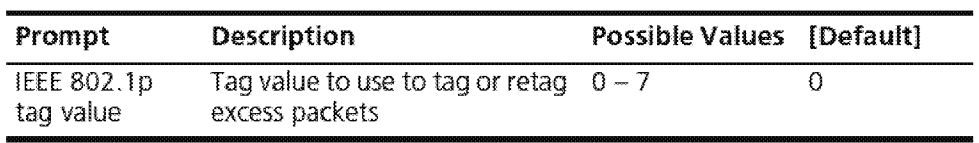

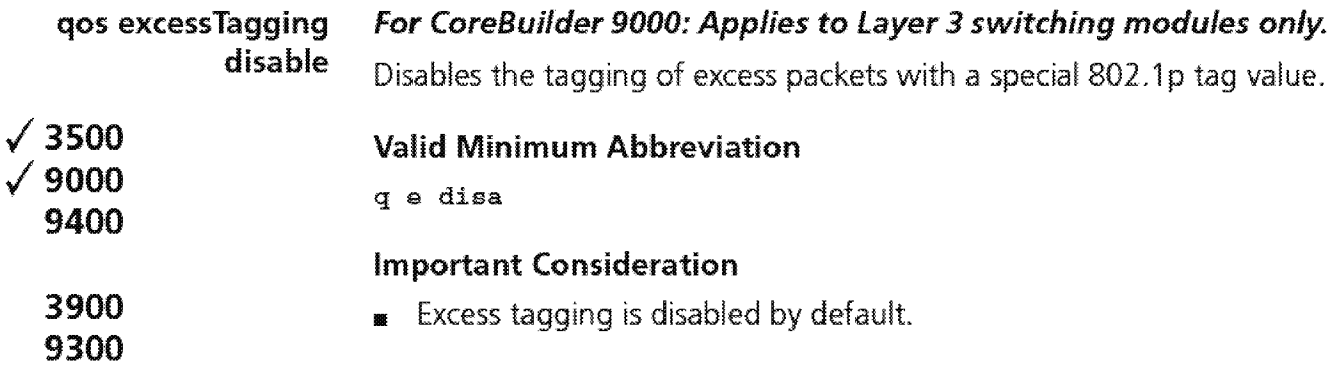

738 CHAPTER 22: QUALITY OF SERVICE (QOS) AND RSVP

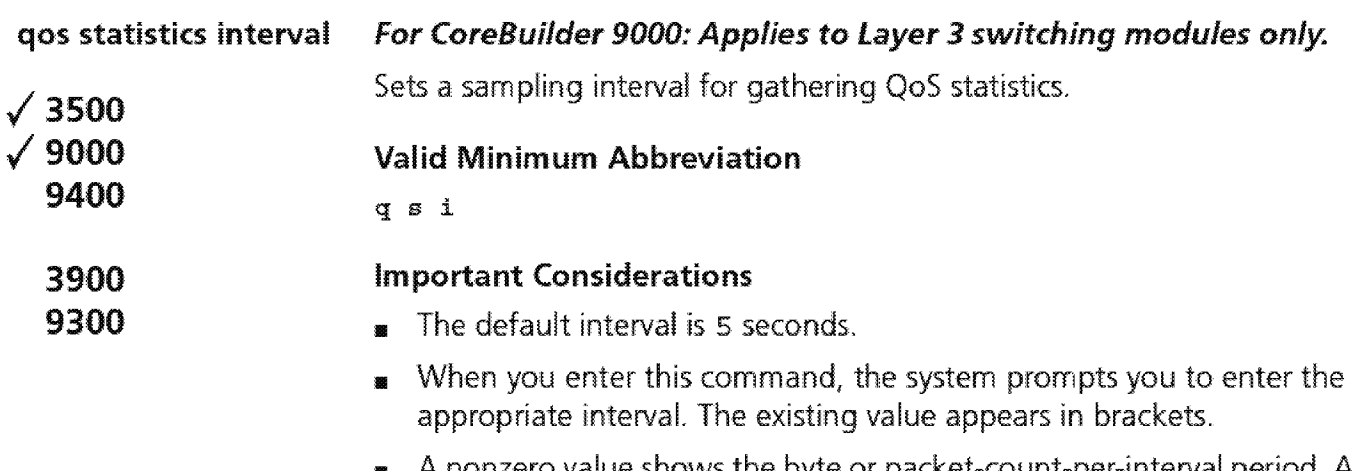

A nonzero value shows the byte or packet-count-per-interval period. A zero value shows byte or packet counters.

### Options

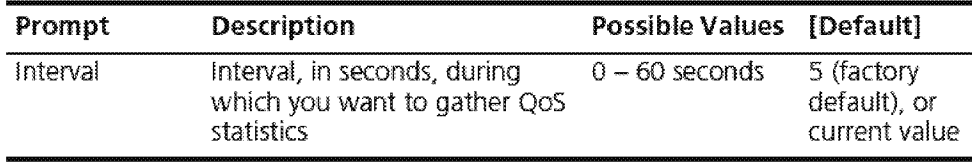

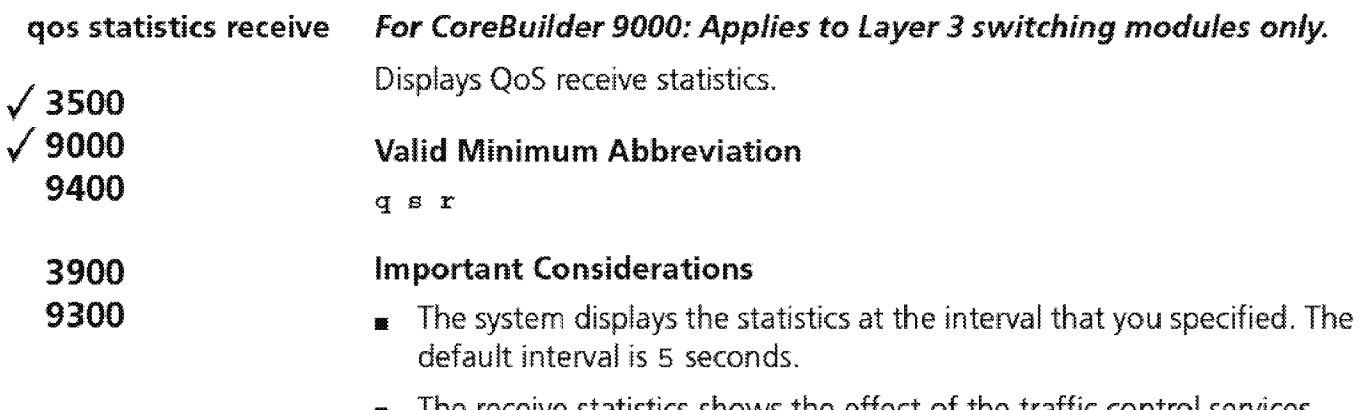

**<sup>11</sup>**The receive statistics shows the effect of the traffic control services that you configured.

### **Options**

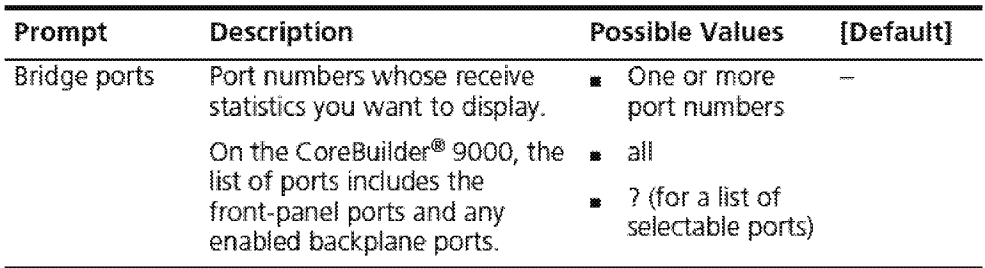

### **fields in the QoS Receive Statistics Display**

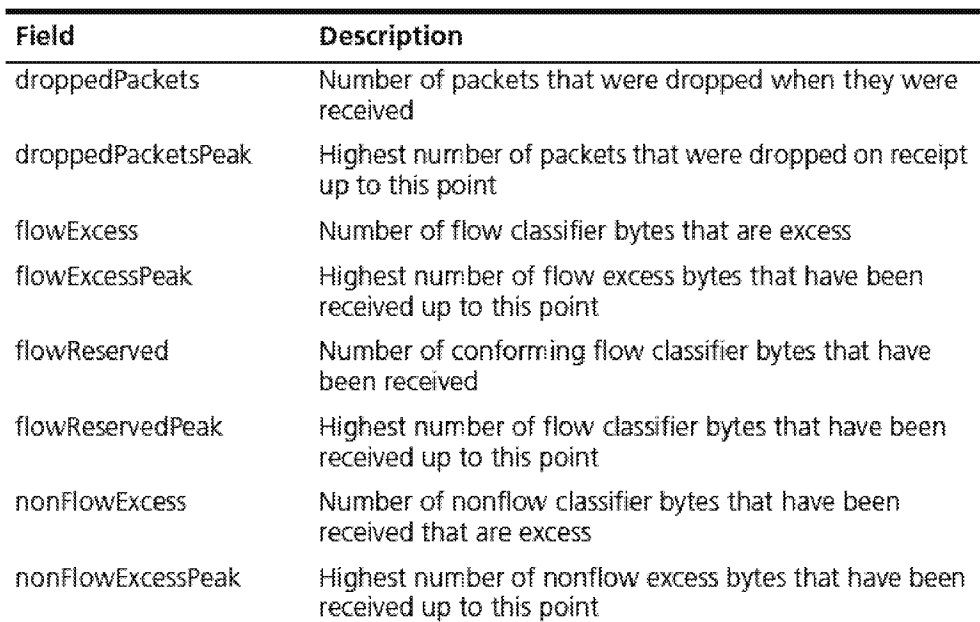

1 .. :.:0... CHAPfCR 22: QUA!JTY OF Smn (QOS) AND RSVP

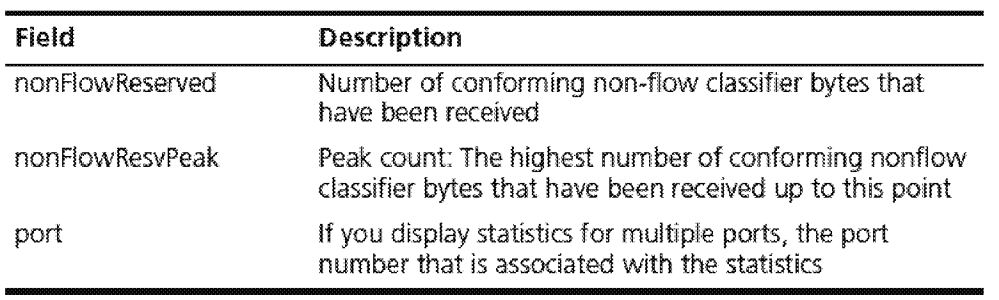

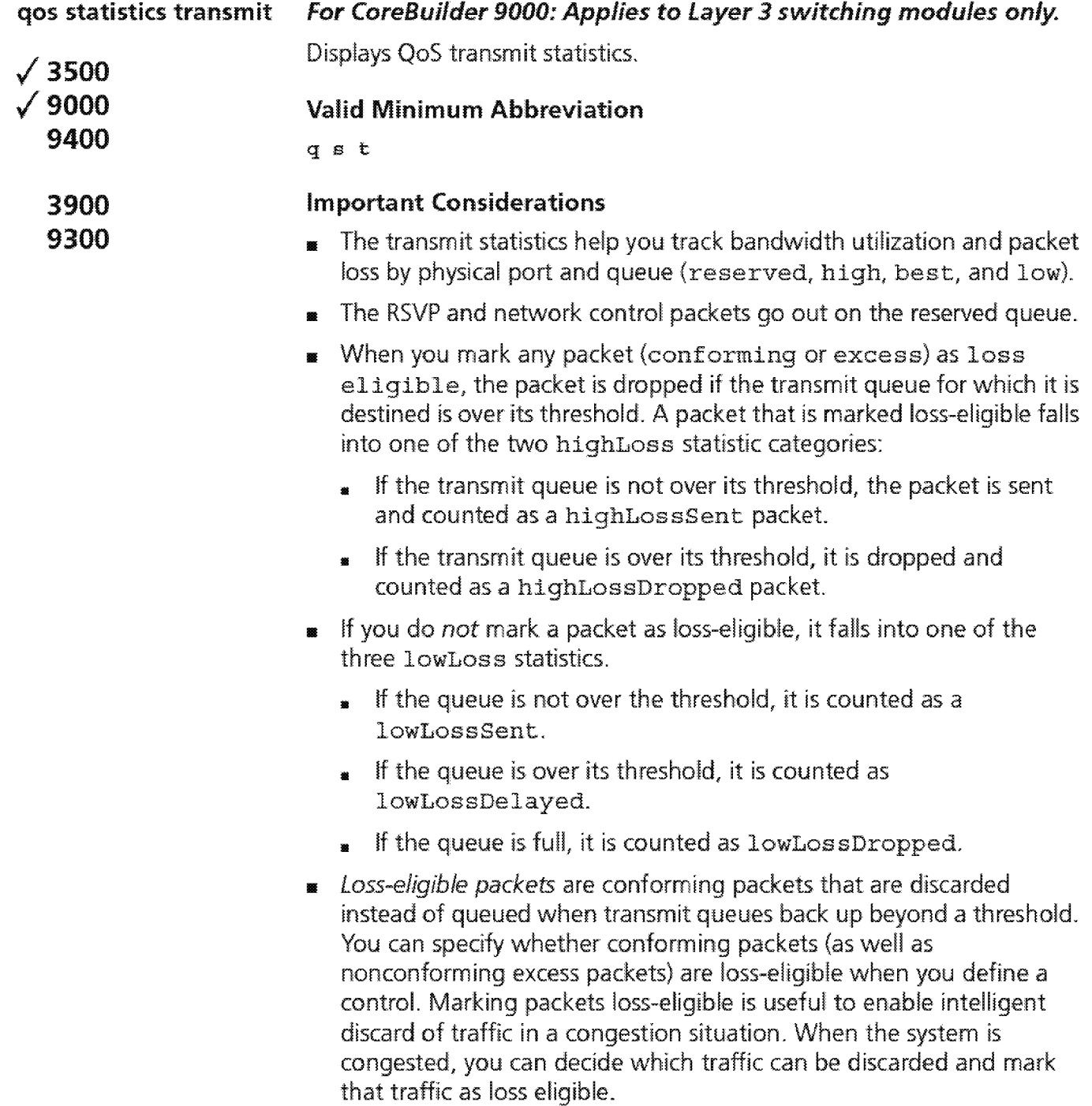

### **Options**

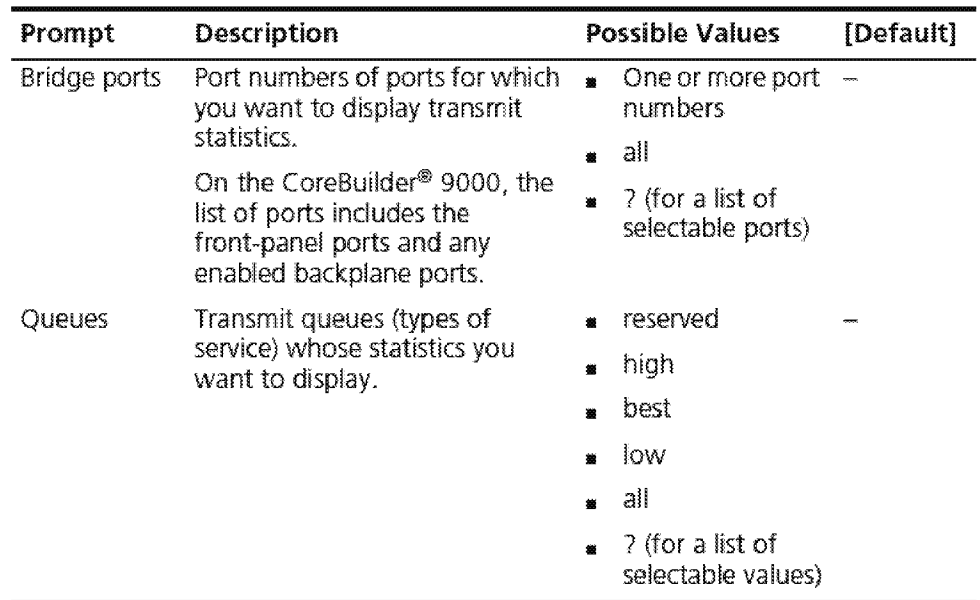

### **Fields in the QoS Transmit Statistics Display**

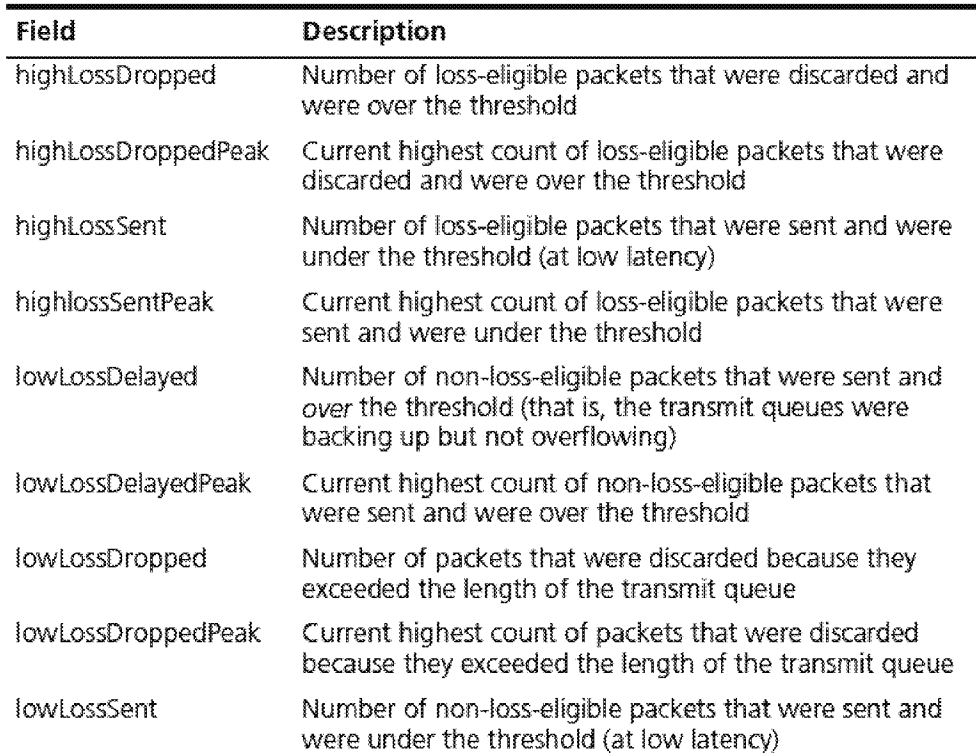

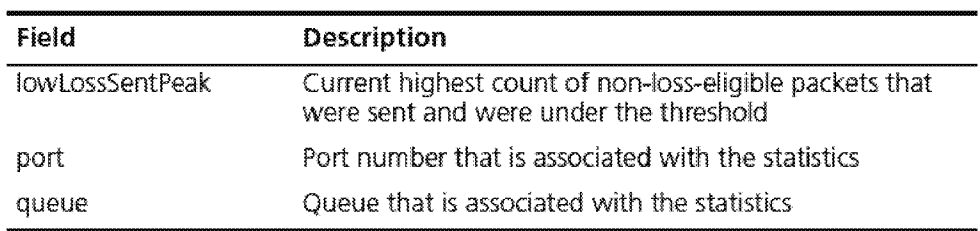

 $\overline{a}$ 

**744** CHAPTER 22: QUALITY OF SERVICE (QOS) AND RSVP

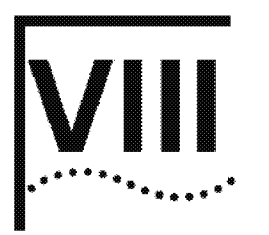

# **MONITORING**

Chapter 23 Event Log

Chapter 24 Roving Analysis

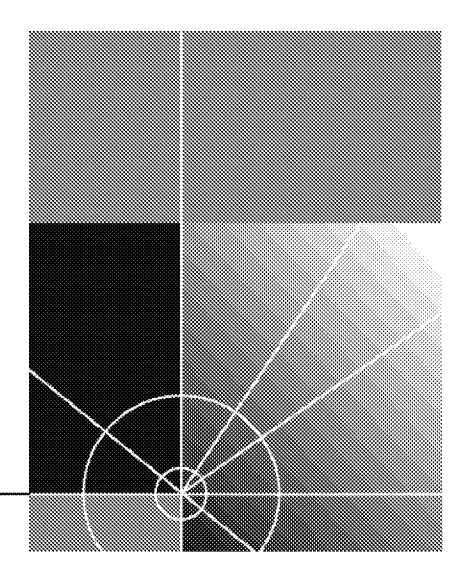

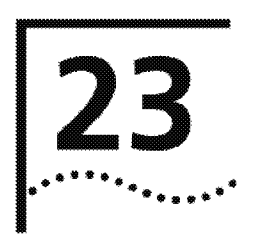

# **EVENT LOG**

This chapter provides guidelines and other key information about how to administer event logs in your system, including the following tasks:

- **<sup>11</sup>**Display the event log configuration
- **<sup>11</sup>**Configure the output devices
- **<sup>11</sup>**Configure the services

Use event logging to capture different types of log messages from various services (applications) and send them to the Administration Console. The log messages display real-time information about the state of the system or a specific service, and can help you diagnose site-specific problems.

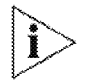

*On CoreBui/der® 9000 systems, event Jogging is controlled entirely through the Enterprise* Management *Engine* (EME), not *through the Administration* Consoles of *individual modules* as *described here. See the*  CoreBuilder 9000 Enterprise Management Engine User Guide *for*  information on how to keep logs of switch events.

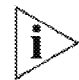

For more information about implementing *event* logging on your *network, see the* CoreBui!der 3 500 Implementation Guide.

748 **CHAPTER 23: EVENT LOG** بزريده فعل

#### **Menu Structure**

The commands that you can use depend on the system that you have, your level of access, and the types of modules and other hardware options that are configured for your system. The following diagram shows the complete list of commands for all systems. See the checklist at the beginning of each command description in this chapter for whether your system supports the command.

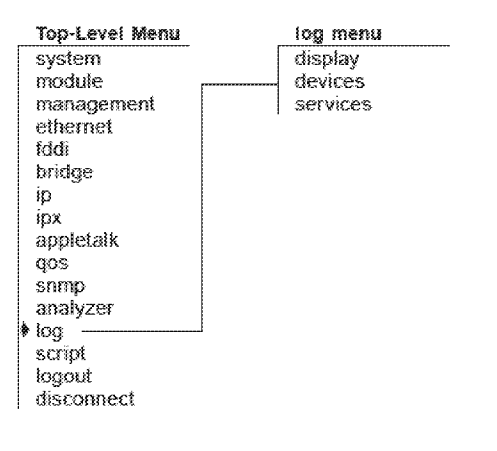

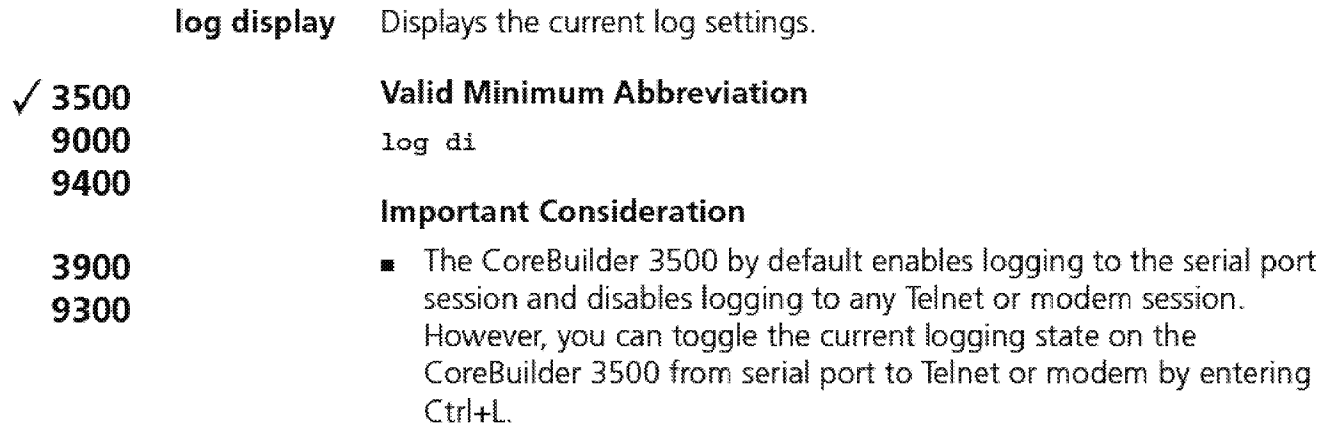

### Fields in the log Display

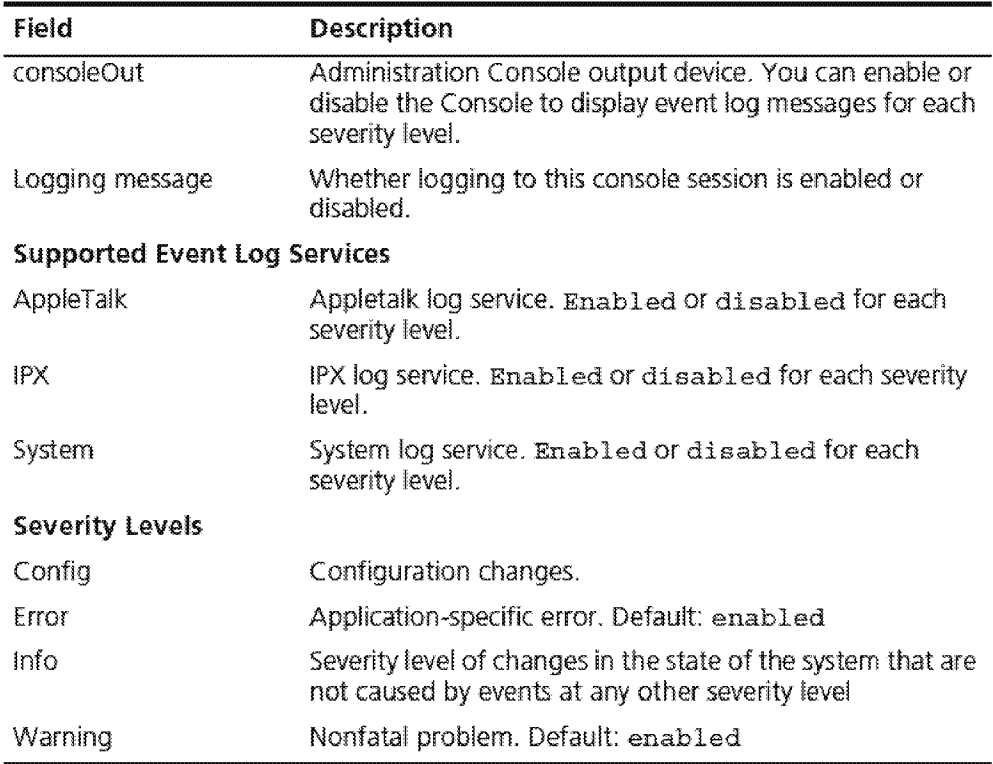

750 **CHAPTER 23: EVENT LOG** 

 $\checkmark$ 

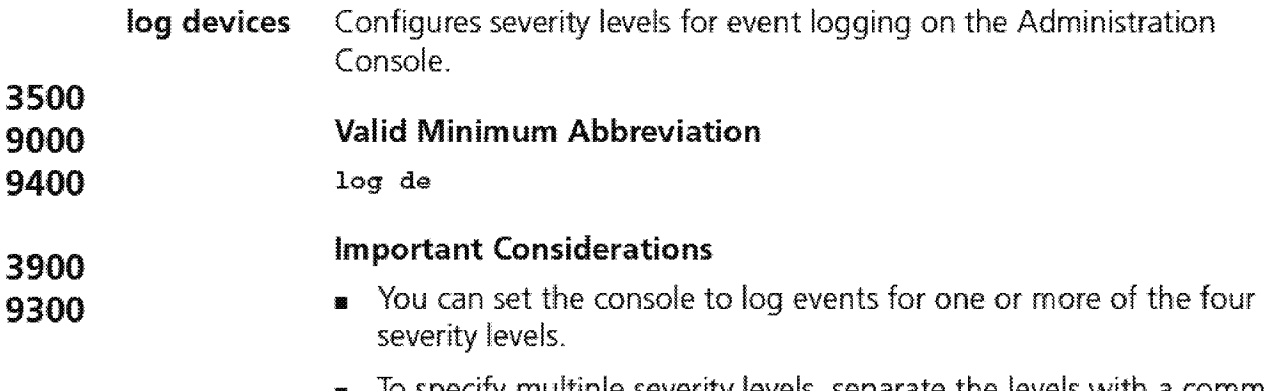

- To specify multiple severity levels, separate the levels with a comma (for example, warning, config).

### Options

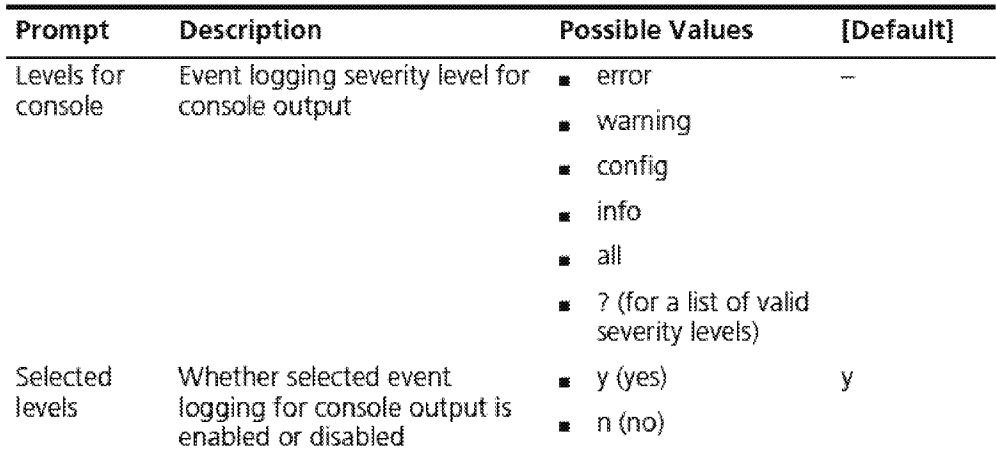

### log Devices Examples (3500)

Select menu option (log): devices Select levels for console (error, warning, config, info | all | ?) : ?

Selectable values

error,warning,config,info

Select levels for console (error, warning, config,  $info|all|?$ ): all Enable the selected levels (n,y) [y]: <sup>y</sup>

To disable the config and info severity levels:

Select menu option (log) : devices Select levels for console (error, warning, config, info  $|$  all  $|$ ?) : config, info Enable the selected levels  $(n, y)$  [y]: n

> The display now indicates that the error and warning severity levels remain enabled and the config and info levels are disabled.

### **752** CHAPTER 23: EVENT LOG

**/3500 9000 9400 log services** Enables the logging of messages that pertain to the following services: **•** System level **<sup>111</sup>**AppleTalk **<sup>111</sup>**IPX

#### **3900 9300 Valid Minimum Abbreviation**  log s

### **Important Considerations**

- **<sup>111</sup>**For a specific service or all services, you can configure up to four severity levels.
- **1** Use a comma to separate multiple service names and severity levels (for example, system, appletalk and error, warning).

### **Options**

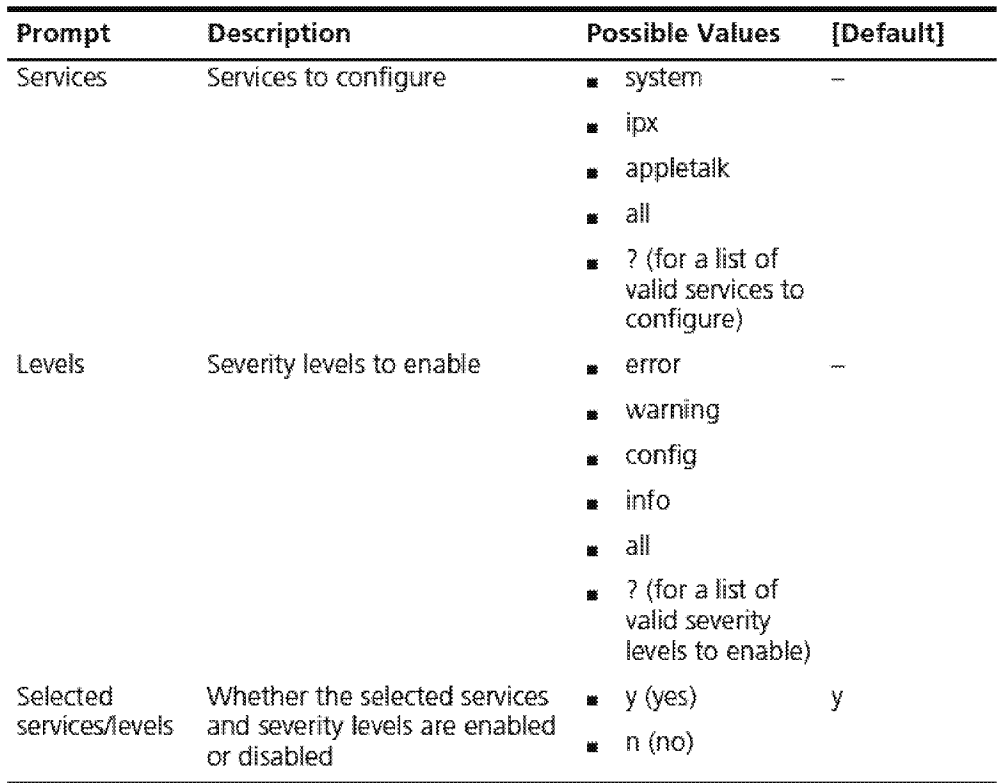

### **log Services Examples**

To enable all severity levels for the Apple Talk service:

```
Select menu option {log) : services 
Select services (system, ipx, appletalk | all |?): ?
Selectable values 
system, ipx, appletalk 
Select services (system, ipx, appletalk | all | ? ) : appletalk
Select levels (error, warning, config, info | all | ? ) : all
Enable the selected services/levels (n, y) [y]: y
```
To show that all severity levels are enabled for the Apple Talk service, enter log display

To disable the warning and info severity levels for the Apple Talk service, follow this example:

```
Select menu option {log) : services 
Select services (system, ipx, appletalk |a11|?): appletalk
Select levels (error, warning, config, info |all|?) : warning, info
Enable the selected services/levels (n, y) [y]: n
```
To show that the Apple Talk service is associated with only the error and config severity levels, enter log display

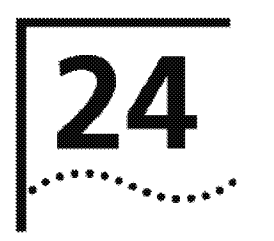

## **ROVING ANALYSIS**

This chapter provides guidelines and other key information about how to set up roving analysis in your system, including the following tasks:

- **<sup>11</sup>**Display roving analysis configuration
- **<sup>11</sup>**Add and remove analyzer
- **<sup>11</sup>**Start and stop monitoring

Roving analysis is the mirroring of traffic on one port to another port of the same media type.

- **<sup>11</sup>**The port being monitored is called the monitor port.
- **<sup>11</sup>**The port that receives the mirrored traffic is called the analyzer port.

The analyzer port typically has a network analyzer or RMON probe attached through which you can watch the network traffic.

Use roving analysis to monitor Fast Ethernet, Gigabit Ethernet, or Fiber Distributed Data Interface (FODI} port traffic for network management and troubleshooting purposes. You use the Administration Console to choose any network segment that is attached to a system and monitor its activity.

You can monitor a designated roving analysis port to:

- **1111** Analyze traffic loads on each segment so that you can continually optimize your network loads by moving network segments
- **II** Troubleshoot network problems (for example, to find out why a particular segment has so much traffic)

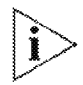

For more information about implementing roving analysis on your network.~ *see the* Implementation Guide for your system.

756 **CHAPTER 24: ROVING ANALYSIS** للمهينة فعلم

### **Menu Structure**

The commands that you can use depend on the system that you have, your level of access, and the types of modules and other hardware options that are configured for your system. The following diagram shows the complete list of commands for all systems. See the checklist at the beginning of each command description in this chapter for whether your system supports the command.

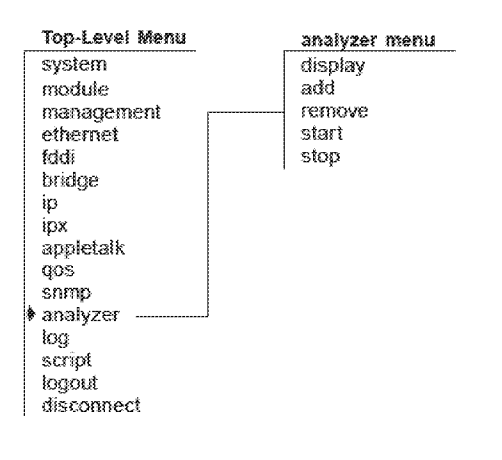

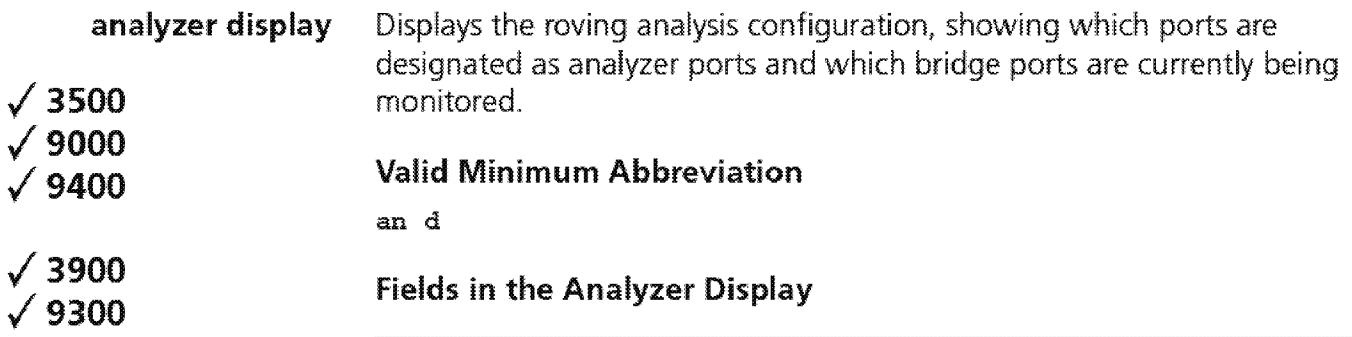

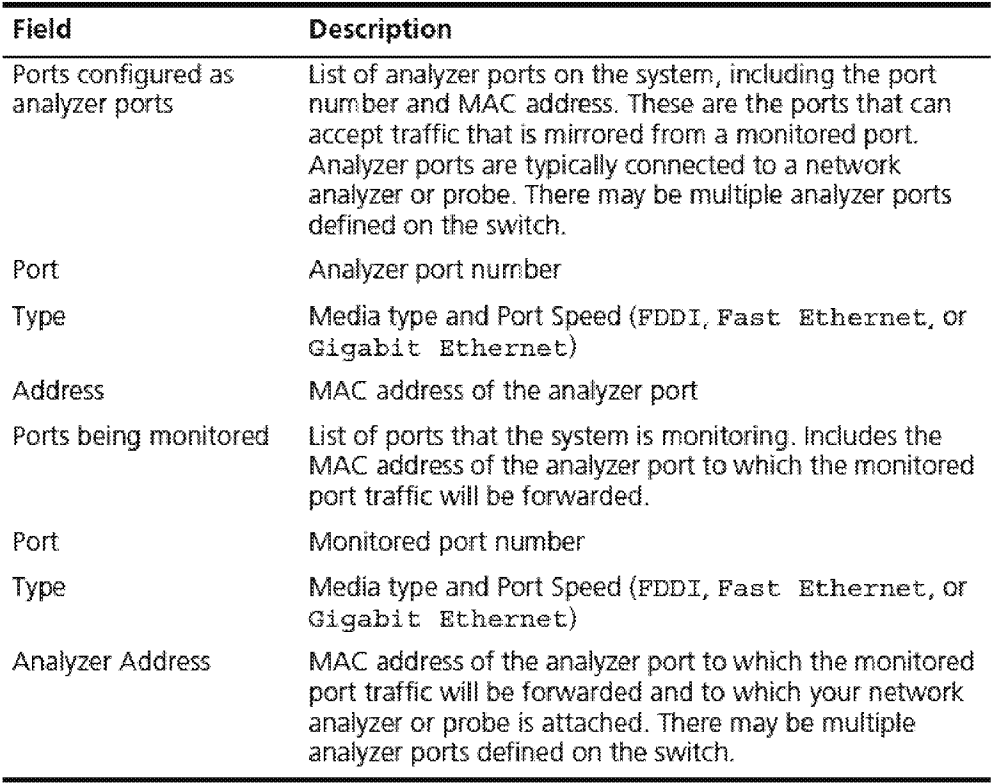

### Analyzer Display Example (3500)

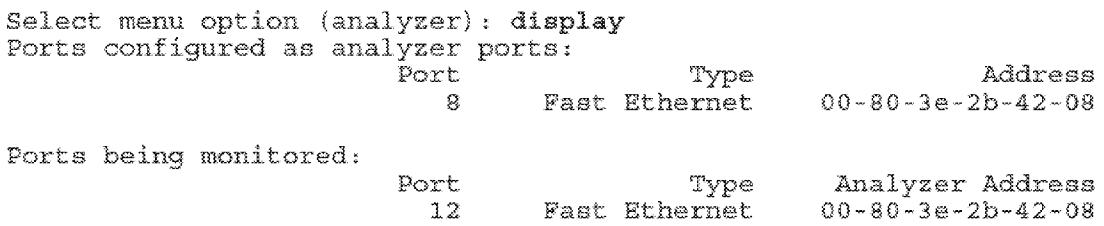

# $\boxed{\textbf{758}}$  CHAPTER 24: ROVING ANALYSIS

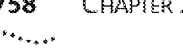

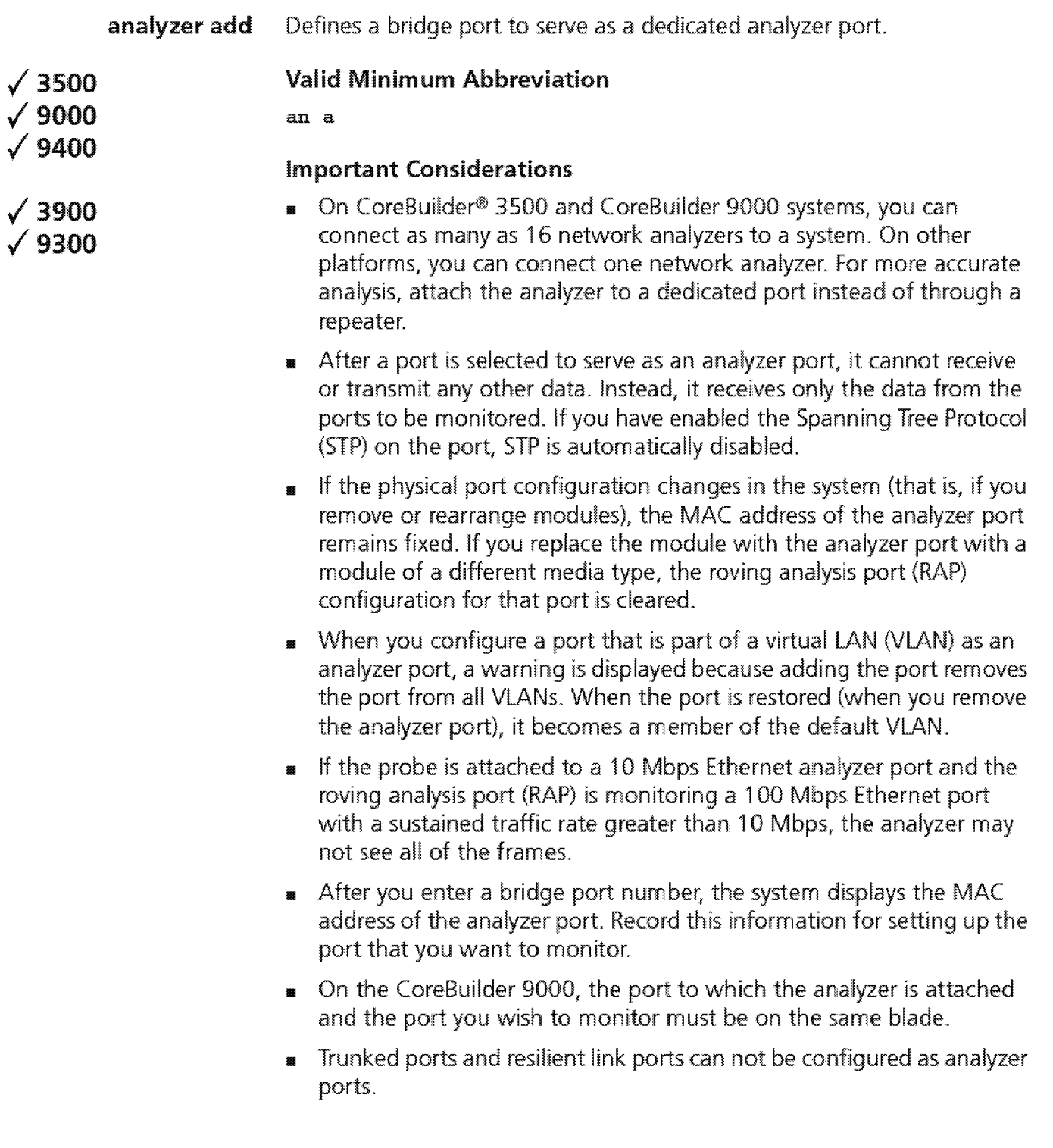

### Options

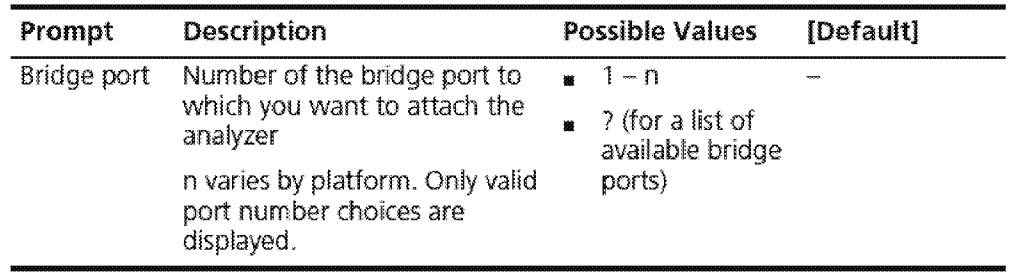

### Analyzer Add Example (9000 1000BASE~SX module)

CB9000®slot 3 .1 [9-GEN-SX-L2] () : analyzer add Select bridge port  $\{1-9\}$ ? 9 Warning: Port being removed from Vlan: Default Analyzer port address is 00-20-9c-0d-el-2a
# 760 CHAPTER 24: ROVING ANALYSIS

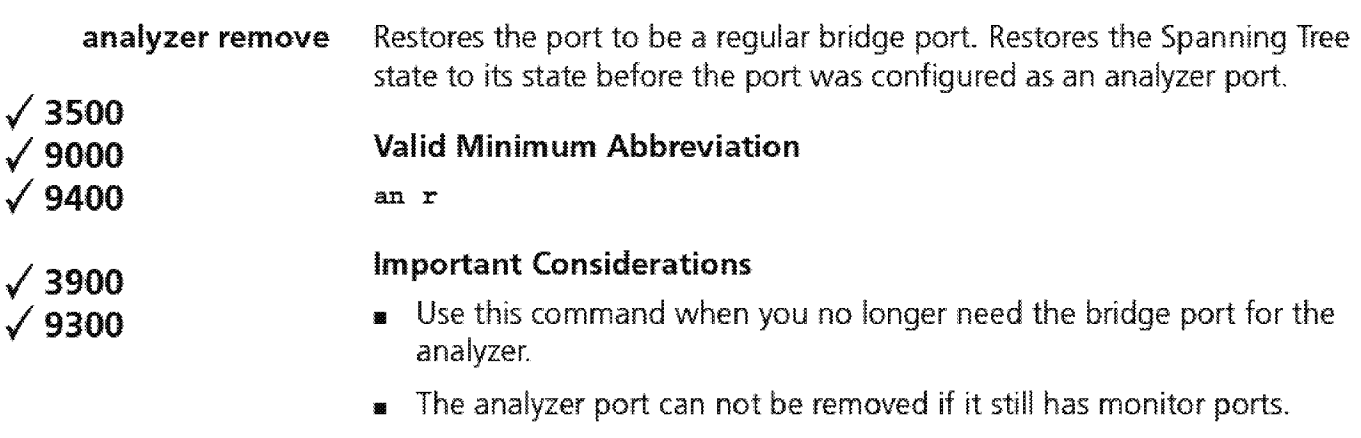

- $\blacksquare$  The port becomes a member of the default virtual LAN (VLAN) when it is restored (when you remove it as an analyzer port).
- <sup>111</sup>The port will not be automatically restored to any VLAN it might have been a member of before it was configured as an analyzer port - you must do this yourself.

#### Options

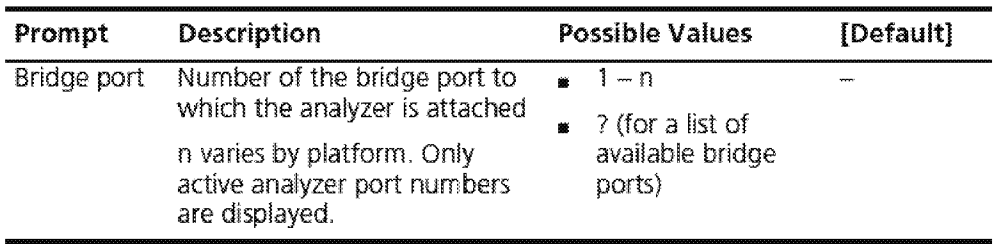

# Analyzer Remove Example (3500}

Select menu option (analyzer) : remove Select bridge port {2,71?}: 7

**analyzer start**  Starts port monitoring activity on the selected bridge port.

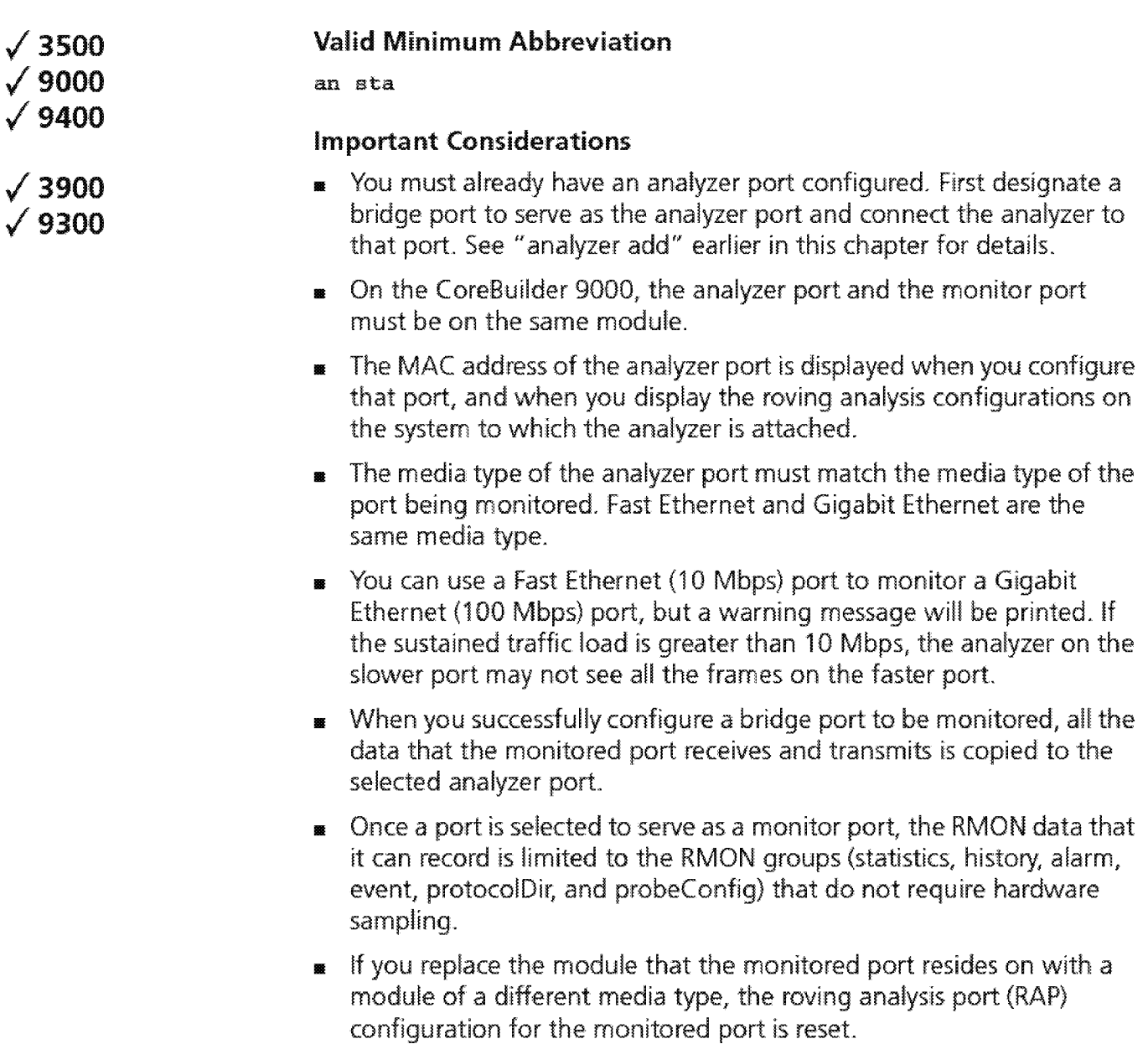

# Options

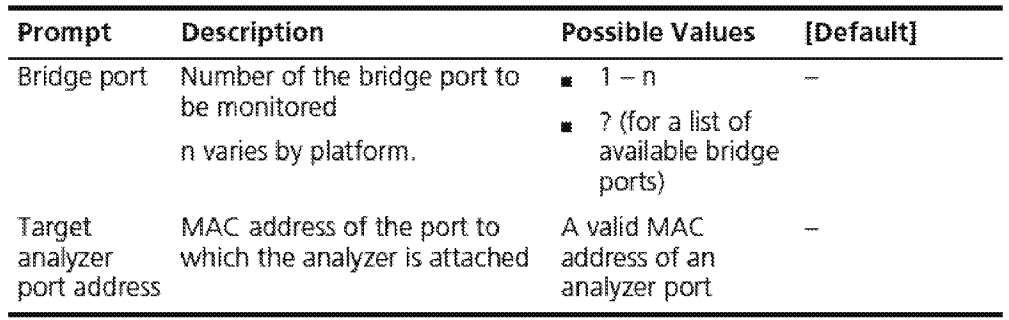

## Analyzer Start Example (9000 1000BASE-SX module)

CB9000®slot 3.1 [9-GEN-SX-L2] (analyzer) : start Select bridge port  ${1-8, 10-12}$  ? : 1 Enter the target analyzer port address: 00-20-9c-Od-e1-2a

analyzer stop Stops port monitoring activity on the selected bridge port

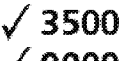

/9000

 $\sqrt{9400}$ 

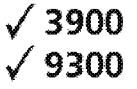

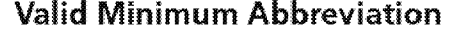

an sto

# Important Consideration

• Port data is no longer copied and forwarded to the selected analyzer port from the port that you specify. See "analyzer start" earlier in this chapter for details.

# Options

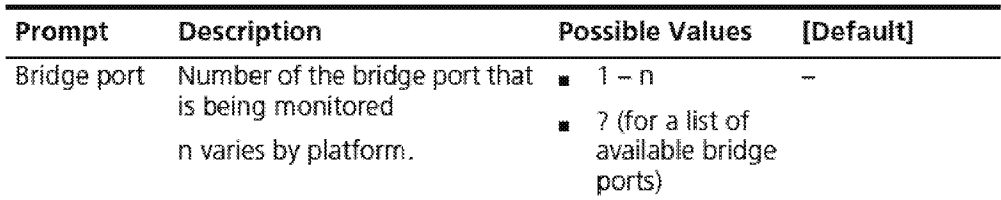

# Analyzer Stop Example (3500)

Select menu option (analyzer) : stop Select bridge port {3,41?}: 3

 $\sqrt{\frac{764}{... \dots}}$  Chapter 24: Roving Analysis

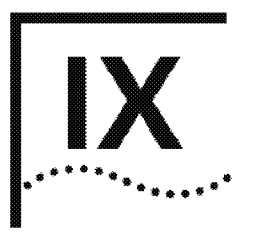

# **REFERENCE**

Appendix A Technical Support

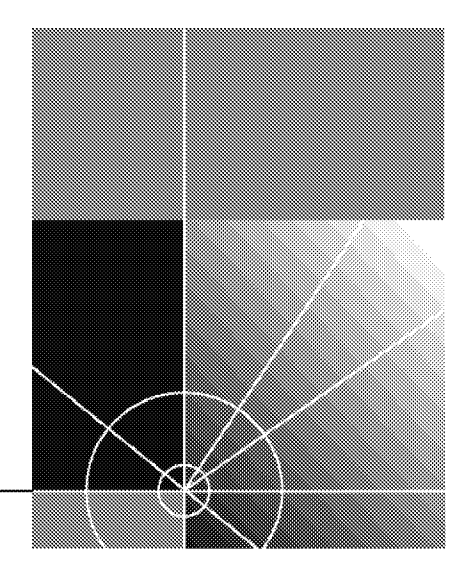

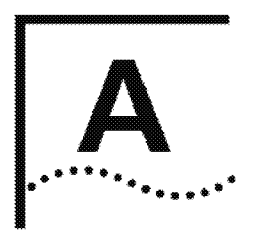

# **TECHNICAL SUPPORT**

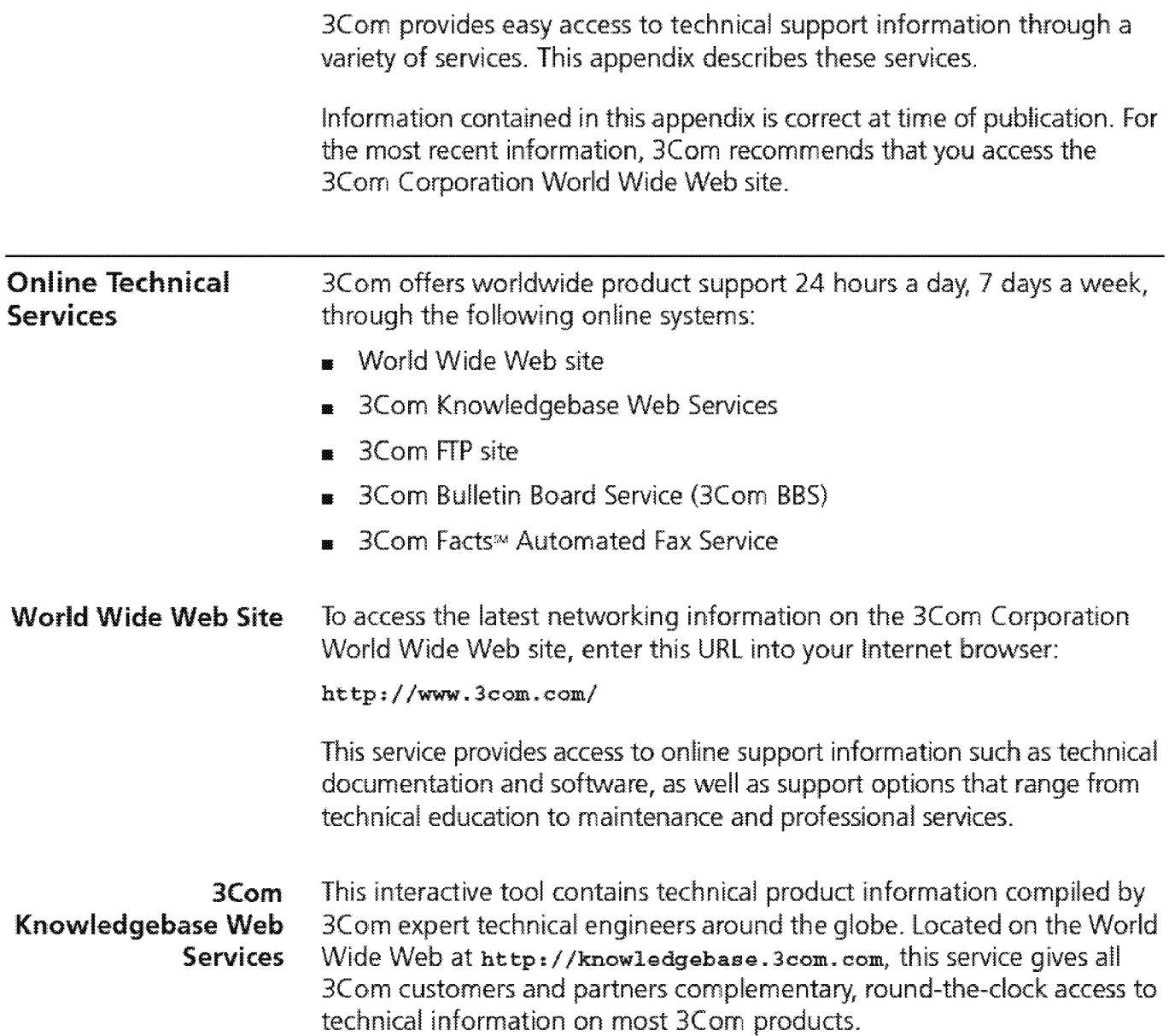

**3Com FTP Site** Download drivers, patches, software, and MIBs across the Internet from the 3Com public FrP site. This service is available 24 hours a day, 7 days a week.

> To connect to the 3Com HP site, enter the following information into your FTP client:

- **<sup>111</sup>**Hostname: ftp.3com.com
- **<sup>111</sup>**Username: anonymous
- **<sup>11</sup>**Password: <your Internet e-mail address>

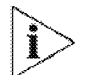

*You do not need a user* name *and password with Web browser software*  such as Netscape Navigator and Internet Explorer.

# 3Com Bulletin Board **Service**

The 3Com BBS contains patches, software, and drivers for 3Com products. This service is available through analog modem or digital modem (ISDN) 24 hours a day, 7 days a week.

## Access by Analog Modem

To reach the service by modem, set your modem to 8 data bits, no parity, and 1 stop bit. Call the telephone number nearest you:

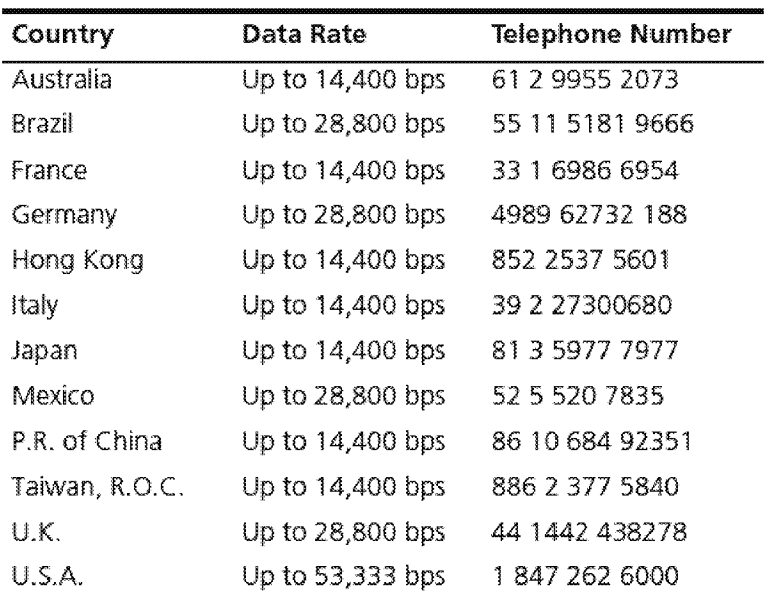

# **Access by Digital Modem**

ISDN users can dial in to the 3Com BBS using a digital modem for fast access up to 64 Kbps. To access the 3Com BBS using ISDN, call the following number:

#### **1 847 262 6000**

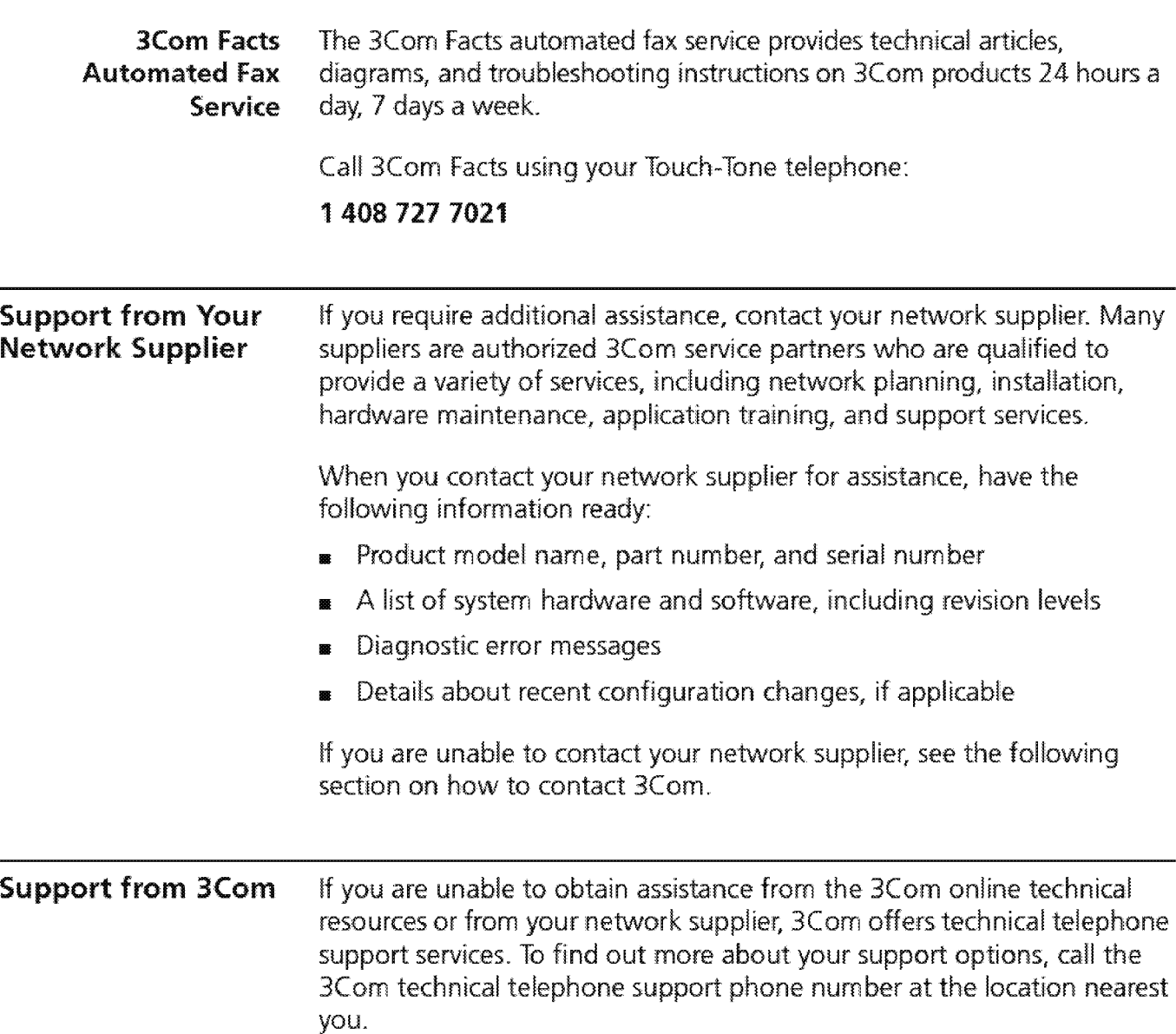

When you contact 3Com for assistance, have the following information ready:

- **<sup>111</sup>**Product model name, part number, and serial number
- A list of system hardware and software, including revision levels
- **<sup>111</sup>**Diagnostic error messages
- Details about recent configuration changes, if applicable

Here is a list of worldwide technical telephone support numbers:

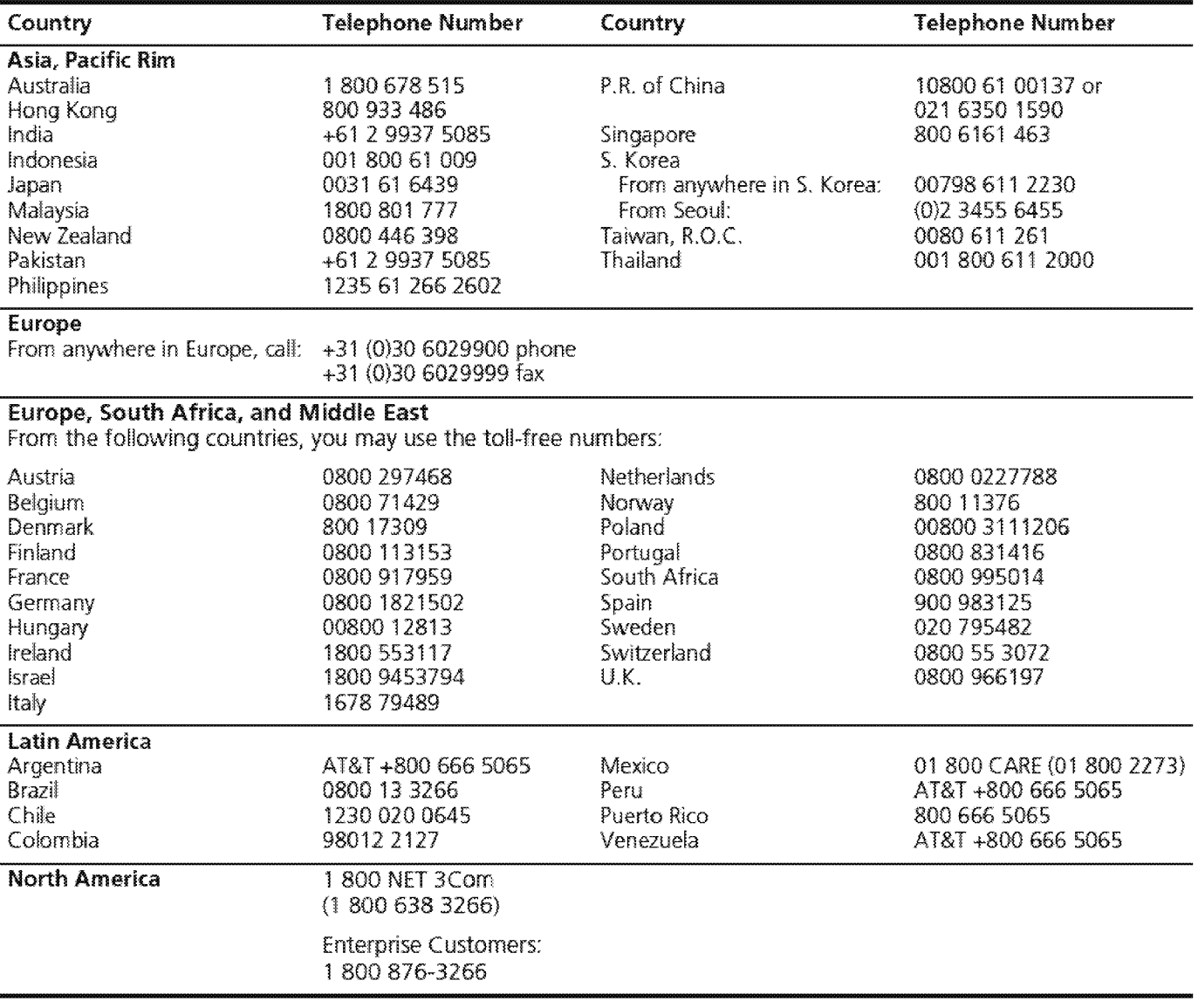

# **Returning Products for Repair**

Before you send a product directly to 3Com for repair, you must first obtain an authorization number. Products sent to 3Com without authorization numbers will be returned to the sender unopened, at the sender's expense.

To obtain an authorization number, call or fax:

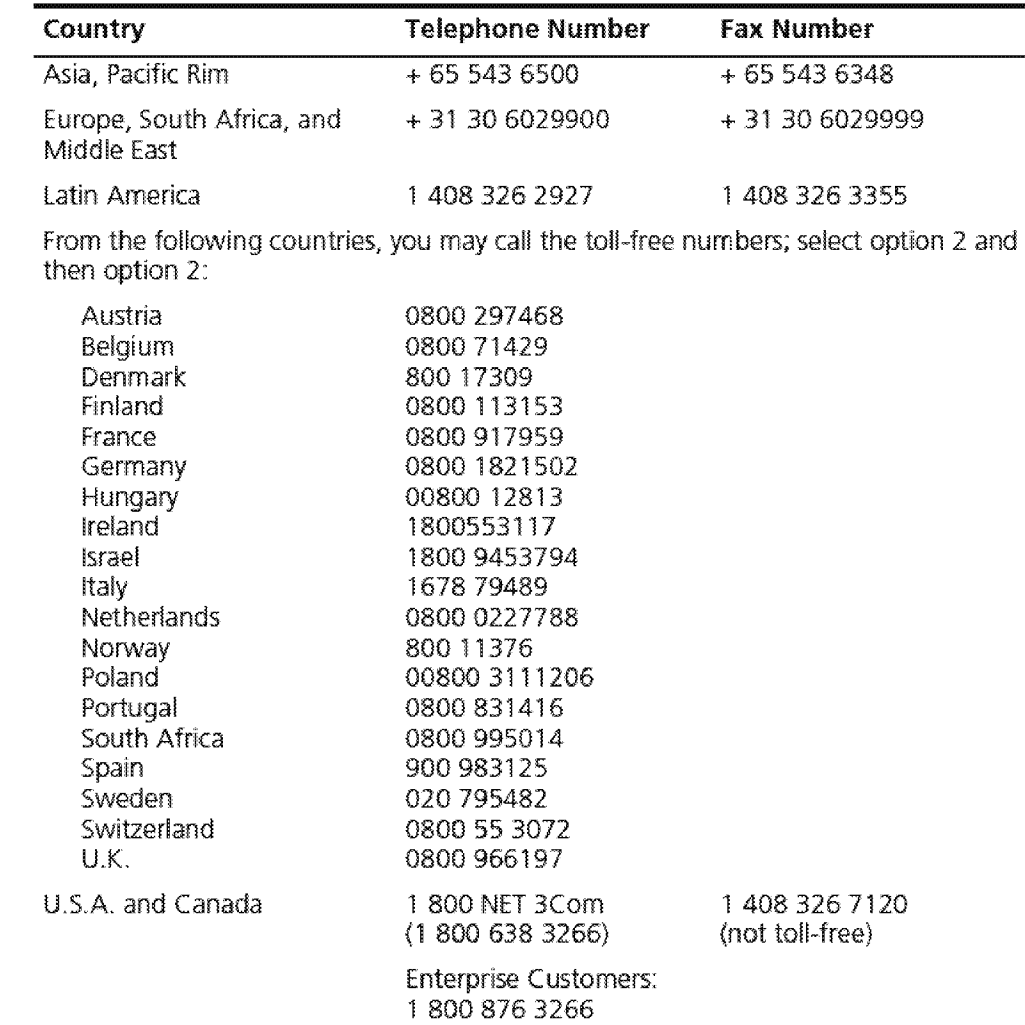

**772** APPENDIX A: TECHNICAL SUPPORT

# **INDEX**

#### **Symbols**

? character 473, 478

#### **Numbers**

3C number 69, 129 3Com bulletin board service (3Com BBS) 768 3Com Knowledgebase Web Services 767 3Com URL 767 3ComFacts 769 802.3\_RAW packets 256

## **A**

AARP (AppleTalk Address Resolution Protocol) 674 to 676 access levels 37, 38 and passwords 75 addModify (snmp trap) 195 address group adding port addresses 391 address threshold 252 address/port patterns for QoS classifiers 696, 701, 703 addresses adding static 294 for SNMP trap reporting 194 addressThresholdEvent 257 Administration Console 29 to 42 password access 75 administration console of an ATM switch 30 advancedPing 179, 475, 476 advancedTraceRoute 184 packet size 480 ttl option 480 wait option 480 advertise RIP mode 451, 453 AEP (AppleTalk Echo Protocol) 682 aggregate rate limit 710, 712 for flow classifiers 715 aggregated links 299 aging time 258

allClosed mode for VLANs and Ignore STP mode 365 displaying 338 selecting 364 allOpen mode for VLANs displaying 338 selecting 364 analyzer port MAC address 758 anchor ports rate limits affecting 716 trunking 313 AppleTalk AARP (AppleTalk Address Resolution Protocol) 674 to 676 AEP (AppleTalk Echo Protocol) 682 checksums 680 DDP statistics 683 forwarding 679 interfaces 663 to 670 NBP statistics 686 ping 682 removing interfaces 669 routes 672, 673 RTMP statistics 684 source socket verification 681 ZIP statistics 685 zones 677, 678 applying controls to classifiers 713 areas 531 to 537 ARP (Address Resolution Protocol) cache 171 deleting cache entries 170 deleting dynamic cache entries 172 displaying cache 168 flushing all entries 171 flushing dynamic entries 172 remove 170 static cache entry 169 ARP cache 428 to 433 ASCII-based editor and scripts 124 ATM switch 30 autonegotiation, Ethernet ports 212

#### **B**

backplane ports, interface module 31 backup saving NV data 107 bandwidth, QoS displaying 733 modifying 734 bandwidth, RSVP 725, 728 baseline, setting current 133 baud rate serial port 94, 97 baud setting 95 best service level 711 blocking, ignoring STP 365 BOOTP (Boot Protocol) as UDP service 442 hop count 442 relay threshold 446 bridge ports adding MAC addresses 294 defining VLANs 345, 352 deleting VLANs 363 listing MAC addresses 293 modifying VLANs 355, 360 VLAN summary 339, 342 bridge-wide parameters, aiiOpen or aiiCiosed VLAN mode 364 bulletin board service 768 burst size, QoS control 712 burst, advancedPing option 476

# **c**

cast types for QoS classifiers 695, 718 changing VlANs 355, 360 channels management and data 31 chassis management architecture 33 power management 33 checksums, AppleTalk 680 Class of Service 267 Class of Service (CoS) 267 classifiers, QoS applying controls to 713 default 694 defining 694 displaying detail information 692 displaying summary information 691 guidelines for using 689 modifying 701 parameters for defining 695, 718

predefined flow and nonflow 691 removing 706 specifying address/port patterns 696, 701, 703 specifying IP addresses 695, 702 command strings entering abbreviated 41 entering values 41 quick 34 commands 150 system menu for baselining statistics 90 for managing NV data 108 community strings 192 configuration tasks 34 conforming packets service levels 711 console access 73 control packets 733, 734 controls, QoS associating with classifiers 71 3 burst size 712 defining 710 displaying detail information 708 displaying summary information 707 modifying 718, 721 names 711 parameters for defining 710 removing 724 service levels 711 specifying IEEE 802.1p tags 712 conventions notice icons 23 text 24 CoreBuilder 3500 system and network monitoring 755 CoreBuilder 9000 management features 33 system management overview 30 cost IP RIP mode 456 Spanning Tree settings 254

# **D**

DAS (dual attach station) pairs trunks and 307 data channels management 31 date displaying 137 DDP (Datagram Delivery Protocol) 683 defaults control service level (best) 715

IP RIP mode {learn) 453 OSPF route metric 538 to 540 QoS classifier 694 route for IP 421 screen height 76 Spanning Tree Protocol 261 ttl value for advancedTraceRoute 480 ttl value for traceRoute 182. UDP port number for advancedTraceRoute 480 UDP port nurnber for traceRoute 182 defining QoS controls 710, 712, 715 VLANs 310,331 deleting links 336 trunks 318 VLANs 363 designated root 253 destination address for SNMP trap reporting 194 destination IP address for QoS Classifiers 702 destination !P address masks 702 detail trunks 329 detail information trunks 305 VLANs 34'1 details, AppleTalk interface 664 Diagnostics status 69 disabled RIP mode 451, 453 disabling excess packet tagging 737 RSVP 732 displaying QoS bandwidth 733 QoS classifier detail 692 QoS classifier summary 691 QoS control detail information 708 QoS excess packet tagging 735 QoS summary information 691, 707 RSVP detail inforrnation 729 summary RSVP information 728 displaying TCMP state 301, 304, 328 DNS (Domain Name System) servers 436 to 440 documentation comments 25 drop service level 711 duplex mode, Ethernet ports 212, 213 DVMRP (Distance-Vector Multicast Routing Protocol) 507 dynamic versus static VLAN origin 345, 352

#### **E**

edge policing option 725, 728 editor for scripts EMACS 124 vi 124 EME (Enterprise Management Engine) console 30 overview 33 enabled RIP mode 451, 453 enabling excess packet tagging 736 RSVP 730 enabling and disabling Ethernet ports 220 errors routing interface 406 Ethernet address and restoring NV data 110 and roving analysis 757 autonegotiation 212 enabling and disabling ports 220 fragmenting packets 255 menu options 203 PACE Access 217 PACE Interactive Access 218 port duplex mode 212, 213 port flow control 215 port labels 219 port monitoring 221, 222 port numbering 204, 207 port speed 212,213 port state 220 statistics 204, 208 event log 747, 752 examples defining QoS classifiers 699 defining QoS controls 717 defining VLANs (Layer 2 devices) 354 defining VLANs (Layer 3 devices) 350, 351, 358, 359 modifying QoS classifiers 705 modifying QoS controls 722 modifying VLANs (Layer 2 devices) 362 modifying VLANs (Layer 3 devices) 359, 362 of a script 125 removing VLANs 363 setting Ignore STP mode 365 trunk changes 316 trunk definitions 311 excess packet tagging, QoS 735, 737 excess packets treatment with RSVP 728, 730 extended diagnostics version number 69

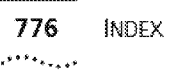

### **F**

fax service (3ComFacts) 769 FDDI (Fiber Distributed Data Interface) fragmenting packets 255 port !abel 241 FOOl MAC condition report 237 LLC Service, enabling 239 FDDI station and SRFs 224, 228 FDDI\_Snap packets 256 feedback on documentation 25 File Transfer Protocol (FfP) 87, 89, 107 filter id 371 filters for QoS flow classifiers defining 696 modifying 701 flow classifiers cast types 695, 701, 702 defining 694 predefined 691 protocol types 695, 701, 702 removing 706 using aggregate rate limit 715 flow control defining for Gigabit trunk 310, 315 displaying for trunks 305, 329 flow control, Ethernet ports 215 flush for management ip routes 164 snmp trap 197 flushing learned IP routes 424 SNMF trap addresses 197 forwarding App!eTalk 679 IPX 629

#### **G**

gateway IP address 421 Gigabit Ethernet trunks 318 guidelines for using QoS 689 GVRP (GARP VLAN Registration Protocol) displaying status 338 using 345, 352

#### **H**

hardware revision numbers 69 high service level 711 hop count 442

# I.

ICMP statistics 187, 483 ID, VLAN 341 IEEE 802.1 p priority tagging for excess packets 735, 736 for nonflow classifiers 697, 703, 705 for QoS controls 712 IEEE 802.1 Q tagging 349 IGMP (Internet Group Management Protocol) query mode 524, 525 snooping mode 524, 525 IGMP snooping, Layer 2 devices 270 IGMP snooping, Layer 3 devices 524 Ignore STP mode selecting 365 ignoring blocking for VLANs 365 in-band-management 149 index 356 VLAN interface 360, 395 interface module backplane ports 31 interfaces IP 449 OSPF 541 to 556 interfaces, AppleTalk define 665 detail display 664 modify 667 interval, QoS statistics 738 IP (Internet Protocol) address rnasks for QoS classifiers 695 addresses 395, 421 loading software 89 QoS classifiers 702 addresses and restoring NV data 110 advancedPing 475 advancedTraceRoute 480 ARP cache 428 to 433 defining routes 422 DNS 436 enabling or disabling routing 450 interfaces displaying 608, 610 removing 613, 649 statistics 4 18 summary information 398

overlapped interfaces 447 to 449 overview 149 ping functions 473, 478 RIP mode 451 routes 450 statistics. 482 ICMP 483 UDP 483 traceRoute functions 478 UDP Helper 442, 447 IP multicast cache 518 DVMRP metric 507, 510 hop count 517 IGMP 524, 525 prune messages 518, 519 routing table 517 TTL threshold 510 tunnels 511, 513, 517, 519, 527 IP multicast filtering IGMP snooping 524, 525 IP multicast routing DVMRP 507 IGMP 525 routeDisplay 517 IP protocol types modifying 704 IP routes flushing 424 interface status 421 IP routing enabling or disabling 450 IPX forwarding enabling or disabling 629 statistics 653 interfaces statistics 655 RIP mode setting 630 statistics 651 triggered updates 631 RIP policy define 633 summary 632, 637 routes defining static 618 flushing learned routes 621 removing 620 SAP (Service Advertisement Protocol) mode statistics 652 triggered updates 639

SAP mode 638 SAP policy define 642 detail 641 modify 645 remove 648 summary 640 static servers 622, 624

## **K**

KBytes/sec rate limit 712

#### **l**

labels, Ethernet ports 219 LANs virtual 337 Layer *2* devices defining VLANs 352 modifying VLANs 360 Layer 3 addresses for VLANs 347 modifying 355 Layer 3 devices defining VLANs 346 modifying VLANs 355 learn RIP mode 451, 453 learned routes, IP 424 learning state 264 LER (Link Error Rate) alarm value 242 lerCutoff and lerAlarm value 243 levels, service 711 limits tor QoS classifiers 694 QoS rate 710, 712, 715 link aggregation 299 link state database, OSPF 557 to 563 links removing 336 resources 336 listening state 264 LLC (Logical Link Control) service description 239 LMA (Local Management Application), ATM Switch 31 log, event 747 logout 126 low service level 711

#### **M**

MAC (Media Access Control) addresses adding 294 displaying 293 MAC type for trunk 310, 315 management and naming the system 101, 136 configuring system access 190 displaying detailed information 153 displaying summary information 151 SNMP community strings 192 Transcend Network Control Services 30 Web Management applications 30 management data channels 31 management ip advancedPing 179 advancedTraceRoute 184 displaying statistics 186 ping 177 statistics 176 tracing a route destination 182 management ip arp defining a static cache entry 169 displaying cache 168 flushing all entries from cache 171 flushing dynamic entries 172 removing cache entries 170 management ip interface defining the IP address 157 displaying summary information 156 modifying 1 58 removing 159 management ip rip displaying RIP information 173 management ip route default 165 defining a static route 162 deleting default 166 displaying the routing table 160 finding in table 167 flushing learned routes 164 noDefault J 66 removing an existing route 163 searching the routing table 167 masks source and destination IP address 695, 702 subnet 395 maximum per-reservation bandwidth 730 maximum total reservable bandwidth 730 memory partition, OSPF 569, 570 memory size 69 menu structure 150

menus and command strings 40 entering abbreviated command strings 41 entering values 41 navigating 42 selecting options 40 M!Bs 768 MLAN channel 31 mode, operating defining for Ethernet trunk 310, 315 displaying for trunks 305, 329 modem external, configuring 99, 100 modes, VLAN definition 340, 343 displaying 338 selecting allOpen or allClosed 364 selecting Ignore STP 365 modifying QoS bandwidth 734 QoS classifiers 701 QoS controls 718 VLANs {Layer 2 devices) 360 VLANs {Layer 3 devices} 355, 358 module diagnostic messages 129 displaying date 137 module status information 69 monitoring ports, Ethernet 221 , 222 MultiPoint Link Aggregation (MPLA) 321 mode 324 Peer Switch Interface State 32.2

#### **N**

name server, DNS 436 to 440 names for QoS classifiers 695, 718 for QoS controls 710 trunk 316 VLAN 349 navigating menus 42 NBP (Name Binding Protocol) 686 neighbor notification and llC Service 239 neighbors, OSPF 564 to 566 network supplier support 769 network troubleshooting 755 none, for rate limit 710, 712, 715 nonflow classifiers cast types 695, 701, 702 defining 694

predefined 691 protocol types 695, 701, 702 removing 706 specifying IEEE 802.1p tags 697, 703, 705 numbering ports, Ethernet 204, 207 numbers for QoS classifiers 695, 718 for QoS controls 710 NV data restoring 110

#### **0**

online technical services 767 origin, VLAN 340, 343 OSPF (Open Shortest Path First) areas 531 to 537 default route metric 538 to 540 interfaces 541 to 556 link state database 557 to 563 memory partition 569, 570 neighbors 564 to 566 router ID 567 routing policies 590 to 602 soft restarts 570 statistics 603 stub default metrics 571 to 573 virtual links 574 to 589 out-of-band management 149 overlapped IP interfaces 447 to 449

#### **p**

PACE Access, Ethernet 217 PACE Interactive Access, Ethernet 218 packet filter displaying contents 372, 373, 374, 376, 377, 379, 382, 384 filter id 371 processing paths 382 packet size advancedPing 475 advancedTraceRoute 480 packets tagging of excess 736, 737 password access levels 35 configuring 75 IP RIP-2 interface 459 percentage rate limit 712 per-reservation bandwidth 725, 728

ping 177 advanced ping example 181 example 178 ping command possible responses 473 pings, AppleTalk 682 policing options, RSVP 725, 728 policy IPX RIP define 633 modify 635 summary 632, 637 IPX SAP define 642 detail 641 modify 645 remove 648 summary 640 policy-based services 689 port label 241 port group adding ports 391 port number setting the traceRoute 182, 480 port ranges for QoS flow classifiers 696, 701, 703 port speed 95 terminal port, setting the 93, 96 port state, Ethernet 220 ports autonegotiation, Ethernet 212 defining for VLANs 346 defining in trunks 310, 315 duplex mode, Ethernet 212, 213 enabling and disabling, Ethernet 220 flow control, Ethernet 215 labels, Ethernet 219 maximum number in group 391 monitoring, Ethernet 221, 222 numbering, Ethernet 204, 207 PACE Access, Ethernet 217 PACE Interactive Access, Ethernet 218 receive ports for controls 712, 716 speed, Ethernet 212, 213 speed, setting 95 state, Ethernet 220 statistics, Ethernet 204, 208 tagging 349 predefined QoS classifiers 691 priority tags excess packets 736 nonflow classifiers 697, 703, 705 QoS controls 712

780 INDEX 1 .. :.~... INOCX

prioritzation 267 probe RMON 755 procedures defining controls 715 defining flow classifiers 697 defining nonflow classifiers 700 defining RSVP 731 defining VLANs (Layer 2 devices) 354 defining VLANs (Layer 3 devices) 349 modifying VLANs (Layer 2 devices) 361 modifying VLANs (Layer 3 devices) 358 protocol types for QoS classifiers 695, 718 modifying for VLANs 355 modifying QoS classifier 704 selecting for VLANs 345, 347, 352 prune messages IP multicast 519

# **Q**

QoS (Quality of Service) bandwidth displaying 733 modifying 734 QoS (Quality of Service) classifiers defining 694 displaying detail information 692 displaying summary information 691 example of defining 699 example of modifying 705 guidelines for using 689 modifying 701 removing 706 QoS (Quality of Service) controls applying to classifiers 713 defining 710 displaying detail information 708 displaying summary information 707 example of defining 717 example of modifying 722 modifying 718, 721 removing 724 service levels 711 specifying rate limits 710, 712, 715 QoS (Quality of Service) excess packet tagging disabling 737 displaying 735 enabling 736 QoS (Quality of Service) statistics interval 738 receive 739 transmit 741

quiet advancedPing option 475

#### **R**

rate limits, QoS control 710, 712, 715 modifying one or more 718 using with trunks 716 reboots trunks and 307 receive ports rate limit 712 specifying for trunks 716 receive statistics, QoS 739 receivePort rate limit 710, 712, 715 relay threshold BOOTP 446 remote access 73 removing IP interfaces 612, 613, 649 links 336 QoS classifiers 706 QoS controls 724 trunks 318 VLANs 363 reserved packets 733, 734 returning products for repair 771 RIP (Routing Information Protocol) display 173 management statistics 176 mode example 175 modes 173, 174 RIP mode IP interface information 451 IPX setting 630 statistics 651 triggered updates 631 RIP policy define IPX 633 modify 635 summary IPX 632, 637 R!P-2 password 459 rlogin and rebooting the system 123 router ID, OSPF 567 routes adding default 165 AppleTalk 672, 673 defining static IP 422

deleting default 166 finding in table 167 flushing from the routing table 164 IPX displaying in routing table 615 flushing all learned 621 removing 620 SAPadvertising 613 types of 421 routing policies, OSPF 590 to 602 roving analysis and Spanning Tree 758 RSVP (Resource Reservation Protocol) definition of 689 disabling 732 displaying detail information 729 displaying summary information 728, 729 enabling 730 policing options 725, 728 procedure for defining 731 session information 729 treatment of excess packets 728, 730 RTMP (Routing Table Maintenance Protocol) 684

#### **s**

SAP (Service Advertisement Protocol) mode statistics 652 triggered updates 639 SAP mode IPX 638 SAP policy define IPX 642 detail IPX 641 modify IPX 645 remove IPX 648 summary IPX 640 script 124 scripts for the Administration Console examples 125 script command 124 serial nurnber 69, 129 serial port (modem) setting baud rate 95 server information 116 servers defining static IPX 624 displaying static IPX 622 table for 622

service levels conforming packets 711 default 715 RSVP 728, 730 services for event logging 752 Simple Network Time Protocol (SNTP) 116 to 122 size, burst 712 SMT (Station Management) lerAiarm value 242 lerCutoff value 243 snapshot feature 86 sniffer 755 SNMP (Simple Network Management Protocol) agent 189 community strings 192 display 189 displaying configurations 191 trap reporting flushing addresses 197 SNMP trap addressThresholdEvent 257 soft restarts 570 software backup NV data 107 build date and time 69, 129 version 69 source address 480 advancedPing option 476 advancedTraceRoute option 480 traceRoute option 182 source IP address for QoS classifiers 695, 702, 710, 718 source IP address mask 695, 702 source socket verification AppleTalk 681 speed, Ethernet ports 212, 213 split horizon 457 SRF (Status Report Frames) and FDDI stations 224, 228 and lerAiarm 242 state STP mode (VLANs) 365 state of !P interface 395 static routes defining for IP 422 defining for IPX 618 static servers defining IPX 624 statistics DDP (Datagram Delivery Protocol) 683 displaying !P, UDP, and ICMP 186 Ethernet 204, 208 general IP 482

782 INDEX 1 .. :.~... INOCX

ICMP (Internet Control Message Protocol) '187, 483 IP interface 418 IPX forwardinq 653 IPX interface -655 IPX RIP 651 IPX SAP 652 NBP (Name Binding Protocol) 686 OSPF (Open Shortest Path First) 603 OSPF soft restart 570 QoS (Quality of Service) interval for 738 QoS receive 739 QoS transmit 741 RTMP (Routing Table Maintenance Protocol) 684 trunk 305, 329 UDP (User Datagram Protocol) 187, 483 VLAN (virtual LAN) 341 ZIP (Zone Information Protocol) 685 statistics, AppleTalk protocol 683 to 686 STP (Spanning Tree Protocol) stpMode 365 stub default metrics, OSPF 571 to 573 subnet masks defining 404, 406 displaying 399 for VLANs 349 summary information trunk 301, 304, 328 VlAN 338 system baseline display 90 system baseline set 91 system console access 73 system console webAccess 71 system diagErrlog 115 system ID 69 system information displaying 69, 129 system name displaying 69 setting 101, 135, 136 system reboot 123 system serial port 93, 96 system sntp define 117 system sntp display 116 system sntp modify 118 system sntp polllnterval 121 system sntp rernove 119 system sntp state 120 system sntp timezone 104, 106, 121 system sntp tolerance  $122$ system up time 69

#### **T**

T\_Opr 232 tagging, VLAN defining 345, 352 displaying 341 modifying 355, 360 specifying 347, 352 tags, priority for controls 712 for excess packets 736 for nonflow classifiers 697, 703, 705 TCMP (Trunk Control Message Protocol) displaying state 301, 304, 305, 328, 329 technical support 3Com Knowledgebase Web Services 767 3Com URL 767 bulletin board service 768 fax service 769 network suppliers 769 product repair 771 telnet rebooting the system 123 terminal port port speed 93, 96 terminal speed 93 terminalSpeed command (system serialPort) 93, 96 terminate a Telnet session 126 TFTP (Trivia! File Transfer Protocol) 87 time displaying module 137 time in service 69 tolerance threshold 122 total reservable bandwidth 725, 728 traceRoute port number 182, 480 source address 182 using 478 traceroute, IP multicast 528 transmit statistics, QoS 7 41 trap reporting adding 195 flushing addresses 197 modifying 195 T-Req 232 triggered updates RIP 631 SAP 639 trunk groups supported 314 trunking and VLANs 346 definition 299 overview 299

trunks

defining 310, 315 definition 299 detail information 305, 329 maximum ports 316 names 316 removing 3 18 resources 318 sample definition 311 summary information 304, 328 trusted IP clients 77 to 82 ttl (time to live) advancedTraceRoute 480 example 185 type of module 69

#### **u**

UDP (User Datagram Protocol) Helper overlapped IP interfaces 447 to 449 port and IP forwarding addresses 444 UDP Helper BOOTP 442 UDP port number advancedTraceRoute 480 traceRoute 182 UDP statistics 187, 483 unspecified protocol type 348 updates RIP triggered 631 SAP triggered 639 URL 767 user configuration information 116

# **v**

values 252 default 41 entering in command strings 41 vi editor 124 VID (VLAN ID) 341 range 347, 352 virtual links, OSPF 574 to 589 VLAN Interface 356 VLAN interface index 356, 360 specifying for Ignore STP mode 365 used to delete VLANs 363 VLANs bridge VLAN commands modify 316 VLANs (virtual lANs) 337 defining for Layer 2 devices 352 defining for Layer 3 devices 345

detail information and statistics 341 displaying summary information 338 errors 406 interface index 401, 607 modifying (Layer 2 devices) 360 modifying (Layer 3 devices) 355, 358 removing 363 setting allOpen or allClosed mode 364 setting Ignore STP mode 365 trunking 346 VRRP (Virtual Router Redundancy Protocol) defining 492 enabling or disabling 499 introduction 485 modifying 495 removing 495, 498

# **w**

\Vait advancedPing option 475 advancedTraceRoute option 480 Web Management access 71, 72 applications 30 World Wide Web (WWW) 767

## **z**

ZIP (Zone Information Protocol) 685 zones 677, 678